# Oracle® Enterprise Manager Framework, Host, and Services Metric Reference Manual

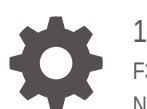

13c Release 5 F37153-03 November 2022

ORACLE

Oracle Enterprise Manager Framework, Host, and Services Metric Reference Manual, 13c Release 5

F37153-03

Copyright © 2014, 2022, Oracle and/or its affiliates.

This software and related documentation are provided under a license agreement containing restrictions on use and disclosure and are protected by intellectual property laws. Except as expressly permitted in your license agreement or allowed by law, you may not use, copy, reproduce, translate, broadcast, modify, license, transmit, distribute, exhibit, perform, publish, or display any part, in any form, or by any means. Reverse engineering, disassembly, or decompilation of this software, unless required by law for interoperability, is prohibited.

The information contained herein is subject to change without notice and is not warranted to be error-free. If you find any errors, please report them to us in writing.

If this is software, software documentation, data (as defined in the Federal Acquisition Regulation), or related documentation that is delivered to the U.S. Government or anyone licensing it on behalf of the U.S. Government, then the following notice is applicable:

U.S. GOVERNMENT END USERS: Oracle programs (including any operating system, integrated software, any programs embedded, installed, or activated on delivered hardware, and modifications of such programs) and Oracle computer documentation or other Oracle data delivered to or accessed by U.S. Government end users are "commercial computer software," "commercial computer software documentation," or "limited rights data" pursuant to the applicable Federal Acquisition Regulation and agency-specific supplemental regulations. As such, the use, reproduction, duplication, release, display, disclosure, modification, preparation of derivative works, and/or adaptation of i) Oracle programs (including any operating system, integrated software, any programs embedded, installed, or activated on delivered hardware, and modifications of such programs), ii) Oracle computer documentation and/or iii) other Oracle data, is subject to the rights and limitations specified in the license contained in the applicable contract. The terms governing the U.S. Government's use of Oracle cloud services are defined by the applicable contract for such services. No other rights are granted to the U.S. Government.

This software or hardware is developed for general use in a variety of information management applications. It is not developed or intended for use in any inherently dangerous applications, including applications that may create a risk of personal injury. If you use this software or hardware in dangerous applications, then you shall be responsible to take all appropriate fail-safe, backup, redundancy, and other measures to ensure its safe use. Oracle Corporation and its affiliates disclaim any liability for any damages caused by use of this software or hardware in dangerous applications.

Oracle®, Java, and MySQL are registered trademarks of Oracle and/or its affiliates. Other names may be trademarks of their respective owners.

Intel and Intel Inside are trademarks or registered trademarks of Intel Corporation. All SPARC trademarks are used under license and are trademarks or registered trademarks of SPARC International, Inc. AMD, Epyc, and the AMD logo are trademarks or registered trademarks of Advanced Micro Devices. UNIX is a registered trademark of The Open Group.

This software or hardware and documentation may provide access to or information about content, products, and services from third parties. Oracle Corporation and its affiliates are not responsible for and expressly disclaim all warranties of any kind with respect to third-party content, products, and services unless otherwise set forth in an applicable agreement between you and Oracle. Oracle Corporation and its affiliates will not be responsible for any loss, costs, or damages incurred due to your access to or use of third-party content, products, or services, except as set forth in an applicable agreement between you and Oracle.

# **Contents**

#### [Preface](#page-53-0)

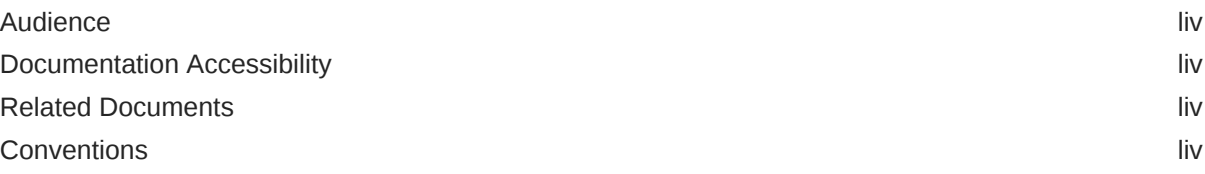

#### [How to Use This Manual](#page-55-0)

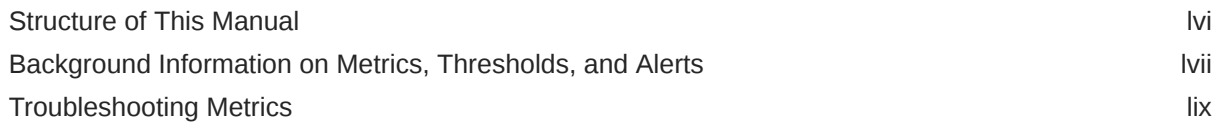

## 1 [Agent](#page-61-0)

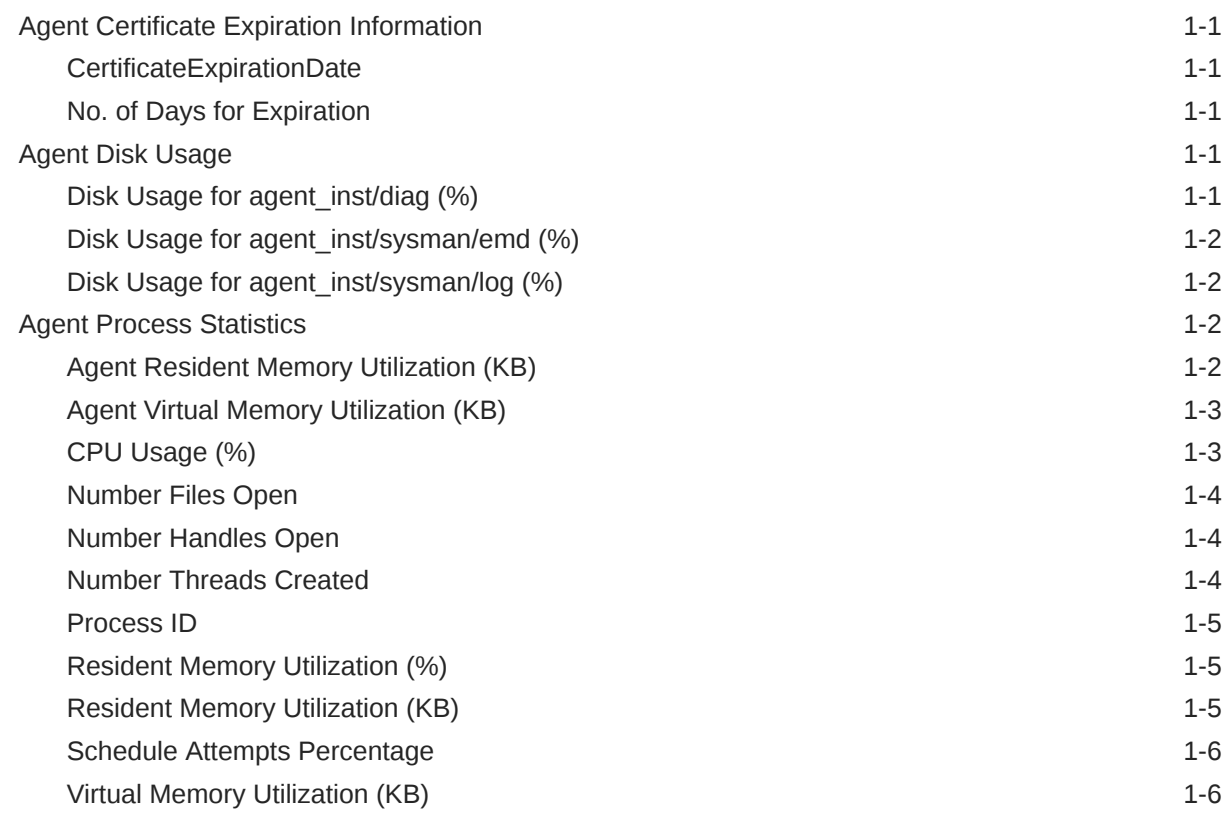

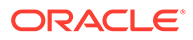

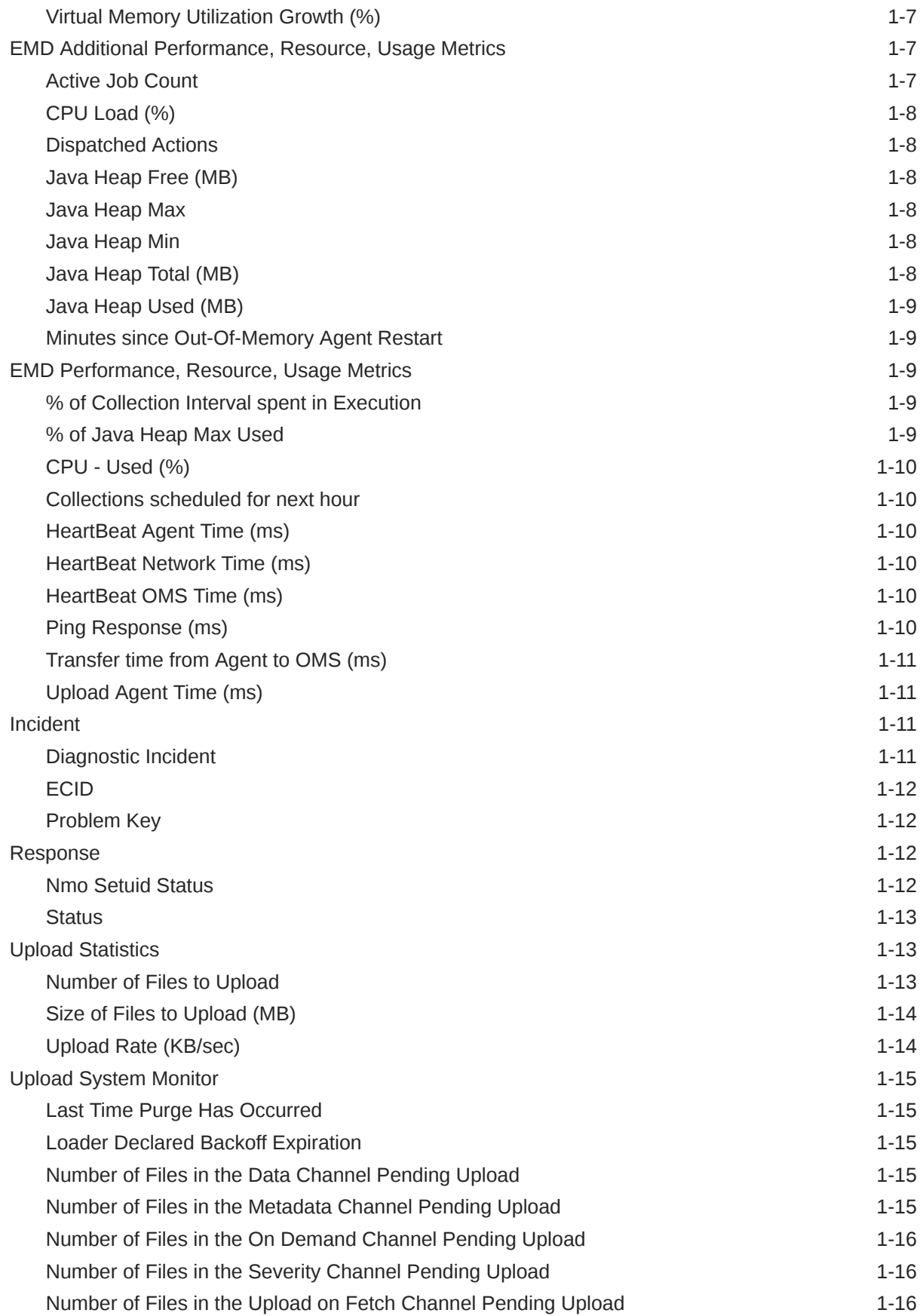

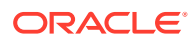

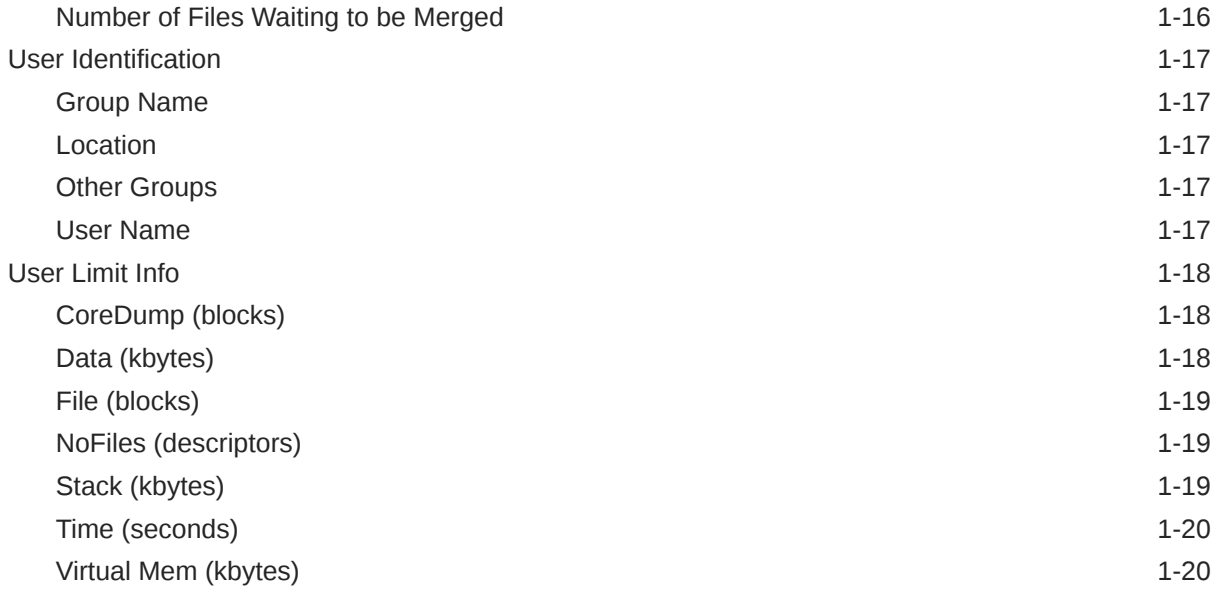

## 2 [Host](#page-81-0)

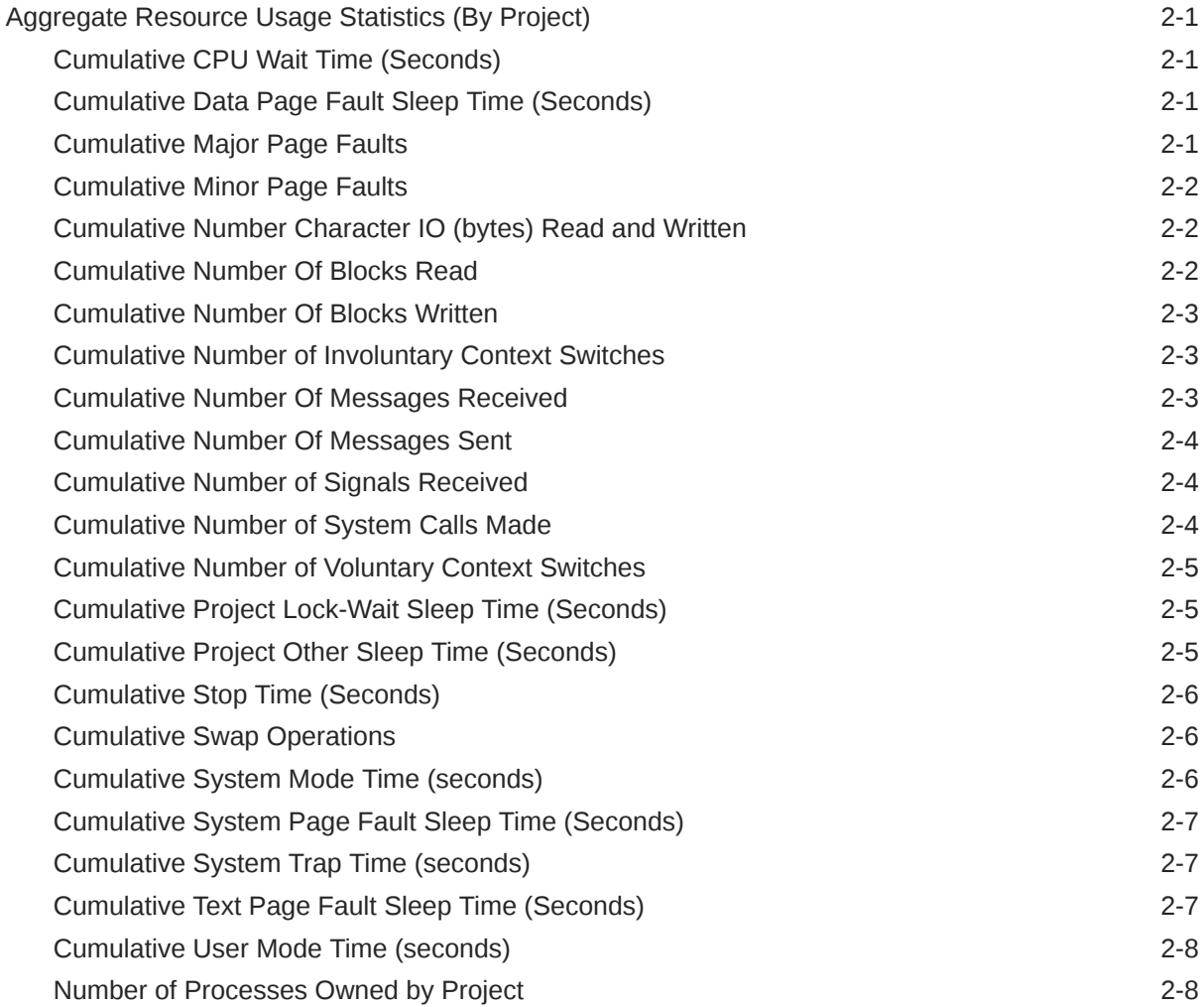

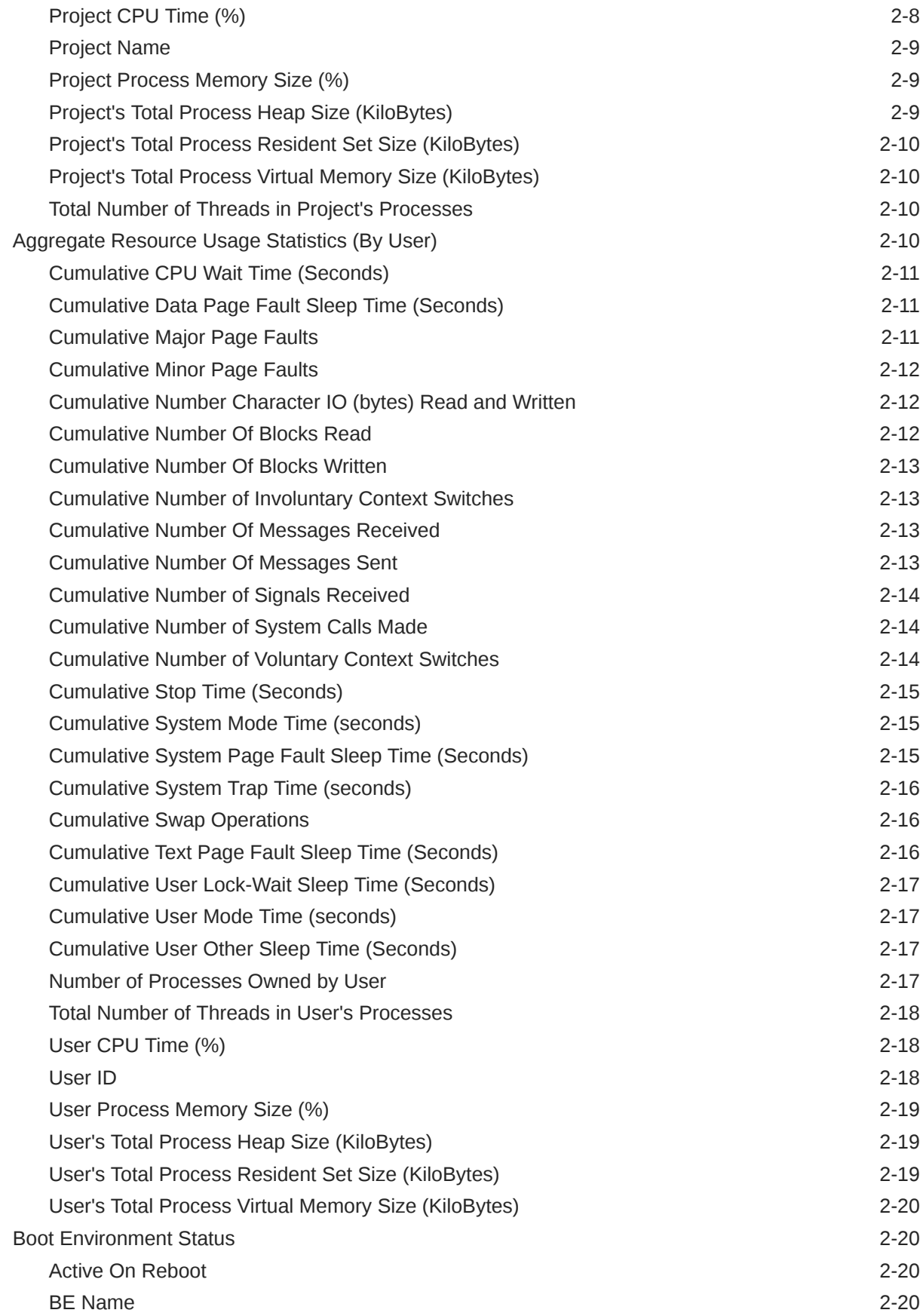

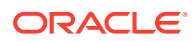

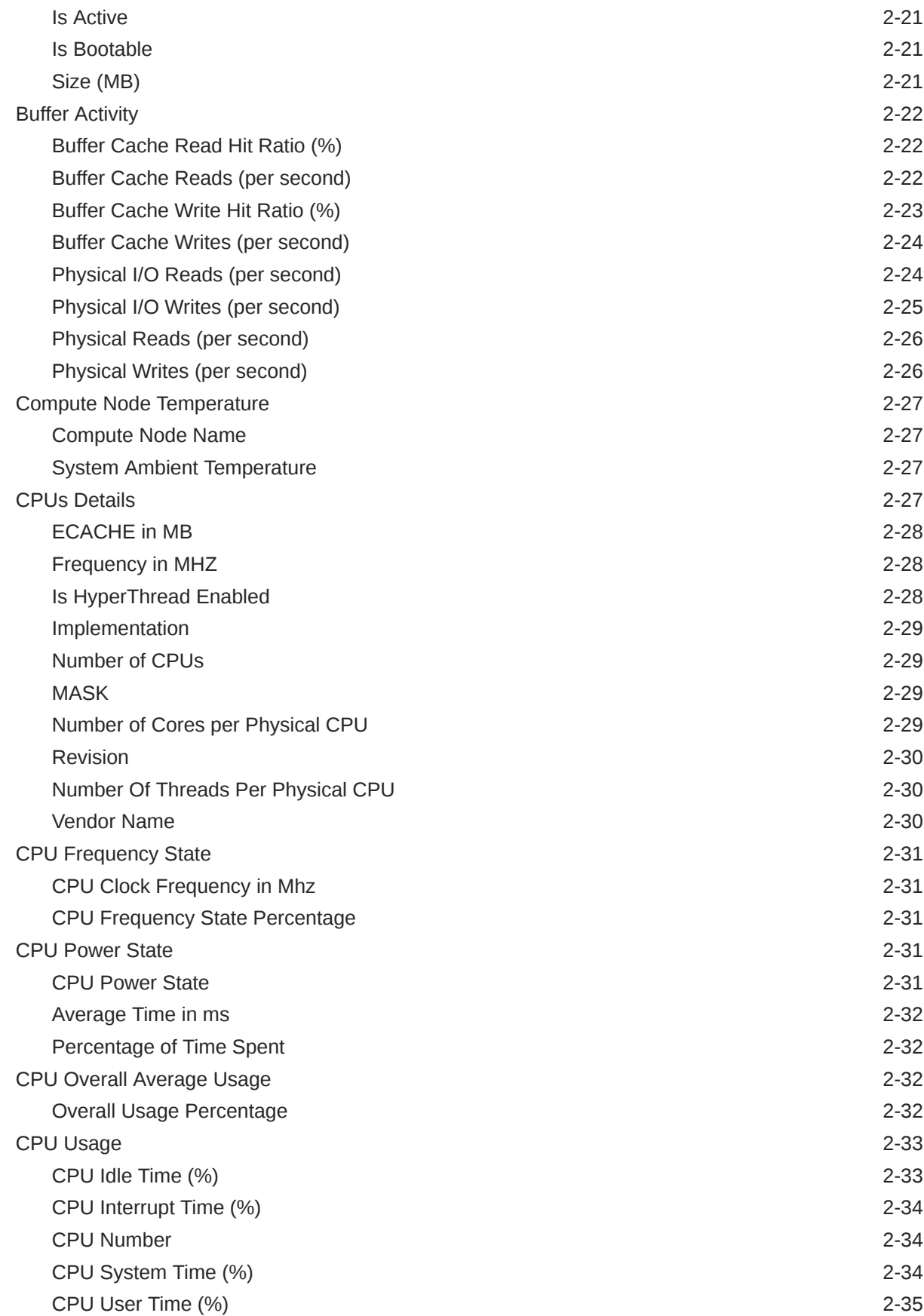

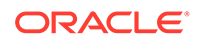

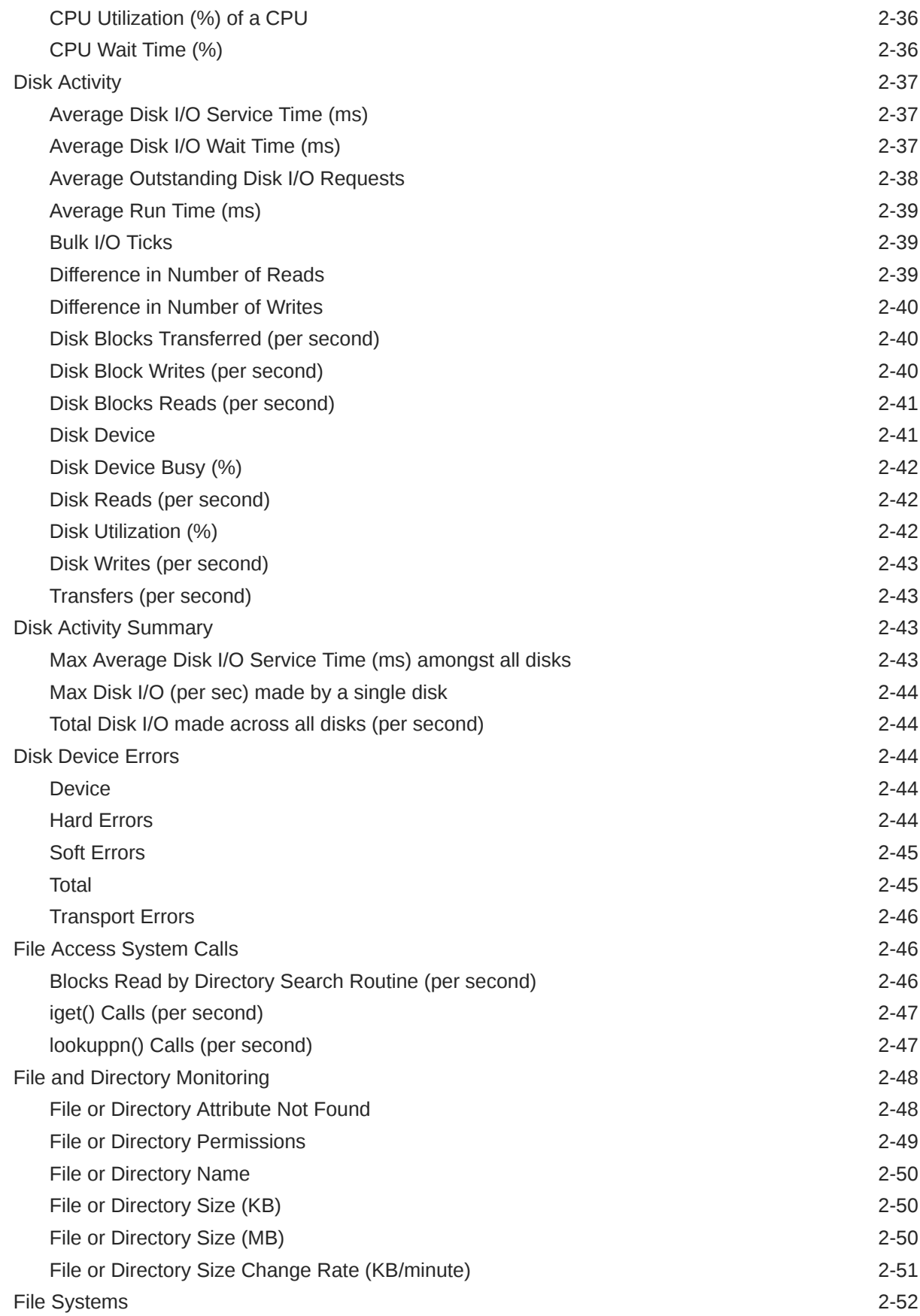

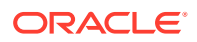

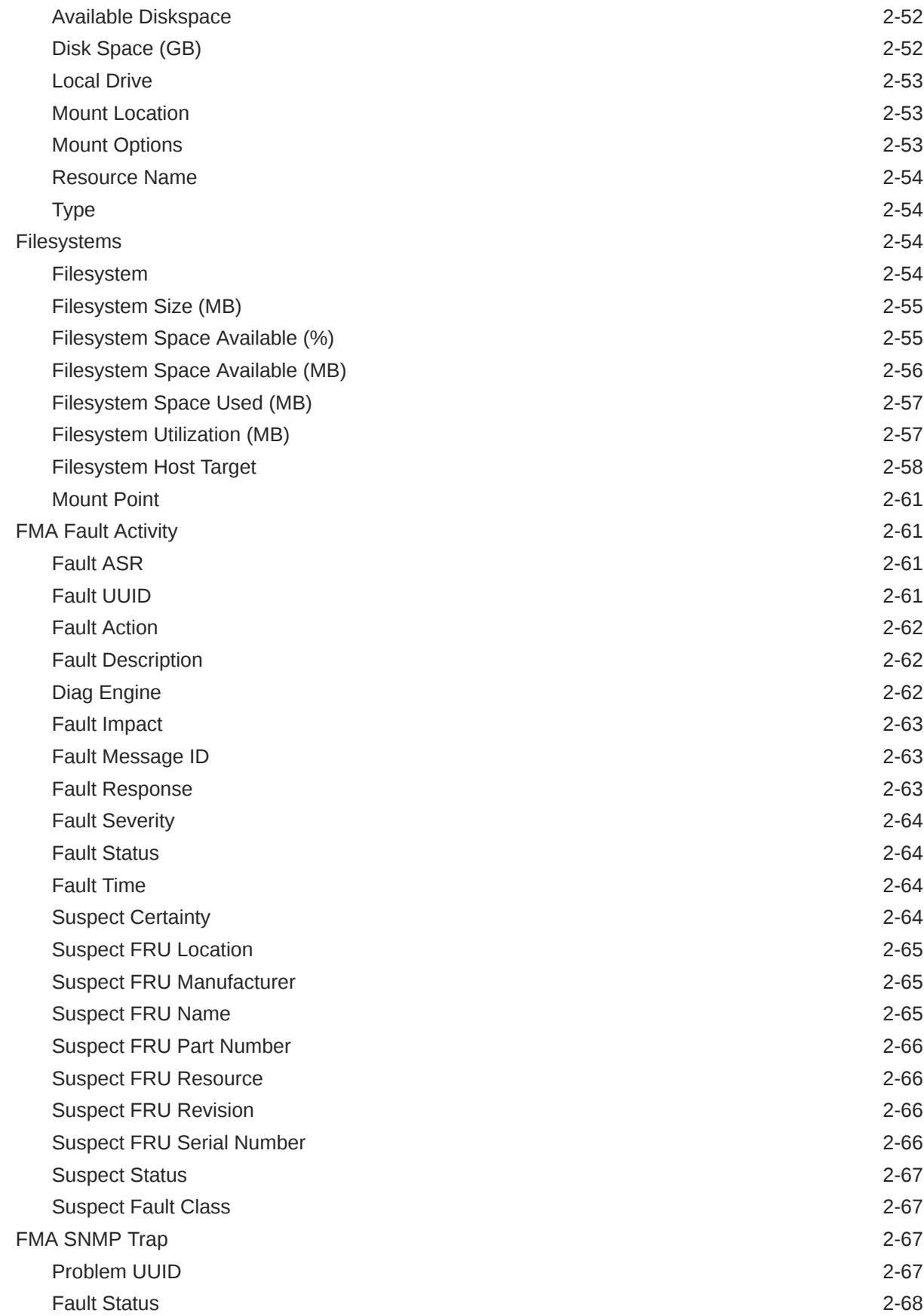

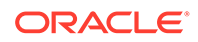

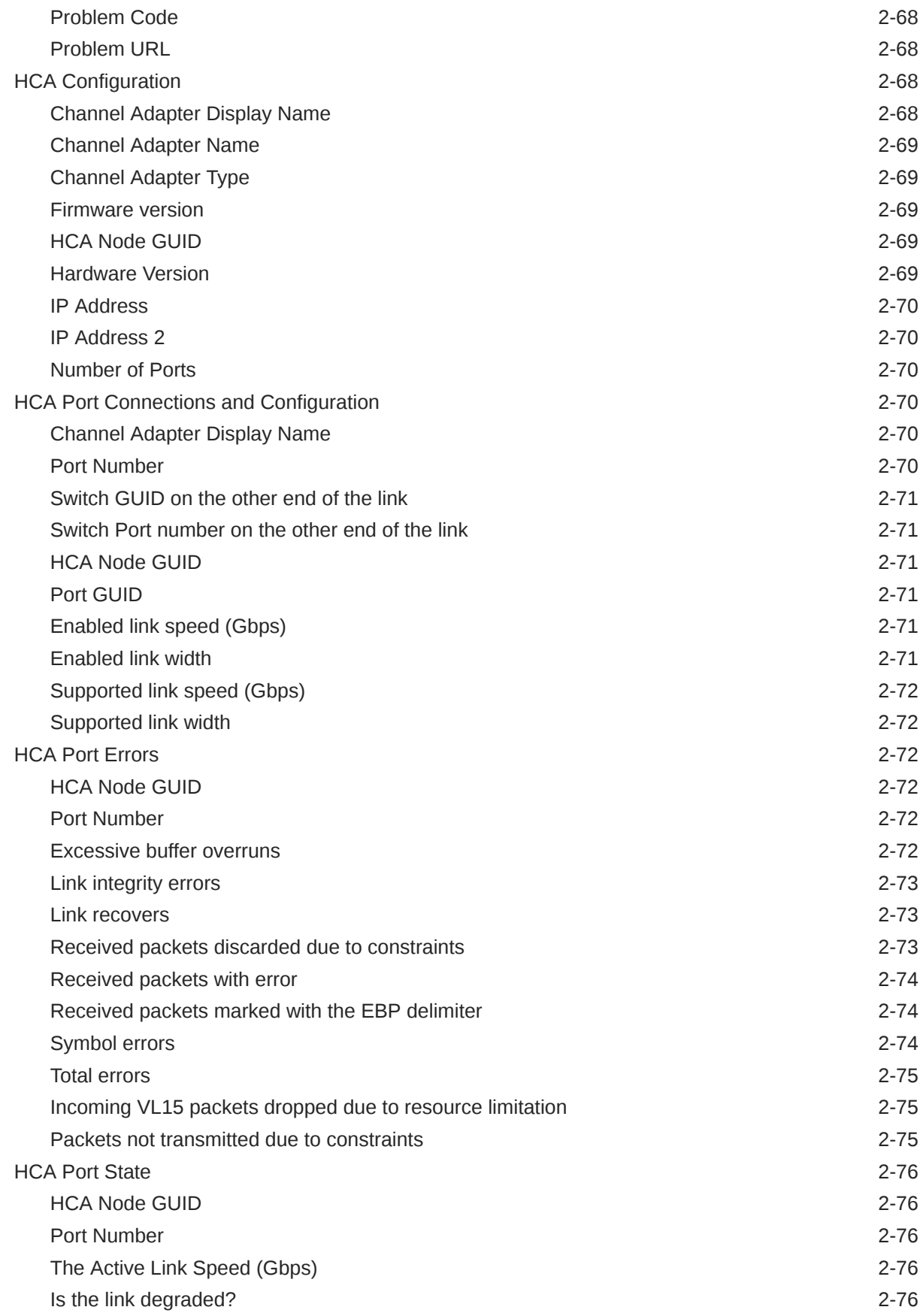

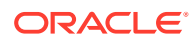

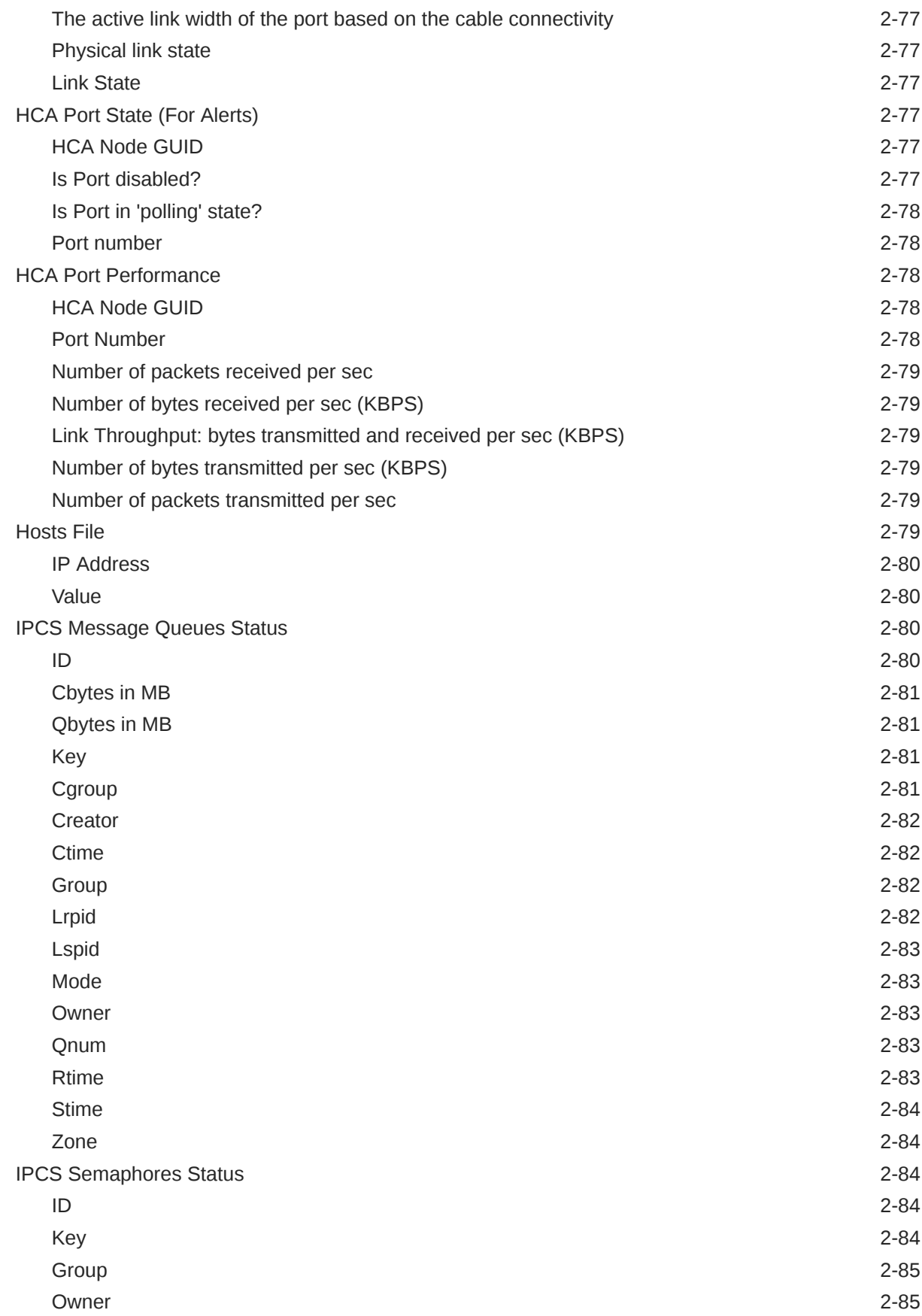

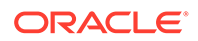

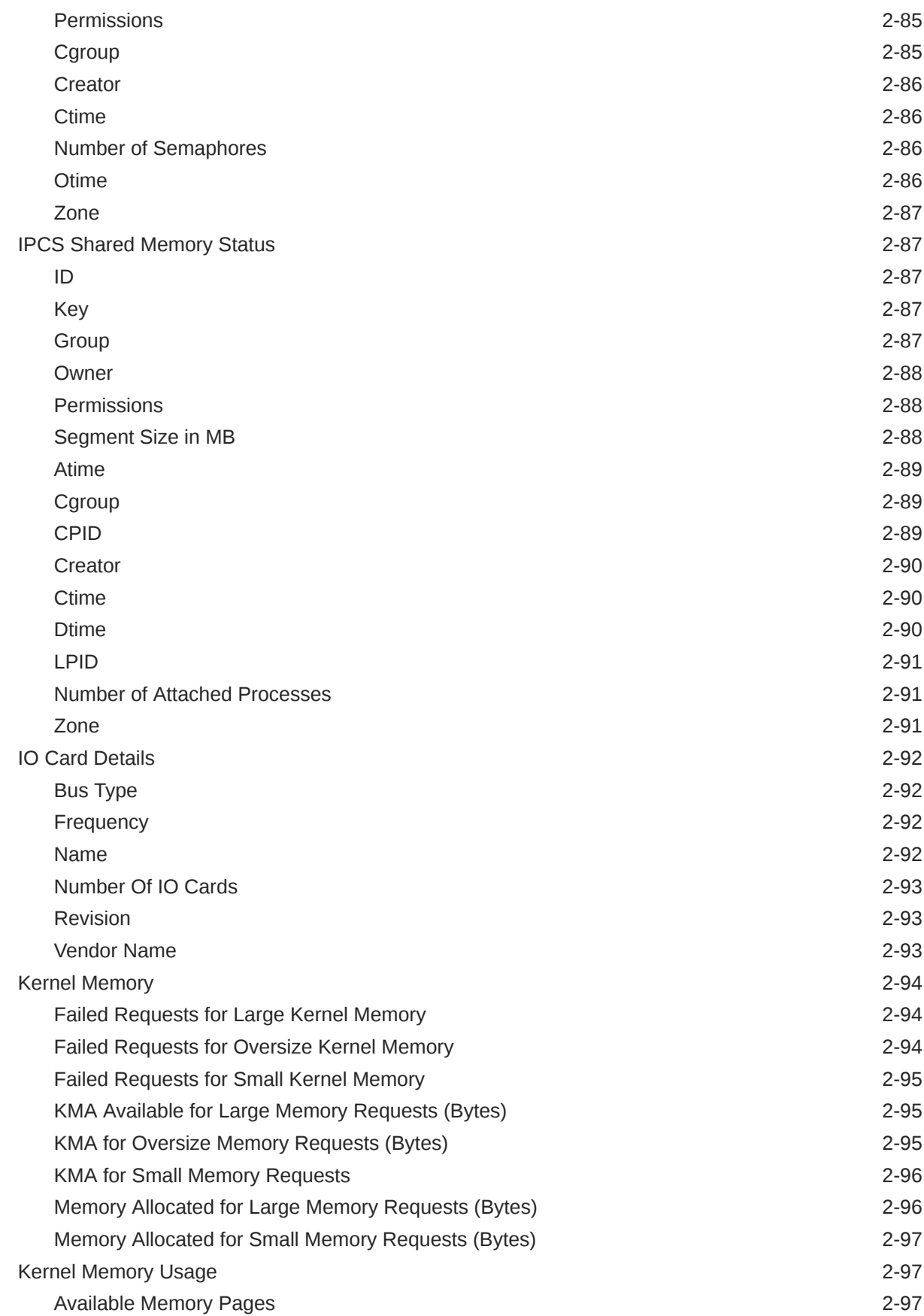

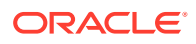

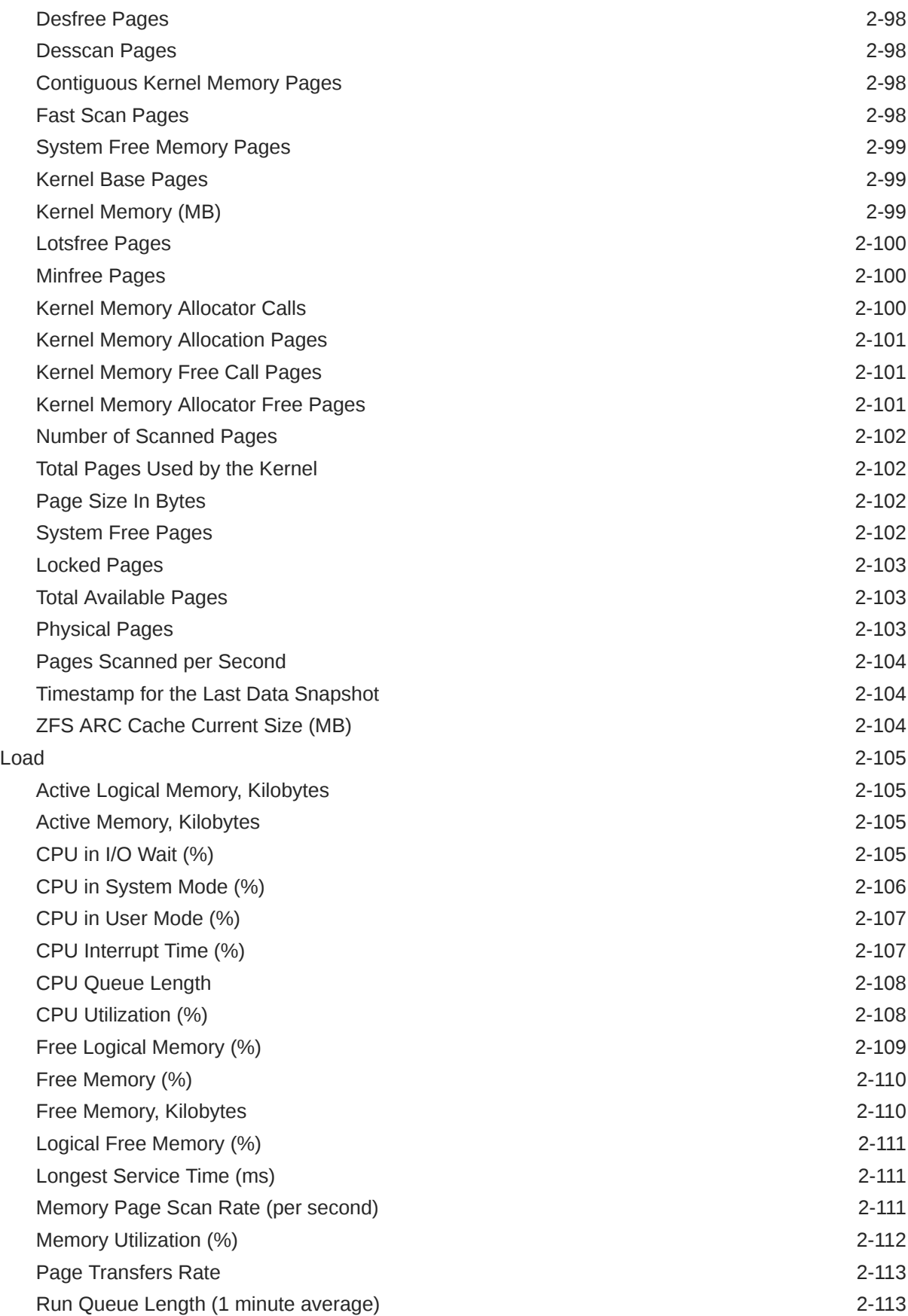

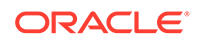

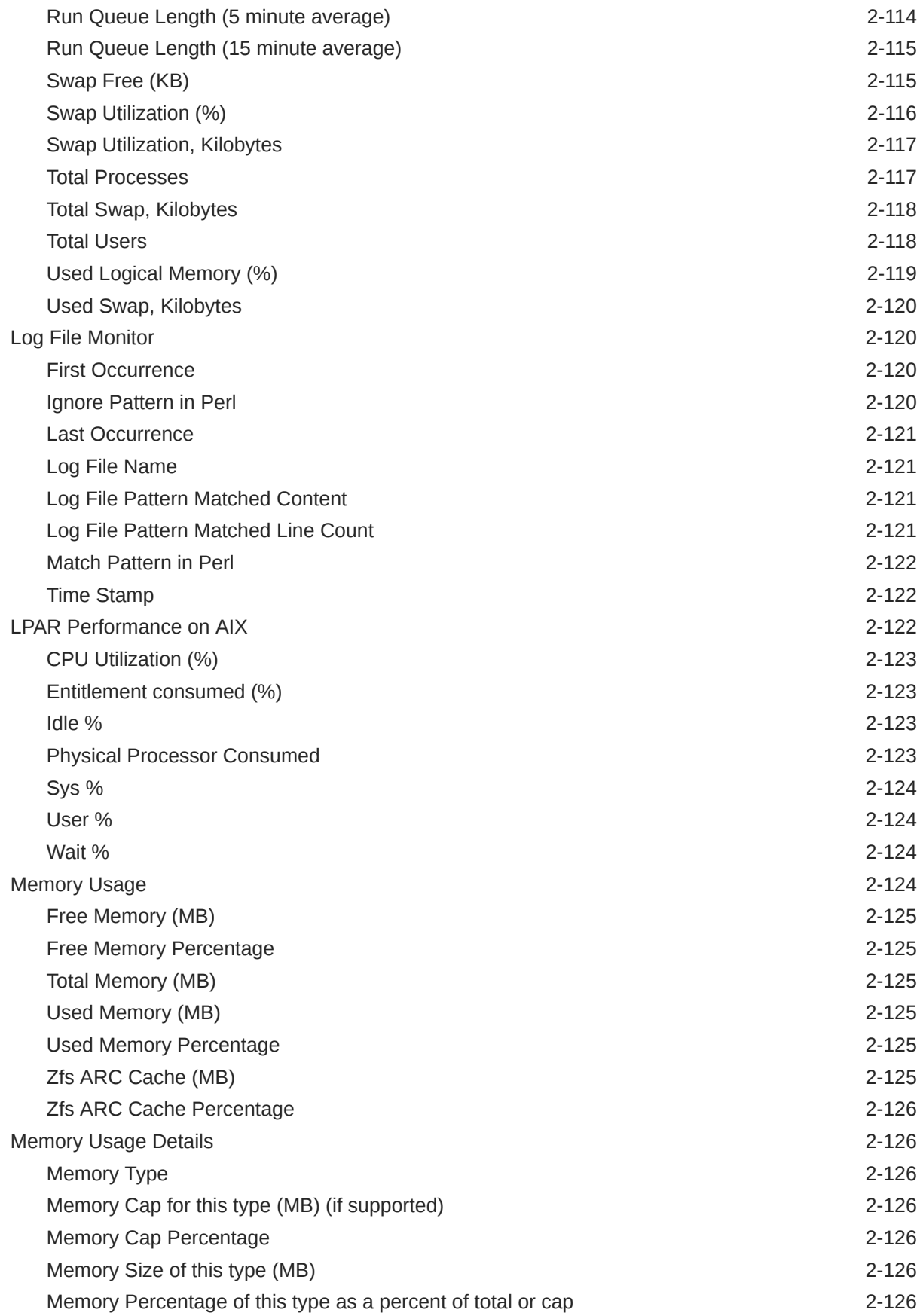

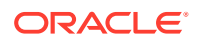

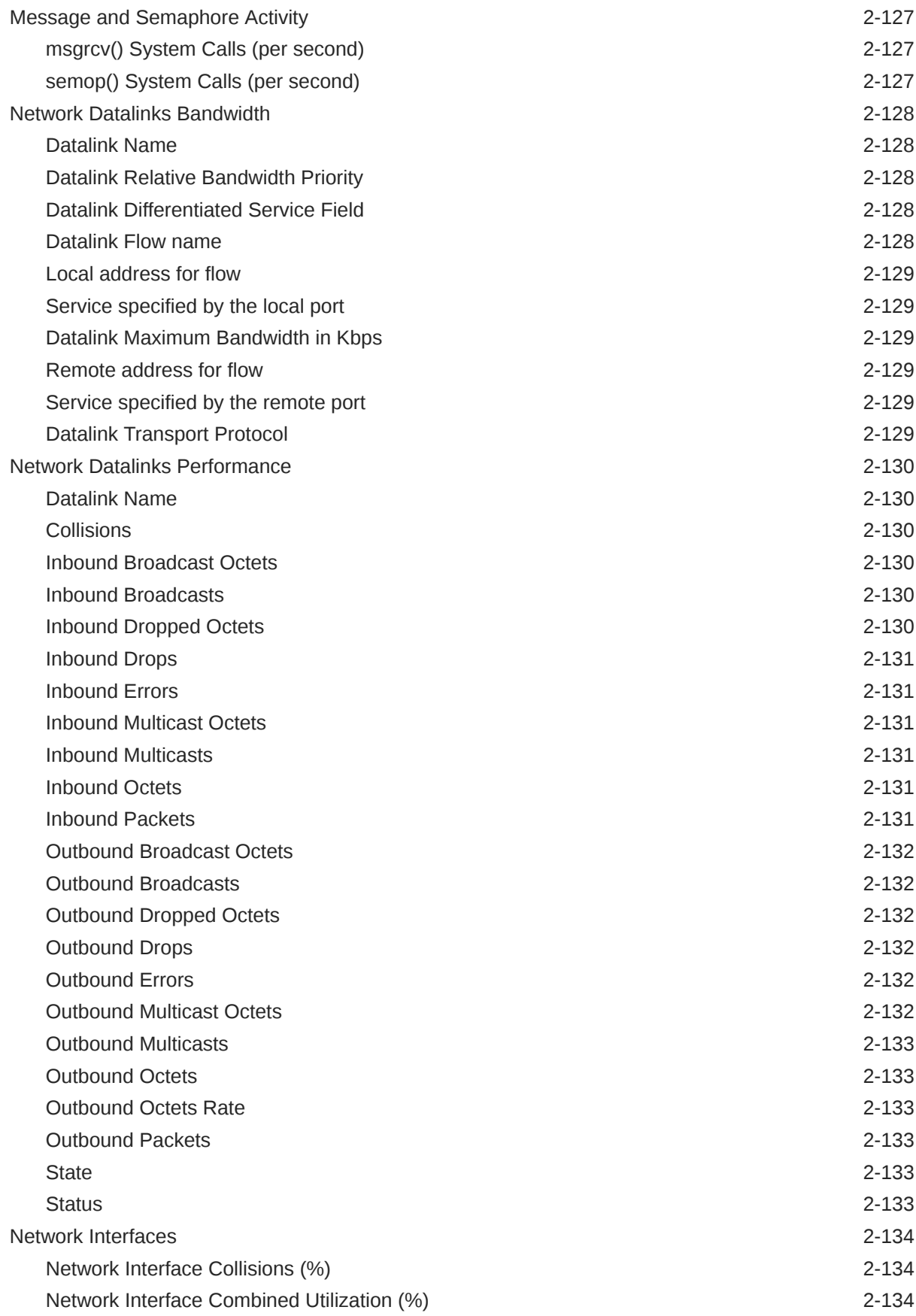

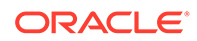

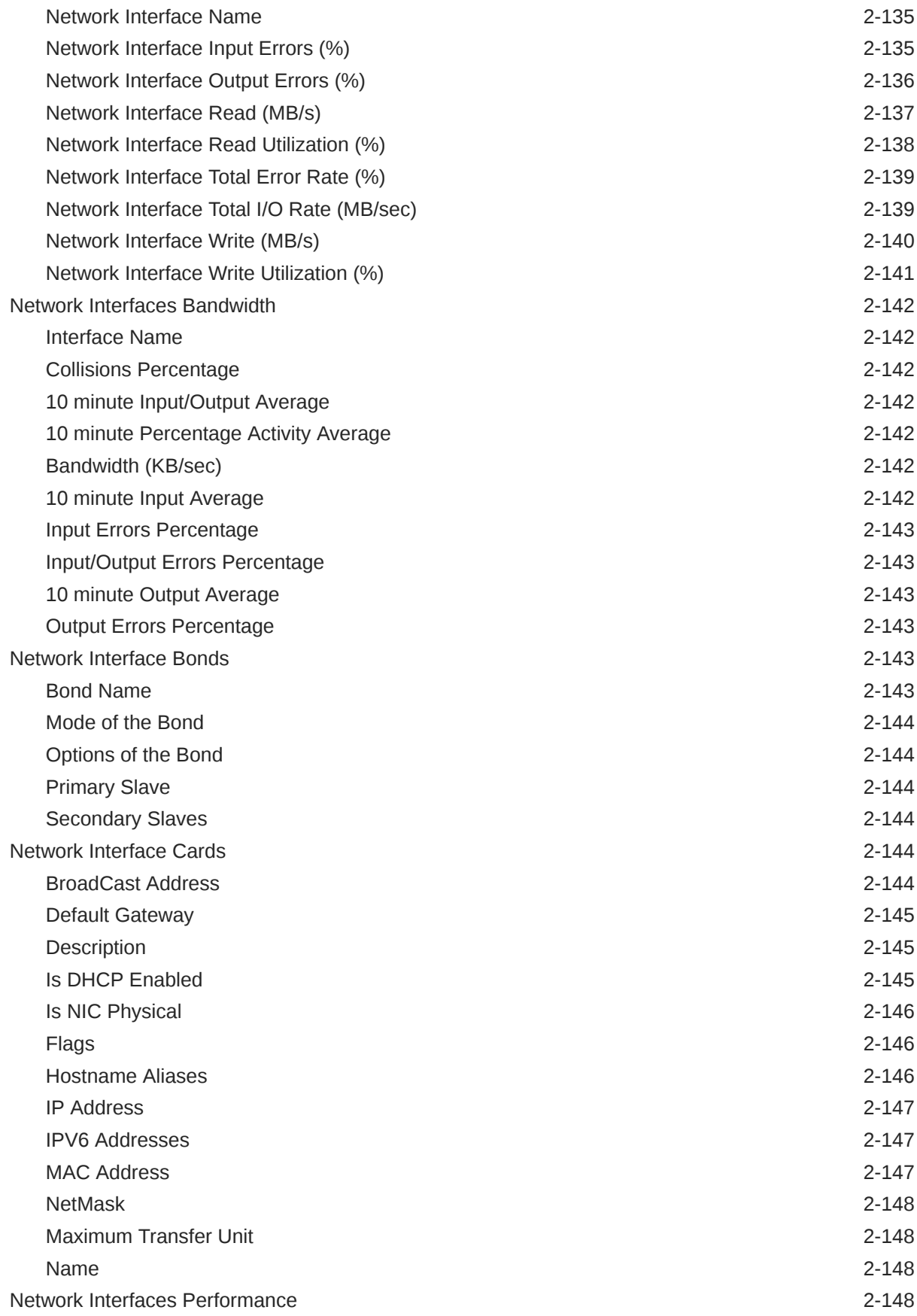

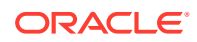

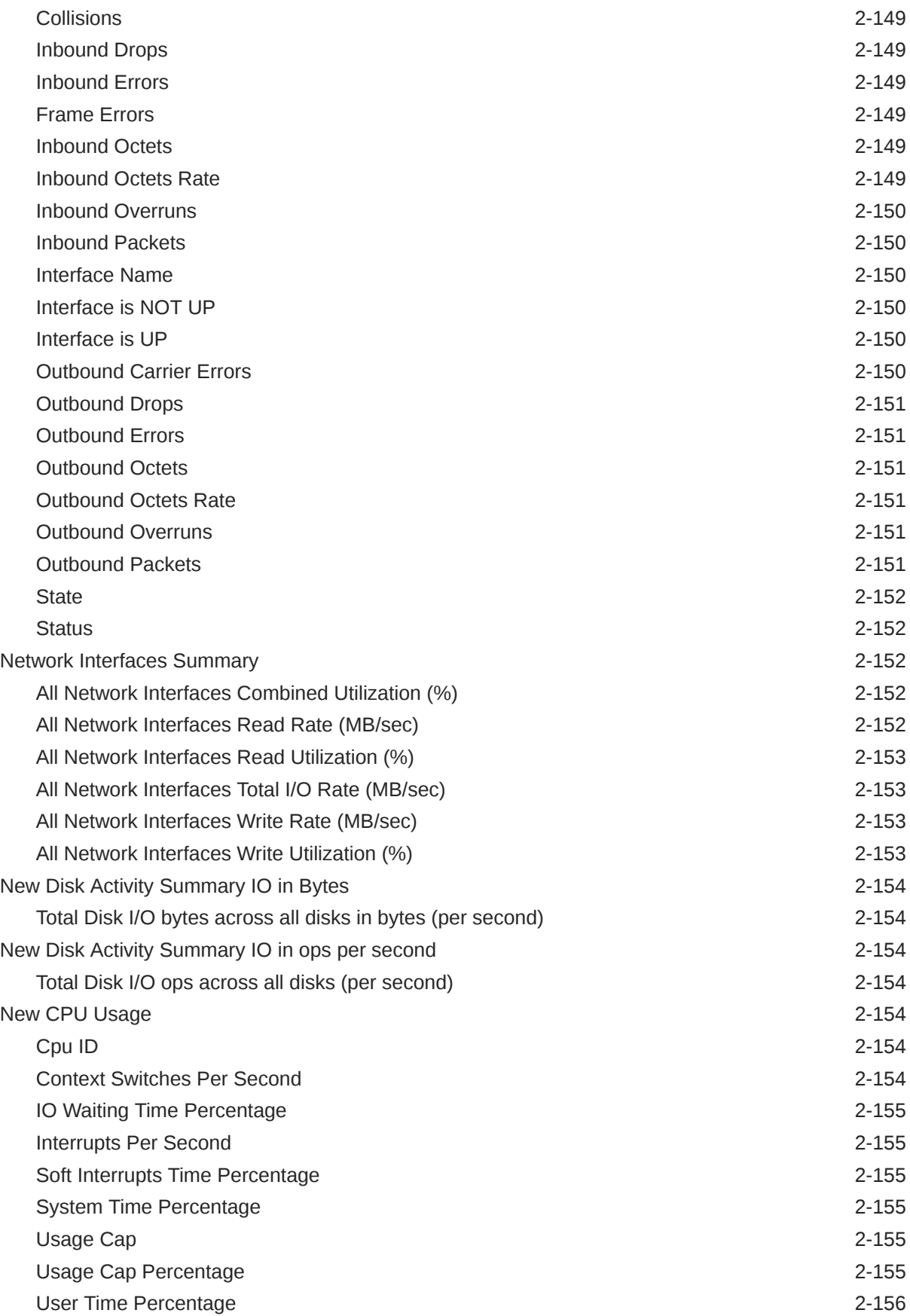

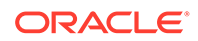

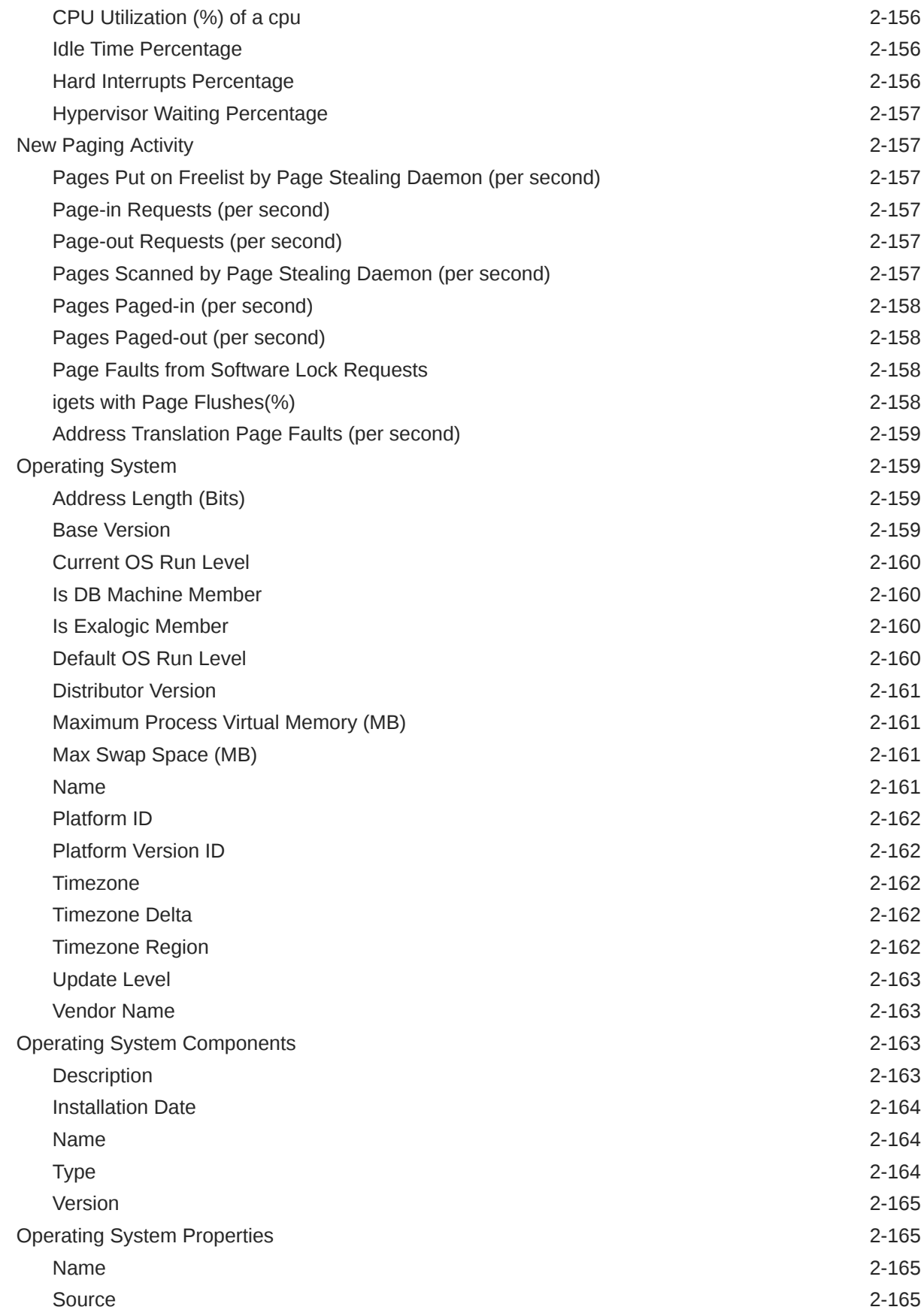

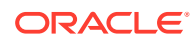

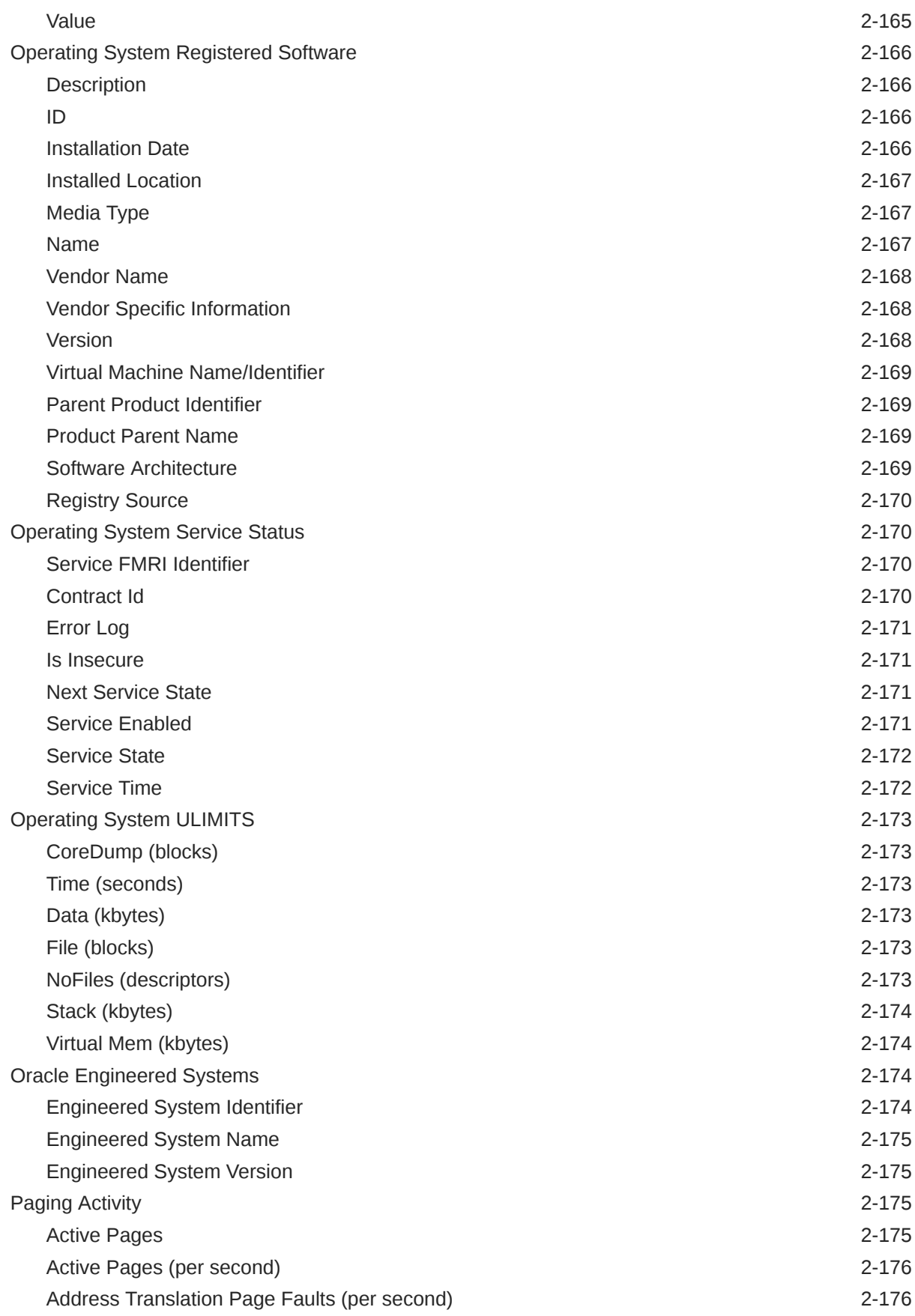

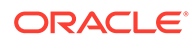

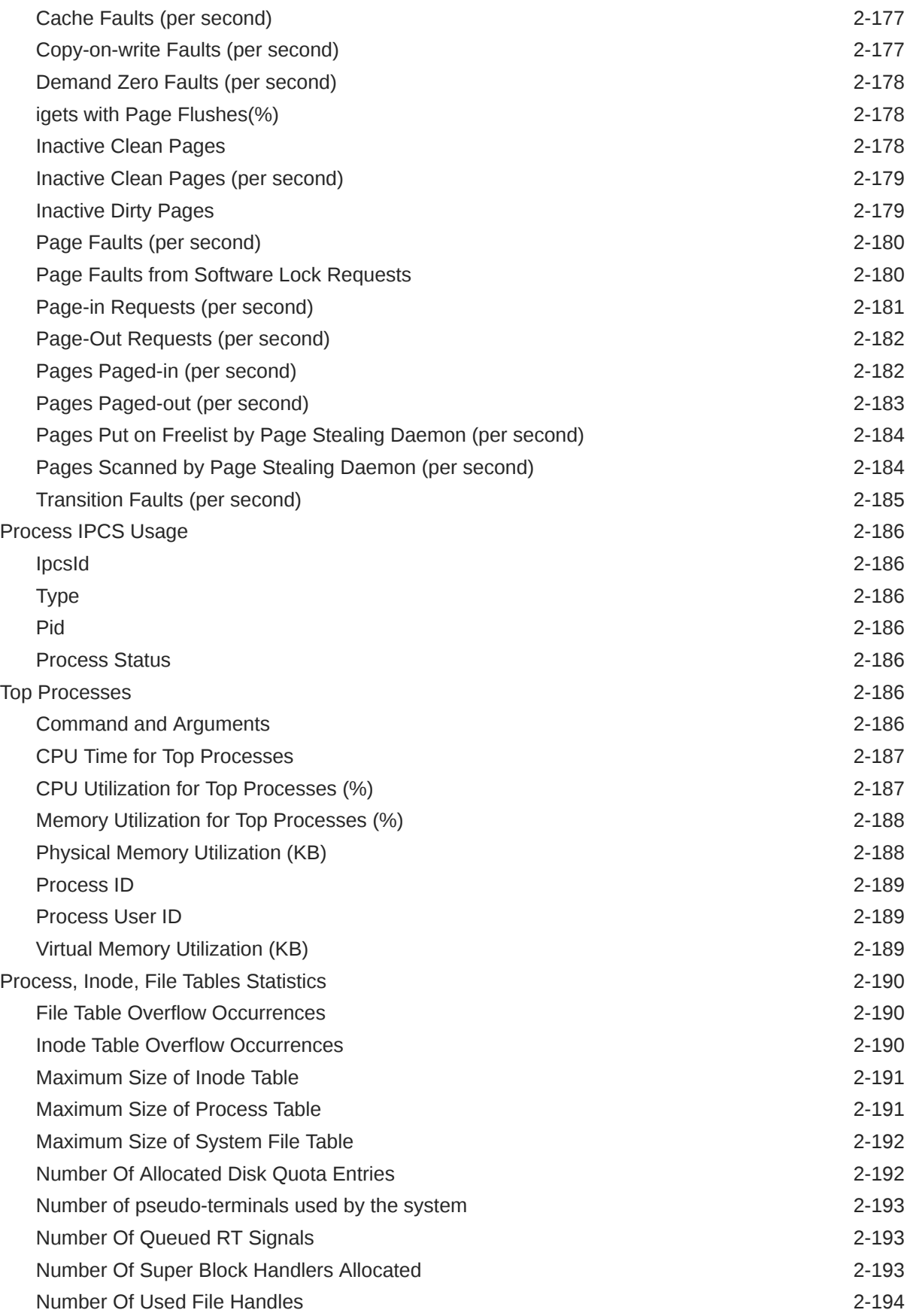

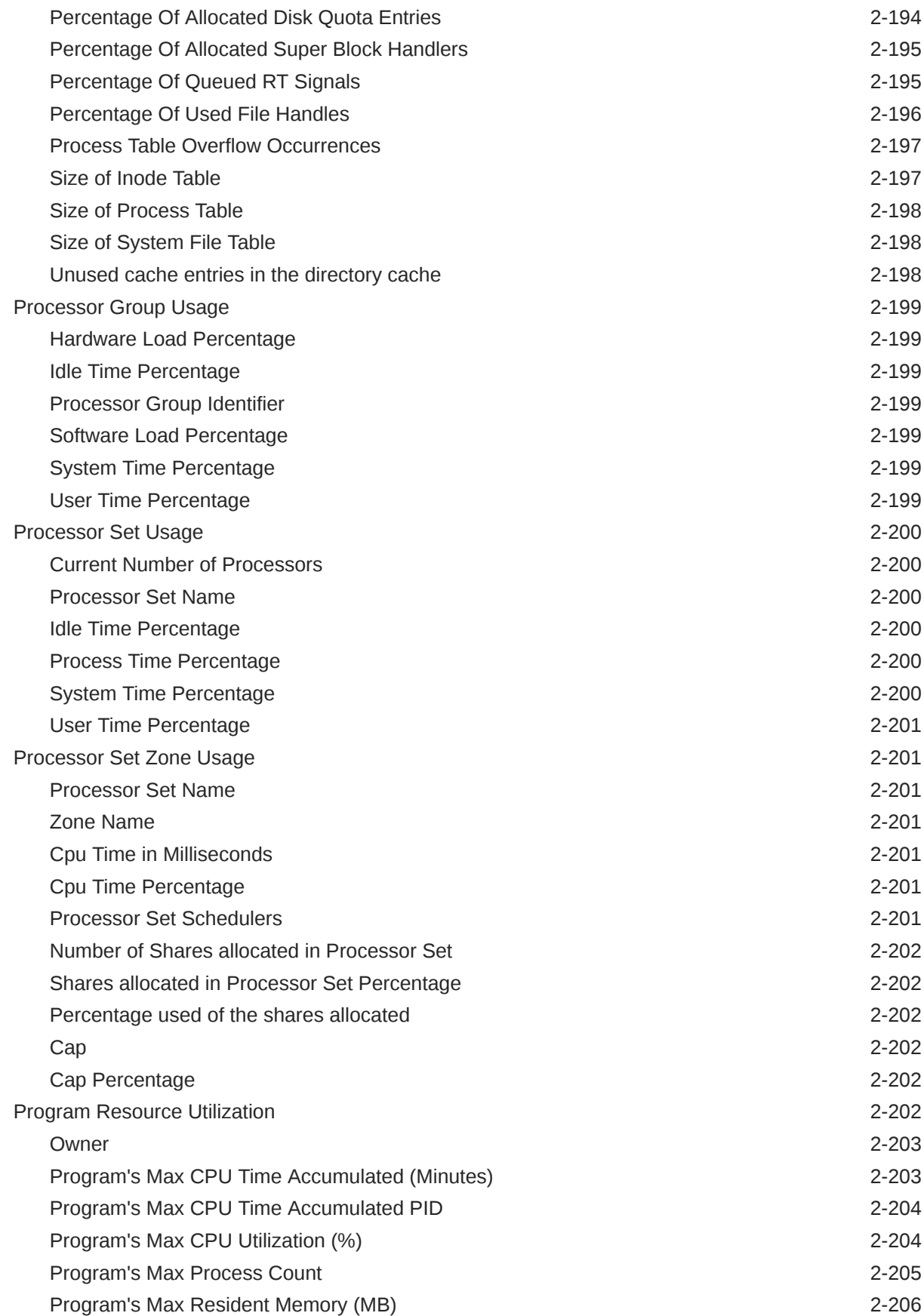

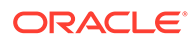

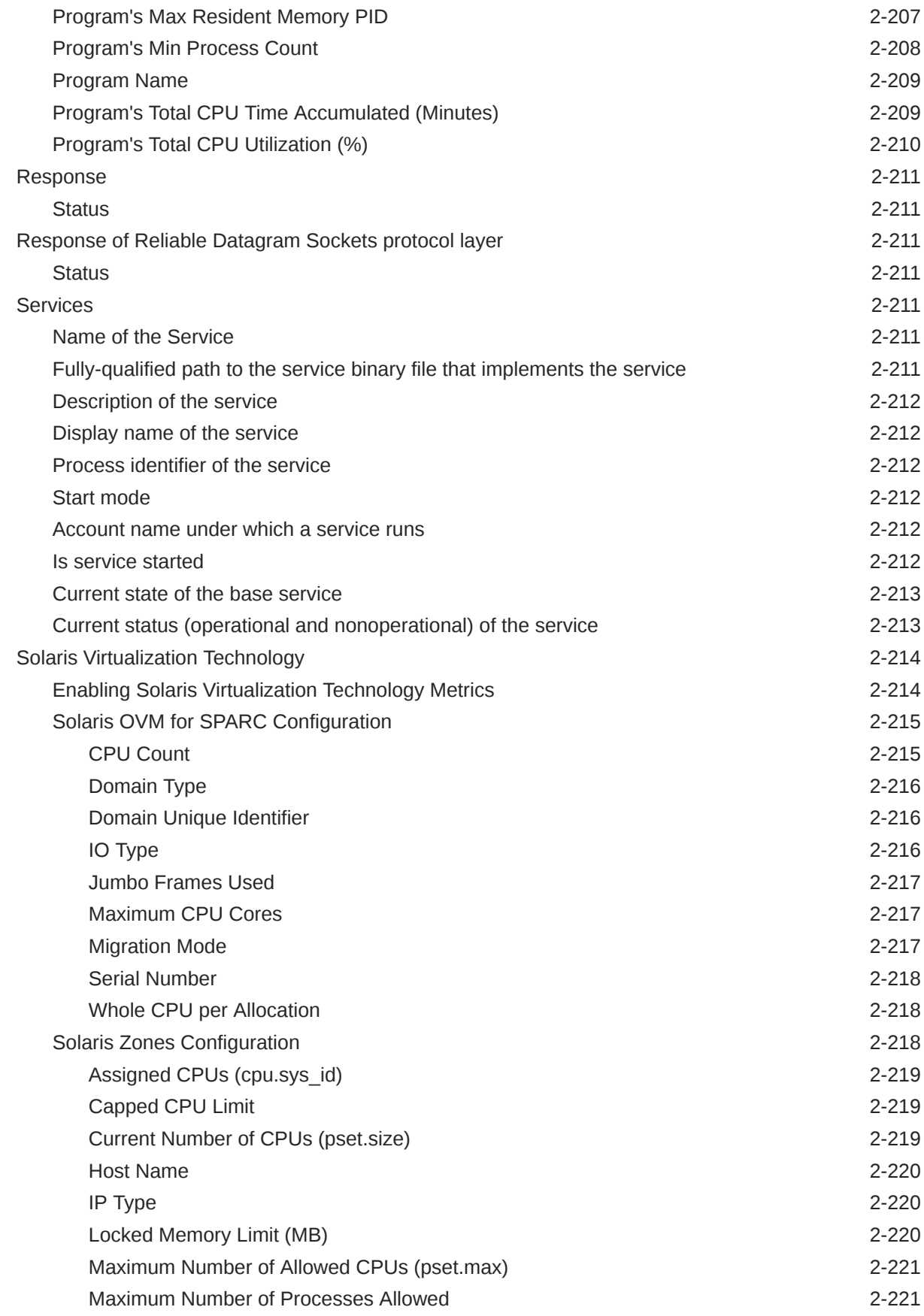

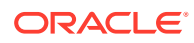

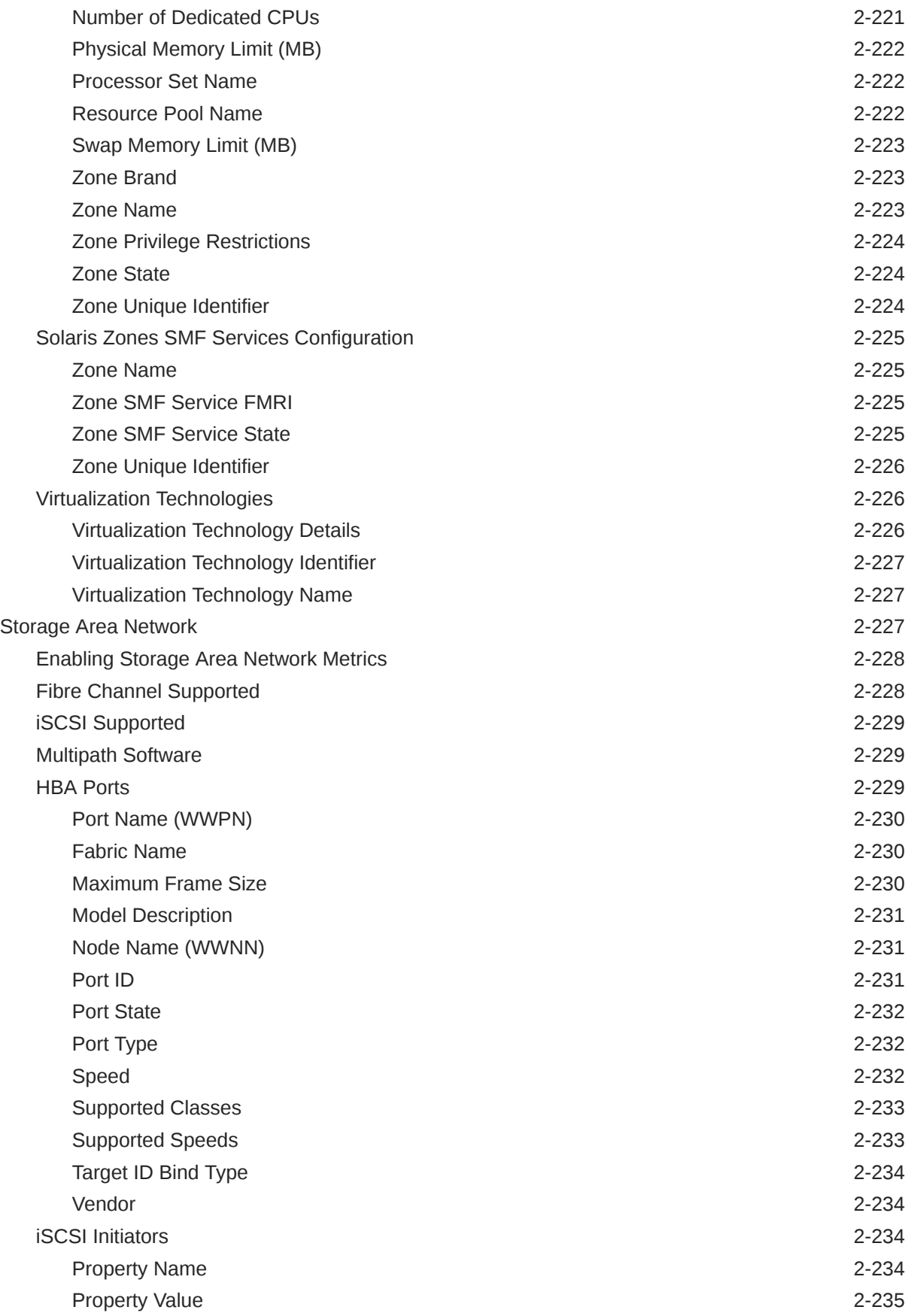

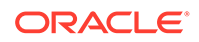

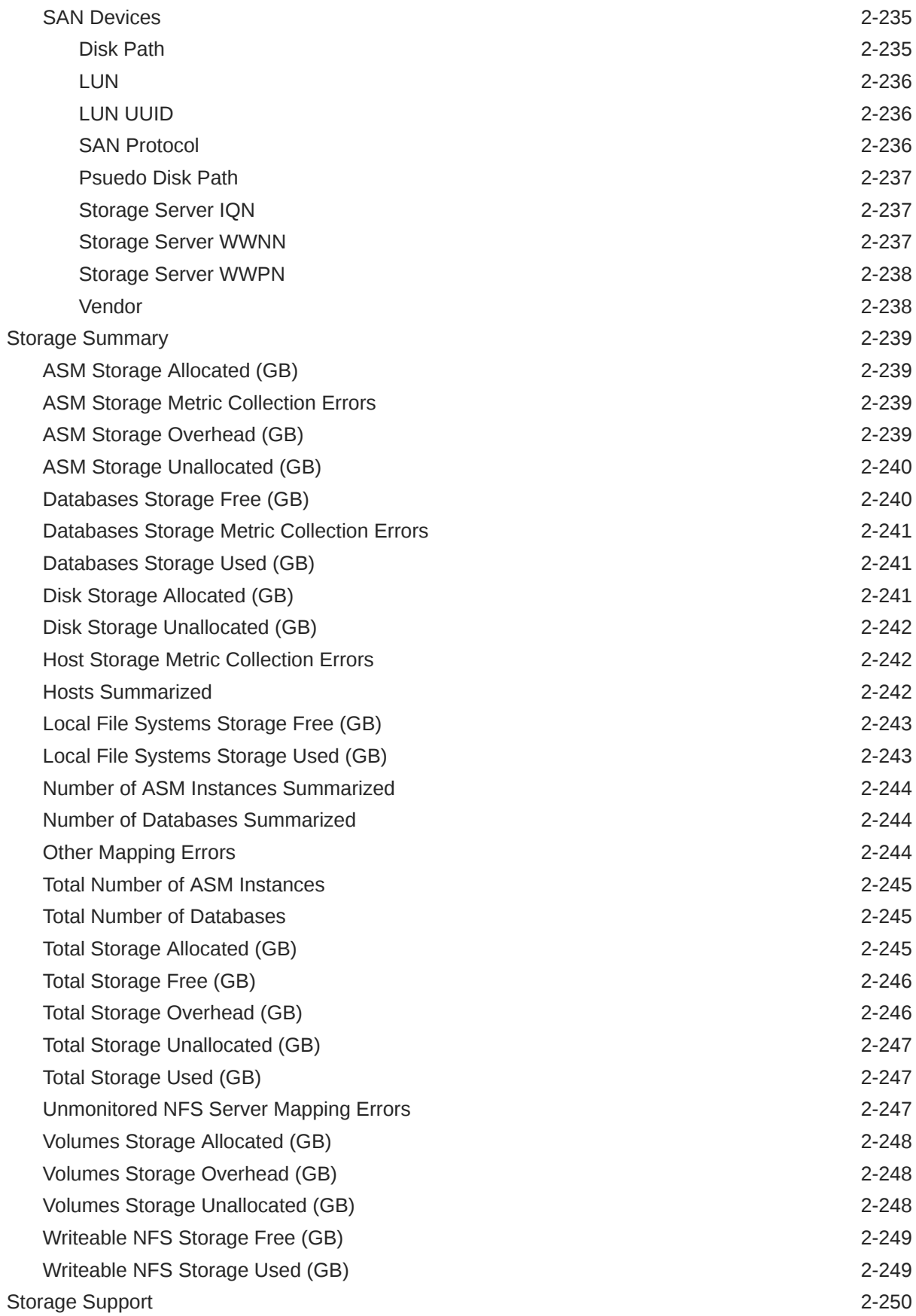

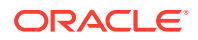

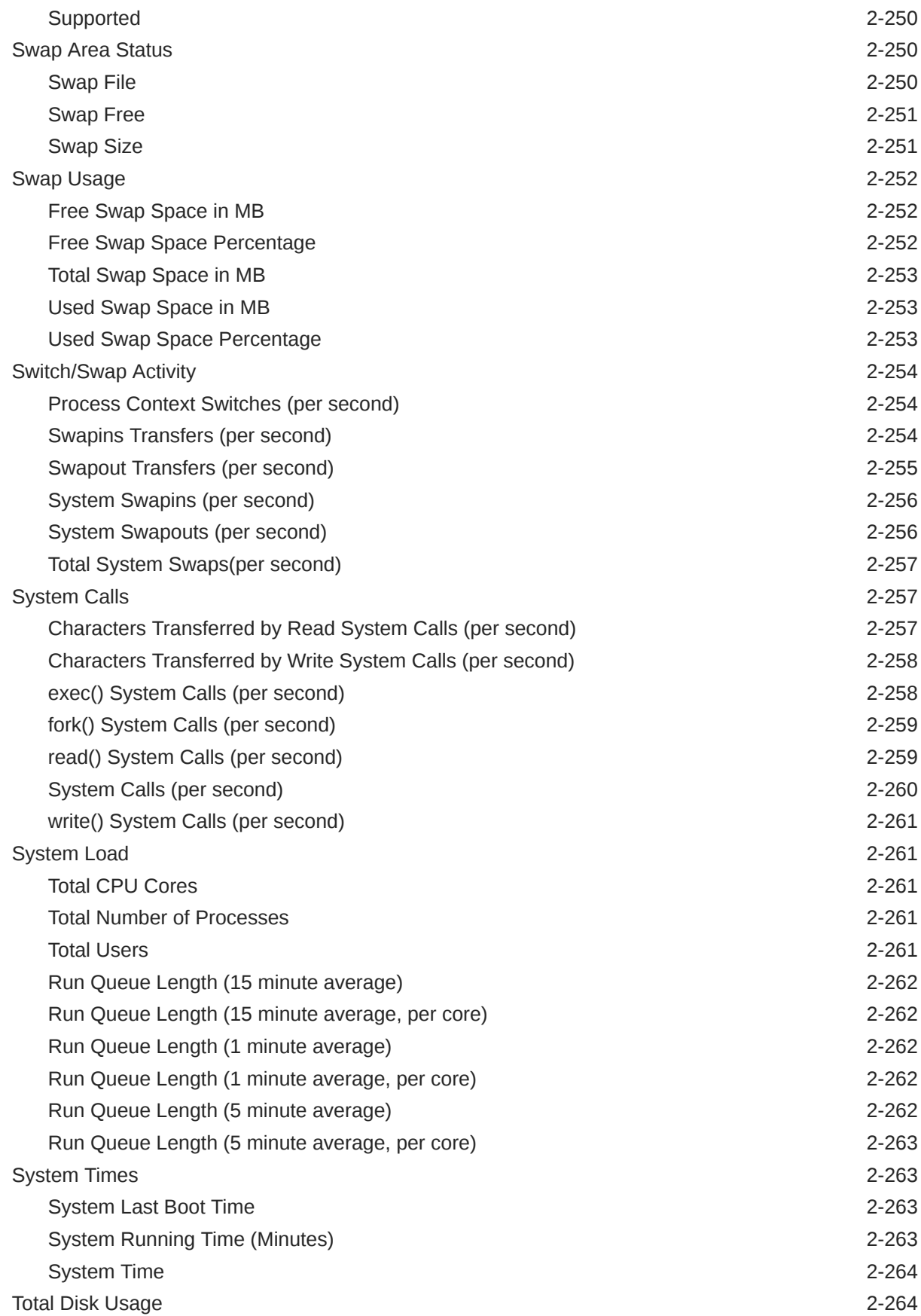

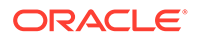

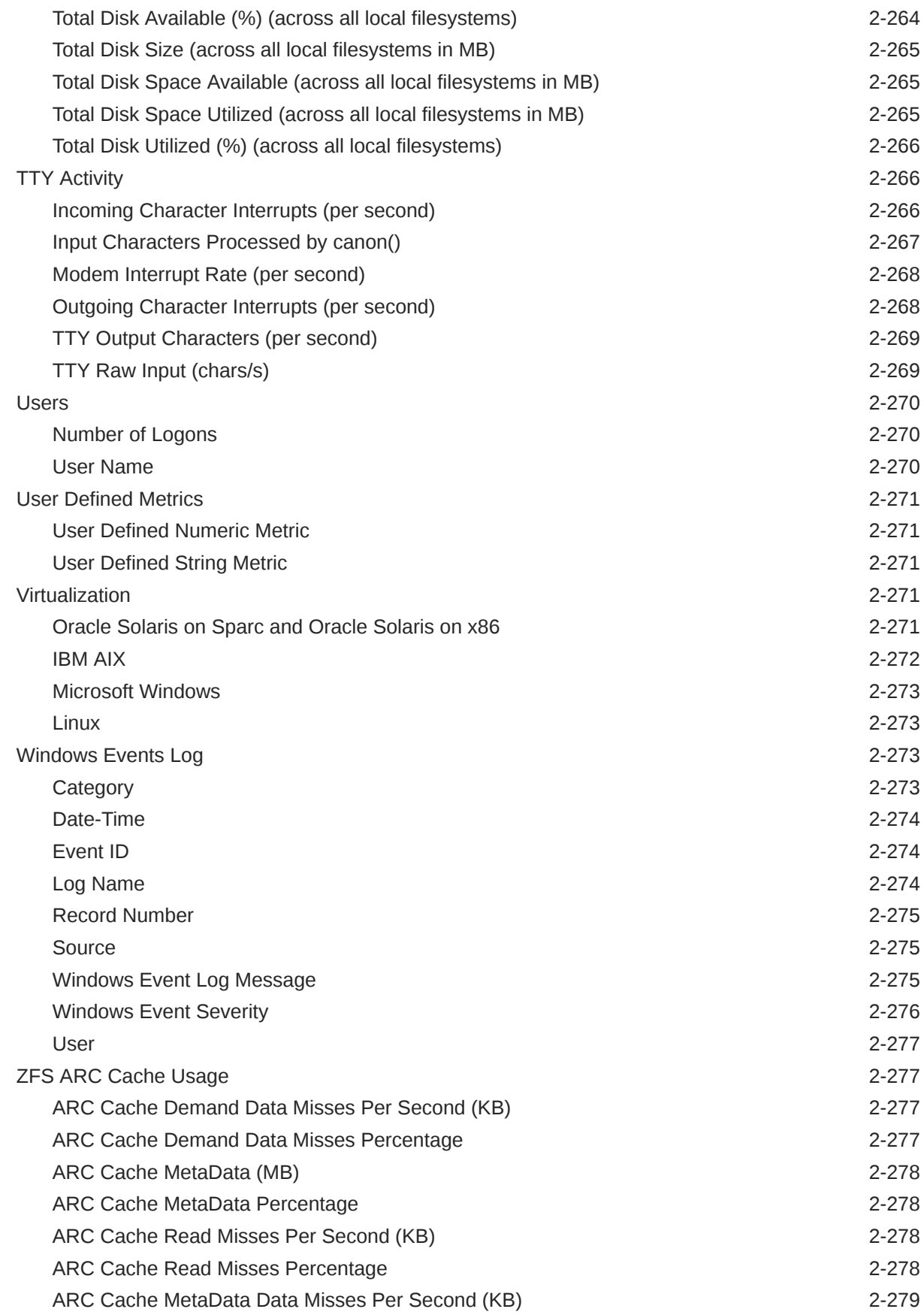

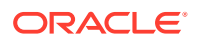

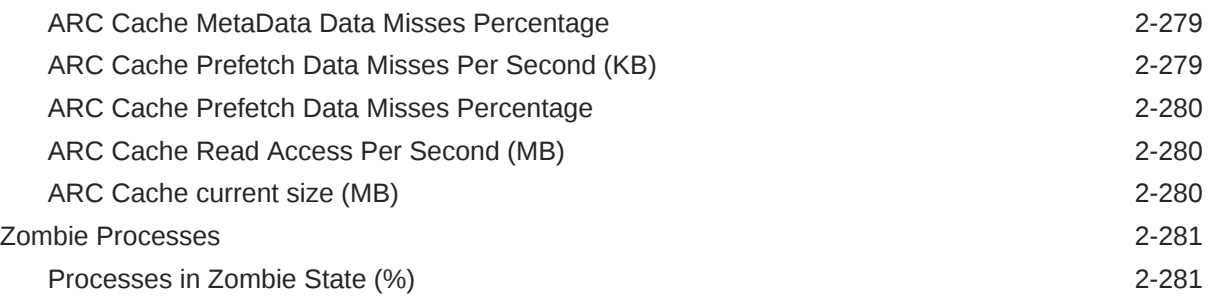

# 3 [OMS and Repository](#page-362-0)

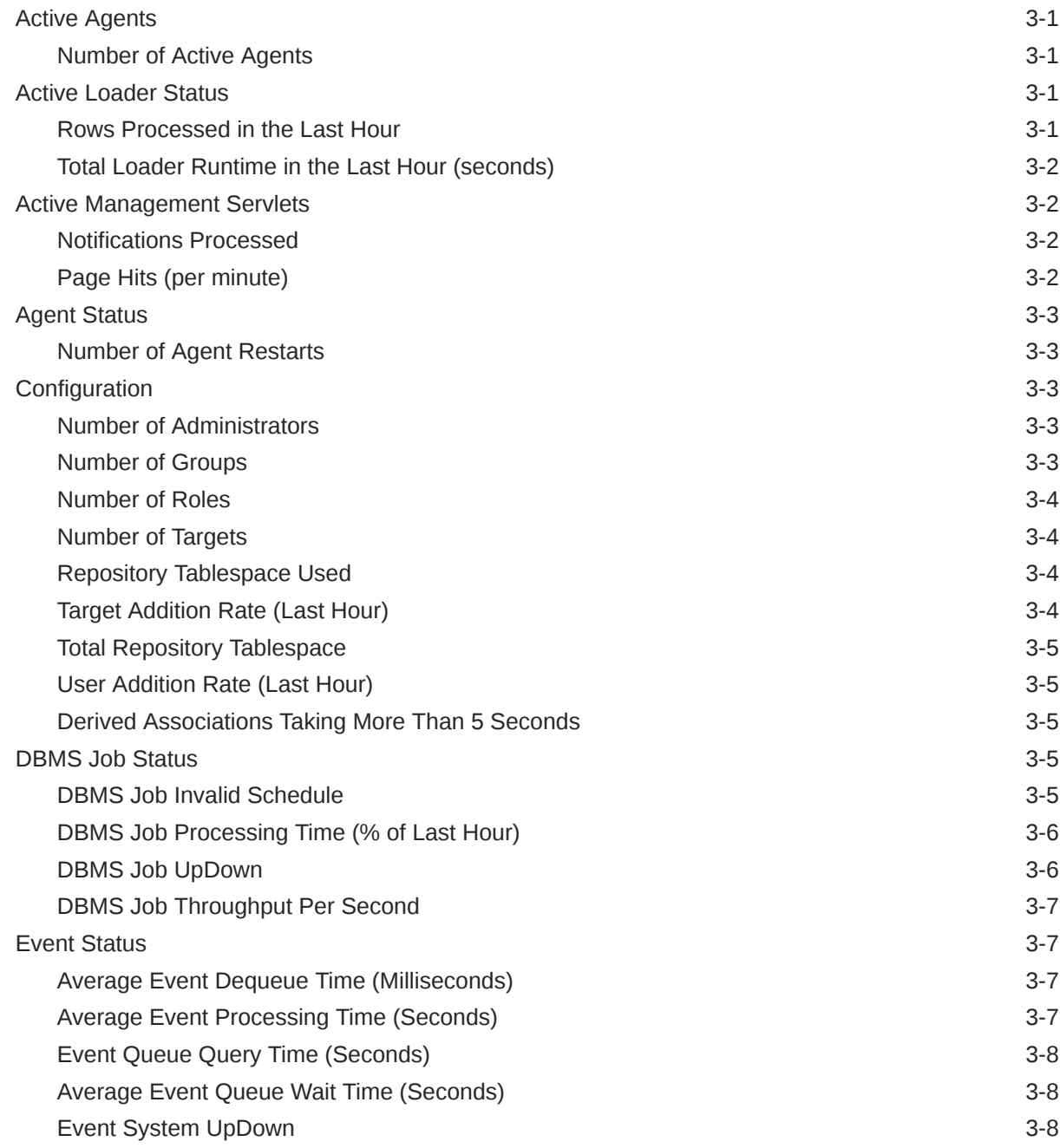

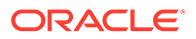

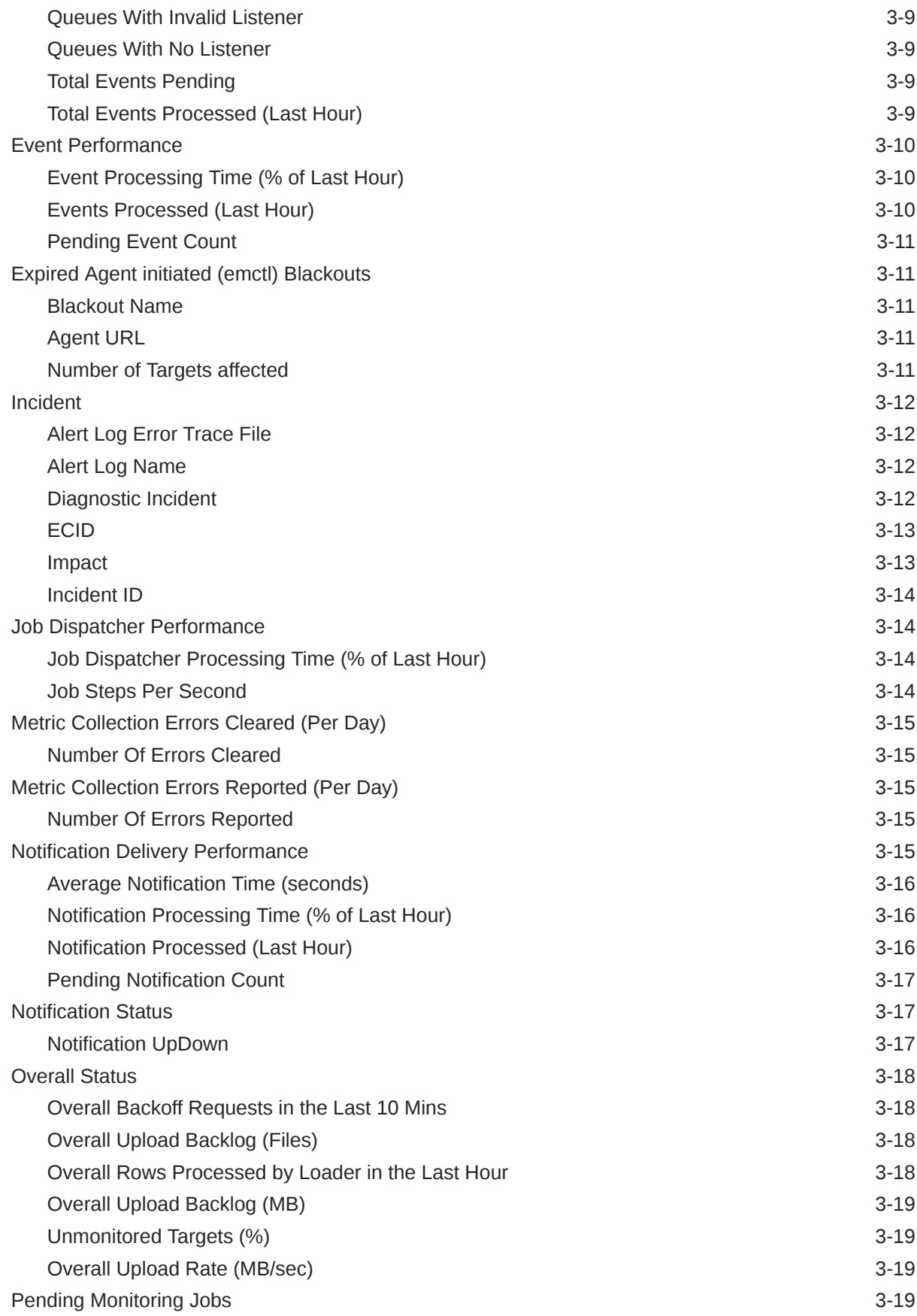

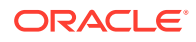

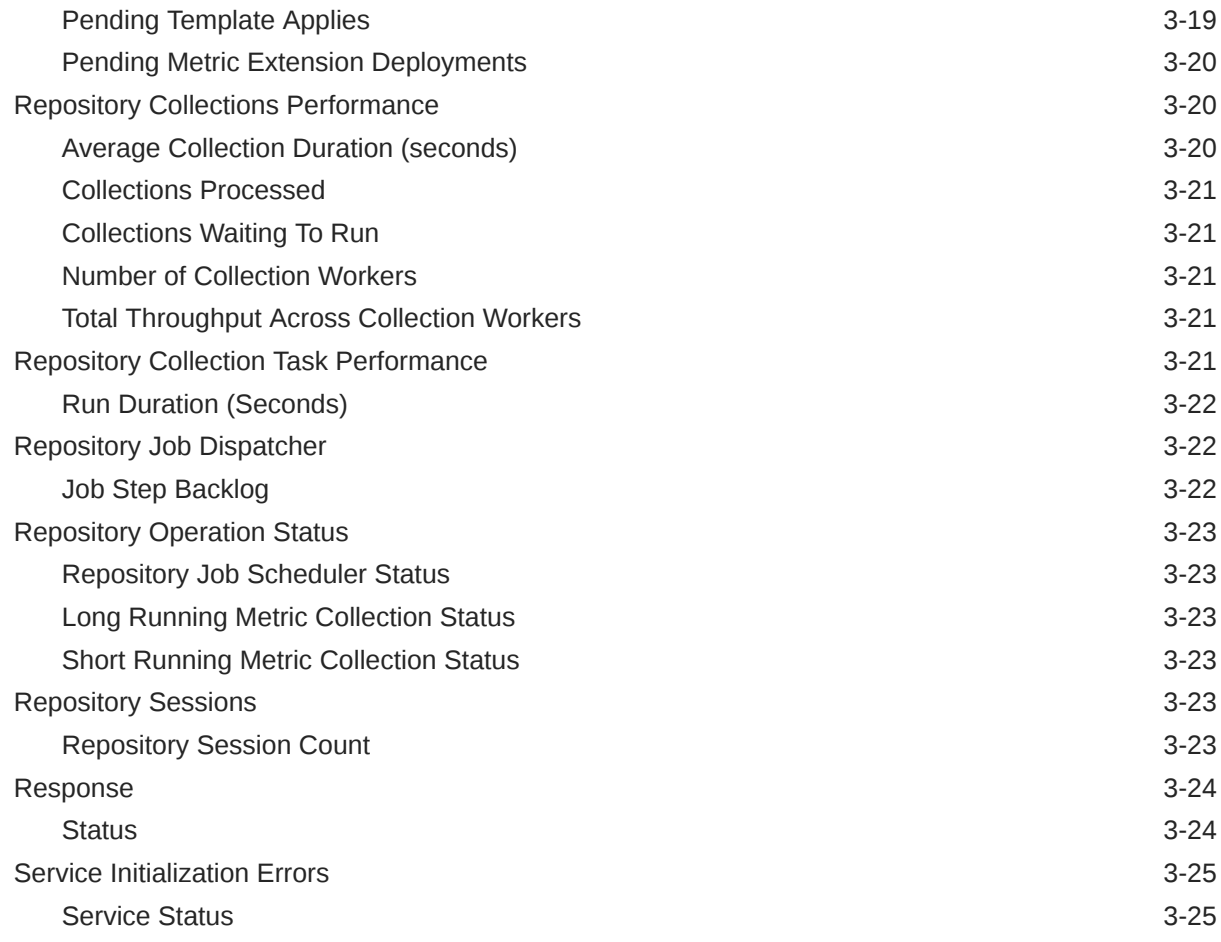

#### 4 [Oracle Home](#page-387-0)

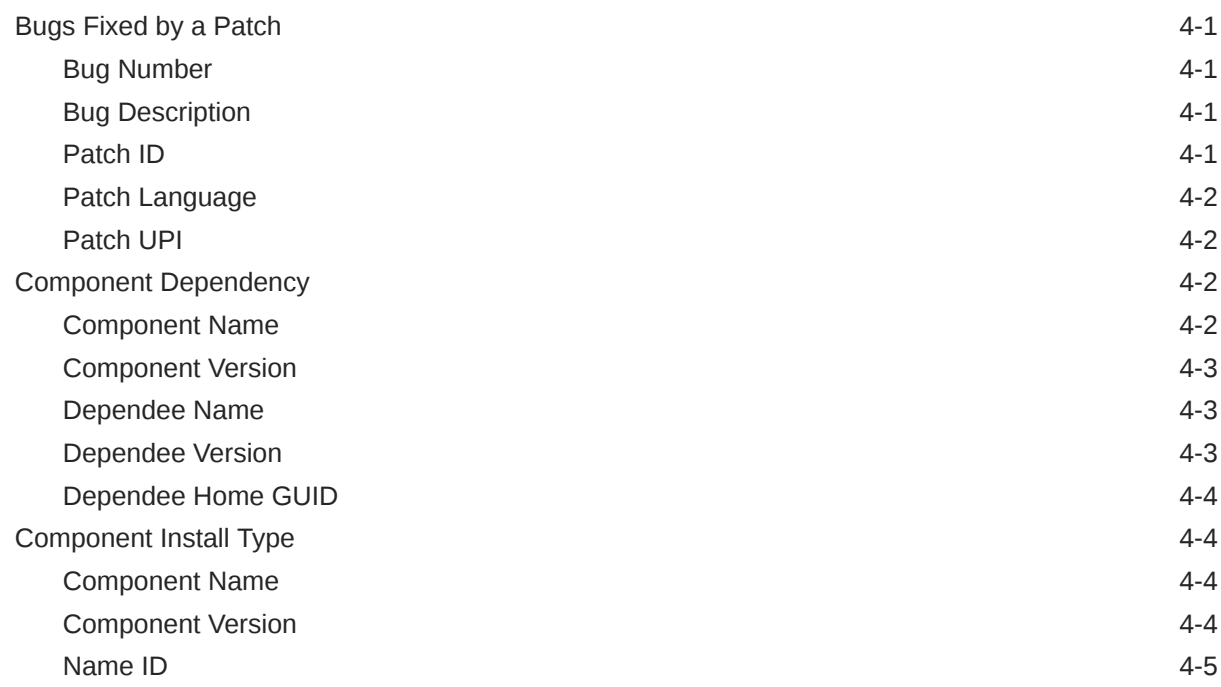

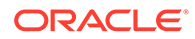

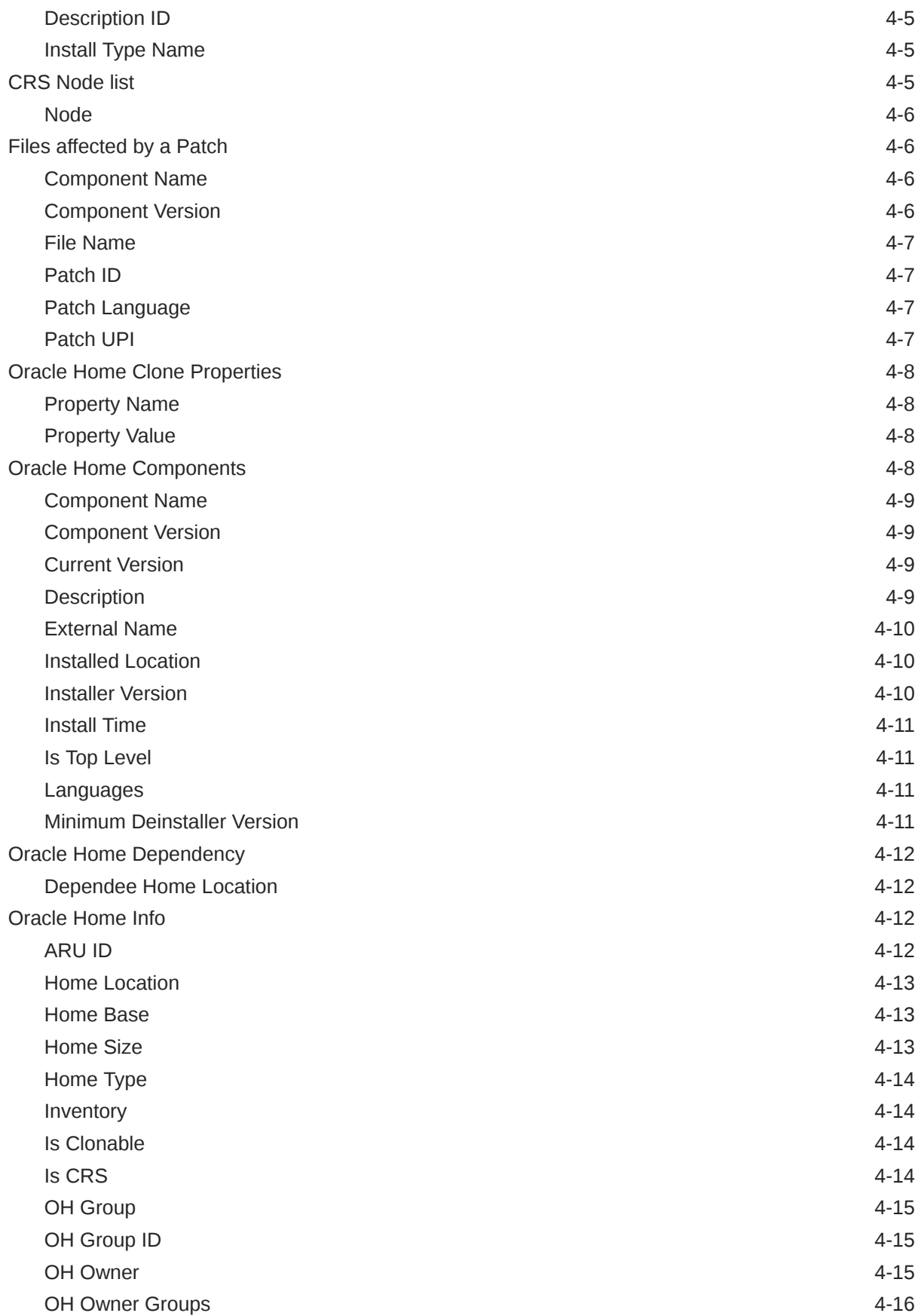

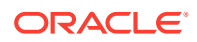

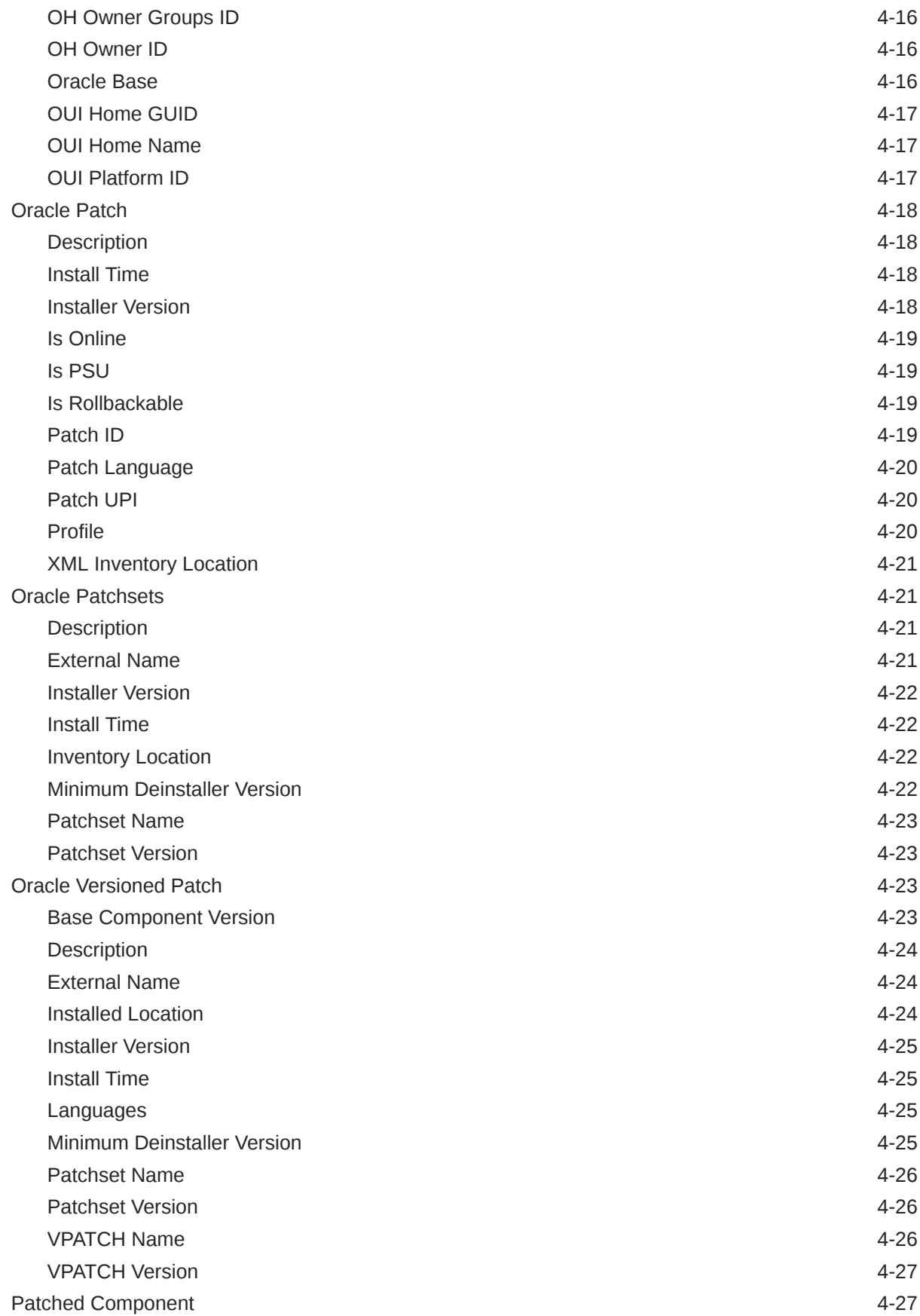

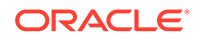

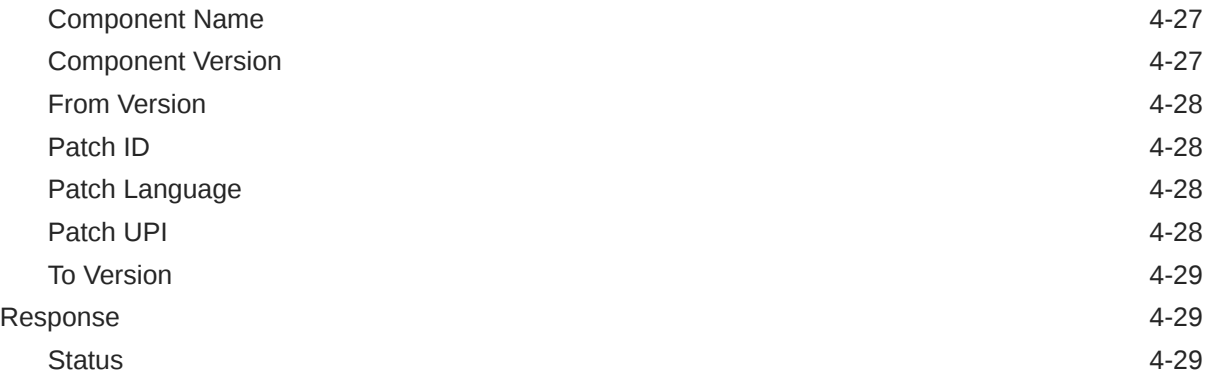

## 5 [Services Metrics](#page-416-0)

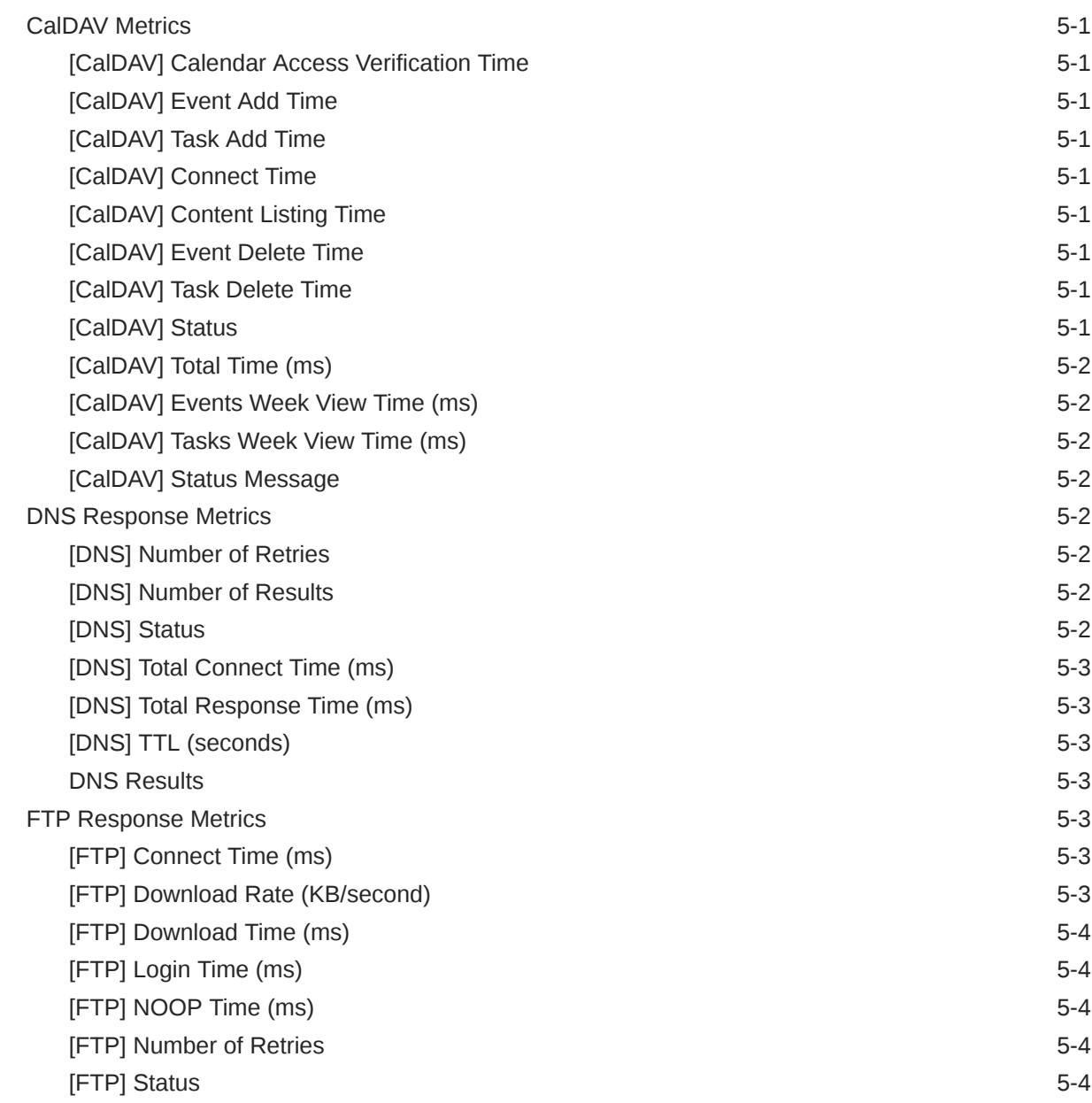

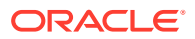

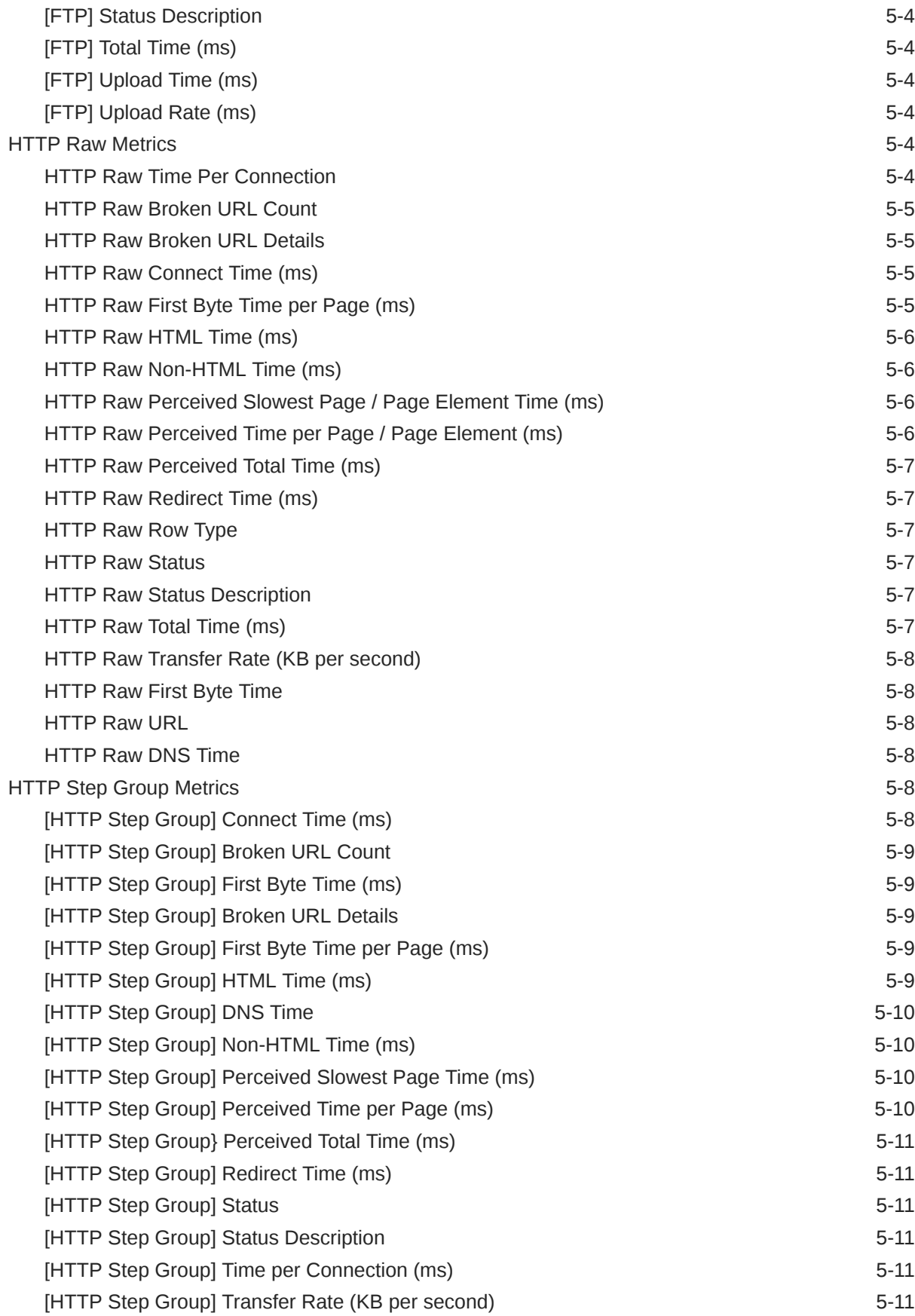

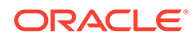

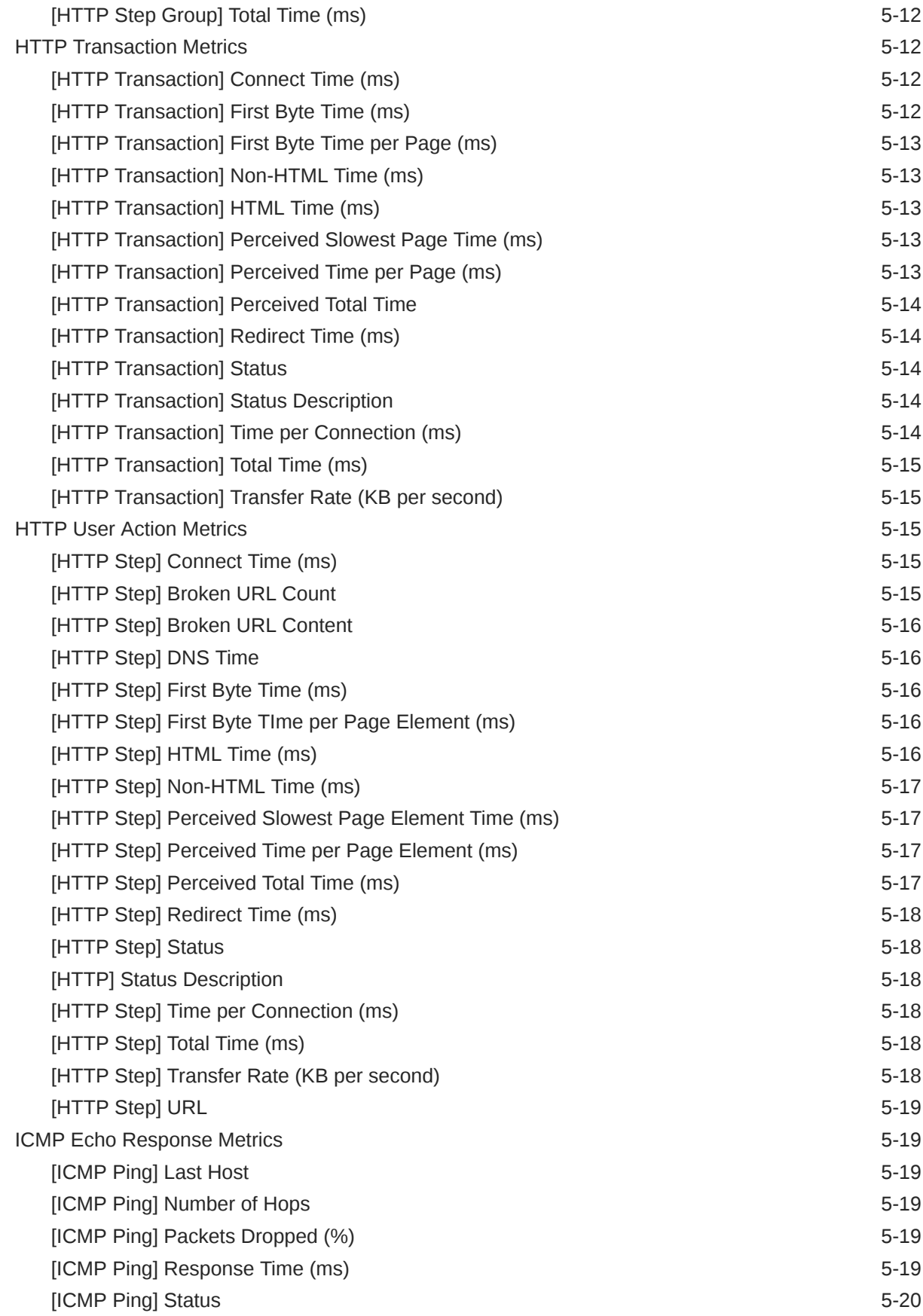

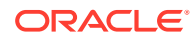

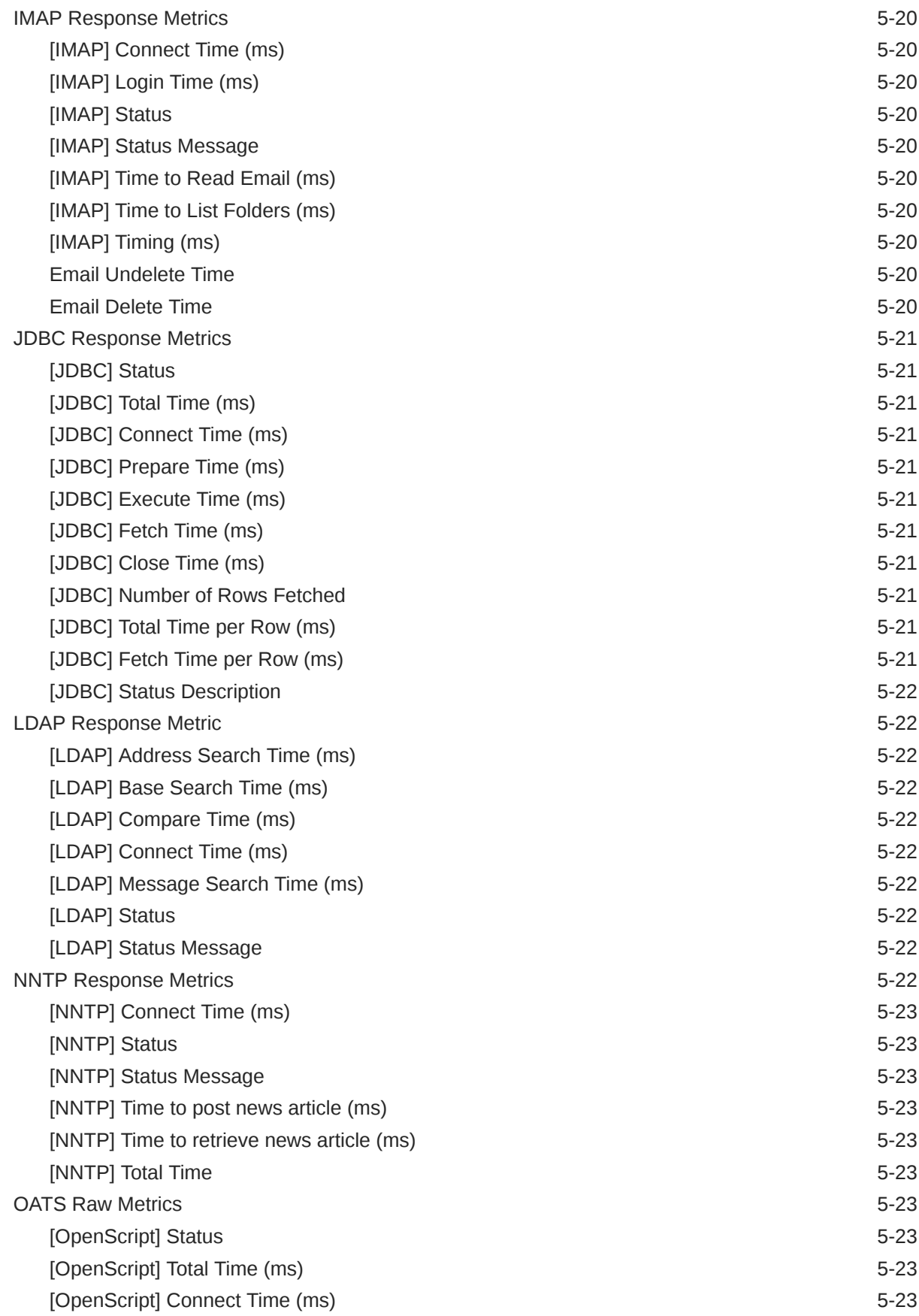

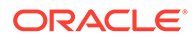

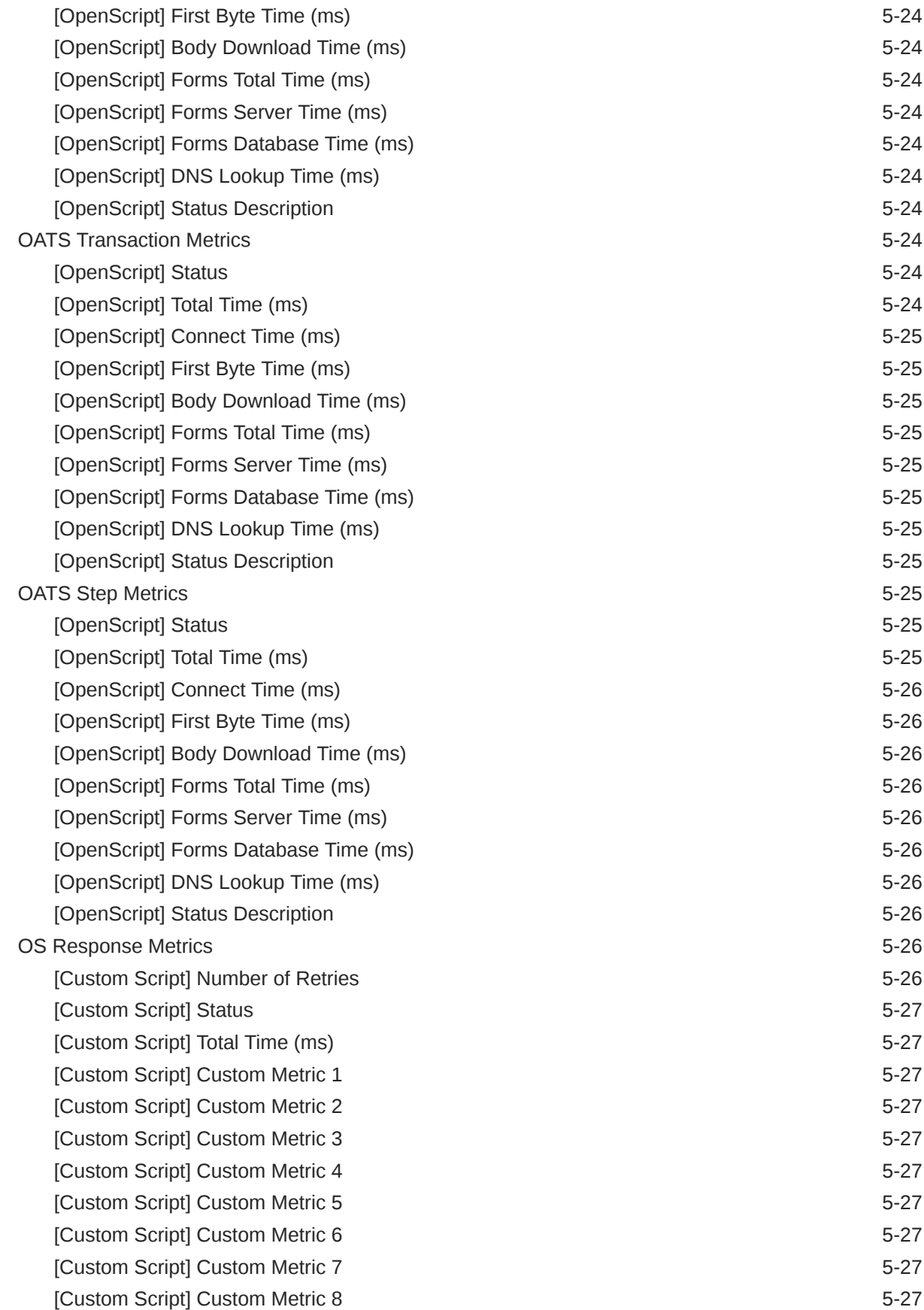

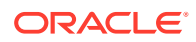
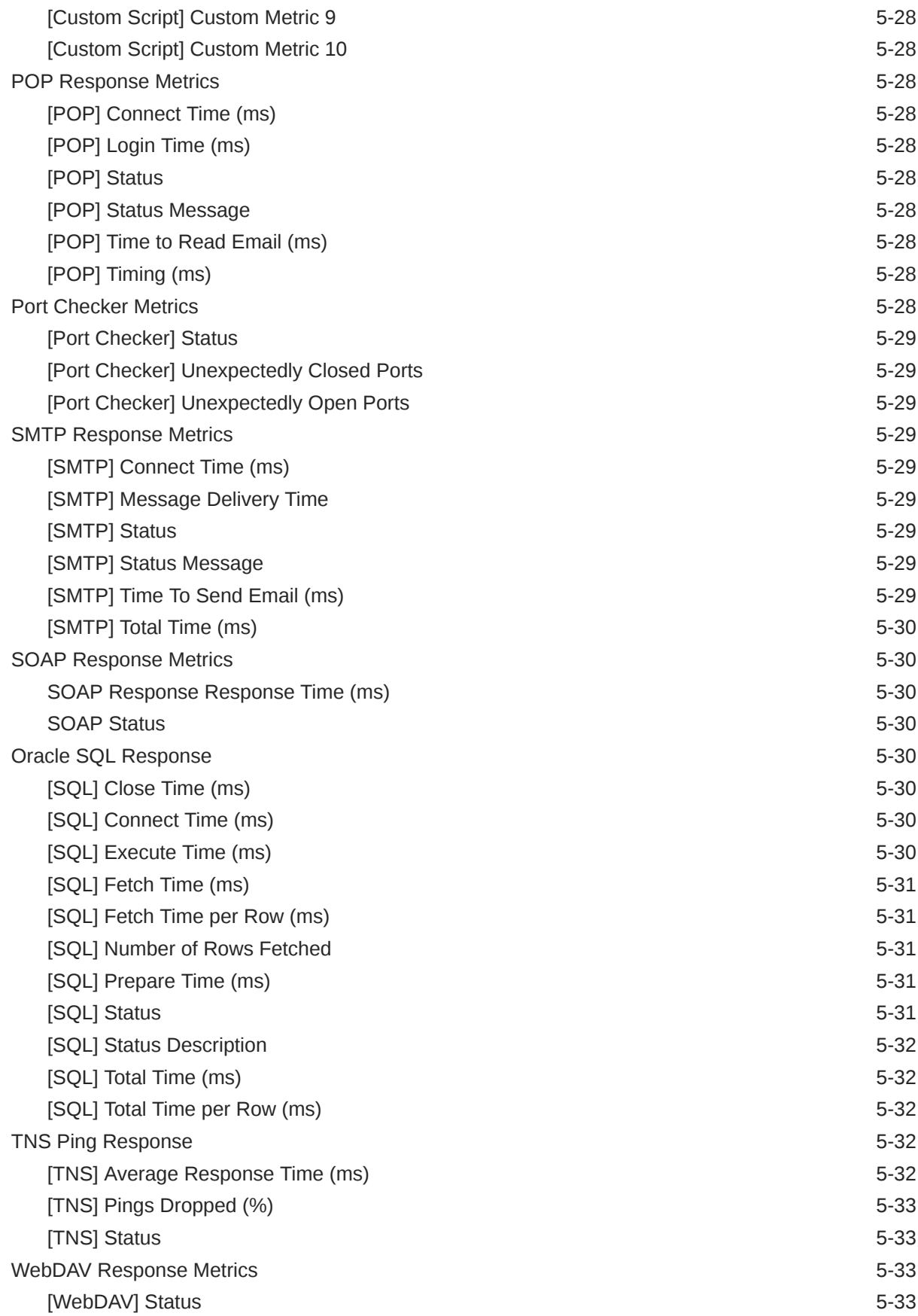

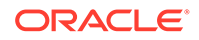

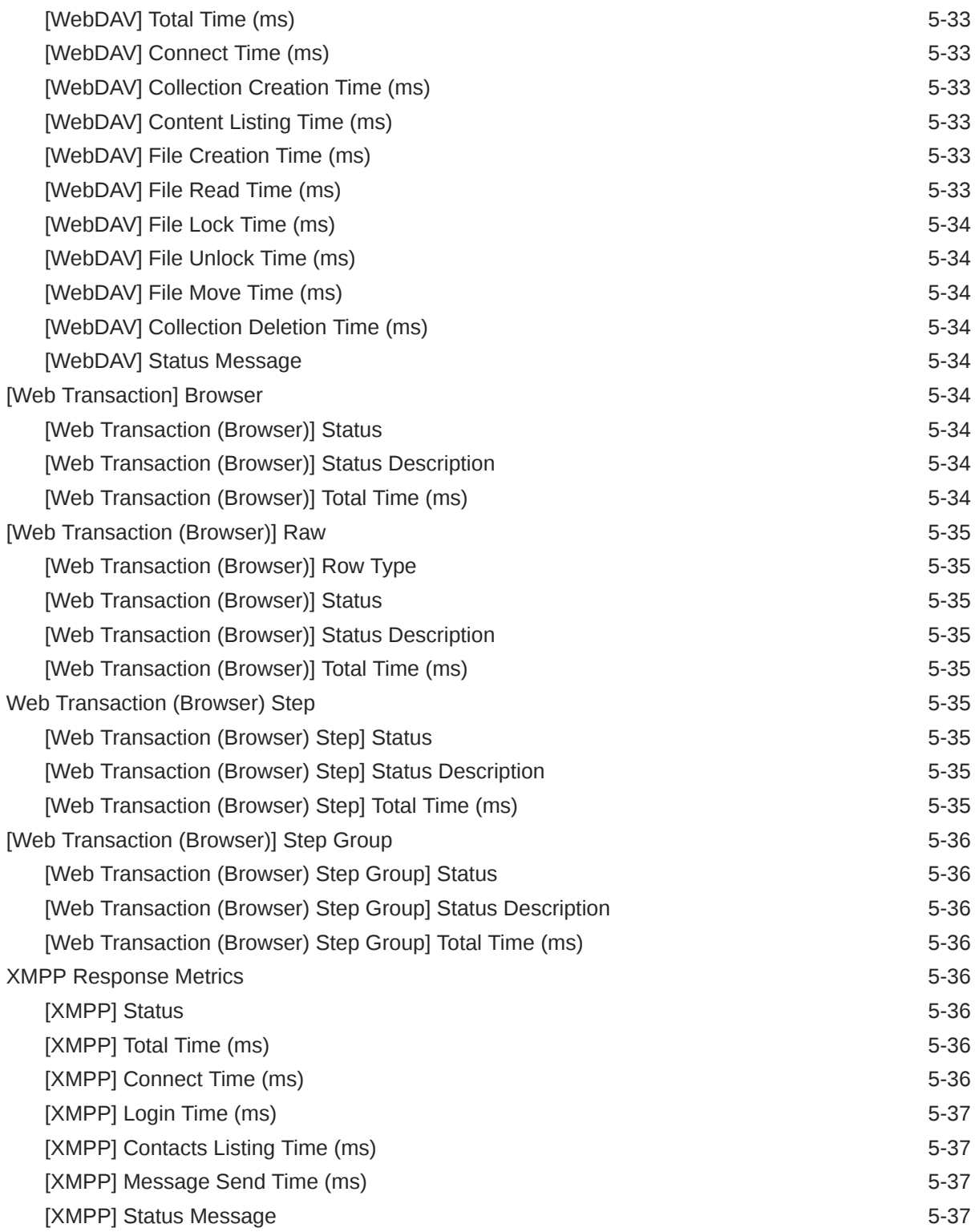

# 6 [Web Application Metrics](#page-453-0)

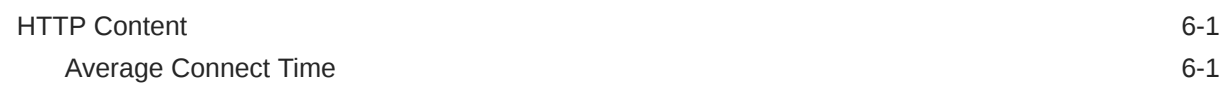

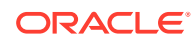

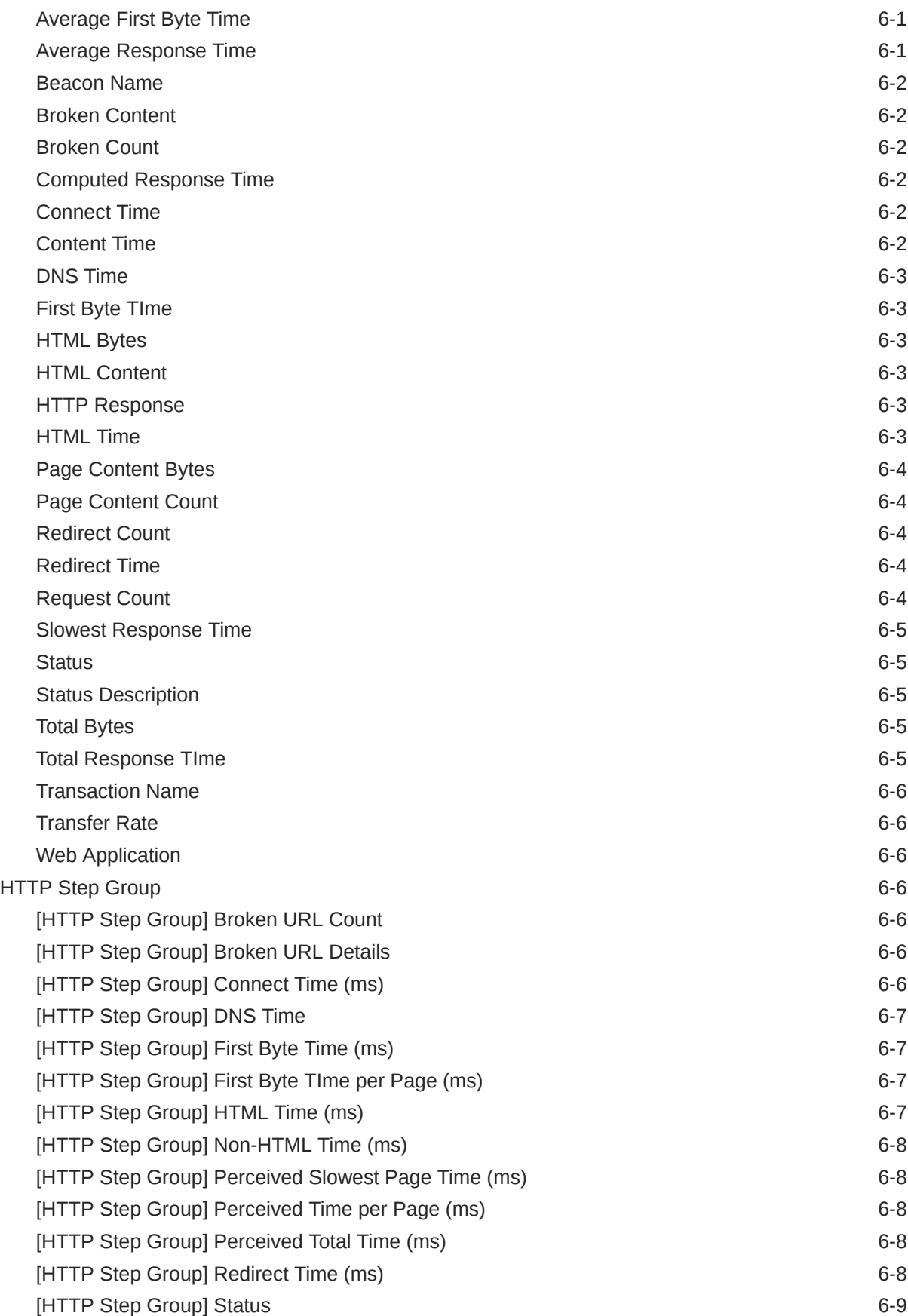

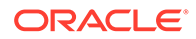

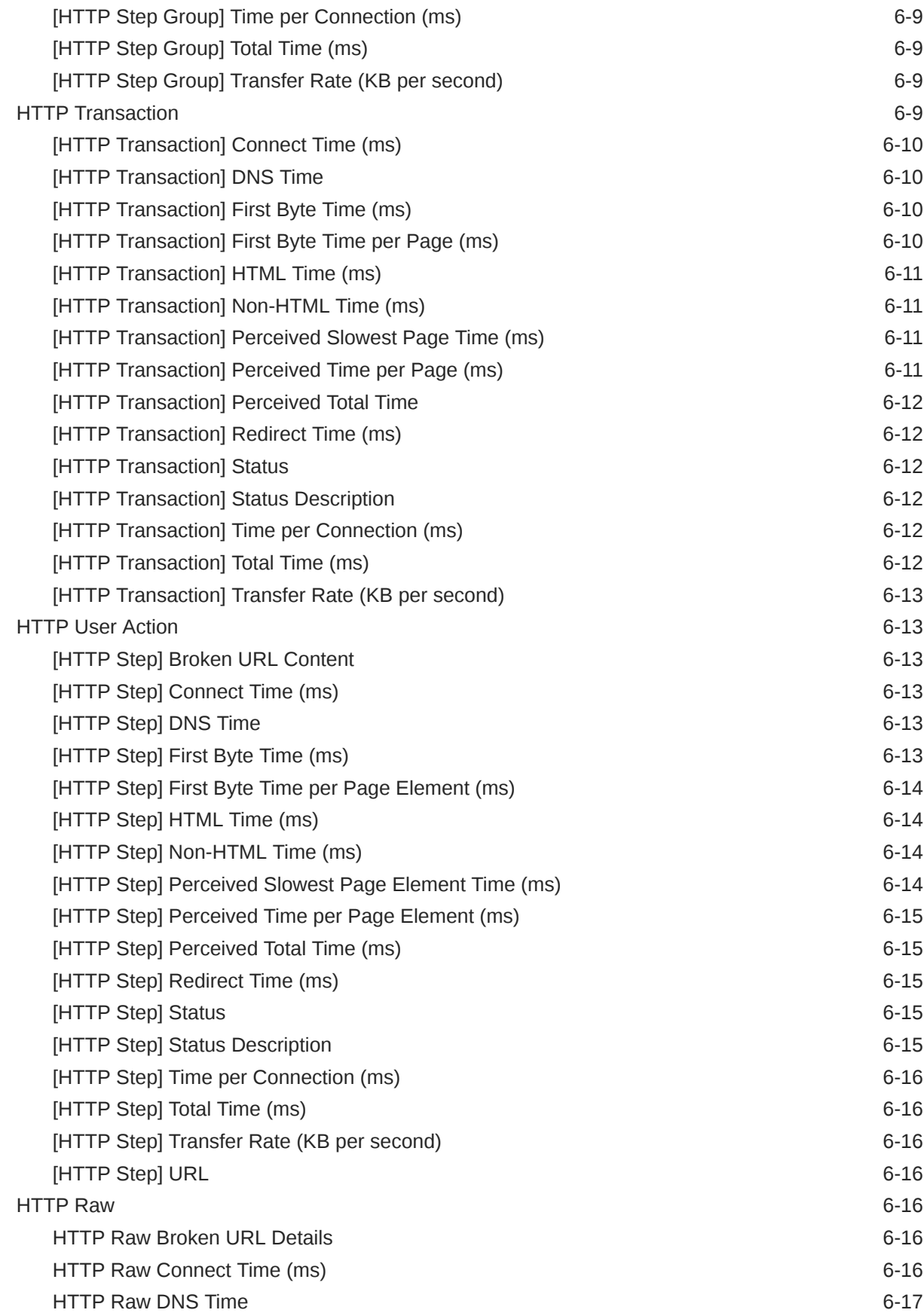

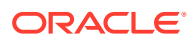

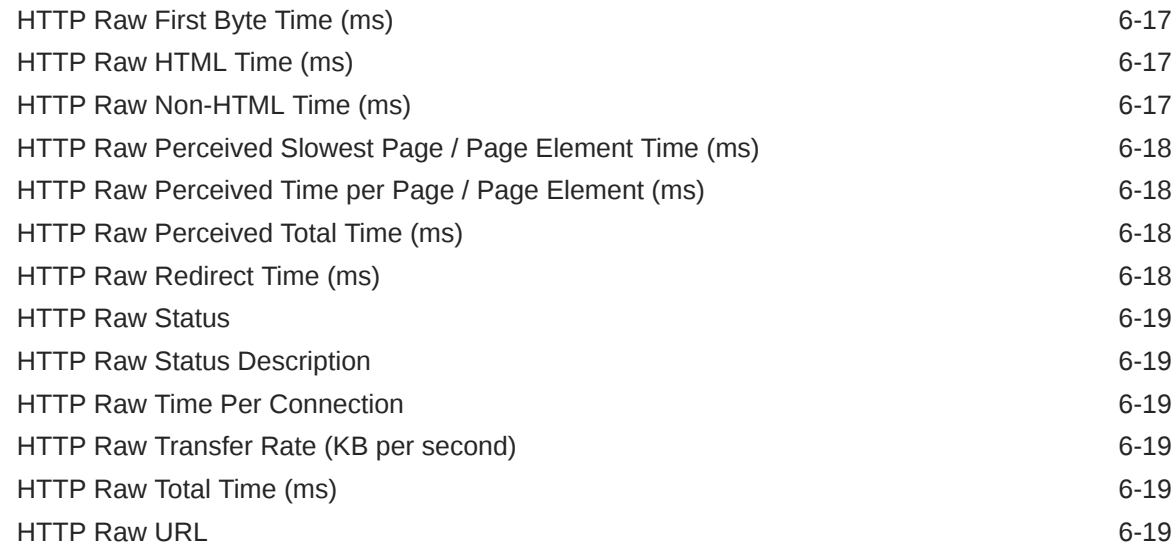

### 7 [Oracle VM Server Pool](#page-472-0)

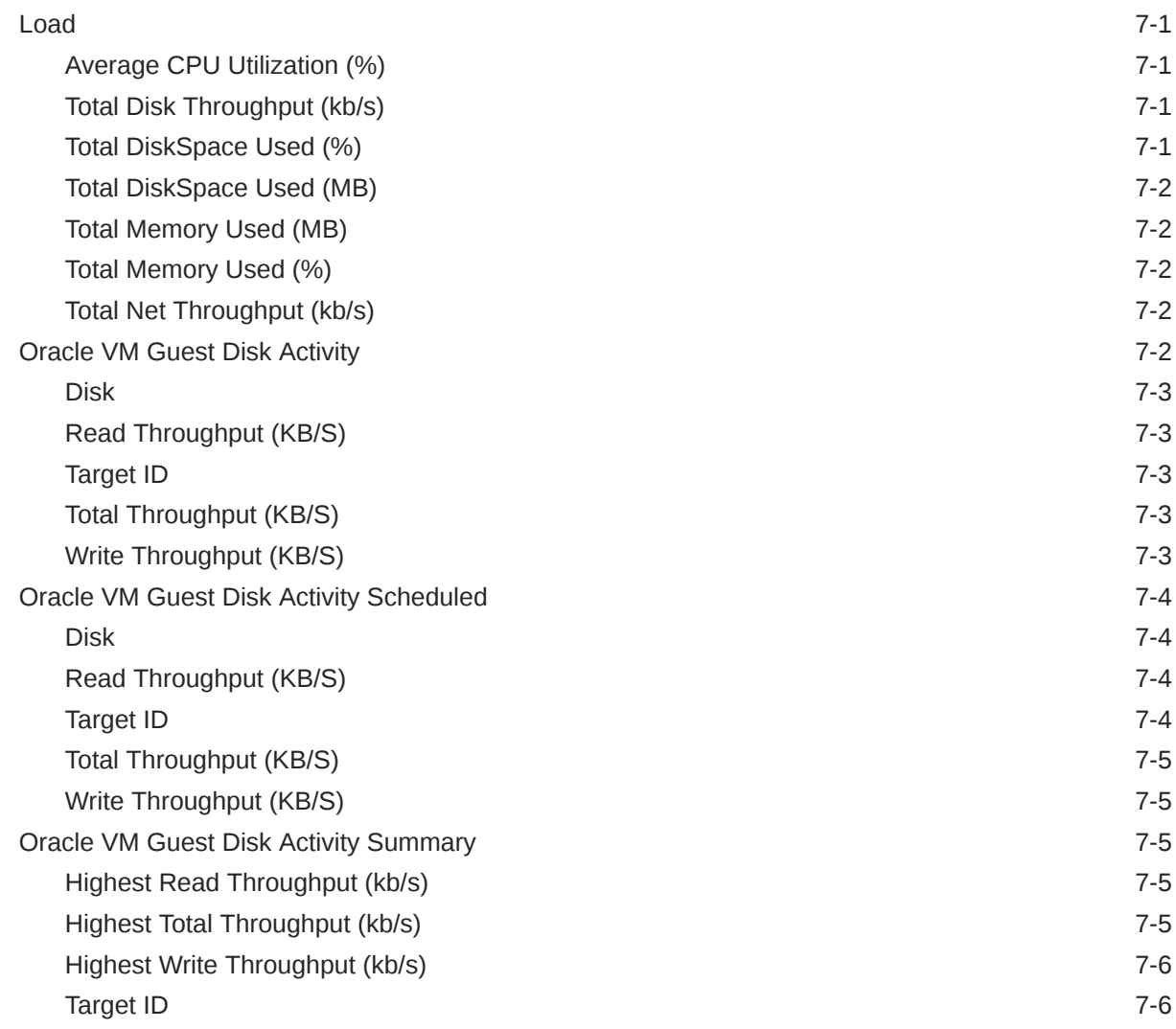

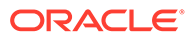

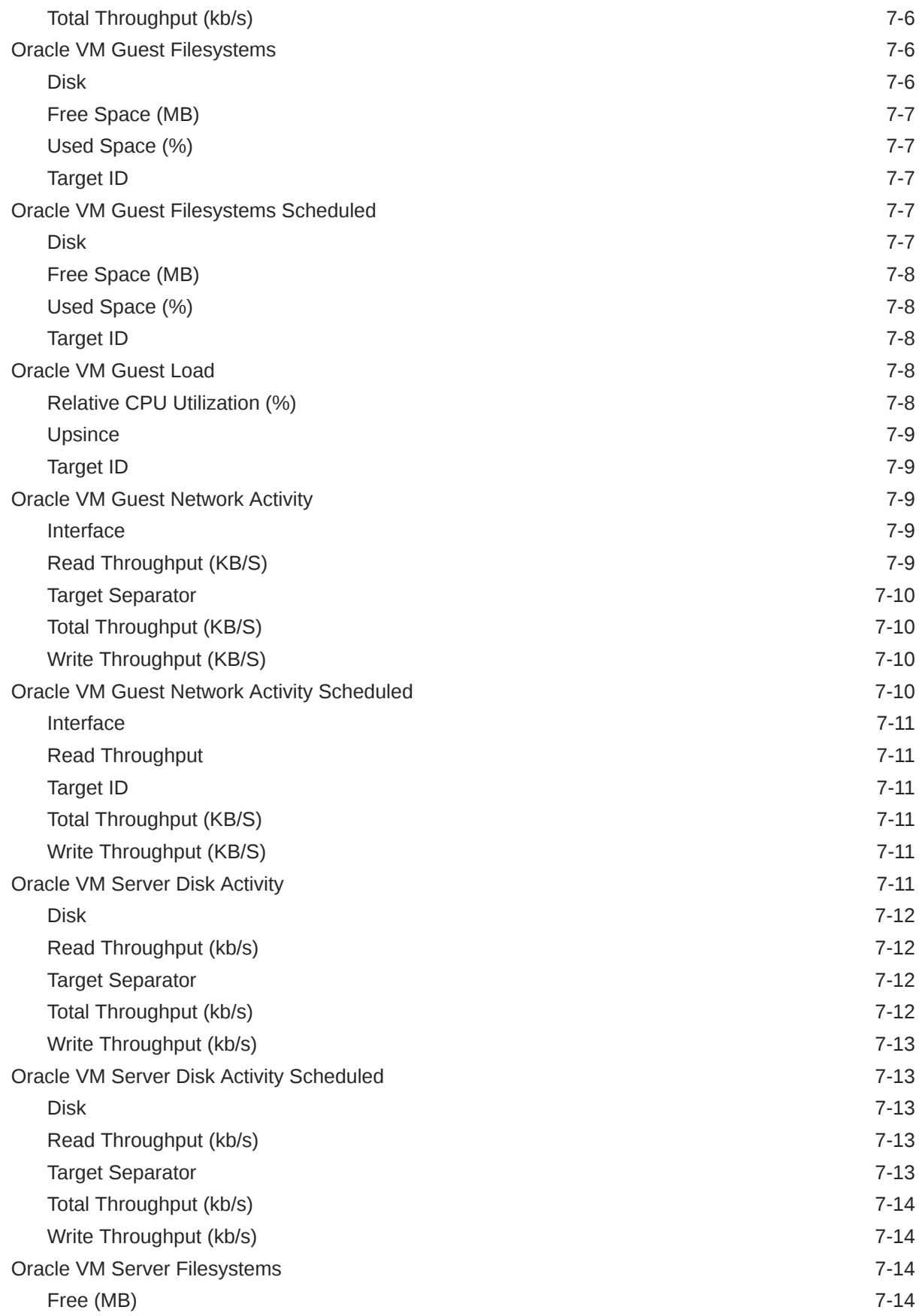

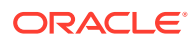

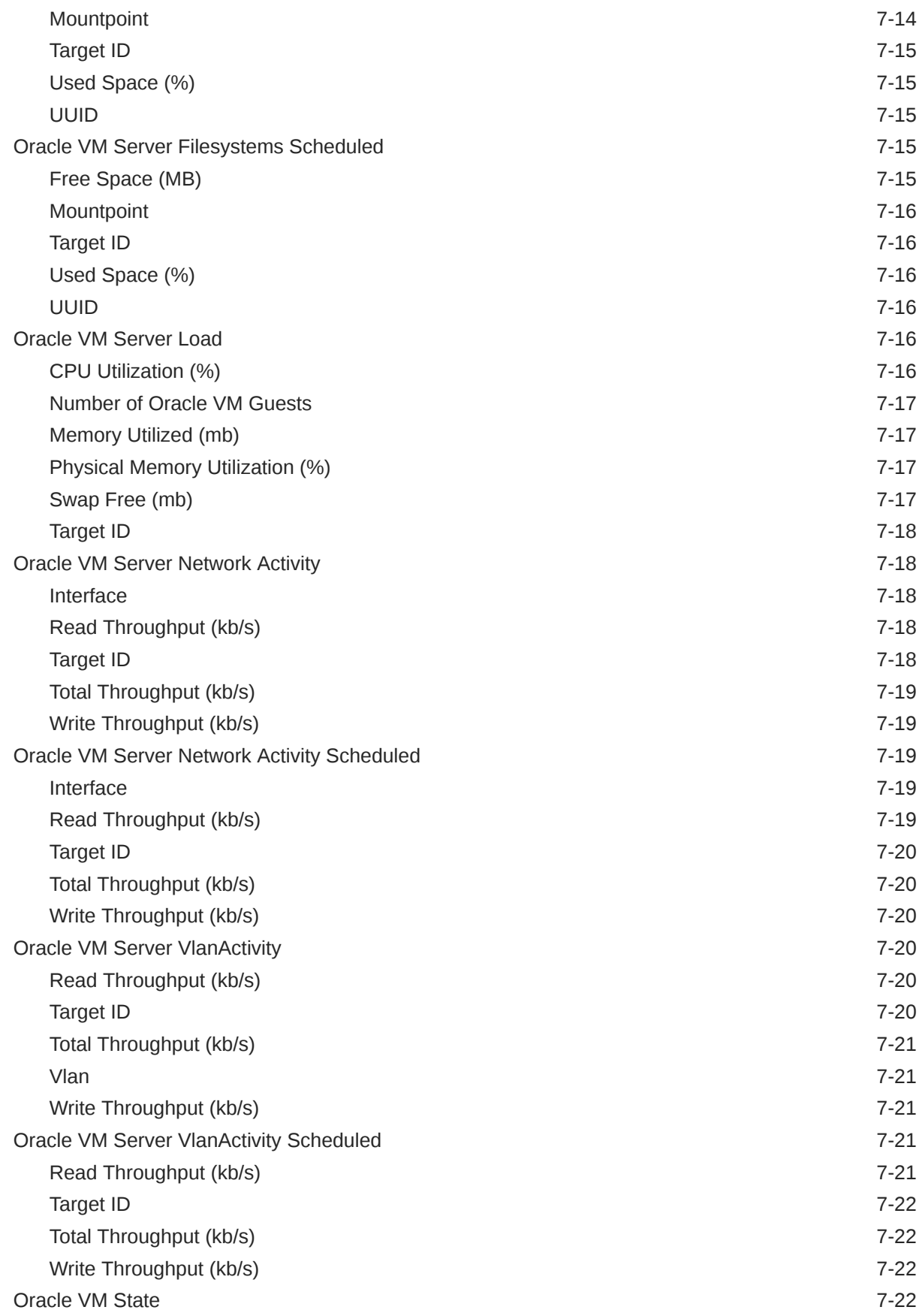

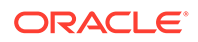

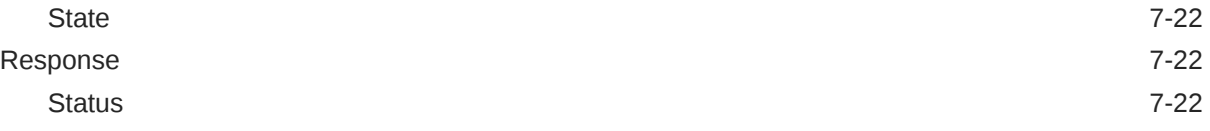

### 8 [Oracle VM Guest](#page-495-0)

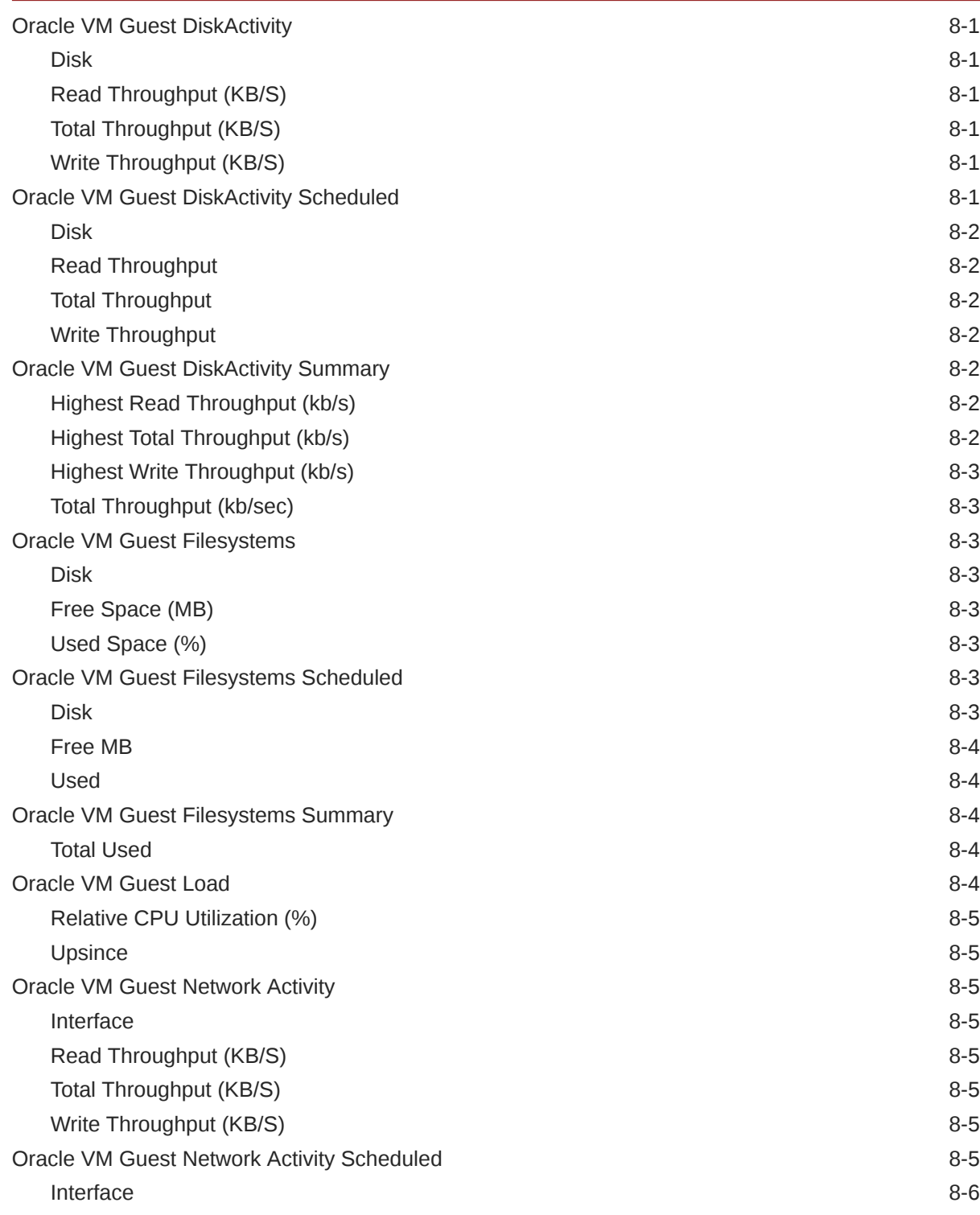

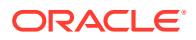

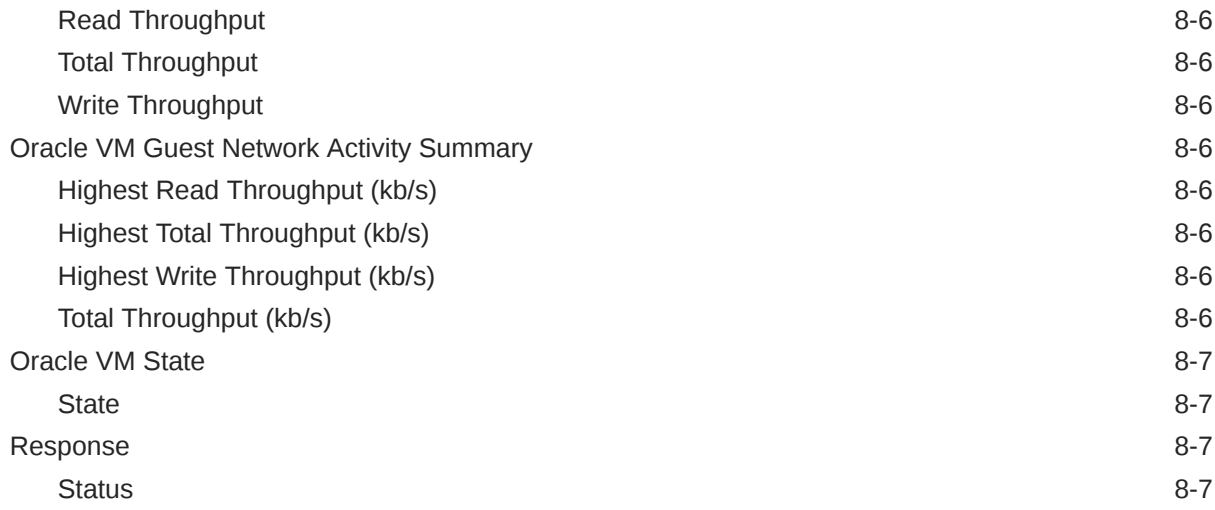

### 9 [Oracle VM Server](#page-502-0)

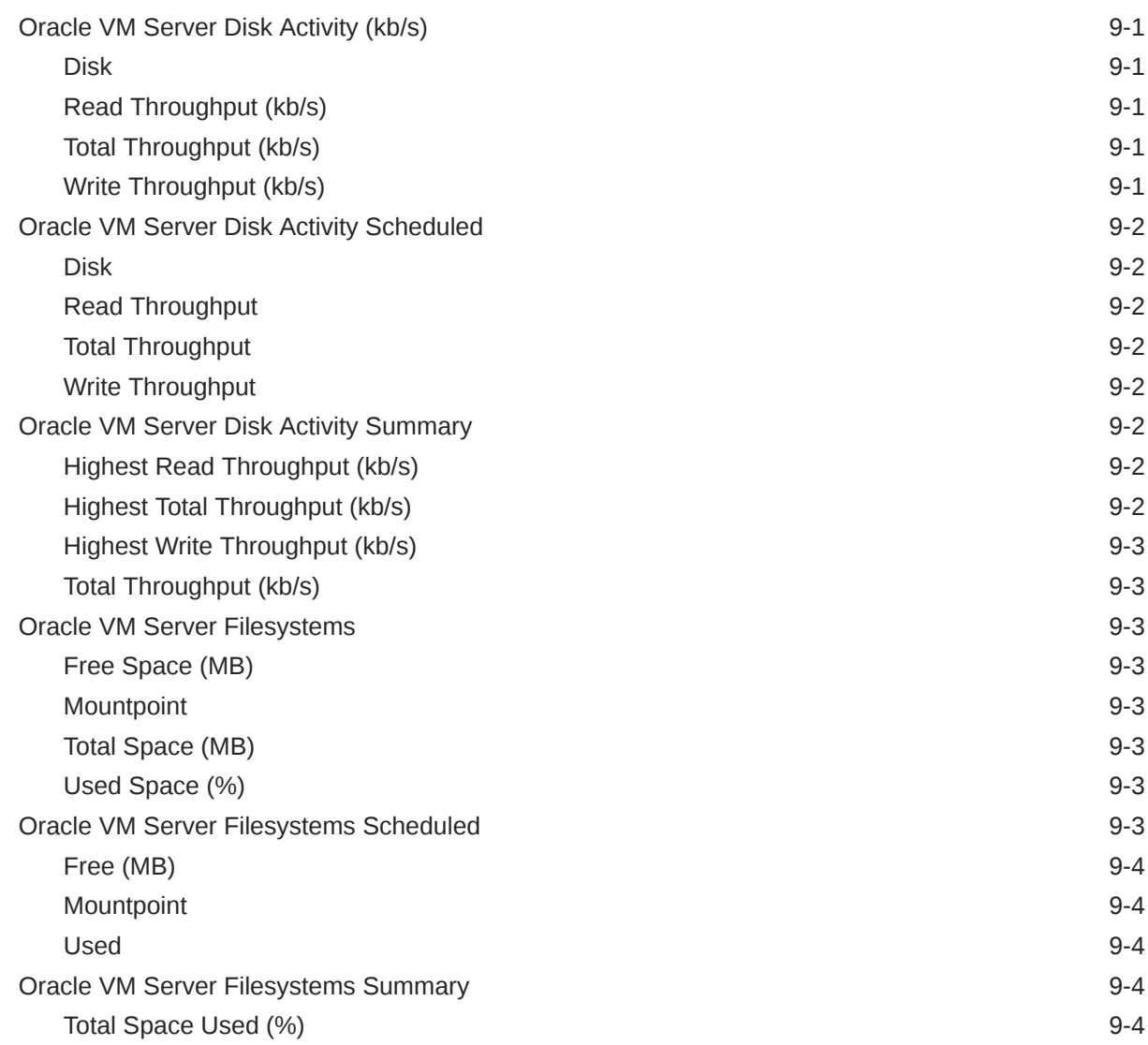

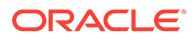

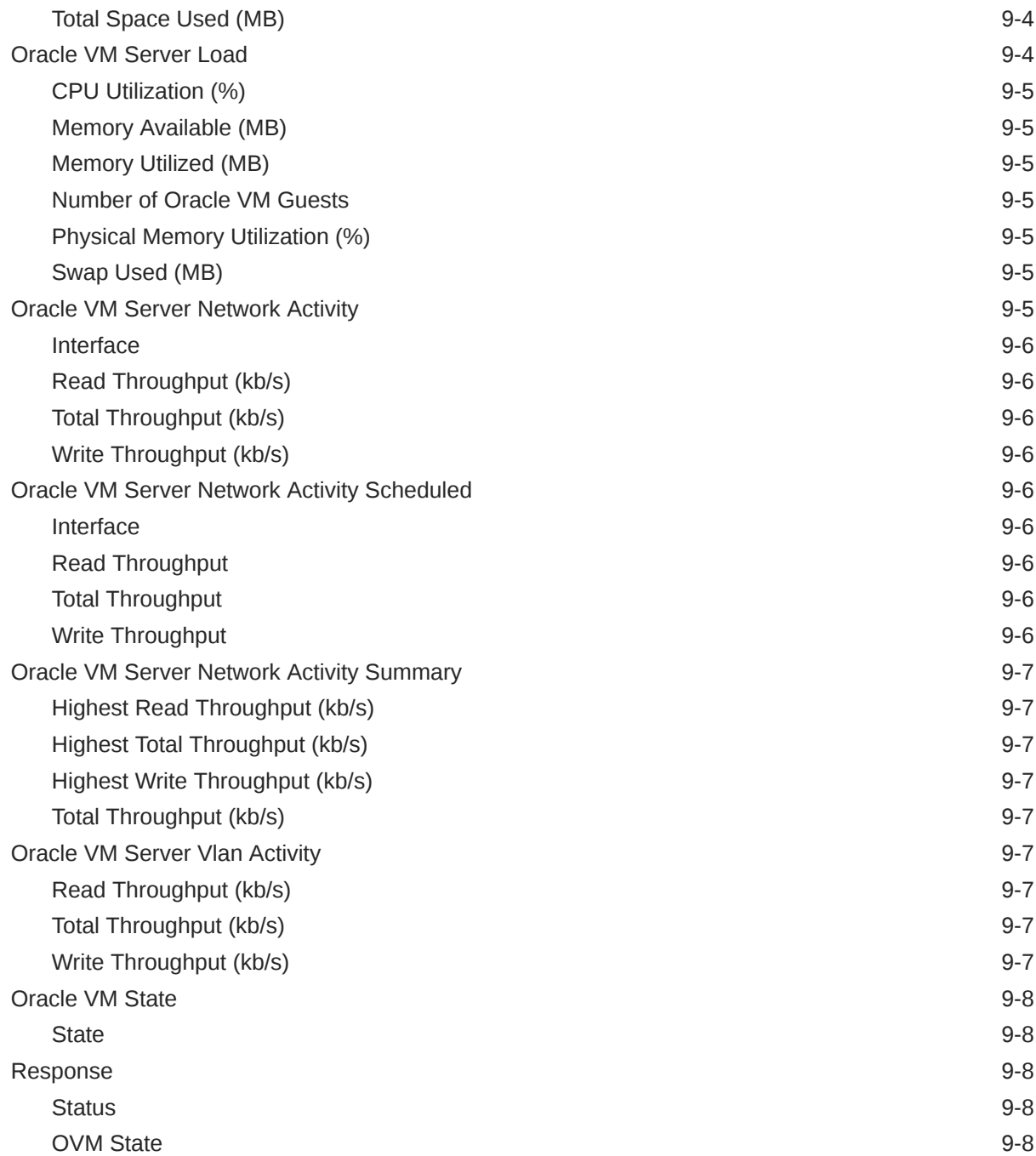

### 10 [Oracle VM Zone](#page-510-0)

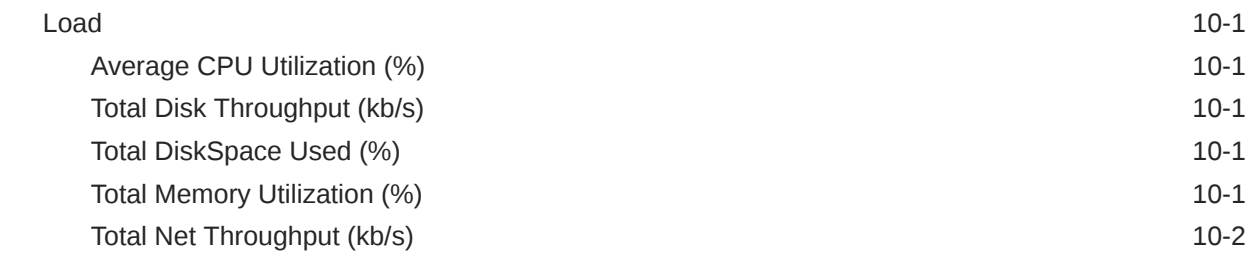

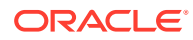

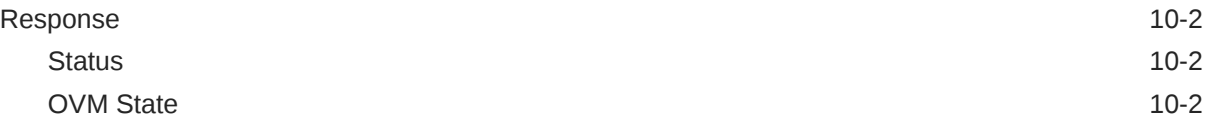

#### 11 [Oracle VM Instance](#page-512-0)

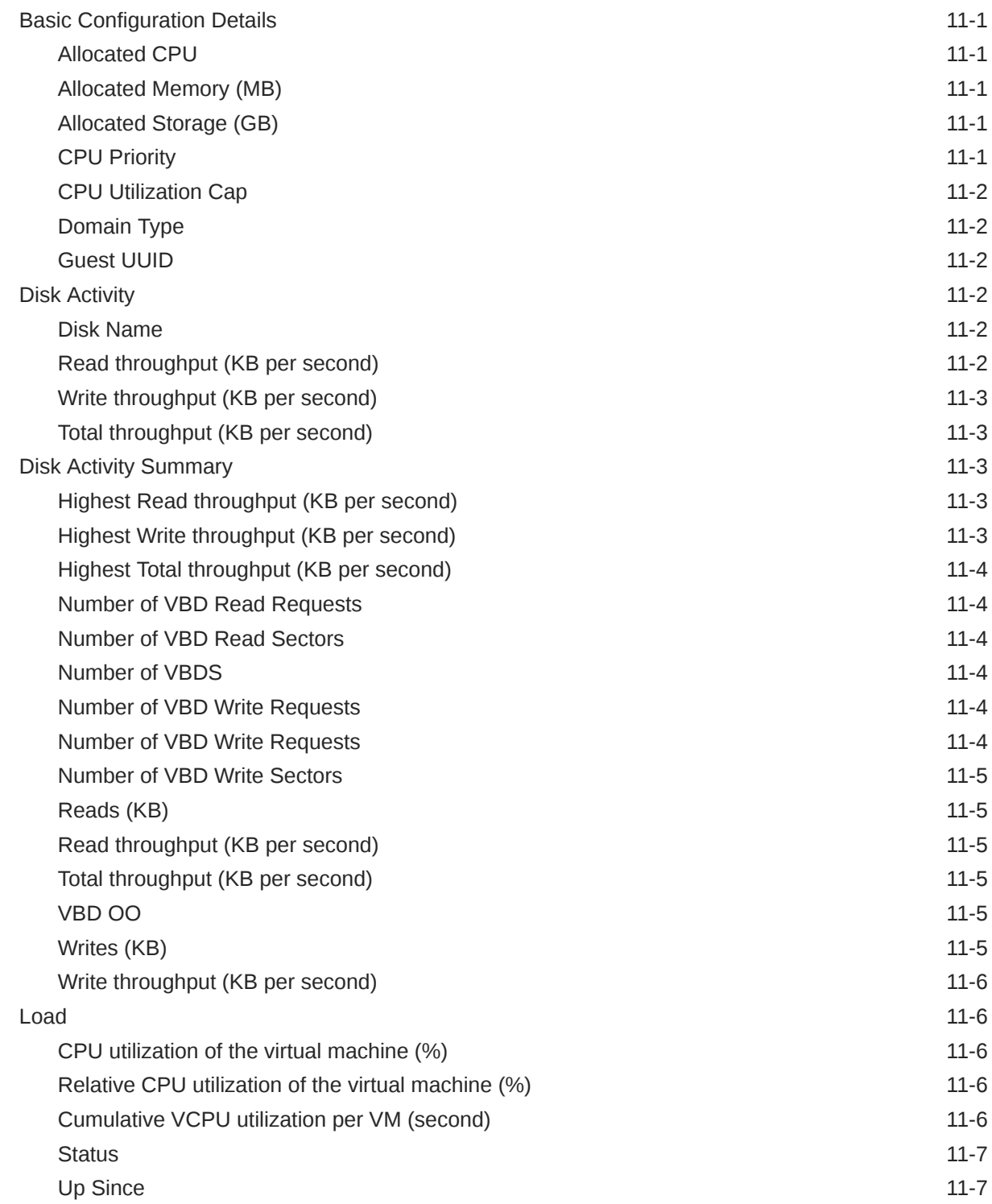

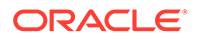

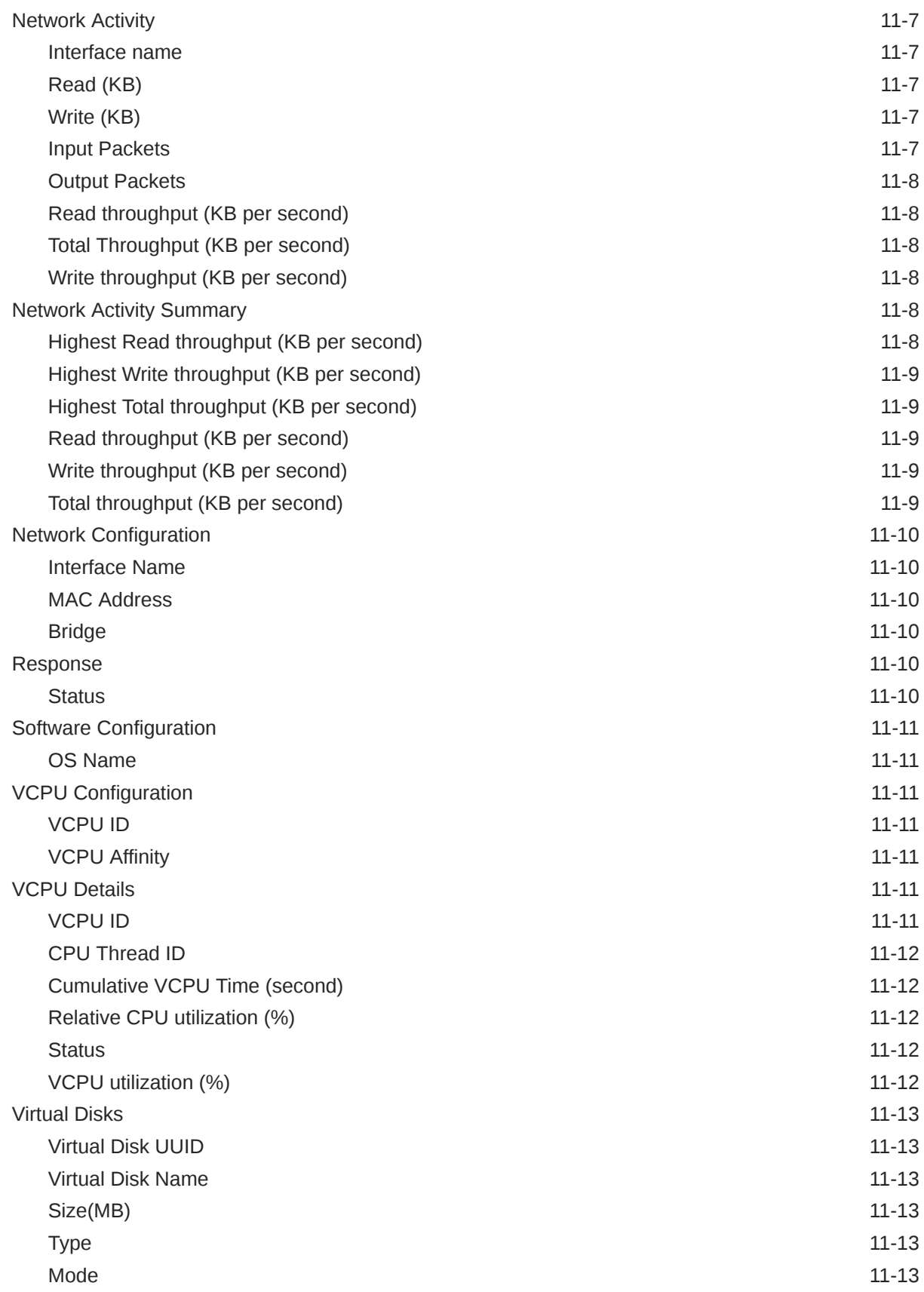

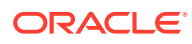

#### 12 [Oracle Virtual Platform](#page-526-0)

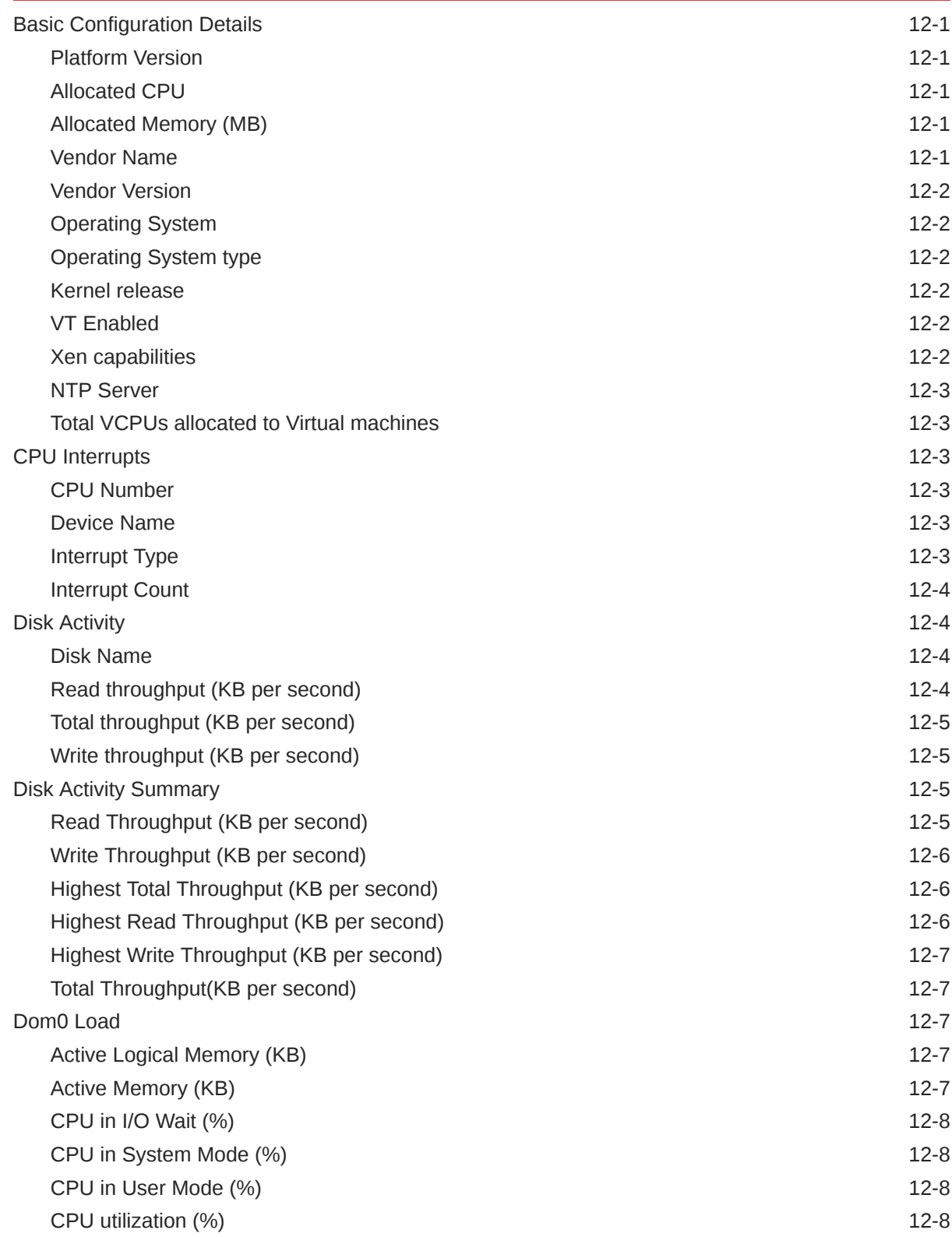

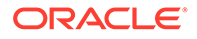

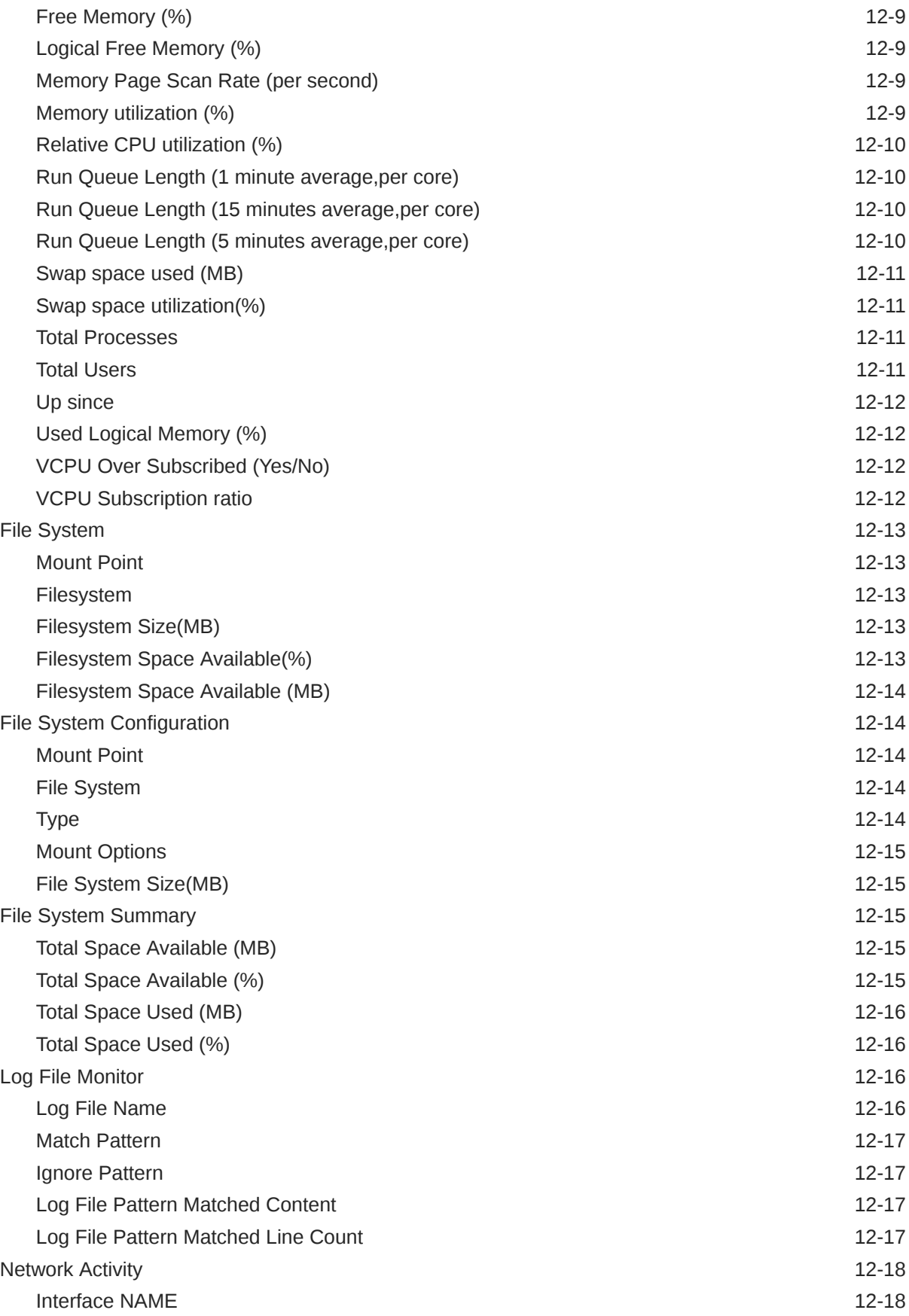

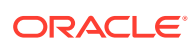

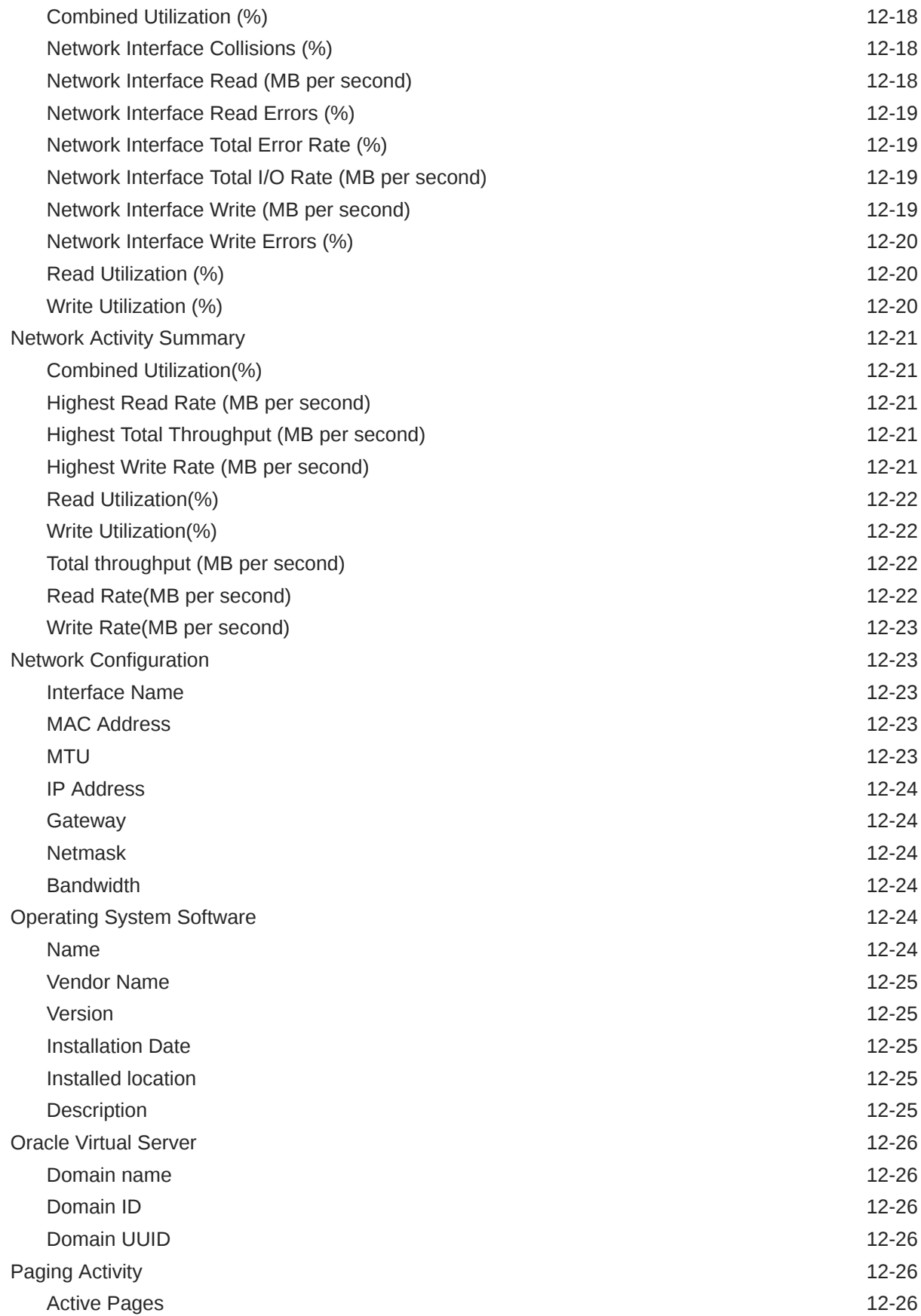

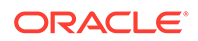

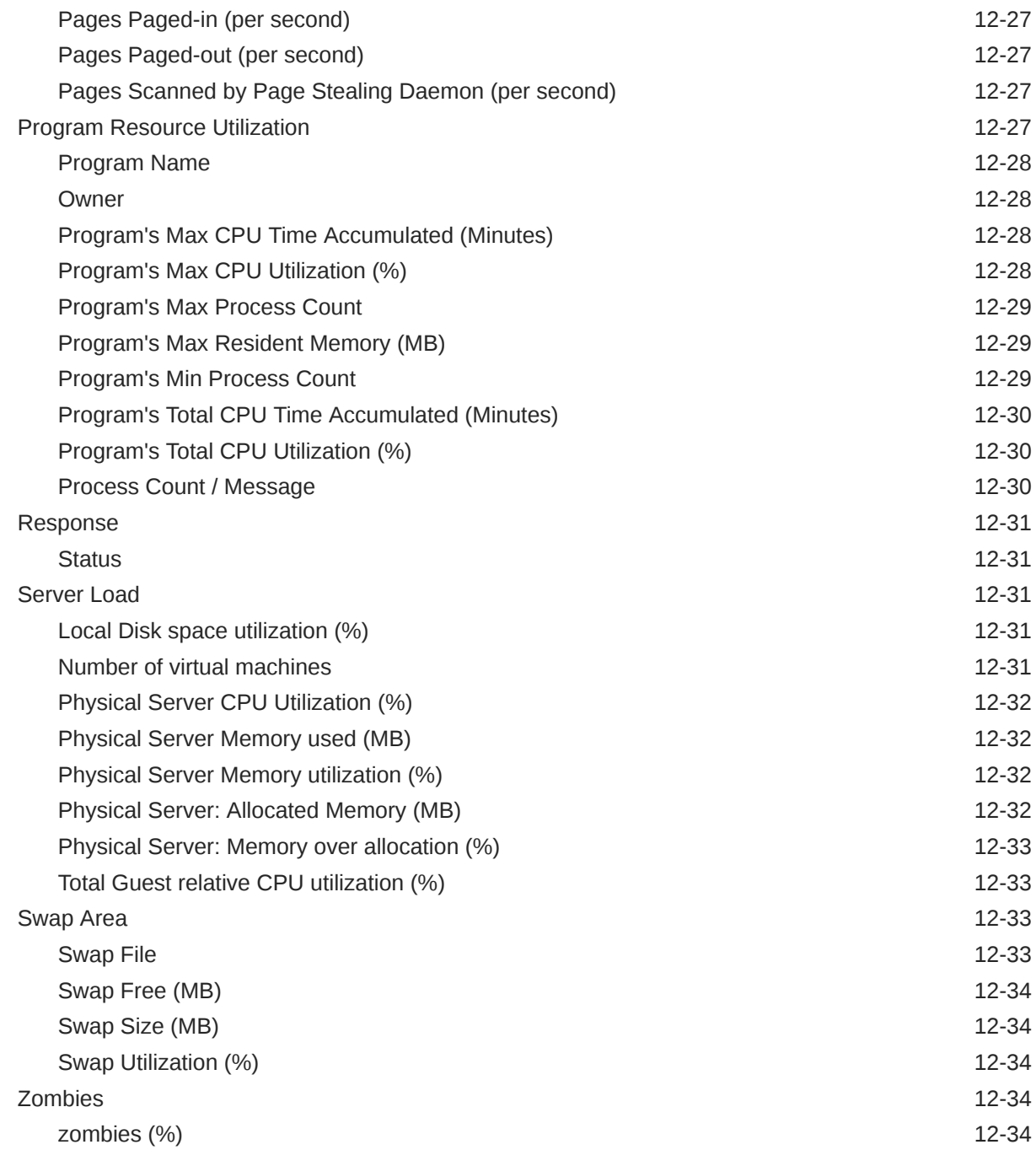

### 13 [Oracle Server](#page-561-0)

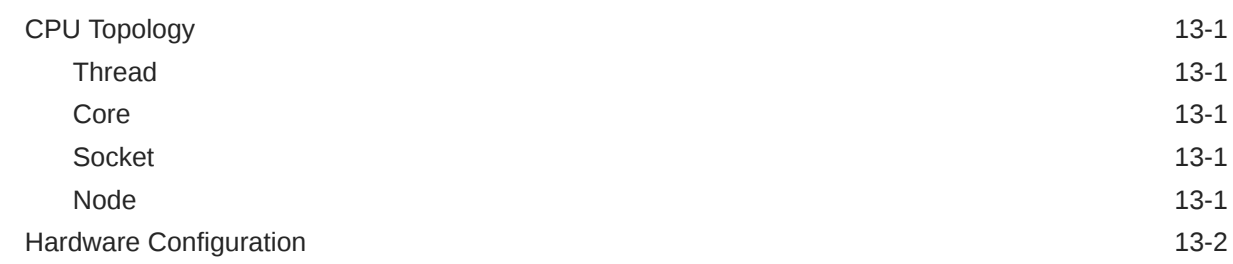

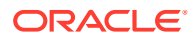

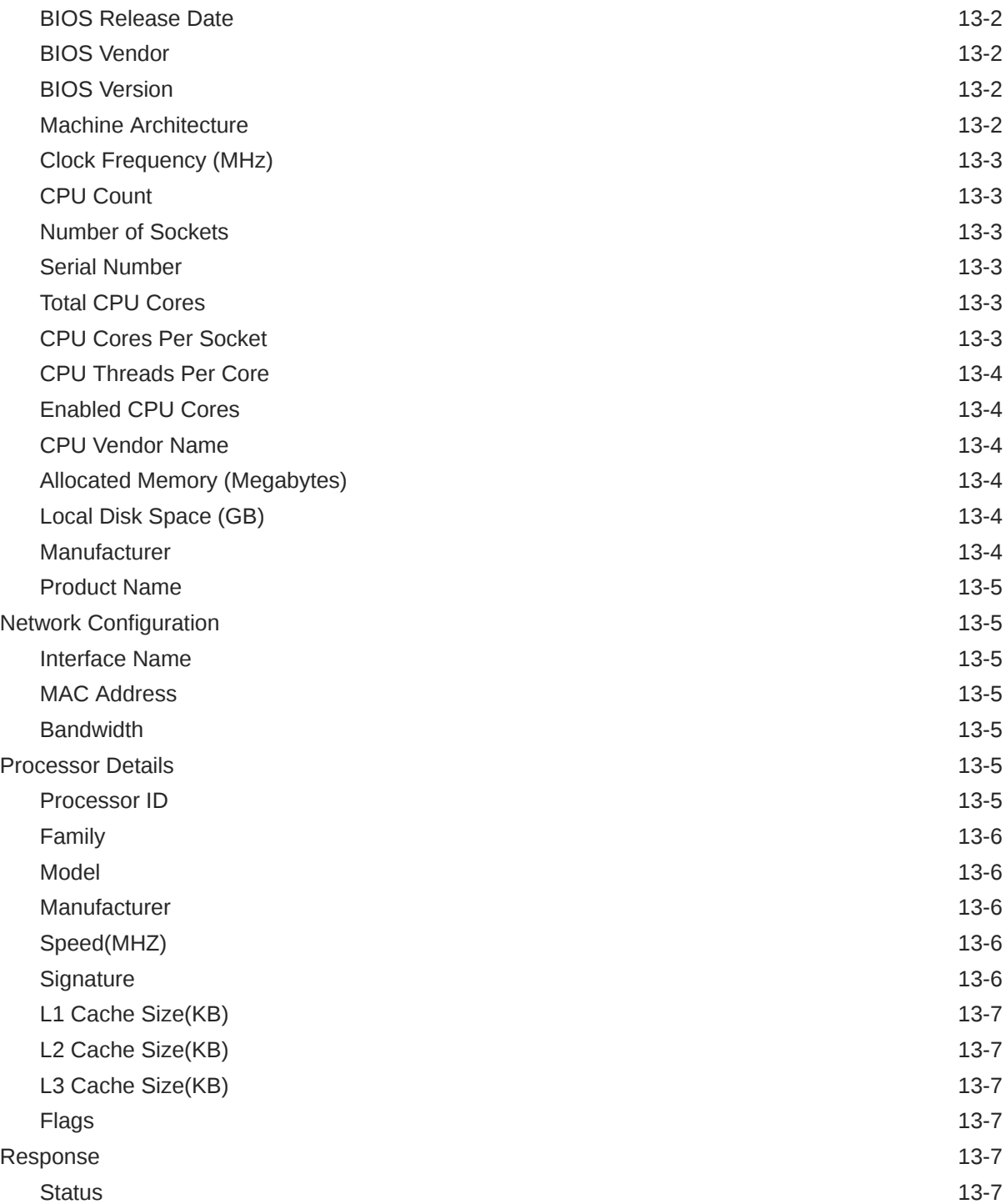

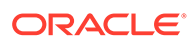

# Preface

This manual is a compilation of the Enterprise Manager framework, host, and services target metrics provided in Oracle Enterprise Manager.

# Audience

This document is intended for Oracle Enterprise Manager users interested in Enterprise Manager framework, host, and services target metrics.

# Documentation Accessibility

For information about Oracle's commitment to accessibility, visit the Oracle Accessibility Program website at [http://www.oracle.com/pls/topic/lookup?](http://www.oracle.com/pls/topic/lookup?ctx=acc&id=docacc) [ctx=acc&id=docacc](http://www.oracle.com/pls/topic/lookup?ctx=acc&id=docacc).

#### **Access to Oracle Support**

Oracle customers that have purchased support have access to electronic support through My Oracle Support. For information, visit [http://www.oracle.com/pls/topic/](http://www.oracle.com/pls/topic/lookup?ctx=acc&id=info) [lookup?ctx=acc&id=info](http://www.oracle.com/pls/topic/lookup?ctx=acc&id=info) or visit [http://www.oracle.com/pls/topic/lookup?](http://www.oracle.com/pls/topic/lookup?ctx=acc&id=trs) [ctx=acc&id=trs](http://www.oracle.com/pls/topic/lookup?ctx=acc&id=trs) if you are hearing impaired.

# Related Documents

For more information, see the following documents in the Oracle Enterprise Manager 13*c* documentation set:

- *Enterprise Manager Cloud Control Basic Installation Guide*
- *Enterprise Manager Cloud Control Advanced Installation and Configuration Guide*
- *Oracle Enterprise Manager Cloud Control Administrator's Guide*

# **Conventions**

The following text conventions are used in this document:

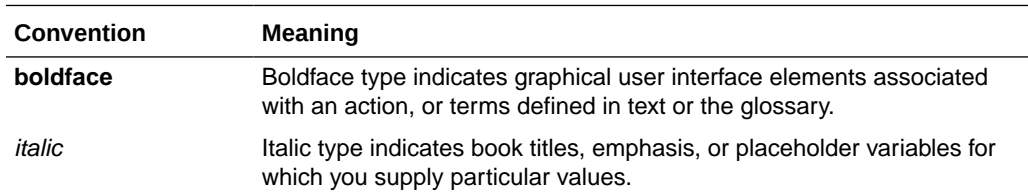

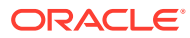

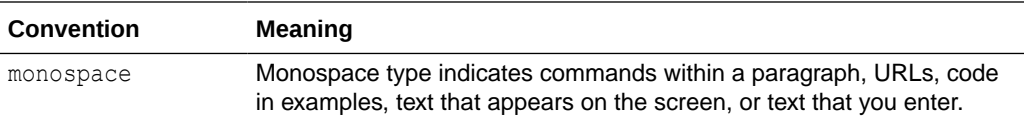

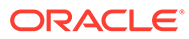

# How to Use This Manual

The *Oracle Enterprise Manager Framework, Host, and Services Metric Reference Manual* (hereafter referred to as the *Framework, Host, and Services Metric Reference Manual*) lists all the framework, host, and services target metrics that Enterprise Manager monitors.

This preface describes:

- **Structure of This Manual**
- [Background Information on Metrics, Thresholds, and Alerts](#page-56-0)
- **[Troubleshooting Metrics](#page-58-0)**

# Structure of This Manual

This manual contains a chapter for each Enterprise Manager framework, host, and services target for which there are metrics.

The metrics in each chapter are in alphabetical order according to category.

#### Metric Information

The information for each metric comprises a description, summary of the metric's "vital statistics", data source (if available), and user action. The following list provides greater detail:

**Description** 

Explanation following the metric name. This text defines the metric and, when available, provides additional information pertinent to the metric.

Metric Summary

Explains in table format the target version, collection frequency, default warning threshold, default critical threshold, and alert text for the metric.

Data Source

How the metric is calculated. In some metrics, data source information is not available.

**User Action** 

Suggestions of how to solve the problem causing the alert.

### Examples of Metric Summary Tables

This section provides examples of Metric Summary tables you will see in the *Oracle Enterprise Manager Framework, Host, and Services Metric Reference Manual*.

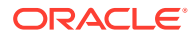

<span id="page-56-0"></span>When default thresholds are not defined for a metric, only the target version and collection frequency are available.

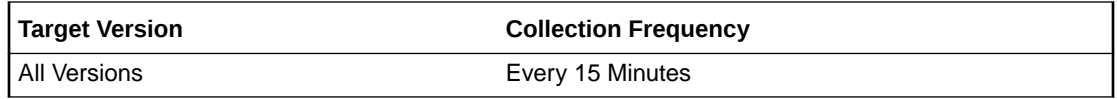

### Definitions of Columns in Metric Summary Tables

As previously mentioned, the Metric Summary table is part of the overall metric information. The following table provides descriptions of columns in the Metric Summary table.

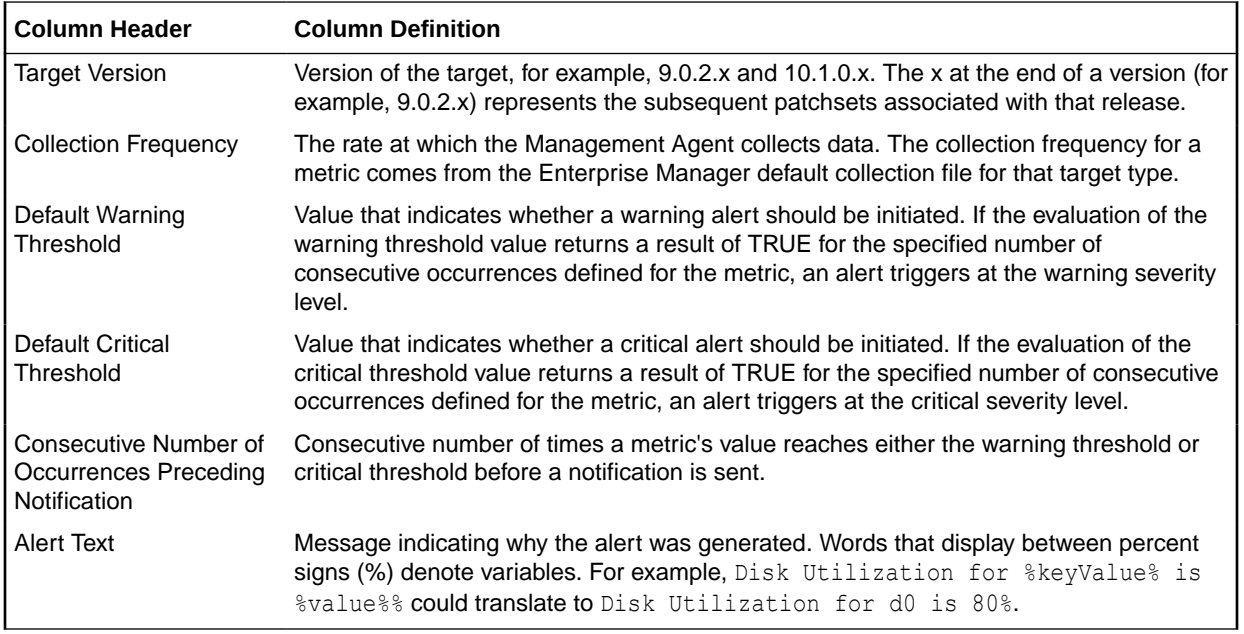

### Abbreviations and Acronyms

To reduce the page count in this document, the following abbreviations and acronyms are used:

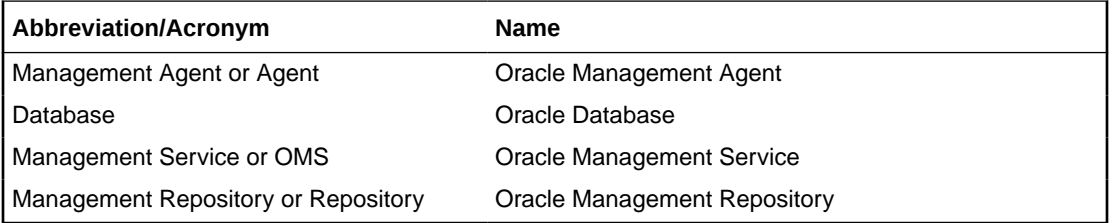

# Background Information on Metrics, Thresholds, and Alerts

An event is a significant occurrence on a managed target that typically indicates something has occurred outside normal operating conditions, such as a performance threshold violation, an unapproved change in application configuration files, or job failure. An event can also be raised to signal successful operations or a job successfully completed.

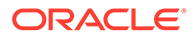

Existing Enterprise Manager customers may be familiar with metric alerts and metric collection errors. For Enterprise Manager 12c, metric alerts are a type of event. A metric alert event is generated when an alert occurs for a metric on a specific target (Example: CPU utilization for a host target) or a metric on a target and object combination (Example: Space usage on a specific tablespace of a database target.)

Thresholds are boundary values against which monitored metric values are compared. For example, for each disk device associated with the Disk Utilization (%) metric, you can define a different warning and critical threshold. Some of the thresholds are predefined by Oracle, others are not.

When a threshold is reached, an alert is generated. This alert is an indicator signifying that a particular condition has been encountered and is triggered when one of the following conditions is true:

- A threshold is reached.
- An alert has been cleared.
- The availability of a monitored service changes. For example, the availability of an application server changes from up to down.
- A specific condition occurs. For example, an alert is triggered whenever an error message is written to a database alert log file.

Alerts are detected through a polling-based mechanism by checking for the monitored condition from a separate process at regular, predefined intervals.

#### **See Also:**

See the *Oracle Enterprise Manager Concepts* manual and the Enterprise Manager online help for additional information about metrics, thresholds, and alerts

#### Editing

Out of the box, Enterprise Manager comes with thresholds for critical metrics. Warning and critical thresholds are used to generate an alert, letting you know of impending problems so that you can address them in a timely manner.

To better suit the monitoring needs of your organization, you can edit the thresholds provided by Enterprise Manager and define new thresholds. When defining thresholds, the key is to choose acceptable values to avoid unnecessary alerts, while still being notified of issues in a timely manner.

You can establish thresholds that will provide pertinent information in a timely manner by defining metric baselines that reflect how your system runs for a normal period of time.

The metrics listed on the Edit Thresholds page are either default metrics provided by Oracle or metrics whose thresholds you can change.

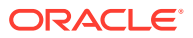

#### <span id="page-58-0"></span>Specifying Multiple Thresholds

The Specifying Multiple Thresholds functionality allows you to define various subsets of data that can have different thresholds. By specifying multiple thresholds, you can refine the data used to trigger alerts, which are one of the key benefits of using Enterprise Manager.The key in specifying multiple thresholds is to determine how the comparison relates to the metric threshold as a whole. What benefit will be realized by defining a more stringent or lax threshold for that particular device, mount point, and so on?For example, using the Average Disk I/O Service Time metric, you can define warning and critical thresholds to be applied to all disks (sd0 and sd1), or you can define different warning and critical thresholds for a specific disk (sd0). This allows you to adjust the thresholds for sd0 to be more stringent or lax for that particular disk.

#### Accessing Metrics Using the Cloud Control Console

To access metrics in the Cloud Control Console, use the All Metrics page associated with a particular target by doing the following:

- **1.** From the Cloud Control Console, choose the target.
- **2.** On the target's home page, click **All Metrics** in the Related Links section.
- **3.** On the All Metrics page, choose the metric of interest.

# Troubleshooting Metrics

In the unlikely situation that a metric does not report a correct value, you need to determine if the problem is related to the:

- Metric providing the wrong values or failing with an error, or
- If the problem is *after* the Management Agent in the execution flow of the metric, that is, the metric value is correct but, for some reason, the data is not reaching the Oracle Management Service.

To aid you in this determination, Oracle provides the Metric Browser; a troubleshooting tool that can be used with Enterprise Manager to see the raw data being collected by the Management Agent.

#### Accessing the Metric Browser

When enabled, the Metric Browser can be accessed using a web browser, for example, Netscape, Firefox, and Internet Explorer, using a URL of the form:

http|https://*agent\_hostname*:*agent\_port*/emd/browser/main

for example

http://myServer.myDomain:3872/emd/browser/main

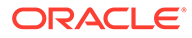

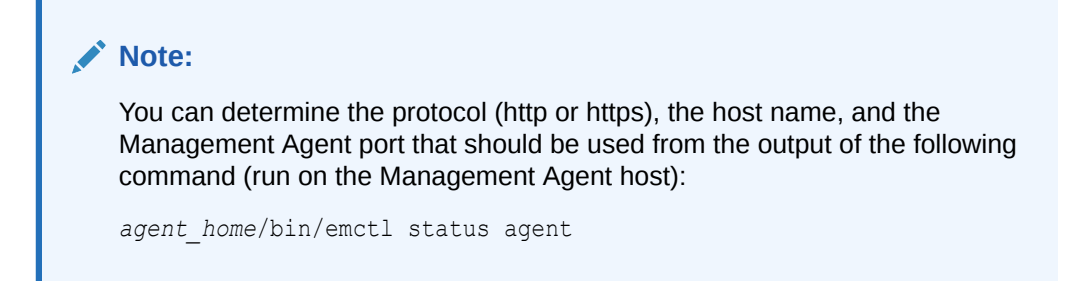

The Management Agent URL, listed in the output to that command, needs only to have *browser* placed between *emd* and *main*.

By default, the Metric Browser is disabled. When the Metric Browser is disabled, you receive the following error:

HTTP Error 403 - Forbidden if the metric browser has not been enabled.

### How to Enable the Metric Browser and the Management Agent Browser for the Oracle Management Agent

Follow these steps to enable the Metric Browser.

- **1.** The Metric Browser is enabled by setting the enableMetricBrowser property in the Management Agent's emd.properties file. The location of that file depends on the type of Management Agent you are working with:
	- For the Cloud Control (central|standalone) Management Agent, the file is:

*AGENT\_HOME*/sysman/config/emd.properties

• For a clustered (RAC) Management Agent install, the file is:

*AGENT\_HOME*/*hostname*/sysman/config/emd.properties

• For the Database Control Management Agent, the file is:

*DATABASE\_HOME*/*hostname*\_*SID*/sysman/config/emd.properties

• For Application Server Control Management Agent, the file is:

*AS\_HOME*/sysman/config/emd.properties

- **2.** Make a backup copy of the emd.properties file.
- **3.** Edit the file and locate the line that reads:

```
#To enable the metric browser, uncomment the following line
#This is a reloadable parameter
#
#enableMetricBrowser=true
```
**4.** Uncomment the line: #enableMetricBrowser=true, so that it reads:

enableMetricBrowser=true

**5.** Reload the Management Agent Configuration using the command:

*AGENT\_HOME*/bin/emctl reload agent

**6.** After reloading the Management Agent, the Metric Browser will be enabled and therefore accessible using a browser.

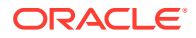

# Running the Metric Collection Outside the Management Agent

Running the metric collection outside the Management Agent is specific to each metric and requires a firsthand knowledge of each specific metric. Each metric has its own method of collecting its data and some metrics cannot be run *standalone* because they are calculated from other metrics.

An example of running the metric collection outside the Management Agent is the command line.

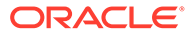

# 1 Agent

The Agent target type is a representation of the Oracle Management Agent. The Oracle Management Agent is the Management Agent used by Oracle Enterprise Manager. This target type exposes useful information required to monitor the performance of the Management Agent.

# Agent Certificate Expiration Information

This metric category provides information about the Agent certificate.

# CertificateExpirationDate

This metric displays the expiry date of the certificate.

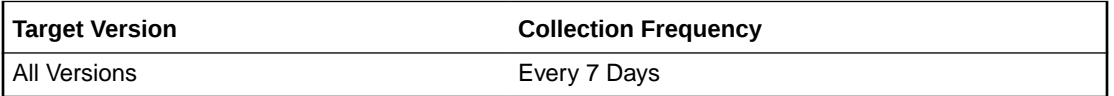

### No. of Days for Expiration

This metric displays the number of days before the certificate expires.

#### **Table 1-1 Metric Summary Table**

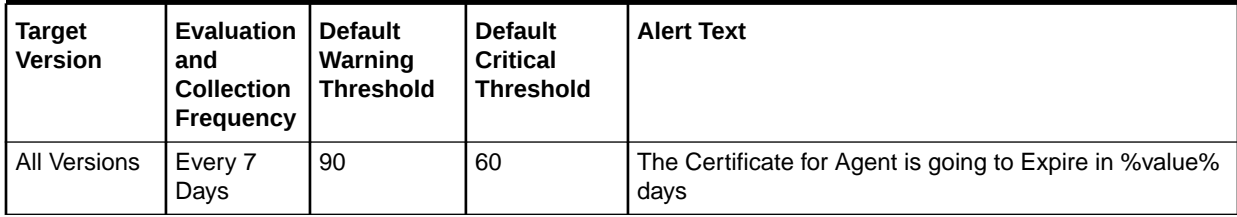

# Agent Disk Usage

# Disk Usage for agent\_inst/diag (%)

This metric displays the percentage of total disk space used by the agentStateDir/diag directory.

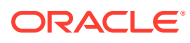

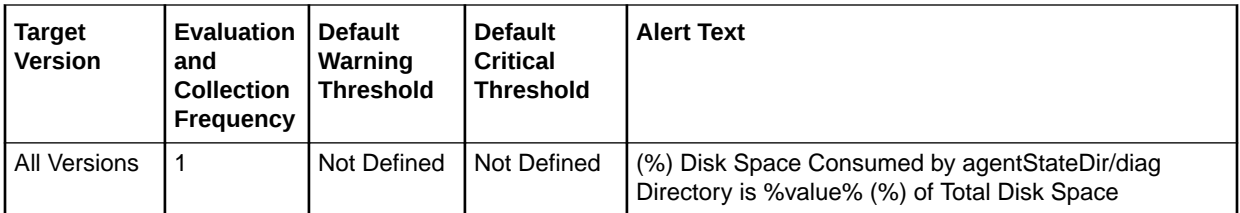

# Disk Usage for agent\_inst/sysman/emd (%)

This metric displays the percentage of total disk space used by the agentStateDir/ sysman/emd directory.

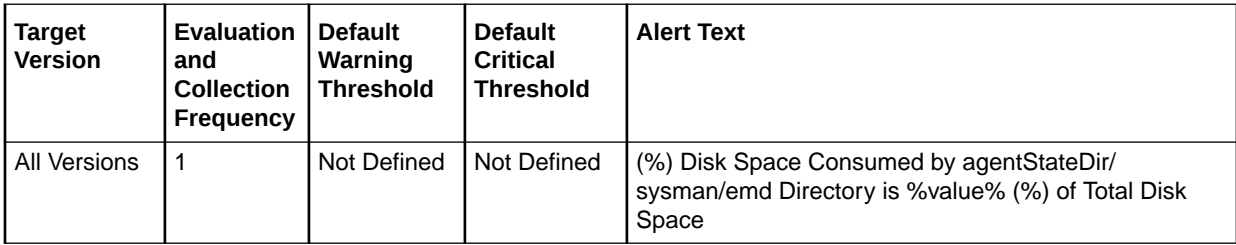

# Disk Usage for agent\_inst/sysman/log (%)

This metric displays the percentage of total disk space used by the agentStateDir/ sysman/log directory.

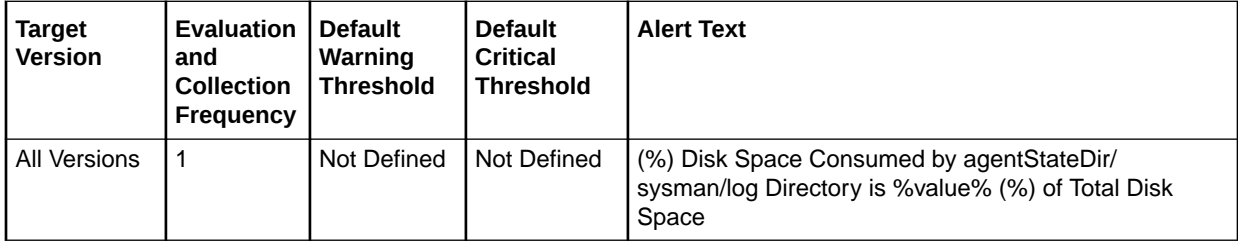

# Agent Process Statistics

The EMD Process Statistics provides information about the performance and resource consumption of the Management Agent process.

### Agent Resident Memory Utilization (KB)

This metric displays the amount of resident memory used by the Management Agent and all of its child processes in KB.

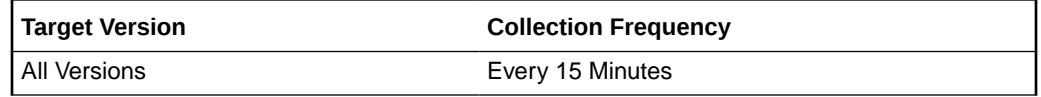

#### **Data Source**

Varies. On UNIX platforms this is derived from the ps command.

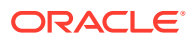

#### **User Action**

The default warning and critical threshold values for this metric are set higher than what is expected to be necessary in many cases. You may give a lesser value for the warning and critical thresholds based on the number and types of targets that are being monitored by the Management Agent.

### Agent Virtual Memory Utilization (KB)

This metric displays the amount of virtual memory used by the Management Agent and all of its child processes in KB.

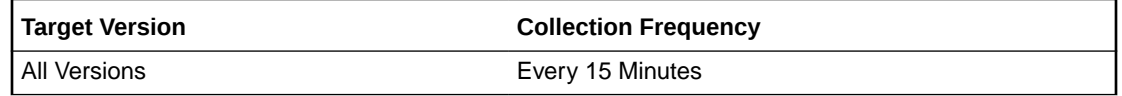

#### **Data Source**

Varies. On UNIX platforms this is derived from the ps command.

#### **User Action**

The default warning and critical threshold values for this metric are set higher than what is expected to be necessary in many cases. You may give a lesser value for the warning and critical thresholds based on the number and types of targets that are being monitored by the Management Agent.

### CPU Usage (%)

The CPU Usage metric provides the CPU consumption as a percentage of CPU time at any given moment in time. The number is a summation of the CPU consumption of the Management Agent process and any of its child processes (and their child processes and so on). Child processes are sometimes created by the Management Agent in the course of evaluating a metric or running a job.

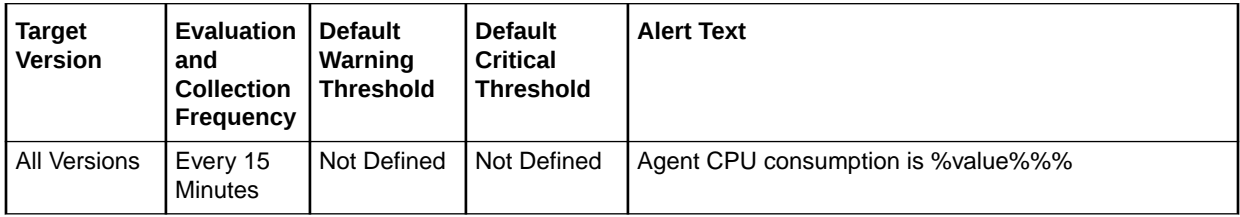

#### **Data Source**

The source for this metric is the UNIX ps command.

#### **User Action**

A large CPU consumption will cause the entire system to slow down. The cause could be the Management Agent process itself or any of its child processes. To analyze what is causing the problem, use the Solaris "top" system command and look out for any Perl or Java processes that seem to be consuming excessive CPU (%).

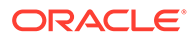

### Number Files Open

This metric records the number of files currently opened by the Management Agent process. The file types that constitute this number are: regular files, links, sockets, directories and name pipes.

#### **Table 1-2 Metric Summary Table**

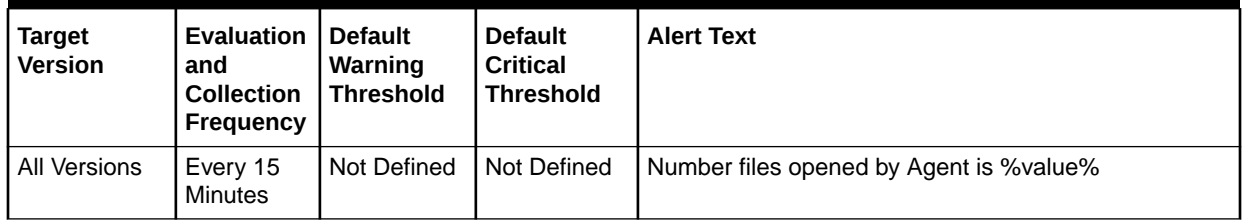

#### **Data Source**

The source of this information is the UNIX pfiles command. On non-UNIX platforms this will not be collected. On Windows platforms, refer to the File Handles Open metric.

#### Number Handles Open

This metric records the number of file handles currently opened by the Management Agent process.

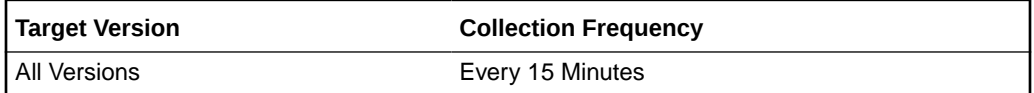

#### **Data Source**

This metric is collected on Windows platforms and is not collected on UNIX platforms. For UNIX, use the "Number Files Open" instead. It is gathered by an agent api.

#### **User Action**

None.

### Number Threads Created

This metric shows the number of threads currently created by the Management Agent process.

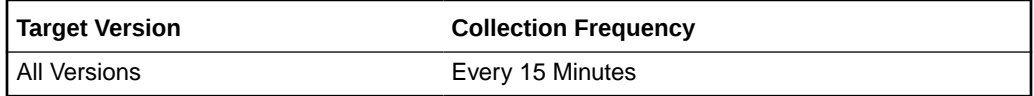

#### **Data Source**

The source of this metric is the UNIX ps command.

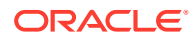

**User Action**

None

#### Process ID

The process ID is the process ID of the Management Agent.

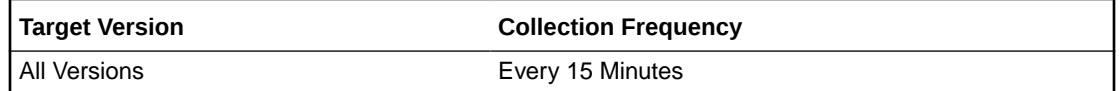

#### **Data Source**

The source of this is the Perl getppid function.

#### **User Action**

None

### Resident Memory Utilization (%)

The Resident Memory Utilization is the physical memory usage as a percentage of total memory available.

#### **Table 1-3 Metric Summary Table**

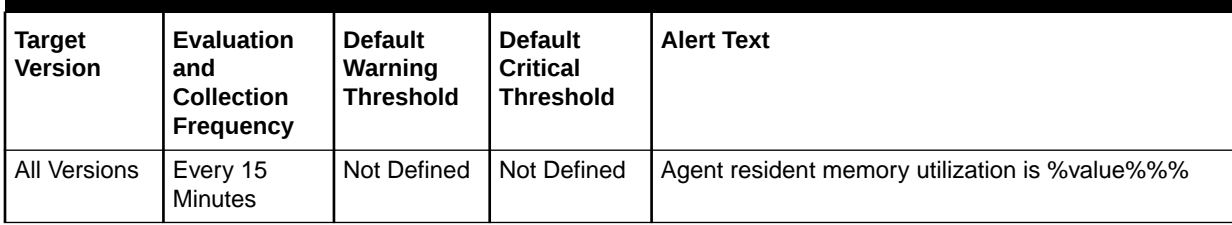

#### **Data Source**

The source of this information is the UNIX ps system command.

**User Action**

None

# Resident Memory Utilization (KB)

This metric represents the amount of physical memory usage by the Management Agent process and all of its child processes in KB.

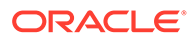

**Table 1-4 Metric Summary Table**

| <b>Target</b><br><b>Version</b> | <b>Evaluation</b><br>and Collection  <br><b>Frequency</b> | <b>Default</b><br>  Warning <br><b>Threshold</b> | <b>Default</b><br><b>Critical</b><br>Threshold | <b>Alert Text</b>                                    |
|---------------------------------|-----------------------------------------------------------|--------------------------------------------------|------------------------------------------------|------------------------------------------------------|
| <b>All Versions</b>             | Every 15<br><b>Minutes</b>                                | Not Defined                                      | <b>Not Defined</b>                             | Agent resident memory utilization in KB is % value % |

#### **Data Source**

The source of this data is the UNIX ps system command.

#### **User Action**

The default warning and critical threshold values for this metric are set higher than what is expected to be necessary in many cases. You will probably want to lower the warning and critical thresholds to values that work well for the number and types of targets that are being monitored by the Management Agent.

#### Schedule Attempts Percentage

This metric indicates the percentage of schedule attempts that were delayed beyond their collection intervals.

#### **Table 1-5 Metric Summary Table**

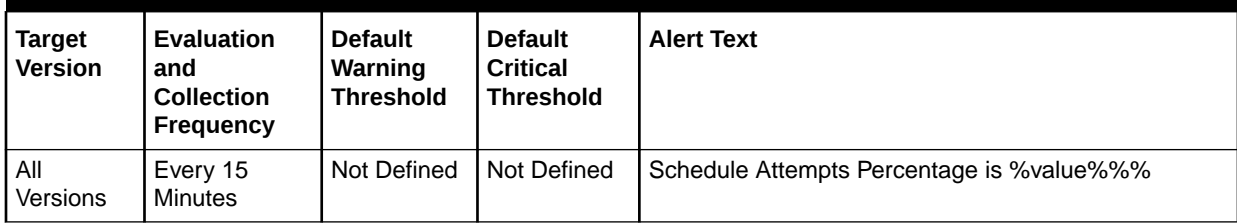

#### **Data Source**

Not applicable.

#### **User Action**

An alert on this column implies that either the collection frequency is too high or that the agent is very busy and cannot keep up with the collection schedule of some metrics. You must modify the collection schedules of the affected metrics.

### Virtual Memory Utilization (KB)

The Virtual Memory Utilization (VMU) metric provides a sum of the VMU usage of the Management Agent and all of its child processes (and their child processes and so on). Child processes are sometimes created by the Management Agent in the course of evaluating a metric or running a job.

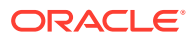

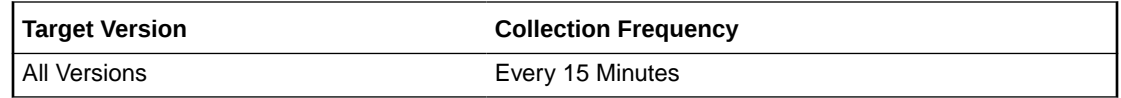

#### **Data Source**

The source of this information is the UNIX ps system command.

#### **User Action**

Large virtual memory utilization will also slow the system down. On UNIX machines, use the "top" command to see what processes are consuming this memory. Look out for Perl and Java processes as well as the obvious emdaemon process (the Management Agent process itself.)

### Virtual Memory Utilization Growth (%)

Virtual memory utilization growth (%) shows the *percentage* growth of the virtual memory percentage usage of the Management Agent process. For example: if at time t1 (t1 < t2) the usage was a% and at time t2 it was b%, the growth % would be ((b-1)/a)%.

**Table 1-6 Metric Summary Table**

| <b>Target</b><br><b>Version</b> | <b>Evaluation</b><br>and<br><b>Collection</b><br>Frequency | <b>Default</b><br>Warning<br><b>Threshold</b> | <b>Default</b><br><b>Critical</b><br><b>Threshold</b> | <b>Alert Text</b>                        |
|---------------------------------|------------------------------------------------------------|-----------------------------------------------|-------------------------------------------------------|------------------------------------------|
| All<br>Versions                 | Every 15<br><b>Minutes</b>                                 | Not Defined                                   | Not Defined                                           | Agent Virtual Memory Growth is %value%%% |

#### **Data Source**

The source of the raw information is the UNIX ps command. From this, we calculate an average over four interval periods and use this as our comparison percentage (that is, how much has the virtual memory usage grown as a percentage of this average.

#### **User Action**

None.

# EMD Additional Performance, Resource, Usage Metrics

This metric category provides additional information about the Management Agent's performance, resource, and usage.

#### Active Job Count

This metric displays the number of active jobs.

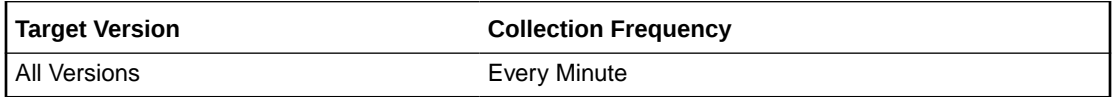

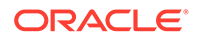

### CPU Load (%)

This metric displays the percentage of CPU load percentage. CPU load represents the average number of processes waiting to be scheduled for CPU resources in the previous minute.

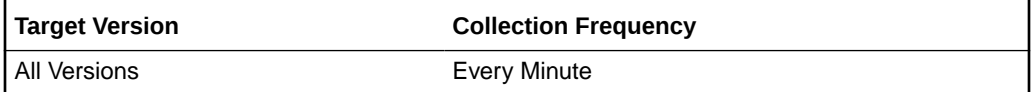

# Dispatched Actions

This metric displays the number of requests made by the console of the Management Agent. These requests are called dispatched actions.

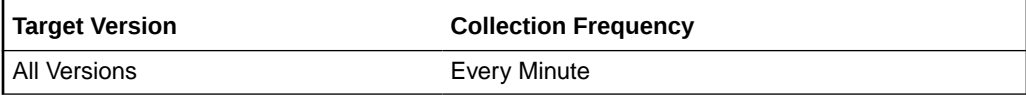

### Java Heap Free (MB)

This metric displays the current MB of the Java heap that are free.

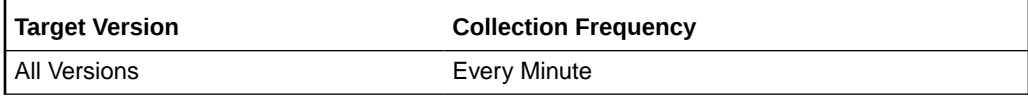

#### Java Heap Max

This metric displays the maximum number of megabytes of the Java heap used.

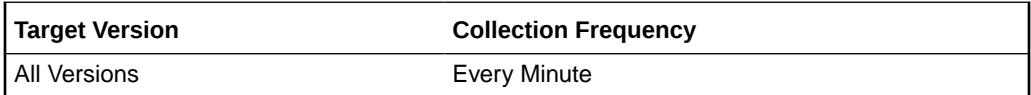

### Java Heap Min

This metric displays the minimum number of megabytes of the Java heap used.

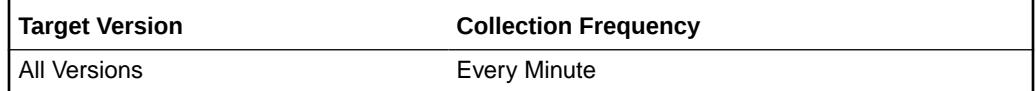

### Java Heap Total (MB)

This metric displays the total number of megabytes of the Java heap used.

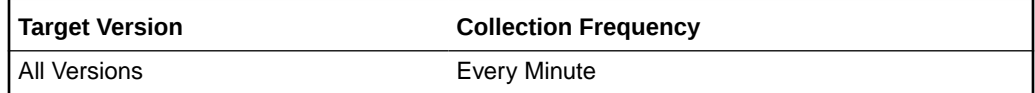

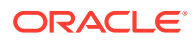

# Java Heap Used (MB)

This metric displays the current megabytes of the Java heap in use

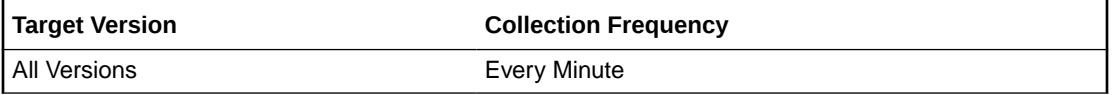

### Minutes since Out-Of-Memory Agent Restart

This metric displays the number of minutes since the Management Agent restarted due to an out-of-memory exception.

**Table 1-7 Metric Summary Table**

| <b>Target</b><br><b>Version</b> | <b>Evaluation</b><br>and<br><b>Collection</b><br>Frequency | <b>Default</b><br>Warning<br><b>Threshold</b> | <b>Default</b><br><b>Critical</b><br><b>Threshold</b> | <b>Alert Text</b>                                                |
|---------------------------------|------------------------------------------------------------|-----------------------------------------------|-------------------------------------------------------|------------------------------------------------------------------|
| All<br><b>Versions</b>          | Every Minute                                               | Not Defined                                   | Not Defined                                           | Agent out of memory restart occurred within % value %<br>minutes |

# EMD Performance, Resource, Usage Metrics

This metric category provides information about the Management Agent's performance, resource, and usage.

### % of Collection Interval spent in Execution

This metric displays the time the Management Agent spent on average per collection as a percentage of the declared collection interval.

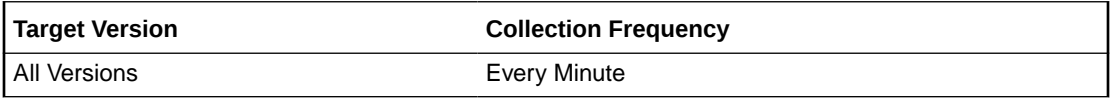

### % of Java Heap Max Used

This metric displays the maximum percentage of the Java heap used.

**Table 1-8 Metric Summary Table**

| <b>Target</b><br><b>Version</b> | <b>Evaluation</b><br>and<br><b>Collection</b><br>Frequency | <b>Default</b><br>Warning<br><b>Threshold</b> | <b>Default</b><br><b>Critical</b><br><b>Threshold</b> | <b>Alert Text</b>                            |
|---------------------------------|------------------------------------------------------------|-----------------------------------------------|-------------------------------------------------------|----------------------------------------------|
| All<br>Versions                 | Every Minute                                               | Not Defined                                   | Not Defined                                           | Agent Java Heap Used percentage is % value % |

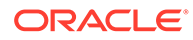

# CPU - Used (%)

This metric displays the percentage of CPU used by the Management Agent.

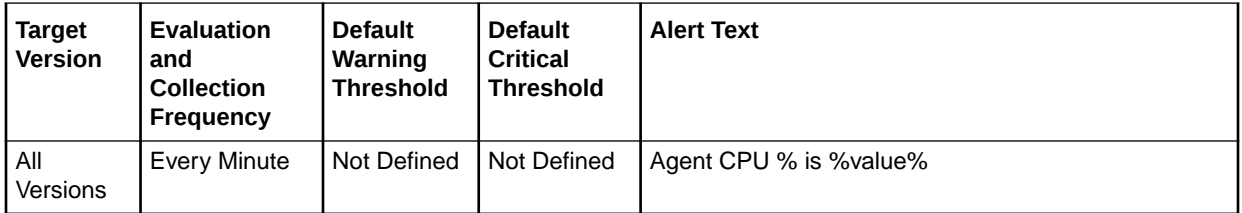

### Collections scheduled for next hour

This metric displays the number of collections scheduled to run in the next hour.

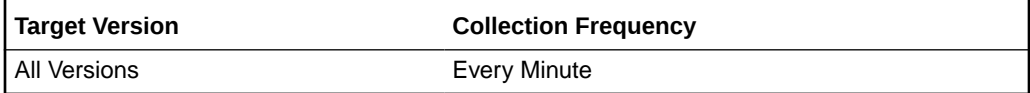

# HeartBeat Agent Time (ms)

This metric displays the ping response time to the Management Agent measured in milliseconds.

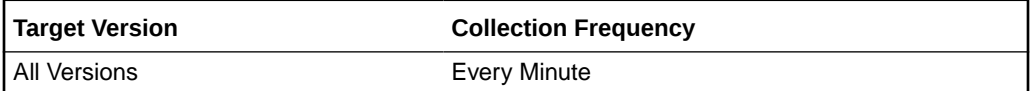

# HeartBeat Network Time (ms)

This metric displays the ping response time to the network measured in milliseconds.

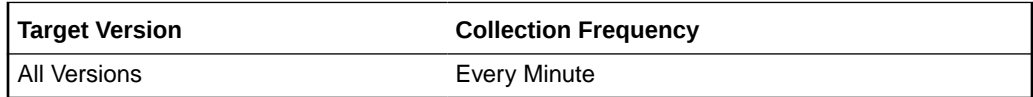

### HeartBeat OMS Time (ms)

This metric displays the ping response time to the Oracle Management Service (OMS) measured in milliseconds.

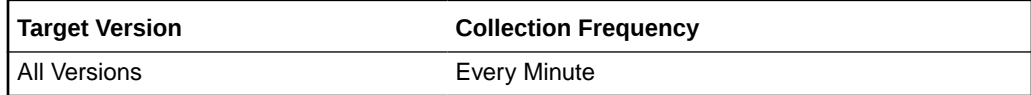

# Ping Response (ms)

This metric displays the entire round trip time for each ping response.

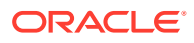

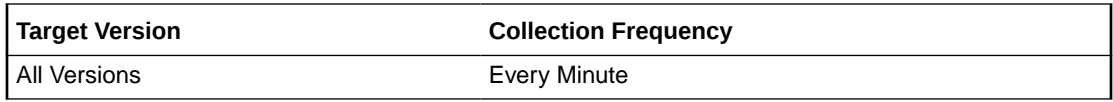

# Transfer time from Agent to OMS (ms)

This metric displays the amount of time (in milliseconds) on average it takes to transfer 1KB of data to the OMS.

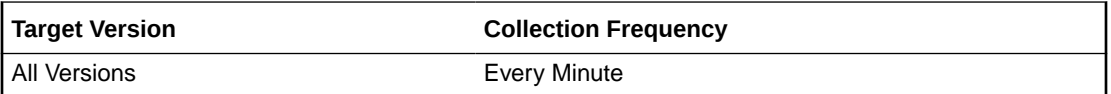

### Upload Agent Time (ms)

This metric displays the amount of time on average its takes to perform the round trip between the Management Agent and loading subsystem

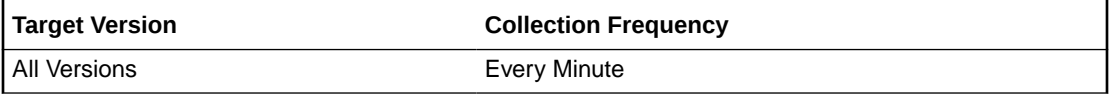

# Incident

This metric category provides information about incidents.

### Diagnostic Incident

This metric displays a diagnostic incident, which is a single occurrence of a problem (critical error) that occurred in the Management Agent process while using Enterprise Manager.

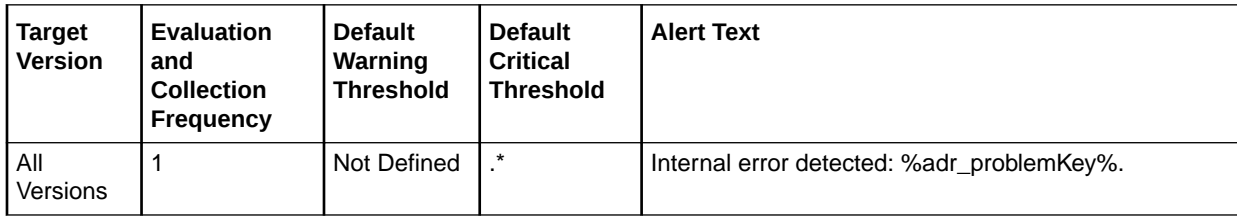

#### **Data Source**

Text describing a diagnostic incident is extracted from the database alert log, which is an XML file stored in the Automatic Diagnostic Repository (ADR) that stores a chronological list of database messages and errors.

#### **User Action**

Diagnostic incidents usually indicate software errors and should be reported to Oracle using the Enterprise Manager Support Workbench.

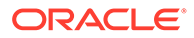
### ECID

The Execution Context ID (ECID) tracks requests as they move through the application server. This information is useful for diagnostic purposes because it can be used to correlate related problems encountered by a single user attempting to accomplish a single task.

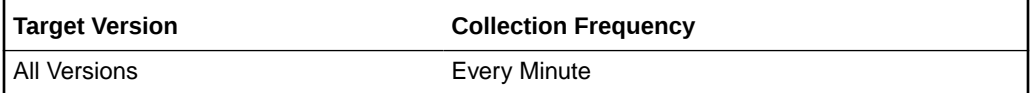

#### **Data Source**

The ECID is extracted from the database alert log.

#### **User Action**

Diagnostic incidents usually indicate software errors and should be reported to Oracle using the Enterprise Manager Support Workbench. When packaging problems using Support Workbench, the ECID will be used by Support Workbench to correlate and include any additional problems in the package.

### Problem Key

This metric displays the alert log ADR problem key.

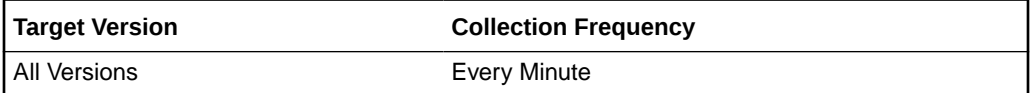

#### **Data Source**

The problem key is extracted from the database alert log.

# Response

The Response metric reports on the availability of the Management Agent.

### Nmo Setuid Status

This metric is UNIX-specific. The Management Agent checks whether the setuid bit is set on nmo.

For Enterprise Manager 12*c* (12.1.0.4.0), the Management Agent raises an alert 15 minutes from startup (clear or critical) and thereafter every 30 minutes until the alert is cleared. When the alert is cleared, the Management Agent only raises the alert when the Job fails because nmo is not setuid root.

For all releases earlier than Enterprise Manager 12*c* (12.1.0.4.0), the Management Agent raises the alert only when the Job fails because nmo is not setuid root. There are no alerts at startup.

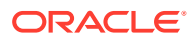

**Table 1-9 Metric Summary Table**

| <b>Target</b><br>Version | <b>Evaluation</b><br>and<br><b>Collection</b><br>Frequency | <b>Default</b><br>Warning<br><b>Threshold</b> | <b>Default</b><br>Critical<br><b>Threshold</b> | <b>Alert Text</b>                                                                                                    |
|--------------------------|------------------------------------------------------------|-----------------------------------------------|------------------------------------------------|----------------------------------------------------------------------------------------------------|
| All<br>Versions          | <sup>1</sup> 15 Minutes<br>after startup                   | Not Defined                                   | 0                                              | NMO not setuid-root (UNIX only). Run root sh script to<br>correct this problem. The next OS Command Job<br>submitted will clear this alert. |

1 For Enterprise Manager 12*c* (12.1.0.4.0) only

#### **Data Source**

Not applicable.

**User Action**

The setuid bit must be set on nmo.

### **Status**

This metric has a value of 1 if the Management Agent is up and running.

**Table 1-10 Metric Summary Table**

| <b>Target</b><br><b>Version</b> | <b>Evaluation and</b><br><b>Collection</b><br>Frequency | <b>Default</b><br>Warning<br><b>Threshold</b> | <b>Default</b><br><b>Critical</b><br><b>Threshold</b> | <b>Alert Text</b> |
|---------------------------------|---------------------------------------------------------|-----------------------------------------------|-------------------------------------------------------|-------------------|
| <b>All Versions</b>             | On startup                                              | Not Defined                                   | 10                                                    | Not Defined       |

#### **Data Source**

Not applicable.

#### **User Action**

If the value of this metric is not 1, the Management Agent is down and contact with the Management Agent will not exist. In such situations, the Management Agent may need to be restarted.

## Upload Statistics

The Upload Statistics metrics present information on the state of the upload manager and its performance.

### Number of Files to Upload

This metric shows the number of XML files that are in the \$ORACLE\_HOME/sysman/emd/ upload directory waiting to be uploaded to the repository.

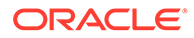

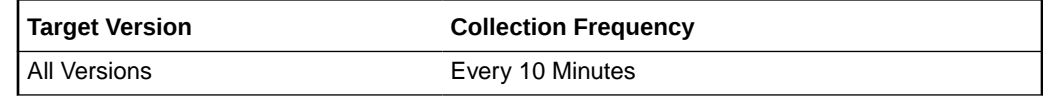

The source of this information is the Management Agent itself.

#### **User Action**

A large number of files in this directory probably indicates that there is a problem uploading files to the repository. Check the emd.trc file for upload errors and act appropriately. The cause may also be a bad network or problems on the repository end.

### Size of Files to Upload (MB)

The Size of Files to Upload metric presents the sum of the sizes of all XML files in the upload directory of the Management Agent.

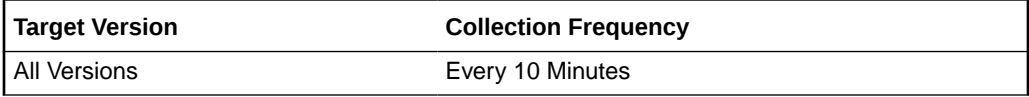

#### **Data Source**

The source of this information is the Management Agent itself.

#### **User Action**

If this metric is large, check the upload directory. If this directory has very few files, it may be they are large. If it has many files, there may be a problem uploading data to the repository. This may be due to a bad network, bad repository or Management Agent. Check the emd.trc file in the log directory for upload error messages.

### Upload Rate (KB/sec)

The upload rate is the average rate in KB/sec at which data is uploaded to the repository.

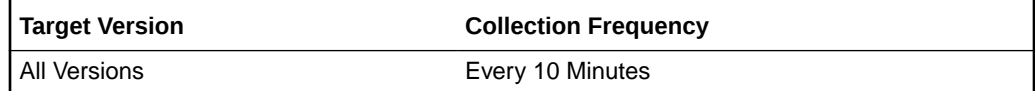

#### **Data Source**

The source of this information is the Management Agent itself.

#### **User Action**

If the rate is zero or close to zero, there may be problems uploading data or collecting data (because if collections stop for some reason, we have nothing to upload). Check the log files for collection and upload messages.

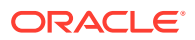

# Upload System Monitor

This metric category provides information about the Upload System Monitor metrics.

### Last Time Purge Has Occurred

This metric displays the last time at which the Management Agent had to purge files from the upload system due an issue such as OMS outage, backoff, or slowness.

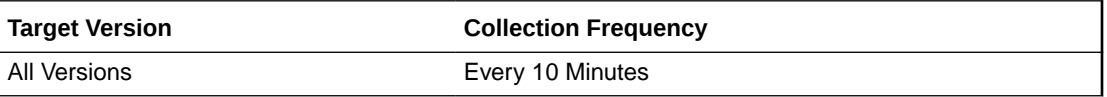

### Loader Declared Backoff Expiration

This metric displays the last time that the loader declared a backoff, that is, the agent stops uploading for a period of time. (The OMS indicates when to resume through the backoff expiration time).

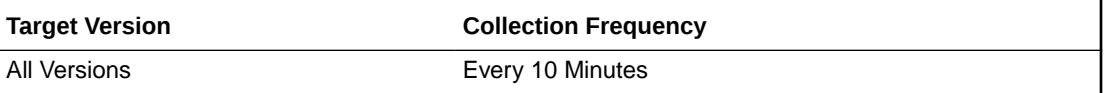

### Number of Files in the Data Channel Pending Upload

This metric displays the number of files pending upload to the OMS though the Data channel.

#### **Table 1-11 Metric Summary Table**

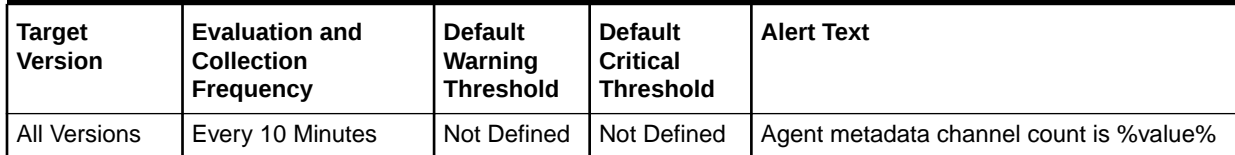

### Number of Files in the Metadata Channel Pending Upload

This metric displays the number of files pending upload to the OMS though the Metadata channel.

#### **Table 1-12 Metric Summary Table**

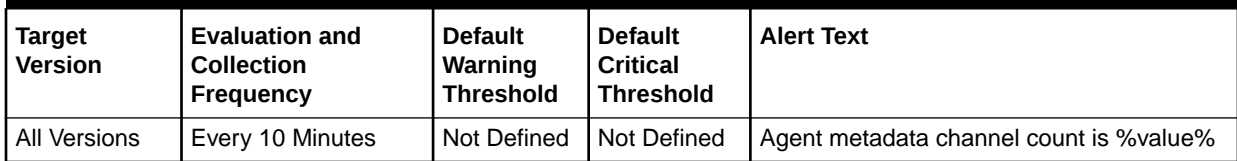

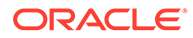

# Number of Files in the On Demand Channel Pending Upload

This metric displays the number of files pending upload to the OMS though the On Demand channel.

**Table 1-13 Metric Summary Table**

| <b>Target</b><br><b>Version</b> | <b>Evaluation and</b><br><b>Collection</b><br>Frequency | <b>Default</b><br>Warning<br><b>Threshold</b> | <b>Default</b><br><b>Critical</b><br><b>Threshold</b> | <b>Alert Text</b>                        |
|---------------------------------|---------------------------------------------------------|-----------------------------------------------|-------------------------------------------------------|------------------------------------------|
| <b>All Versions</b>             | Every 10 Minutes                                        | Not Defined                                   | Not Defined                                           | Agent metadata channel count is % value% |

### Number of Files in the Severity Channel Pending Upload

This metric displays the number of files pending upload to the OMS though the Severity channel.

**Table 1-14 Metric Summary Table**

| <b>Target</b><br><b>Version</b> | <b>Evaluation and</b><br><b>Collection</b><br>Frequency | <b>Default</b><br>Warning<br><b>Threshold</b> | <b>Default</b><br><b>Critical</b><br><b>Threshold</b> | <b>Alert Text</b>                       |
|---------------------------------|---------------------------------------------------------|-----------------------------------------------|-------------------------------------------------------|-----------------------------------------|
| All Versions                    | Every 10 Minutes                                        | Not Defined                                   | Not Defined                                           | Agent metadata channel count is %value% |

### Number of Files in the Upload on Fetch Channel Pending Upload

This metric displays the number of files pending upload to the OMS though the Fetch channel.

**Table 1-15 Metric Summary Table**

| <b>Target</b><br><b>Version</b> | <b>Evaluation and</b><br><b>Collection</b><br>Frequency | <b>Default</b><br>Warning<br><b>Threshold</b> | <b>Default</b><br><b>Critical</b><br>Threshold | <b>Alert Text</b>                        |
|---------------------------------|---------------------------------------------------------|-----------------------------------------------|------------------------------------------------|------------------------------------------|
| All Versions                    | Every 10 Minutes                                        | Not Defined                                   | Not Defined                                    | Agent metadata channel count is % value% |

### Number of Files Waiting to be Merged

This metric displays the number of files waiting to be merged. Enterprise Manager buffers the files (out-of-the-box and configurable) and merges every 15 minutes to get a larger file to send to the OMS.

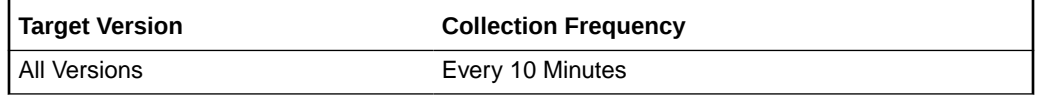

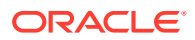

# User Identification

These metrics provide information about the user running the Management Agent.

### Group Name

The name of the group the Management Agent is running under.

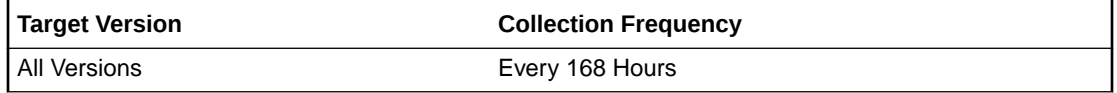

#### **Data Source**

The source of this metric is the UNIX id command.

**User Action**

None.

### Location

The Location metric shows the directory home of the Management Agent.

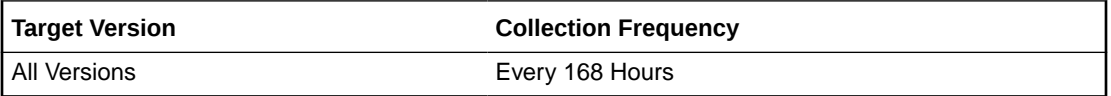

#### **Data Source**

The source of this information is the ORACLE\_HOME environment variable.

# Other Groups

This metric lists the other groups the Management Agent user belongs to.

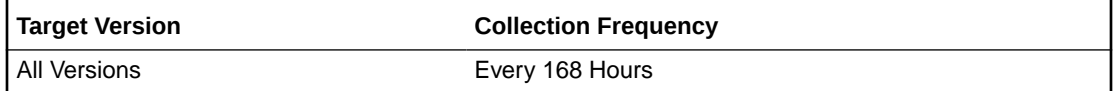

#### **Data Source**

The source of this metric is the UNIX "id" command.

#### **User Action**

None.

### User Name

The User Name metric provides information on the user that started the Management Agent process.

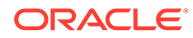

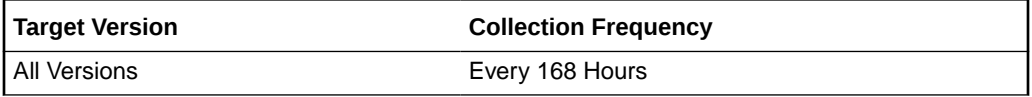

The source of this data is the UNIX id command.

**User Action**

None.

# User Limit Info

The metrics in the User Limit Info category provide information about the system resources available to the Management Agent.

### CoreDump (blocks)

The CoreDump metric shows the maximum size of a core dump file in 512 Kbytes blocks. A value of unlimited means that the only limit is the file system limit.

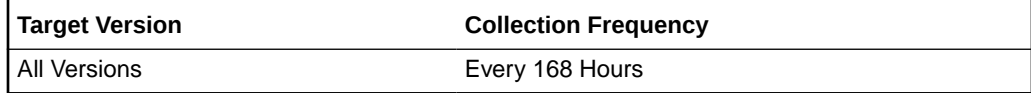

#### **Data Source**

The source of this information is the UNIX ulimit command.

#### **User Action**

This metric shows the maximum size (in 512 Kbyte blocks) of a core dump file. To decrease or increase this limit, use the UNIX ulimit system command.

### Data (kbytes)

This metric shows the maximum size of the Management Agent's heap in Kbytes.

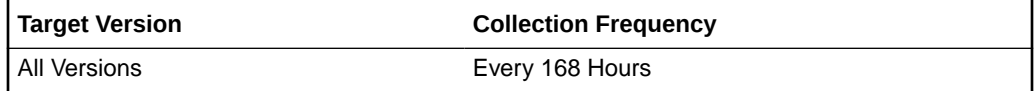

#### **Data Source**

The source for this information is the UNIX ulimit system command.

#### **User Action**

This metric shows the maximum heap size (in kbytes) made available to the Management Agent. To decrease or increase this limit, use the UNIX ulimit system command.

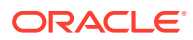

### File (blocks)

The File metric lets you know the size of the largest single file allowed by the system the Management Agent is running on. The unit is 512 Kbyte blocks. A value of "unlimited" means that the limit is the file system limit.

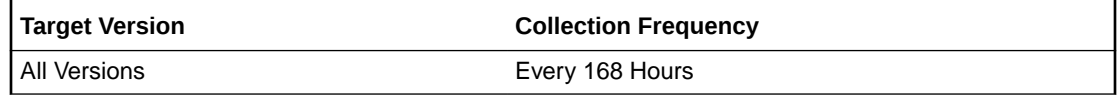

#### **Data Source**

The source for this information is the UNIX ulimit system command.

#### **User Action**

This metric shows the maximum file size (in blocks) allowed by the system that the Management Agent is running on. To decrease or increase this limit, use the UNIX ulimit system command.

### NoFiles (descriptors)

The NoFiles metric shows the maximum number of file descriptors that the process can have.

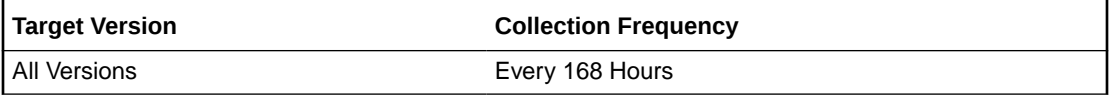

#### **Data Source**

The source of this information is the UNIX system call ulimit.

#### **User Action**

If this limit is small (compared to the operating system maximum), it can be changed for the Management Agent process.

### Stack (kbytes)

This metric displays the maximum size of the Management Agent's stack in Kbytes.

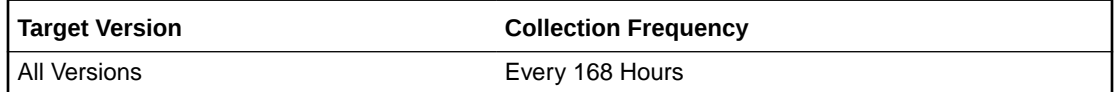

#### **Data Source**

The source for this information is the UNIX ulimit command.

#### **User Action**

This metric shows the maximum size (in kbytes) of the Management Agent's stack. To decrease or increase this limit, use the UNIX ulimit system command.

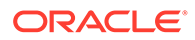

### Time (seconds)

The time metric represents, in seconds, the maximum CPU seconds made available to the Management Agent process by the system it is running on. A value of "unlimited" means that the CPU time available to the Management Agent is unrestricted.

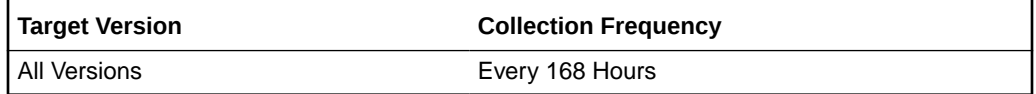

#### **Data Source**

This information is obtained using the UNIX ulimit system command.

#### **User Action**

This metric shows the maximum CPU time (in seconds) made available to the Management Agent. To decrease or increase this limit, use the UNIX ulimit system command.

### Virtual Mem (kbytes)

The Virtual Mem metric shows the maximum virtual memory size that can be occupied by the Management Agent process. If this value is "unlimited" then the only limit is the operating system limit.

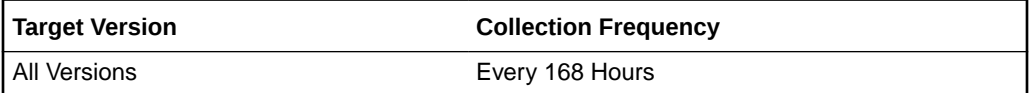

#### **Data Source**

The source of this information is the UNIX ulimit system command.

#### **User Action**

If the value of the Virtual Mem metric is too high or too low, you can change the restriction on virtual memory use by the Management Agent process using the limit UNIX command.

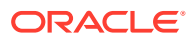

# 2 **Host**

The host metrics chapter provides description, collection statistics, data source, multiple thresholds (where applicable), and user action information for each metric.

# Aggregate Resource Usage Statistics (By Project)

This metric category provides data on aggregate resource usage on a per project basis. This metric category is available only for Solaris version 9 and later.

### Cumulative CPU Wait Time (Seconds)

This metric displays the cumulative number of seconds that this process has spent waiting for CPU over its lifetime.

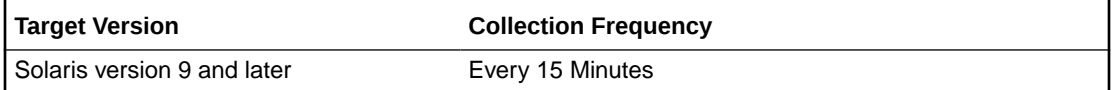

#### **Data Source**

The Solaris CIM Object Manager

#### **User Action**

Specific to your site.

### Cumulative Data Page Fault Sleep Time (Seconds)

This metric displays the cumulative number of seconds that this process has spent sleeping in Data Page Faults over its lifetime.

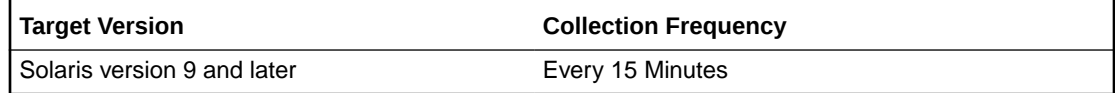

#### **Data Source**

The Solaris CIM Object Manager

#### **User Action**

Specific to your site.

### Cumulative Major Page Faults

This metric displays the cumulative number of Major Page Faults engendered by the process over its lifetime.

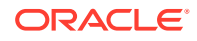

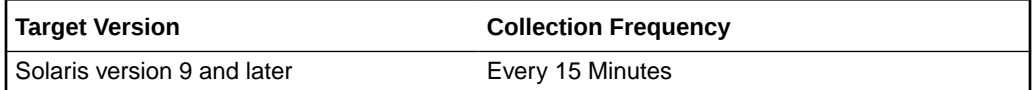

The Solaris CIM Object Manager

**User Action**

Specific to your site.

### Cumulative Minor Page Faults

This metric displays the cumulative number of Minor Page Faults engendered by the process over its lifetime.

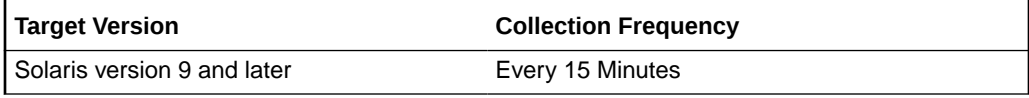

#### **Data Source**

The Solaris CIM Object Manager

**User Action**

Specific to your site.

### Cumulative Number Character IO (bytes) Read and Written

This metric displays the cumulative number of character I/O bytes Read and Written by the process over its lifetime.

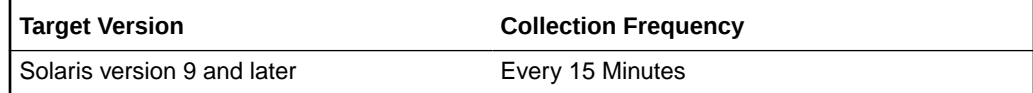

#### **Data Source**

The Solaris CIM Object Manager

**User Action**

Specific to your site.

### Cumulative Number Of Blocks Read

This metric displays the cumulative number of blocks Read by the process over its lifetime.

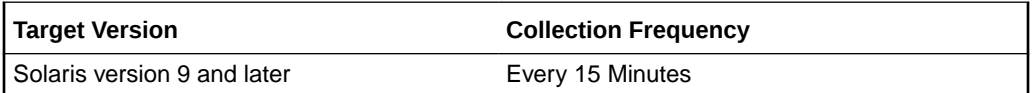

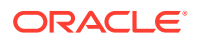

The Solaris CIM Object Manager

**User Action**

Specific to your site.

### Cumulative Number Of Blocks Written

This metric displays the cumulative number of blocks written by the process over its lifetime.

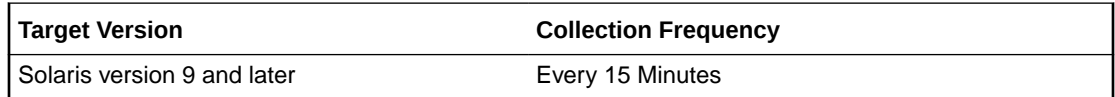

#### **Data Source**

The Solaris CIM Object Manager

#### **User Action**

Specific to your site.

### Cumulative Number of Involuntary Context Switches

This metric displays the cumulative number of Involuntary Context Switches made by the process over its lifetime.

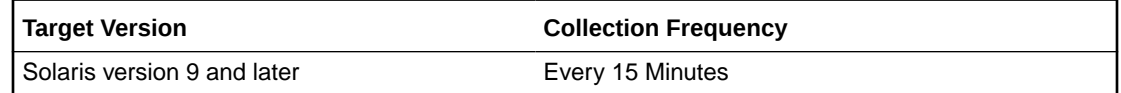

#### **Data Source**

The Solaris CIM Object Manager

#### **User Action**

Specific to your site.

### Cumulative Number Of Messages Received

This metric displays the cumulative number of Messages Received by the process over its lifetime.

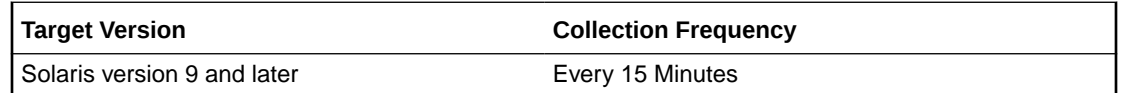

#### **Data Source**

The Solaris CIM Object Manager

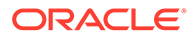

#### **User Action**

Specific to your site.

### Cumulative Number Of Messages Sent

This metric displays the cumulative number of Messages Sent by the process over its lifetime.

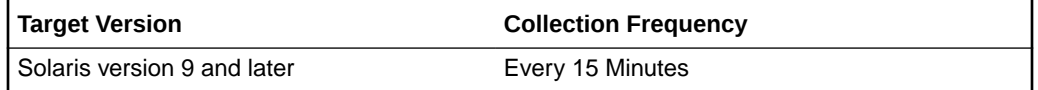

#### **Data Source**

The Solaris CIM Object Manager

**User Action**

Specific to your site.

### Cumulative Number of Signals Received

This metric displays the cumulative number of Signals taken by the process over its lifetime.

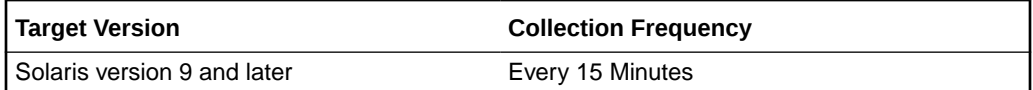

#### **Data Source**

The Solaris CIM Object Manager

**User Action**

Specific to your site.

### Cumulative Number of System Calls Made

This metric displays the cumulative number of system calls made by the process over its lifetime.

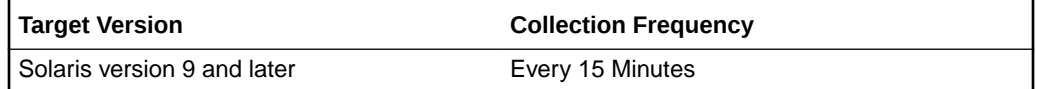

#### **Data Source**

The Solaris CIM Object Manager

#### **User Action**

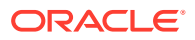

### Cumulative Number of Voluntary Context Switches

This metric displays the cumulative number of Voluntary Context Switches made by the process over its lifetime.

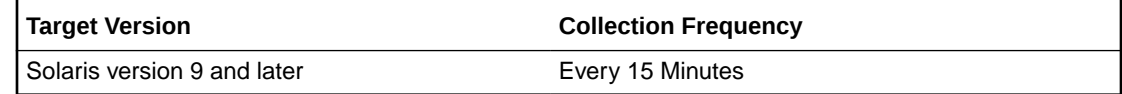

#### **Data Source**

The Solaris CIM Object Manager

**User Action**

Specific to your site.

### Cumulative Project Lock-Wait Sleep Time (Seconds)

This metric displays the cumulative number of seconds that this process has spent sleeping on User Lock Waits over its lifetime.

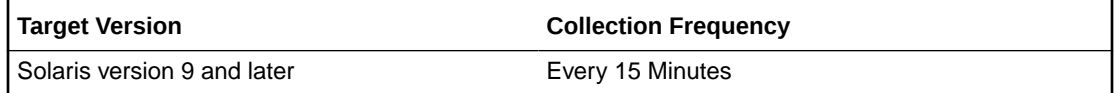

#### **Data Source**

The Solaris CIM Object Manager

**User Action**

Specific to your site.

# Cumulative Project Other Sleep Time (Seconds)

This metric displays the cumulative number of seconds that this process has spent sleeping in all other ways over its lifetime.

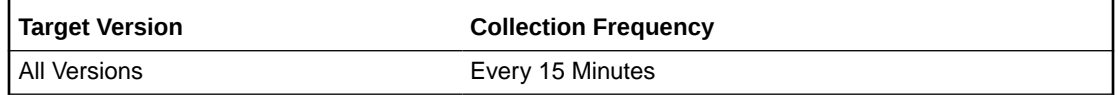

#### **Data Source**

The Solaris CIM Object Manager

**User Action**

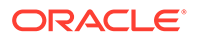

### Cumulative Stop Time (Seconds)

This metric displays the cumulative number of seconds that this process has spent Stopped over its lifetime.

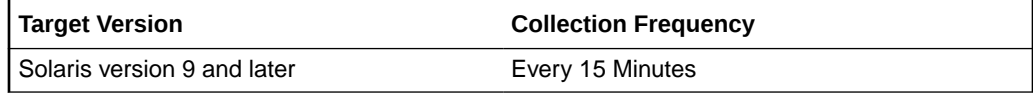

#### **Data Source**

The Solaris CIM Object Manager

**User Action**

Specific to your site.

### Cumulative Swap Operations

This metric displays the cumulative number of swap operations engendered by the process over its lifetime.

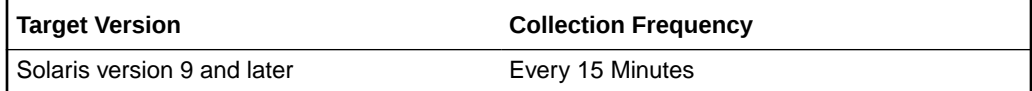

#### **Data Source**

The Solaris CIM Object Manager

**User Action**

Specific to your site.

### Cumulative System Mode Time (seconds)

This metric displays the cumulative number of seconds that this process has spent in System mode over its lifetime.

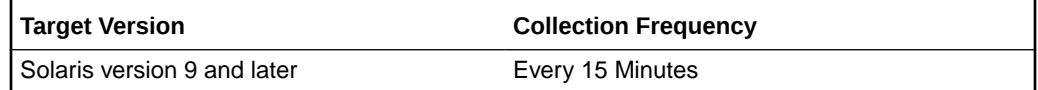

#### **Data Source**

The Solaris CIM Object Manager

**User Action**

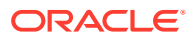

### Cumulative System Page Fault Sleep Time (Seconds)

This metric displays the cumulative number of seconds that this process has spent sleeping in System Page Faults over its lifetime.

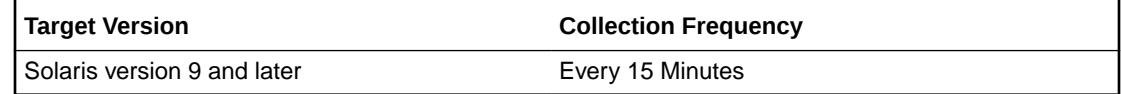

#### **Data Source**

The Solaris CIM Object Manager

**User Action**

Specific to your site.

### Cumulative System Trap Time (seconds)

This metric displays the cumulative number of seconds that this process has spent in System Traps over its lifetime.

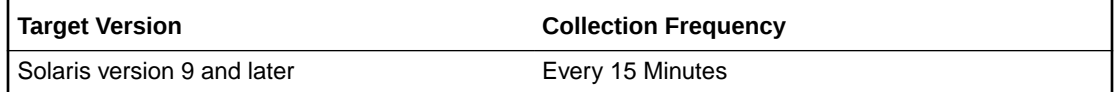

#### **Data Source**

The Solaris CIM Object Manager

**User Action**

Specific to your site.

# Cumulative Text Page Fault Sleep Time (Seconds)

This metric displays the cumulative number of seconds that this process has spent sleeping in Text Page Faults over its lifetime.

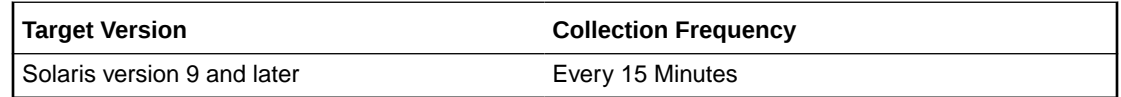

#### **Data Source**

The Solaris CIM Object Manager

**User Action**

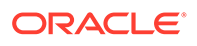

### Cumulative User Mode Time (seconds)

This metric displays the cumulative number of seconds that this process has spent in User mode over its lifetime.

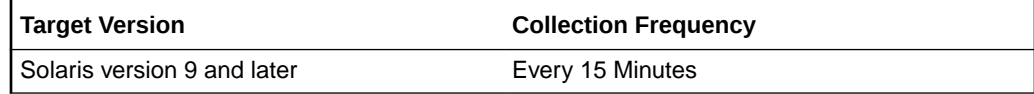

#### **Data Source**

The Solaris CIM Object Manager

**User Action**

Specific to your site.

### Number of Processes Owned by Project

This metric displays the number of processes owned by the project measured in the aggregate.

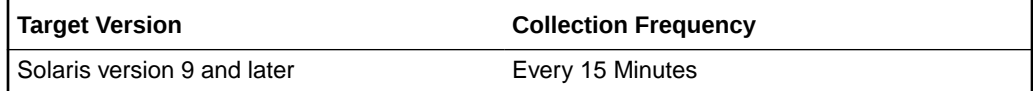

#### **Data Source**

The Solaris CIM Object Manager

**User Action**

Specific to your site.

### Project CPU Time (%)

This metric displays the percentage of CPU time used by the process.

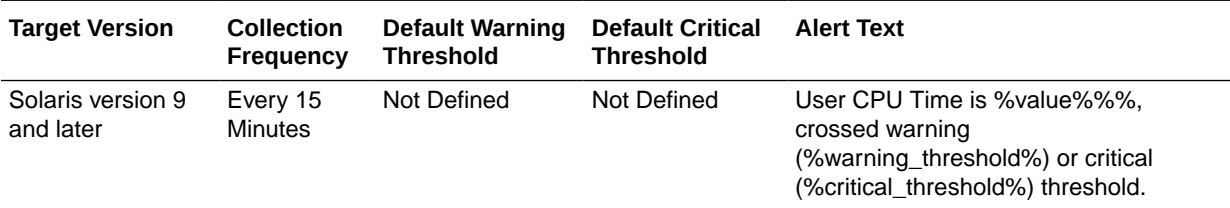

#### **Data Source**

The Solaris CIM Object Manager

**User Action**

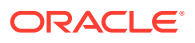

### Project Name

This metric displays the project name.

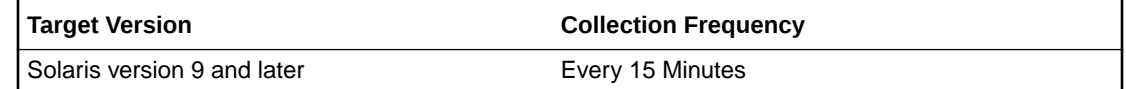

#### **Data Source**

The Solaris CIM Object Manager

#### **User Action**

Specific to your site.

### Project Process Memory Size (%)

This metric displays the ratio of the process resident set size to physical memory.

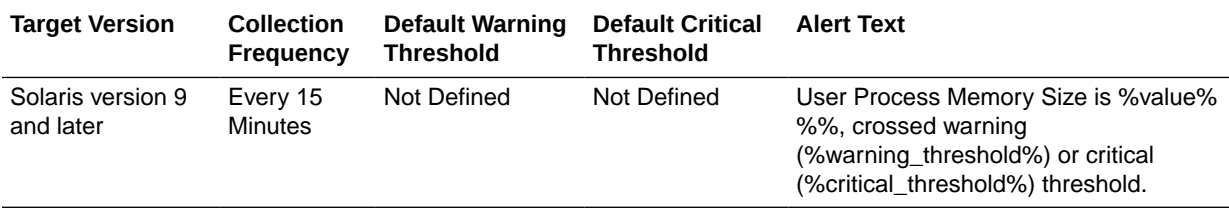

#### **Data Source**

The Solaris CIM Object Manager

#### **User Action**

Specific to your site.

### Project's Total Process Heap Size (KiloBytes)

This metric displays the total number of KiloBytes of memory consumed by the process heap at the time that it is sampled.

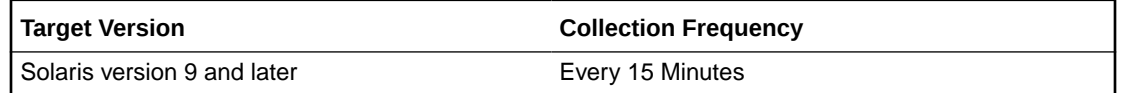

#### **Data Source**

The Solaris CIM Object Manager

**User Action**

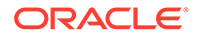

### Project's Total Process Resident Set Size (KiloBytes)

This metric displays the resident set size of the process in kilobytes.

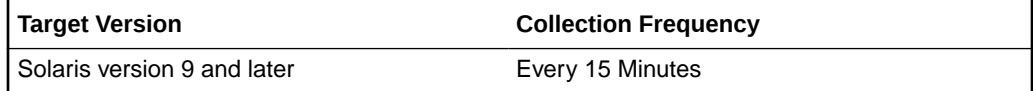

#### **Data Source**

The Solaris CIM Object Manager

#### **User Action**

Specific to your site.

### Project's Total Process Virtual Memory Size (KiloBytes)

This metric displays the size of the process virtual address space in kilobytes.

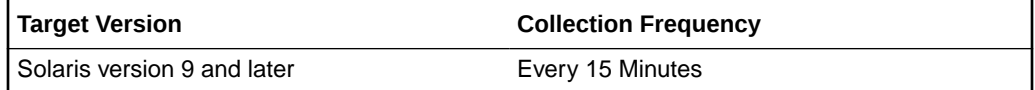

#### **Data Source**

The Solaris CIM Object Manager

#### **User Action**

Specific to your site.

### Total Number of Threads in Project's Processes

This metric displays the number of threads active in the current process.

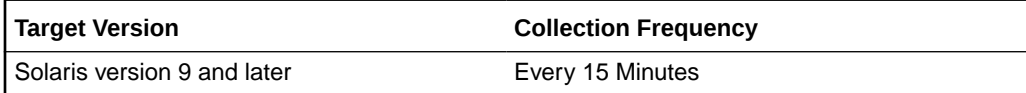

#### **Data Source**

The Solaris CIM Object Manager

**User Action**

Specific to your site.

# Aggregate Resource Usage Statistics (By User)

This metric category provides data on aggregate resource usage on a per user basis. This metric category is available for Solaris version 9 and later only.

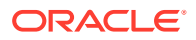

### Cumulative CPU Wait Time (Seconds)

This metric displays the cumulative number of seconds that this process has spent waiting for CPU over its lifetime.

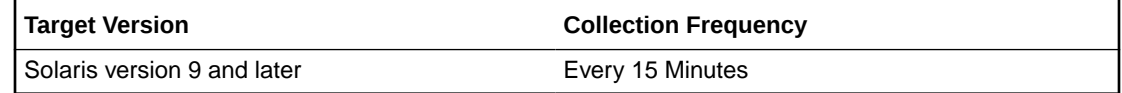

#### **Data Source**

The Solaris CIM Object Manager

**User Action**

Specific to your site.

### Cumulative Data Page Fault Sleep Time (Seconds)

This metric displays the cumulative number of seconds that this process has spent sleeping in data page faults over its lifetime.

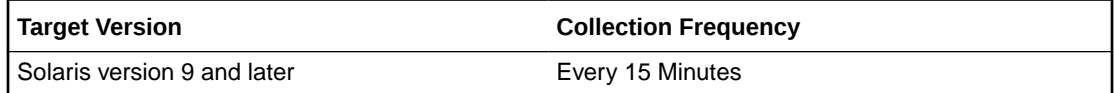

#### **Data Source**

The Solaris CIM Object Manager

**User Action**

Specific to your site.

### Cumulative Major Page Faults

This metric displays the cumulative number of major page faults engendered by the process over its lifetime.

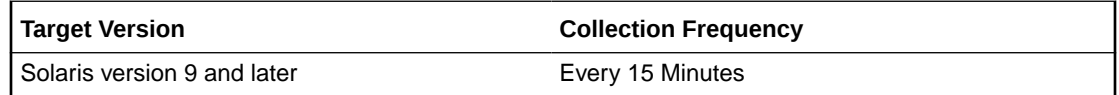

#### **Data Source**

The Solaris CIM Object Manager

**User Action**

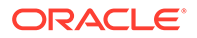

### Cumulative Minor Page Faults

This metric displays the cumulative number of minor page faults engendered by the process over its lifetime.

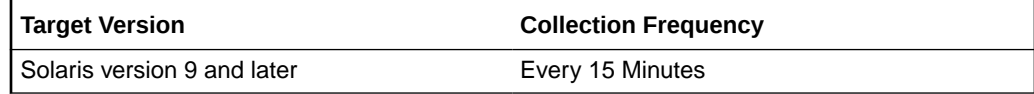

#### **Data Source**

The Solaris CIM Object Manager

**User Action**

Specific to your site.

### Cumulative Number Character IO (bytes) Read and Written

This metric displays the cumulative number of character I/O bytes read and written by the process over its lifetime.

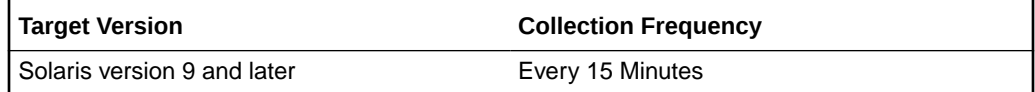

#### **Data Source**

The Solaris CIM Object Manager

**User Action**

Specific to your site.

### Cumulative Number Of Blocks Read

This metric displays the cumulative number of blocks read by the process over its lifetime.

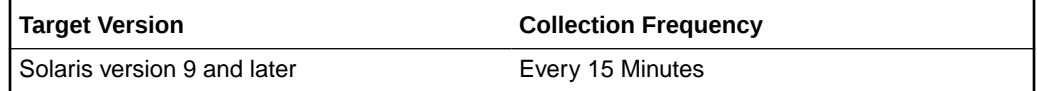

#### **Data Source**

The Solaris CIM Object Manager

**User Action**

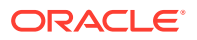

### Cumulative Number Of Blocks Written

This metric displays the cumulative number of blocks written by the process over its lifetime.

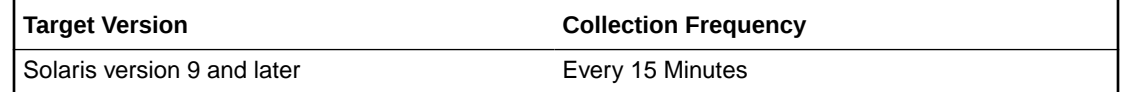

#### **Data Source**

The Solaris CIM Object Manager

#### **User Action**

Specific to your site.

### Cumulative Number of Involuntary Context Switches

This metric displays the cumulative number of involuntary context switches made by the process over its lifetime.

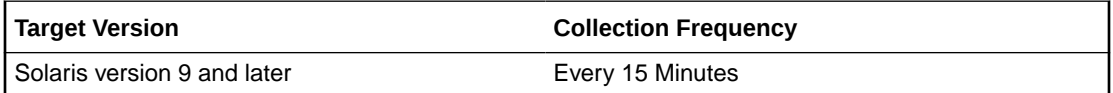

#### **Data Source**

The Solaris CIM Object Manager

#### **User Action**

Specific to your site.

### Cumulative Number Of Messages Received

This metric displays the cumulative number of messages received by the process over its lifetime.

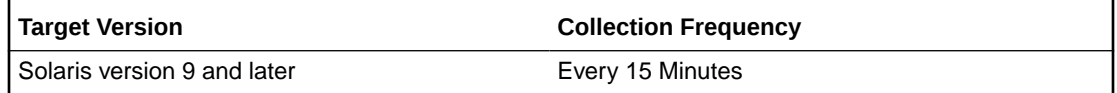

#### **Data Source**

The Solaris CIM Object Manager

**User Action**

Specific to your site.

### Cumulative Number Of Messages Sent

This metric displays the cumulative number of messages sent by the process over its lifetime.

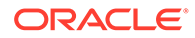

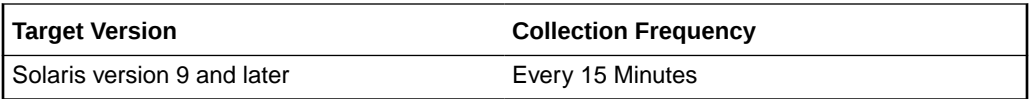

The Solaris CIM Object Manager

**User Action**

Specific to your site.

### Cumulative Number of Signals Received

This metric displays the cumulative number of signals taken by the process over its lifetime.

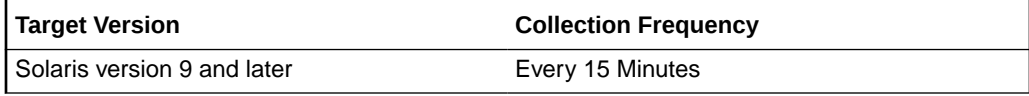

#### **Data Source**

The Solaris CIM Object Manager

**User Action**

Specific to your site.

### Cumulative Number of System Calls Made

This metric displays the cumulative number of system calls made by the process over its lifetime.

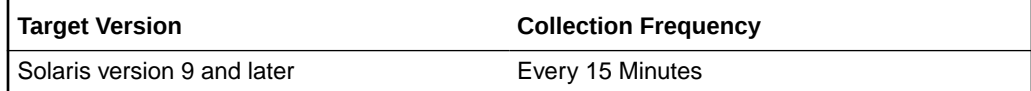

#### **Data Source**

The Solaris CIM Object Manager

**User Action**

Specific to your site.

### Cumulative Number of Voluntary Context Switches

This metric displays the cumulative number of voluntary context switches made by the process over its lifetime.

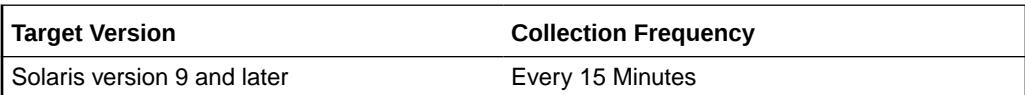

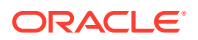

The Solaris CIM Object Manager

**User Action**

Specific to your site.

### Cumulative Stop Time (Seconds)

This metric displays the cumulative number of seconds that this process has spent stopped over its lifetime.

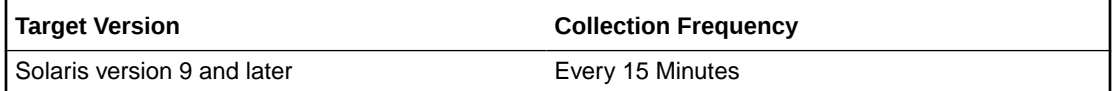

#### **Data Source**

The Solaris CIM Object Manager

#### **User Action**

Specific to your site.

### Cumulative System Mode Time (seconds)

This metric displays the cumulative number of seconds that this process has spent in system mode over its lifetime.

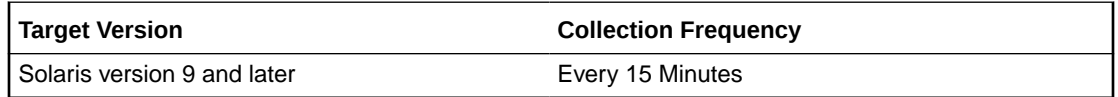

#### **Data Source**

The Solaris CIM Object Manager

#### **User Action**

Specific to your site.

# Cumulative System Page Fault Sleep Time (Seconds)

This metric displays the cumulative number of seconds that this process has spent sleeping in system page faults over its lifetime.

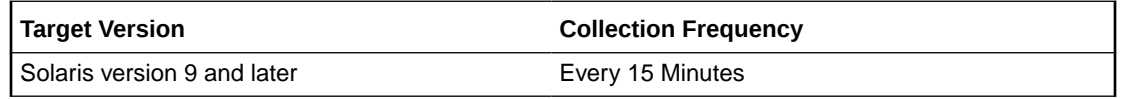

#### **Data Source**

The Solaris CIM Object Manager

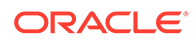

#### **User Action**

Specific to your site.

### Cumulative System Trap Time (seconds)

This metric displays the cumulative number of seconds that this process has spent in system traps over its lifetime.

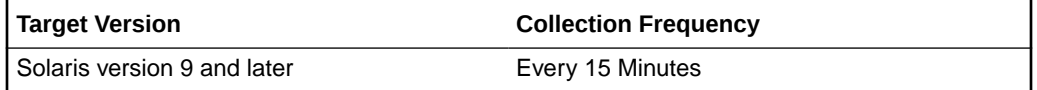

#### **Data Source**

The Solaris CIM Object Manager

**User Action**

Specific to your site.

### Cumulative Swap Operations

This metric displays the cumulative number of swap operations engendered by the process over its lifetime.

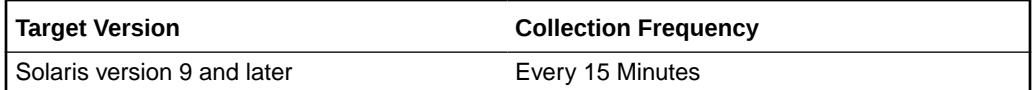

#### **Data Source**

The Solaris CIM Object Manager

#### **User Action**

Specific to your site.

### Cumulative Text Page Fault Sleep Time (Seconds)

This metric displays the cumulative number of seconds that this process has spent sleeping in text page faults over its lifetime.

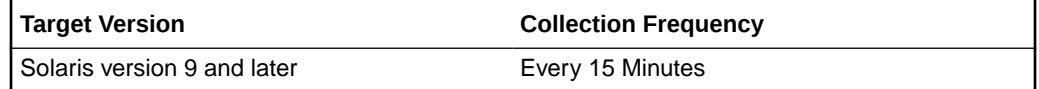

#### **Data Source**

The Solaris CIM Object Manager

#### **User Action**

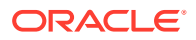

### Cumulative User Lock-Wait Sleep Time (Seconds)

This metric displays the cumulative number of seconds that this process has spent sleeping on user lock waits over its lifetime.

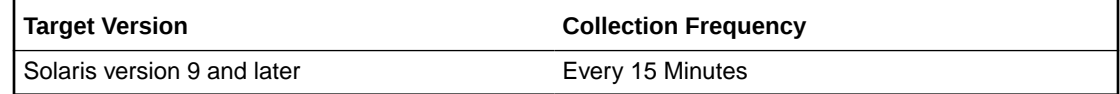

#### **Data Source**

The Solaris CIM Object Manager

**User Action**

Specific to your site.

### Cumulative User Mode Time (seconds)

This metric displays the cumulative number of seconds that this process has spent in user mode over its lifetime.

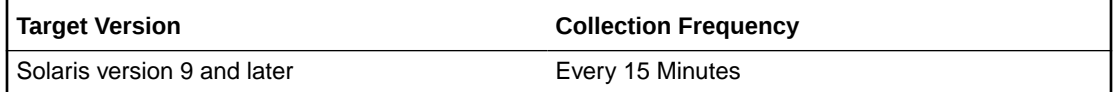

#### **Data Source**

The Solaris CIM Object Manager

**User Action**

Specific to your site.

# Cumulative User Other Sleep Time (Seconds)

This metric displays the cumulative number of seconds that this process has spent sleeping in all other ways over its lifetime.

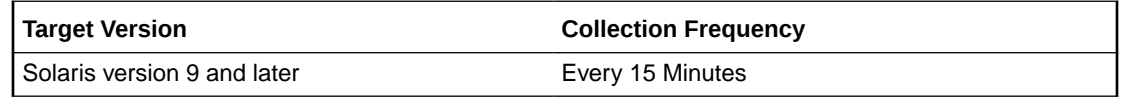

#### **Data Source**

The Solaris CIM Object Manager

**User Action**

Specific to your site.

### Number of Processes Owned by User

This metric displays the number of processes owned by the user measured in the aggregate.

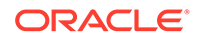

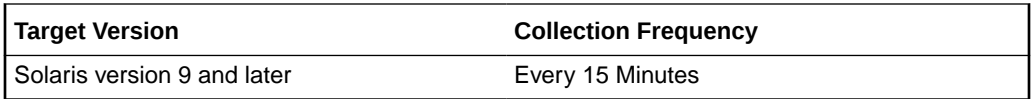

The Solaris CIM Object Manager

**User Action**

Specific to your site.

### Total Number of Threads in User's Processes

This metric displays the number of threads active in the current process.

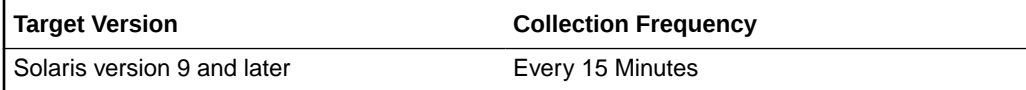

#### **Data Source**

The Solaris CIM Object Manager

**User Action**

Specific to your site.

### User CPU Time (%)

This metric displays the percent CPU time used by the process.

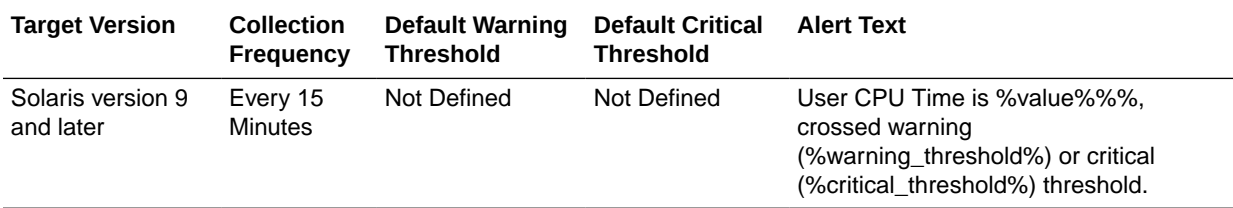

#### **Data Source**

The Solaris CIM Object Manager

**User Action**

Specific to your site.

### User ID

This metric displays the ID associated with the user.

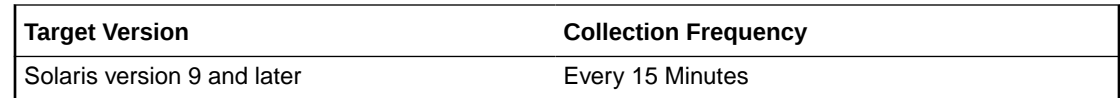

The Solaris CIM Object Manager

**User Action**

Specific to your site.

### User Process Memory Size (%)

This metric displays the ratio of the process resident set size to physical memory.

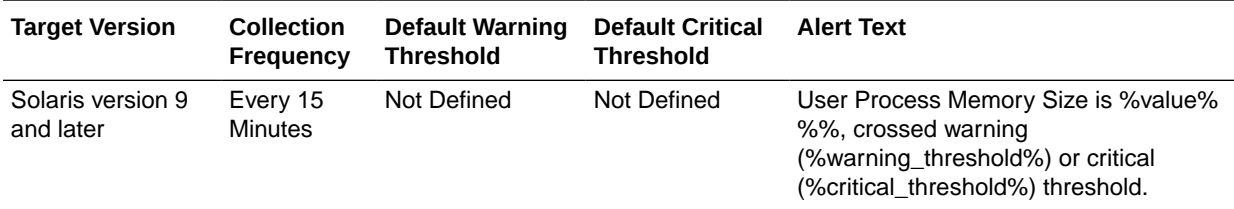

#### **Data Source**

The Solaris CIM Object Manager

**User Action**

Specific to your site.

## User's Total Process Heap Size (KiloBytes)

This metric displays the total number of kilobytes of memory consumed by the process heap at the time that it is sampled.

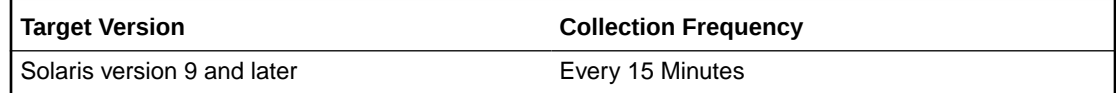

#### **Data Source**

The Solaris CIM Object Manager

**User Action**

Specific to your site.

### User's Total Process Resident Set Size (KiloBytes)

This metric displays the resident set size of the process in kilobytes.

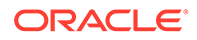

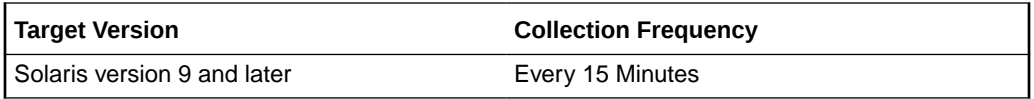

The Solaris CIM Object Manager

**User Action**

Specific to your site.

### User's Total Process Virtual Memory Size (KiloBytes)

This metric displays the size of the process virtual address space in kilobytes.

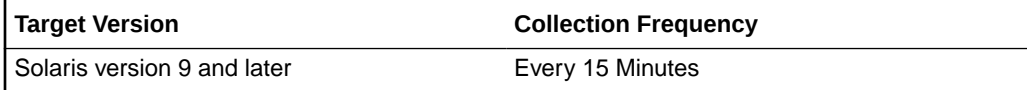

#### **Data Source**

The Solaris CIM Object Manager

**User Action**

Specific to your site.

# Boot Environment Status

The metrics in this category provide information about the status of the boot environment.

### Active On Reboot

This metric specifies if the boot environment will start up on the next reboot of the system.

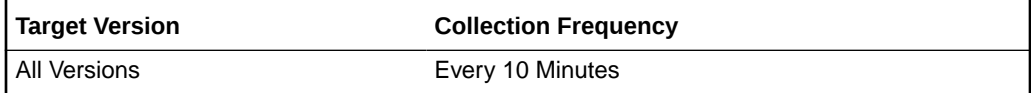

#### **Data Source**

The data source for this metric includes the following:

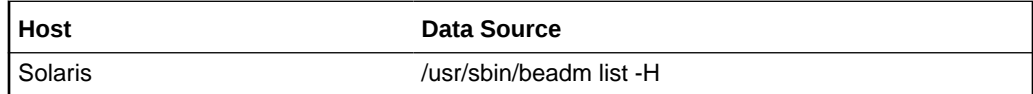

### BE Name

This metric provides the name of the boot environment.

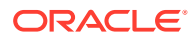

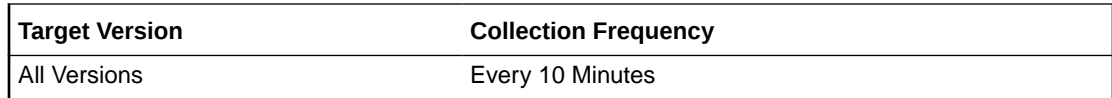

The data source for this metric includes the following:

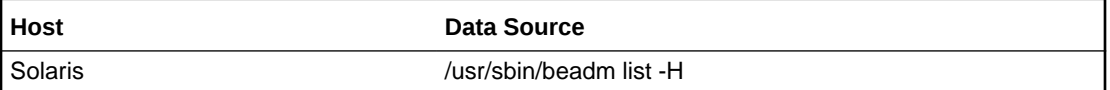

### Is Active

This metric specifies if the boot environment is active now.

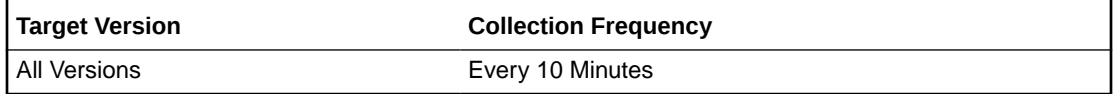

#### **Data Source**

The data source for this metric includes the following:

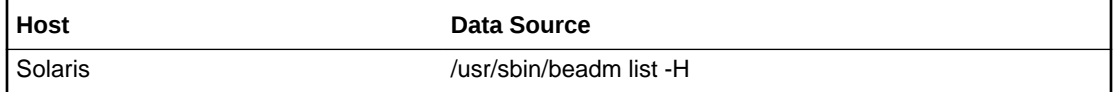

### Is Bootable

This metric specifies if the boot environment is bootable.

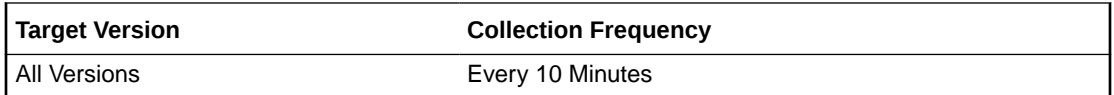

#### **Data Source**

The data source for this metric includes the following:

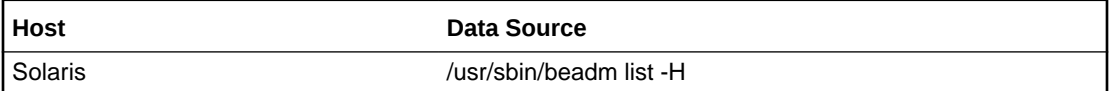

### Size (MB)

This metric provides the size of the boot environment.

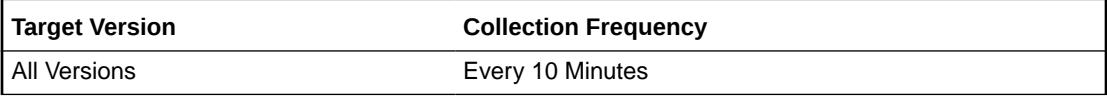

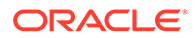

The data source for this metric includes the following:

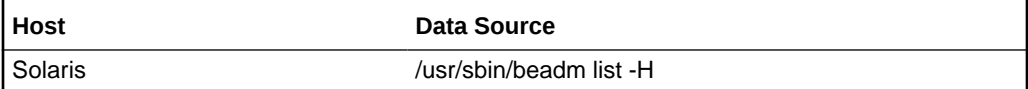

# Buffer Activity

The Buffer Activity metric category provides information about OS memory buffer usage. This metric reports buffer activity for transfers, accesses, and cache (kernel block buffer cache) hit ratios per second.

### Buffer Cache Read Hit Ratio (%)

This metric represents the number of reads from block devices to buffer cache as a percentage of all buffer reads.

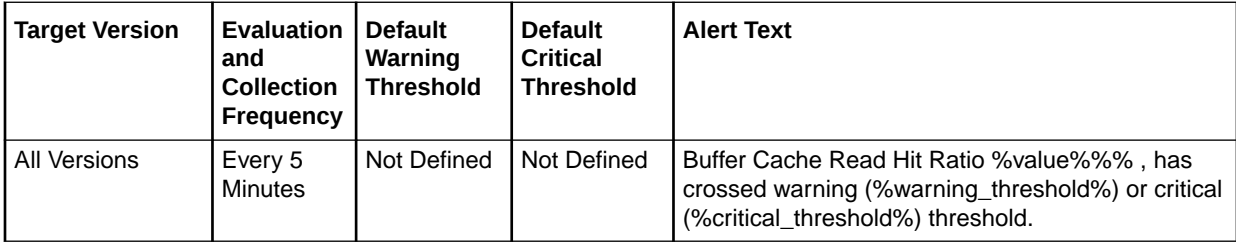

#### **Data Source**

The data sources for this metric include the following:

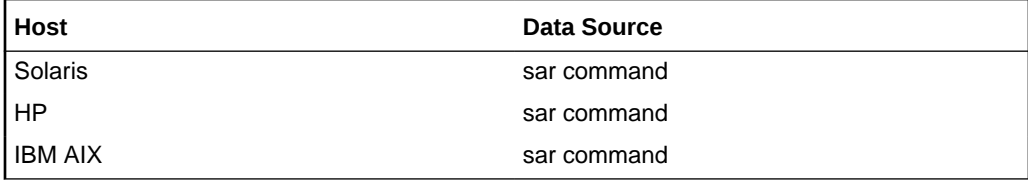

#### **User Action**

Specific to your site.

### Buffer Cache Reads (per second)

This metric represents the number of reads performed on the buffer cache per second.

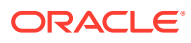

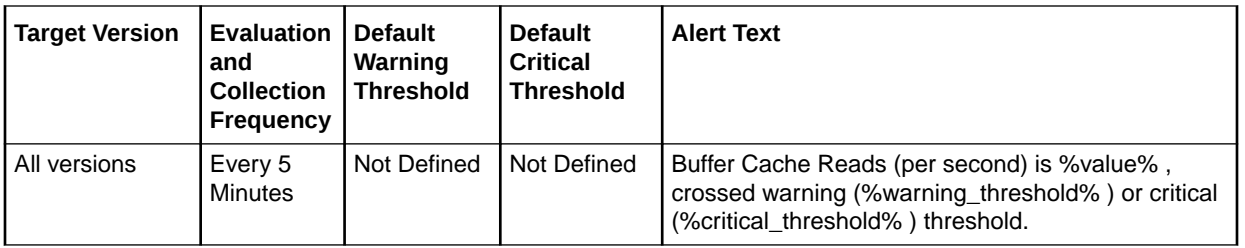

The data sources for this metric include the following:

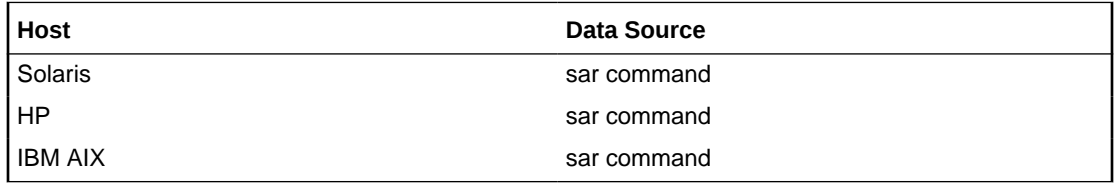

#### **User Action**

Specific to your site.

### Buffer Cache Write Hit Ratio (%)

This metric represents the number of writes from block devices to buffer cache as a percentage of all buffer writes.

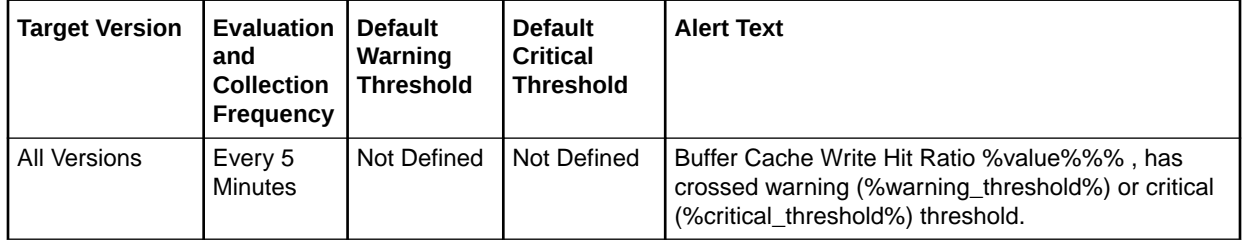

#### **Data Source**

The data sources for this metric include the following:

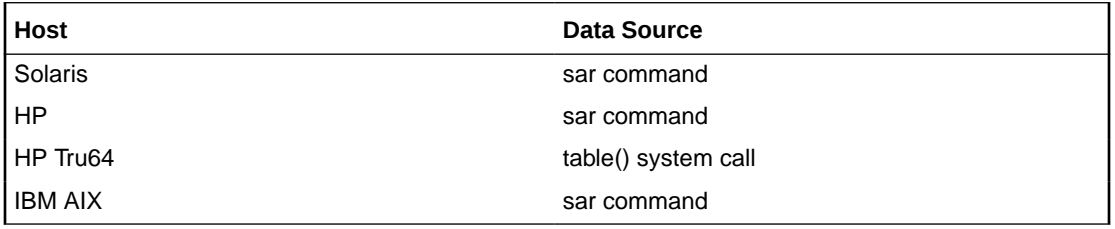

**User Action**

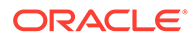

### Buffer Cache Writes (per second)

This metric represents the number of writes performed on the buffer cache per second.

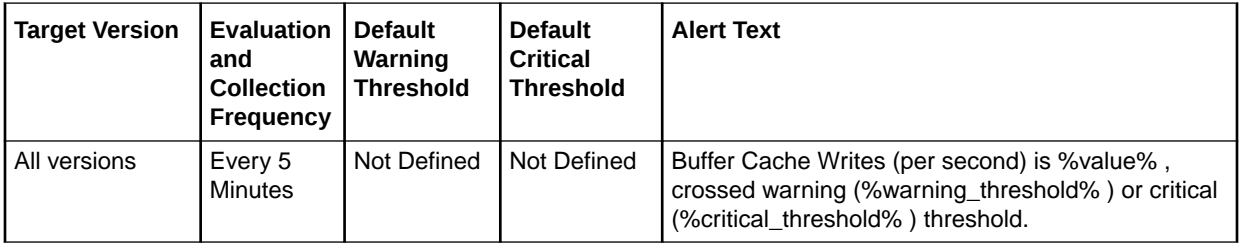

#### **Data Source**

The data sources for this metric include the following:

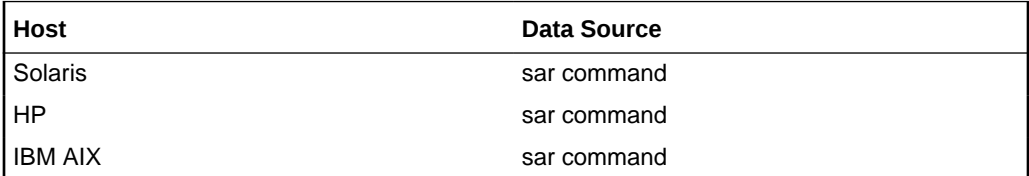

#### **User Action**

Specific to your site.

# Physical I/O Reads (per second)

This metric represents the number of reads per second from character devices using physical I/O mechanisms.

#### **Table 2-1 Metric Summary Table**

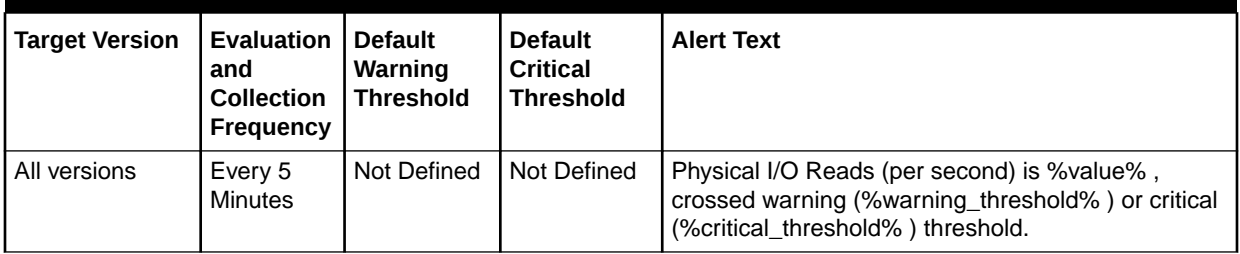

#### **Data Source**

The data sources for this metric include the following:

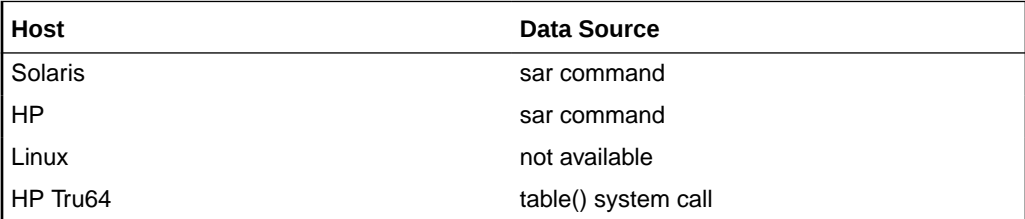

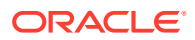

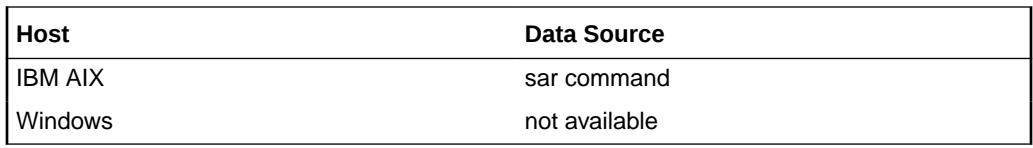

#### **User Action**

An unusually high value might indicate an abnormal situation, so it is important to set thresholds based on the average value observed over a period of time. An abnormally high value may cause performance issues. The user action varies from case to case, observe the running processes to track down any errant process. Placing highly active directories on different disks may help.

### Physical I/O Writes (per second)

This metric represents the number of writes per second from character devices using physical I/O mechanisms.

**Table 2-2 Metric Summary Table**

| <b>Target Version</b> | <b>Evaluation</b><br>and<br><b>Collection</b><br>Frequency | l Default<br>Warning<br><b>Threshold</b> | <b>Default</b><br><b>Critical</b><br><b>Threshold</b> | <b>Alert Text</b>                                                                                                    |
|-----------------------|------------------------------------------------------------|------------------------------------------|-------------------------------------------------------|----------------------------------------------------------------------------------------------------|
| All versions          | Every 5<br>Minutes                                         | Not Defined                              | Not Defined                                           | Physical I/O Writes (per second) is %value%,<br>crossed warning (%warning_threshold%) or critical<br>(%critical_threshold%) threshold |

#### **Data Source**

The data sources for this metric include the following:

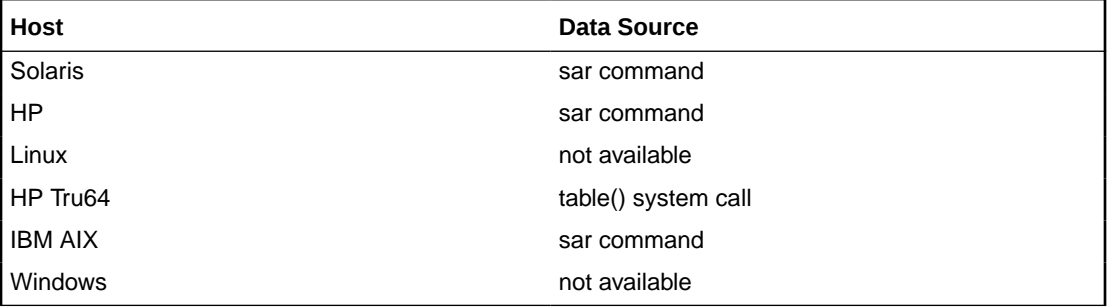

#### **User Action**

An unusually high value might indicate an abnormal situation, so it is important to set thresholds based on the average value observed over a period of time. An abnormally high value may cause performance issues. The user action varies from case to case, observe the running processes to track down any errant process. Placing highly active directories on different disks may help.

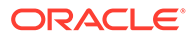

### Physical Reads (per second)

This metric represents the number of physical reads per second from block devices to the system buffer cache.

**Table 2-3 Metric Summary Table**

| <b>Target Version</b> | <b>Evaluation</b><br>and<br><b>Collection</b><br>Frequency | <b>Default</b><br>Warning<br><b>Threshold</b> | <b>Default</b><br><b>Critical</b><br><b>Threshold</b> | <b>Alert Text</b>                                                                                                    |
|-----------------------|------------------------------------------------------------|-----------------------------------------------|-------------------------------------------------------|----------------------------------------------------------------------------------------------------|
| All versions          | Every 5<br><b>Minutes</b>                                  | Not Defined                                   | Not Defined                                           | Physical Reads (per second) is % value%, crossed<br>warning (%warning_threshold%) or critical<br>(%critical_threshold%) threshold. |

#### **Data Source**

The data sources for this metric include the following:

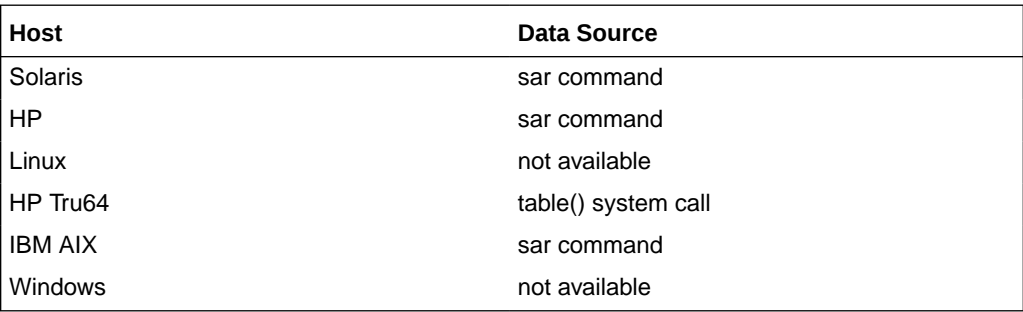

#### **User Action**

An unusually high value might indicate an abnormal situation, so it is important to set thresholds based on the average value observed over a period of time. An abnormally high value may cause performance issues. The user action varies from case to case, observe the running processes to track down any errant process. Placing highly active directories on different disks may help.

# Physical Writes (per second)

This metric represents the number of physical writes per second from block devices to the system buffer cache.

**Table 2-4 Metric Summary Table**

| <b>Target Version</b> | <b>Evaluation</b><br>and<br><b>Collection</b><br><b>Frequency</b> | <b>Default</b><br>Warning<br>Threshold | <b>Default</b><br><b>Critical</b><br><b>Threshold</b> | <b>Alert Text</b>                                                                                                    |
|-----------------------|-------------------------------------------------------------------|----------------------------------------|-------------------------------------------------------|----------------------------------------------------------------------------------------------------|
| All versions          | Every 5<br>Minutes                                                | Not Defined                            | Not Defined                                           | Physical Writes (per second) is %value%, crossed<br>warning (%warning_threshold%) or critical<br>(%critical_threshold%) threshold. |

The data sources for this metric include the following:

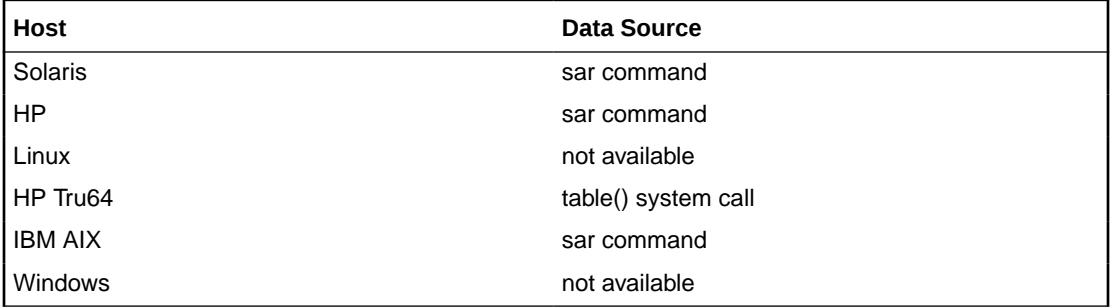

#### **User Action**

An unusually high value might indicate an abnormal situation, so it is important to set thresholds based on the average value observed over a period of time. An abnormally high value may cause performance issues. The user action varies from case to case, observe the running processes to track down any errant process. Placing highly active directories on different disks may help.

# Compute Node Temperature

The metrics in this category provide information about the temperature of the compute node.

### Compute Node Name

This metric displays the name of the compute node.

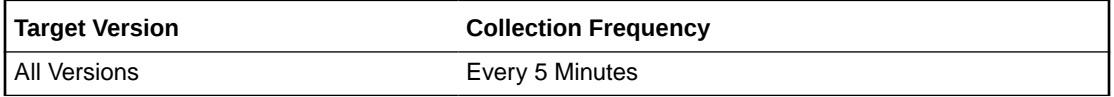

### System Ambient Temperature

This metric displays the ambient system temperature.

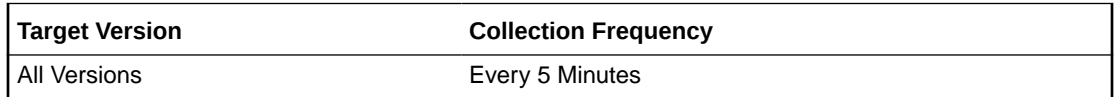

### CPUs Details

The CPUs Details configuration metrics provide information about the processors of the host. Configuration metrics are not available from the **All Metrics** page of the Cloud Control console.

To view the CPUs Details configuration metrics:

**1.** From the Cloud Control UI, select your Host target type.

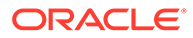
**2.** Right-click the target type name, and select **Configuration**, then select **Last Collected**.

The metrics appear under Latest Configuration.

### ECACHE in MB

This is the size of the Cache memory measured in MB.

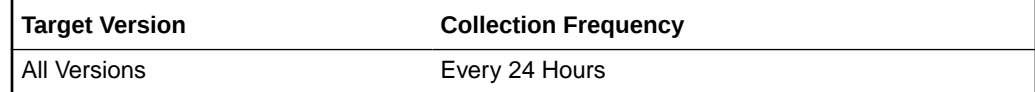

**Data Source**

/proc/cpuinfo

**User Action**

None.

### Frequency in MHZ

This is the clock frequency of the processor.

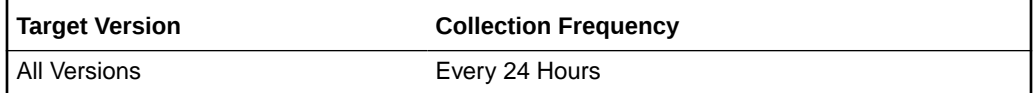

**Data Source**

/proc/cpuinfo

#### **User Action**

None.

### Is HyperThread Enabled

This tells whether hyper threading is enabled for this processor.

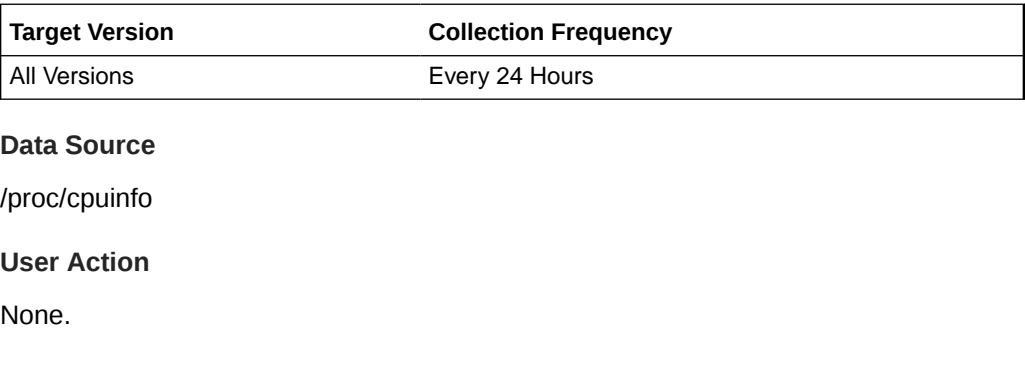

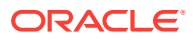

### Implementation

Implementation type of processor.

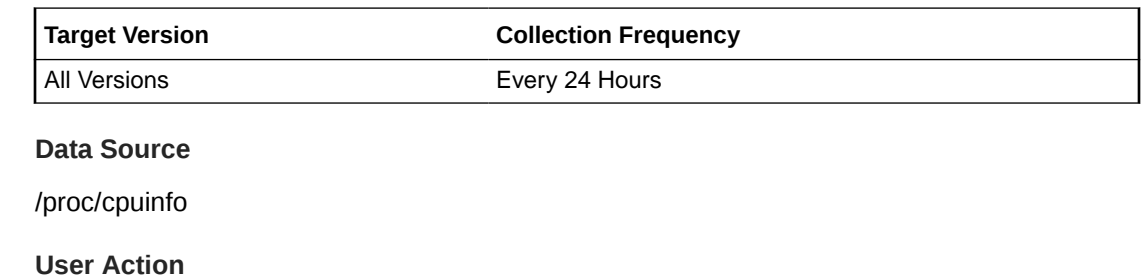

None.

## Number of CPUs

This is the count the number rows having the same information in other columns like vendor\_name or num\_cores. This is added to make at least one key in table.

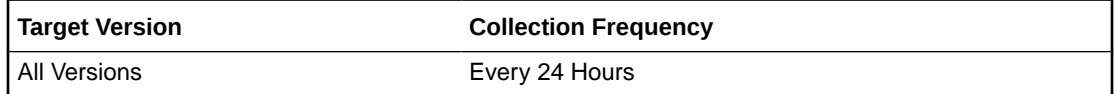

#### **Data Source**

/proc/cpuinfo

**User Action**

None.

## MASK

This is used to manufacture the CPU. Solaris prtdiag has CPU mask field. This column stores that information.

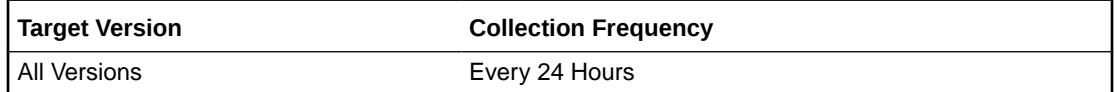

#### **Data Source**

/proc/cpuinfo

**User Action**

None.

# Number of Cores per Physical CPU

This represents number of cores per physical CPU. For example. for dual core processors this count will be two and for quad core processor this count will be four.

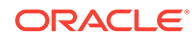

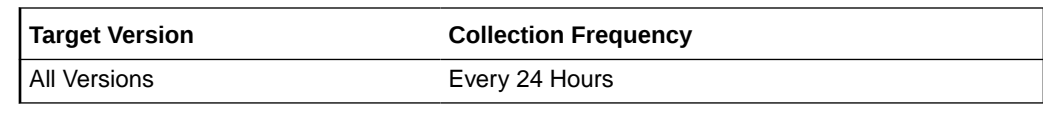

/proc/cpuinfo

**User Action**

None.

### Revision

This is the revision.

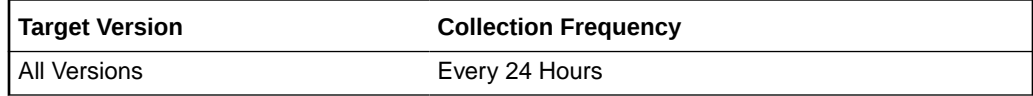

**Data Source**

/proc/cpuinfo

**User Action**

None.

# Number Of Threads Per Physical CPU

This effectively represents the number of logical processor per physical processors. For example, for one dual core processor with hyper thread enabled, this value will be four.

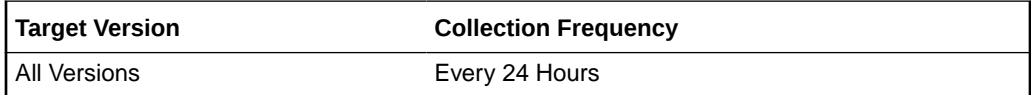

**Data Source**

/proc/cpuinfo

**User Action**

None.

### Vendor Name

This is the vendor who manufactured the processors. For example Intel and AMD.

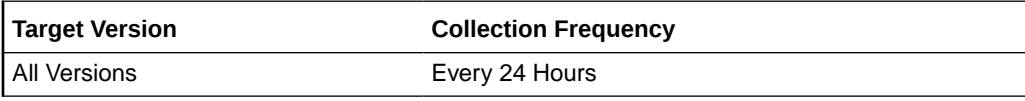

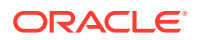

/proc/cpuinfo

**User Action**

None.

# CPU Frequency State

The metrics in this category provide information about the CPU frequency state.

### CPU Clock Frequency in Mhz

This metric provides the CPU clock frequency in Mhz.

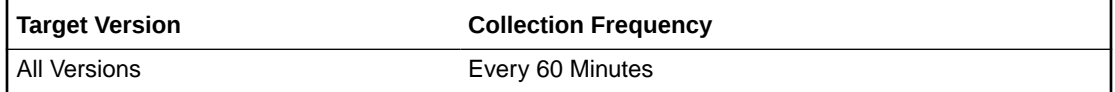

#### **Data Source**

The data source for this metric includes the following:

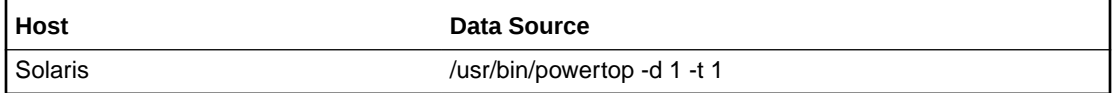

## CPU Frequency State Percentage

This metric provides the percentage of time spent waiting.

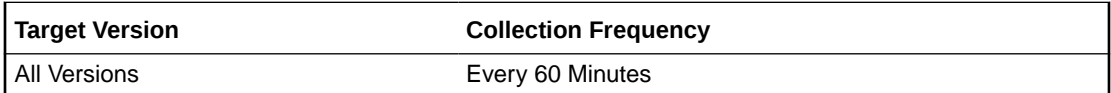

#### **Data Source**

The data source for this metric includes the following:

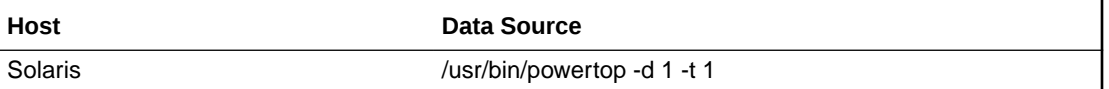

# CPU Power State

The metrics in this category provide information about the CPU power state.

### CPU Power State

This metric displays the CPU power state.

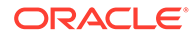

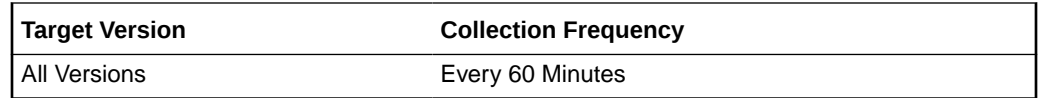

The data source for this metric includes the following:

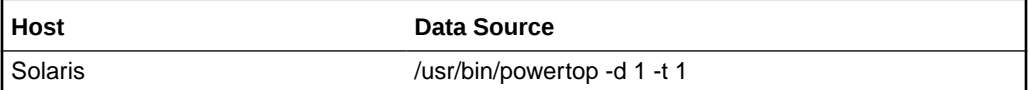

### Average Time in ms

This metric displays the average time in milliseconds spent in the CPU power state.

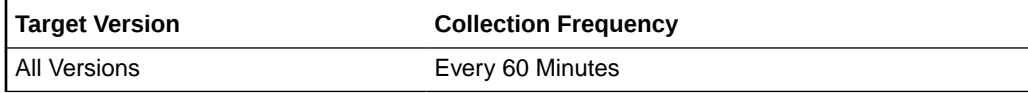

#### **Data Source**

The data source for this metric includes the following:

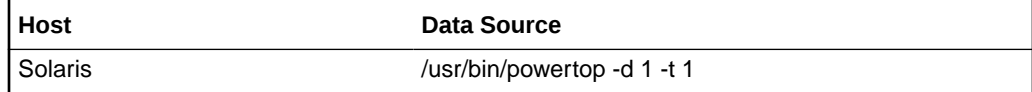

### Percentage of Time Spent

This metric displays the percentage of time spent in the CPU power state.

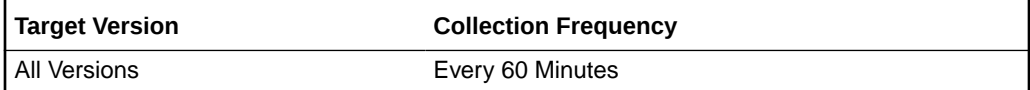

#### **Data Source**

The data source for this metric includes the following:

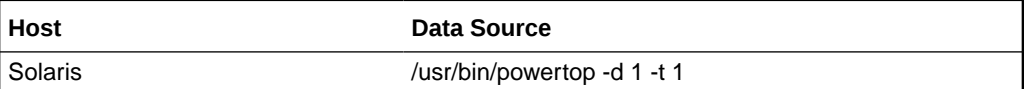

# CPU Overall Average Usage

The metric in this category provides information about the overall average CPU usage.

### Overall Usage Percentage

This metric provides the percentage of the overall CPU usage.

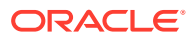

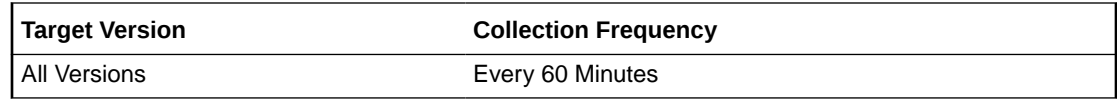

The data sources for this metric include the following:

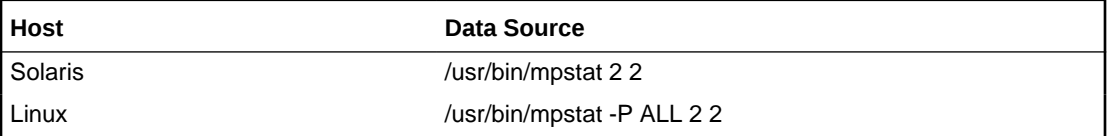

# CPU Usage

The CPU Usage metric category provides information about the percentage of time the CPU was in various states, for example, idle state and wait state. The metric also provides information about the percentage of CPU time spent in user and system mode. All data is per-CPU in a multi-CPU system.

On HP Tru64, this information is available as the cumulative total for all the CPUs and not for each CPU which is monitored in the Load metric. Hence, this metric is not available on HP Tru64.

### CPU Idle Time (%)

This metric represents the percentage of time that the CPU was idle and the system did not have an outstanding disk I/O request. This metric checks the percentage of processor time in idle mode for the CPU(s) specified by the Host CPU parameter, such as cpu\_stat0, CPU0, or \* (for all CPUs on the system).

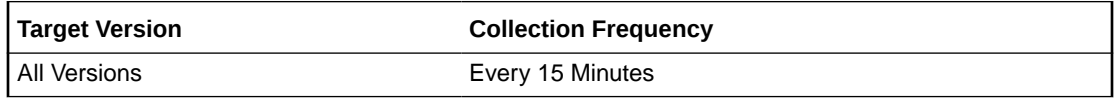

#### **Data Source**

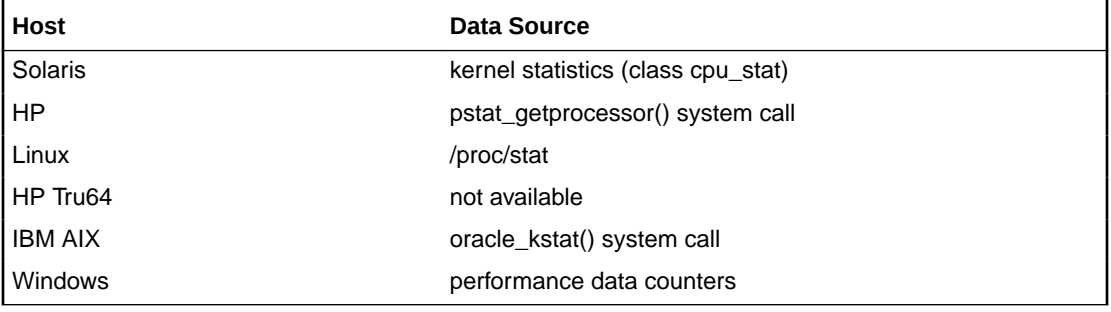

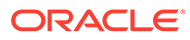

An abnormally high value (determined on the basis of historical data) indicates an underutilized cpu. The user action varies from case to case.

### CPU Interrupt Time (%)

This metric represents the percentage of time that the CPU receives and services hardware interruptions during representative intervals. This metric checks the percentage of processor time in interrupt mode for the CPU(s) specified by the Host CPU parameter, such as cpu\_stat0, CPU0, or  $*$  (for all CPUs on the system).

This metric is available only on Windows.

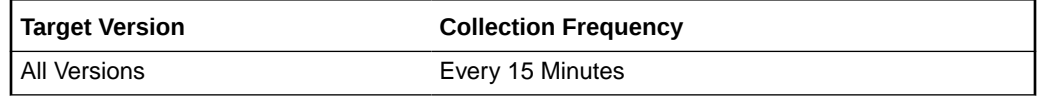

#### **Multiple Thresholds**

For this metric you can set different warning and critical threshold values for each "CPU Number" object.

If warning or critical threshold values are currently set for any "CPU Number" object, those thresholds can be viewed on the Metric Detail page for this metric.

To specify or change warning or critical threshold values for each "CPU Number" object, use the Edit Thresholds page. See the Editing Thresholds topic in the Enterprise Manager online help for information on accessing the Edit Thresholds page.

#### **Data Source**

The data sources for this metric are Performance Data counters.

#### **User Action**

This indicates the amount of time spent by the processor in handling interrupts. If an unusually high value is observed, there is a possibility of some hardware

### CPU Number

This metric provides the user-specified CPU number .

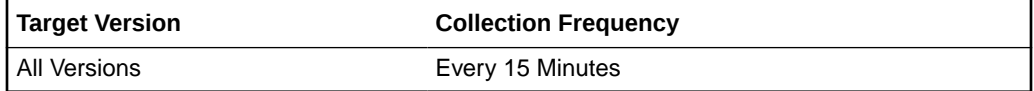

### CPU System Time (%)

This metric represents the percentage of time that the CPU is running in system mode (kernel). This metric checks the percentage of processor time in system mode for the CPU(s) specified by the Host CPU parameter, such as cpu\_stat0, CPU0, or \* (for all CPUs on the system).

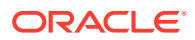

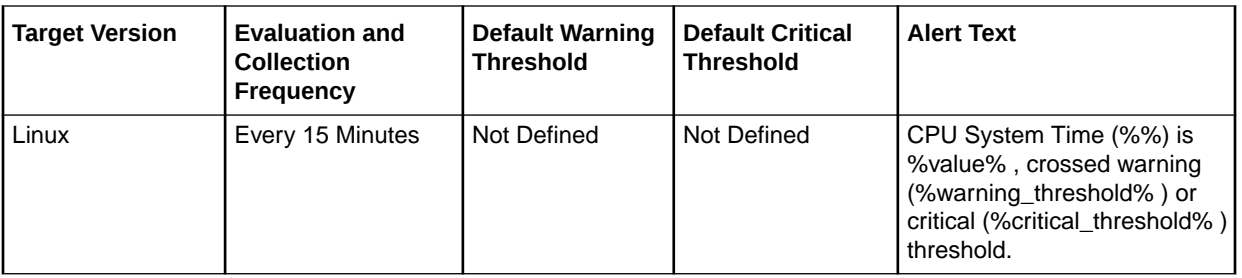

The data sources for this metric include the following:

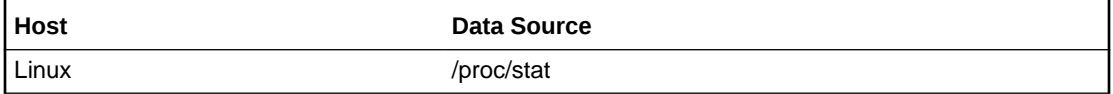

#### **User Action**

An abnormally high value (determined on the basis of historical data) indicates that the machine is doing a lot of work at the system (kernel) level. The user action varies from case to case.

### CPU User Time (%)

This metric represents the portion of processor time running in user mode. This metric checks the percentage of processor time in user mode for the CPU(s) specified by the Host CPU parameter, such as cpu\_stat0, CPU0, or \* (for all CPUs on the system).

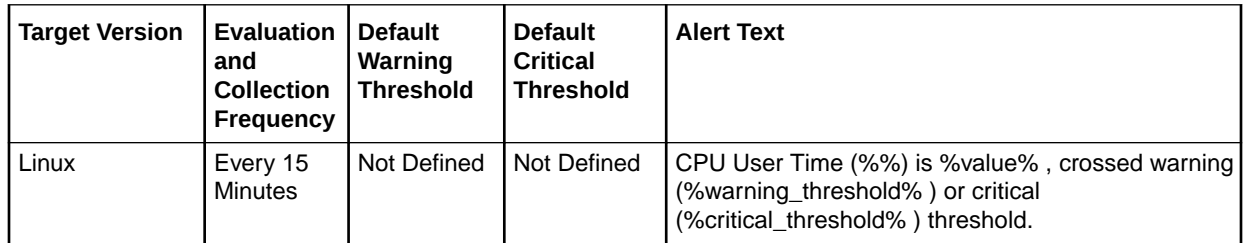

#### **Data Source**

The data sources for this metric include the following:

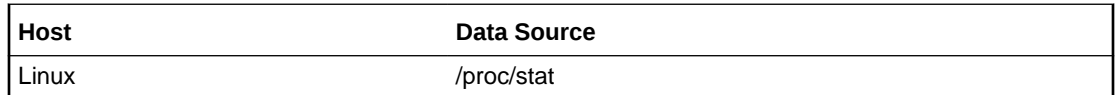

#### **User Action**

An abnormally high value (determined on the basis of historical data) indicates the cpu is doing a lot of work at the user (application) level. An examination of the top processes on the system may help identify problematic processes.

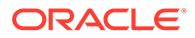

# CPU Utilization (%) of a CPU

#### This figure represents the percentage utilization of a CPU

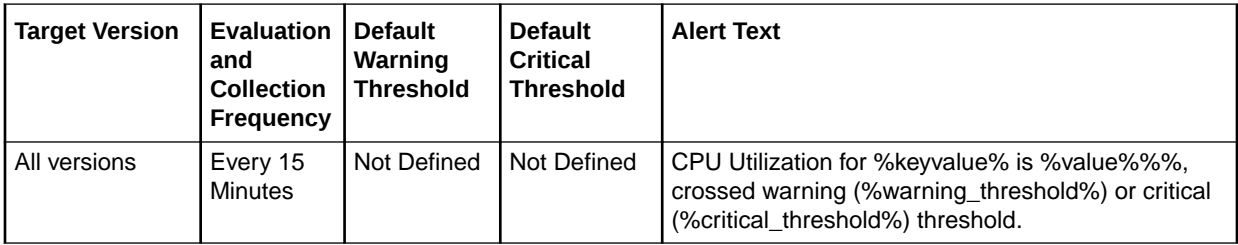

#### **Data Source**

The data sources for this metric include the following:

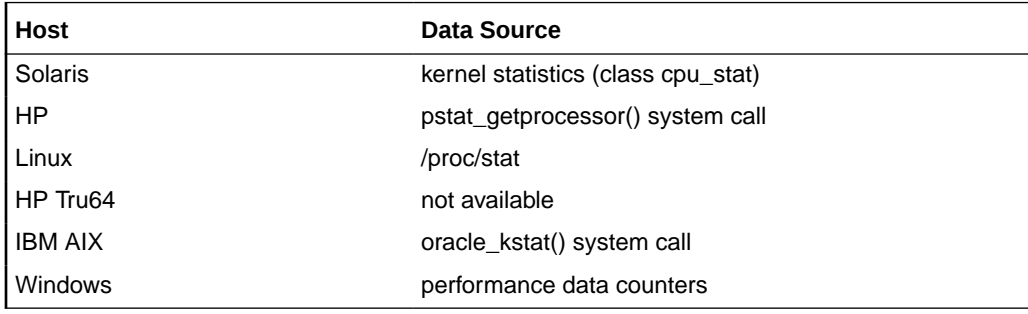

#### **User Action**

An abnormally high value (determined on the basis of historical data) indicates that the system is under heavy load. If the value is consistently high, consider reducing the load on the system.

# CPU Wait Time (%)

This metric represents the percentage of time that the CPU was idle during which the system had an outstanding disk I/O request. This metric checks the percentage of processor time in wait mode for the CPU(s) specified by the Host CPU parameter, such as cpu\_stat0, CPU0, or \* (for all CPUs on the system).

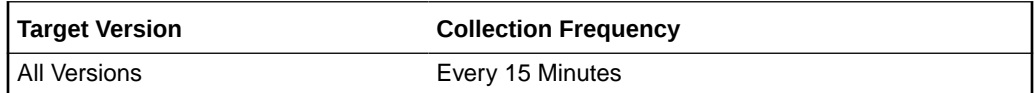

#### **Data Source**

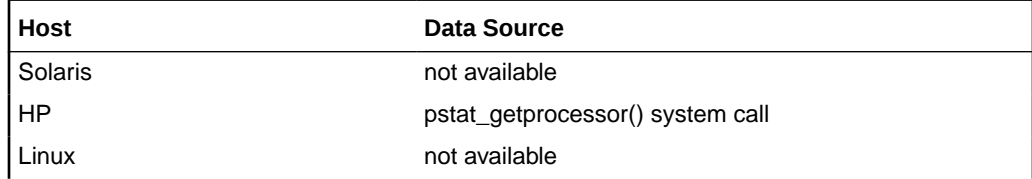

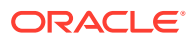

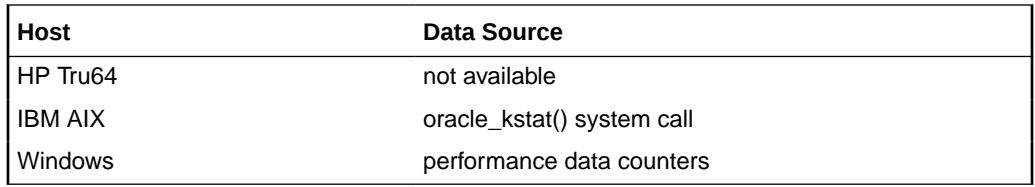

A high value indicates that the cpu spends a lot of time waiting for disk i/o to complete. Examine the disk errors and disk activity metrics to see if there are any problems with disk performance. Consider keeping heavily accessed directories on separate disks.

# Disk Activity

The Disk Activity metric category monitors the hard disk activity on the target being monitored. For each device on the system, this metric provides information about access to the device. This information includes: device name, disk utilization, write statistics, and read statistics for the device.

### Average Disk I/O Service Time (ms)

This metric represents the sum of average wait time and average run time.

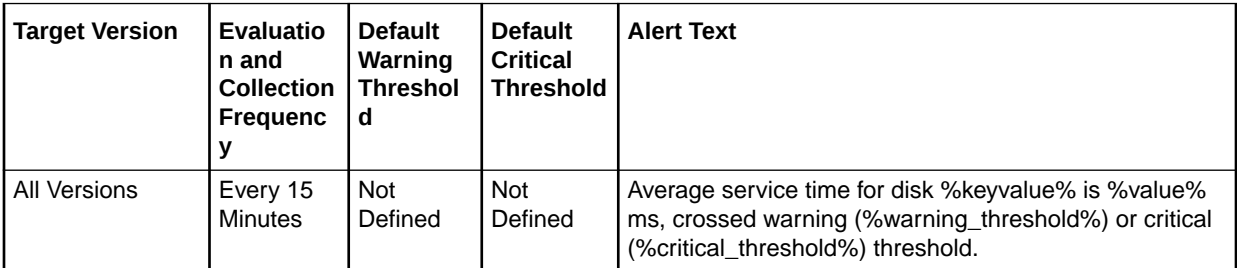

## Average Disk I/O Wait Time (ms)

This metric represents the average time spent by the command waiting on the queue for getting executed.

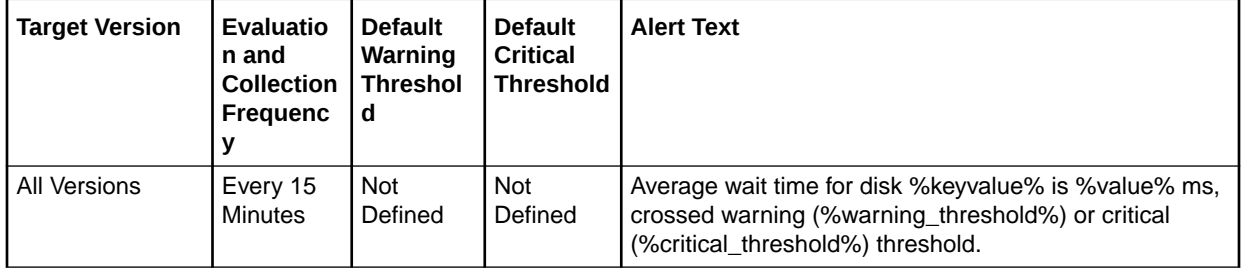

#### **Multiple Thresholds**

For this metric you can set different warning and critical threshold values for each "Disk Device" object.

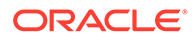

If warning or critical threshold values are currently set for any "Disk Device" object, those thresholds can be viewed on the Metric Detail page for this metric.

To specify or change warning or critical threshold values for each "Disk Device" object, use the Edit Thresholds page.

#### **Data Source**

The data sources for this metric include the following:

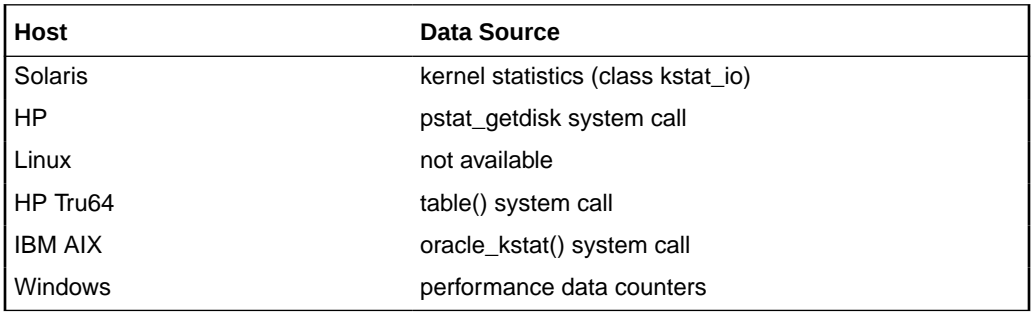

#### **User Action**

A high figure indicates a slow disk. Use the OS iostat -xn command to check wait time and service time for local disks and NFS mounted file systems. See also the CPU in IO-Wait (%) metric.

### Average Outstanding Disk I/O Requests

This metric represents the average number of commands waiting for service (queue length).

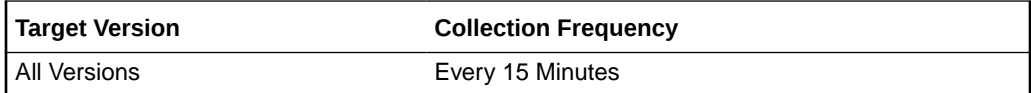

#### **Data Source**

The data sources for this metric include the following:

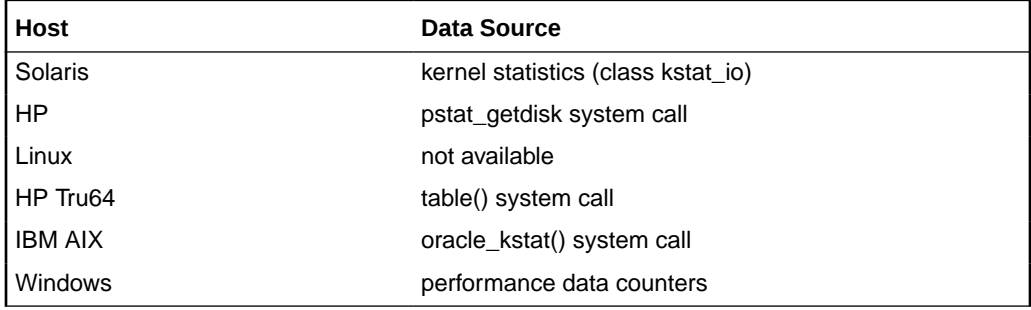

#### **User Action**

Specific to your site.

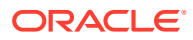

## Average Run Time (ms)

This metric represents the average time spent by the command on the active queue waiting for its execution to be completed.

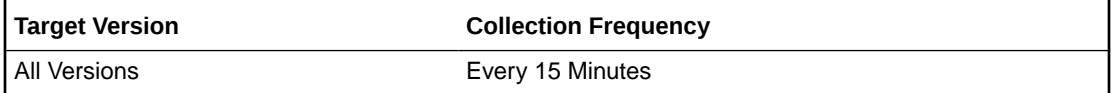

#### **Data Source**

The data sources for this metric include the following:

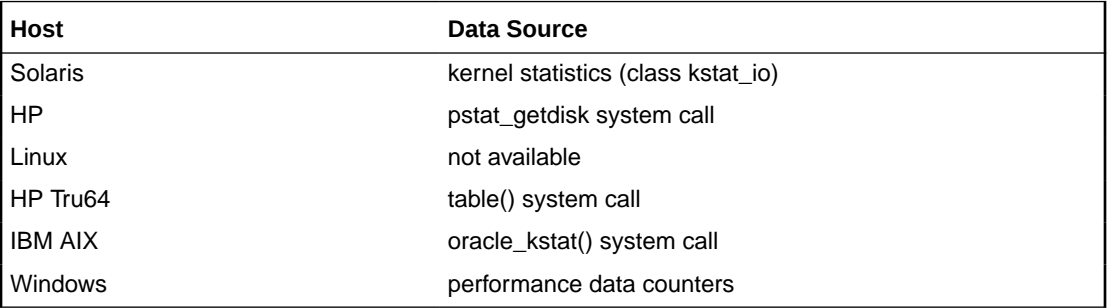

#### **User Action**

Specific to your site.

### Bulk I/O Ticks

This metric represents the time spent in Input/Output operations (ms).

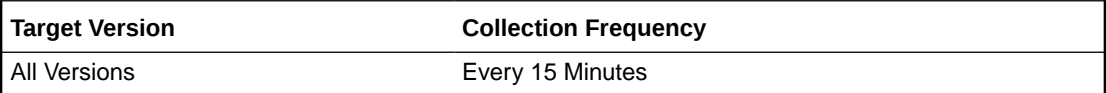

#### **Data Source**

Linux: /proc/diskstats or /proc/partitions

#### **User Action**

Specific to your site.

### Difference in Number of Reads

This metric represents the number of disk reads from the last collection.

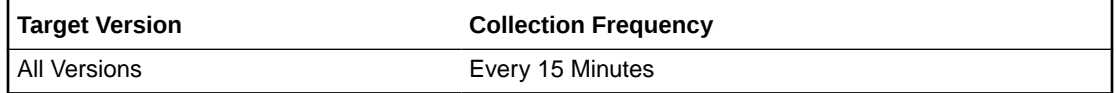

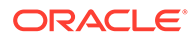

Linux: /proc/diskstats or /proc/partitions

**User Action**

Specific to your site.

### Difference in Number of Writes

This metric represents the number of disk reads from the last collection.

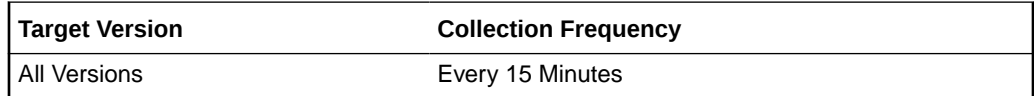

#### **Data Source**

Linux: /proc/diskstats or /proc/partitions

#### **User Action**

Specific to your site.

## Disk Blocks Transferred (per second)

This metric represents the transferred blocks per second.

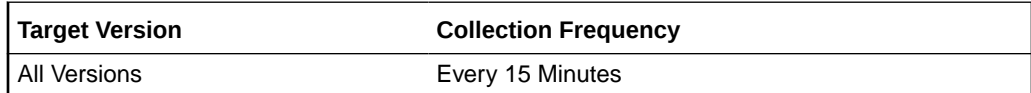

# Disk Block Writes (per second)

This metric represents the number of blocks (512 bytes) written per second.

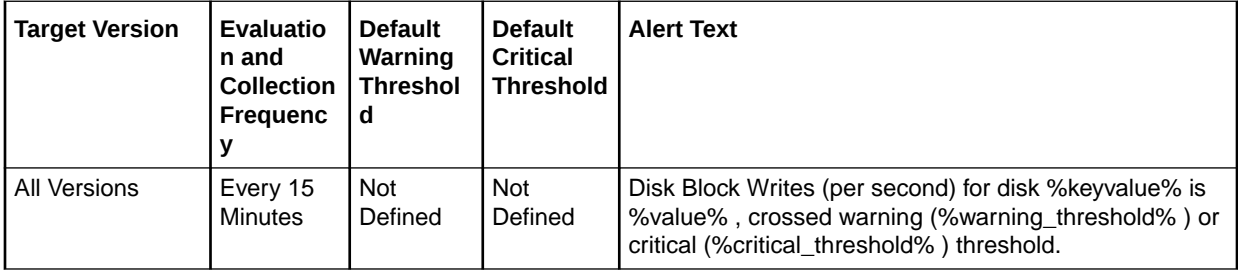

#### **Data Source**

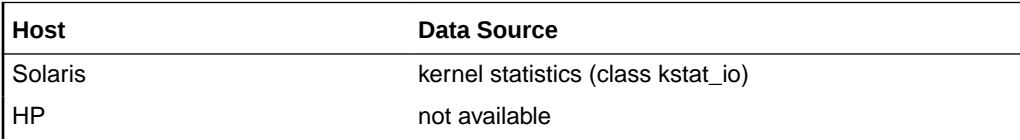

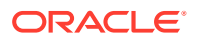

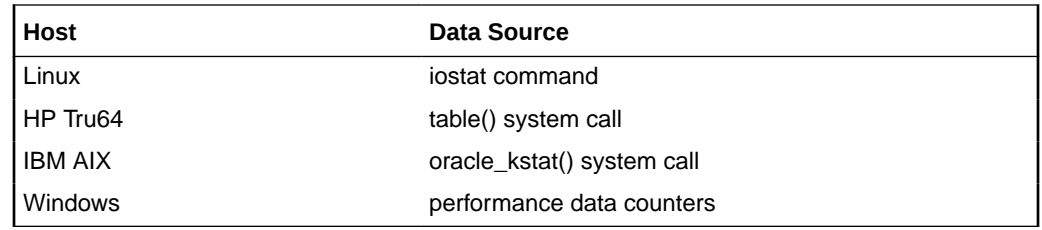

Specific to your site.

# Disk Blocks Reads (per second)

This metric represents the number of blocks (512 bytes) read per second.

**Note:** On HP UNIX, this metric is named Disk Blocks Transferred (per second).

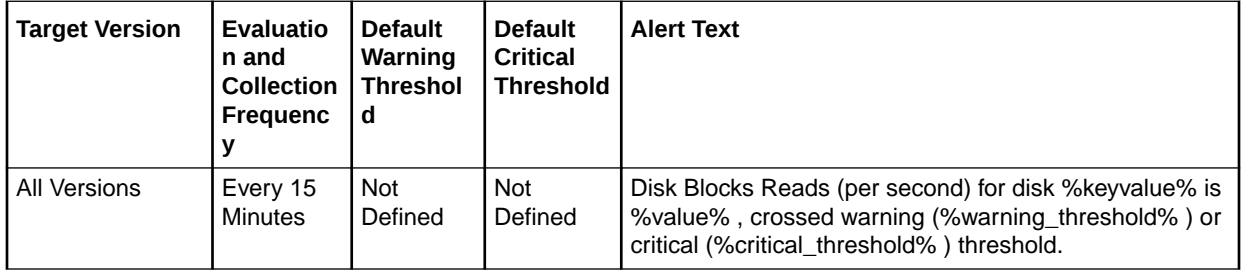

#### **Data Source**

The data sources for this metric include the following:

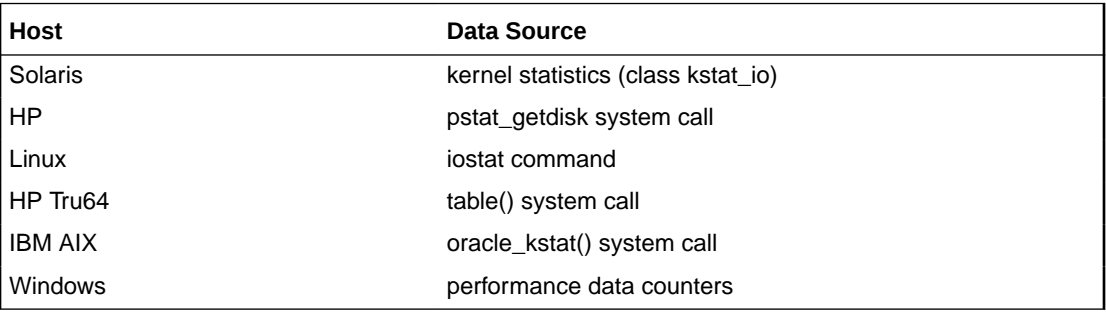

#### **User Action**

Specific to your site.

### Disk Device

This metric displays the name of a disk device.

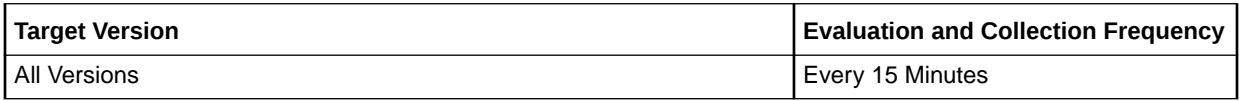

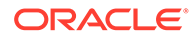

# Disk Device Busy (%)

This metric represents disk device busy percentage.

**Note:** On HP UNIX, this metric is named Device Busy (%).

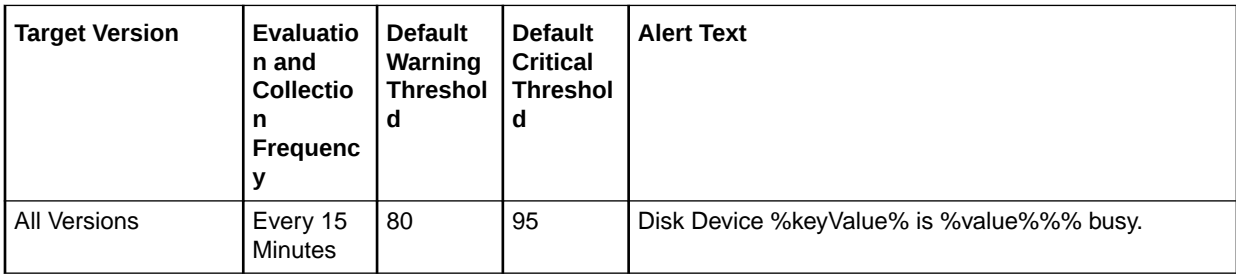

# Disk Reads (per second)

This metric represents the disk reads per second for the specified disk device.

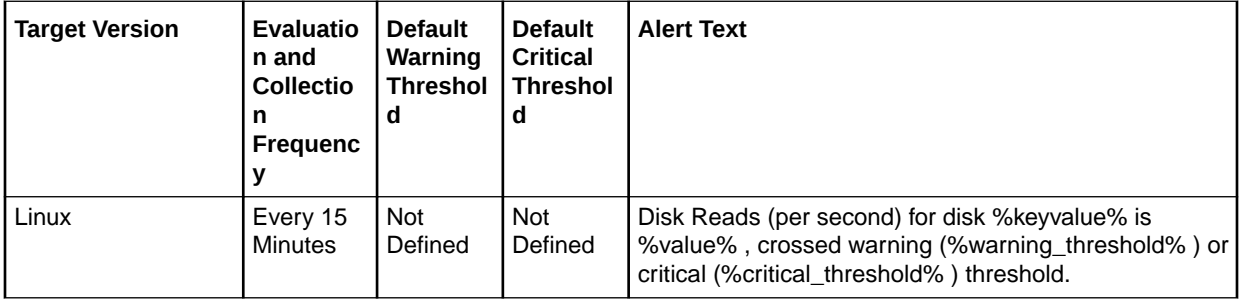

#### **Data Source**

The data sources for this metric include the following:

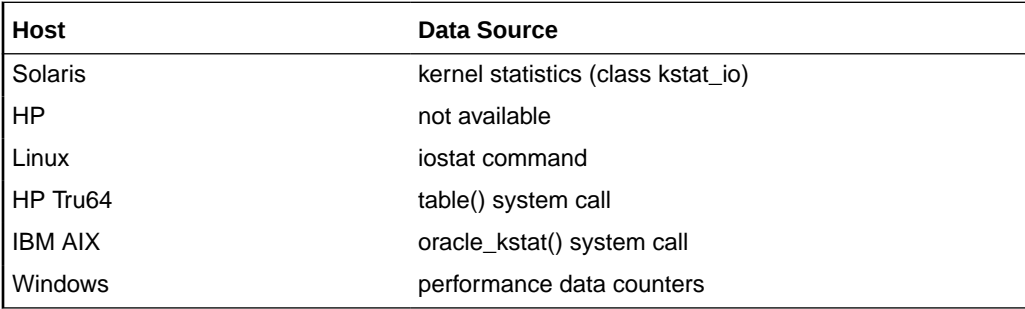

#### **User Action**

Specific to your site.

# Disk Utilization (%)

This metric represents disk utilization percentage.

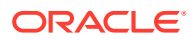

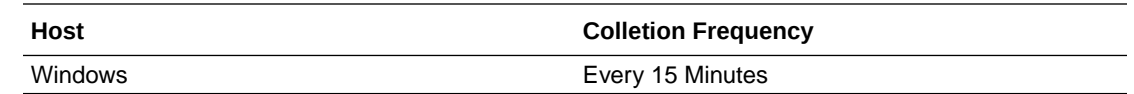

### Disk Writes (per second)

This metric represents the disk writes per second for the specified disk device.

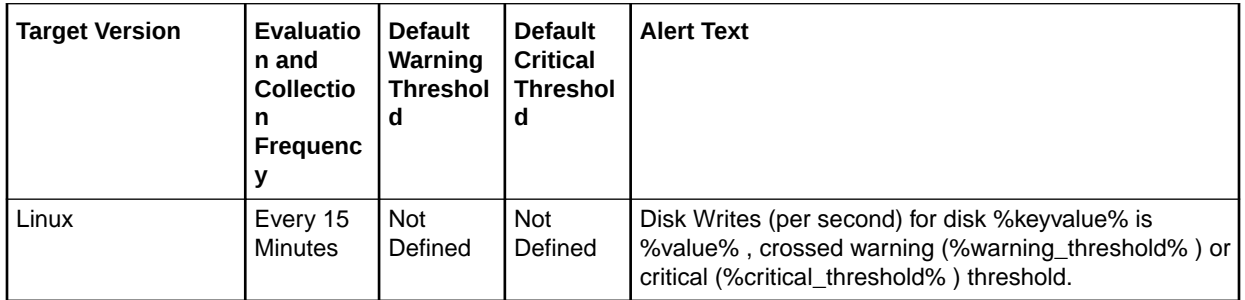

#### **Data Source**

The data sources for this metric include the following:

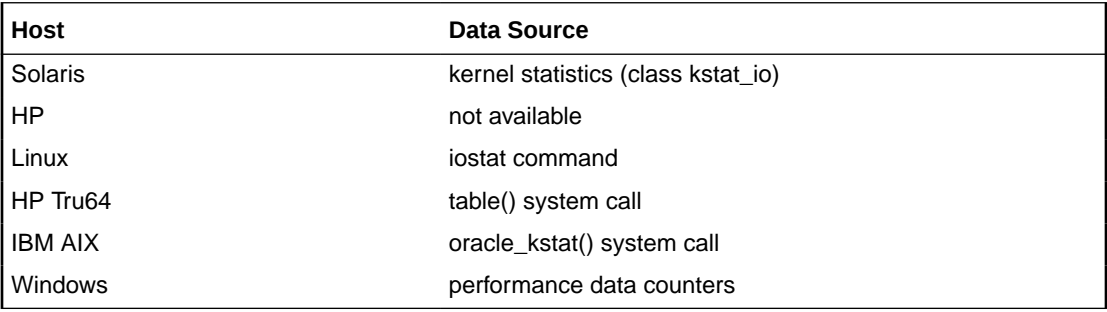

#### **User Action**

Specific to your site.

### Transfers (per second)

This metric represents the number of transfers that occurred per second.

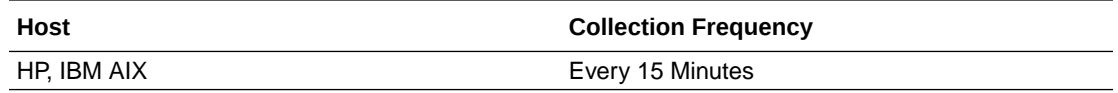

# Disk Activity Summary

The metrics in this category provide information about the summary of disk activity.

### Max Average Disk I/O Service Time (ms) amongst all disks

This metric displays the longest service time for disk I/Os in milliseconds.

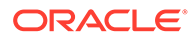

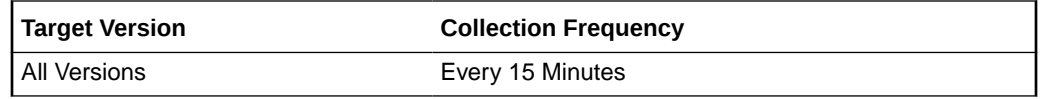

# Max Disk I/O (per sec) made by a single disk

This metric displays the maximum disk I/O per second.

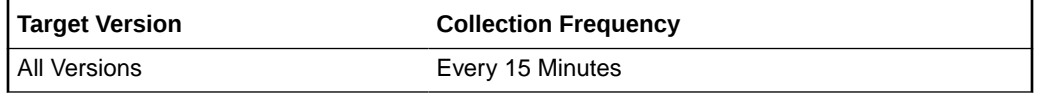

## Total Disk I/O made across all disks (per second)

This metric displays how many disk I/Os are being performed per second.

**Table 2-5 Metric Summary Table**

| <b>Target Version</b> | <b>Evaluatio</b><br>n and<br><b>Collectio</b><br>n<br><b>Frequenc</b> | <b>Default</b><br>Warning<br><b>Threshol</b><br>d | <b>Default</b><br><b>Critical</b><br><b>Threshol</b><br>d | <b>Alert Text</b>                                                                                                    |
|-----------------------|-----------------------------------------------------------------------|---------------------------------------------------|-----------------------------------------------------------|----------------------------------------------------------------------------------------------------|
| All Versions          | Every 15<br><b>Minutes</b>                                            | <b>Not</b><br>Defined                             | <b>Not</b><br>Defined                                     | Total Disk I/O made across all disks is %value%.<br>crossed warning (%warning_threshold%) or critical<br>(%critical threshold%) threshold. |

# Disk Device Errors

The Disk Device Errors metric category provides the number of errors on the disk device.

**Note**: These metrics are available on Solaris only.

### Device

This metric displays the name of the device.

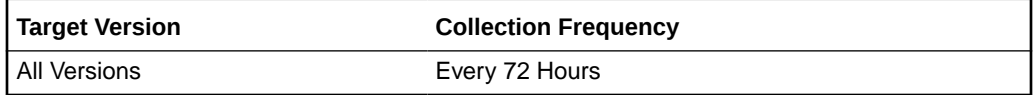

## Hard Errors

This metric represents the error count of hard errors encountered while accessing the disk. Hard errors are considered serious and may be traced to misconfigured or bad disk devices.

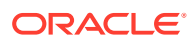

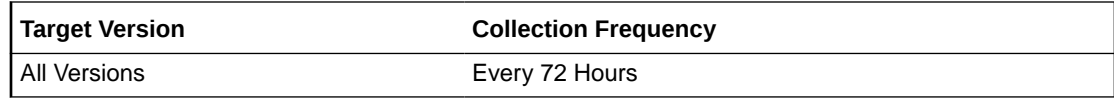

The data sources for this metric include the following:

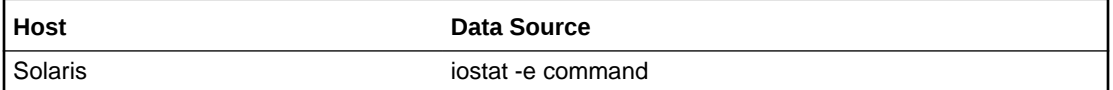

#### **User Action**

Specific to your site.

### Soft Errors

This metric represents the error count of soft errors encountered while accessing the disk. Soft errors are synonymous to warnings.

The following table shows how often the metric's value is collected.

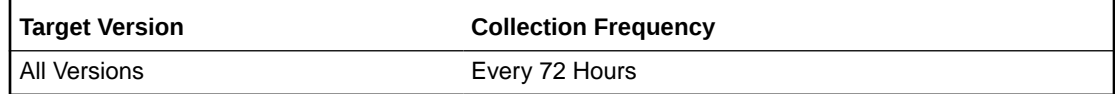

#### **Data Source**

The data sources for this metric include the following:

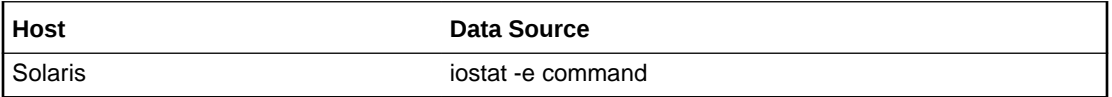

#### **User Action**

Specific to your site.

### **Total**

This metric represents the sum of all errors on the particular device

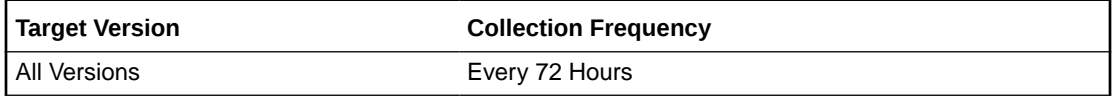

#### **Data Source**

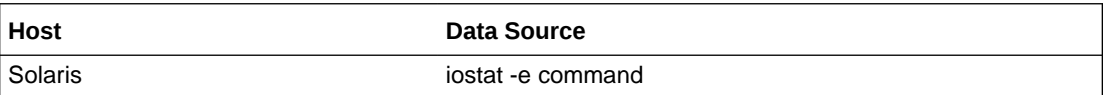

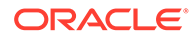

Specific to your site.

### Transport Errors

This metric represents the error count of network errors encountered. This generally indicates a problem with the network layer

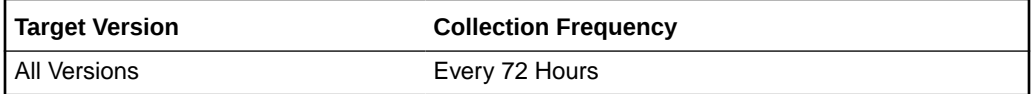

#### **Data Source**

The data sources for this metric include the following:

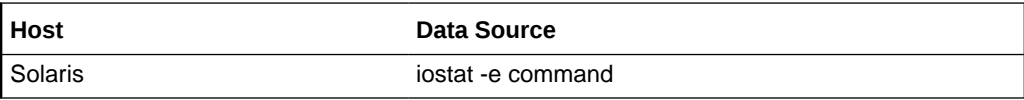

#### **User Action**

Specific to your site.

# File Access System Calls

The File Access System Calls metric category provides information about the usage of file access system calls.

**Note**: This metric is available on Solaris, HP, and IBM AIX.

# Blocks Read by Directory Search Routine (per second)

This metric represents the number of file system blocks read per second performing direct lookup.

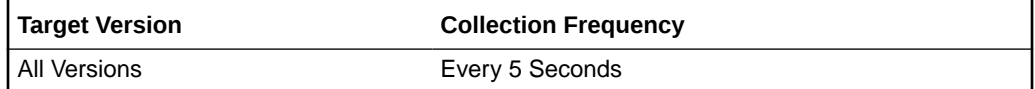

#### **Data Source**

The data sources for this metric include the following:

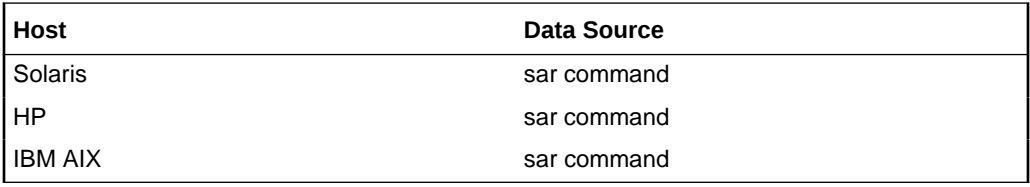

The OS sar command is used to sample cumulative activity counters maintained by the OS. The data is obtained by sampling system counters once in a five-second

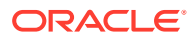

interval. The results are essentially the number of lookuppn() calls made over this five-second period divided by five.

#### **User Action**

None.

### iget() Calls (per second)

This metric represents the number of system iget() calls made per second. iget is a file access system routine.

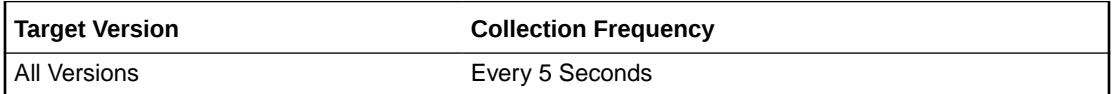

#### **Data Source**

The data sources for this metric include the following:

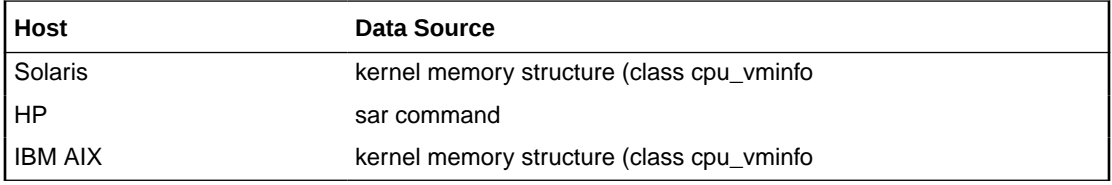

#### **User Action**

This data is obtained using the OS sar command, which is used to sample cumulative activity counters maintained by the OS. The data is obtained by sampling system counters once in a five-second interval. The results are essentially the number of iget() calls made over this fivesecond period divided by five.

### lookuppn() Calls (per second)

This metric represents the number of file system lookuppn() (pathname translation) calls made per second.

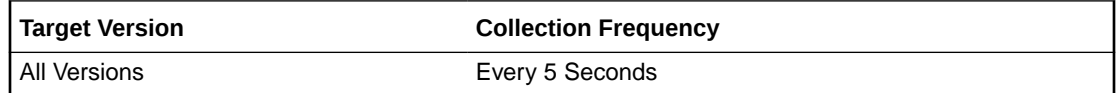

#### **Data Source**

The data sources for this metric include the following:

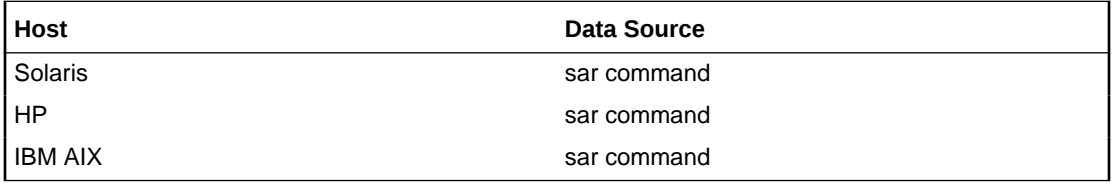

The OS sar command is used to sample cumulative activity counters maintained by the OS. The data is obtained by sampling system counters once in a five-second interval. The results

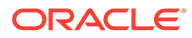

are essentially the number of lookuppn() calls made over this five-second period divided by five.

**User Action**

None.

# File and Directory Monitoring

The File and Directory Monitoring metric monitors various attributes of specific files and directories. Setting of key value specific thresholds triggers the monitoring of files or directories referred to in the given key value. The operator must specify key value specific thresholds to monitor any file or directory.

### File or Directory Attribute Not Found

This metric reports issues encountered in fetching the attributes of the file or directory. Errors encountered in monitoring the files and directories specified by the key value based thresholds are reported.

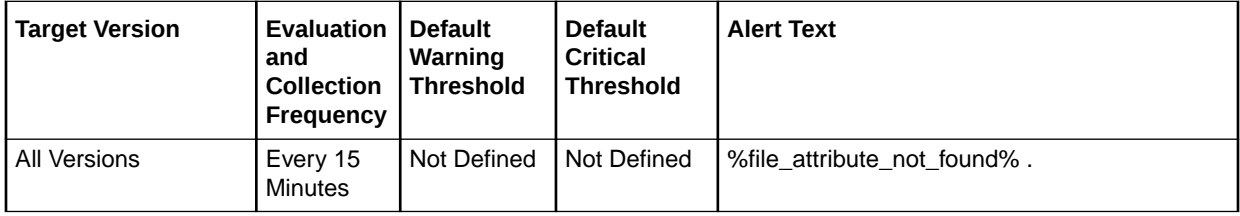

#### **Multiple Thresholds**

For this metric you can set different warning and critical threshold values for each "File or Directory Name" object.

If warning or critical threshold values are currently set for any "File or Directory Name" object, those thresholds can be viewed on the Metric Detail page for this metric.

To specify or change warning or critical threshold values for each "File or Directory Name" object, use the Edit Thresholds page.

#### **Data Source**

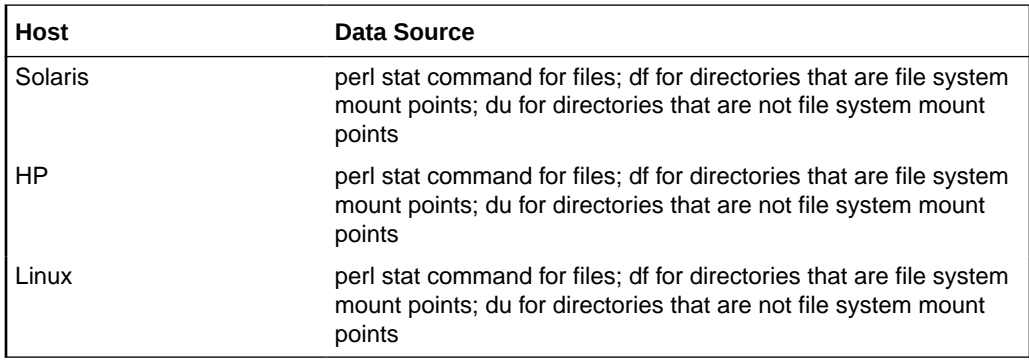

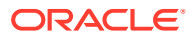

Looks for the attributes for file and directories like inode id, user id, and group id. If not found an alert is raised so that user can verify.

### File or Directory Permissions

This metric fetches the octal value of file permissions on the different variations of UNIX operating systems including Linux. Setting a key value specific warning or critical threshold value against this metric would result in the monitoring of a critical file or directory. For example, to monitor the file permissions for file name /etc/passwd, you should set a threshold for /etc/passwd.

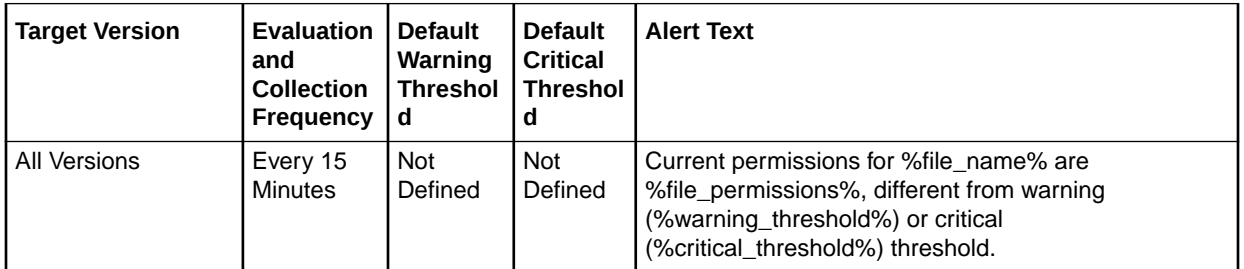

#### **Multiple Thresholds**

For this metric you can set different warning and critical threshold values for each "File or Directory Name" object.

If warning or critical threshold values are currently set for any "File or Directory Name" object, those thresholds can be viewed on the Metric Detail page for this metric.

To specify or change warning or critical threshold values for each "File or Directory Name" object, use the Edit Thresholds page.

#### **Data Source**

The data sources for this metric include the following:

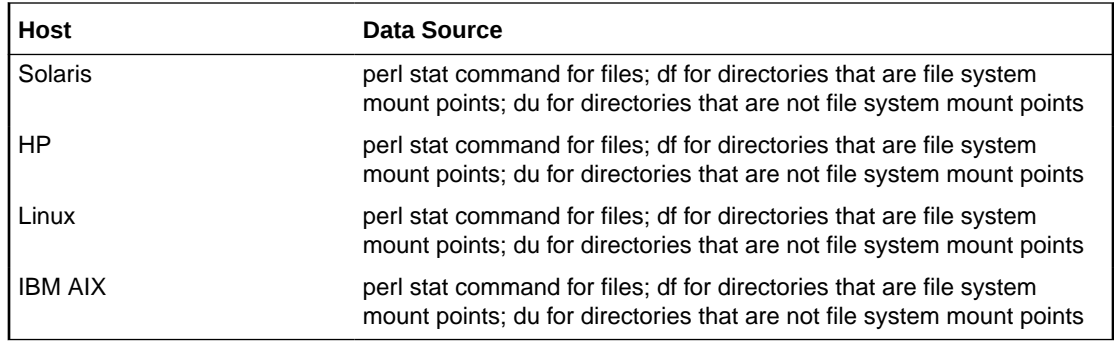

#### **User Action**

An alert will be raised if the permissions for a file or directory have changed. User may want to verify the change.

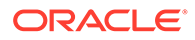

## File or Directory Name

This metric displays the name of this file or directory.

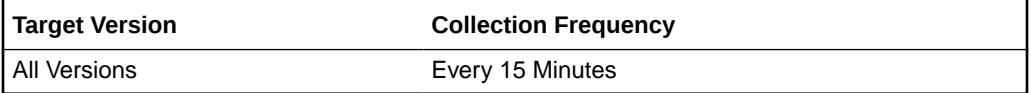

### File or Directory Size (KB)

This metric displays the current size of this file or directory in kilobytes.

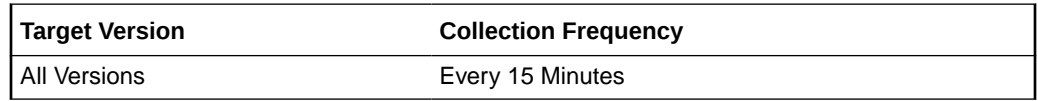

### File or Directory Size (MB)

This metric fetches the current size of this file or directory in megabytes. Setting a key value specific warning or critical threshold value against this metric would result in monitoring of a critical file or directory. For example, to monitor the file permissions for directory /absolute\_directory\_path, you should set a threshold for / absolute\_directory\_path.

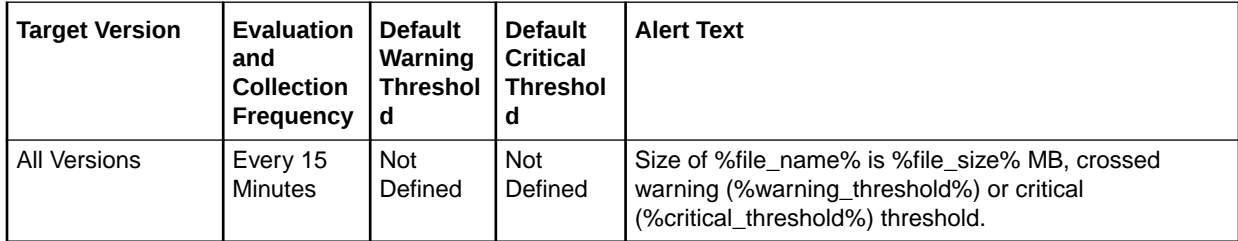

#### **Multiple Thresholds**

For this metric you can set different warning and critical threshold values for each "File or Directory Name" object.

If warning or critical threshold values are currently set for any "File or Directory Name" object, those thresholds can be viewed on the Metric Detail page for this metric.

To specify or change warning or critical threshold values for each "File or Directory Name" object, use the Edit Thresholds page.

#### **Data Source**

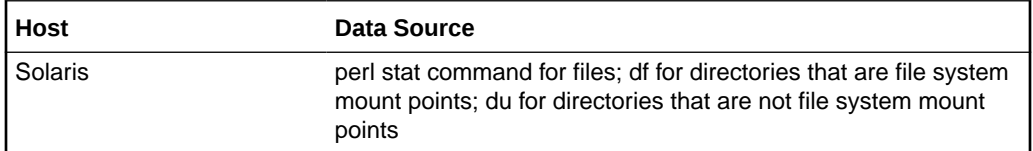

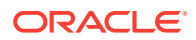

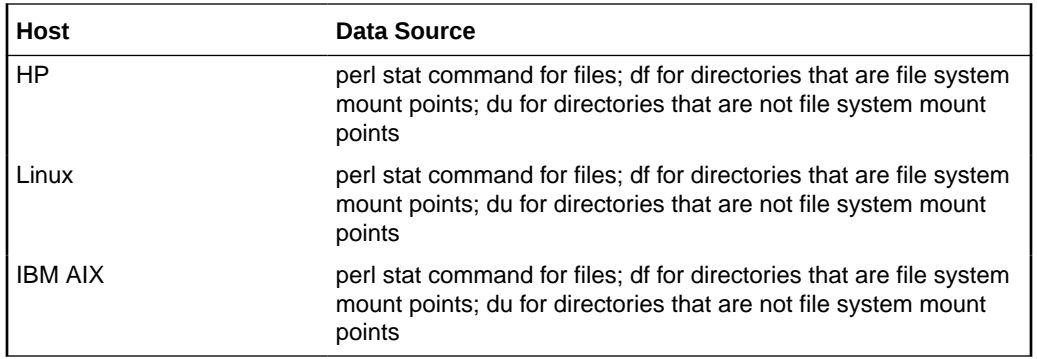

If a threshold is exceeded, you may need to take action to adjust the file size or the threshold level.

### File or Directory Size Change Rate (KB/minute)

This metric provides the value for the rate at which the file<sup>ns</sup> size is changing. Setting a key value specific warning or critical threshold value against this metric would result in monitoring of the critical file or directory. For example, to monitor the file change rate for the file name / absolute\_file\_path, the operator should set a threshold for /absolute\_file\_path.

**Table 2-6 Metric Summary Table**

| <b>Target Version</b> | <b>Evaluation</b><br>and<br><b>Collection</b><br>Frequency | <b>Default</b><br>Warning<br><b>Threshol</b><br>d | <b>Default</b><br><b>Critical</b><br><b>Threshol</b><br>a | <b>Alert Text</b>                                                                                                    |
|-----------------------|------------------------------------------------------------|---------------------------------------------------|-----------------------------------------------------------|----------------------------------------------------------------------------------------------------|
| <b>All Versions</b>   | Every 15<br><b>Minutes</b>                                 | <b>Not</b><br>Defined                             | Not<br>Defined                                            | % file_name% is growing at the rate of<br>%file_sizechangerate% (KB/hour), crossed warning<br>(%warning_threshold%) or critical<br>(%critical threshold%) threshold. |

#### **Multiple Thresholds**

For this metric you can set different warning and critical threshold values for each "File or Directory Name" object.

If warning or critical threshold values are currently set for any "File or Directory Name" object, those thresholds can be viewed on the Metric Detail page for this metric.

To specify or change warning or critical threshold values for each "File or Directory Name" object, use the Edit Thresholds page.

#### **Data Source**

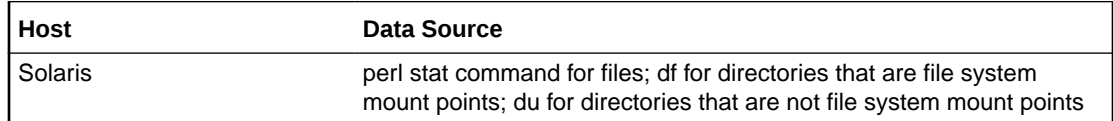

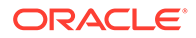

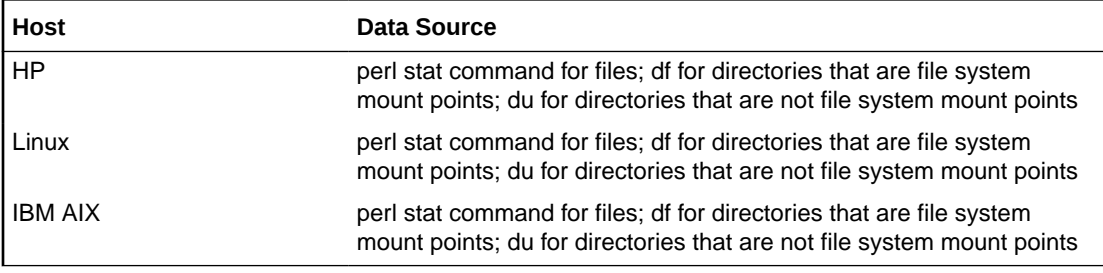

Rate of change of file/directory. An abnormally high value (determined on the basis of historical data) indicates sudden increase in size. Users may want to take some action based on alert.

# File Systems

The File Systems configuration metrics list all file systems mounted in the host. Configuration metrics are not available from the **All Metrics** page of the Cloud Control console.

To view the File Systems configuration metrics:

- **1.** From the Cloud Control UI, select your Host target type.
- **2.** Right-click the target type name, and select **Configuration**, then select **Last Collected**.

The metrics appear under Latest Configuration.

### Available Diskspace

This metric specifies the available disk space.

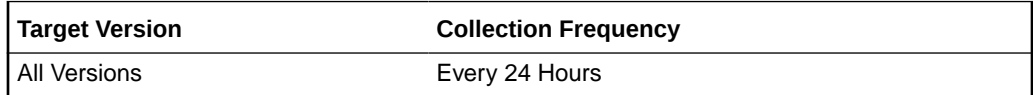

**Data Source**

/etc/mtab

**User Action**

None.

# Disk Space (GB)

This metric provides the File System capacity in GB.

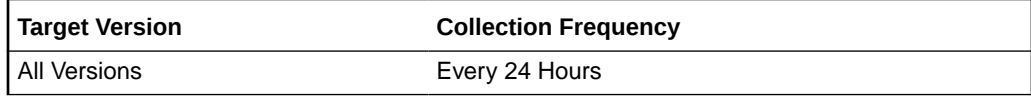

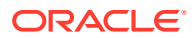

/etc/mtab

**User Action**

None.

### Local Drive

Applicable NT only.

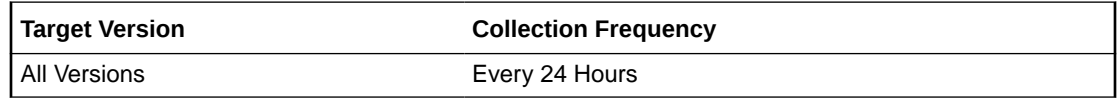

**Data Source**

/etc/mtab

**User Action**

None.

## Mount Location

This metric provides the mount location of the file system.

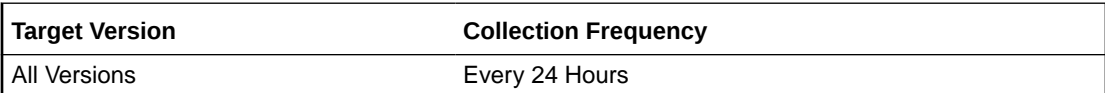

**Data Source**

/etc/mtab

**User Action**

None.

## Mount Options

This metric contains details about the mount options. These could be similar to "rw,intr,largefiles,logging,xattr,onerror=panic."

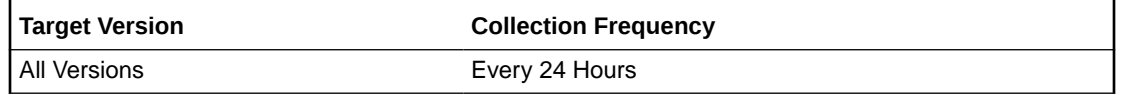

#### **Data Source**

/etc/mtab

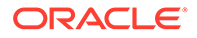

None.

### Resource Name

This is the device path of host. This can be /dev/hd10opt, Local Disk (C:)

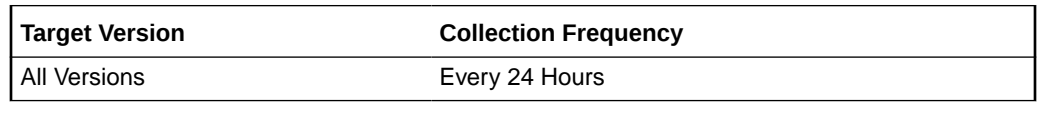

**Data Source**

/etc/mtab

**User Action**

None.

# Type

This is the file system type. Examples include nfs, ntfs, and jfs.

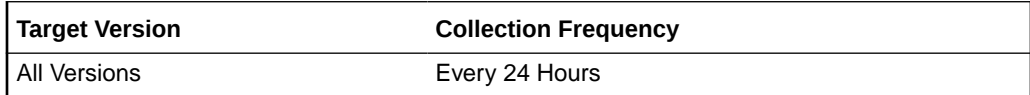

**Data Source**

/etc/mtab

**User Action**

None.

# **Filesystems**

The Filesystems metrics provide information about local file systems on the computer.

### Filesystem

This metric represents the name of the disk device resource.

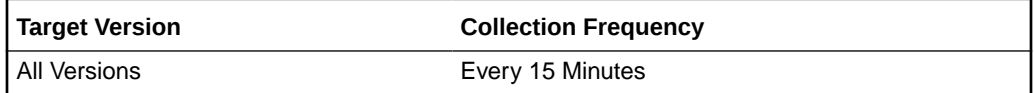

#### **Data Source**

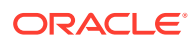

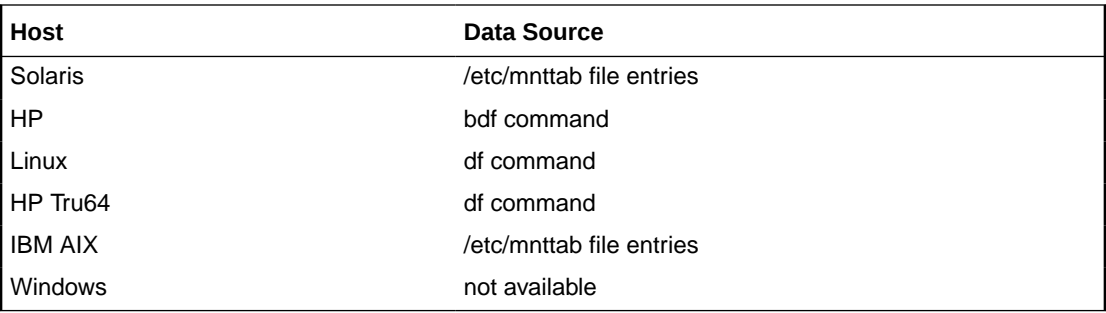

None.

## Filesystem Size (MB)

This metric represents the total space (in megabytes) allocated in the file system.

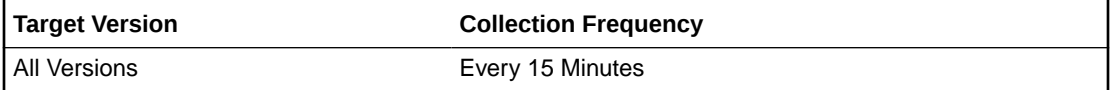

#### **Data Source**

The data sources for this metric include the following:

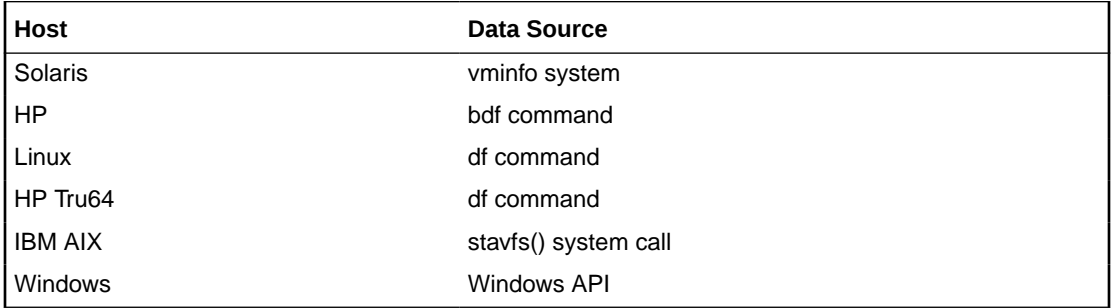

**User Action**

None.

# Filesystem Space Available (%)

This metric represents the percentage of free space available in the file system.

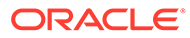

**Table 2-7 Metric Summary Table**

| <b>Target Version</b> | <b>Evaluatio</b><br>n and<br><b>Collection</b><br>Frequenc | <b>Default</b><br>Warning<br><b>Threshol</b><br>d | <b>Default</b><br><b>Critical</b><br><b>Threshol</b><br>a | <b>Alert Text</b>                                                                                                    |
|-----------------------|------------------------------------------------------------|---------------------------------------------------|-----------------------------------------------------------|----------------------------------------------------------------------------------------------------|
| <b>All Versions</b>   | Every 15<br>Minutes                                        | 20                                                | 5                                                         | Filesystem %keyValue% has %value%%% available<br>space, fallen below warning (%warning threshold%) or<br>critical (%critical threshold%) threshold. |

#### **Multiple Thresholds**

For this metric you can set different warning and critical threshold values for each "Mount Point" object.

If warning or critical threshold values are currently set for any "Mount Point" object, those thresholds can be viewed on the Metric Detail page for this metric.

To specify or change warning or critical threshold values for each "Mount Point" object, use the Edit Thresholds page.

#### **Data Source**

The data sources for this metric include the following:

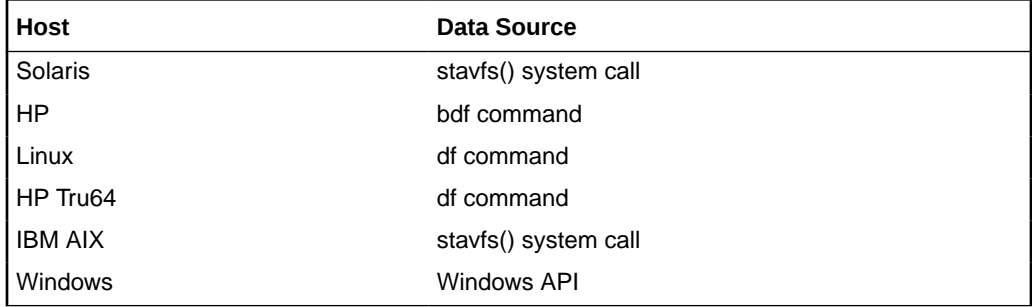

#### **User Action**

Use the OS du -k command to check which directories are taking up the most space (du -k|sort -rn).

### Filesystem Space Available (MB)

This metric represents the amount (in MB) of free space available in the file system.

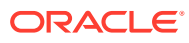

**Table 2-8 Metric Summary Table**

| <b>Target Version</b> | <b>Evaluatio</b><br>n and<br><b>Collection</b><br><b>Frequenc</b> | <b>Default</b><br>Warning<br><b>Threshol</b><br>d | <b>Default</b><br><b>Critical</b><br><b>Threshol</b><br>a | <b>Alert Text</b>                                                                                                    |
|-----------------------|-------------------------------------------------------------------|---------------------------------------------------|-----------------------------------------------------------|----------------------------------------------------------------------------------------------------|
| All Versions          | Every 15<br><b>Minutes</b>                                        | 20                                                | 5                                                         | Filesystem %keyValue% has %value% MB free space,<br>fallen below warning (%warning threshold%) or critical<br>(%critical threshold%) threshold. |

#### **Multiple Thresholds**

For this metric you can set different warning and critical threshold values for each "Mount Point" object.

If warning or critical threshold values are currently set for any "Mount Point" object, those thresholds can be viewed on the Metric Detail page for this metric.

To specify or change warning or critical threshold values for each "Mount Point" object, use the Edit Thresholds page.

#### **Data Source**

The data sources for this metric include the following:

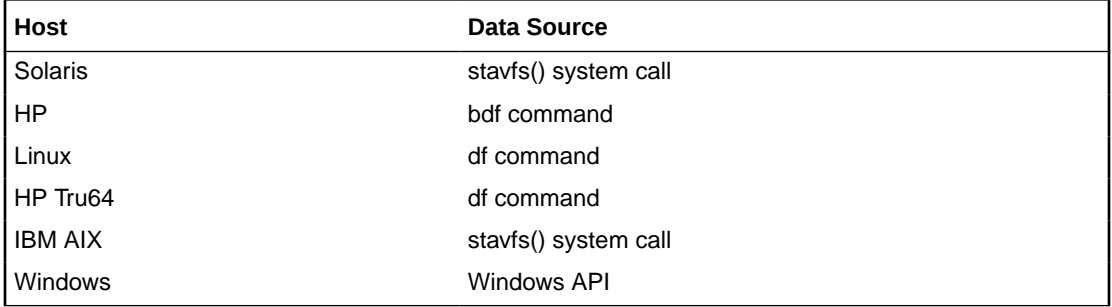

#### **User Action**

Use the OS du -k command to check which directories are taking up the most space (du -k| sort -rn).

### Filesystem Space Used (MB)

This metric displays the total used space on the file system in MB.

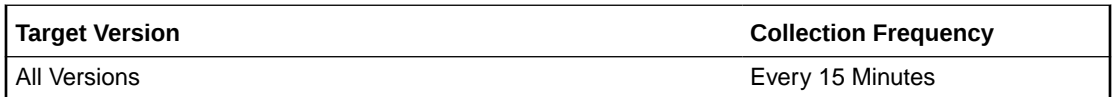

### Filesystem Utilization (MB)

This metric represents the total space, expressed in megabytes, allocated in the file system.

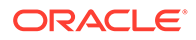

This metric is available only on Windows.

#### **Data Source**

The data source for this metric is GetDiskFreeSpaceEx.

#### **User Action**

A high value indicates that the filesystem has very little free space remaining.User might want to manage the free space.

# Filesystem Host Target

This metric represents the host target resource.

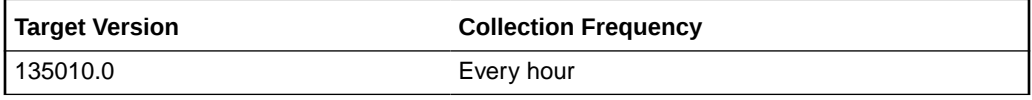

#### **Metric Summary Table**

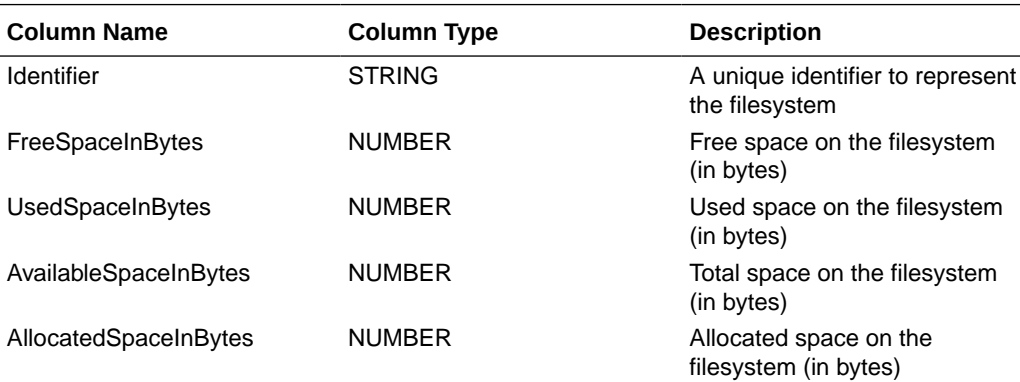

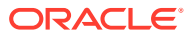

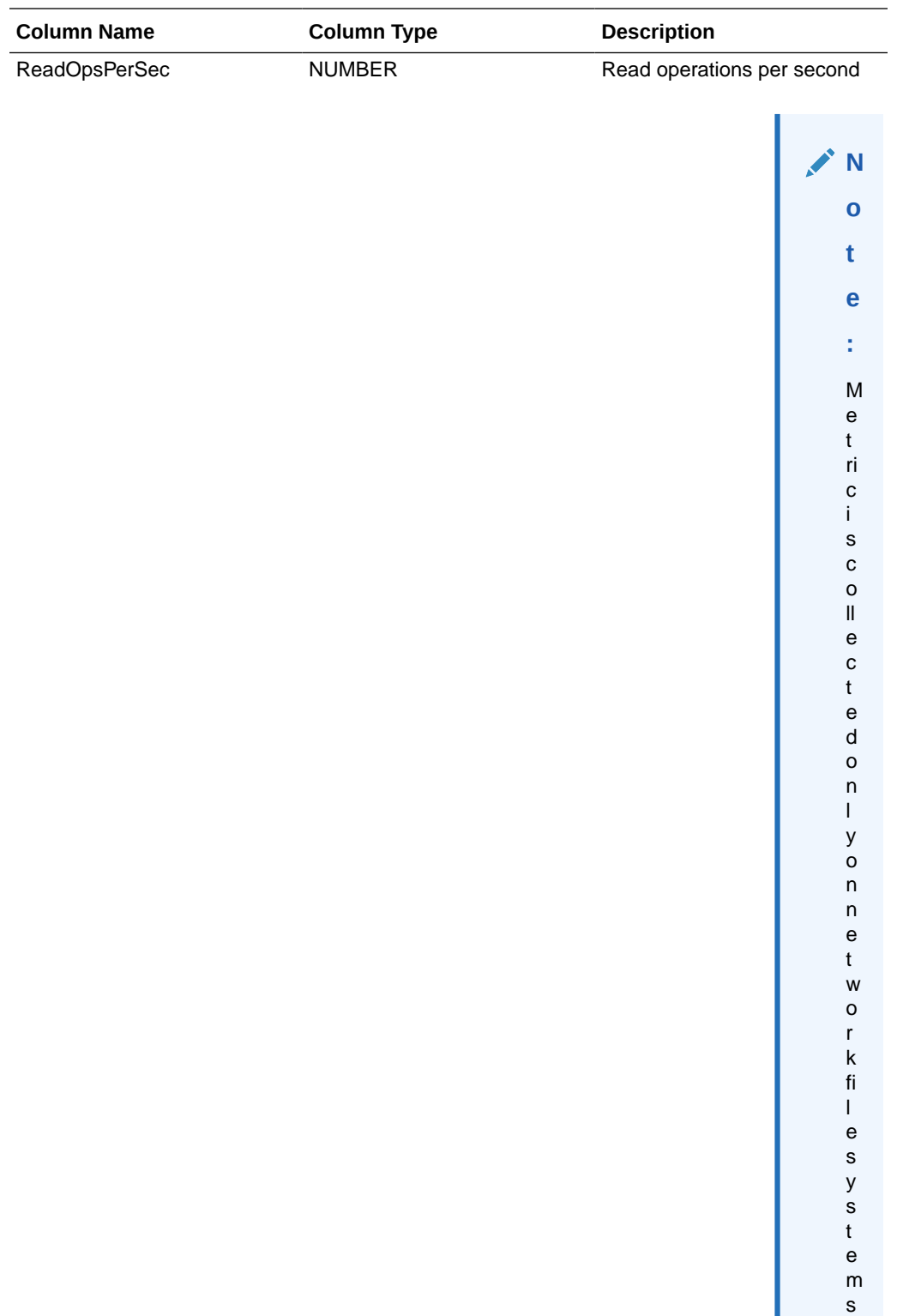

.

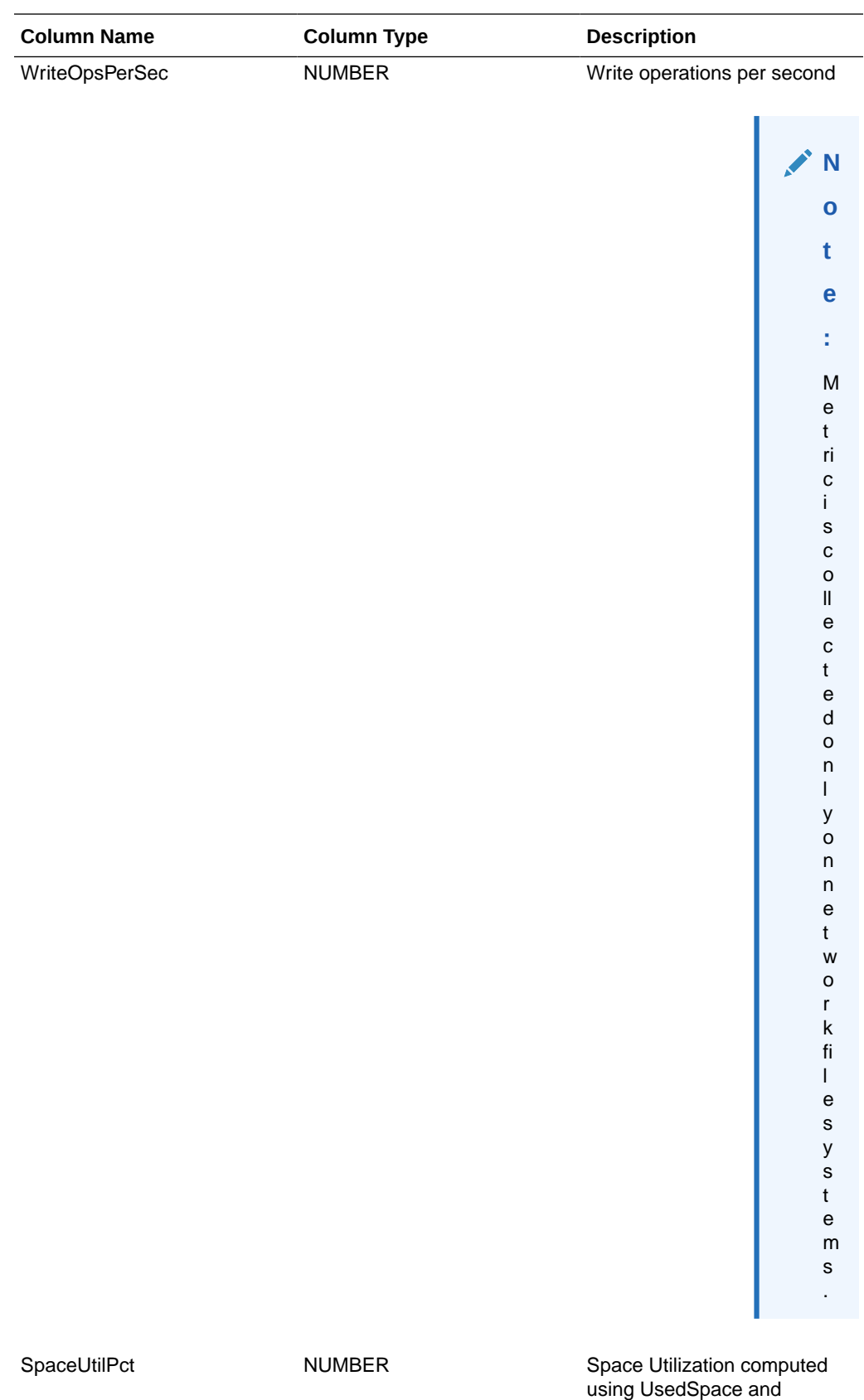

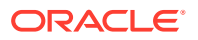

Available Space metrics

The data sources for this metric is gc\_meytric\_values\_latest

**User Actions**

The agent runs metric collection every hour. You can force the collection with the following command:emctl control agent runCollection <targetName>:<targetType> <colletionItemName>

### Mount Point

This metric displays the mount point of the file system.

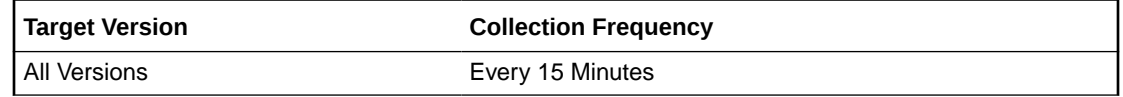

# FMA Fault Activity

The configuration metrics in this category provide information about the Fault Management Activity (FMA) fault activity. Configuration metrics are not available from the **All Metrics** page of the Cloud Control console.

To view the FMA Fault Activity configuration metrics:

- **1.** From the Cloud Control UI, select your Host target type.
- **2.** Right-click the target type name, and select **Configuration**, then select **Last Collected**.

The metrics appear under Latest Configuration.

## Fault ASR

This metric provides the Fault Automated System Reconfiguration (ASR).

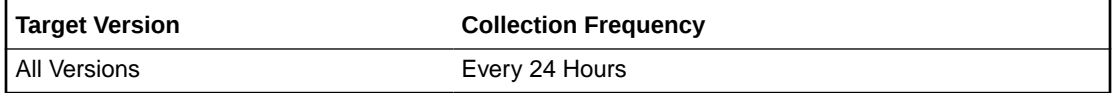

#### **Data Source**

The data source for this metric includes the following:

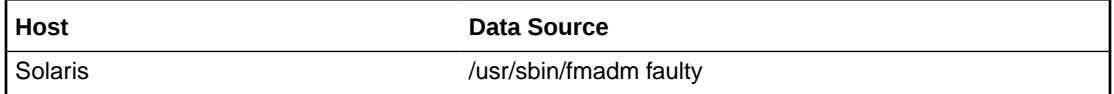

### Fault UUID

This metric provides the UUID that was assigned to this fault.

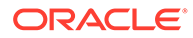

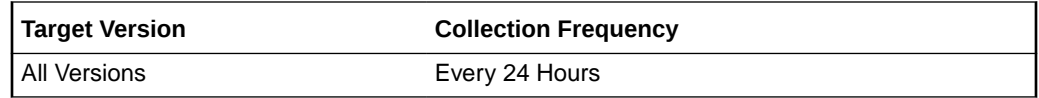

The data source for this metric includes the following:

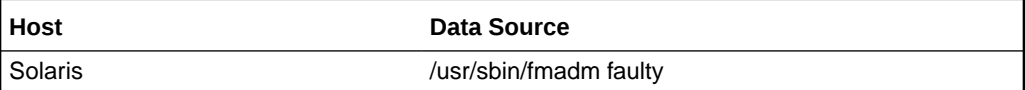

### Fault Action

This metric provides the action that was assigned to this fault.

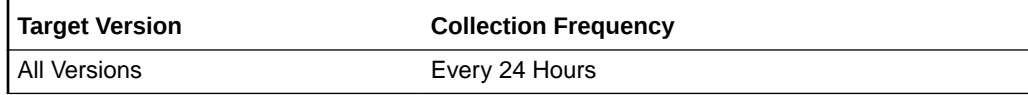

# Fault Description

This metric provides the description of the fault.

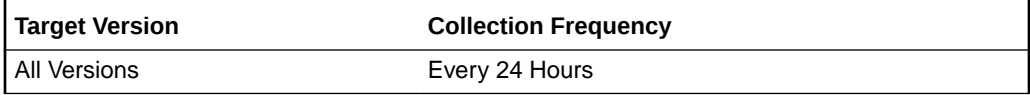

#### **Data Source**

The data source for this metric includes the following:

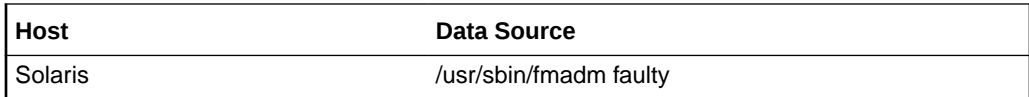

# Diag Engine

This metric provides the Diagnosis Engine that identified the problem.

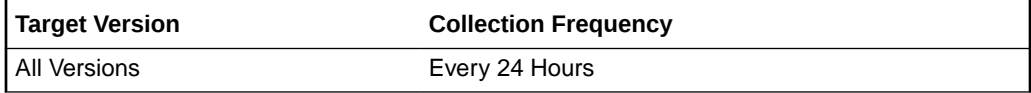

#### **Data Source**

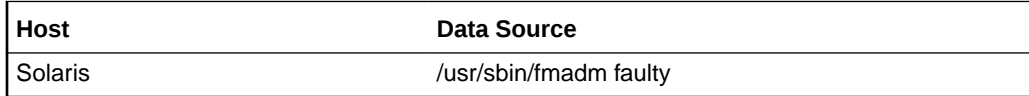

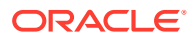

## Fault Impact

This metric indicates whether or not an error has impacted the services provided by the device.

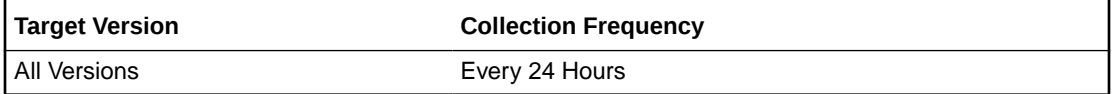

#### **Data Source**

The data source for this metric includes the following:

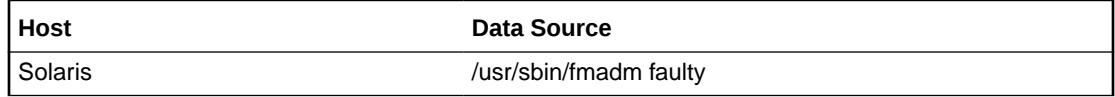

### Fault Message ID

This metric provides a message identifier that can be used to identify and view an associated knowledge article.

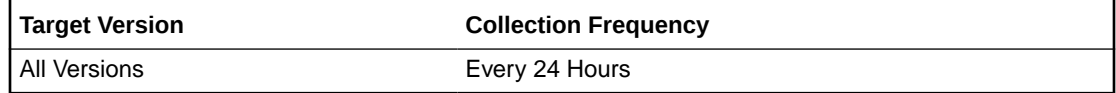

#### **Data Source**

The data source for this metric includes the following:

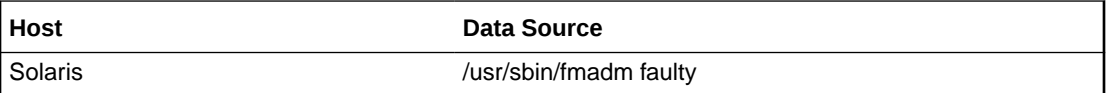

### Fault Response

This metric provides a response to the fault.

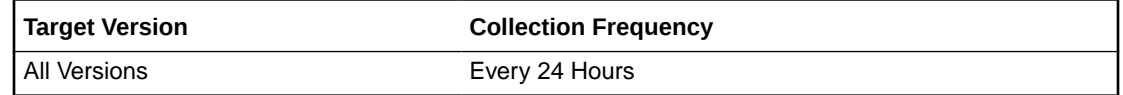

#### **Data Source**

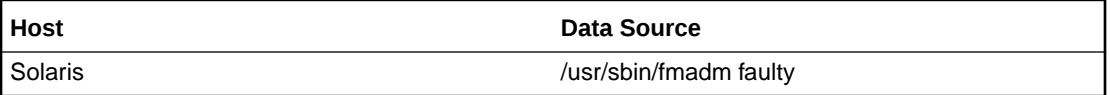

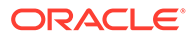
# Fault Severity

This metric provides the severity of the fault.

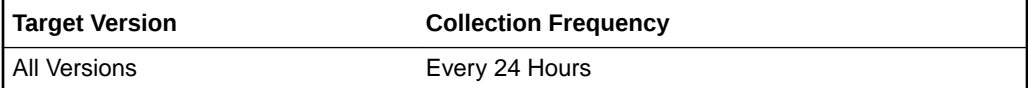

#### **Data Source**

The data source for this metric includes the following:

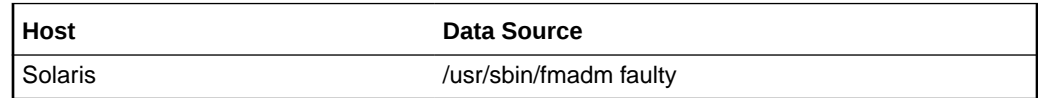

### Fault Status

This metric provides the status of the fault.

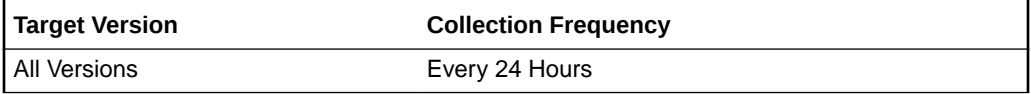

#### **Data Source**

The data source for this metric includes the following:

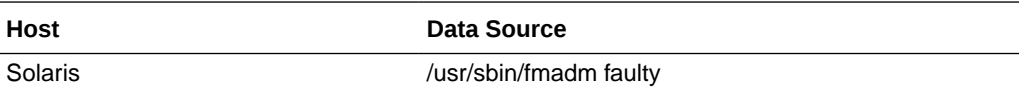

# Fault Time

This metric provides the timestamp associated with the fault occurrence.

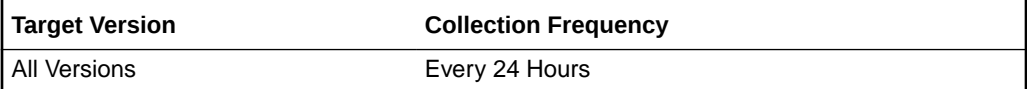

#### **Data Source**

The data source for this metric includes the following:

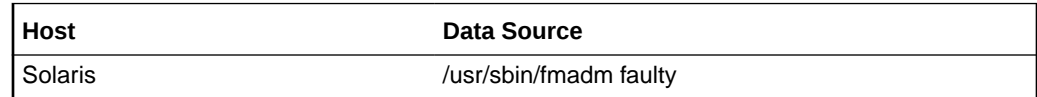

### Suspect Certainty

This metric provides the probability (percentage) that the suspected event is the source of the problem.

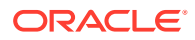

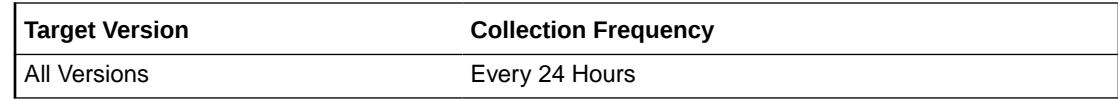

The data source for this metric includes the following:

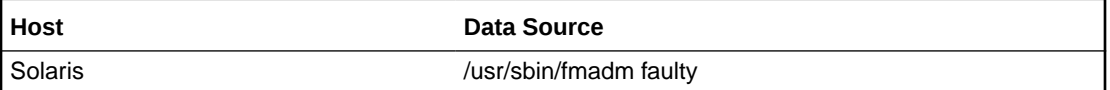

### Suspect FRU Location

This metric provides the location of the suspected FRU.

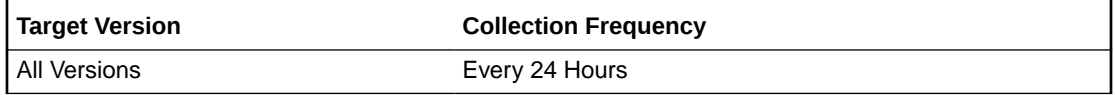

#### **Data Source**

The data source for this metric includes the following:

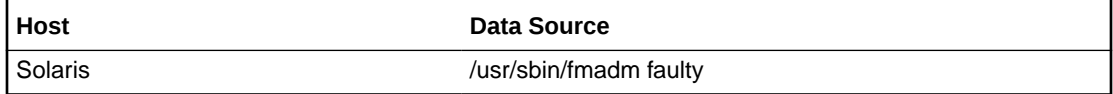

### Suspect FRU Manufacturer

This metric provides the name of the manufacturer of the FRU suspected of causing a fault.

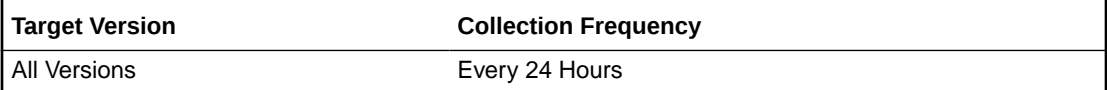

### Suspect FRU Name

This metric provides the name of the FRU suspected of causing a fault.

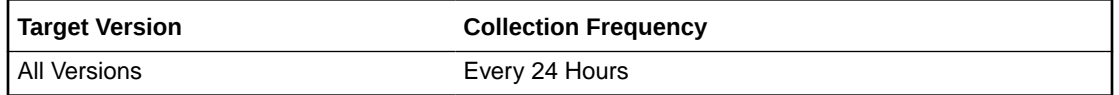

#### **Data Source**

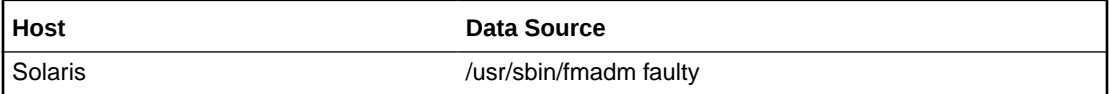

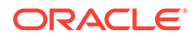

## Suspect FRU Part Number

This metric provides the part number of the FRU suspected of causing a fault.

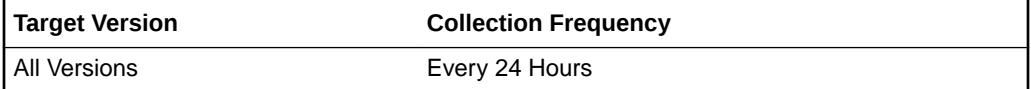

#### **Data Source**

The data source for this metric includes the following:

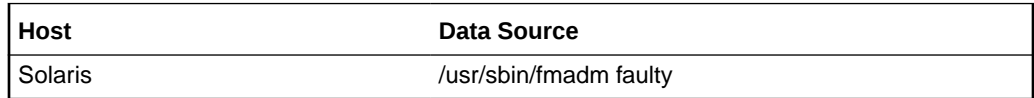

# Suspect FRU Resource

The metric provides the suspect FRU resource.

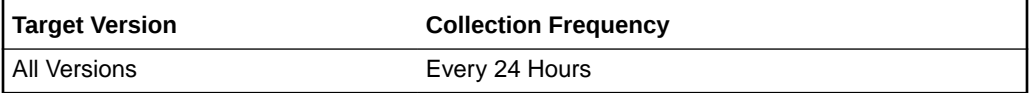

#### **Data Source**

The data source for this metric includes the following:

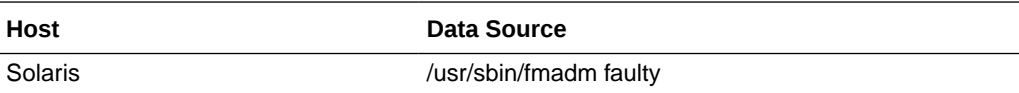

# Suspect FRU Revision

This metric provides the revision level of the FRU suspected of causing a fault.

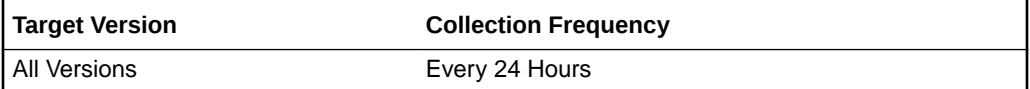

#### **Data Source**

The data source for this metric includes the following:

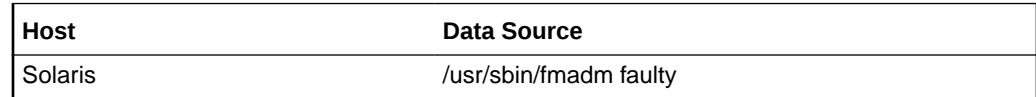

## Suspect FRU Serial Number

This metric provides the serial number of the FRU suspected of causing a fault.

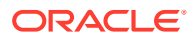

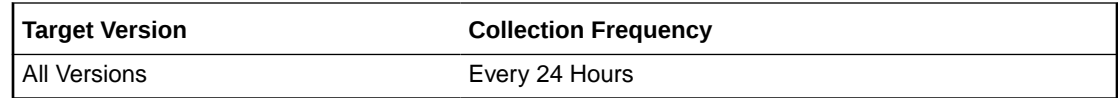

The data source for this metric includes the following:

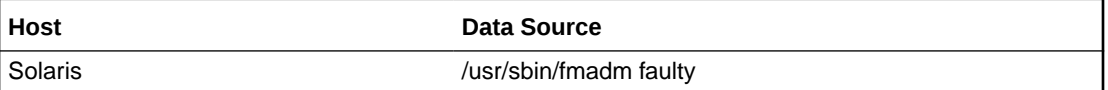

### Suspect Status

This metric provides the status of the FRU suspected of causing a fault.

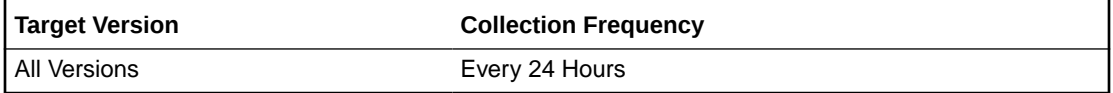

#### **Data Source**

The data source for this metric includes the following:

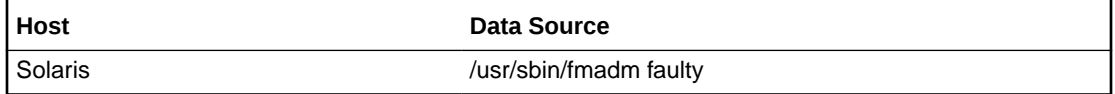

### Suspect Fault Class

This metric provides the fault class, which represents a hierarchical classification string indicating the type of problem detected, as reported by the fault management subsystem.

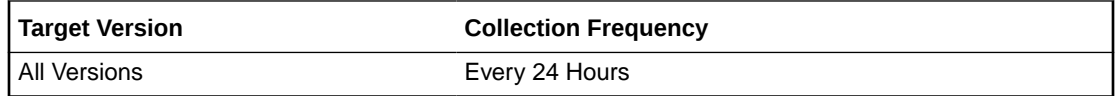

#### **Data Source**

The data source for this metric includes the following:

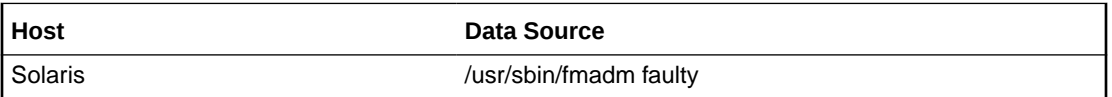

# FMA SNMP Trap

The metrics in this category provide information about FMA SNMP traps.

### Problem UUID

This metric provides the UUID that was assigned to this problem.

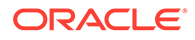

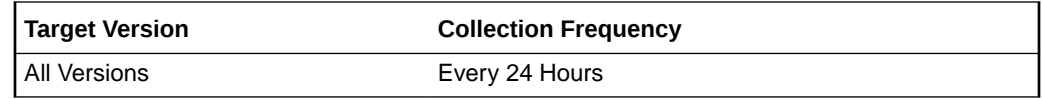

### Fault Status

This metric provides the status of the fault.

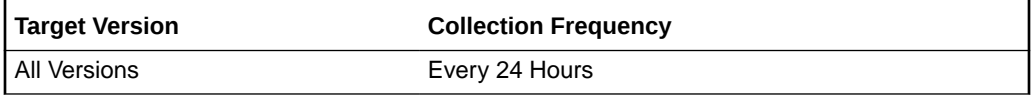

### Problem Code

This metric provides the code associated with the problem.

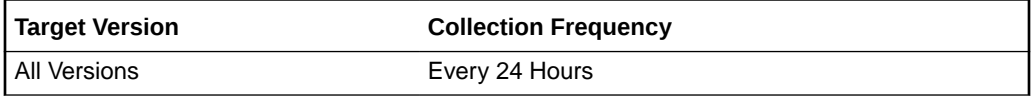

## Problem URL

This metric provides a URL, which you can use to get additional information about the problem.

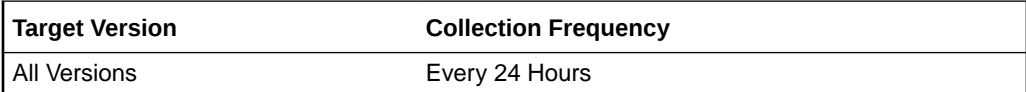

# HCA Configuration

This section describes the HCA Configuration metrics. Configuration metrics are not available from the **All Metrics** page of the Cloud Control console.

To view the HCA Configuration metrics:

- **1.** From the Cloud Control UI, select your Host target type.
- **2.** Right-click the target type name, and select **Configuration**, then select **Last Collected**.

The metrics appear under Latest Configuration.

## Channel Adapter Display Name

This metric provides the display name of a channel adapter.

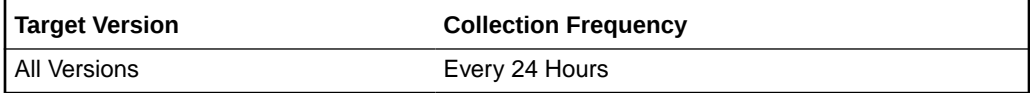

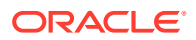

IS\_KEY="TRUE"

Key identifiying a channel adapter.

# Channel Adapter Name

This metric provides the Channel Adapter name.

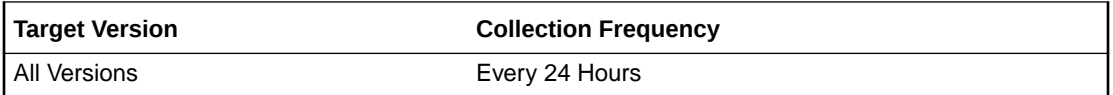

# Channel Adapter Type

This metric provides the Channel Adapter Type.

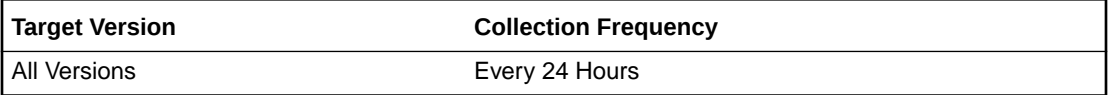

### Firmware version

This metric provides the firmware version of the HCA.

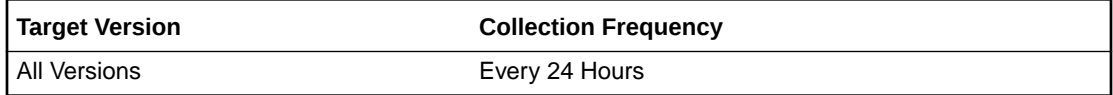

### HCA Node GUID

This metric provides the Globally Unique Identifier of the HCA node.

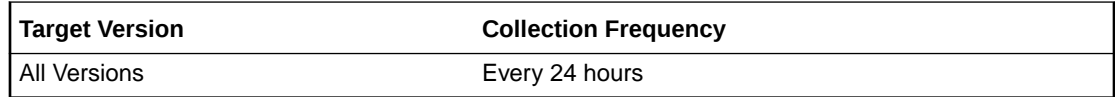

### Hardware Version

This metric provides the hardware version of the HCA.

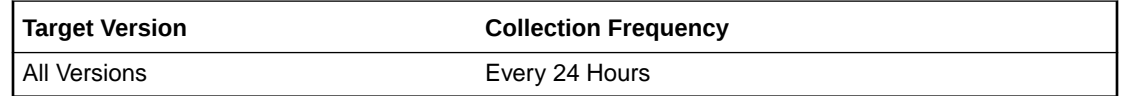

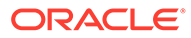

## IP Address

This metric provides the IP Address of the HCA.

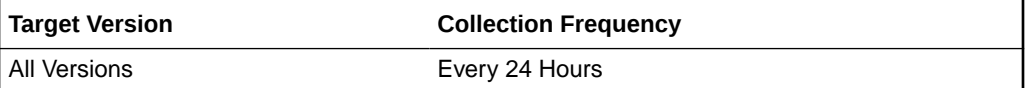

### IP Address 2

This metric provides the IP Address 2 of the HCA.

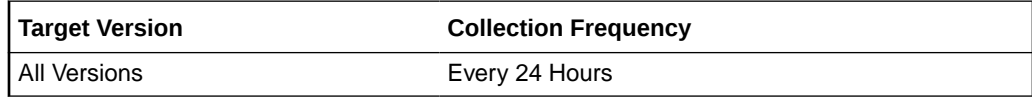

### Number of Ports

This metric provides the number of ports in the HCA.

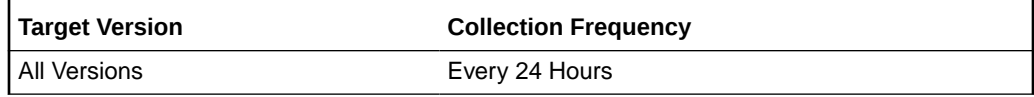

# HCA Port Connections and Configuration

This section describes the HCA Port Connections and Configuration metrics. Configuration metrics are not available from the **All Metrics** page of the Cloud Control console.

To view the HCA Port Connections and Configuration metrics:

- **1.** From the Cloud Control UI, select your Host target type.
- **2.** Right-click the target type name, and select **Configuration**, then select **Last Collected**.

The metrics appear under Latest Configuration.

### Channel Adapter Display Name

The Channel Adapter Display name.

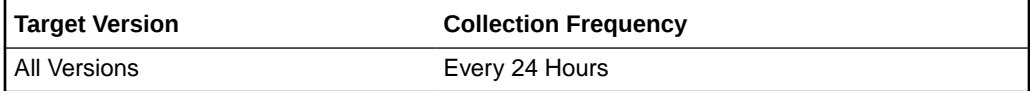

# Port Number

This metric displays the HCA port number.

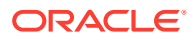

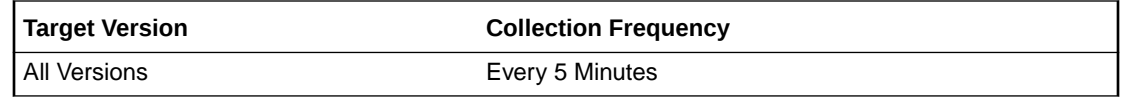

# Switch GUID on the other end of the link

The Globally Unique Identifier of the switch to which this HCA port is connected.

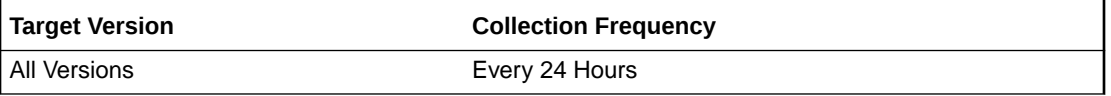

# Switch Port number on the other end of the link

The port number of the switch to which this HCA port is connected.

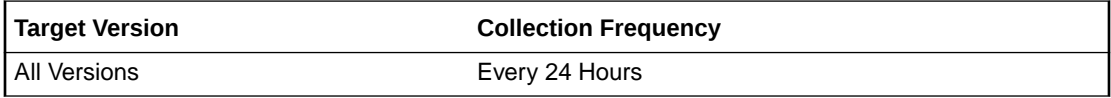

# HCA Node GUID

The HCA Node Globally Unique Identifier.

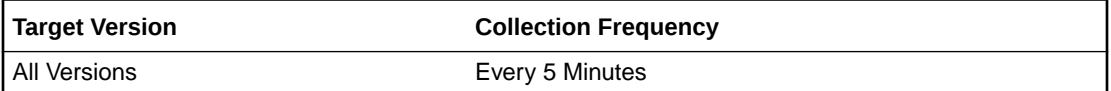

# Port GUID

The HCA Port Globally Unique Identifier.

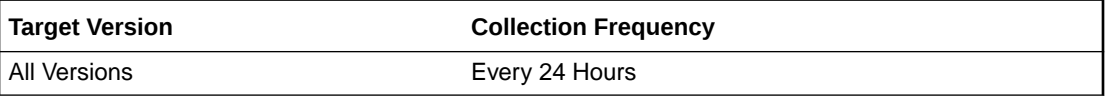

# Enabled link speed (Gbps)

The enabled speed of this link (Gbps).

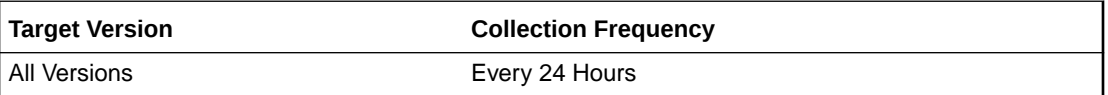

# Enabled link width

The enabled width of this link (for example, 1X or 4X).

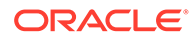

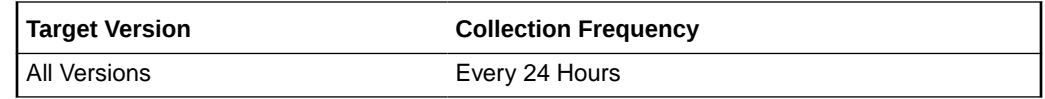

# Supported link speed (Gbps)

The supported speed of this link (Gbps).

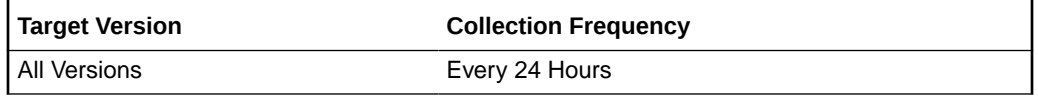

# Supported link width

The supported width of this link (for example 1X or 4X).

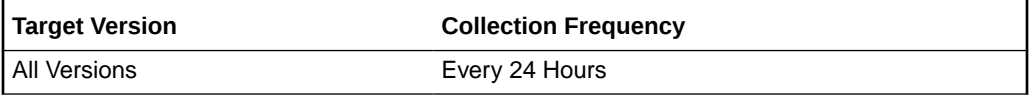

# HCA Port Errors

This section describes the HCA Port Errors metrics.

# HCA Node GUID

This metric provides the HCA Node Globally Unique Identifier.

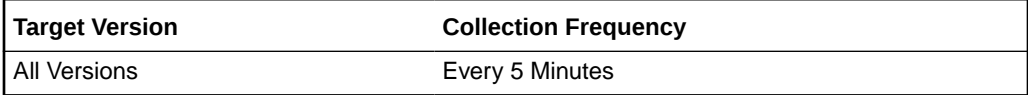

### Port Number

This metric provides the HCA port number.

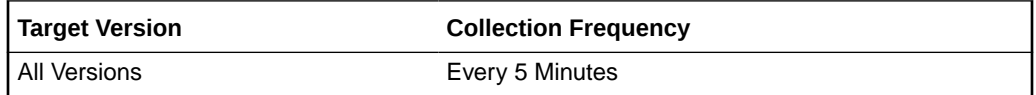

## Excessive buffer overruns

This metric provides the number of errors of this type in the last collection interval.

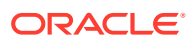

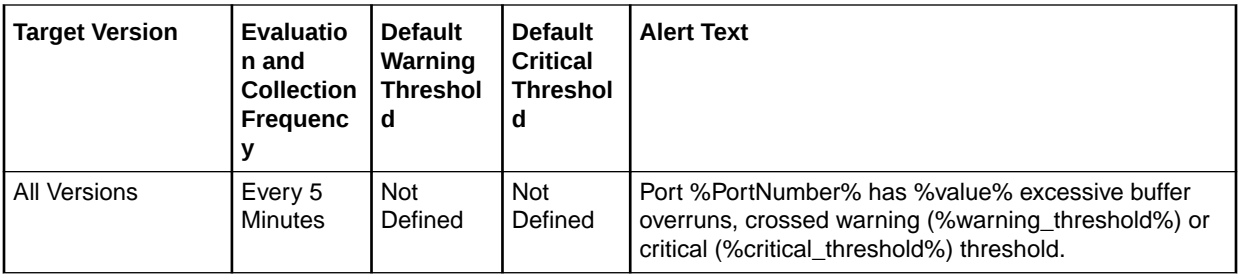

# Link integrity errors

This metric provides the number of errors of this type in the last collection interval.

**Table 2-9 Metric Summary Table**

| <b>Target Version</b> | <b>Evaluatio</b><br>n and<br><b>Collection</b><br><b>Frequenc</b><br>У | <b>Default</b><br>Warning<br><b>Threshol</b><br>d | <b>Default</b><br><b>Critical</b><br><b>Threshol</b><br>d | <b>Alert Text</b>                                                                                                    |
|-----------------------|------------------------------------------------------------------------|---------------------------------------------------|-----------------------------------------------------------|----------------------------------------------------------------------------------------------------|
| <b>All Versions</b>   | Every 5<br><b>Minutes</b>                                              | <b>Not</b><br>Defined                             | <b>Not</b><br>Defined                                     | Port %PortNumber% has % value% link integrity errors,<br>crossed warning (%warning_threshold%) or critical<br>(%critical threshold%) threshold. |

### Link recovers

This metric provides the number of errors of this type in the last collection interval.

**Table 2-10 Metric Summary Table**

| <b>Target Version</b> | <b>Evaluatio</b><br>n and<br><b>Collection</b><br><b>Frequenc</b> | <b>Default</b><br>Warning<br>l Threshol<br>∣ d | <b>Default</b><br><b>Critical</b><br><b>Threshol</b><br>d | <b>Alert Text</b>                                                                                                    |
|-----------------------|-------------------------------------------------------------------|------------------------------------------------|-----------------------------------------------------------|----------------------------------------------------------------------------------------------------|
| All Versions          | Every 5<br>Minutes                                                | <b>Not</b><br>Defined                          | <b>Not</b><br>Defined                                     | Port %PortNumber% has %value% link recovers,<br>crossed warning (%warning threshold%) or critical<br>(%critical threshold%) threshold. |

# Received packets discarded due to constraints

This metric provides the number of received packets discarded due to constraints.

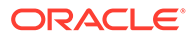

**Table 2-11 Metric Summary Table**

| <b>Target Version</b> | <b>Evaluatio</b><br>n and<br><b>Collection</b><br><b>Frequenc</b> | <b>Default</b><br>Warning<br><b>Threshol</b><br>d | <b>Default</b><br><b>Critical</b><br><b>Threshol</b><br>d | <b>Alert Text</b>                                                                                                    |
|-----------------------|-------------------------------------------------------------------|---------------------------------------------------|-----------------------------------------------------------|----------------------------------------------------------------------------------------------------|
| All Versions          | Every 5<br><b>Minutes</b>                                         | <b>Not</b><br>Defined                             | <b>Not</b><br>Defined                                     | Port %PortNumber% has %value% received packets<br>discarded due to constraints, crossed warning<br>(%warning_threshold%) or critical<br>(%critical_threshold%) threshold. |

## Received packets with error

This metric provides the number of errors of this type in the last collection interval.

**Table 2-12 Metric Summary Table**

| <b>Target Version</b> | <b>Evaluatio</b><br>n and<br><b>Collection</b><br><b>Frequenc</b> | <b>Default</b><br>Warning<br><b>Threshol</b><br>d | <b>Default</b><br><b>Critical</b><br><b>Threshol</b><br>d | <b>Alert Text</b>                                                                                                    |
|-----------------------|-------------------------------------------------------------------|---------------------------------------------------|-----------------------------------------------------------|----------------------------------------------------------------------------------------------------|
| All Versions          | Every 5<br><b>Minutes</b>                                         | <b>Not</b><br>Defined                             | <b>Not</b><br>Defined                                     | Port %PortNumber% has % value% received packets<br>containing an error, crossed warning<br>(%warning_threshold%) or critical<br>(%critical_threshold%) threshold. |

# Received packets marked with the EBP delimiter

This metric shows the number of errors of this type in the last collection interval.

**Table 2-13 Metric Summary Table**

| <b>Target Version</b> | <b>Evaluatio</b><br>n and<br><b>Collection</b><br><b>Frequenc</b> | <b>Default</b><br>Warning<br><b>Threshol</b><br>d | <b>Default</b><br><b>Critical</b><br><b>Threshol</b><br>d | <b>Alert Text</b>                                                                                                    |
|-----------------------|-------------------------------------------------------------------|---------------------------------------------------|-----------------------------------------------------------|----------------------------------------------------------------------------------------------------|
| All Versions          | Every 5<br><b>Minutes</b>                                         | <b>Not</b><br>Defined                             | <b>Not</b><br>Defined                                     | Port %PortNumber% has %value% received packets<br>marked with the EBP delimiter, crossed warning<br>(%warning_threshold%) or critical<br>(%critical_threshold%) threshold. |

# Symbol errors

This metric shows the number of errors of this type in the last collection interval.

**Table 2-14 Metric Summary Table**

| Target Version | <b>Evaluatio</b><br>n and<br><b>Collection</b><br><b>Frequenc</b> | <b>Default</b><br>Warning<br><b>Threshol</b><br>d | <b>Default</b><br><b>Critical</b><br><b>Threshol</b><br>d | <b>Alert Text</b>                                                                                                    |
|----------------|-------------------------------------------------------------------|---------------------------------------------------|-----------------------------------------------------------|----------------------------------------------------------------------------------------------------|
| l All Versions | Every 5<br><b>Minutes</b>                                         | <b>Not</b><br>Defined                             | <b>Not</b><br>Defined                                     | Port %PortNumber% has % value% symbol errors,<br>crossed warning (%warning threshold%) or critical<br>(%critical threshold%) threshold. |

# Total errors

This metric provides the number of errors of this type in the last collection interval.

**Table 2-15 Metric Summary Table**

| <b>Target Version</b> | <b>Evaluatio</b><br>n and<br><b>Collection</b><br><b>Frequenc</b> | <b>Default</b><br>Warning<br><b>Threshol</b><br>d | <b>Default</b><br><b>Critical</b><br><b>Threshol</b><br>d | <b>Alert Text</b>                                                                                                    |
|-----------------------|-------------------------------------------------------------------|---------------------------------------------------|-----------------------------------------------------------|----------------------------------------------------------------------------------------------------|
| <b>All Versions</b>   | Every 5<br><b>Minutes</b>                                         | 10                                                | <b>Not</b><br>Defined                                     | Port %PortNumber% has % value% total errors,<br>crossed warning (%warning threshold%) or critical<br>(%critical_threshold%) threshold. |

# Incoming VL15 packets dropped due to resource limitation

This metric shows the number of errors of this type in the last collection interval.

**Table 2-16 Metric Summary Table**

| <b>Target Version</b> | <b>Evaluatio</b><br>n and<br><b>Collection</b><br><b>Frequenc</b> | <b>Default</b><br>Warning<br><b>Threshol</b><br>d | <b>Default</b><br><b>Critical</b><br><b>Threshol</b><br>d | <b>Alert Text</b>                                                                                                    |
|-----------------------|-------------------------------------------------------------------|---------------------------------------------------|-----------------------------------------------------------|----------------------------------------------------------------------------------------------------|
| <b>All Versions</b>   | Every 5<br><b>Minutes</b>                                         | <b>Not</b><br>Defined                             | <b>Not</b><br>Defined                                     | Port %PortNumber% has % value% incoming VL15<br>packets dropped, crossed warning<br>(%warning_threshold%) or critical<br>(%critical threshold%) threshold. |

# Packets not transmitted due to constraints

This metric shows the number of errors of this type in the last collection interval.

**Table 2-17 Metric Summary Table**

| Target Version | <b>Evaluatio</b><br>n and<br><b>Collection</b><br><b>Frequenc</b> | <b>Default</b><br>Warning<br><b>Threshol</b><br>d | <b>Default</b><br><b>Critical</b><br><b>Threshol</b><br>d | <b>Alert Text</b>                                                                                                    |
|----------------|-------------------------------------------------------------------|---------------------------------------------------|-----------------------------------------------------------|----------------------------------------------------------------------------------------------------|
| l All Versions | Every 5<br><b>Minutes</b>                                         | <b>Not</b><br>Defined                             | <b>Not</b><br>Defined                                     | Port %PortNumber% has %value% packets not<br>transmitted due to constraints, crossed warning<br>(%warning_threshold%) or critical<br>(%critical_threshold%) threshold. |

# **HCA Port State**

This section describes the HCA Port State metrics.

# HCA Node GUID

This metric displays the Globally Unique Identifier of the Host Channel Adapter node.

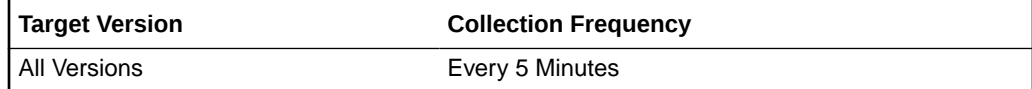

### Port Number

This metric displays the port number of the Host Channel Adapter.

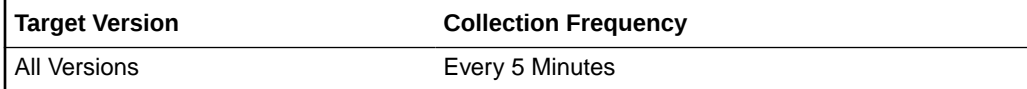

# The Active Link Speed (Gbps)

This metric displays the active speed of this link (Gbps)

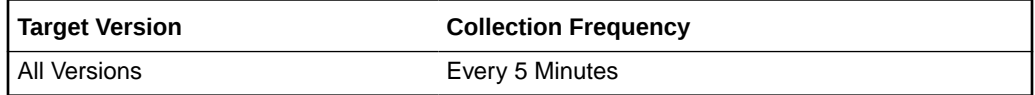

# Is the link degraded?

This metric displays whether the link speed or width is less than the enabled speed or width respectively, then the link is operating in degraded mode.

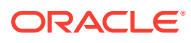

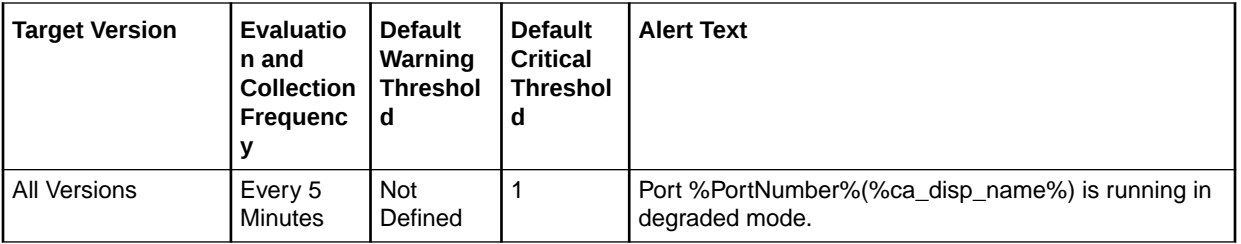

# The active link width of the port based on the cable connectivity

This metric specifies the active width of this link (for example, 1X or 4X).

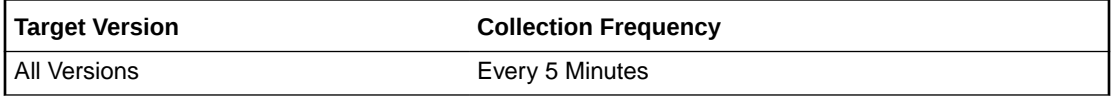

# Physical link state

This metric specifies whether the physical link up or down.

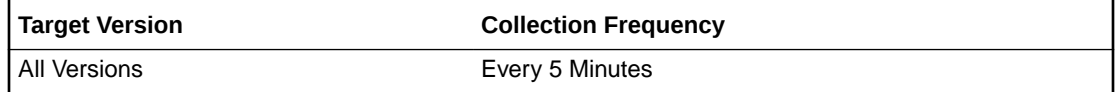

### Link State

This metric specifies whether the link is up or down.

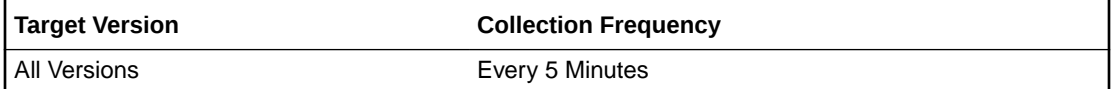

# HCA Port State (For Alerts)

This section describes the HCA Port State Alert metrics.

# HCA Node GUID

This metric displays the host channel adapter (HCA) globally unique IDs (GUIDs).

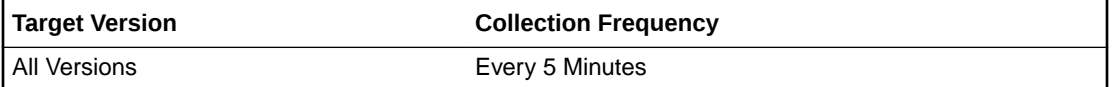

### Is Port disabled?

This metric indicates whether the HCA port is disabled.

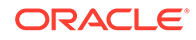

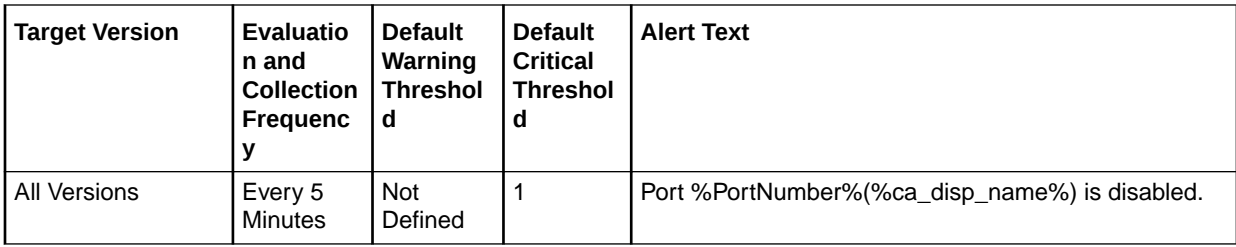

# Is Port in 'polling' state?

This metric indicates whether the HCA port if checking or polling for a peer port.

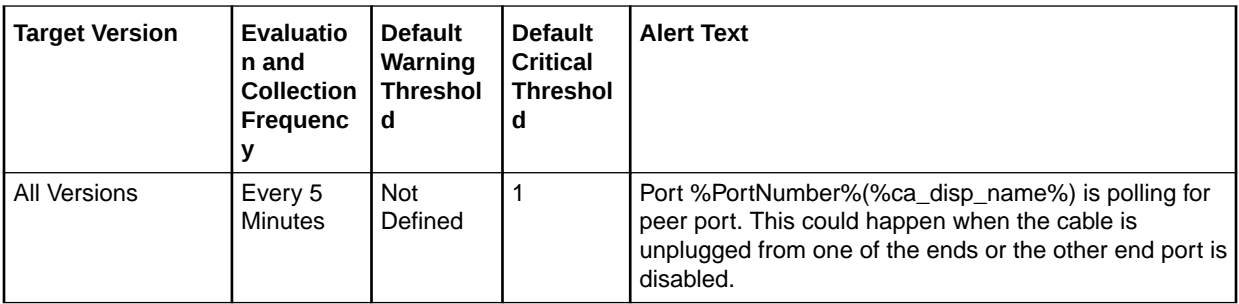

### Port number

This metric displays the HCA port number.

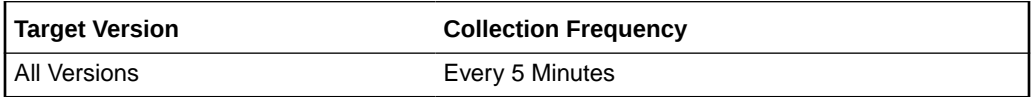

# HCA Port Performance

The metrics in this category provides information about the performance of the host channel adapter (HCA) port.

# HCA Node GUID

The HCA Node Globally Unique Identifier.

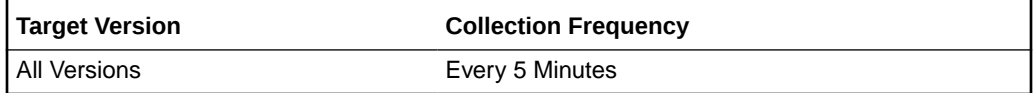

## Port Number

This metric displays the HCA port number.

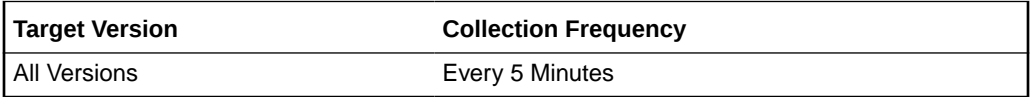

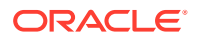

# Number of packets received per sec

This metric displays the number of packets received per second.

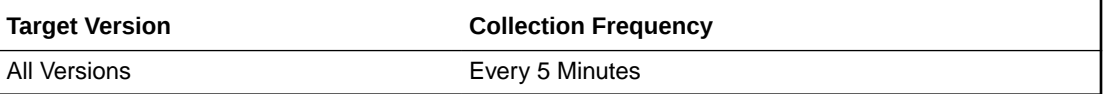

# Number of bytes received per sec (KBPS)

This metric displays the number of bytes received per second.

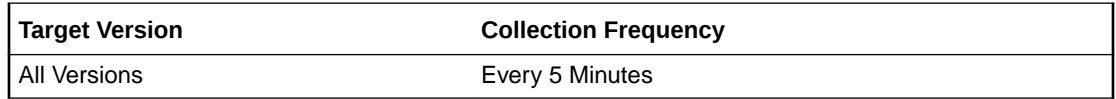

# Link Throughput: bytes transmitted and received per sec (KBPS)

This metric displays the link throughput.

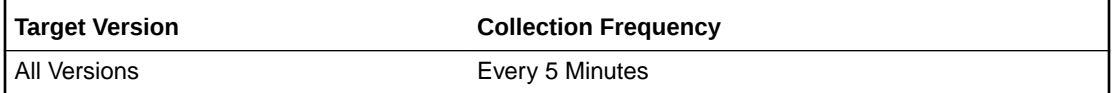

# Number of bytes transmitted per sec (KBPS)

This metric displays the number of bytes transmitted per second.

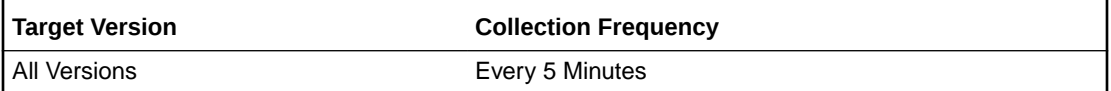

## Number of packets transmitted per sec

This metric displays the number of packets transmitted per second.

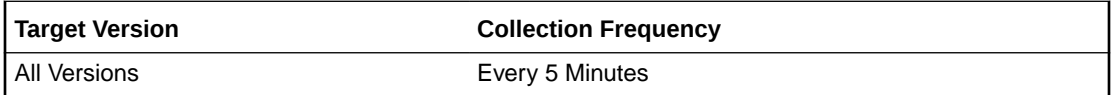

# Hosts File

This metric category collects IP addresses and aliases from each line of the /etc/hosts file.

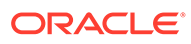

#### **Note:**

This metric category is supported for Linux, Oracle Solaris on SPARC, Oracle Solaris on x86, IBM AIX on POWER Systems, HP-UX PA-RISC (64 bit), HP-UX Itanium

### IP Address

This metric displays the IP address from the /etc/hosts file.

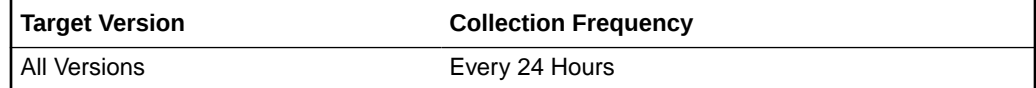

**Data Source**

/etc/hosts

**User Action**

Informational only.

### Value

This metric displays the alias names for this IP address.

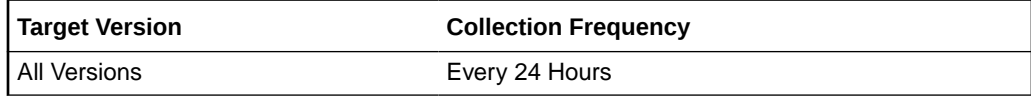

**Data Source**

/etc/hosts

**User Action**

Informational only.

# IPCS Message Queues Status

The metrics in this category provide information about the status of the IPCS message queues.

### ID

This metric provides the identifier for the facility entry.

#### **Data Source**

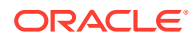

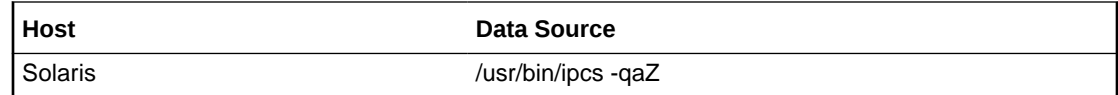

### Cbytes in MB

This metric provides the number of megabytes in messages currently outstanding on the associated message queue.

#### **Data Source**

The data source for this metric includes the following:

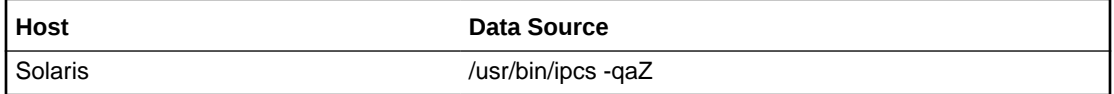

# Qbytes in MB

This metric provides the maximum number of megabytes allowed in messages outstanding on the associated queue.

#### **Data Source**

The data source for this metric includes the following:

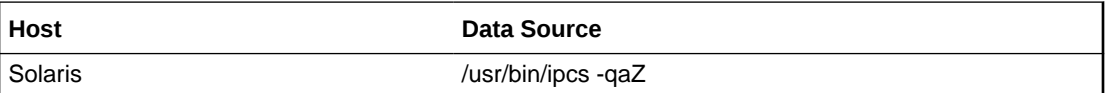

### Key

This metric provides the key that is used as an argument to create the facility entry.

#### **Data Source**

The data source for this metric includes the following:

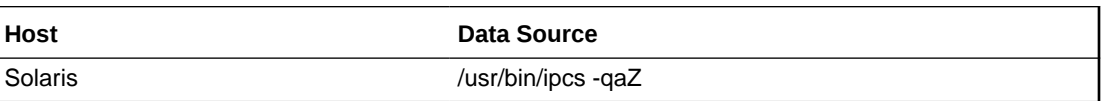

### Cgroup

This metric provides the name of the group of the creator of the facility entry.

#### **Data Source**

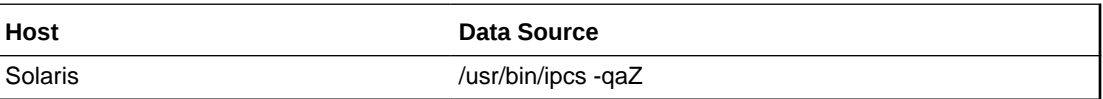

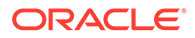

### Creator

This metric provides the login name of the creator of the facility entry.

#### **Data Source**

The data source for this metric includes the following:

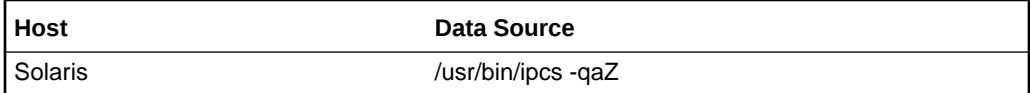

### **Ctime**

This metric provides the time when the associated entry was created or last changed.

#### **Data Source**

The data source for this metric includes the following:

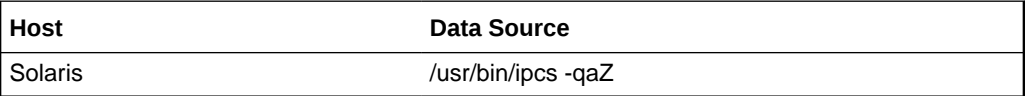

### Group

This metric provides the name of the group of the owner of the facility entry.

#### **Data Source**

The data source for this metric includes the following:

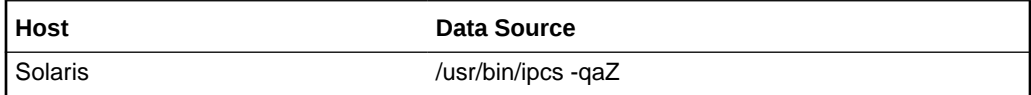

# Lrpid

This metric provides the identifier of the last process to have received a message from this message queue.

#### **Data Source**

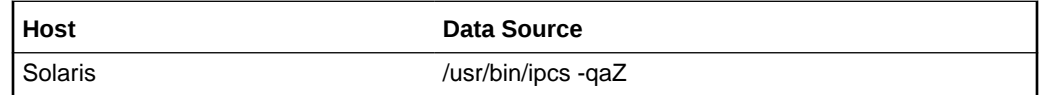

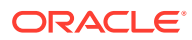

# Lspid

This metric provides the identifier of the last process to have sent a message to this message queue.

#### **Data Source**

The data source for this metric includes the following:

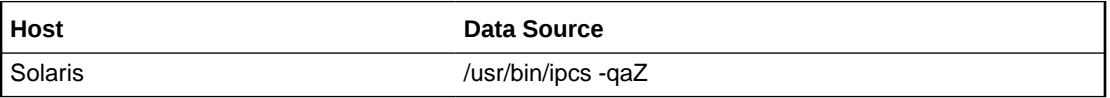

# Mode

This metric provides the facility access modes.

#### **Data Source**

The data source for this metric includes the following:

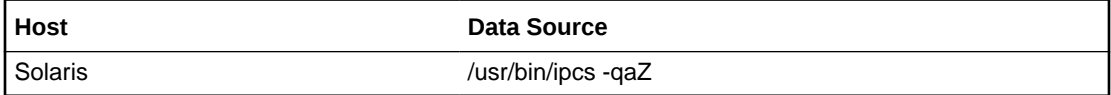

### **Owner**

This metric provides the login name of the owner of the facility entry.

#### **Data Source**

The data source for this metric includes the following:

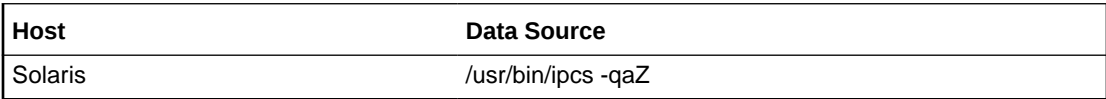

# Qnum

This metric provides the number of messages in this queue.

#### **Data Source**

The data source for this metric includes the following:

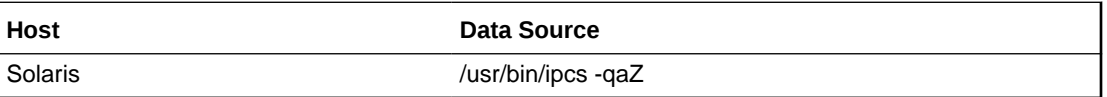

### Rtime

This metric provides the last time a message was received from this queue.

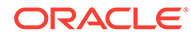

The data source for this metric includes the following:

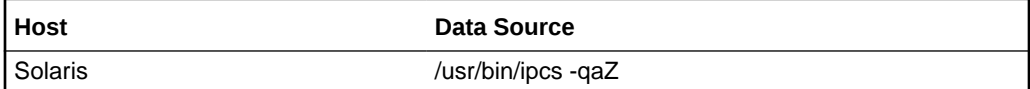

### **Stime**

This metric provides the last time a message was sent to this queue.

#### **Data Source**

The data source for this metric includes the following:

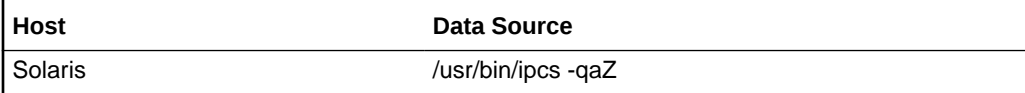

### Zone

This metric provides the zone with which the facility is associated.

#### **Data Source**

The data source for this metric includes the following:

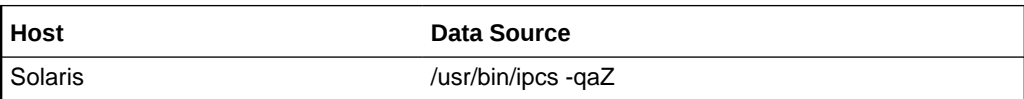

# IPCS Semaphores Status

The metrics in this category provide information about the IPCS semaphores status.

### ID

This metric provides the identifier for the facility entry.

#### **Data Source**

The data source for this metric includes the following:

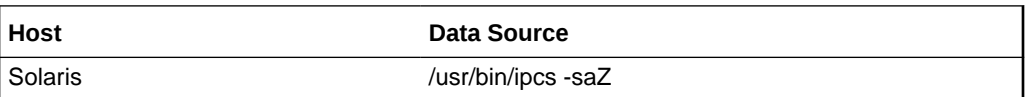

### Key

This metric provides the key that is used as an argument to create the facility entry.

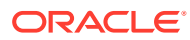

The data source for this metric includes the following:

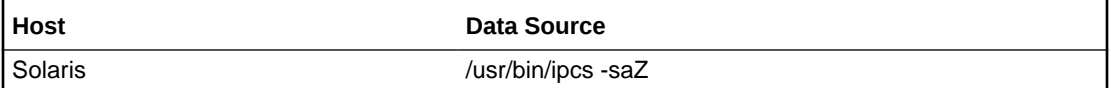

### Group

This metric provides the name of the group of the owner of the facility entry.

#### **Data Source**

The data source for this metric includes the following:

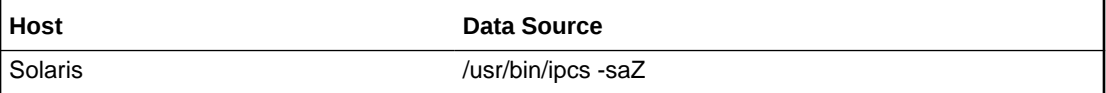

### **Owner**

This metric provides the login name of the owner of the facility entry.

#### **Data Source**

The data source for this metric includes the following:

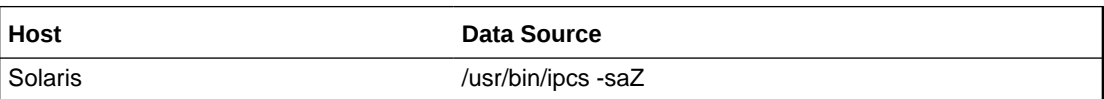

# **Permissions**

This metric provides the access permissions.

#### **Data Source**

The data source for this metric includes the following:

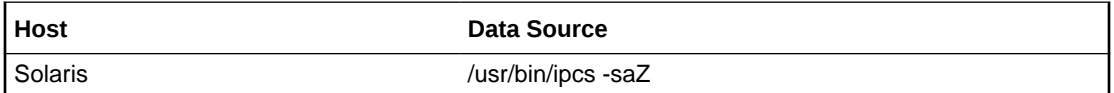

# **Cgroup**

This metric provides the name of the group of the creator of the facility entry.

#### **Data Source**

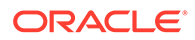

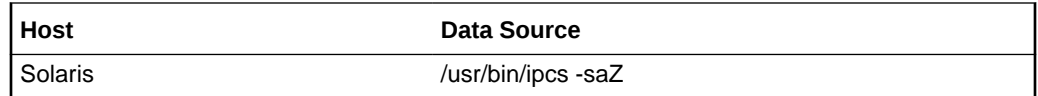

### **Creator**

This metric provides the login name of the creator of the facility entry.

#### **Data Source**

The data source for this metric includes the following:

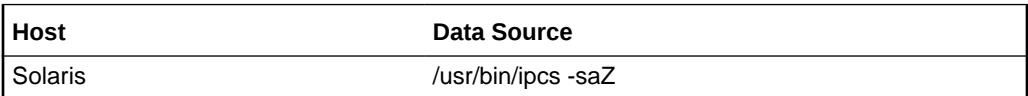

### **Ctime**

This metric provides the time when the associated entry was created or last changed.

#### **Data Source**

The data source for this metric includes the following:

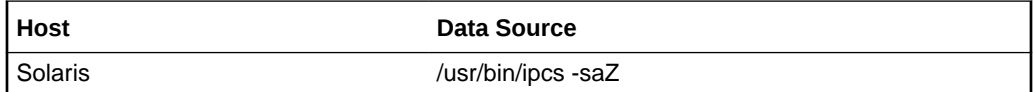

# Number of Semaphores

This metric provide the number of semaphores in the set associated with the semaphore entry.

#### **Data Source**

The data source for this metric includes the following:

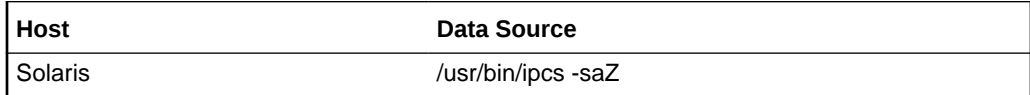

### **Otime**

This metric provides the time the last semaphore operation on the set associated with the semaphore entry was completed.

#### **Data Source**

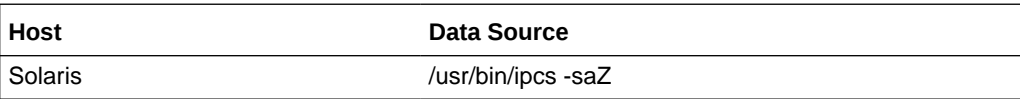

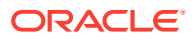

## Zone

This metric provides the zone with which the facility is associated.

#### **Data Source**

The data source for this metric includes the following:

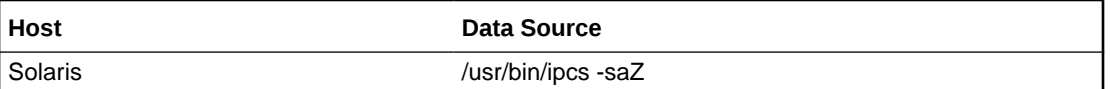

# IPCS Shared Memory Status

The metrics in this category provide information about the status of the IPCS shared memory.

# ID

This metric provides the identifier for the facility entry.

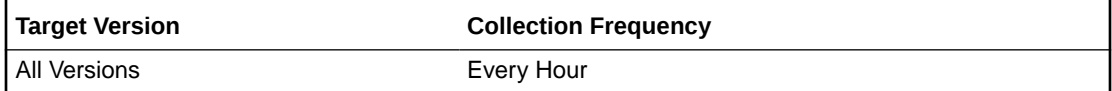

#### **Data Source**

The data source for this metric includes the following:

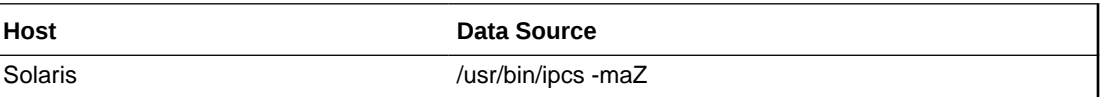

# Key

This metric provides the key. that is used as an argument to create the facility entry.

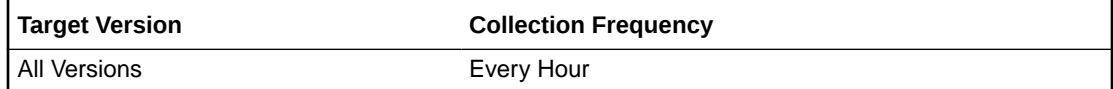

#### **Data Source**

The data source for this metric includes the following:

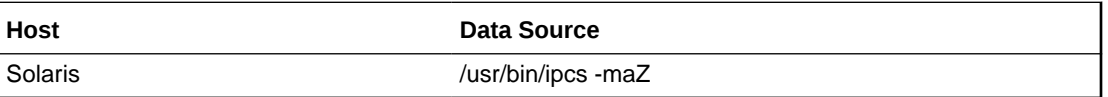

### Group

This metric provides the name of the group of the owner of the facility entry.

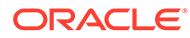

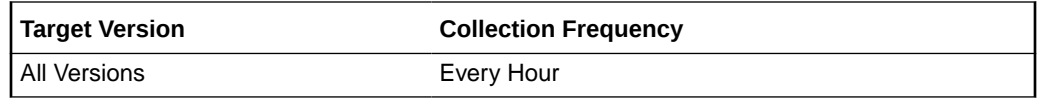

The data source for this metric includes the following:

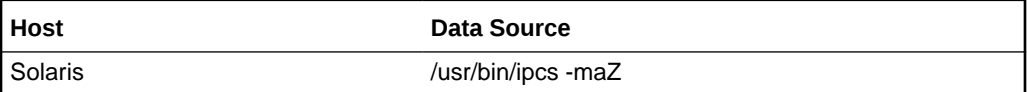

### **Owner**

This metric provides the login name of the owner of the facility entry.

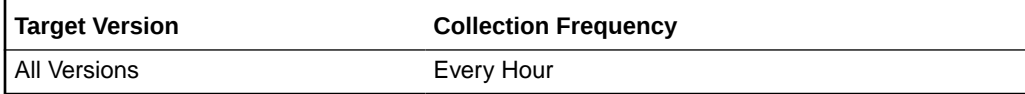

#### **Data Source**

The data source for this metric includes the following:

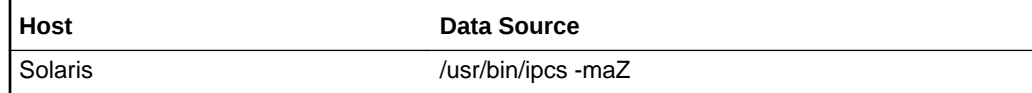

### **Permissions**

This metric provides the access permissions.

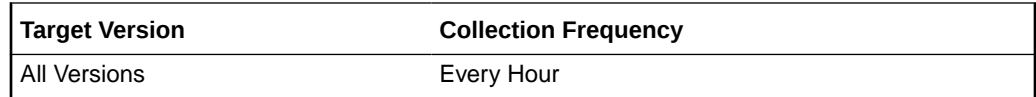

#### **Data Source**

The data source for this metric includes the following:

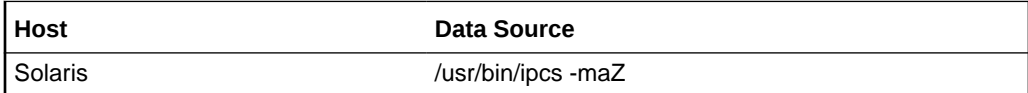

# Segment Size in MB

This metric provides the size (in MB) of segments for shared memory

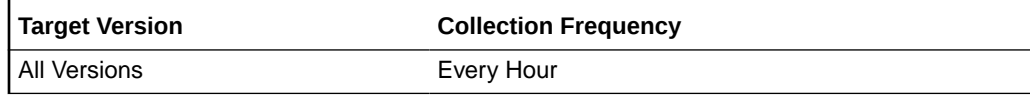

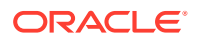

The data source for this metric includes the following:

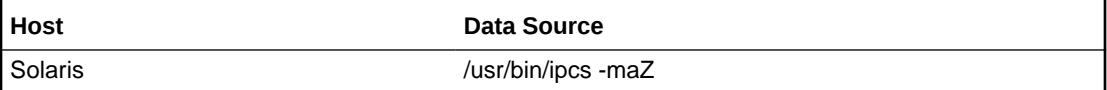

### Atime

This metric provides the time the last attach on the associated shared memory segment was completed.

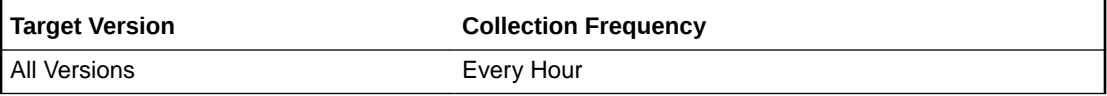

#### **Data Source**

The data source for this metric includes the following:

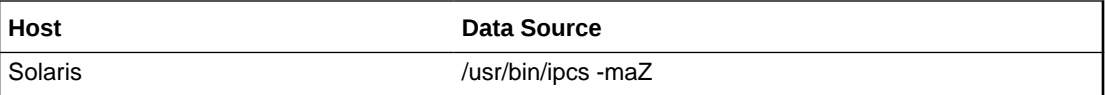

## **Cgroup**

This metric provides the name of the group of the creator of the facility entry.

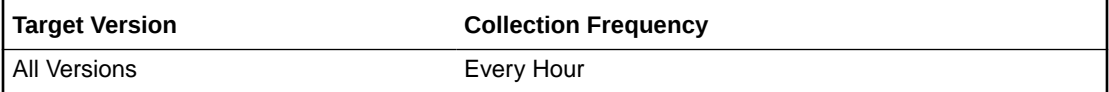

#### **Data Source**

The data source for this metric includes the following:

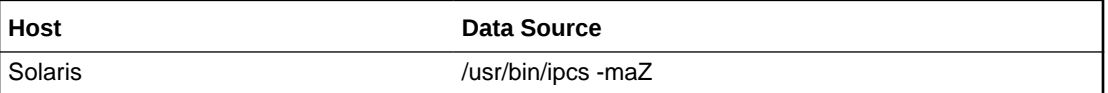

# CPID

This metric provides the process ID of the creator of the shared memory entry.

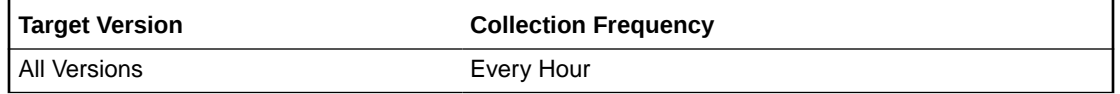

#### **Data Source**

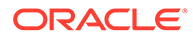

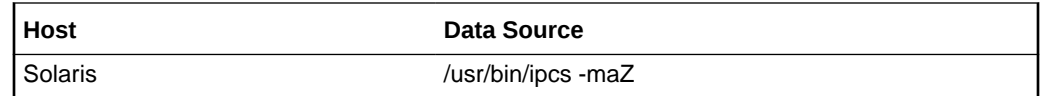

### **Creator**

This metric provides the login name of the creator of the facility entry.

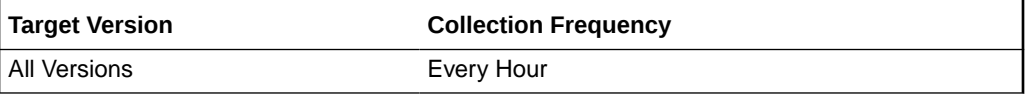

#### **Data Source**

The data source for this metric includes the following:

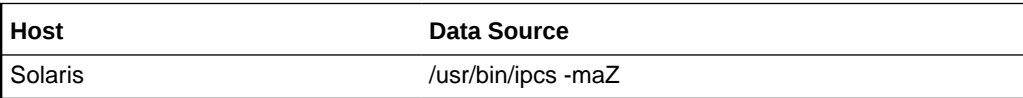

### **Ctime**

This metric provides the time when the associated entry was created or last changed.

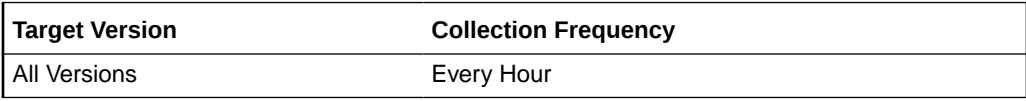

#### **Data Source**

The data source for this metric includes the following:

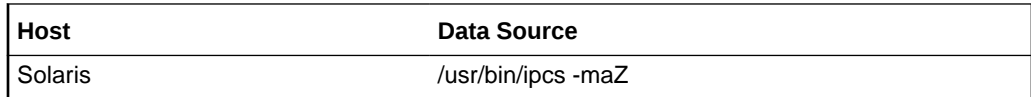

### Dtime

This metric provides the time the last detach on the associated shared memory segment was completed.

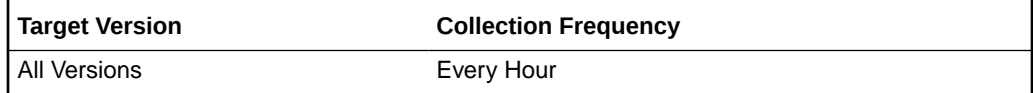

#### **Data Source**

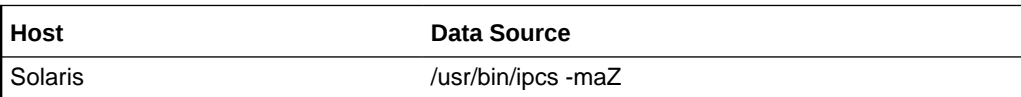

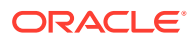

# LPID

This metric provides the process ID of the last process to attach or detach the shared memory segment.

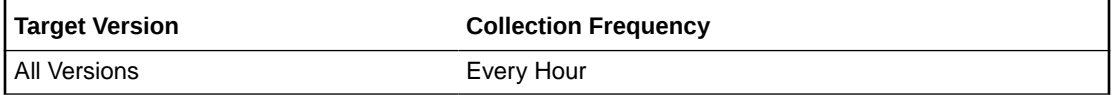

#### **Data Source**

The data source for this metric includes the following:

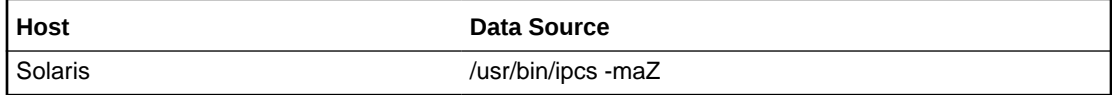

## Number of Attached Processes

This metric provides the number of processes attached to the associated shared memory segment.

**Table 2-18 Metric Summary Table**

| <b>Target Version</b> | <b>Evaluation</b><br>and<br><b>Collection</b><br>Frequency | <b>Default</b><br>Warning<br><b>Threshold</b> | <b>Default</b><br><b>Critical</b><br><b>Threshold</b> | <b>Alert Text</b>                                                                                                    |
|-----------------------|------------------------------------------------------------|-----------------------------------------------|-------------------------------------------------------|----------------------------------------------------------------------------------------------------|
| <b>All Versions</b>   | Every Hour                                                 | <b>Not</b><br>Defined                         | <b>Not</b><br>Defined                                 | <b>IPCS Shared Memory attached processes</b><br>%value% has gone above the warning<br>(%warning threshold%) or critical<br>(%critical threshold%) threshold. |

#### **Data Source**

The data source for this metric includes the following:

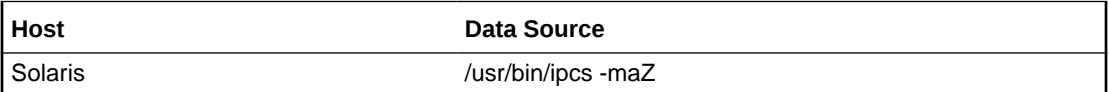

# Zone

This metric provides the zone with which the facility is associated.

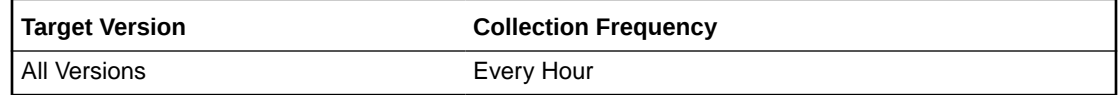

#### **Data Source**

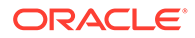

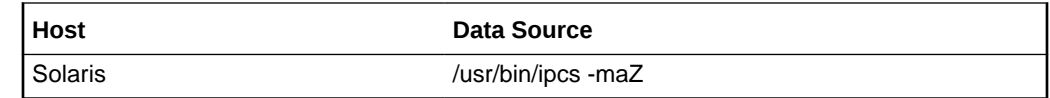

# IO Card Details

The metric category holds the information about the IO cards in the host, including PCI cards and USBs.

# Bus Type

This metric provides the bus type of the IO card.

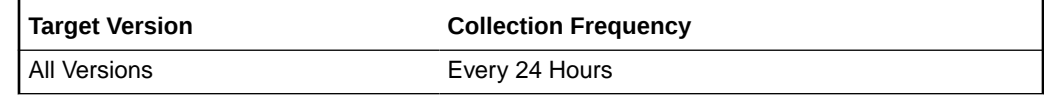

**Data Source**

lspci

**User Action**

None.

# Frequency

This metric provides the clock frequency of the IO card.

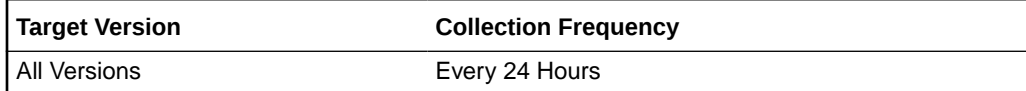

**Data Source**

lspci

**User Action**

None.

### Name

This metric represents the name of the IO card.

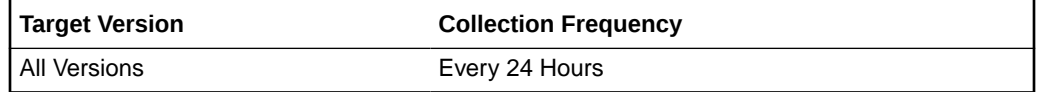

**Data Source**

lspci

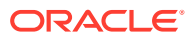

**User Action**

None.

# Number Of IO Cards

This metric displays the number of IO cards.

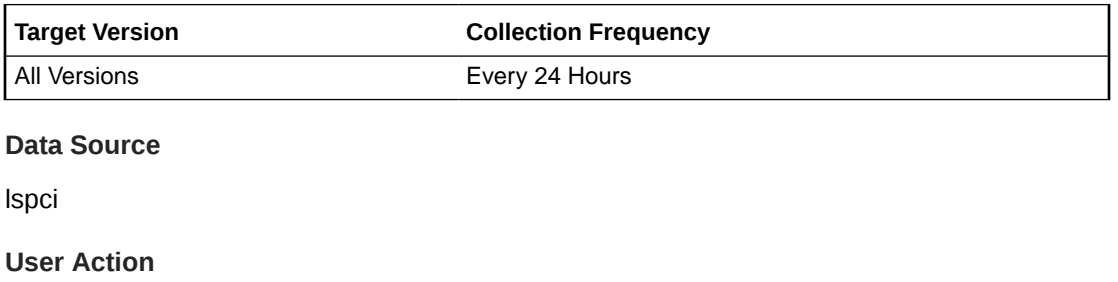

None.

## Revision

This metric represents the IO card revision.

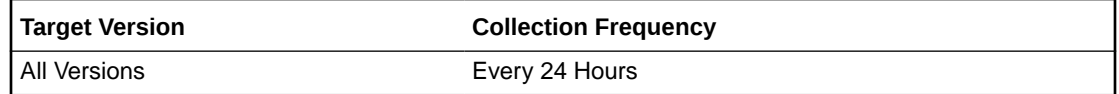

**Data Source**

lspci

#### **User Action**

None.

## Vendor Name

This metric represents the manufacturer name of IO card.

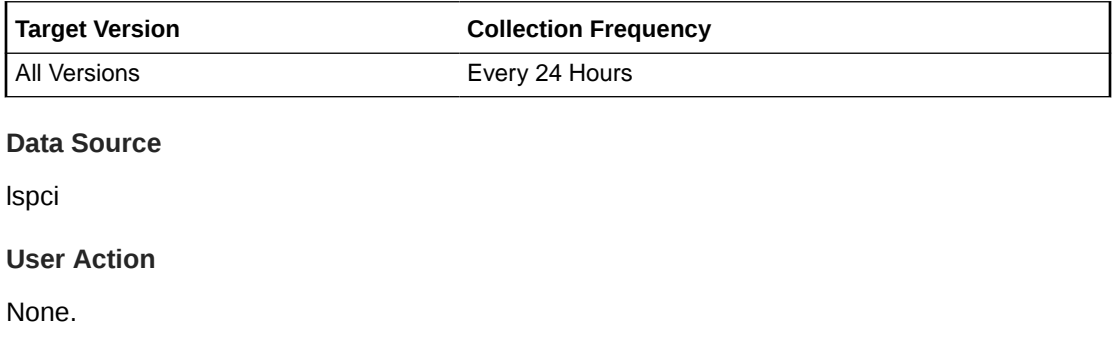

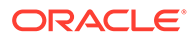

# Kernel Memory

The Kernel Memory metric provides information on kernel memory allocation (KMA) activities.

This metric is available only on Solaris. The data source is the sar command. The data is obtained by sampling system counters once in a five-second interval.

## Failed Requests for Large Kernel Memory

This metric represents the number of requests for large memory that failed, that is, requests that were not satisfied.

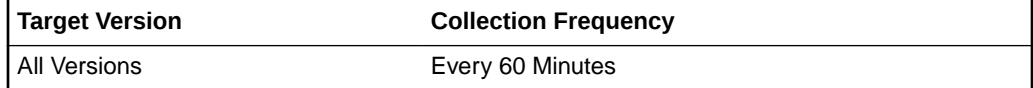

#### **Data Source**

The data sources for this metric includes the following:

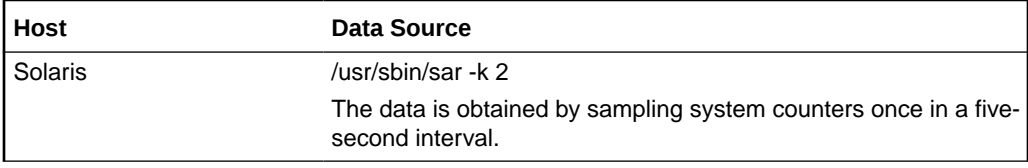

**User Action**

None.

# Failed Requests for Oversize Kernel Memory

This metric represents the number of oversized requests made that could not be satisfied. Oversized memory requests are allocated dynamically so there is no pool for such requests.

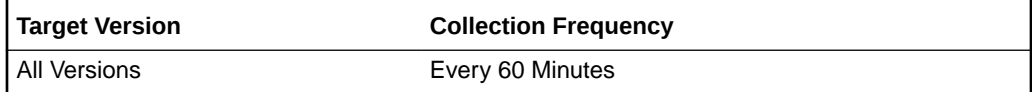

#### **Data Source**

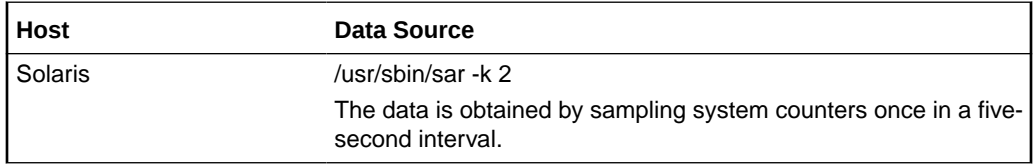

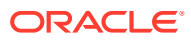

#### **User Action**

None.

### Failed Requests for Small Kernel Memory

This metric represents the number of requests for small memory that failed, that is, requests that were not satisfied.

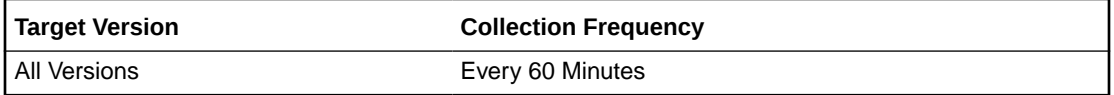

#### **Data Source**

The data sources for this metric include the following:

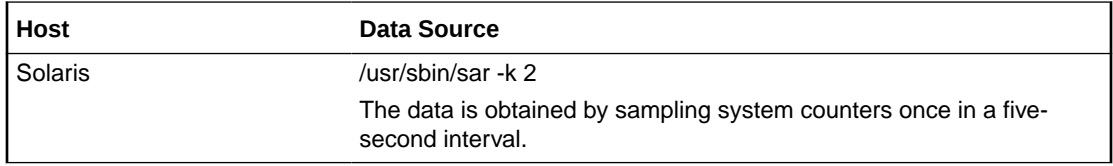

#### **User Action**

None.

# KMA Available for Large Memory Requests (Bytes)

This metric represents the amount of memory, in bytes, the kernel memory allocation (KMA) has for the large pool; the pool used for allocating and reserving large memory requests.

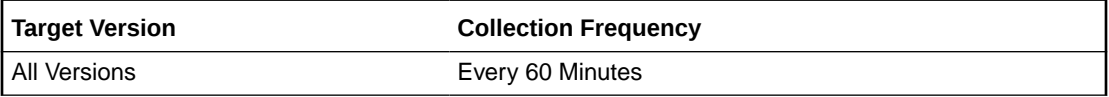

#### **Data Source**

The data sources for this metric include the following:

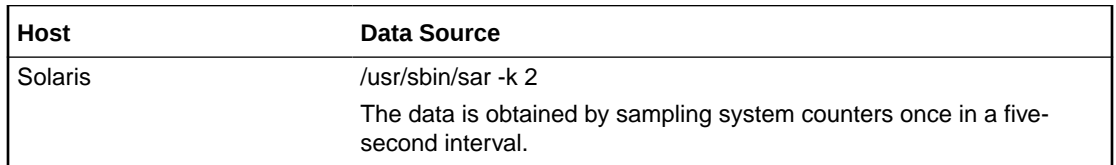

**User Action**

None.

# KMA for Oversize Memory Requests (Bytes)

This metric represents the amount of memory allocated for oversized memory requests.

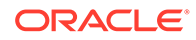

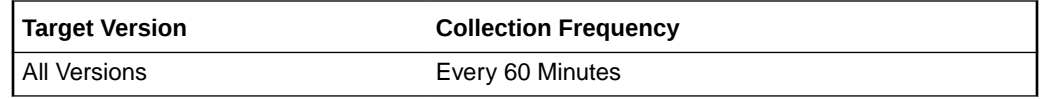

The data sources for this metric include the following:

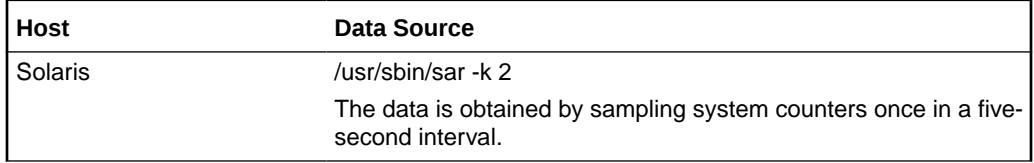

#### **User Action**

None.

### KMA for Small Memory Requests

This metric represents the amount of memory, in bytes, the Kernel Memory Allocation has for the small pool; the pool used for allocating and reserving small memory requests.

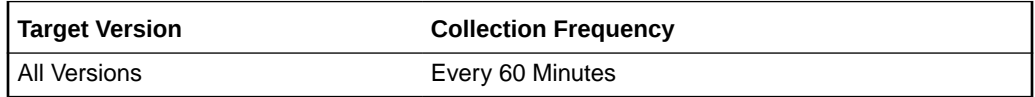

#### **Data Source**

The data sources for this metric include the following:

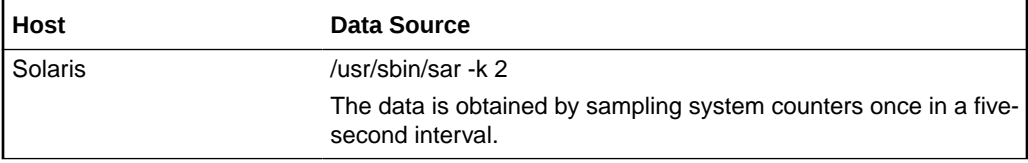

#### **User Action**

None.

### Memory Allocated for Large Memory Requests (Bytes)

This metric represents the amount of memory, in bytes, the kernel allocated to satisfy large memory requests.

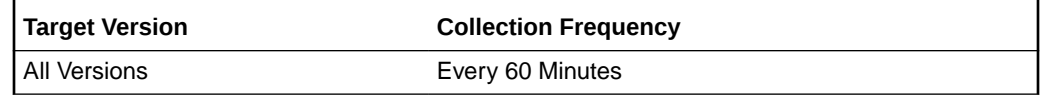

#### **Data Source**

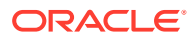

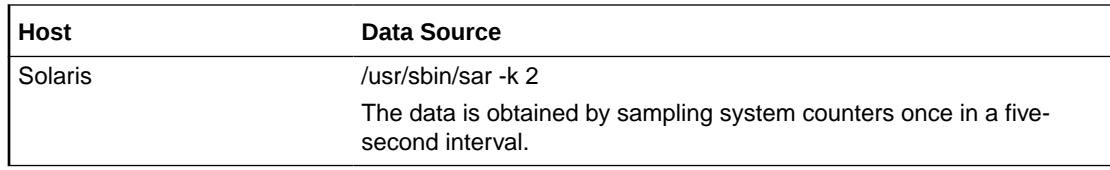

#### **User Action**

None.

# Memory Allocated for Small Memory Requests (Bytes)

This metric represents the amount of memory, in bytes, the kernel allocated to satisfy small memory requests.

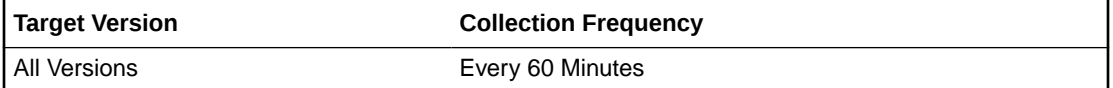

#### **Data Source**

The data source for this metric includes the following:

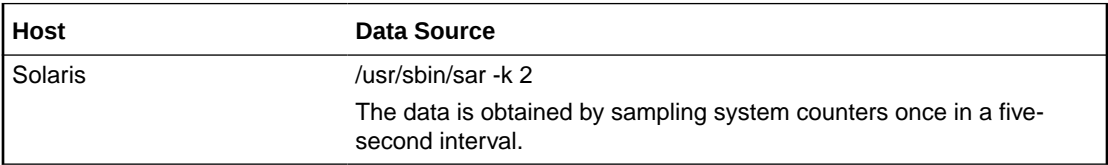

#### **User Action**

None.

# Kernel Memory Usage

The metrics in this category provide information about the kernel memory usage.

# Available Memory Pages

This metric provides the number of available memory pages.

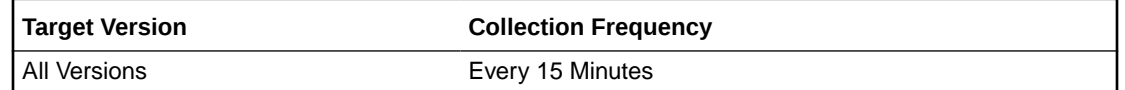

#### **Data Source**

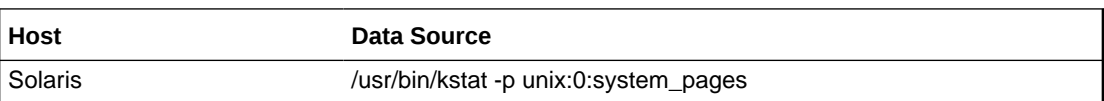

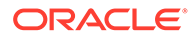

# Desfree Pages

This metric provides the number of desfree pages.

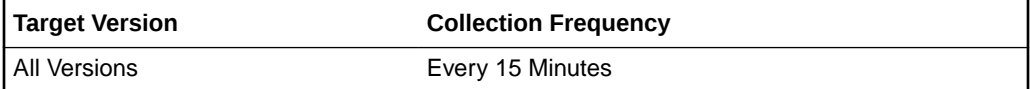

#### **Data Source**

The data source for this metric includes the following:

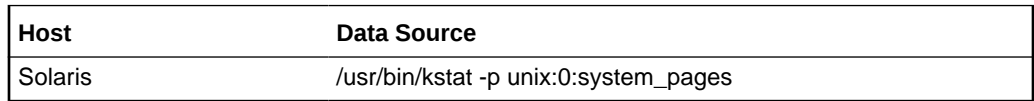

### Desscan Pages

The metric provides the number of desscan pages.

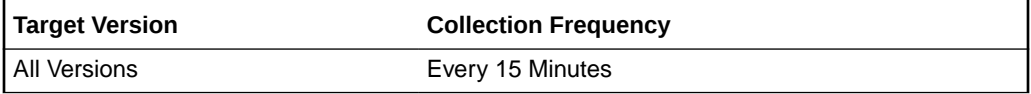

#### **Data Source**

The data source for this metric includes the following:

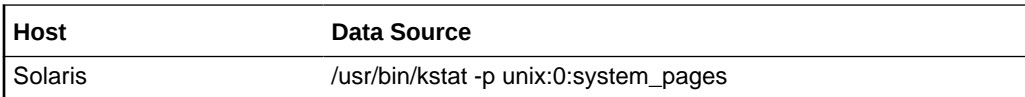

# Contiguous Kernel Memory Pages

This metric provides the number of contiguous kernel memory pages.

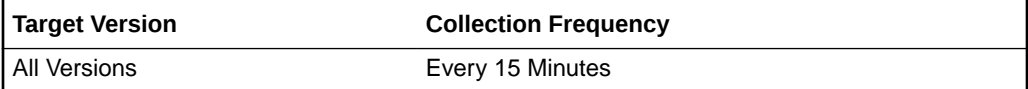

#### **Data Source**

The data source for this metric includes the following:

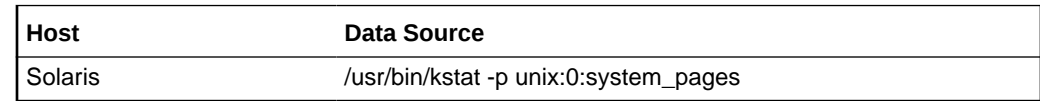

### Fast Scan Pages

The metric provides the number of fast scan pages.

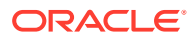

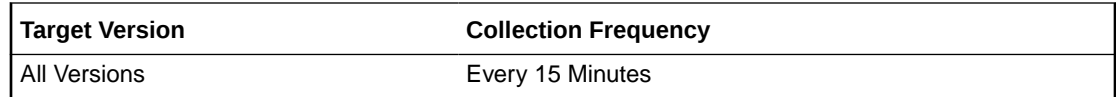

The data source for this metric includes the following:

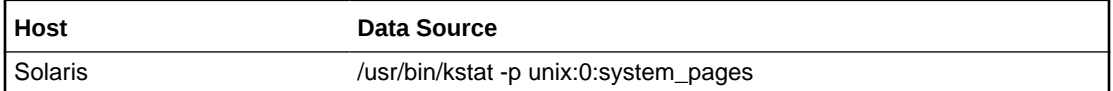

### System Free Memory Pages

This metric provides the number of system free memory pages.

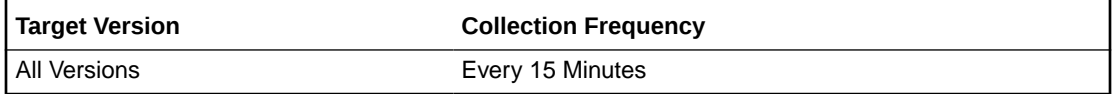

#### **Data Source**

The data source for this metric includes the following:

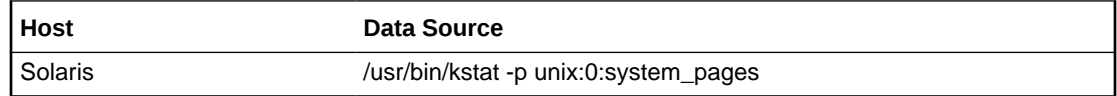

# Kernel Base Pages

This metric provides the number of kernel base pages.

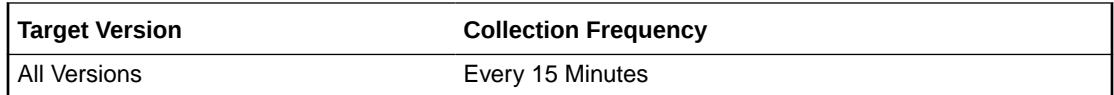

#### **Data Source**

The data source for this metric includes the following:

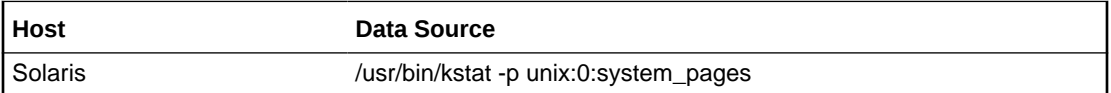

# Kernel Memory (MB)

This metric provides the amount (in MB) of the kernel memory.

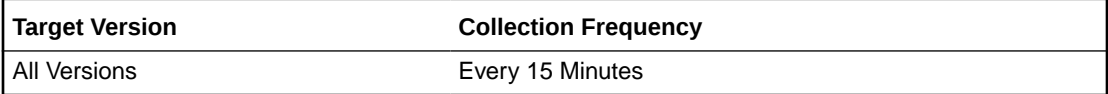

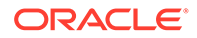
### **Data Source**

The data source for this metric includes the following:

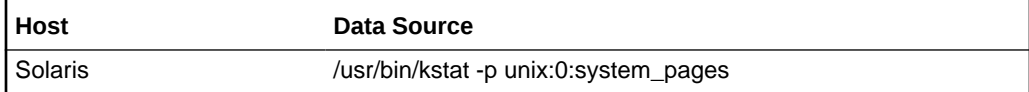

# Lotsfree Pages

This metric provides the number of lotsfree pages.

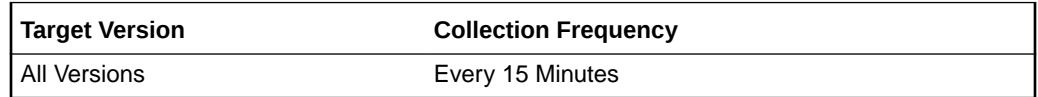

### **Data Source**

The data source for this metric includes the following:

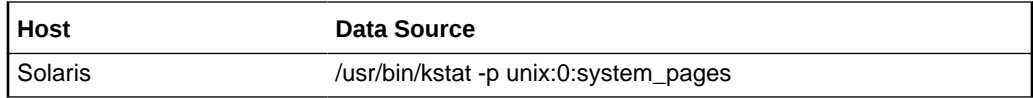

## Minfree Pages

This metric provides the number of minfree pages.

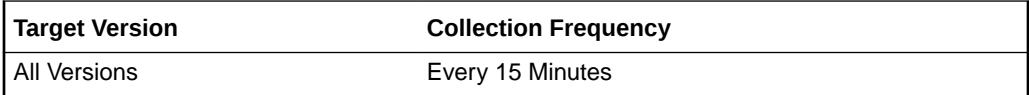

### **Data Source**

The data source for this metric includes the following:

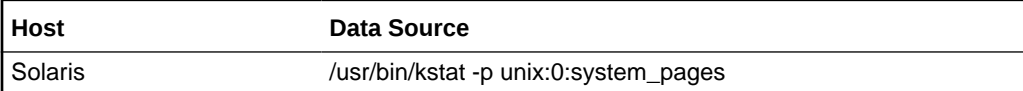

# Kernel Memory Allocator Calls

This metric provides the number of kernel memory allocator calls.

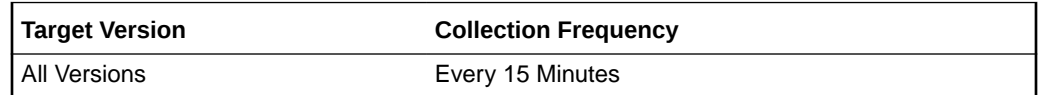

### **Data Source**

The data source for this metric includes the following:

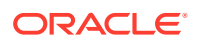

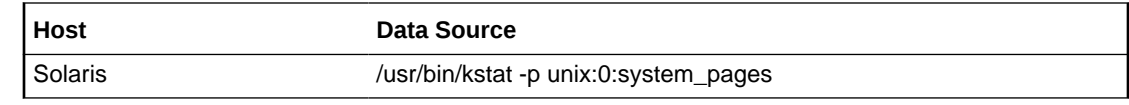

# Kernel Memory Allocation Pages

This metric provides the number of kernel memory allocation pages.

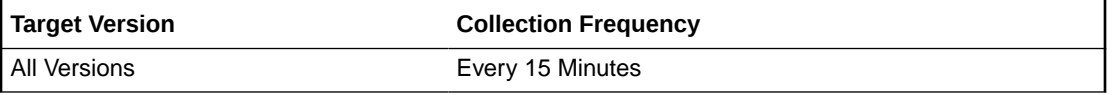

### **Data Source**

The data source for this metric includes the following:

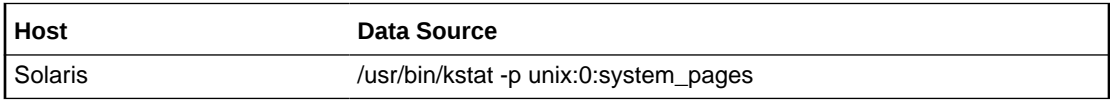

# Kernel Memory Free Call Pages

This metric provides the number of kernel memory free call pages.

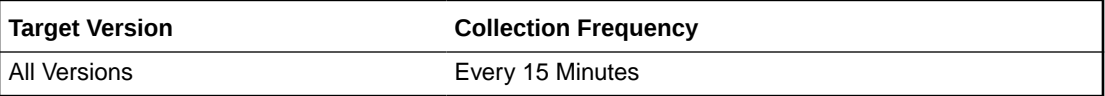

### **Data Source**

The data source for this metric includes the following:

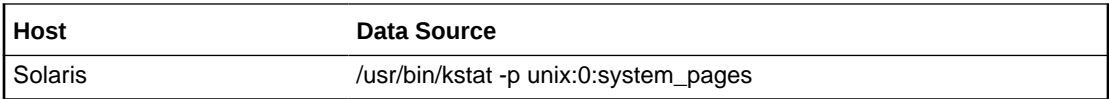

# Kernel Memory Allocator Free Pages

This metric provides the number of kernel memory allocator free pages.

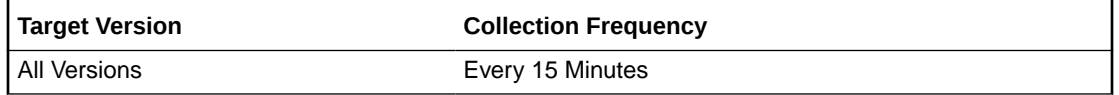

### **Data Source**

The data source for this metric includes the following:

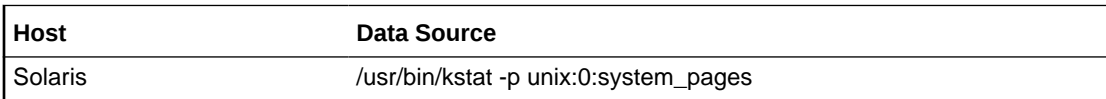

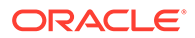

# Number of Scanned Pages

This metric provides the number of scanned pages.

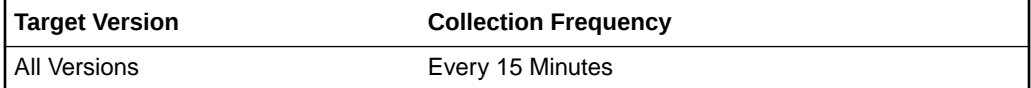

### **Data Source**

The data source for this metric includes the following:

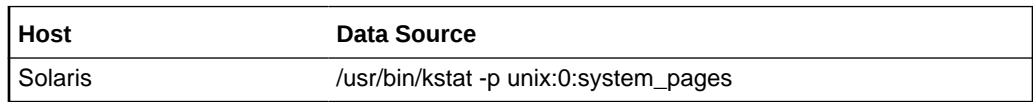

# Total Pages Used by the Kernel

This metric provides the total number of pages used by the kernel.

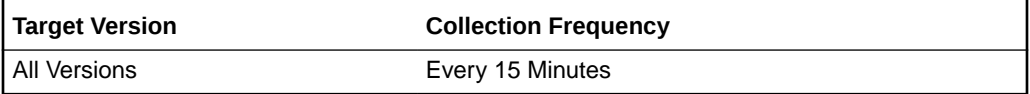

### **Data Source**

The data source for this metric includes the following:

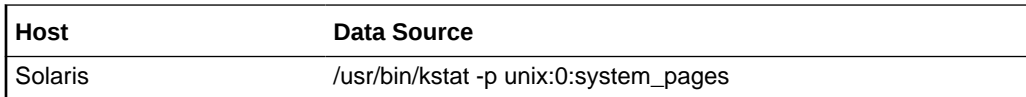

# Page Size In Bytes

This metric provides the page size in bytes.

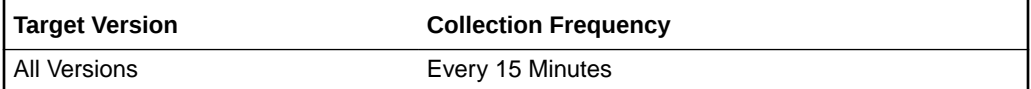

### **Data Source**

The data source for this metric includes the following:

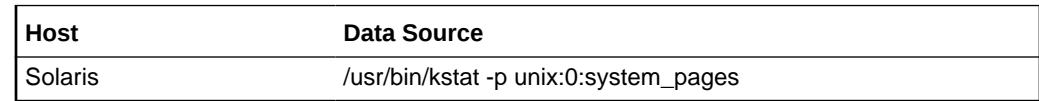

## System Free Pages

This metric provides the number of system free pages.

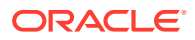

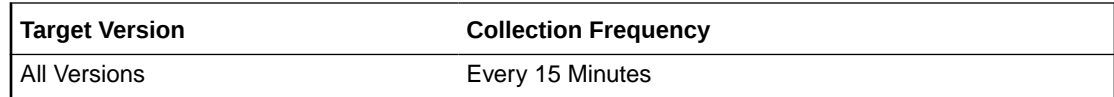

#### **Data Source**

The data source for this metric includes the following:

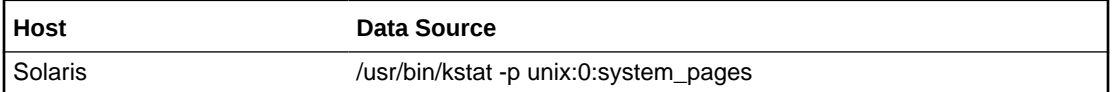

# Locked Pages

This metric provides the number of locked pages.

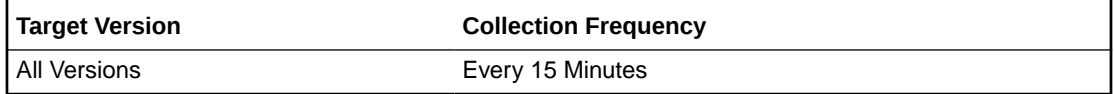

### **Data Source**

The data source for this metric includes the following:

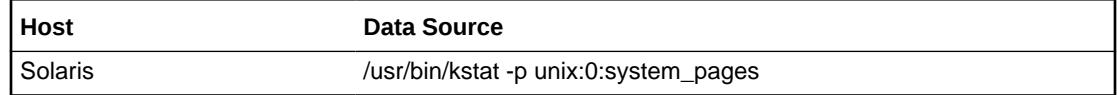

# Total Available Pages

This metric provides the total number of available pages.

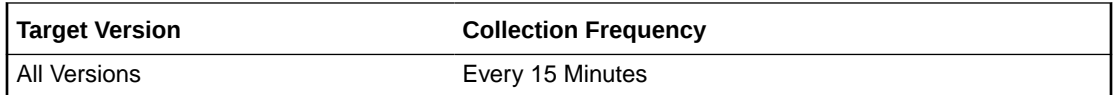

### **Data Source**

The data source for this metric includes the following:

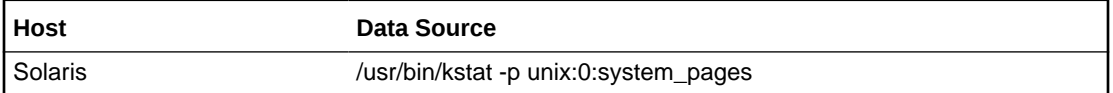

# Physical Pages

This metric provides the number of physical pages.

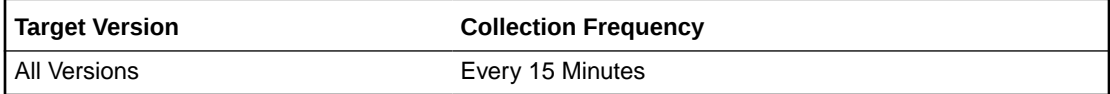

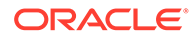

### **Data Source**

The data source for this metric includes the following:

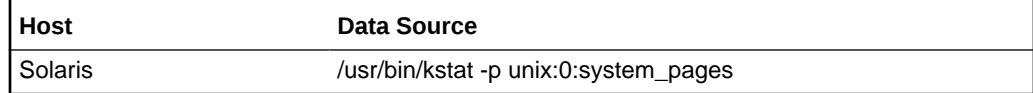

# Pages Scanned per Second

This metric provides the number of pages scanned per second.

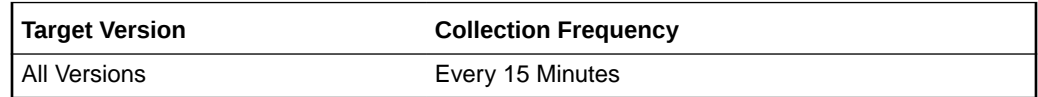

### **Data Source**

The data source for this metric includes the following:

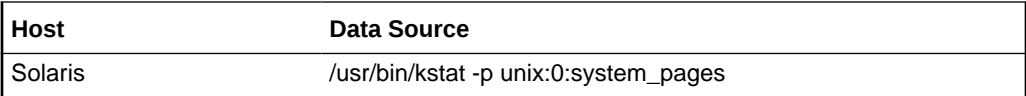

## Timestamp for the Last Data Snapshot

This metric provides the timestamp for the last data snapshot.

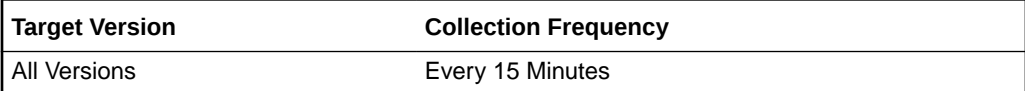

### **Data Source**

The data source for this metric includes the following:

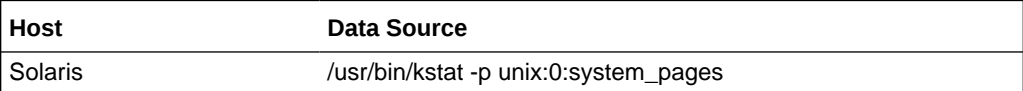

# ZFS ARC Cache Current Size (MB)

This metric provides the current size (in MB) of the ZFS Adaptive Replacement Cache (ARC).

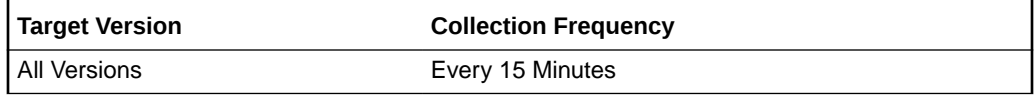

### **Data Source**

The data source for this metric includes the following:

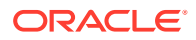

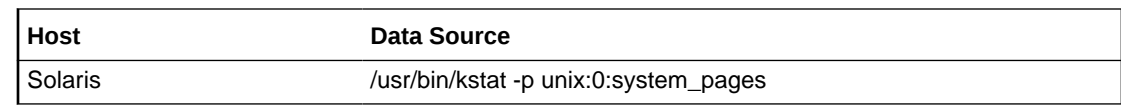

# Load

The Load metric provides information about the number of runnable processes on the system run queue. If this is greater than the number of CPUs on the system, then excess load exists.

# Active Logical Memory, Kilobytes

This metric provides the value of the active logical memory.

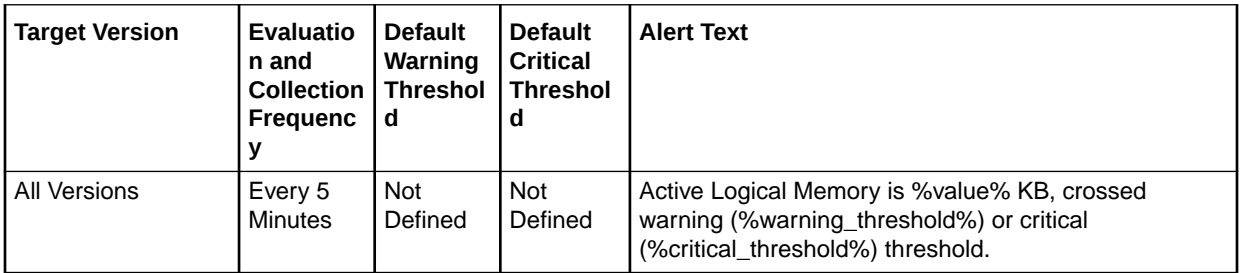

# Active Memory, Kilobytes

This metric displays the active memory size in kilobytes.

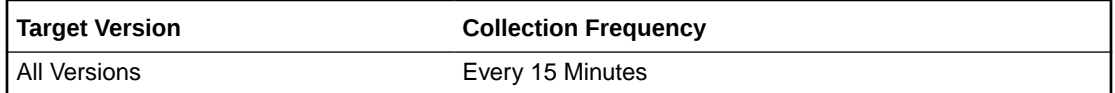

# CPU in I/O Wait (%)

This metric represents the average number of jobs waiting for I/O in the last interval.

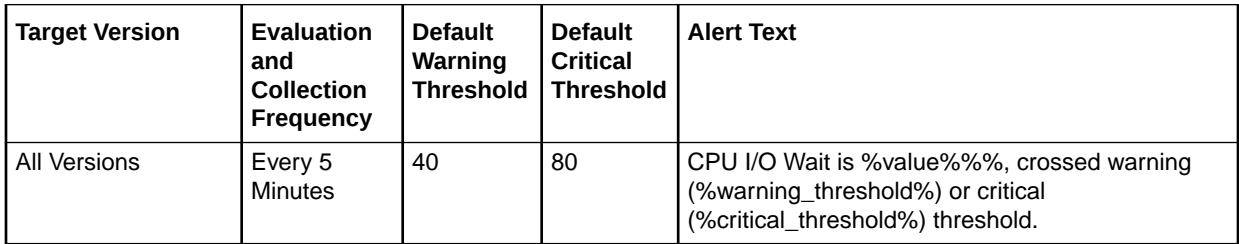

### **Data Source**

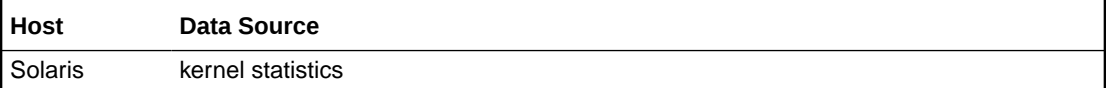

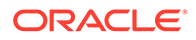

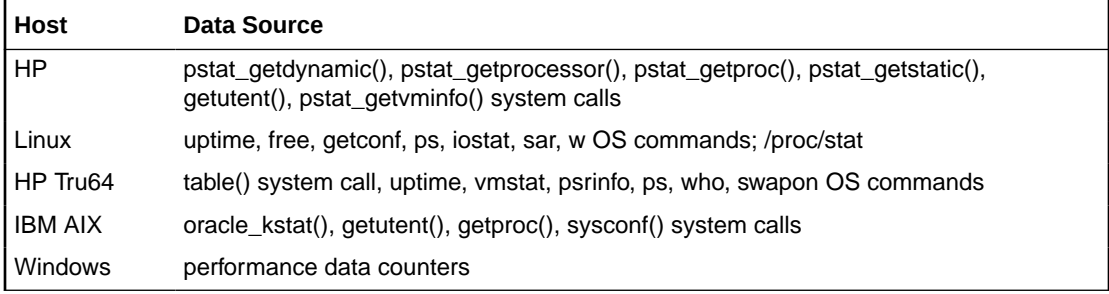

A high percentage of I/O wait can indicate a hardware problem, a slow NFS server, or poor load-balancing among local file systems and disks. Check the system messages log for any hardware errors. Use the iostat -xn command or the nfsstat -c (NFS clientside statistics) command or both to determine which disks or file systems are slow to respond. Check to see if the problem is with one or more swap partitions, as lack of swap or poor disk load balancing can cause these to become overloaded. Depending on the specific problem, fixes may include: NFS client or server tuning, hardware replacement, moving applications to other file systems, adding swap space, or restructuring a file system for better performance.

# CPU in System Mode (%)

For UNIX-based platforms, this metric represents the amount of CPU being used in SYSTEM mode as a percentage of total CPU processing power.

For Windows, this metric represents the percentage of time the process threads spent executing code in privileged mode.

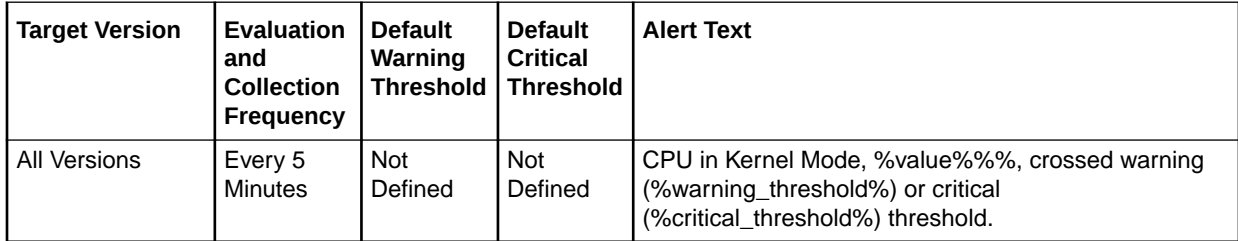

### **Data Source**

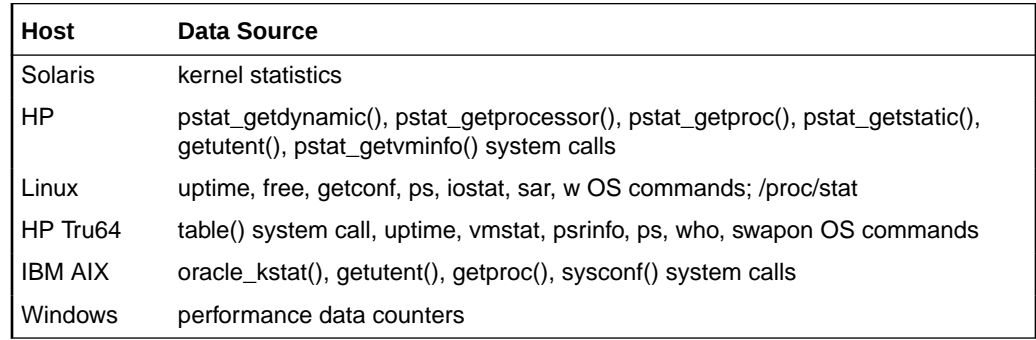

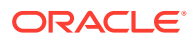

An abnormally high value (determined on the basis of historical data) indicates that the machine is doing a lot of work at the system (kernel) level. The user action varies from case to case.

### CPU in User Mode (%)

For UNIX-based platforms, this metric represents the amount of CPU being used in USER mode as a percentage of total CPU processing power.For Windows, this metric represents the percentage of time the processor spends in the user mode. This metric displays the average busy time as a percentage of the sample time.

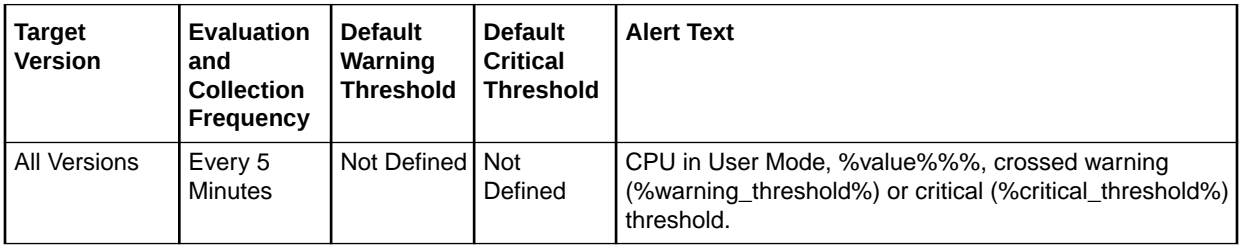

#### **Data Source**

For the following hosts:

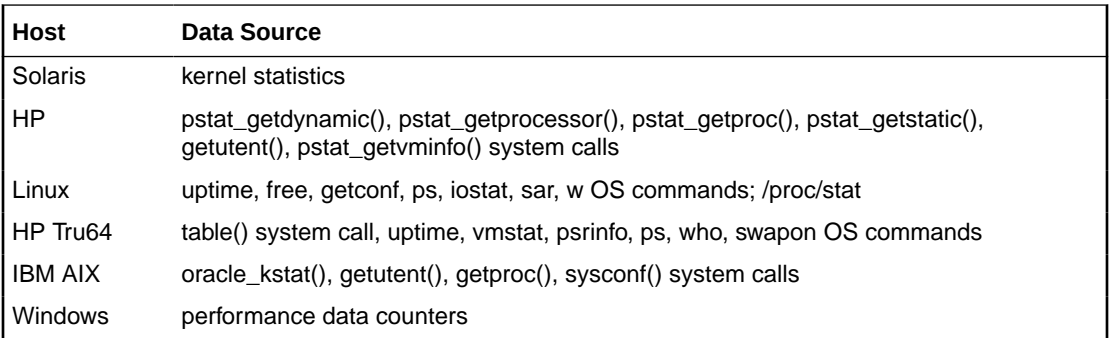

### **User Action**

An abnormally high value (determined on the basis of historical data) indicates the cpu is doing a lot of work at the user (application) level. An examination of the top processes on the system may help identify problematic processes.

# CPU Interrupt Time (%)

This metric represents the percentage of time the processor spends receiving and servicing hardware interrupts during sample intervals. This value is an indirect indicator of the activity of devices that generate interrupts, such as the system clock, the mouse, disk drivers, data communication lines, network interface cards, and other peripheral devices. These devices normally interrupt the processor when they have completed a task or require attention. Normal thread execution is suspended during interrupts. Most system clocks interrupt the processor every 10 milliseconds, creating a background of interrupt activity. Suspends normal thread execution during interrupts.

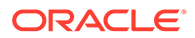

This metric is available only on Windows.

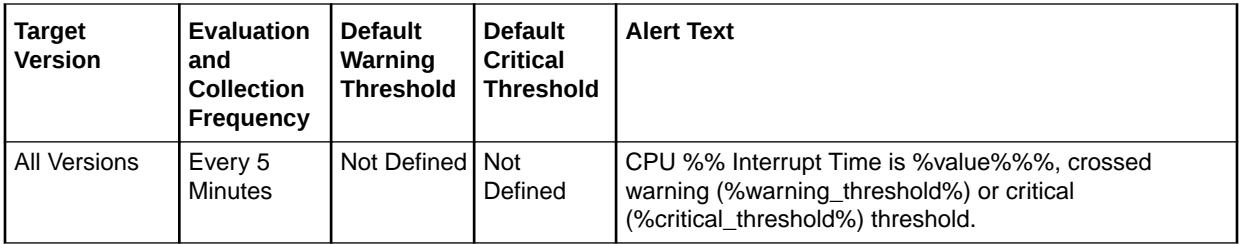

### **Data Source**

The data sources for this metric are Performance Data counters.

**User Action**

None.

## CPU Queue Length

Processor Queue Length is the number of ready threads in the processor queue. There is a single queue for processor time even on computers with multiple processors. A sustained processor queue of less than 10 threads per processor is normally acceptable, dependent on the workload.

This metric is available only on Windows.

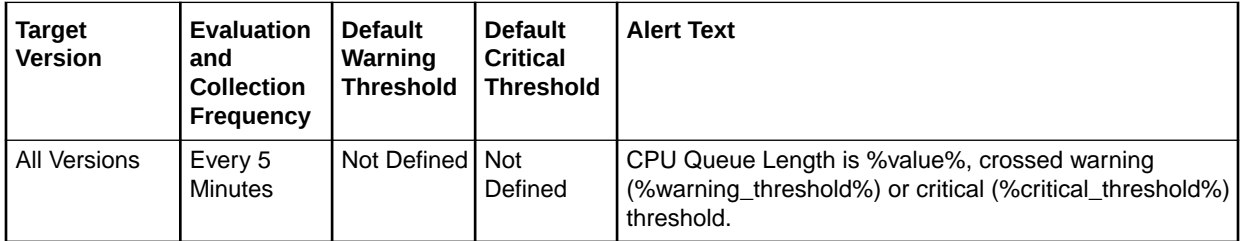

### **Data Source**

The data sources for this metric are Performance Data counters.

### **User Action**

A consistently high value indicates a number of CPU bound tasks. This information should be corelated with other metrics such as Page Transfer Rate. Tuning the system, accompanied with additional memory, should help.

## CPU Utilization (%)

For UNIX-based platforms, this metric represents the amount of CPU utilization as a percentage of total CPU processing power available.

For Windows, this metric represents the percentage of time the CPU spends to execute a non-Idle thread. CPU Utilization (%) is the primary indicator of processor activity.

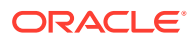

<span id="page-189-0"></span>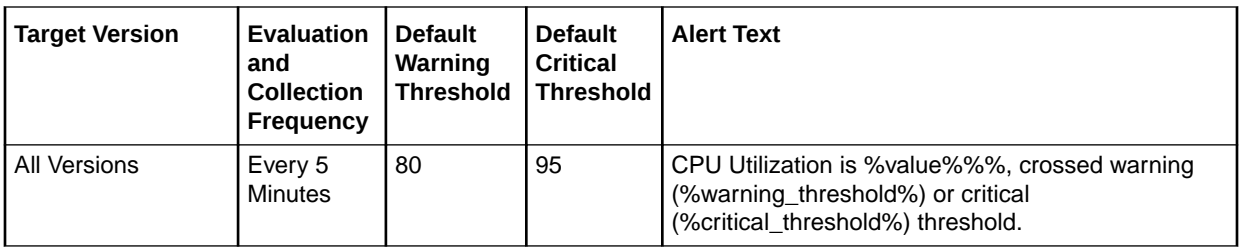

### **Data Source**

For the following hosts:

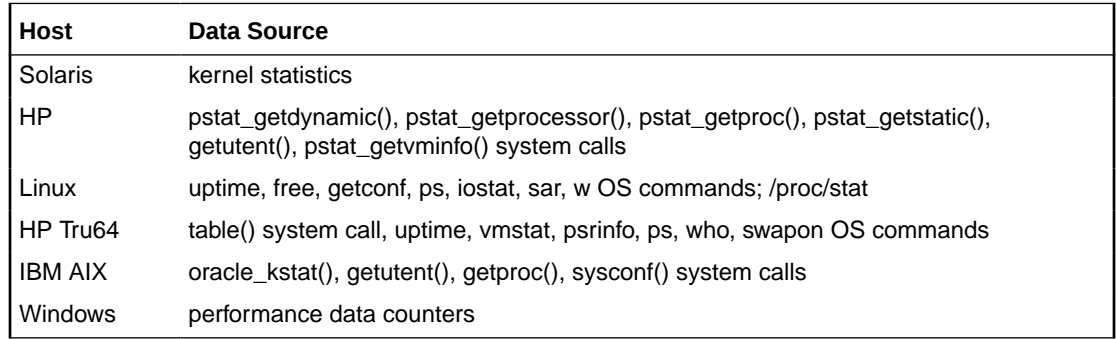

### **User Action**

An abnormally high value (determined on the basis of historical data) indicates that the system is under heavy load. If the value is consistently high, consider reducing the load on the system.

### Free Logical Memory (%)

This metric represents logical free memory in a system (discounting memory used for file system buffers). Note that this memory can potentially be freed, and may not be available immediately.

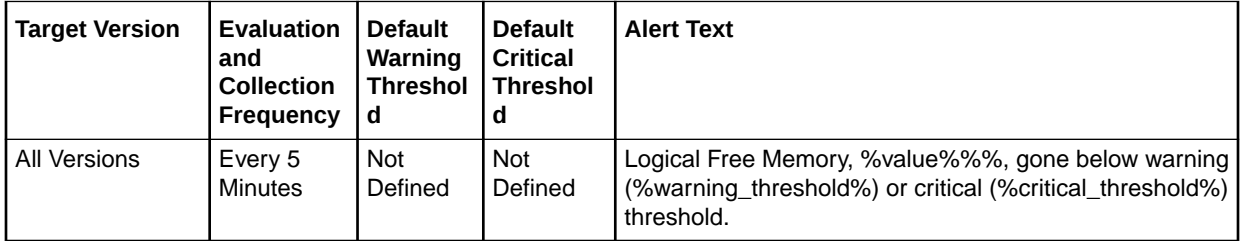

### **Data Source**

Solaris: vmstat

AIX: libperfstat

**User Action**

A very low value (determined on the basis of historical data) indicates that the system is running out of RAM and this could be due to one or more of the following reasons. The first is

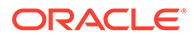

that there is more than the planned number of processes running on the system. The second is that the processes are taking a lot more memory than expected. The third reason is that a specific process is leaking memory consistently.

# Free Memory (%)

This metric represents the available memory left after the current active memory is consumed out of total memory.

**Table 2-19 Metric Summary Table**

| <b>Target Version</b> | <b>Evaluation</b><br>and<br><b>Collection</b><br>Frequency | <b>Default</b><br>Warning<br><b>Threshold   Threshol</b> | <b>Default</b><br><b>Critical</b><br>d | <b>Alert Text</b>                                                                                                    |
|-----------------------|------------------------------------------------------------|----------------------------------------------------------|----------------------------------------|----------------------------------------------------------------------------------------------------|
| All Versions          | Every 5<br>Minutes                                         | <b>Not</b><br>Defined                                    | <b>Not</b><br>Defined                  | Free Memory, %value%%%, gone below warning<br>(%warning_threshold%) or critical<br>(%critical threshold%) threshold. |

### **Data Source**

For the following hosts:

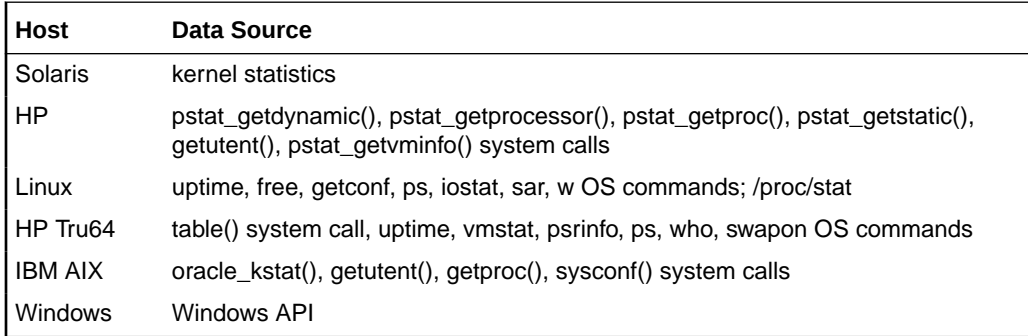

### **User Action**

On Linux OS this value might always be close to 0%. Please refer Free logical memory (%) for actual free memory that is available for the users. User should not take any action based on the value of this metric

## Free Memory, Kilobytes

This metric represents the amount of free memory in kilobytes.

**Table 2-20 Metric Summary Table**

| <b>Target Version</b> | <b>Evaluation</b><br>and<br><b>Collection</b><br>Frequency | <b>Default</b><br>Warning<br><b>Threshol</b><br>d | <b>Default</b><br><b>Critical</b><br><b>Threshol</b><br>a | <b>Alert Text</b>                                                                                                    |
|-----------------------|------------------------------------------------------------|---------------------------------------------------|-----------------------------------------------------------|----------------------------------------------------------------------------------------------------|
| <b>All Versions</b>   | Every 5<br>Minutes                                         | not<br>defined                                    | not<br>defined                                            | Free Memory Size %value%, gone below the warning<br>(%warning_threshold%) or critical<br>(%critical_threshold%) threshold. |

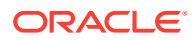

# Logical Free Memory (%)

This metric represents free logical memory in a percentage.

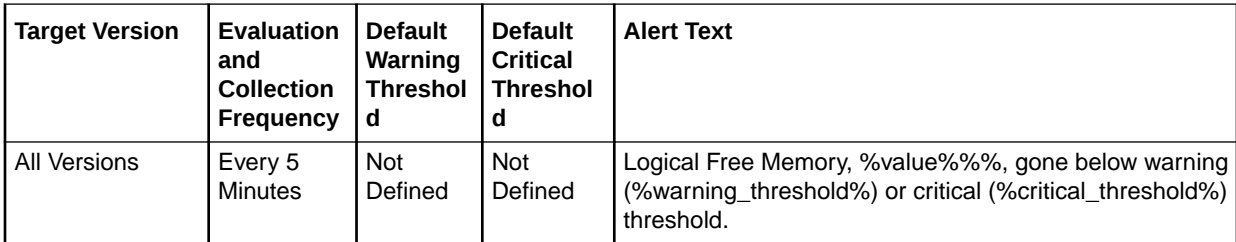

#### **Data Source**

AIX: libperfstat

#### **User Action**

A very low value (determined on the basis of historical data) indicates that the system is running out of RAM and this could be due to one or more of the following reasons. The first is that there is more than the planned number of processes running on the system. The second is that the processes are taking a lot more memory than expected. The third reason is that a specific process is leaking memory consistently.

### Longest Service Time (ms)

This metric represents the maximum of the average service time of all disks. Units are represented in milliseconds.

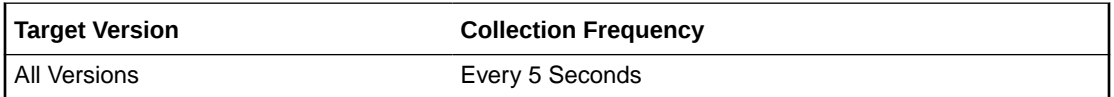

### **Data Source**

For the following hosts:

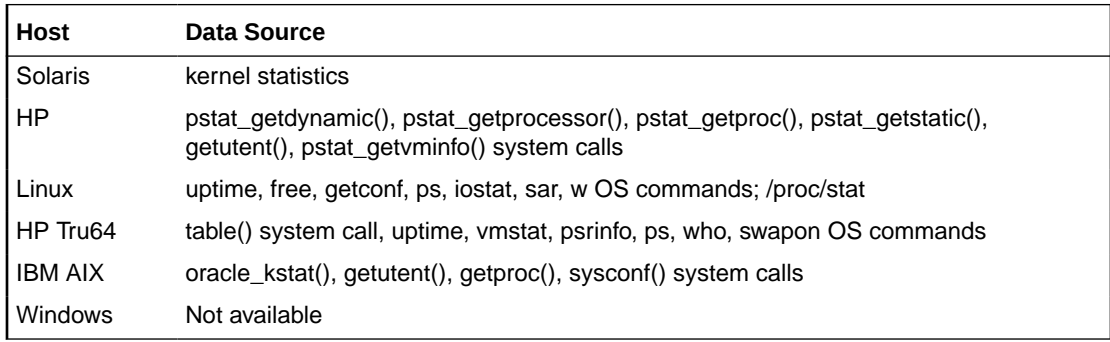

## Memory Page Scan Rate (per second)

For UNIX-based systems, this metric represents the number of pages per second scanned by the page stealing daemon.

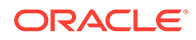

For Windows, this metric represents the rate at which pages are read from or written to disk to resolve hard page faults. The metric is a primary indicator of the kinds of faults that cause system-wide delays.

### **Table 2-21 Metric Summary Table**

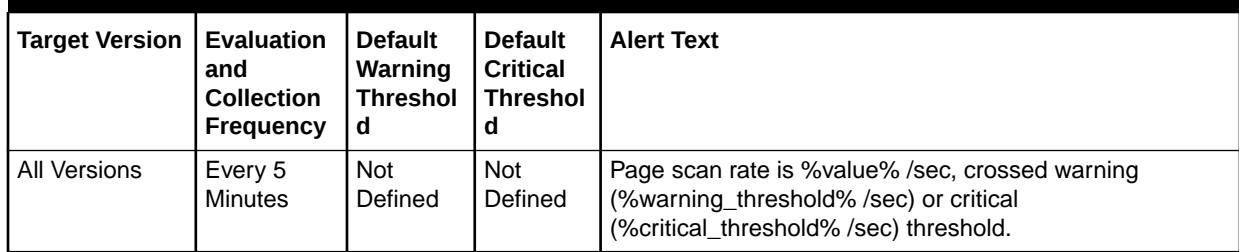

### **Data Source**

For the following hosts:

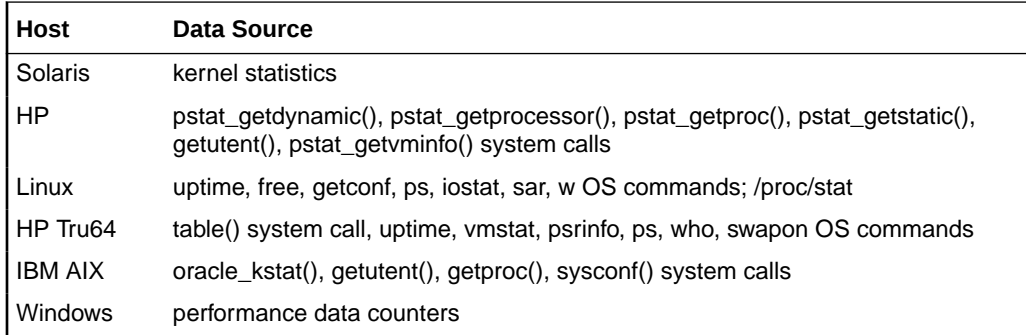

### **User Action**

If this number is zero or close to zero, then you can be sure the system has sufficient memory. If scan rate is always high, then adding memory will definitely help.

# Memory Utilization (%)

This metric represents the amount of used memory as a percentage of total memory.

**Table 2-22 Metric Summary Table**

| <b>Target Version</b> | <b>Evaluatio</b><br>n and<br><b>Collectio</b><br>n<br><b>Frequenc</b> | <b>Default</b><br>Warning<br><b>Threshol</b><br>d | <b>Default</b><br><b>Critical</b><br><b>Threshol</b><br>d | <b>Alert Text</b>                                                                                                    |
|-----------------------|-----------------------------------------------------------------------|---------------------------------------------------|-----------------------------------------------------------|----------------------------------------------------------------------------------------------------|
| All Versions          | Every 5<br><b>Minutes</b>                                             | 80                                                | 95                                                        | Memory Utilization is % value%%%, crossed warning<br>(%warning_threshold%) or critical<br>(%critical_threshold%) threshold. |

### **Data Source**

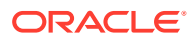

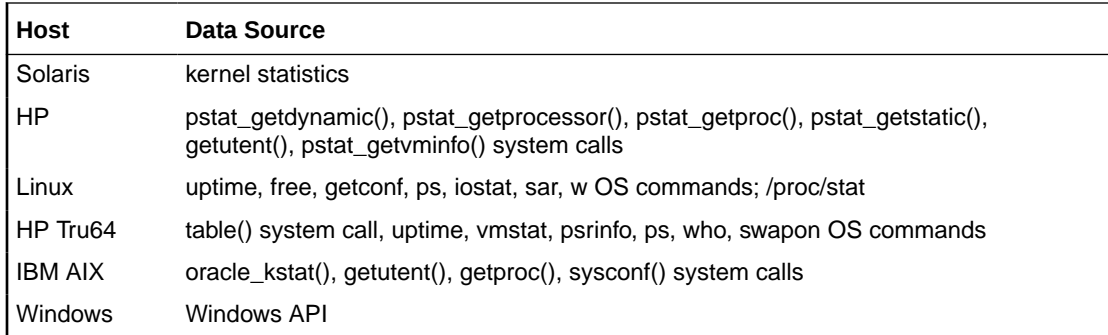

For Linux OS, this value might always be close to 100%. See [Free Logical Memory \(%\)](#page-189-0) for actual free memory that is available for users. Do not take any action based on the value of this metric.

### Page Transfers Rate

This metric indicates the rate at which pages are read from or written to disk to resolve hard page faults. It is a primary indicator of the kinds of faults that cause system wide delays. It is counted in numbers of pages. It includes pages retrieved to satisfy faults in the file system cache (usually requested by applications) non-cached mapped memory files.

This metric is available only on Windows.

### **Data Source**

The data sources for this metric are Windows Performance counters.

### **User Action**

High transfer rates indicate a memory contention. Adding memory would help.

# Run Queue Length (1 minute average)

This metric represents the average number of processes in memory and subject to be run in the last interval. This metric checks the run queue.

This metric is not available on Windows.

**Table 2-23 Metric Summary Table**

| <b>Target Version</b> | <b>Evaluation</b><br>and<br><b>Collection</b><br>Frequency | <b>Default</b><br>Warning<br><b>Threshol</b><br>d | <b>Default</b><br><b>Critical</b><br><b>Threshold</b> | <b>Alert Text</b>                                                                                                    |
|-----------------------|------------------------------------------------------------|---------------------------------------------------|-------------------------------------------------------|----------------------------------------------------------------------------------------------------|
| <b>All Versions</b>   | Every 5<br>Minutes                                         | <b>Not</b><br>Defined                             | <b>Not</b><br>Defined                                 | CPU Load (Run Queue Length averaged over 1<br>minute) is %value%, crossed warning<br>(%warning_threshold%) or critical<br>(%critical threshold%) threshold. |

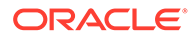

### **Data Source**

For the following hosts:

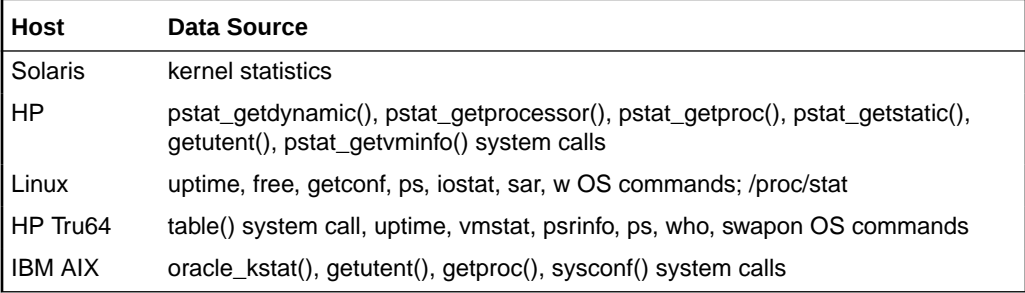

### **User Action**

Check the load on the system using the UNIX uptime or top commands. Also, check for processes using too much CPU time by using the top and ps -ef commands. Note that the issue may be a large number of instances of one or more processes, rather than a few processes each taking up a large amount of CPU time. Kill processes using excessive CPU time.

# Run Queue Length (5 minute average)

This metric represents the average number of processes in memory and subject to be run in the last interval. This metric checks the run queue.

This metric is not available on Windows.

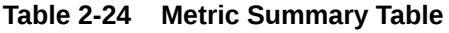

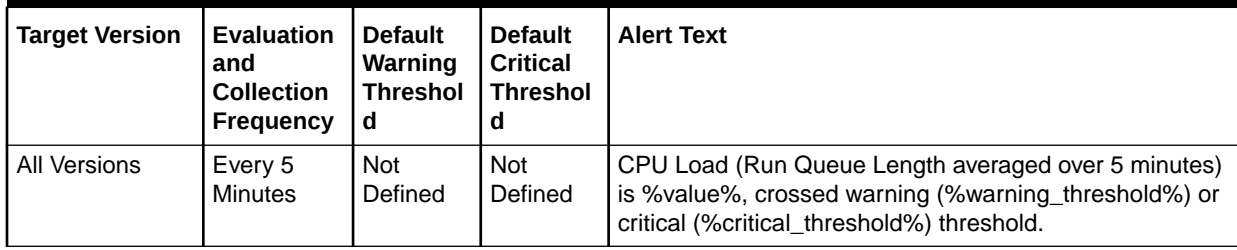

### **Data Source**

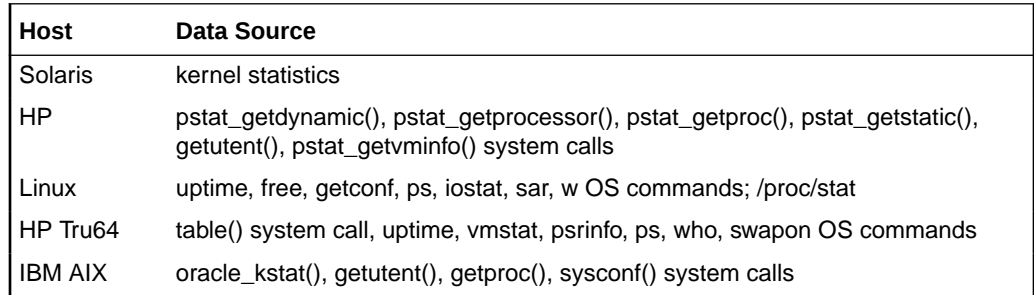

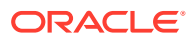

Check the load on the system using the UNIX uptime or top commands. Also, check for processes using too much CPU time by using the top and ps -ef commands. Note that the issue may be a large number of instances of one or more processes, rather than a few processes each taking up a large amount of CPU time. Kill processes using excessive CPU time.

# Run Queue Length (15 minute average)

This metric represents the average number of processes in memory and subject to be run in the last interval. This metric checks the run queue.

This metric is not available on Windows.

**Table 2-25 Metric Summary Table**

| <b>Target</b><br><b>Version</b> | <b>Evaluation</b><br>and<br><b>Collection</b><br>Frequency | <b>Default</b><br>Warning<br><b>Threshol</b><br>l d | <b>Default</b><br><b>Critical</b><br><b>Threshol</b><br>α | <b>Alert Text</b>                                                                                                    |
|---------------------------------|------------------------------------------------------------|-----------------------------------------------------|-----------------------------------------------------------|----------------------------------------------------------------------------------------------------|
| <b>All Versions</b>             | Every 5<br><b>Minutes</b>                                  | <b>Not</b><br>Defined                               | <b>Not</b><br>Defined                                     | CPU Load (Run Queue Length averaged over 15 minutes)<br>is %value%, crossed warning (%warning_threshold%) or<br>critical (% critical threshold%) threshold. |

### **Data Source**

For the following hosts:

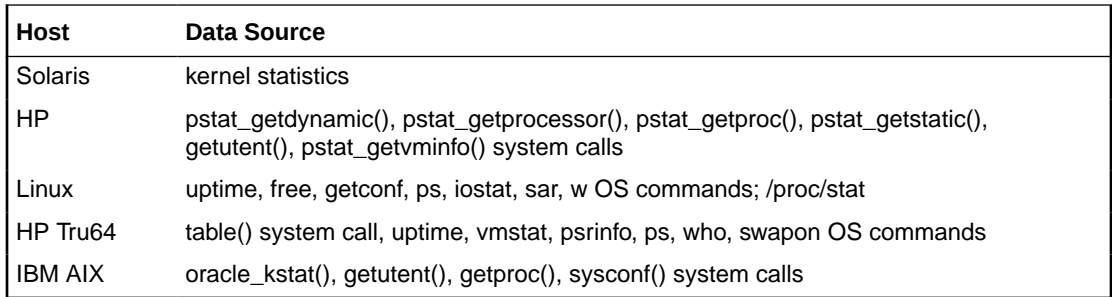

### **User Action**

Check the load on the system using the UNIX uptime or top commands. Also, check for processes using too much CPU time by using the top and ps -ef commands. Note that the issue may be a large number of instances of one or more processes, rather than a few processes each taking up a large amount of CPU time. Kill processes using excessive CPU time.

## Swap Free (KB)

This metric represents the amount of free swap space available (in KB).

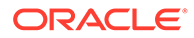

**Table 2-26 Metric Summary Table**

| <b>Target Version</b> | <b>Evaluatio</b><br>n and<br><b>Collectio</b><br>n<br><b>Frequenc</b> | <b>Default</b><br>Warning<br><b>Threshol</b><br>d | <b>Default</b><br><b>Critical</b><br><b>Threshol</b><br>d | <b>Alert Text</b>                                                                                                   |
|-----------------------|-----------------------------------------------------------------------|---------------------------------------------------|-----------------------------------------------------------|----------------------------------------------------------------------------------------------------|
| <b>All Versions</b>   | Every 5<br><b>Minutes</b>                                             | <b>Not</b><br>Defined                             | Not<br>Defined                                            | Free Swap, %value% KB, gone below warning<br>(%warning_threshold%) or critical<br>(%critical_threshold%) threshold. |

# Swap Utilization (%)

For UNIX-based platforms, this metric represents the percentage of swapped memory in use for the last interval.

For Windows, this metric represents the percentage of page file instance used.

**Table 2-27 Metric Summary Table**

| <b>Target Version</b> | <b>Evaluatio</b><br>n and<br><b>Collectio</b><br>n<br><b>Frequenc</b> | <b>Default</b><br>Warning<br>Threshol<br>d | <b>Default</b><br><b>Critical</b><br><b>Threshol</b><br>d | <b>Alert Text</b>                                                                                                    |
|-----------------------|-----------------------------------------------------------------------|--------------------------------------------|-----------------------------------------------------------|----------------------------------------------------------------------------------------------------|
| <b>All Versions</b>   | Every 5<br><b>Minutes</b>                                             | 80                                         | 95                                                        | Swap Utilization is %value%%%, crossed warning<br>(%warning_threshold%) or critical<br>(%critical_threshold%) threshold. |

### **Data Source**

For the following hosts:

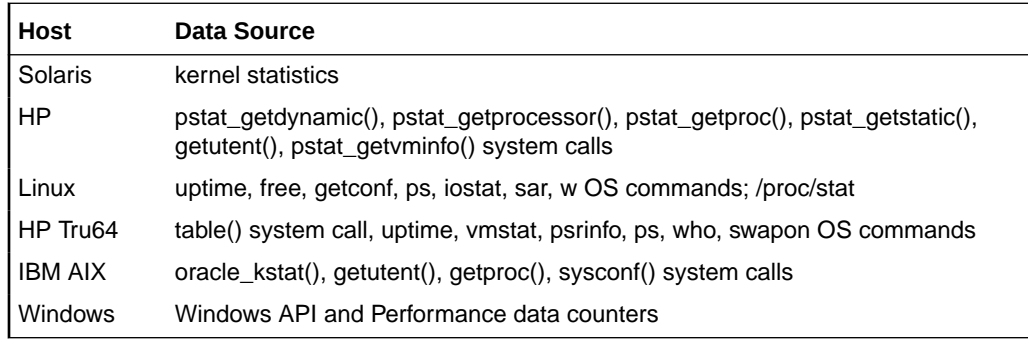

### **User Action**

For UNIX-based platforms, check the swap usage using the UNIX top command or the Solaris swap -l command. Additional swap can be added to an existing file system by creating a swap file and then adding the file to the system swap pool. (See documentation for your UNIX OS). If swap is mounted on /tmp, space can be freed by removing any junk files in /tmp. If it is not possible to add file system swap or free up

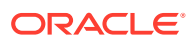

enough space, additional swap will have to be added by adding a raw disk partition to the swap pool. See UNIX documentation for procedures.

For Windows, check the page file usage and add an additional page file if current limits are insufficient.

# Swap Utilization, Kilobytes

For UNIX-based platforms, this metric represents the amount of swapped memory in use for the last interval.

For Windows, this metric represents the amount of page file instance used.

**Table 2-28 Metric Summary Table**

| <b>Target Version</b> | <b>Evaluatio</b><br>n and<br><b>Collection</b><br><b>Frequenc</b> | <b>Default</b><br>Warning<br><b>Threshol</b><br>d | <b>Default</b><br><b>Critical</b><br><b>Threshol</b><br>d | <b>Alert Text</b>                                                                                                    |
|-----------------------|-------------------------------------------------------------------|---------------------------------------------------|-----------------------------------------------------------|----------------------------------------------------------------------------------------------------|
| <b>All Versions</b>   | Every 5<br><b>Minutes</b>                                         | 80                                                | 95                                                        | Swap Utilization % value% KB, crossed warning<br>(%warning_threshold%) or critical<br>(%critical_threshold%) threshold. |

### Total Processes

This metric represents the total number of processes currently running on the system. This metric checks the number of processes running on the system.

### **Table 2-29 Metric Summary Table**

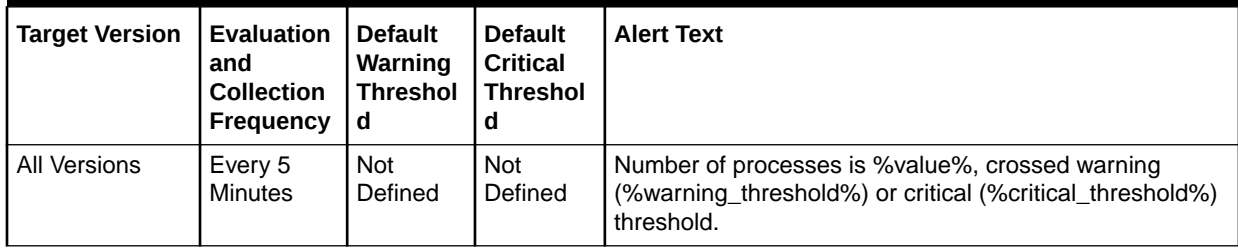

### **Data Source**

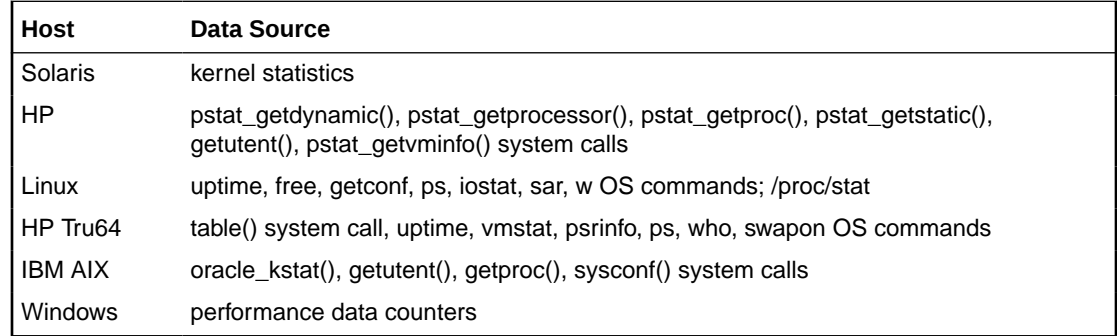

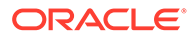

An abnormally high value (determined on the basis of historical data) indicates that the system is under heavy load. If the value is consistently high, consider reducing the load on the system by stopping the number of processes.

### Total Swap, Kilobytes

Total amount of page file space available to be allocated by processes. Paging files are shared by all processes and the lack of space in paging files can prevent processes from allocating memory.

This metric is available only on Windows.

#### **Data Source**

Performance Data counters and Windows API GlobalMemoryStatusEx

#### **User Action**

An abnormally high value (determined on the basis of historical data) indicates that the system is doing a lot of swapping by moving data either to or from the disk. This typically will slow down the system because of the relatively slower access to the disk. The reason for this could be one or more of the following:

- There are many processes running on the system competing for a limited RAM and this results in more swapping. User can try to reduce the load by stopping some process
- A process occupying more memory than expected leading to a shortage of available memory

Typically these kinds of problems are solved by adding more RAM.

### Total Users

This metric represents the total number of users currently logged into the system. This metric checks the number of users running on the system.

**Table 2-30 Metric Summary Table**

| <b>Target Version</b> | <b>Evaluation</b><br>and<br><b>Collection</b><br>Frequency | <b>Default</b><br>Warning<br><b>Threshol</b><br>d | Default<br><b>Critical</b><br><b>Threshol</b><br>d | <b>Alert Text</b>                                                                                                    |
|-----------------------|------------------------------------------------------------|---------------------------------------------------|----------------------------------------------------|----------------------------------------------------------------------------------------------------|
| <b>All Versions</b>   | Every 5<br>Minutes                                         | not<br>defined                                    | not<br>defined                                     | Number of users is %value%, crossed warning<br>(%warning_threshold%) or critical<br>(%critical threshold%) threshold. |

### **Data Source**

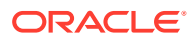

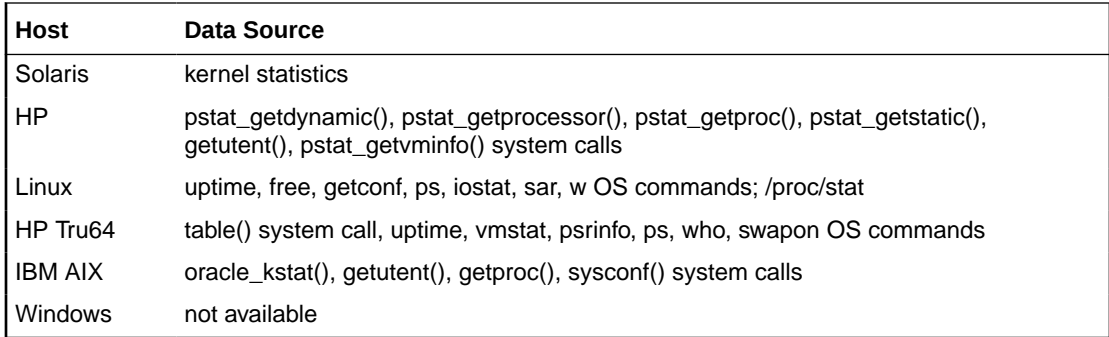

An abnormally high value (determined on the basis of historical data) indicates that the system is under heavy load. If the value is consistently high, consider reducing the load on the system by restricting or removing active users from the system.

# Used Logical Memory (%)

This metric represents the percentage of the Active Logical memory.

**Table 2-31 Metric Summary Table**

| <b>Target Version</b> | <b>Evaluation</b><br>and<br><b>Collection</b><br>Frequency | <b>Default</b><br>Warning<br><b>Threshol</b><br>l d | <b>Default</b><br><b>Critical</b><br><b>Threshol</b><br>α | <b>Alert Text</b>                                                                                                    |
|-----------------------|------------------------------------------------------------|-----------------------------------------------------|-----------------------------------------------------------|----------------------------------------------------------------------------------------------------|
| <b>All Versions</b>   | Every 5<br>Minutes                                         | <b>Not</b><br>Defined                               | <b>Not</b><br>Defined                                     | Used Logical Memory, %value%%%, gone above<br>warning (%warning_threshold%) or critical<br>(%critical threshold%) threshold. |

### **Data Source**

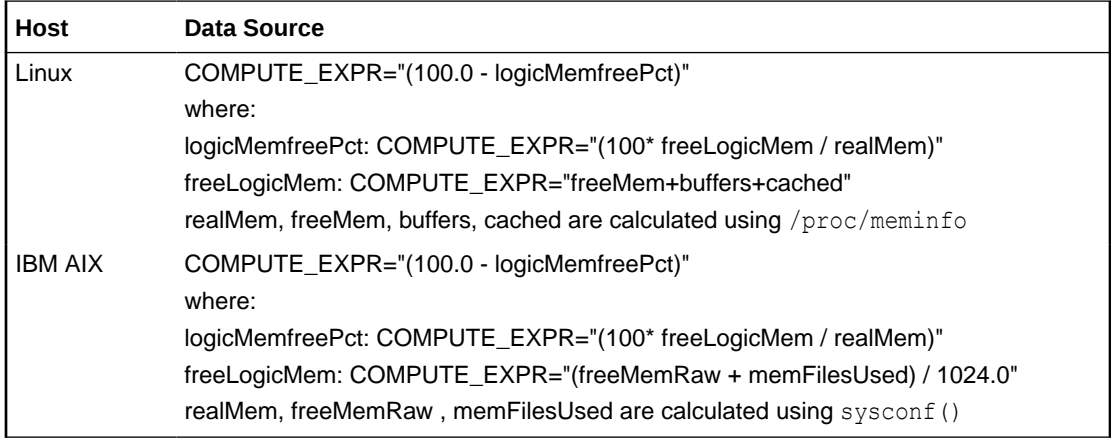

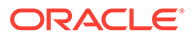

If this alert is raised, then you must analyze the problem to determine the root cause and resolve the underlying issue.

### Used Swap, Kilobytes

This metric represents the size in kilobytes of the page file instance used.

This metric is available only on Windows.

### **Data Source**

Performance Data counters and Windows API GlobalMemoryStatusEx.

### **User Action**

An abnormally high value (determined on the basis of historical data) indicates that the system is doing a lot of swapping by moving data either to or from the disk. This typically will slow down the system because of the relatively slower access to the disk. The reason for this could be one or more of the following:

- There are many processes running on the system competing for a limited RAM and this results in more swapping. User can try to reduce the load by stopping some process
- A process occupying more memory than expected leading to a shortage of available memory

Typically these kinds of problems are solved by adding more RAM.

# Log File Monitor

The Log File Monitor metric category allows the operator to monitor one or more log files for the occurrence of one or more Perl patterns in the content. In addition, the operator can specify a Perl pattern to be ignored for the log file. Periodic scanning will be performed against new content added since the last scan, lines matching the *ignore pattern* will be ignored first, then lines matching specified *match patterns* will result in one record being uploaded to the Management Repository for each pattern. The user can set a threshold against the number of lines matching this pattern. File rotation will be handled within the given file.

### First Occurrence

This metric displays the time of the first occurrence of the specified pattern.

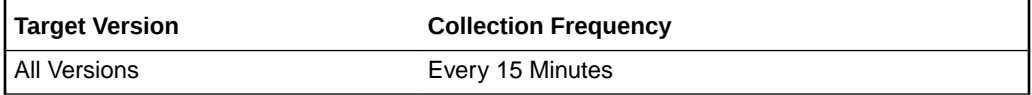

## Ignore Pattern in Perl

This metric displays the Perl pattern to be ignored in the log file.

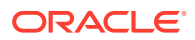

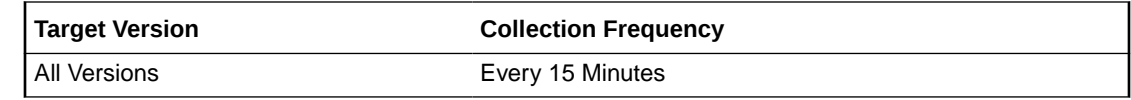

### Last Occurrence

This metric displays the time of the last occurrence of the specified pattern.

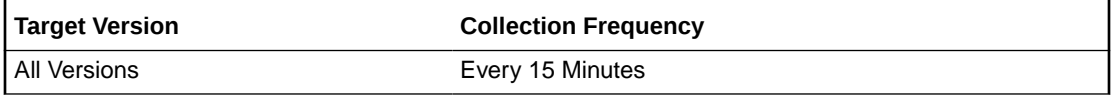

### Log File Name

This metric displays the name of the log file.

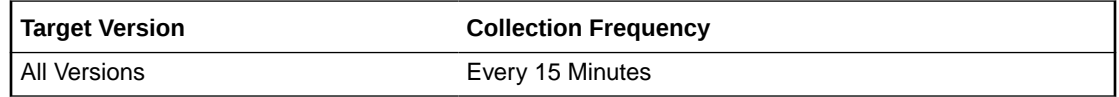

# Log File Pattern Matched Content

This metric returns the actual content if this file has been specifically registered for content uploading. Otherwise, it returns the count of lines that matched the pattern specified.

The operator can list the names of files or directories to be never monitored in *EMDROOT*/ sysman/config/lfm\_efiles file. The operator can list the names of the files or directories whose contents can be uploaded into the Management Repository in *EMDROOT*/sysman/config/ lfm\_ifiles file.

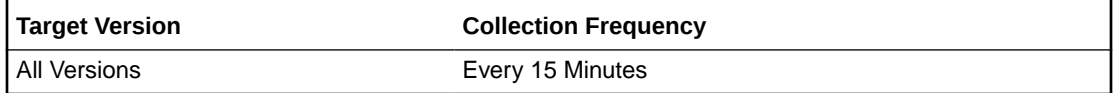

### **Data Source**

Oracle-provided Perl program that scans files for the occurrence of user-specified Perl patterns.

### **User Action**

None.

# Log File Pattern Matched Line Count

This metric returns the number of lines matching the pattern specified in this file. Setting warning or critical thresholds against this column for a specific {log file name, match pattern in Perl, ignore pattern in Perl} triggers the monitoring of specified criteria against this log file.

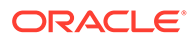

**Table 2-32 Metric Summary Table**

| <b>Target</b><br><b>Version</b> | <b>Evaluation</b><br>and<br><b>Collection</b><br>Frequency | <b>Default</b><br>Warning<br><b>Threshol</b><br>d | <b>Default</b><br><b>Critical</b><br>Threshol<br>d | <b>Alert Text</b>                                                                                            |
|---------------------------------|------------------------------------------------------------|---------------------------------------------------|----------------------------------------------------|----------------------------------------------------------------------------------------------------|
| <b>All Versions</b>             | Every 15<br><b>Minutes</b>                                 | <b>Not</b><br>Defined                             | <b>Not</b><br>Defined                              | %log_file_message% Crossed warning<br>(%warning threshold%) or critical (%critical threshold%)<br>threshold. |

### **Multiple Thresholds**

For this metric you can set different warning and critical threshold values for each unique combination of "Log File Name", "Match Pattern in Perl", "Ignore Pattern in Perl", and "Time Stamp" objects.

If warning or critical threshold values are currently set for any unique combination of "Log File Name", "Match Pattern in Perl", "Ignore Pattern in Perl", and "Time Stamp" objects, those thresholds can be viewed on the Metric Detail page for this metric.

To specify or change warning or critical threshold values for each unique combination of "Log File Name", "Match Pattern in Perl", "Ignore Pattern in Perl", and "Time Stamp" objects, use the Edit Thresholds page.

### **Data Source**

Oracle-supplied Perl program monitors the log files for user specified criteria.

### **User Action**

None.

### Match Pattern in Perl

This metric displays the Perl pattern to be matched in the log file.

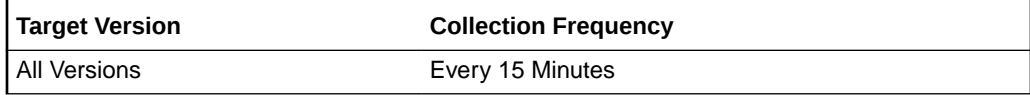

### Time Stamp

This metric displays the time stamp of the log file.

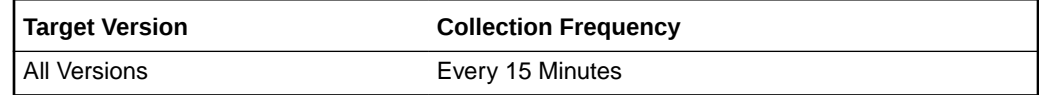

# LPAR Performance on AIX

This metric category provides information about Logical Partitioning (LPAR) performance on IBM AIX systems.

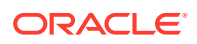

# CPU Utilization (%)

This metric represents the amount of CPU utilization as a percentage of total CPU processing power available..

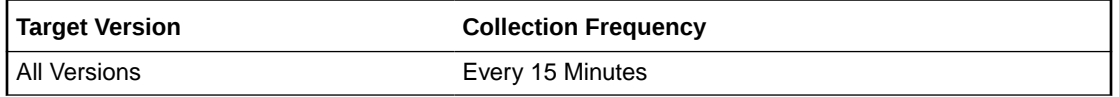

# Entitlement consumed (%)

This metric represents the percentage of the LPAR's CPU entitlement consumed.

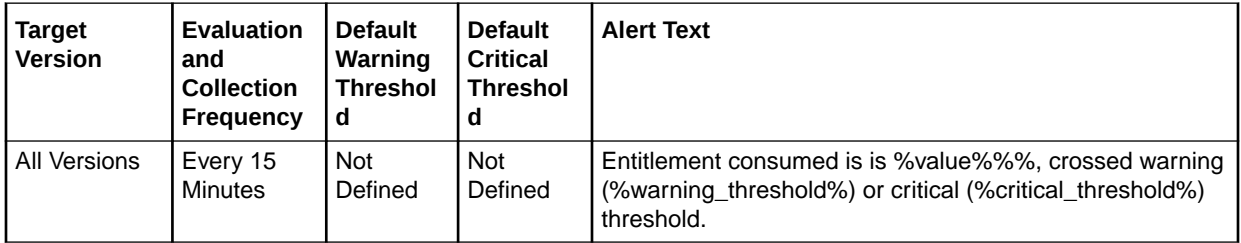

## Idle %

This metric represents the percentage of the entitled processing capacity unused while the partition was idle and did not have any outstanding disk I/O request.

### **Table 2-33 Metric Summary Table**

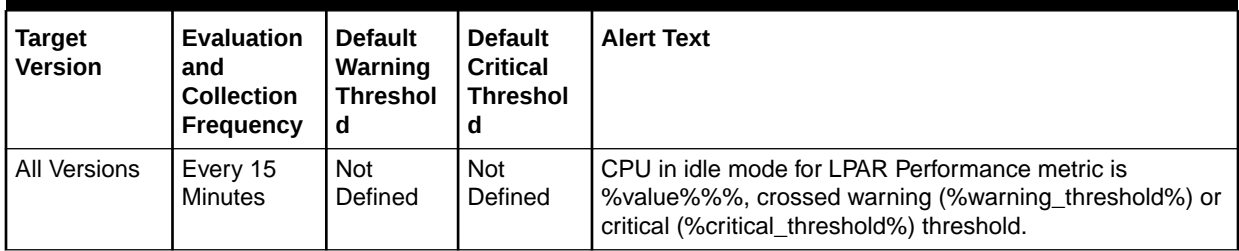

# Physical Processor Consumed

This metric represents the number of physical processors consumed.

**Table 2-34 Metric Summary Table**

| <b>Target</b><br><b>Version</b> | <b>Evaluation</b><br>and<br><b>Collection</b><br><b>Frequency</b> | <b>Default</b><br>Warning<br><b>Threshol</b><br>d | <b>Default</b><br><b>Critical</b><br><b>Threshol</b><br>a | <b>Alert Text</b>                                                                                                    |
|---------------------------------|-------------------------------------------------------------------|---------------------------------------------------|-----------------------------------------------------------|----------------------------------------------------------------------------------------------------|
| <b>All Versions</b>             | Every 15<br><b>Minutes</b>                                        | <b>Not</b><br>Defined                             | <b>Not</b><br>Defined                                     | Physical Processor Consumed is % value%, crossed<br>warning (%warning_threshold%) or critical<br>(%critical_threshold%) threshold. |

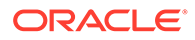

# Sys %

This metric represents the percentage of the entitled processing capacity used while executing at the system level (kernel).

**Table 2-35 Metric Summary Table**

| <b>Target</b><br><b>Version</b> | <b>Evaluation</b><br>and<br><b>Collection</b><br><b>Frequency</b> | <b>Default</b><br>Warning<br><b>Threshol</b><br>d | <b>Default</b><br><b>Critical</b><br><b>Threshol</b><br>a | <b>Alert Text</b>                                                                                                    |
|---------------------------------|-------------------------------------------------------------------|---------------------------------------------------|-----------------------------------------------------------|----------------------------------------------------------------------------------------------------|
| <b>All Versions</b>             | Every 15<br><b>Minutes</b>                                        | <b>Not</b><br>Defined                             | <b>Not</b><br>Defined                                     | CPU in sys mode for LPAR Performance metric is<br>%value%%%, crossed warning (%warning_threshold%) or<br>critical (% critical threshold%) threshold. |

### User %

This metric represents the percentage of the entitled processing capacity used while executing at the user level (application).

### **Table 2-36 Metric Summary Table**

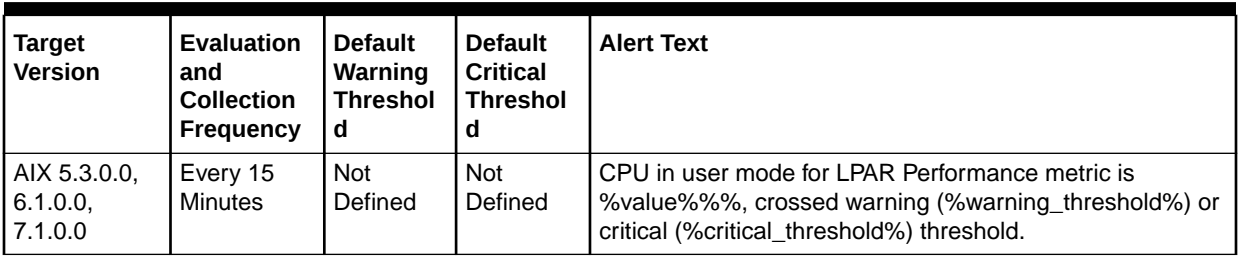

### Wait %

This metric represents the percentage of the entitled processing capacity unused while the partition was idle and had outstanding disk I/O request(s).

### **Table 2-37 Metric Summary Table**

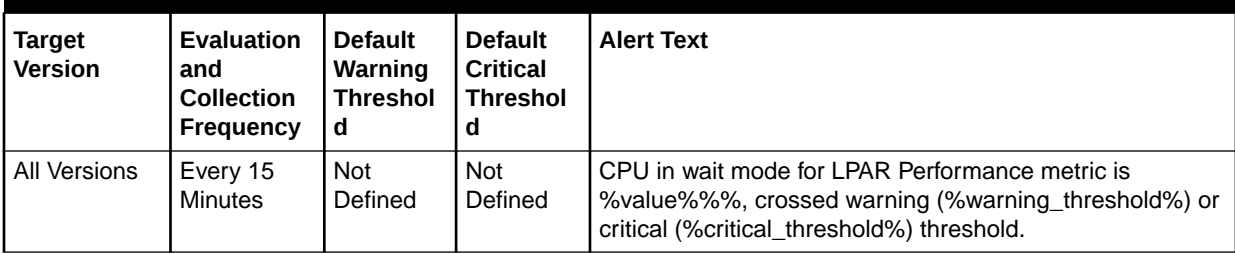

# Memory Usage

The metrics in this category provide information about memory usage.

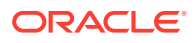

# Free Memory (MB)

This metric provides the amount of free memory available in MB.

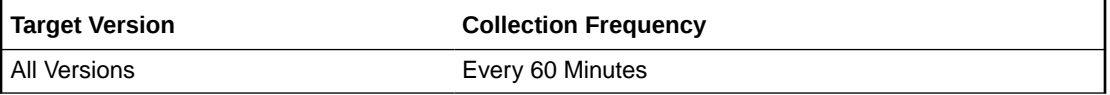

### Free Memory Percentage

This metric provides the available memory left after the current active memory is consumed out of total memory.

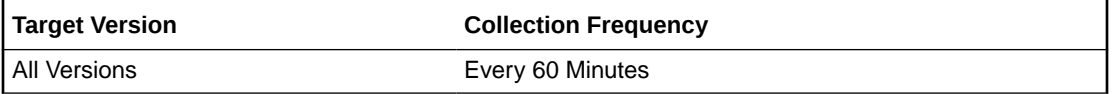

# Total Memory (MB)

This metric provides the total amount of memory in MB.

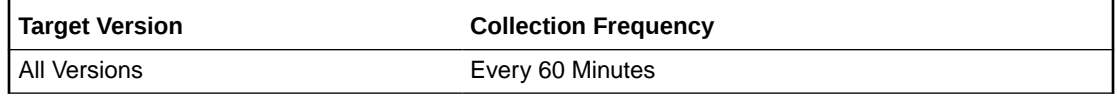

# Used Memory (MB)

This metric provides the amount of used memory in MB.

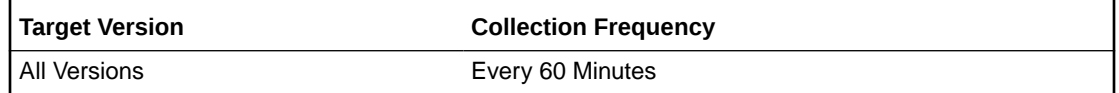

# Used Memory Percentage

This metric provides the amount of used memory as a percentage of total memory.

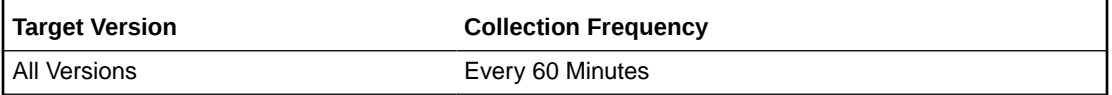

# Zfs ARC Cache (MB)

This metric provides the current size (in MB) of the ZFS Adaptive Replacement Cache (ARC).

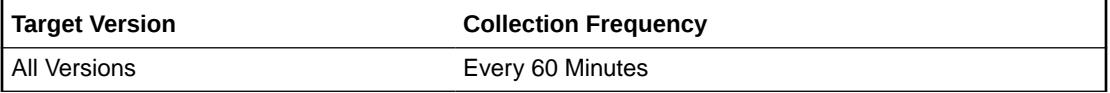

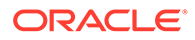

# Zfs ARC Cache Percentage

This metric provides the current size of the ZFS ARC as a percentage of the total size.

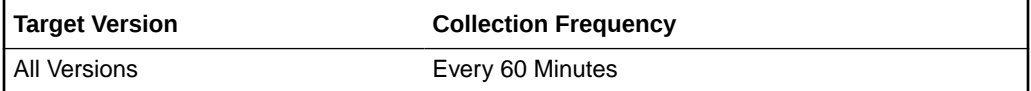

# Memory Usage Details

The metrics in this category provide information about memory usage.

# Memory Type

This metric provides the memory type.

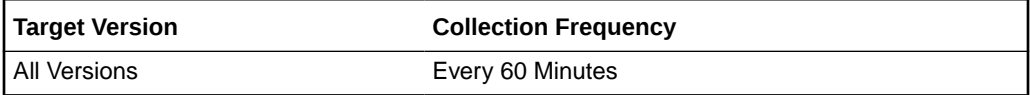

# Memory Cap for this type (MB) (if supported)

This metric provides the restriction or limit (MB) for this memory type (if memory cap is set).

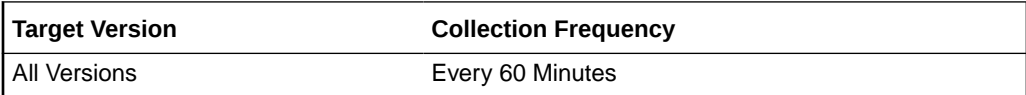

## Memory Cap Percentage

This metric provides the memory restriction as a percentage of the total memory.

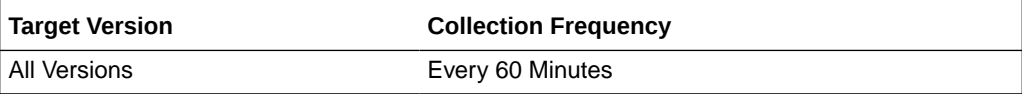

## Memory Size of this type (MB)

This metric provides the total memory size (MB) of this memory type.

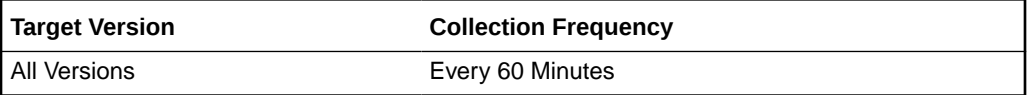

## Memory Percentage of this type as a percent of total or cap

This metric provides percentage of memory used related to the total memory or the memory restriction if memory cap is set.

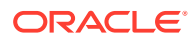

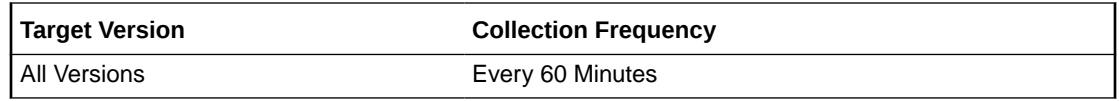

# Message and Semaphore Activity

The Message and Semaphore Activity metric category provides information about the message and semaphore activity of the host system being monitored.

# msgrcv() System Calls (per second)

This metric represents the number of msgrcv system calls made per second. The msgrcv system call reads a message from one queue to another user-defined queue.

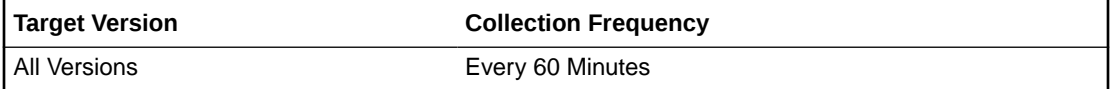

### **Data Source**

The data sources for this metric include the following:

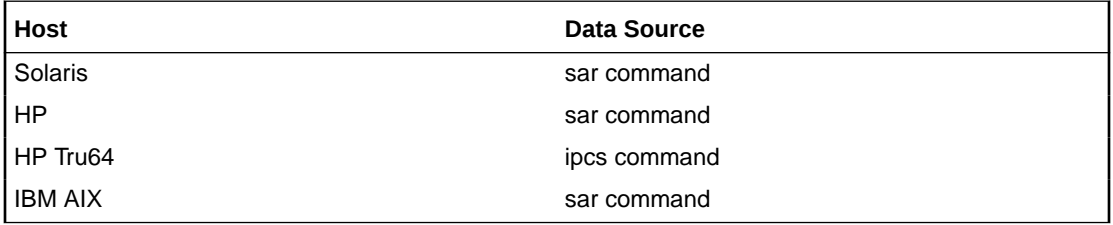

### **User Action**

None.

# semop() System Calls (per second)

This metric represents the number of semop system calls made per second. The semop system call is used to perform semaphore operations on a set of semaphores.

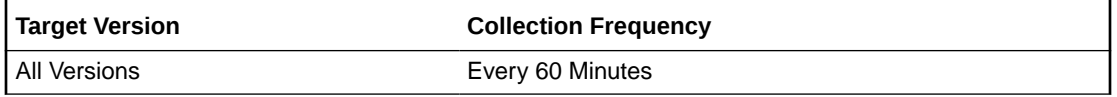

#### **Data Source**

The data sources for this metric include the following:

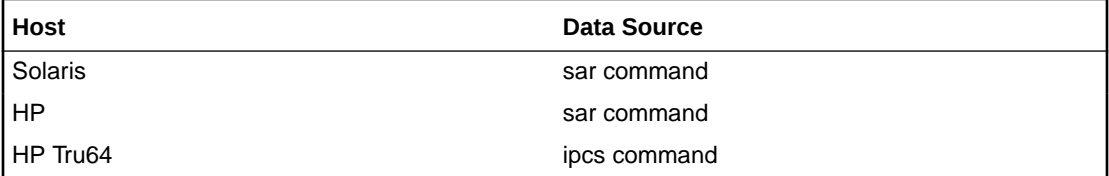

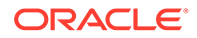

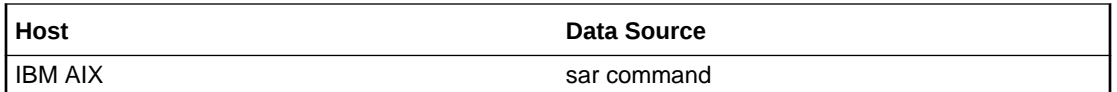

None.

# Network Datalinks Bandwidth

The metrics in this category provide information about the network datalinks bandwidth. These configuration metrics are not available from the **All Metrics** page of the Cloud Control console.

To view the Network Datalinks Bandwidth configuration metrics:

- **1.** From the Cloud Control UI, select your Host target type.
- **2.** Right-click the target type name, and select **Configuration**, then select **Last Collected**.

The metrics appear under **Latest Configuration**.

### Datalink Name

This metric provides the datalink name.

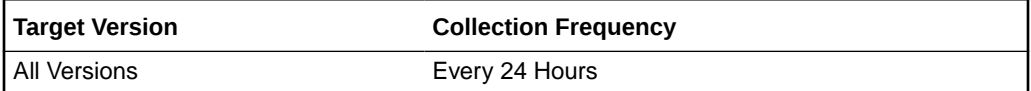

# Datalink Relative Bandwidth Priority

This metric provides the relative bandwidth priority.

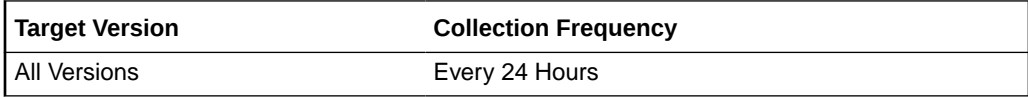

# Datalink Differentiated Service Field

This metric provides the differentiated service field.

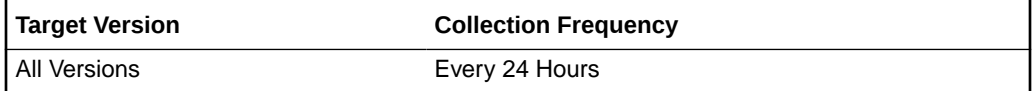

# Datalink Flow name

This metric displays the name of the datalink flow.

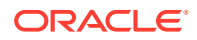

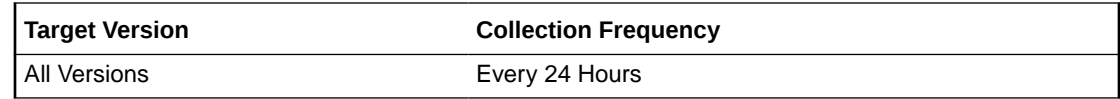

## Local address for flow

This metric displays the local address for the datalink flow.

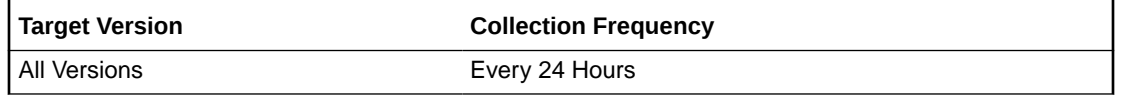

# Service specified by the local port

This metric displays the service specified by the local port.

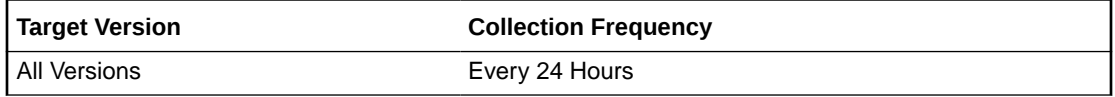

# Datalink Maximum Bandwidth in Kbps

This metric displays the maximum bandwidth of the datalink.

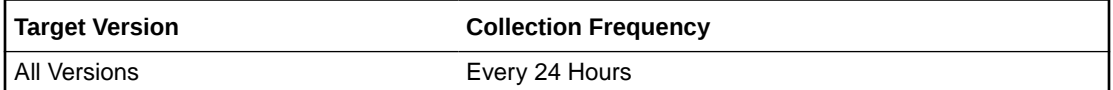

# Remote address for flow

This metric displays the remote address for the datalink flow.

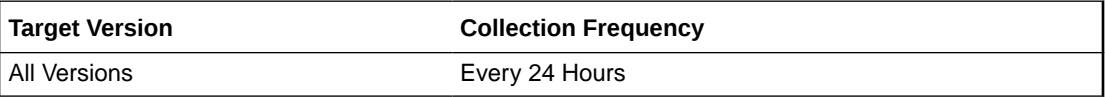

# Service specified by the remote port

This metric displays the service specified by the remote port.

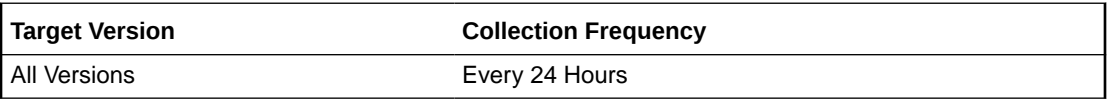

# Datalink Transport Protocol

This metric displays the datalink transport protocol.

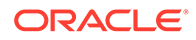

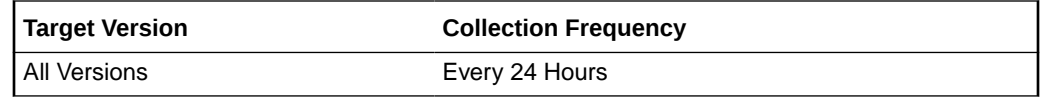

# Network Datalinks Performance

The metrics in this category provide information about the Network Datalinks performance.

# Datalink Name

This metric provides the datalink name.

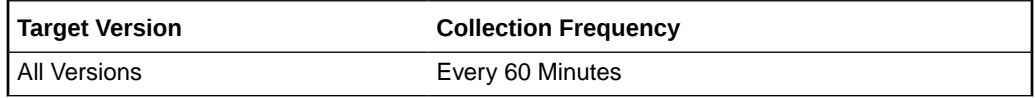

# **Collisions**

This metric provides the number of collisions.

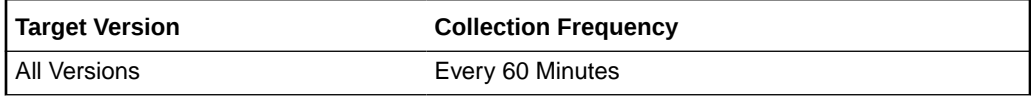

### Inbound Broadcast Octets

This metric provides the number of inbound broadcast octets.

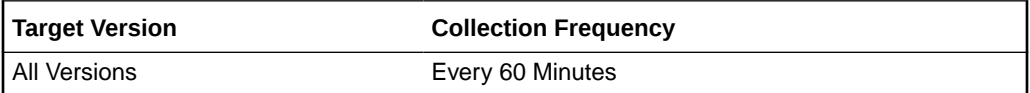

## Inbound Broadcasts

This metric provides the number of inbound broadcasts.

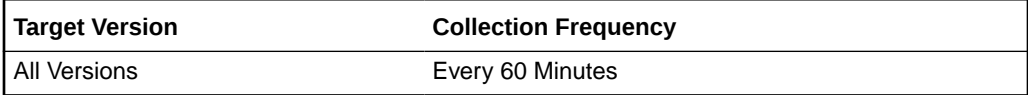

## Inbound Dropped Octets

This metric provides the number of inbound dropped octets.

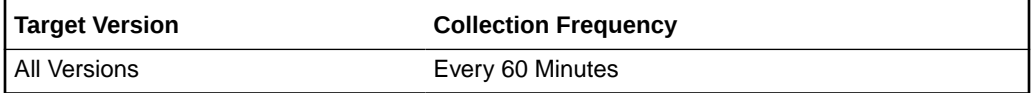

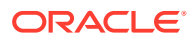

# Inbound Drops

This metric provides the number of inbound drops.

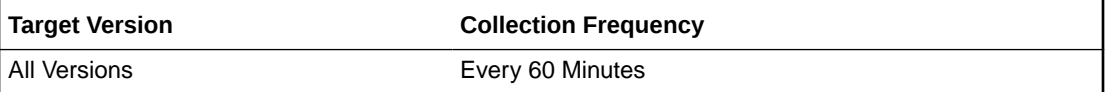

# Inbound Errors

This metric provides the number of inbound errors.

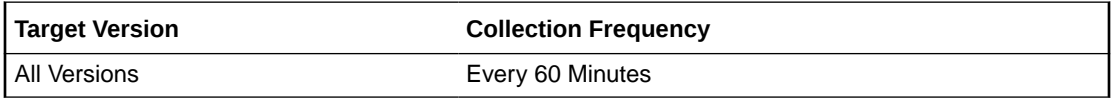

# Inbound Multicast Octets

This metric provides the number of inbound multicast octets.

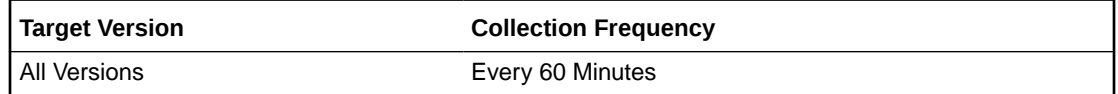

# Inbound Multicasts

This metric provides the number of inbound multicasts.

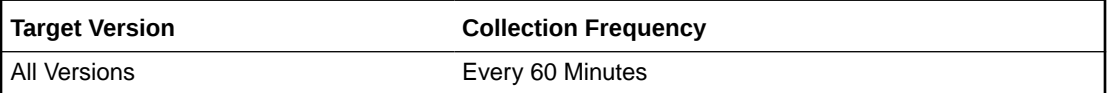

# Inbound Octets

This metric provides the number of inbound octets.

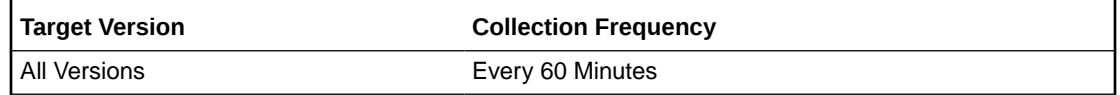

# Inbound Packets

This metric provides the number of inbound packets.

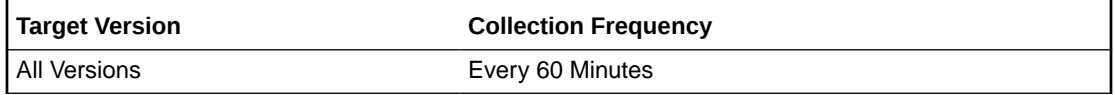

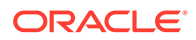

# Outbound Broadcast Octets

This metric provides the number of outbound broadcast octets

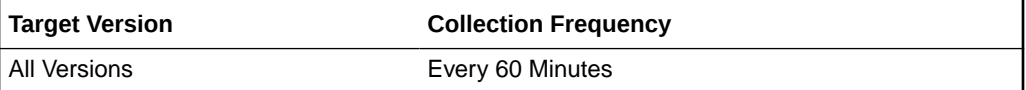

# Outbound Broadcasts

This metric provides the number of outbound broadcasts.

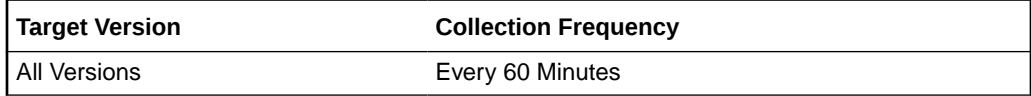

# Outbound Dropped Octets

This metric provides the number of outbound dropped octets.

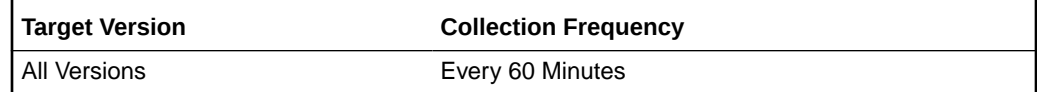

# Outbound Drops

This metric provides the number of outbound drops since the last collection.

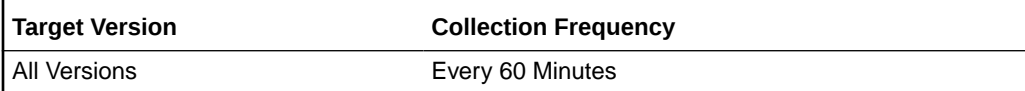

### Outbound Errors

This metric provides the number of outbound errors

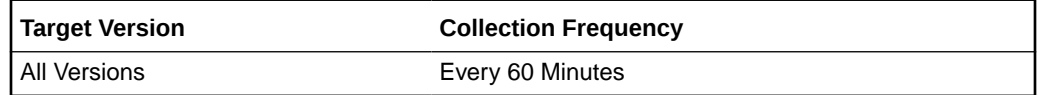

## Outbound Multicast Octets

This metric provides the number of outbound multicast octets.

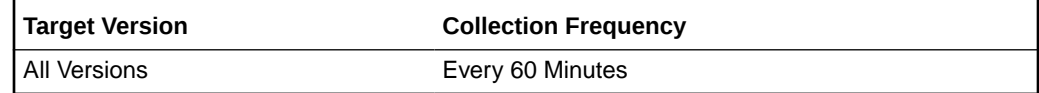

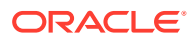

# Outbound Multicasts

This metric provides the number of outbound multicasts.

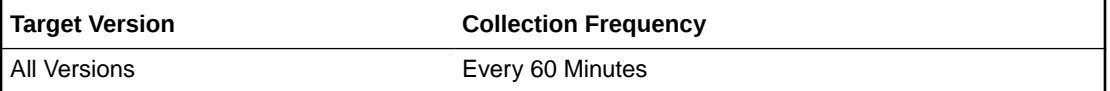

# Outbound Octets

This metric provides the number of outbound octets.

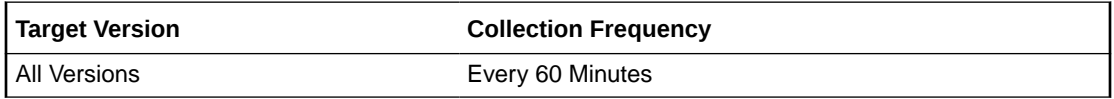

# Outbound Octets Rate

This metric provides the average of the outbound octet rate for this interface.

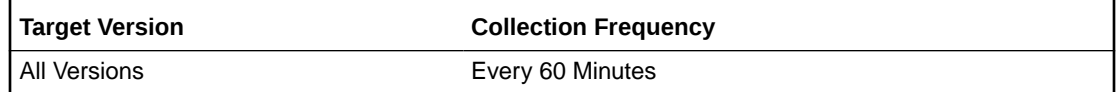

# Outbound Packets

This metric provides the number of outbound packets.

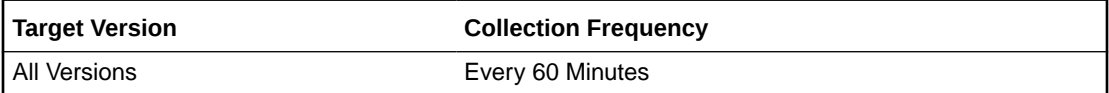

## **State**

This metric provides the link state.

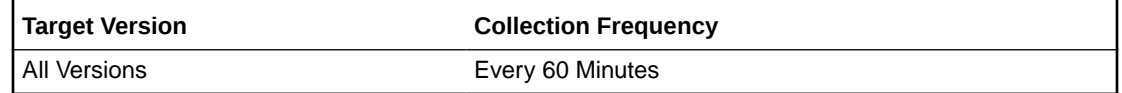

### **Status**

This metric provides the status of the datalink.

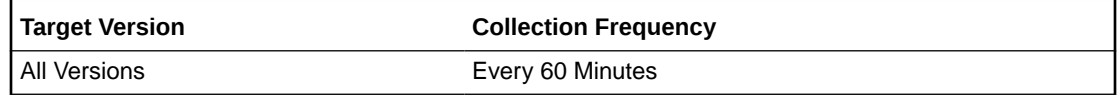

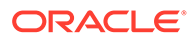

# Network Interfaces

This metric category describes the metrics associated with network interfaces.

# Network Interface Collisions (%)

This metric represents the number of collisions per second. This metric checks the rate of collisions on the network interface specified by the network device names parameter, such as le0 or \* (for all network interfaces).

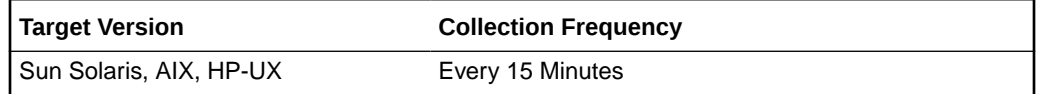

### **Table 2-38 Metric Summary Table**

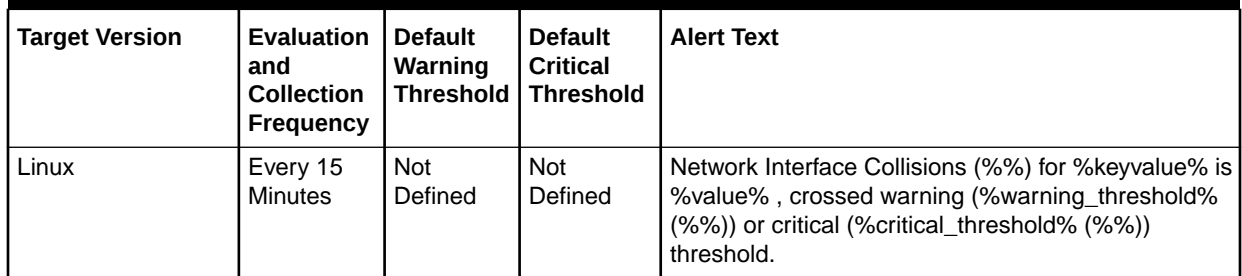

### **Data Source**

The data sources for the metrics in this category include the following:

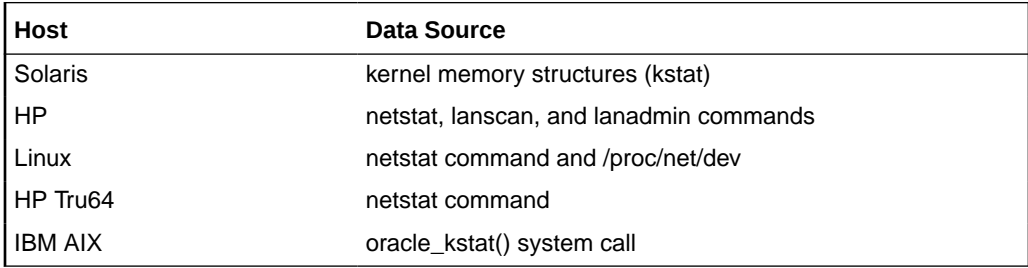

### **User Action**

Use the OS netstat -i command to check the performance of the interface. Also, check the system messages file for messages relating to duplex setting by using the OS grep -i command and searching for the word 'duplex'.

# Network Interface Combined Utilization (%)

This metric represents the percentage of network bandwidth being used by reading and writing from and to the network for full-duplex network connections.

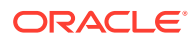

**Table 2-39 Metric Summary Table**

| <b>Target</b><br><b>Version</b> | <b>Evaluation</b><br>and<br><b>Collection</b><br><b>Frequency</b> | <b>Default</b><br>Warning<br><b>Threshol</b><br>α | <b>Default</b><br><b>Critical</b><br><b>Threshold</b> | <b>Alert Text</b>                                                                                                    |
|---------------------------------|-------------------------------------------------------------------|---------------------------------------------------|-------------------------------------------------------|----------------------------------------------------------------------------------------------------|
| <b>All Versions</b>             | Every 15<br><b>Minutes</b>                                        | <b>Not</b><br>Defined                             | <b>Not</b><br>Defined                                 | Network utilization for % keyvalue% is % value % %%,<br>crossed warning (%warning_threshold%) or critical<br>(%critical_threshold%) threshold. |

### **Multiple Thresholds**

For this metric you can set different warning and critical threshold values for each "Network Interface Name" object.

If warning or critical threshold values are currently set for any "Network Interface Name" object, those thresholds can be viewed on the Metric Detail page for this metric.

To specify or change warning or critical threshold values for each "Network Interface Name" object, use the Edit Thresholds page.

#### **Data Source**

The data sources for the metrics in this category include the following:

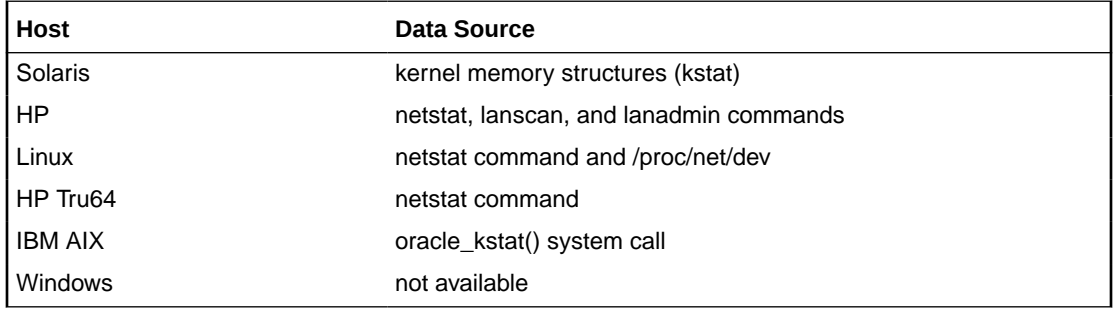

### **User Action**

Use the OS netstat -i command to check the performance of the interface. Also, check the system messages file for messages relating to duplex setting by using the OS grep -i command and searching for the word 'duplex'.

### Network Interface Name

This metric provides the name of the network interface.

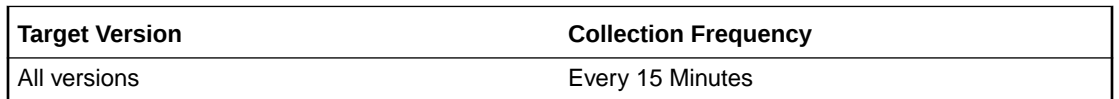

### Network Interface Input Errors (%)

This metric represents the number of input errors, per second, encountered on the device for unsuccessful reception due to hardware/network errors. This metric checks the rate of input

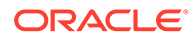
errors on the network interface specified by the network device names parameter, such as le0 or \* (for all network interfaces).

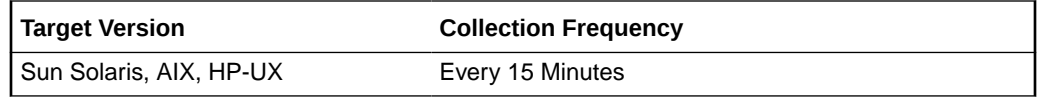

#### **Table 2-40 Metric Summary Table**

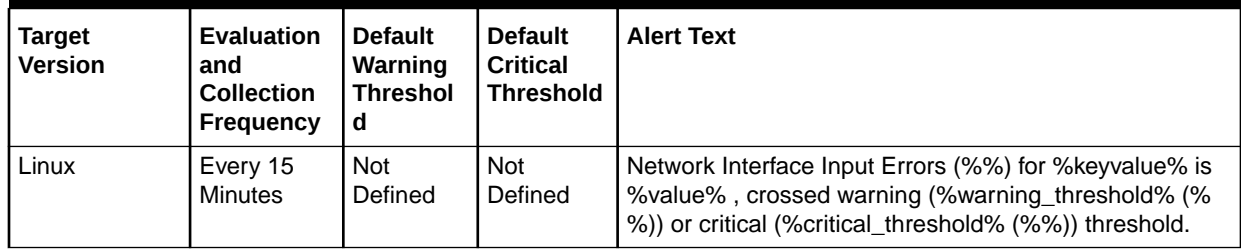

#### **Data Source**

The data sources for the metrics in this category include the following:

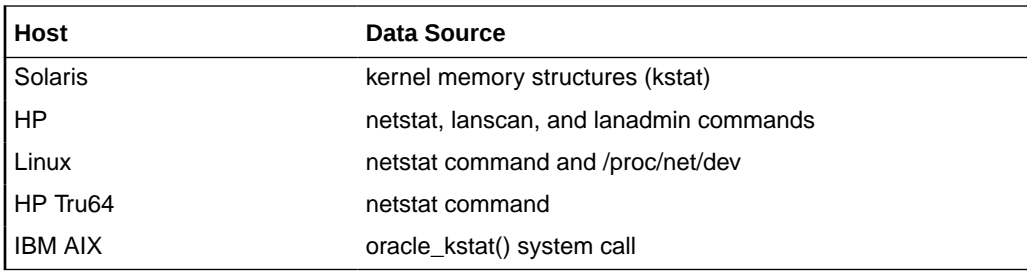

#### **User Action**

Use the OS netstat -i command to check the performance of the interface. Also, check the system messages file for messages relating to duplex setting by using the OS grep -i command and searching for the word 'duplex'.

## Network Interface Output Errors (%)

Represents the number of output errors per second. This metric checks the rate of output errors on the network interface specified by the network device names parameter, such as le0 or \* (for all network interfaces).

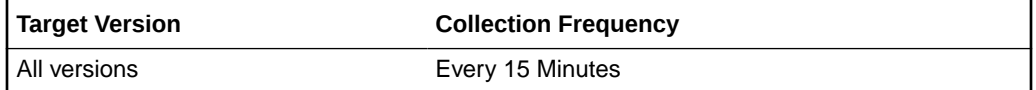

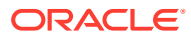

**Table 2-41 Metric Summary Table**

| <b>Target</b><br><b>Version</b> | <b>Evaluation</b><br>and<br><b>Collection</b><br>Frequency | <b>Default</b><br>Warning<br><b>Threshol</b><br>d | <b>Default</b><br><b>Critical</b><br><b>Threshold</b> | <b>Alert Text</b>                                                                                                    |
|---------------------------------|------------------------------------------------------------|---------------------------------------------------|-------------------------------------------------------|----------------------------------------------------------------------------------------------------|
| Linux                           | Every 15<br><b>Minutes</b>                                 | <b>Not</b><br>Defined                             | <b>Not</b><br>Defined                                 | Network Interface Output Errors (%%) for % key value % is<br>%value%, crossed warning (%warning_threshold% (%)<br>%)) or critical (%critical_threshold% (%%)) threshold. |

#### **Data Source**

The data sources for the metrics in this category include the following:

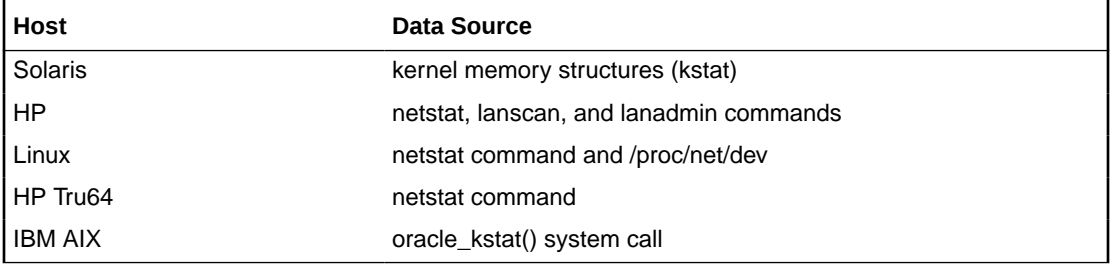

#### **User Action**

Use the OS netstat -i command to check the performance of the interface. Also, check the system messages file for messages relating to duplex setting by using the OS grep -i command and searching for the word 'duplex'.

## Network Interface Read (MB/s)

This metric represents the amount of megabytes per second read from the specific interface.

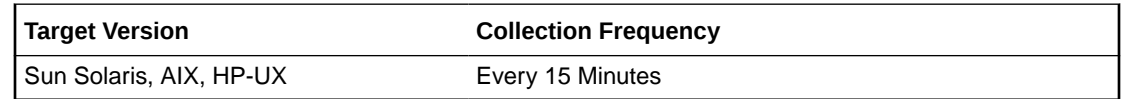

#### **Table 2-42 Metric Summary Table**

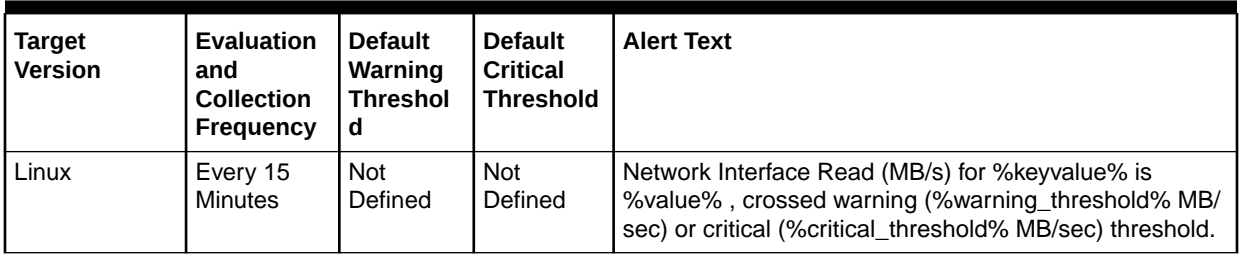

#### **Data Source**

The data sources for the metrics in this category include the following:

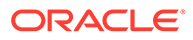

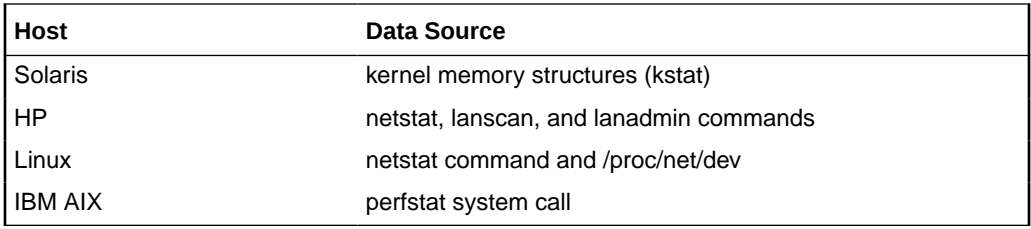

#### **User Action**

Use the OS netstat -i command to check the performance of the interface. Also, check the system messages file for messages relating to duplex setting by using the OS grep -i command and searching for the word 'duplex'.

## Network Interface Read Utilization (%)

This metric represents the amount of network bandwidth being used for reading from the network as a percentage of total read capacity.

| Target Version          | <b>Collection Frequency</b> |
|-------------------------|-----------------------------|
| Sun Solaris, AIX, HP-UX | Every 15 Minutes            |

**Table 2-43 Metric Summary Table**

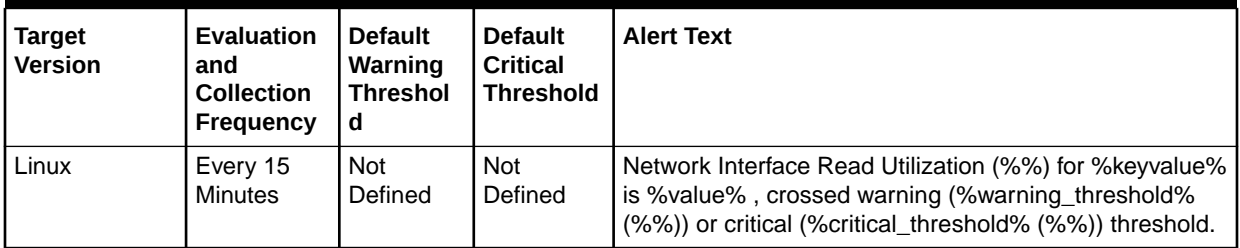

#### **Data Source**

The data sources for the metrics in this category include the following:

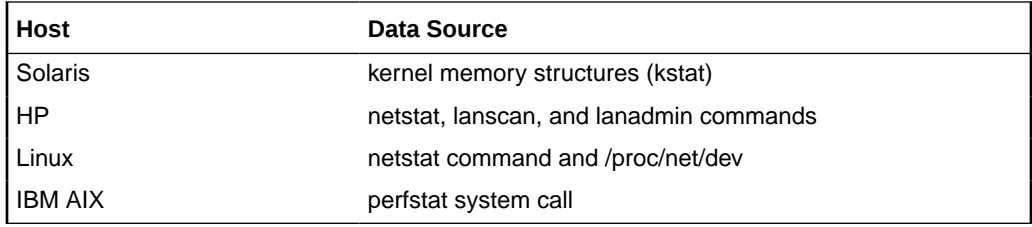

#### **User Action**

Use the OS netstat -i command to check the performance of the interface. Also, check the system messages file for messages relating to duplex setting by using the OS grep -i command and searching for the word 'duplex'.

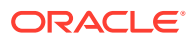

## Network Interface Total Error Rate (%)

This metric represents the number of total errors per second, encountered on the network interface. It is the rate of read and write errors encountered on the network interface.

**Table 2-44 Metric Summary Table**

| <b>Target Version</b> | Evaluation<br>and<br><b>Collection</b><br>Frequency | <b>Default</b><br>Warning<br><b>Threshol</b><br>d | <b>Default</b><br><b>Critical</b><br>Threshol<br>d | <b>Alert Text</b>                                                                                                    |
|-----------------------|-----------------------------------------------------|---------------------------------------------------|----------------------------------------------------|----------------------------------------------------------------------------------------------------|
| All Versions          | Every 15<br><b>Minutes</b>                          | <b>Not</b><br>Defined                             | Not<br>Defined                                     | Network Error Rate for % key value% is % value % %%,<br>crossed warning (%warning_threshold%) or critical<br>(%critical threshold%) threshold. |

#### **Multiple Thresholds**

For this metric you can set different warning and critical threshold values for each "Network Interface Name" object.

If warning or critical threshold values are currently set for any "Network Interface Name" object, those thresholds can be viewed on the Metric Detail page for this metric.

To specify or change warning or critical threshold values for each "Network Interface Name" object, use the Edit Thresholds page.

#### **Data Source**

It is computed as the sum of Network Interface Input Errors (%) and Network Interface Output Errors (%).

#### **User Action**

Use the OS netstat -i command to check the performance of the interface. Also, check the system messages file for messages relating to duplex setting by using the OS grep -i command and searching for the word 'duplex'.

#### Network Interface Total I/O Rate (MB/sec)

This metric represents the total I/O rate on the network interface. It is measured as the sum of Network Interface Read (MB/s) and Network Interface Write (MB/s).

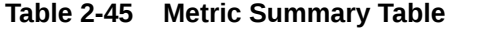

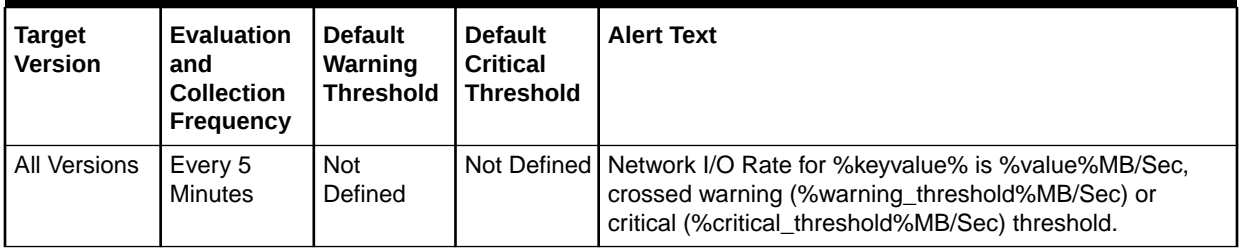

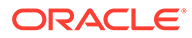

#### **Multiple Thresholds**

For this metric you can set different warning and critical threshold values for each "Network Interface Name" object.

If warning or critical threshold values are currently set for any "Network Interface Name" object, those thresholds can be viewed on the Metric Detail page for this metric.

To specify or change warning or critical threshold values for each "Network Interface Name" object, use the Edit Thresholds page.

#### **Data Source**

It is computed as the sum of Network Interface Read (MB/s) and Network Interface Write (MB/s).

#### **User Action**

Use the OS netstat -i command to check the performance of the interface. Also, check the system messages file for messages relating to duplex setting by using the OS grep -i command and searching for the word 'duplex'.

#### Network Interface Write (MB/s)

This metric represents the amount of megabytes per second written to the specific interface.

The following table shows how often the metric's value is collected.

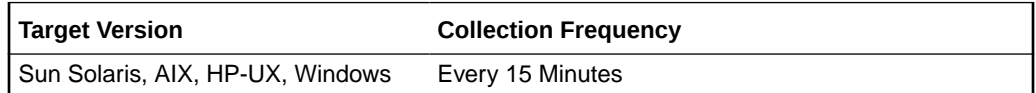

#### **Table 2-46 Metric Summary Table**

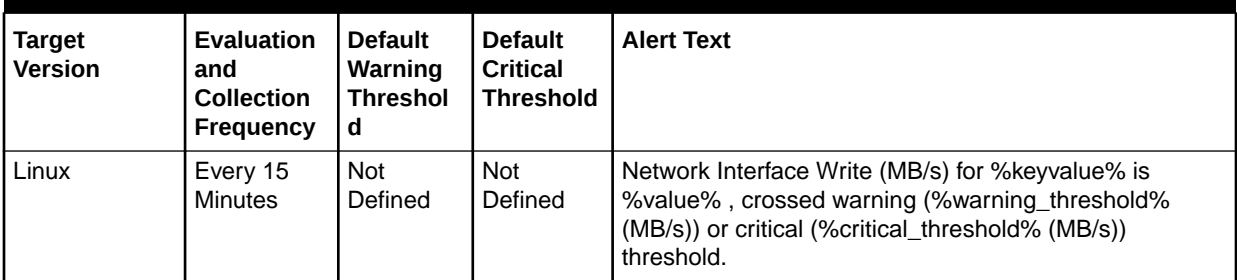

#### **Data Source**

The data sources for the metrics in this category include the following:

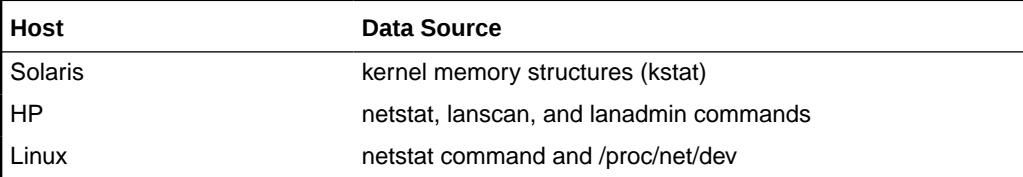

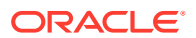

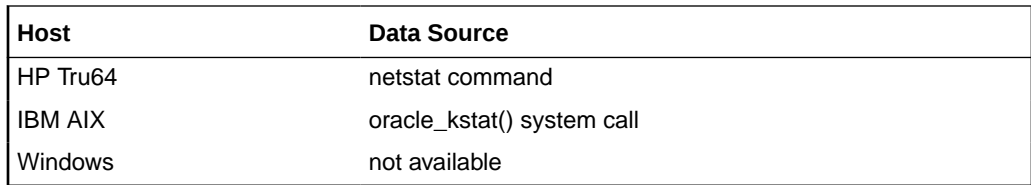

#### **User Action**

Use the OS netstat -i command to check the performance of the interface. Also, check the system messages file for messages relating to duplex setting by using the OS grep -i command and searching for the word 'duplex'.

# Network Interface Write Utilization (%)

This metric represents the amount of network bandwidth being used for writing to the network as a percentage of total read capacity.

| <b>Target Version</b>            | <b>Collection Frequency</b> |  |
|----------------------------------|-----------------------------|--|
| Sun Solaris, AIX, HP-UX, Windows | Every 15 Minutes            |  |

**Table 2-47 Metric Summary Table**

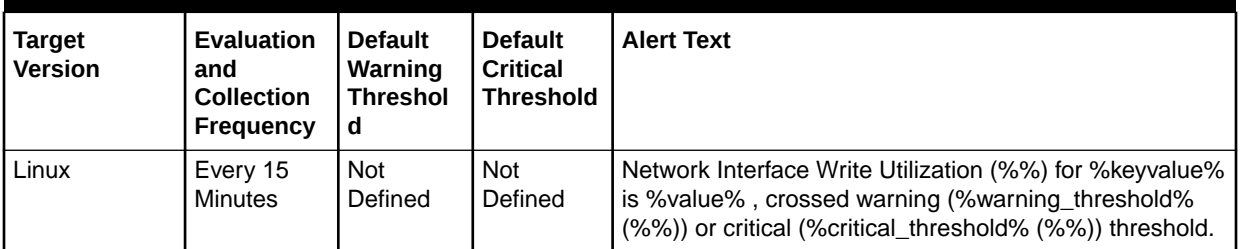

#### **Data Source**

The data sources for the metrics in this category include the following:

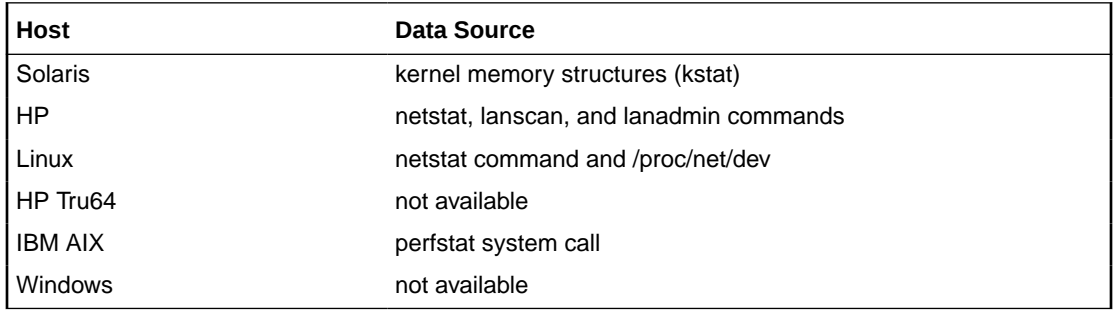

#### **User Action**

Use the OS netstat -i command to check the performance of the interface. Also, check the system messages file for messages relating to duplex setting by using the OS grep -i command and searching for the word 'duplex'.

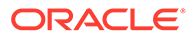

# Network Interfaces Bandwidth

The metrics in this category provide information about the network interfaces bandwidth.

#### Interface Name

This metric provides the name of the network interface.

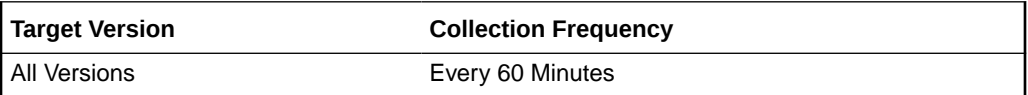

#### Collisions Percentage

This metric provides the total network collisions (in percentage) of the network interface since the last collection.

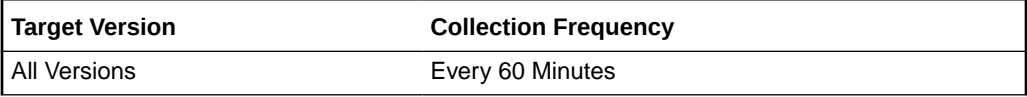

### 10 minute Input/Output Average

This metric provides the average input/output operations over 10 minutes.

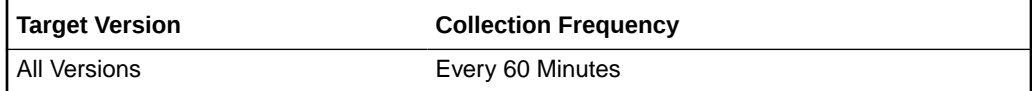

### 10 minute Percentage Activity Average

This metric provides the average percentage of activity over 10 minutes.

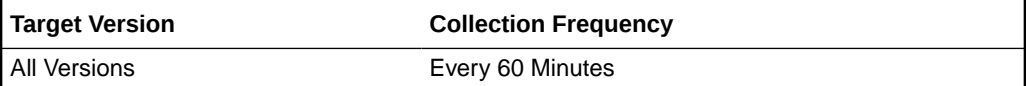

## Bandwidth (KB/sec)

This metric provides the amount of bandwidth used since the last collection.

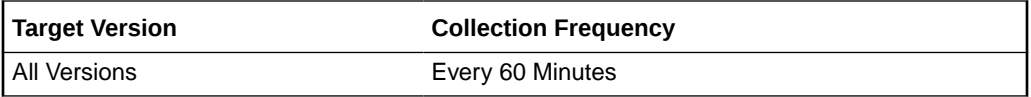

#### 10 minute Input Average

This metric provides the average input operations over 10 minutes.

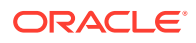

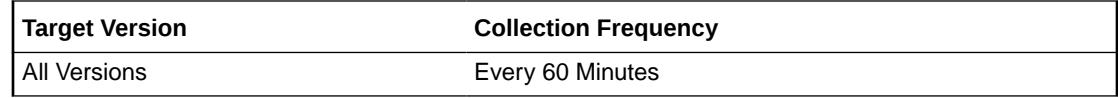

### Input Errors Percentage

This metric provide the percentage of input errors on the interface.

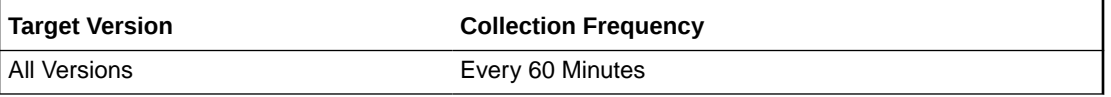

## Input/Output Errors Percentage

This metric provides the percentage of input/output errors.

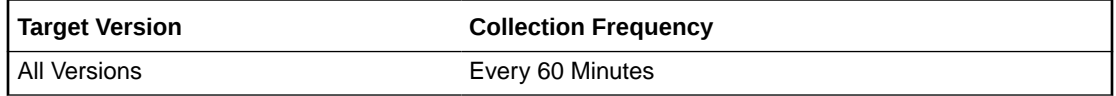

#### 10 minute Output Average

This metric provides the average input operations over 10 minutes.

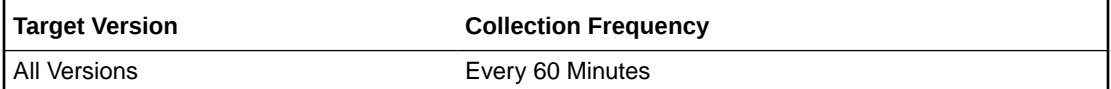

### Output Errors Percentage

This metric provides the percentage of output errors on the interface.

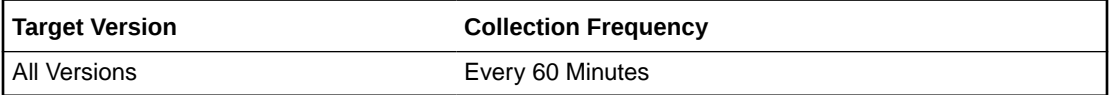

# Network Interface Bonds

This metric category relates to bonded network interface cards. Slave interface cards have the same information as bonded cards.

### Bond Name

Name of the bond.

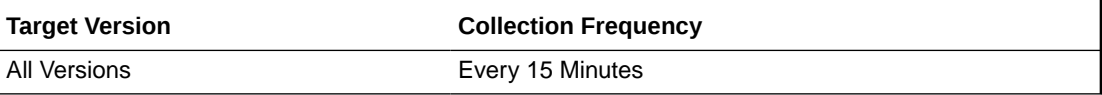

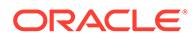

### Mode of the Bond

Mode of the bonds. This can be balance-alb.

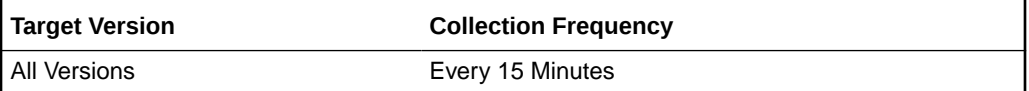

### Options of the Bond

Options/properties of the bond. This can be something like "miimon=100 max\_bonds=4."

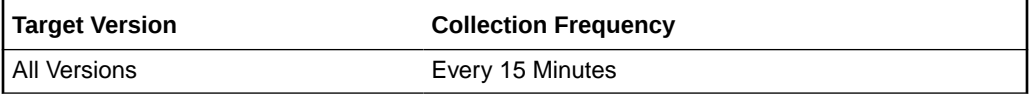

## Primary Slave

Primary slave of the bond. The Network Interface Card which is the primary slave of the bond.

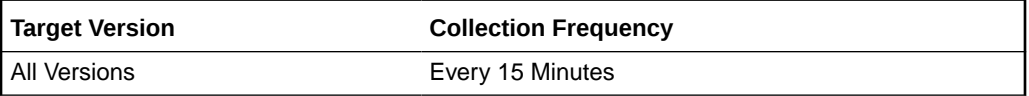

## Secondary Slaves

Comma separated list of secondary slaves.

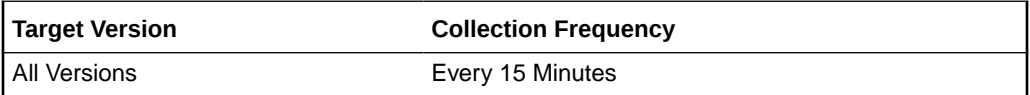

# Network Interface Cards

This metric category relates to network interface cards, both unbonded and bonded interface cards. Slave interface cards have the same information as bonded cards.

#### BroadCast Address

This metric displays the broadcast address of the local area network.

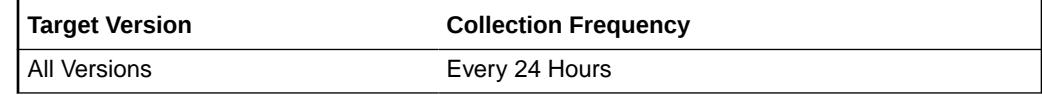

**Data Source**

ifconfig

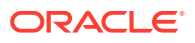

**User Action**

None.

## Default Gateway

This metric displays the default gateway configured for this host.

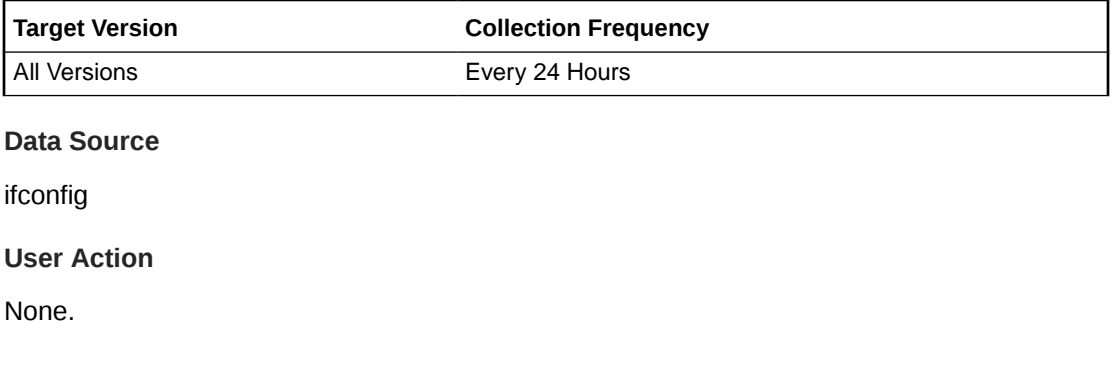

## **Description**

This metric displays a description of the Network Interface Card.

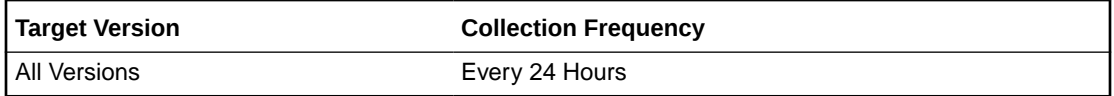

**Data Source**

ifconfig

#### **User Action**

None.

# Is DHCP Enabled

This metric represents whether this Network Interface Card (NIC) is configured for dynamic or static ip addresses

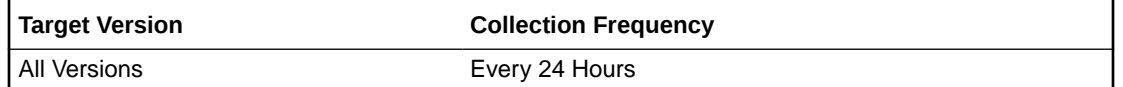

**Data Source**

ifconfig

**User Action**

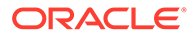

# Is NIC Physical

This metric indicates whether this Network Interface Card (NIC) is a physical NIC.

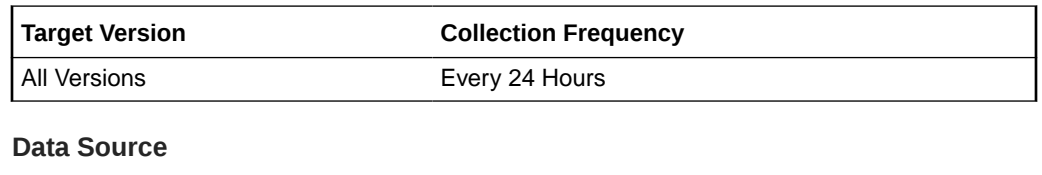

ifconfig

**User Action**

None.

# Flags

This metric displays the Network interface card's flags.

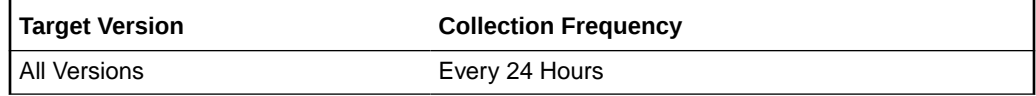

**Data Source**

ifconfig

**User Action**

None.

# Hostname Aliases

This metric represents the aliases for the host corresponding to this Network Interface Card.

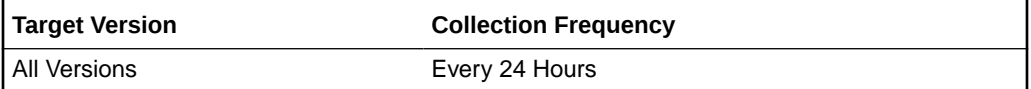

**Data Source**

arp

**User Action**

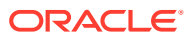

## IP Address

This metric provides the IP address associated with this Network Interface Card. This is an IPV4 address.

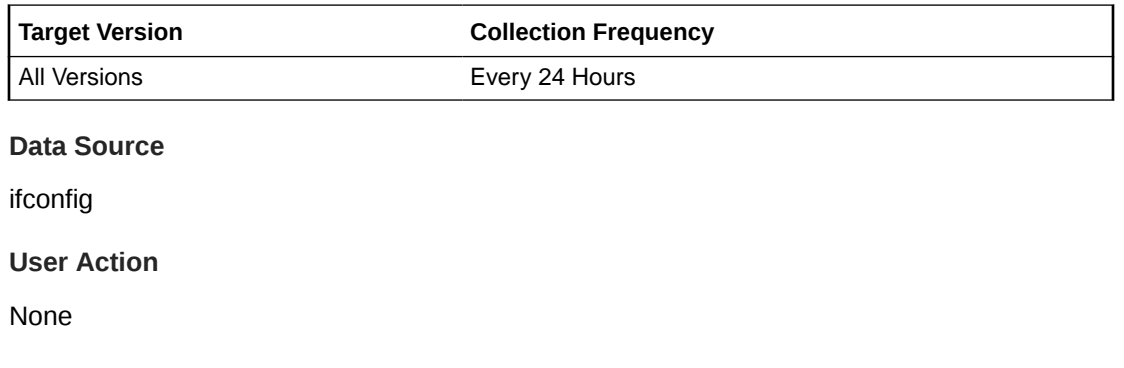

## IPV6 Addresses

This is a comma-separated list of IPV6 addresses.

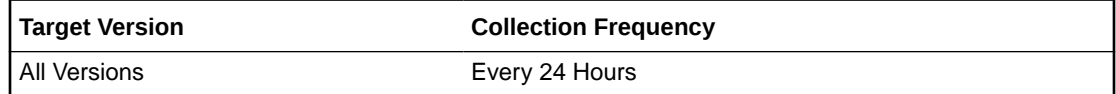

#### **Data Source**

ifconfig

#### **User Action**

None.

# MAC Address

This metric provides the unique address of the Network Interface Card.

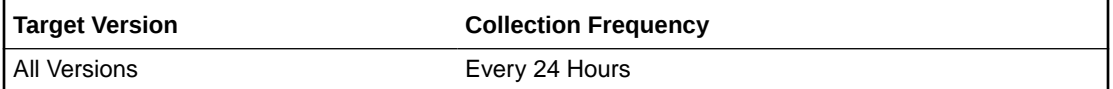

**Data Source**

ifconfig

**User Action**

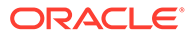

### **NetMask**

This is the subnet mask inet address.

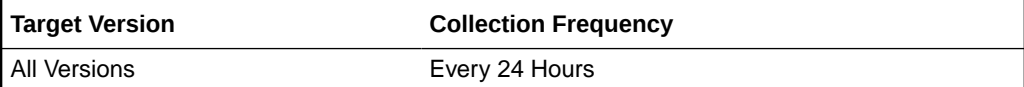

**Data Source**

ifconfig

**User Action**

None.

### Maximum Transfer Unit

This metric provides the maximum packet size that to be sent it from this Network Interface Card. This is in bytes.

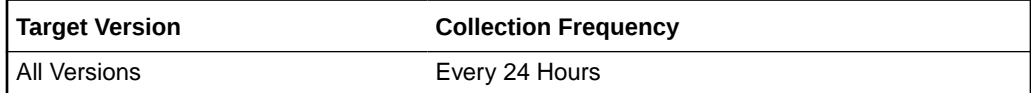

**Data Source**

ifconfig

**User Action**

None.

### Name

This metric provides the Network interface card name.

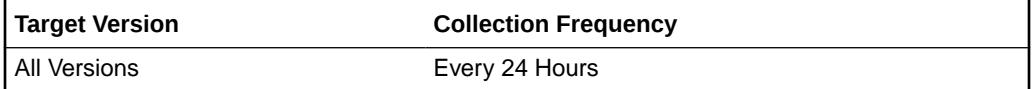

**Data Source**

ifconfig

**User Action**

None.

# Network Interfaces Performance

The metrics in this category provide information about the network interfaces performance.

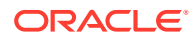

# **Collisions**

This metric provides the number of collisions.

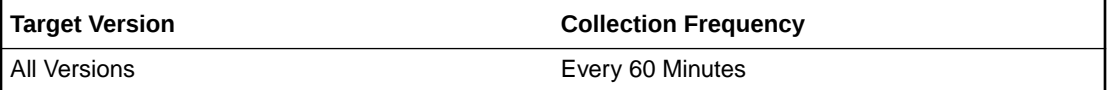

## Inbound Drops

This metric provides the number of inbound drops.

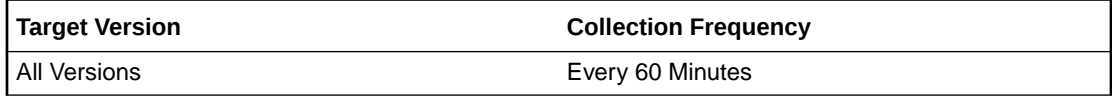

# Inbound Errors

This metric provides the number of inbound errors.

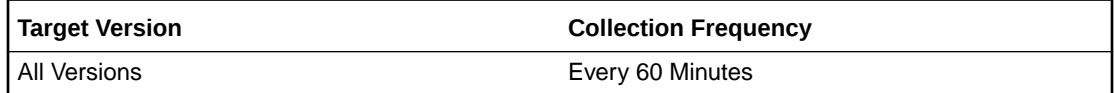

### Frame Errors

This metric provides the number of frame errors.

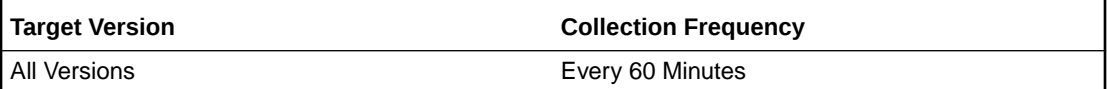

### Inbound Octets

This metric provides the number of inbound octets.

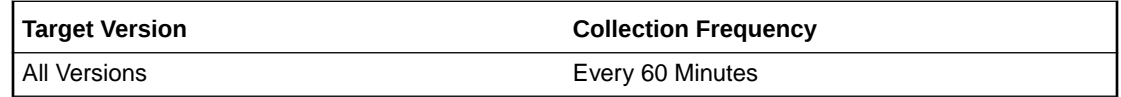

### Inbound Octets Rate

This metric provides the average of the inbound octet rate for this interface.

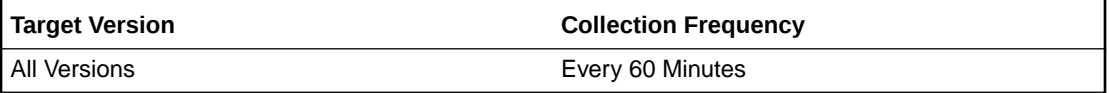

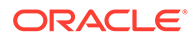

### Inbound Overruns

This metric provides the number of overruns since the last collection.

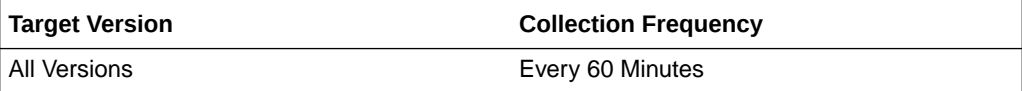

#### Inbound Packets

This metric provides the number of inbound packets.

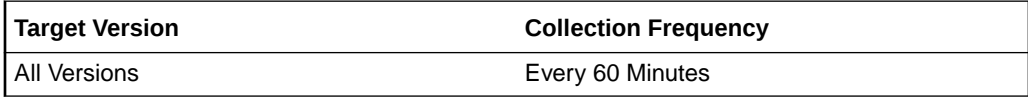

### Interface Name

This metric provides the name of the interface, unique within the context of the target.

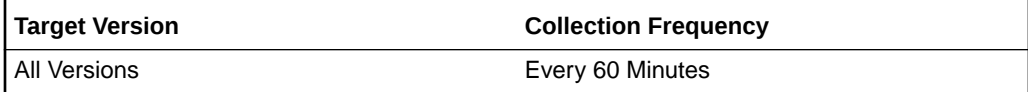

# Interface is NOT UP

This metric provides the name of the interface, unique within the context of the target.

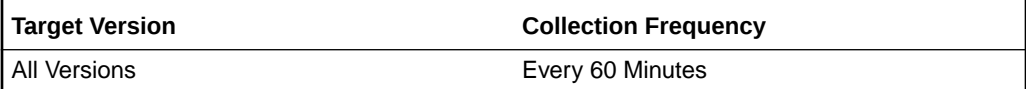

# Interface is UP

This metric displays the interface state transitioned to UP.

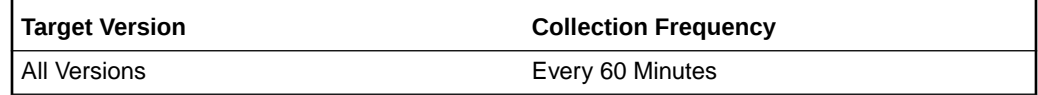

### Outbound Carrier Errors

This metric provides the number of outbound carrier errors.

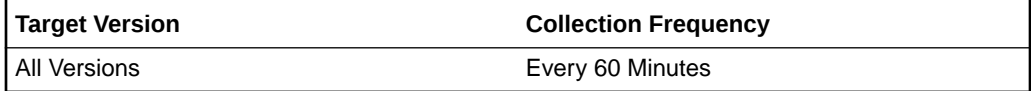

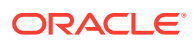

# Outbound Drops

This metric provides the number of outbound drops since the last collection

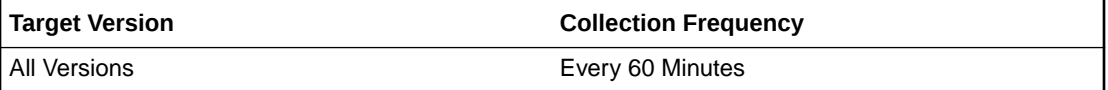

### Outbound Errors

This metric provides the number of outbound errors.

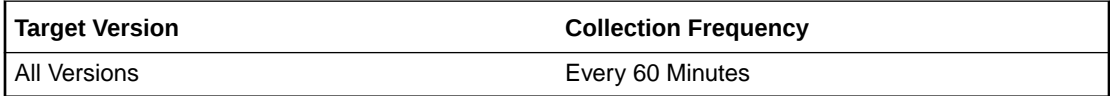

### Outbound Octets

This metric provides the number of outbound octets.

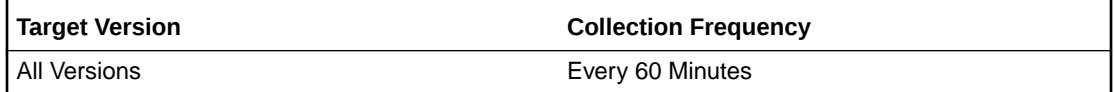

# Outbound Octets Rate

This metric provides the average of the outbound octet rate for this interface.

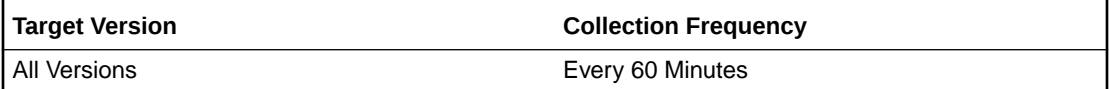

# Outbound Overruns

This metric provides the number of outbound overruns since the last collection.

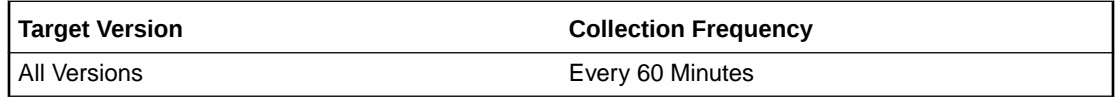

### Outbound Packets

This metric provides the number of outbound packets.

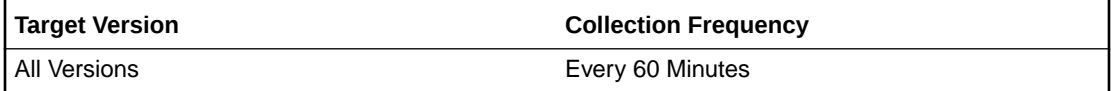

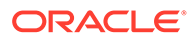

# **State**

This metric provides the link state.

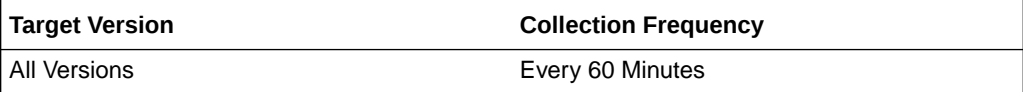

#### **Status**

This metric provides the status of the network interface.

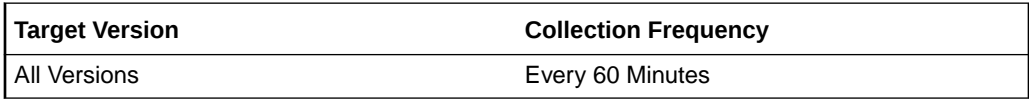

# Network Interfaces Summary

The Network Interfaces Summary metric category provides information about all network interfaces.

# All Network Interfaces Combined Utilization (%)

This metric represents the combined utilization in percentage across all the network interfaces.

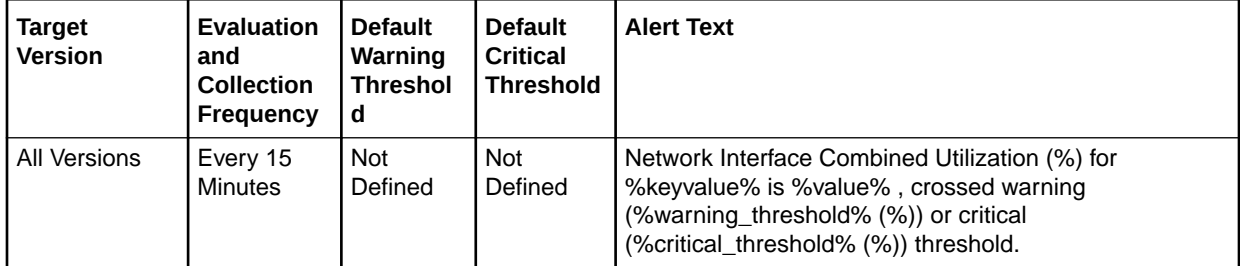

# All Network Interfaces Read Rate (MB/sec)

This metric represents the amount of megabytes per second read from all the network interfaces.

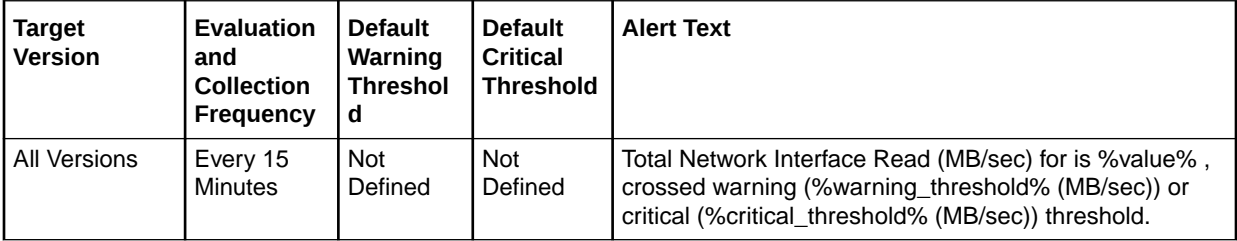

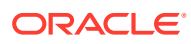

# All Network Interfaces Read Utilization (%)

This metric represents the percentage in reading utilization across all network interfaces.

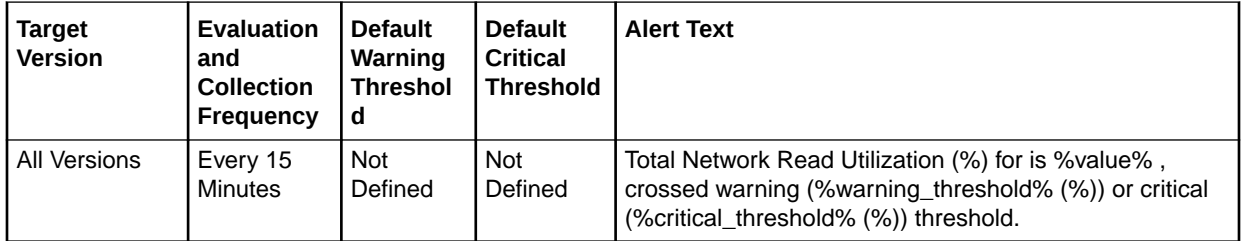

# All Network Interfaces Total I/O Rate (MB/sec)

This metric represents the total I/O rate on all the network interfaces. It is measured as the sum of All Network Interfaces Write Rate (MB/sec) and All Network Interfaces Read Rate (MB/sec).

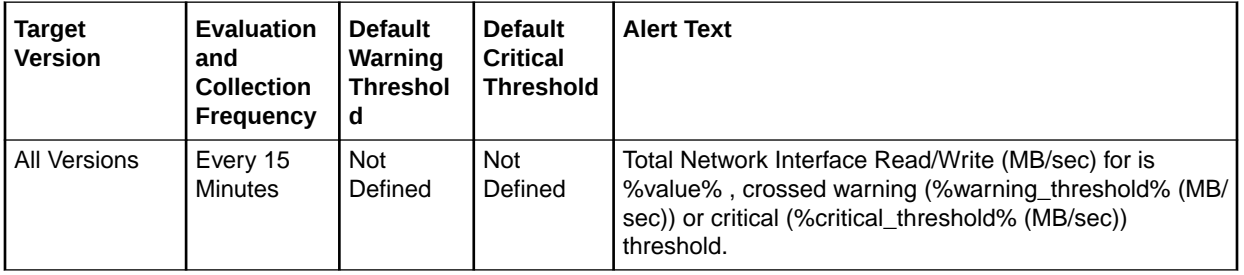

# All Network Interfaces Write Rate (MB/sec)

This metric represents the amount of megabytes per second written to all the interfaces.

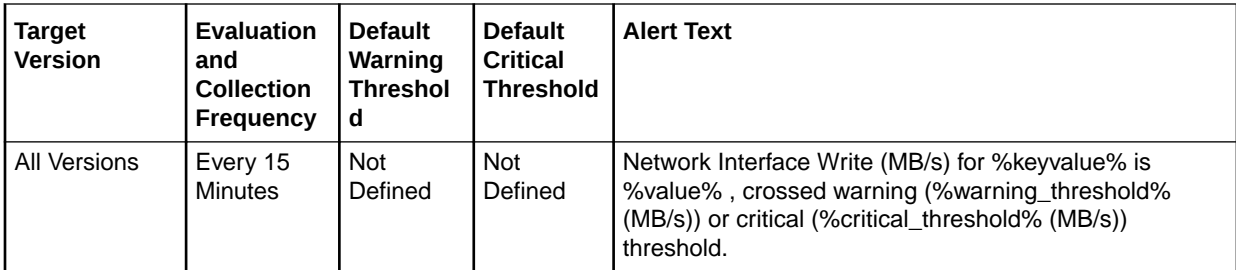

# All Network Interfaces Write Utilization (%)

This metric represents the percentage in writing utilization across all network interfaces.

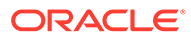

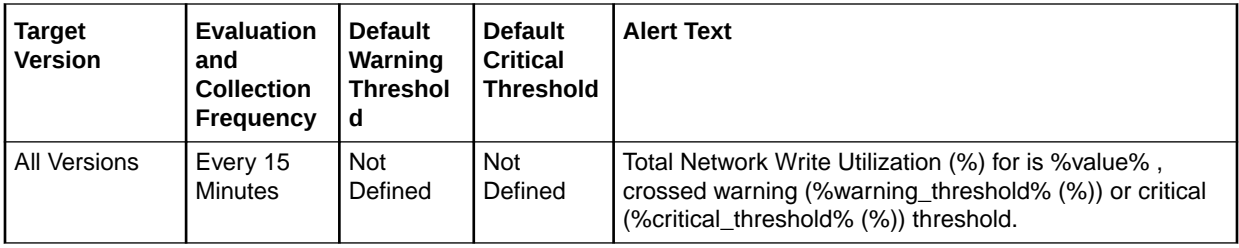

# New Disk Activity Summary IO in Bytes

The metrics in this category provide information about the new disk activity summary IO.

# Total Disk I/O bytes across all disks in bytes (per second)

This metric provides the total number of disk I/O bytes across all disks in bytes per second.

# New Disk Activity Summary IO in ops per second

The metrics in this category provide information about the new disk activity summary IO.

### Total Disk I/O ops across all disks (per second)

This metric provides the total number of disk I/O ops across all disks per second

# New CPU Usage

The metrics in this category provide information about new CPU usage.

#### Cpu ID

This metric provides the CPU ID.

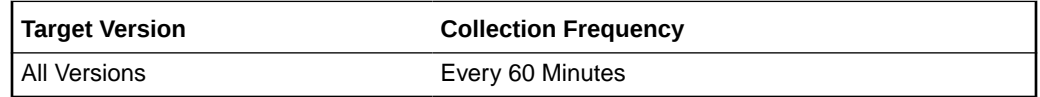

### Context Switches Per Second

This metric provides the number of context switches per second.

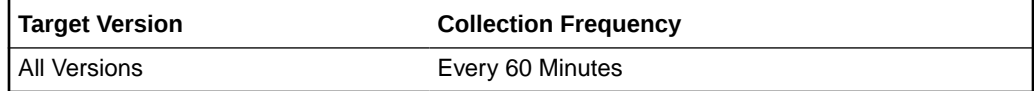

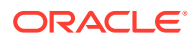

### IO Waiting Time Percentage

This metric provides the percentage of IO waiting time.

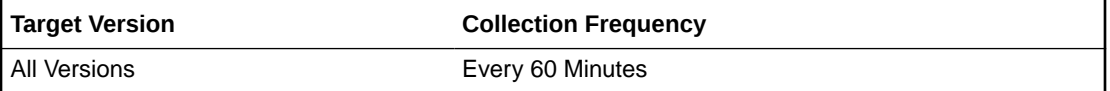

#### Interrupts Per Second

This metric provides the number of interrupts per second.

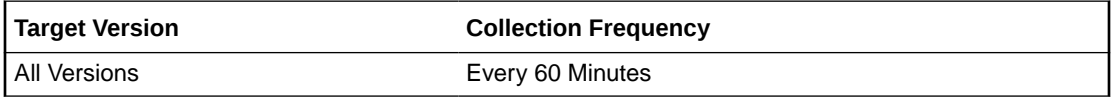

# Soft Interrupts Time Percentage

This metric provides the percentage of the sort interrupts time.

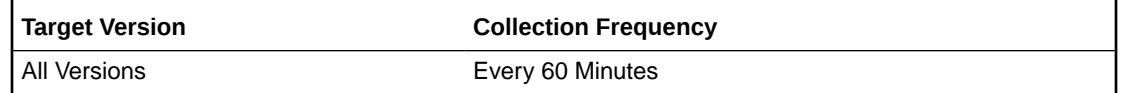

## System Time Percentage

This metric provides the percentage of system time.

#### **Table 2-48 Metric Summary Table**

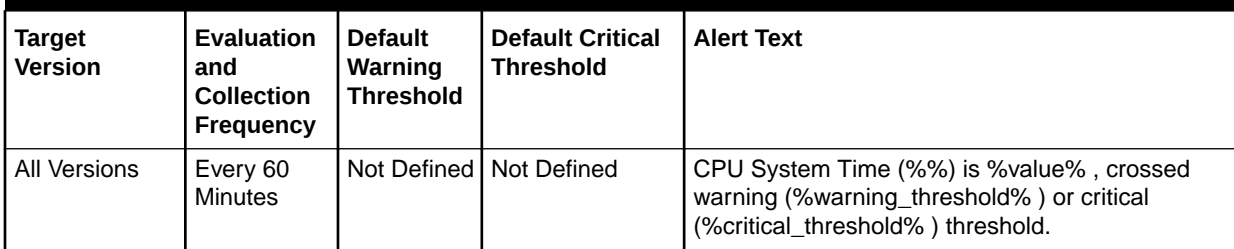

## Usage Cap

This metric provides the usage restriction or cap.

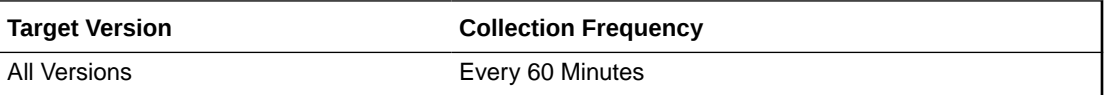

#### Usage Cap Percentage

This metric provides the usage restriction as a percentage of the total CPU usage.

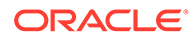

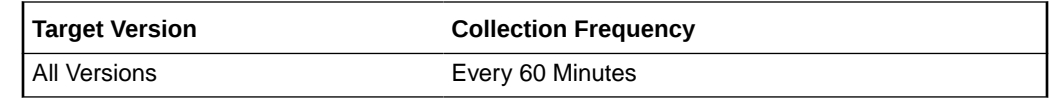

### User Time Percentage

This metric provides the percentage of user time.

#### **Table 2-49 Metric Summary Table**

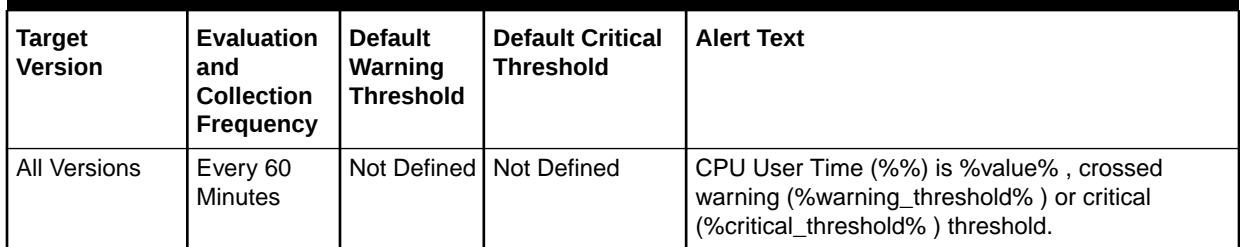

### CPU Utilization (%) of a cpu

This metric provides the amount of CPU utilization as a percentage of total CPU processing power available.

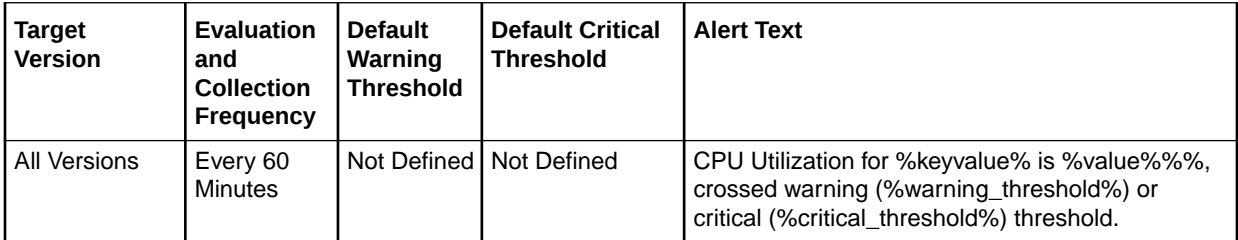

### Idle Time Percentage

This metric provides the percentage of time that the CPU was idle and the system did not have an outstanding disk I/O request.

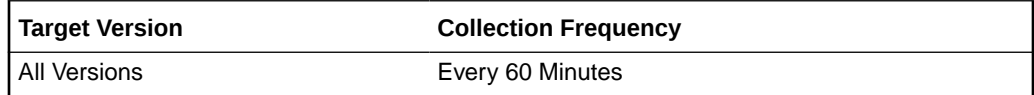

### Hard Interrupts Percentage

This metric provides the percentage of hard interrupts.

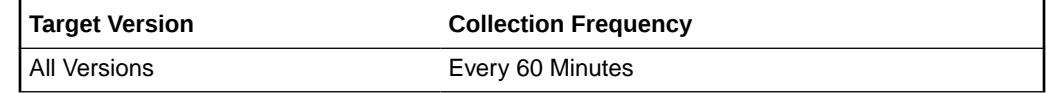

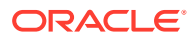

# Hypervisor Waiting Percentage

This metric provides the percentage of hypervisor waiting time.

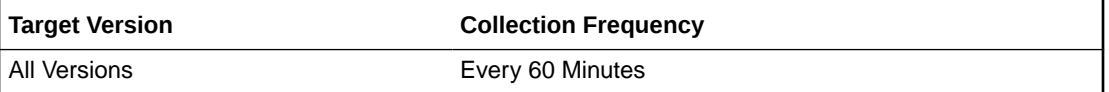

# New Paging Activity

The metrics in this category provide information about new paging activity.

# Pages Put on Freelist by Page Stealing Daemon (per second)

This metric provides the number of pages put on the freelist per second by the page stealing daemon.

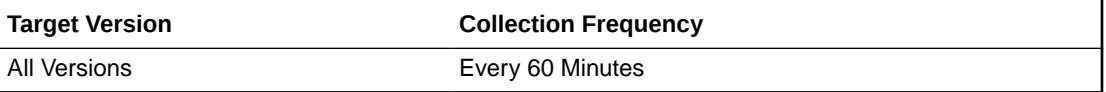

### Page-in Requests (per second)

This metric provides the number of page-in requests per second.

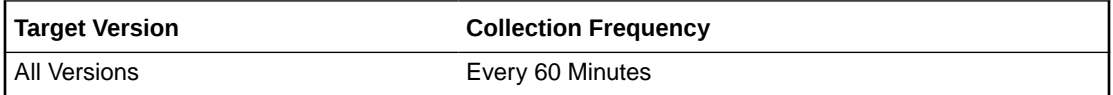

#### Page-out Requests (per second)

This metric provides the page-out requests per second.

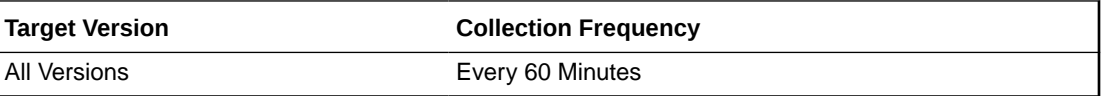

## Pages Scanned by Page Stealing Daemon (per second)

This metric provides the number of pages scanned per second by the page stealing daemon.

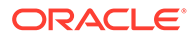

**Table 2-50 Metric Summary Table**

| Tarqet<br>l Version | <b>Evaluation</b><br>and<br><b>Collection</b><br>Frequency | <b>Default</b><br>Warning<br><b>Threshold</b> | <b>Default Critical</b><br><b>Threshold</b> | <b>Alert Text</b>                                                                                                    |
|---------------------|------------------------------------------------------------|-----------------------------------------------|---------------------------------------------|----------------------------------------------------------------------------------------------------|
| l All Versions      | Every 60<br><b>Minutes</b>                                 | Not Defined   Not Defined                     |                                             | Pages Paged-In (per second) % value%, has<br>crossed warning (%warning_threshold%) or<br>critical (% critical threshold%) threshold. |

# Pages Paged-in (per second)

This metric provides the number of paged-in pages per second.

**Table 2-51 Metric Summary Table**

| <b>Target</b><br><b>Version</b> | <b>Evaluation</b><br>and<br><b>Collection</b><br>Frequency | <b>Default</b><br>Warning<br><b>Threshold</b> | <b>Default Critical</b><br><b>Threshold</b> | <b>Alert Text</b>                                                                                                    |
|---------------------------------|------------------------------------------------------------|-----------------------------------------------|---------------------------------------------|----------------------------------------------------------------------------------------------------|
| All Versions                    | Every 60<br><b>Minutes</b>                                 |                                               | Not Defined   Not Defined                   | Pages Paged-in (per second) is % value%,<br>crossed warning (%warning_threshold%) or<br>critical (%critical_threshold%) threshold. |

# Pages Paged-out (per second)

This metric provides the number of paged-out pages per second.

#### **Table 2-52 Metric Summary Table**

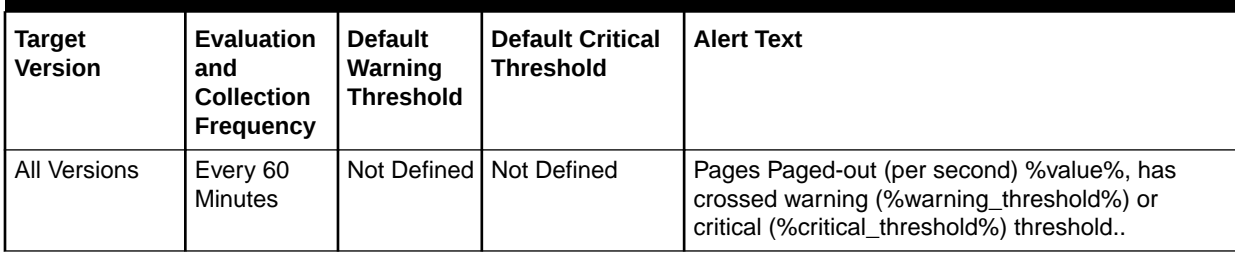

# Page Faults from Software Lock Requests

This metric provides the number of page faults from software lock requests.

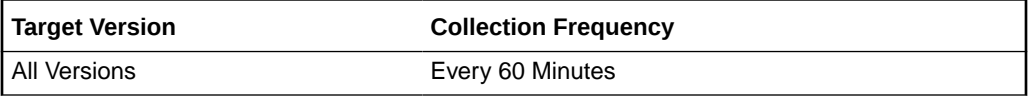

## igets with Page Flushes(%)

This metric provides the percentage of igets with page flushes.

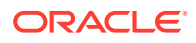

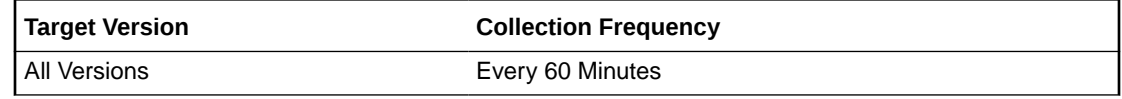

# Address Translation Page Faults (per second)

This metric provides the number of address translation page faults per second.

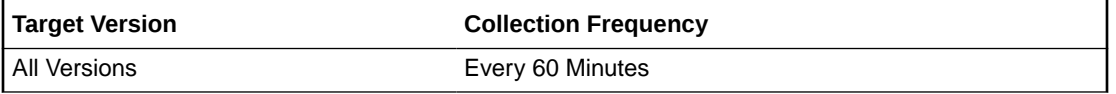

# Operating System

This metric category contains the operating summary information. There will be one row per host.

## Address Length (Bits)

This metric provides the OS address length. This is either 32 bit or 64 bit.

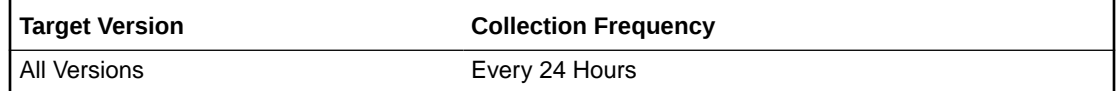

**Data Source**

uname -a

**User Action**

None.

### Base Version

This metric provides the base version of the OS.

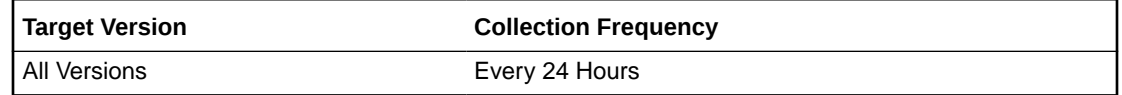

**User Action**

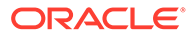

## Current OS Run Level

This metric displays the current OS run level.

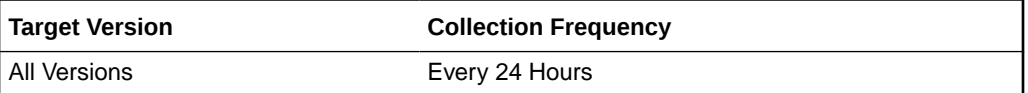

### Is DB Machine Member

This metric indicates if the hose is a member database machine. When the host is a member database machine, this column has a value of 1.

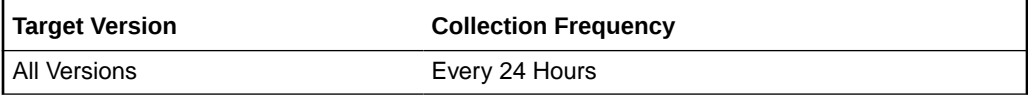

**Data Source**

uname -a

**User Action**

None.

# Is Exalogic Member

This metric indicates if it is an Exalogic member.

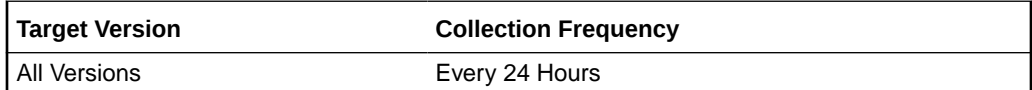

# Default OS Run Level

Default Run level of the OS running on the host. Whenever the OS is booted, it will be booted to this run level.

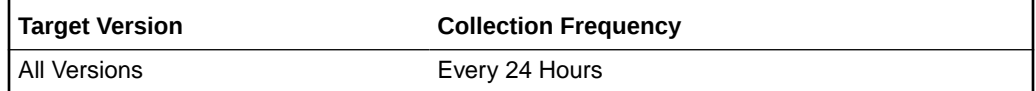

#### **Data Source**

uname -a

**User Action**

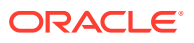

## Distributor Version

This metric displays the distributor version.

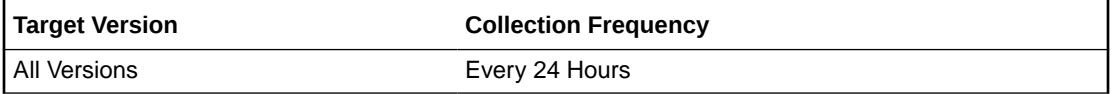

## Maximum Process Virtual Memory (MB)

This metric specifies the maximum process virtual memory (MB).

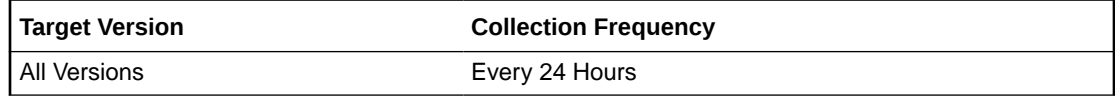

# Max Swap Space (MB)

This metric represents Maximum swap space available for the OS.

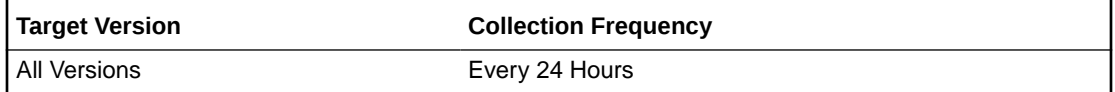

**Data Source**

uname -a

**User Action**

None

#### Name

This metric represents the name of the OS.

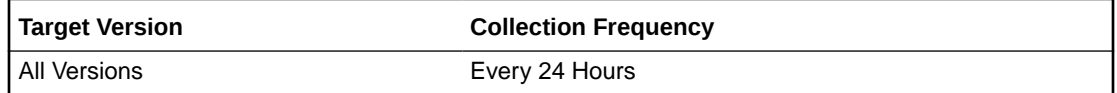

#### **Data Source**

/etc/enterprise-release for OEL

/etc/redhat-release for redhat

/etc/UnitedLinux-release

/etc/SuSE-release

**User Action**

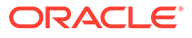

## Platform ID

This metric represents the platform id number.

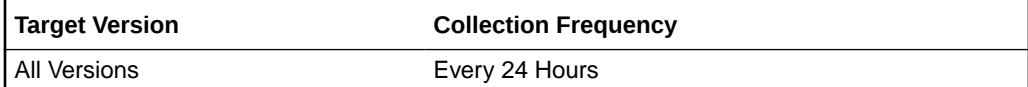

**Data Source**

uname -a

**User Action**

None.

# Platform Version ID

This metric specifies the version ID of the platform.

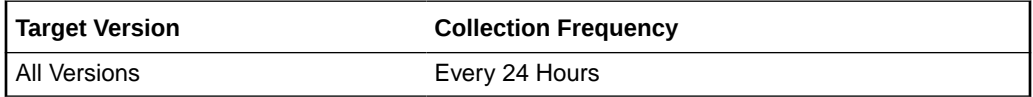

# **Timezone**

This metric specifies the time zone.

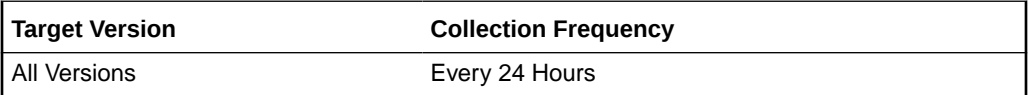

## Timezone Delta

This metric displays the timezone delta between UTC and current timezone

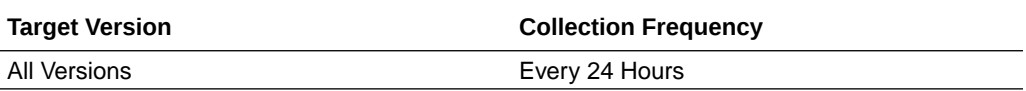

# Timezone Region

This metric specifies the time zone region.

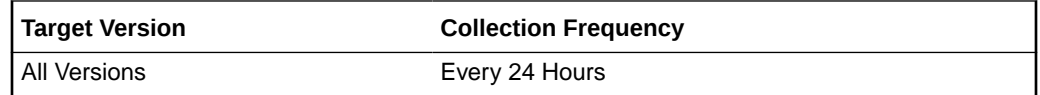

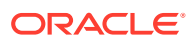

## Update Level

This metric provides the latest update level of this OS.

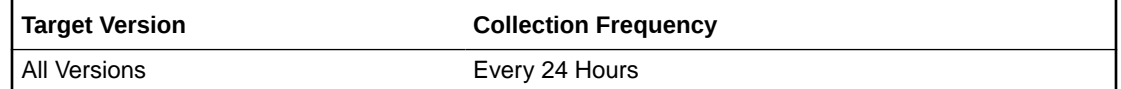

**Data Source**

uname -a

**User Action**

None.

## Vendor Name

This metric represents the OS vendor name.

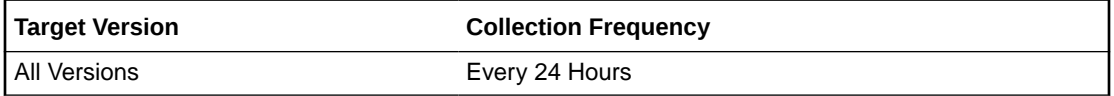

#### **Data Source**

/etc/enterprise-release for OEL

/etc/redhat-release for redhat

/etc/UnitedLinux-release

#### **User Action**

None.

# Operating System Components

This metric stores the information about OS components, including Patches, Bundles, and Packages.

## **Description**

Description of the component

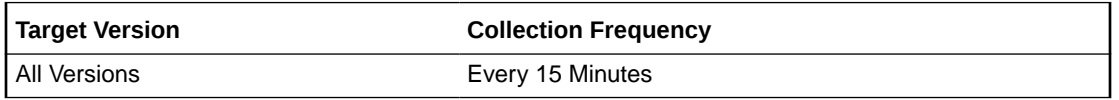

**Data Source**

/bin/rpm

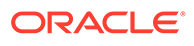

**User Action**

None.

# Installation Date

Installation date of the component.

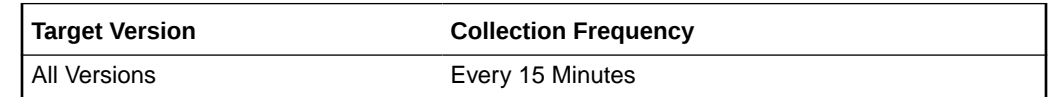

**Data Source**

/bin/rpm

**User Action**

None.

### Name

Name of the OS component.

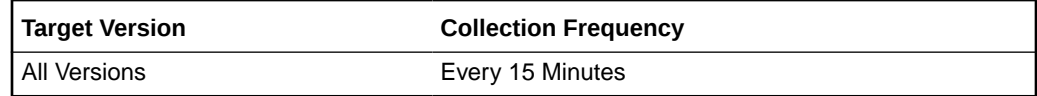

**Data Source**

/bin/rpm

**User Action**

None.

# Type

Type of OS components. This can be Patch, Bundle, Package.

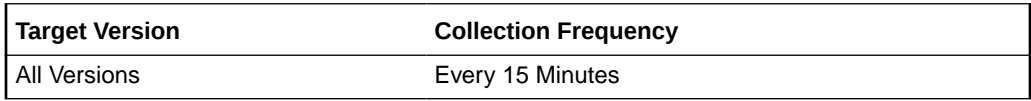

**Data Source**

/bin/rpm

**User Action**

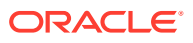

## Version

Version of the component.

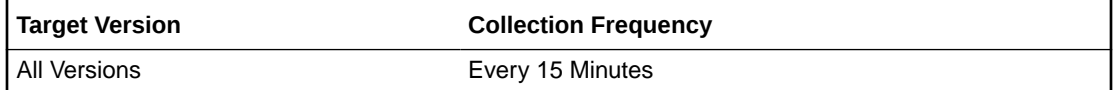

**Data Source**

/bin/rpm

**User Action**

None.

# Operating System Properties

This metric lists some of the OS properties, including OPEN\_MAX, Semaphore values, and kernel.pid\_max.

#### Name

Name of configuration variable of the OS, for example OPEN\_MAX.

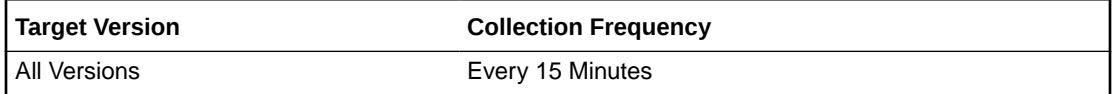

**Data Source**

/bin/getconf, ulimit

#### Source

This is the source of the property info. This can be similar to /sbin/sysctl or /usr/bin/ getconf.

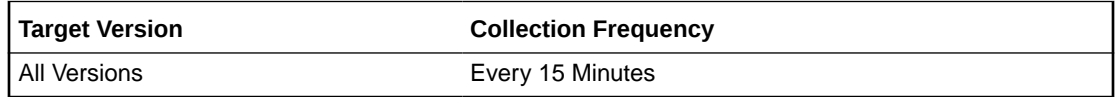

#### **Data Source**

/bin/getconf , ulimit

#### Value

This is the value of the property.

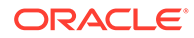

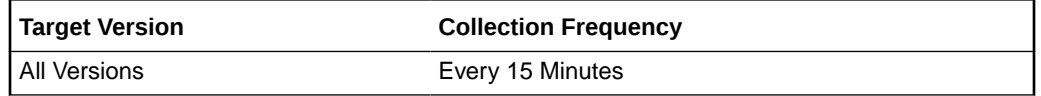

#### **Data Source**

/bin/getconf , ulimit

# Operating System Registered Software

This metric contains details of all the OS Registered Software.

## **Description**

ID

Any vendor description for the software.

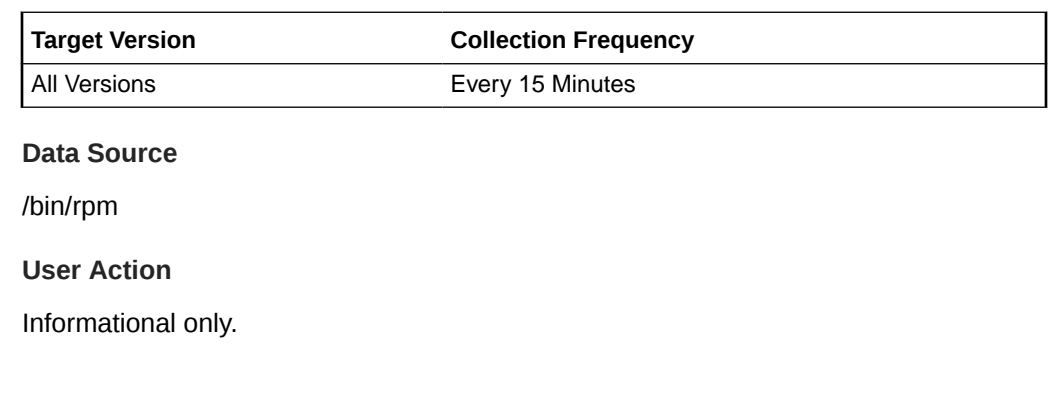

ID of Software installed in the host. Only applicable for NT/Windows.

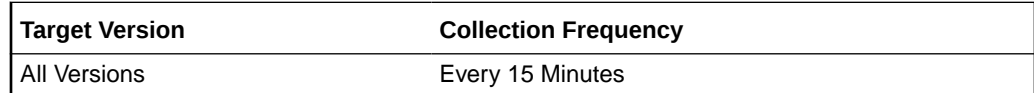

**Data Source**

/bin/rpm

**User Action**

Informational only.

### Installation Date

Installation date of the software.

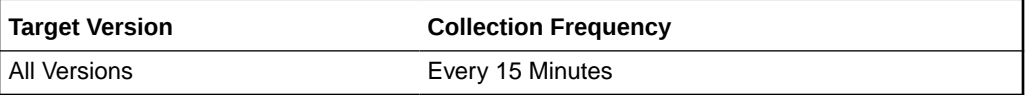

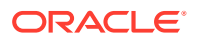

**Data Source**

/bin/rpm

**User Action**

Informational only.

### Installed Location

The location where the software is installed.

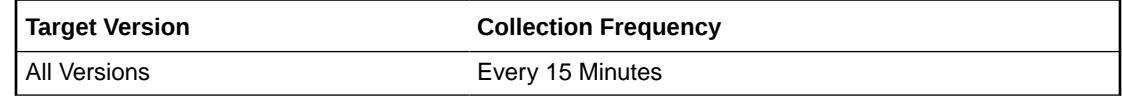

**Data Source**

/bin/rpm

**User Action**

Informational only.

## Media Type

Installation or distribution source of the installed product. For example, the package name, bundling application, or distro.

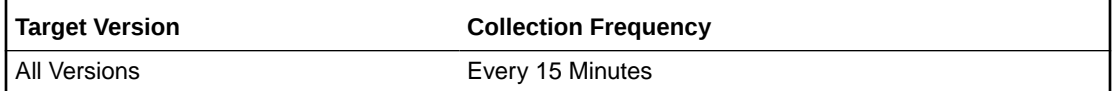

**Data Source**

/bin/rpm

**User Action**

Informational only.

#### Name

Name of installed software.

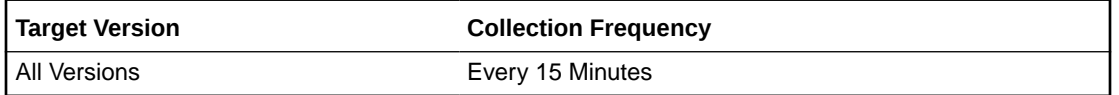

#### **Data Source**

/bin/rpm

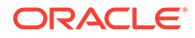

#### **User Action**

Informational only.

#### Vendor Name

Vendor who provided the software

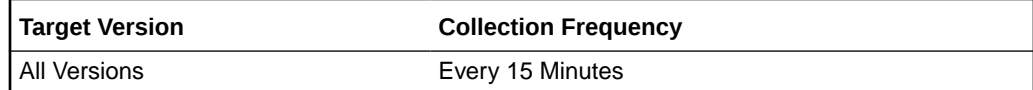

**Data Source**

/bin/rpm

**User Action**

Informational only.

# Vendor Specific Information

Anything related to software

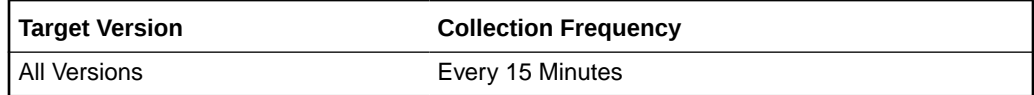

**Data Source**

/bin/rpm

#### **User Action**

Informational only.

### Version

Any vendor description for the software.

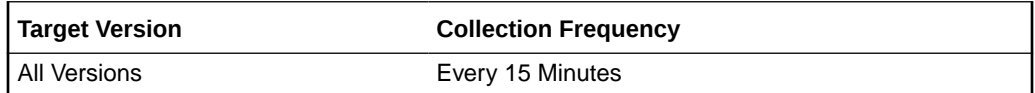

#### **Data Source**

/bin/rpm

**User Action**

Informational only.

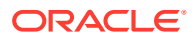

## Virtual Machine Name/Identifier

This metric represents the Solaris zone name in which the product is installed.

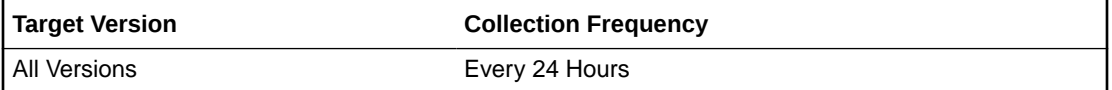

**Data Source**

/bin/rpm

**User Action**

Informational only.

#### Parent Product Identifier

Parent ID of the installed product. Applicable to the Sun Service Tag product taxonomy

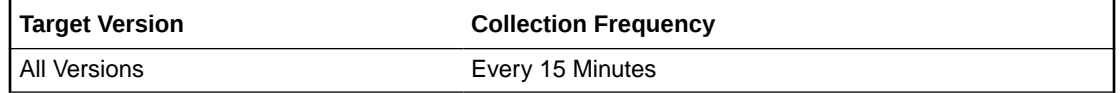

**Data Source**

/bin/rpm

**User Action**

Informational only.

#### Product Parent Name

Descriptive parent name of the installed product. Applicable to the Sun Service Tag product taxonomy

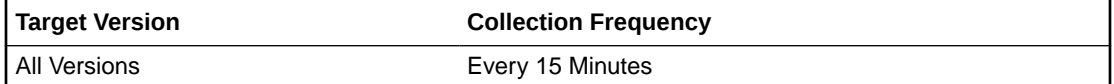

**Data Source**

/bin/rpm

**User Action**

Informational only.

### Software Architecture

CPU/OS architecture the application is designed to run on e.g., Solaris SPARC (64bit)

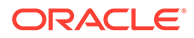

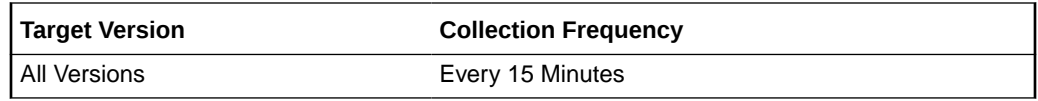

**Data Source**

/bin/rpm

**User Action**

Informational only.

## Registry Source

Where the Registry Source is

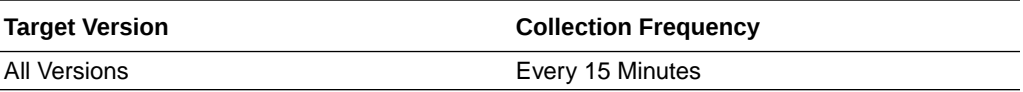

# Operating System Service Status

The metrics in this category provide information about the operating system service status.

#### Service FMRI Identifier

This metric provides the Fault Management Resource Identifier (FMRI).

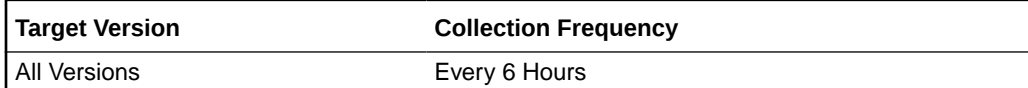

#### **Data Source**

The data source for the metrics in this category includes the following:

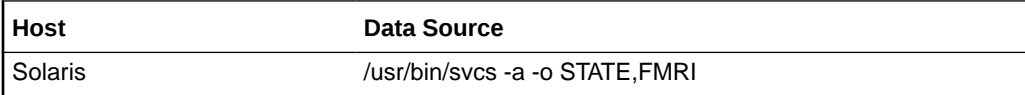

#### Contract Id

This metric provides the contract identifier.

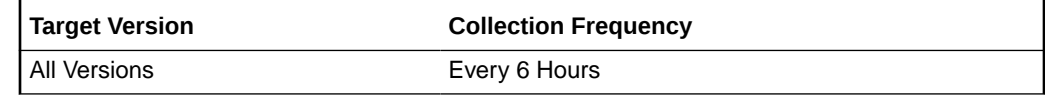

#### **Data Source**

The data source for the metrics in this category includes the following:

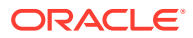

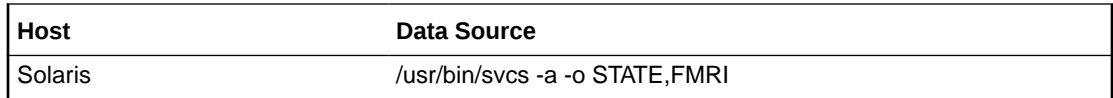

### Error Log

This metric provides the name and location of the error log file.

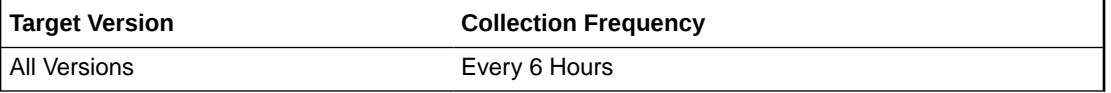

#### **Data Source**

The data source for the metrics in this category includes the following:

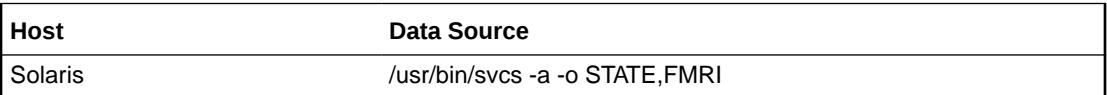

## Is Insecure

This metric indicates whether this service is listening on an open port. Valid values are TRUE or FALSE.

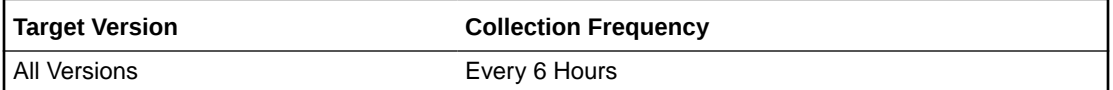

#### Next Service State

This metric provides the next service state.

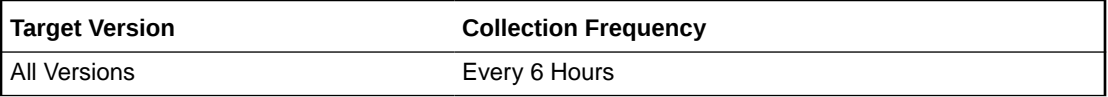

#### **Data Source**

The data source for the metrics in this category includes the following:

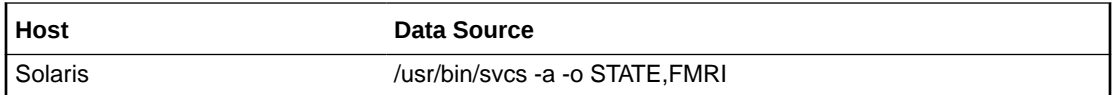

### Service Enabled

This metric specifies if the service is enabled.

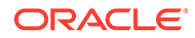
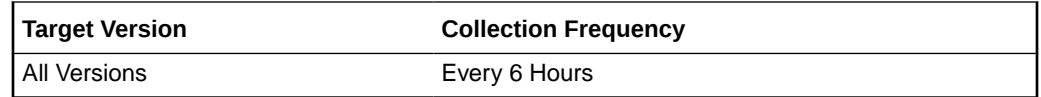

The data source for the metrics in this category includes the following:

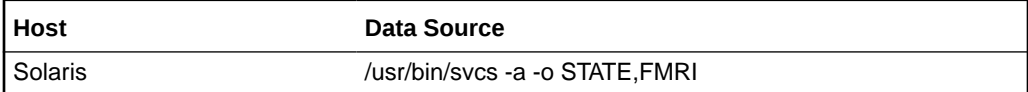

### Service State

This metric provides the service state.

#### **Table 2-53 Metric Summary Table**

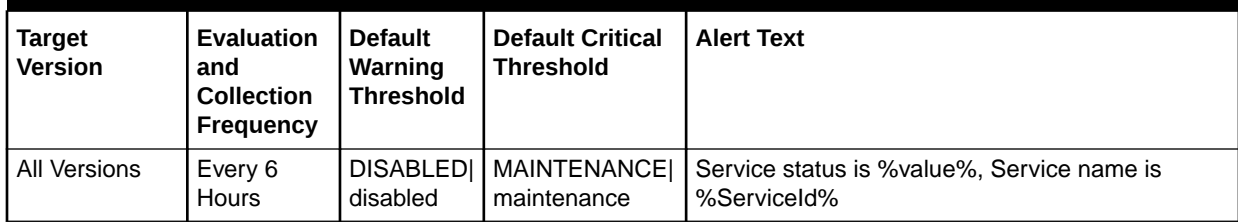

#### **Data Source**

The data source for the metrics in this category includes the following:

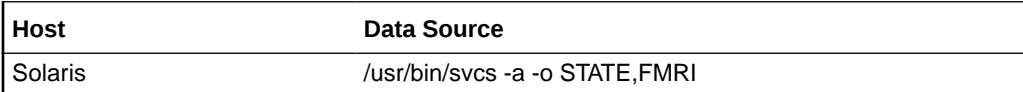

# Service Time

This metric provides the service time.

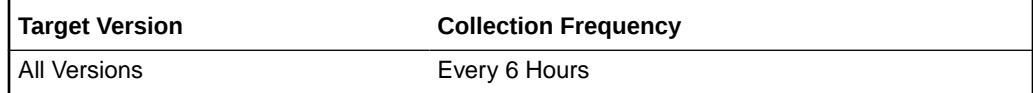

#### **Data Source**

The data source for the metrics in this category includes the following:

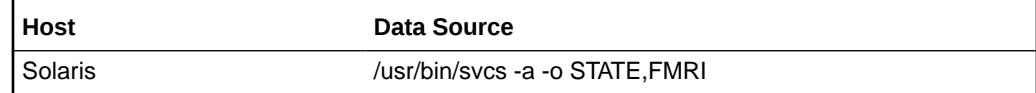

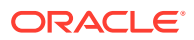

# Operating System ULIMITS

This metric category contains details of the operating system ULIMITS.

# CoreDump (blocks)

Limits the size of a "core" file left behind when a process encounters a segmentation fault or other unexpected fatal error.

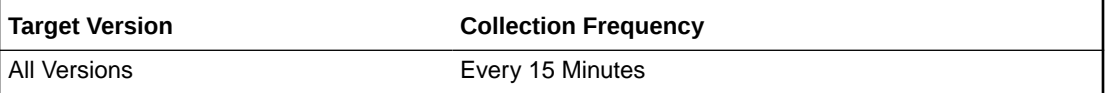

## Time (seconds)

Maximum CPU time a process can use before it get terminated. CPU time is the amount of time the CPU actual spends executing processor instructions and is often much less than the total program "runs time".

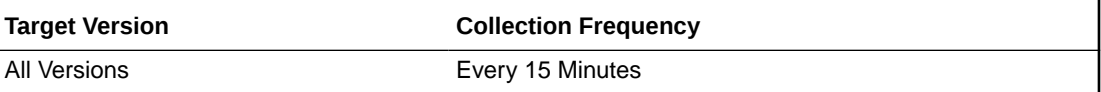

## Data (kbytes)

Limits the amount of memory that a process can allocate on the heap, as with malloc, calloc, C++ "new," and most object creation in higher-level languages. Specified in kilobytes.

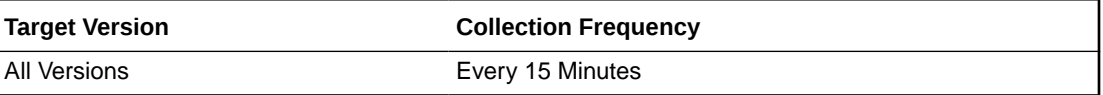

### File (blocks)

Maximum size of the file a process can create. Number will be in 512 bytes (one block).

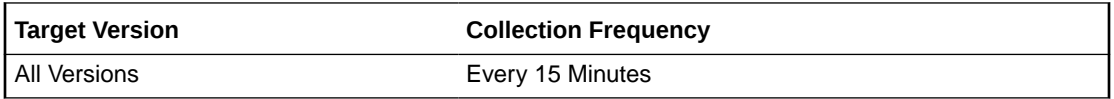

# NoFiles (descriptors)

This number represents maximum number of files that can be opened at a time.

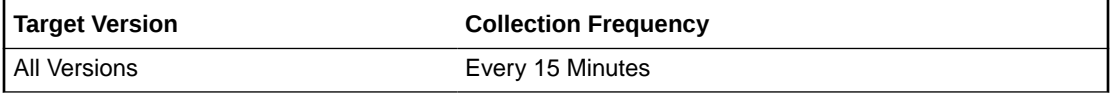

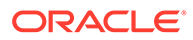

# Stack (kbytes)

Limits the amount of memory a process can allocate on the stack, as in the case of local variables in C, C++, and many other languages.

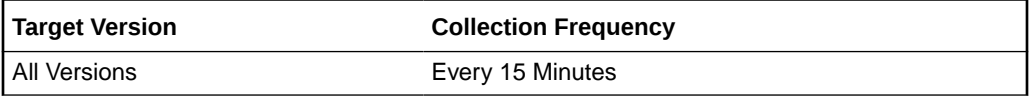

# Virtual Mem (kbytes)

Maximum memory that can be allocated to a process. This includes all types of memory, including the stack, the heap, and memory-mapped files Attempts to allocate memory in excess of this limit will fail with an out-of-memory error.

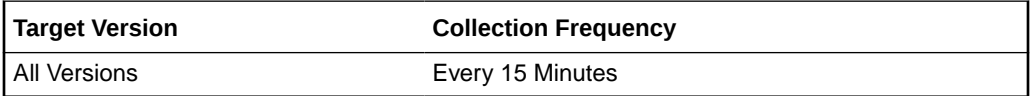

# Oracle Engineered Systems

This metric category provides information about Solaris Engineered Systems. These configuration metrics are not available from the **All Metrics** page of the Cloud Control console.

To view the Oracle Engineered Systems configuration metrics:

- **1.** From the Cloud Control UI, select your Host target type.
- **2.** Right-click the target type name, and select **Configuration**, then select **Last Collected**.

The metrics appear under **Latest Configuration**.

#### **Note:**

These metrics are supported for Solaris hosts only.

Configuration history is turned off for all these metrics but configuration comparison is available.

### Engineered System Identifier

This metric displays the Oracle Engineered System Identifier. This is the serial number of the Engineered System specified during production.

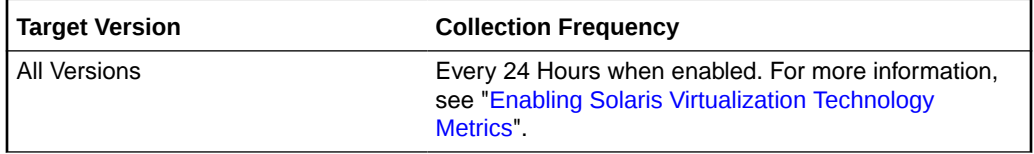

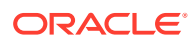

rack/serial\_number property from the oes/id Oracle Solaris Service Management Facility (SMF) service.

#### **User Action**

Informational only.

# Engineered System Name

This metric displays the Oracle Engineered system name and optionally the build ID.

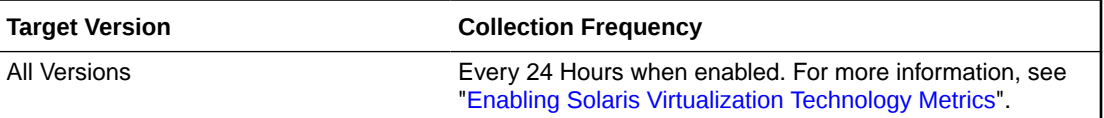

#### **Data Source**

oes/type and configuration/build properties from the oes/id SMF service.

#### **User Action**

Informational only.

## Engineered System Version

This metric can display the hardware or software version, revision or other details associated with this Engineered system.

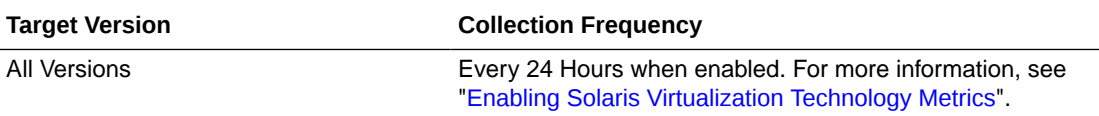

#### **Data Source**

oes/node, configuration/name and configuration/domain\_type properties from the oes/id SMF service.

#### **User Action**

Informational only.

# Paging Activity

The Paging Activity metric category provides the amount of paging activity on the system.

### Active Pages

This metric displays the number of active pages.

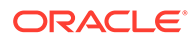

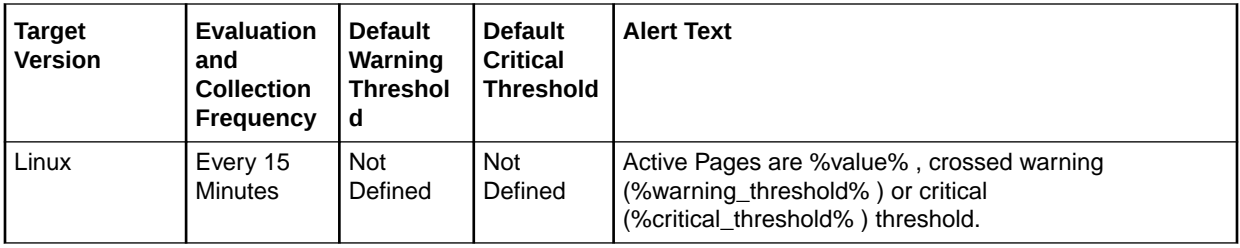

# Active Pages (per second)

This metric displays the number of active pages per second.

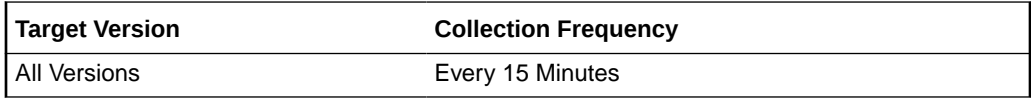

#### **Data Source**

The data sources for the metrics in this category include the following:

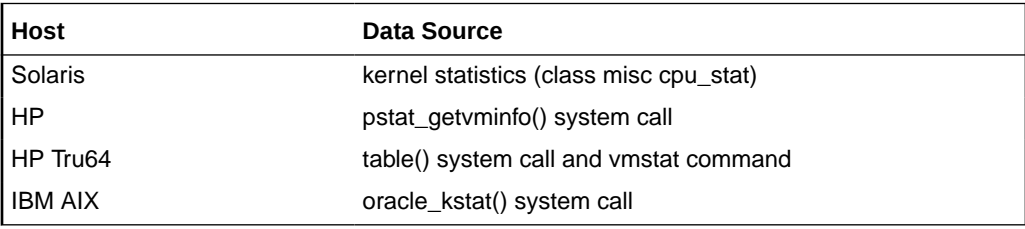

#### **User Action**

Informational only.

# Address Translation Page Faults (per second)

This metric represents the minor page faults by way of hat\_fault() per second. This metric checks the number of faults for the CPU(s) specified by the Host CPU(s) parameter, such as cpu\_stat0 or  $*$  (for all CPUs on the system).

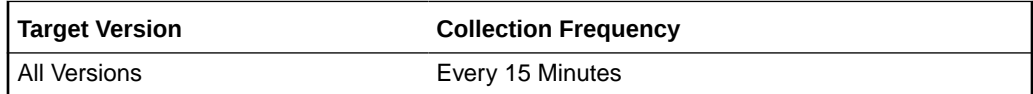

#### **Data Source**

The data sources for the metrics in this category include the following:

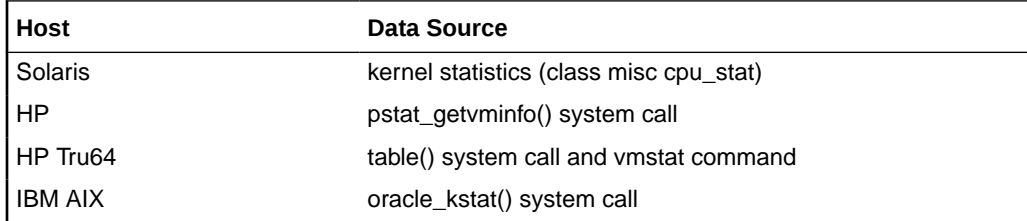

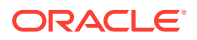

#### **User Action**

Informational only.

### Cache Faults (per second)

The Cache Faults/sec is the rate at which faults occur when a page sought in the file system cache is not found and must be retrieved from elsewhere in memory (a soft fault) or from disk (a hard fault). The file system cache is an area of physical memory that stores recently used pages of data for applications. Cache activity is a reliable indicator of most application I/O operations. This metric shows the number of faults, without regard for the number of pages faulted in each operation.

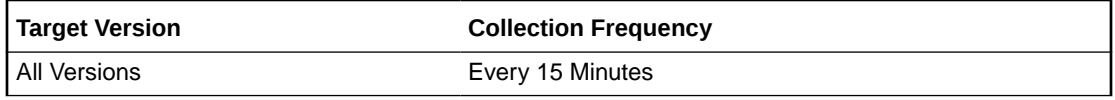

#### **Data Source**

The data sources for the metrics in this category include the following:

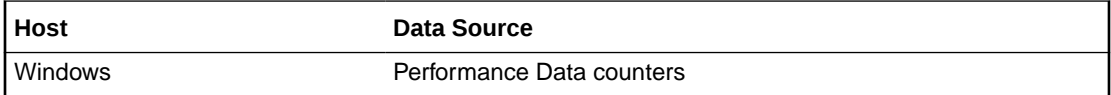

#### **User Action**

Informational only.

### Copy-on-write Faults (per second)

Copy-on-Write faults/sec is the rate at which page faults are caused by attempts to write that have been satisfied by coping of the page from elsewhere in physical memory. This is an economical way of sharing data since pages are only copied when they are written to; otherwise, the page is shared. This metric shows the number of copies, without regard for the number of pages copied in each operation.

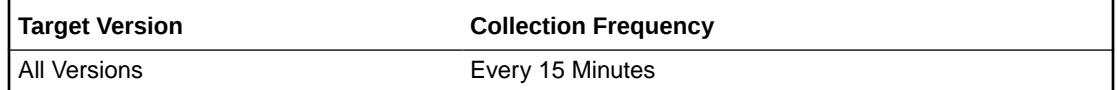

#### **Data Source**

The data sources for the metrics in this category include the following:

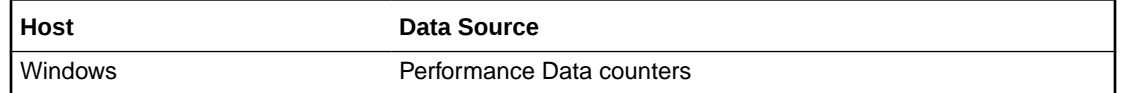

#### **User Action**

Informational only

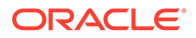

# Demand Zero Faults (per second)

Demand Zero Faults/sec is the rate at which a zeroed page is required to satisfy the fault. Zeroed pages, pages emptied of previously stored data and filled with zeros, are a security feature of Windows that prevent processes from seeing data stored by earlier processes that used the memory space. Windows maintains a list of zeroed pages to accelerate this process. This metric shows the number of faults, without regard to the number of pages retrieved to satisfy the fault.

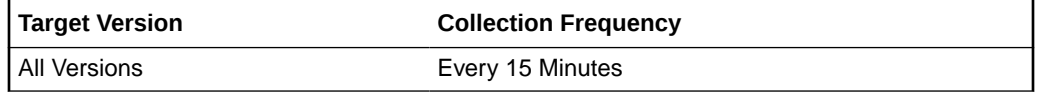

#### **Data Source**

The data sources for the metrics in this category include the following:

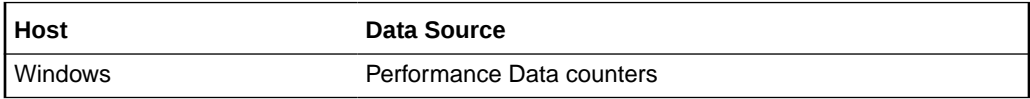

#### **User Action**

Informational only.

## igets with Page Flushes(%)

This metric represents the percentage of UFS inodes taken off the freelist by iget which had reusable pages associated with them. These pages are flushed and cannot be reclaimed by processes.

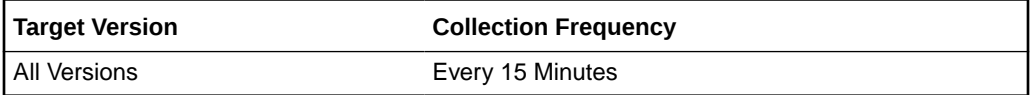

#### **Data Source**

The data sources for the metrics in this category include the following:

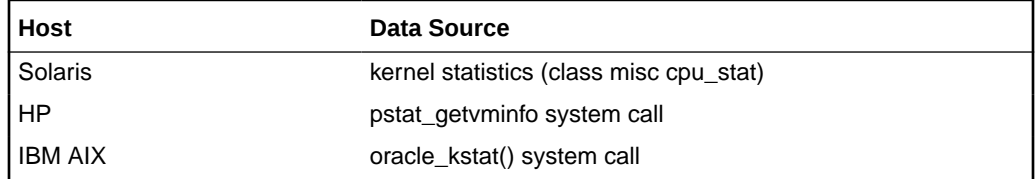

**User Action**

Informational only.

### Inactive Clean Pages

This metric displays the number of clean inactive pages.

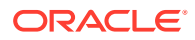

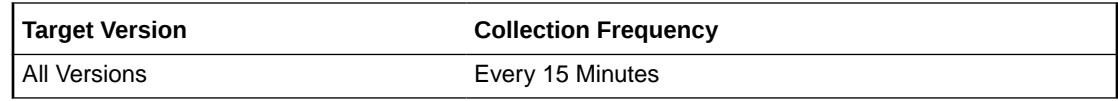

The data sources for the metrics in this category include the following:

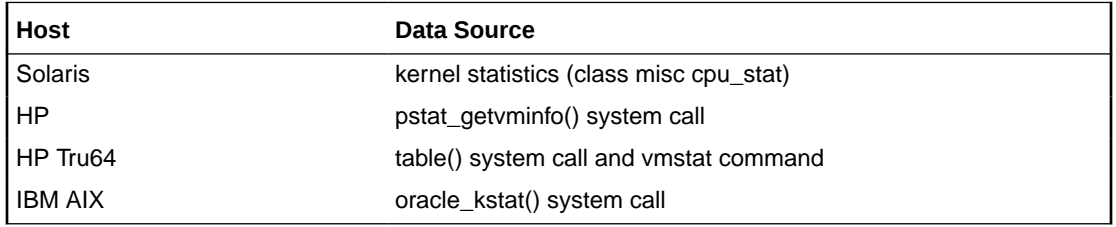

#### **User Action**

Informational only.

# Inactive Clean Pages (per second)

This metric displays the number of clean inactive page per second..

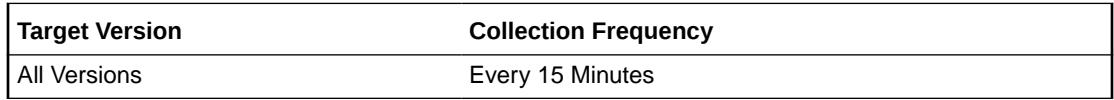

#### **Data Source**

The data sources for the metrics in this category include the following:

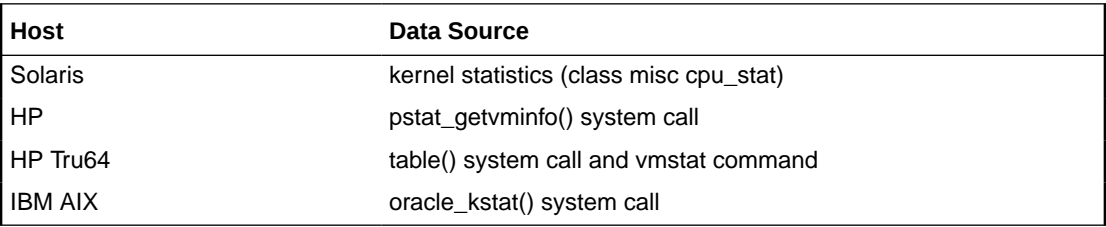

#### **User Action**

Informational only.

# Inactive Dirty Pages

This metric displays the number of dirty inactive pages.

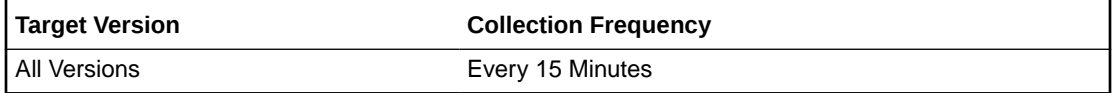

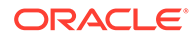

The data sources for the metrics in this category include the following:

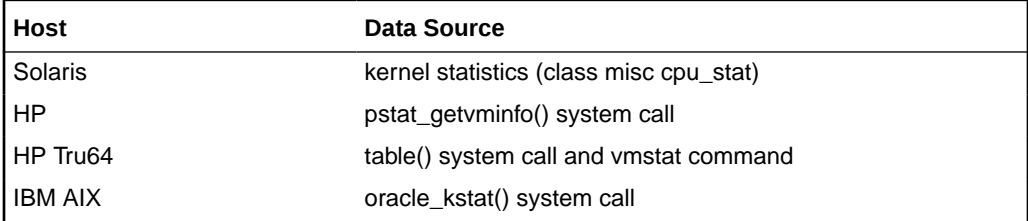

#### **User Action**

Informational only.

### Page Faults (per second)

Page Faults/sec is the average number of pages faulted per second. It is measured in number of pages faulted per second because only one page is faulted in each fault operation, hence this is also equal to the number of page fault operations. This metric includes both hard faults (those that require disk access) and soft faults (where the faulted page is found elsewhere in physical memory.) Most processors can handle large numbers of soft faults without significant consequence. However, hard faults, which require disk access, can cause significant delays.

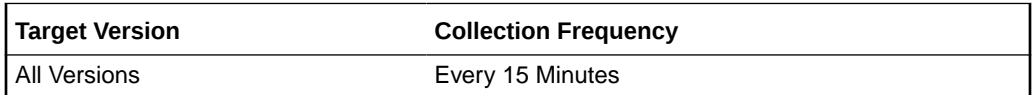

#### **Data Source**

The data sources for the metrics in this category include the following:

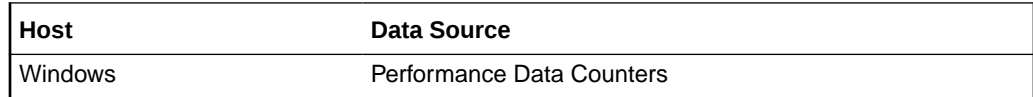

#### **User Action**

Informational only.

# Page Faults from Software Lock Requests

This metric represents the number of protection faults per second. These faults occur when a program attempts to access memory it should not access, receives a segmentation violation signal, and dumps a core file. This metric checks the number of faults for the CPU(s) specified by the Host CPU(s) parameter, such as cpu\_stat0 or \* (for all CPUs on the system).

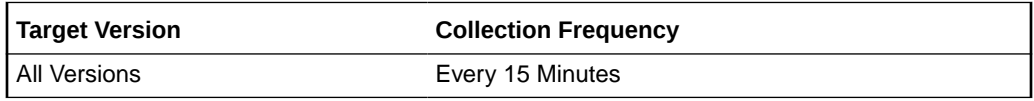

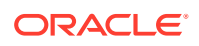

The data sources for the metrics in this category include the following:

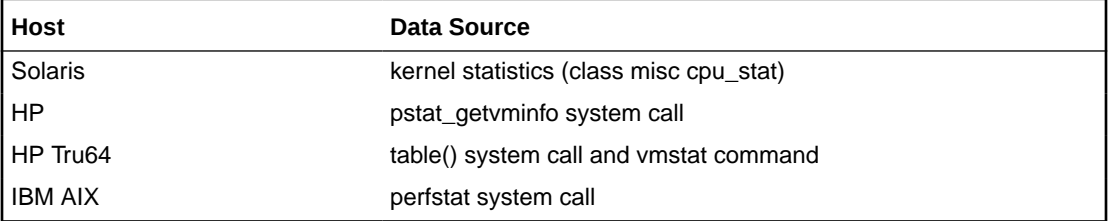

#### **User Action**

Informational only.

### Page-in Requests (per second)

For UNIX-based systems, represents the number of page read ins per second (read from disk to resolve fault memory references) by the virtual memory manager. Along with Page Outs, this statistic represents the amount of real I/O initiated by the virtual memory manager. This metric checks the number of page read ins for the CPU(s) specified by the Host CPU(s) parameter, such as cpu\_stat0 or \* (for all CPUs on the system).For Windows, this metric is the rate at which the disk was read to resolve hard page faults. It shows the number of reads operations, without regard to the number of pages retrieved in each operation. Hard page faults occur when a process references a page in virtual memory that is not in working set or elsewhere in physical memory, and must be retrieved from disk. This metric is a primary indicator of the kinds of faults that cause system wide delays. It includes read operations to satisfy faults in the file system cache (usually requested by applications) and in non-cached mapped memory files.

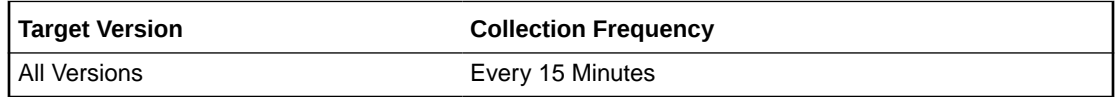

#### **Data Source**

The data sources for the metrics in this category include the following:

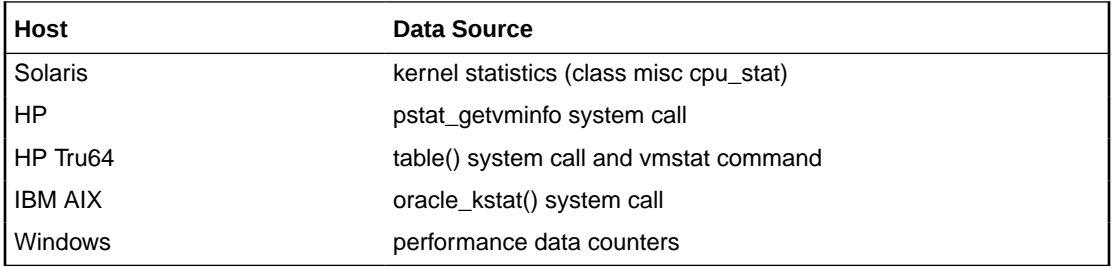

#### **User Action**

Informational only.

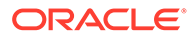

# Page-Out Requests (per second)

For UNIX-based systems, represents the number of page write outs to disk per second. This metric checks the number of page write outs for the CPU(s) specified by the Host CPU(s) parameter, such as cpu\_stat0 or \* (for all CPUs on the system).For Windows, this metric is the rate at which pages are written to disk to free up space in physical memory. Pages are written to disk only if they are changed while in physical memory, so they are likely to hold data, not code. This metric shows write operations, without regard to the number of pages written in each operation.

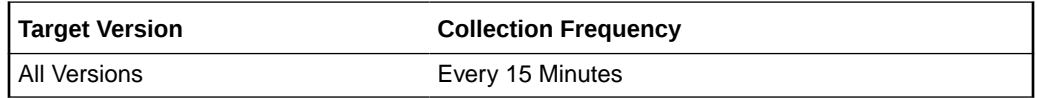

#### **Data Source**

The data sources for the metrics in this category include the following:

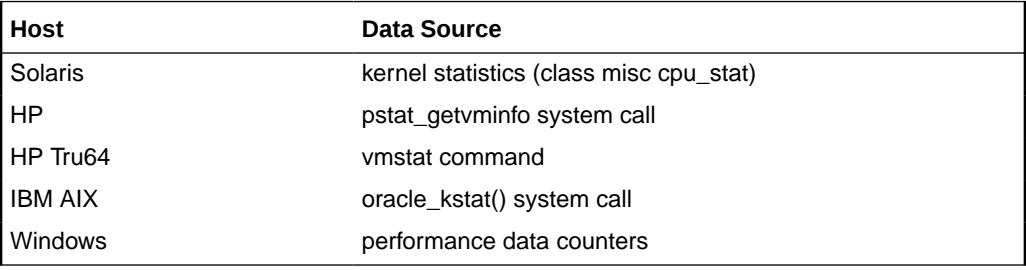

#### **User Action**

Informational only.

# Pages Paged-in (per second)

For UNIX-based systems, represents the number of pages paged in (read from disk to resolve fault memory references) per second. This metric checks the number of pages paged in for the CPU(s) specified by the Host CPU(s) parameter, such as cpu\_stat0 or \* (for all CPUs on the system).For Windows, this metric is the rate at which pages are read from disk to resolve hard page faults. Hard page faults occur when a process refers to a page in virtual memory that is not in its working set or elsewhere in physical memory, and must be retrieved from disk. When a page is faulted, the system tries to read multiple contiguous pages into memory to maximize the benefit of the read operation.

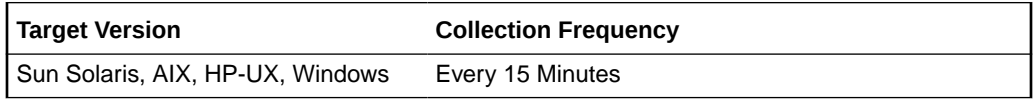

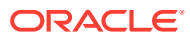

**Table 2-54 Metric Summary Table**

| <b>Target</b><br><b>Version</b> | <b>Evaluation</b><br>and<br><b>Collection</b><br><b>Frequency</b> | <b>Default</b><br>Warning<br><b>Threshol</b><br>d | <b>Default</b><br><b>Critical</b><br><b>Threshold</b> | <b>Alert Text</b>                                                                                                    |
|---------------------------------|-------------------------------------------------------------------|---------------------------------------------------|-------------------------------------------------------|----------------------------------------------------------------------------------------------------|
| Linux                           | Every 15<br><b>Minutes</b>                                        | Not<br>Defined                                    | <b>Not</b><br>Defined                                 | Pages Paged-in (per second) is % value%, crossed<br>warning (%warning_threshold%) or critical<br>(%critical threshold%) threshold. |

The data sources for the metrics in this category include the following:

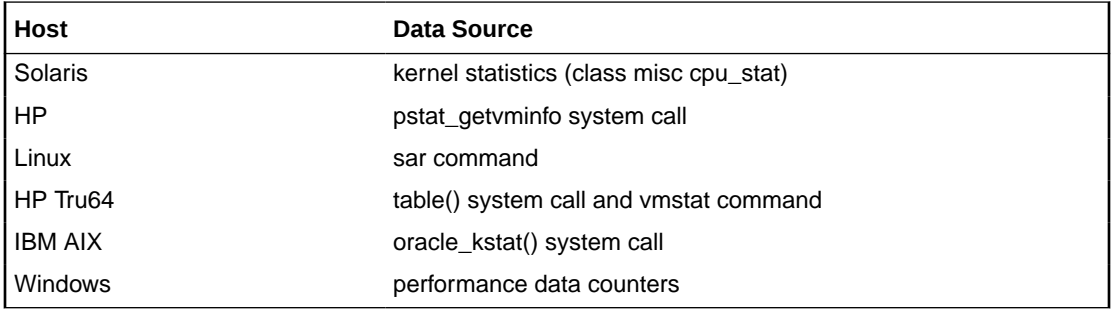

#### **User Action**

Informational only.

### Pages Paged-out (per second)

For UNIX-based systems, represents the number of pages written out (per second) by the virtual memory manager. Along with Page Outs, this statistic represents the amount of real I/O initiated by the virtual memory manager. This metric checks the number of pages paged out for the CPU(s) specified by the Host CPU(s) parameter, such as cpu\_stat0 or \* (for all CPUs on the system).For Windows, this metric is the rate at which pages are written to disk to free up space in physical memory. Pages are written back to disk only if they are changed in physical memory, so they are likely to hold data, not code. A high rate of pages output might indicate a memory shortage. Windows writes more pages back to disk to free up space when physical memory is in short supply.

**Table 2-55 Metric Summary Table**

| <b>Target Version</b> | <b>Evaluation</b><br>and<br><b>Collection</b><br>Frequency | <b>Default</b><br>Warning<br><b>Threshol</b><br>d | <b>Default</b><br><b>Critical</b><br><b>Threshold</b> | <b>Alert Text</b>                                                                                                    |
|-----------------------|------------------------------------------------------------|---------------------------------------------------|-------------------------------------------------------|----------------------------------------------------------------------------------------------------|
| <b>All Versions</b>   | Every 15<br><b>Minutes</b>                                 | <b>Not</b><br>Defined                             | <b>Not</b><br>Defined                                 | Pages Paged-out (per second) % value%, has crossed<br>warning (%warning_threshold%) or critical<br>(%critical threshold%) threshold. |

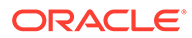

The data sources for the metrics in this category include the following:

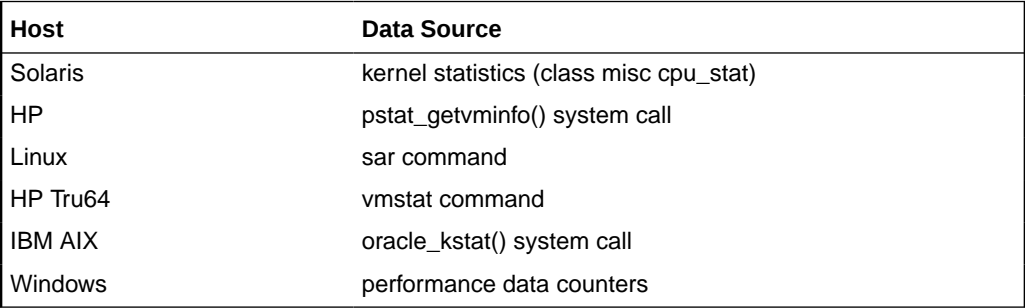

#### **User Action**

Informational only.

# Pages Put on Freelist by Page Stealing Daemon (per second)

This metric represents the number of pages that are determined unused, by the pageout daemon (also called the page stealing daemon), and put on the list of free pages.

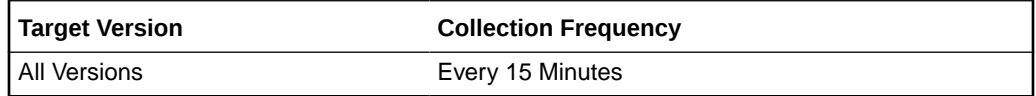

#### **Data Source**

The data sources for the metrics in this category include the following:

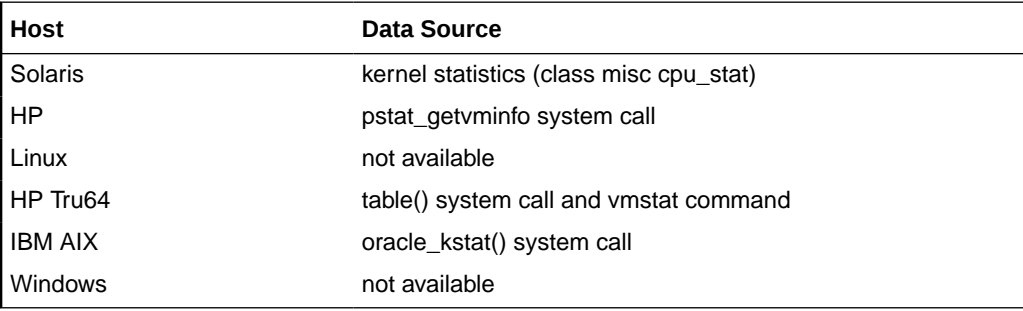

#### **User Action**

Informational only.

# Pages Scanned by Page Stealing Daemon (per second)

This metric represents the scan rate is the number of pages per second scanned by the page stealing daemon.

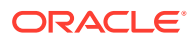

**Table 2-56 Metric Summary Table**

| Target Version | <b>Evaluation</b><br>and<br><b>Collection</b><br>Frequency | <b>Default</b><br>Warning<br><b>Threshold</b> | <b>Default</b><br><b>Critical</b><br><b>Threshold</b> | <b>Alert Text</b>                                                                                                    |
|----------------|------------------------------------------------------------|-----------------------------------------------|-------------------------------------------------------|----------------------------------------------------------------------------------------------------|
| l All Versions | Every 15<br><b>Minutes</b>                                 | <b>Not</b><br>Defined                         | <b>Not</b><br>Defined                                 | Pages Paged-In (per second) % value%, has crossed<br>warning (%warning_threshold%) or critical<br>(%critical threshold%) threshold. |

The data sources for the metrics in this category include the following:

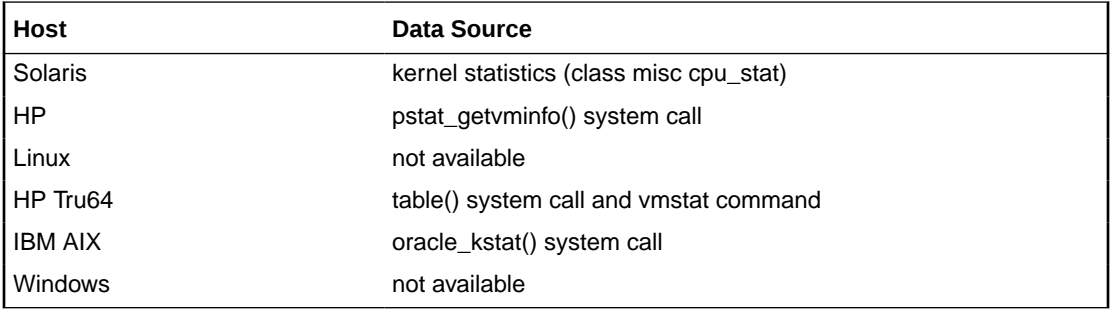

#### **User Action**

If this number is zero or closer to zero, then you can be sure the system has sufficient memory. If the number is always high, then adding memory will definitely help.

## Transition Faults (per second)

Transition Faults/sec is the rate at which page faults are resolved by recovering pages that were being used by another process sharing the page, or were on the modified page list or the standby list, or were being written to disk at the time of the page fault. The pages were recovered without additional disk activity. Transition faults are counted in numbers of faults; because only one page is faulted in each operation, it is also equal to the number of pages faulted.

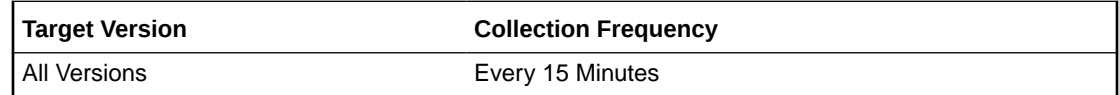

#### **Data Source**

The data sources for the metrics in this category include the following:

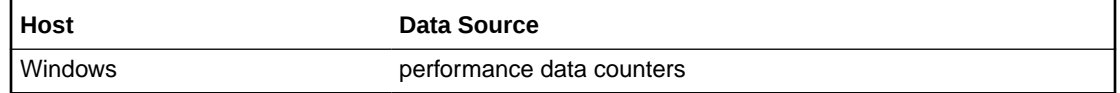

#### **User Action**

Informational only.

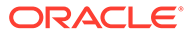

# Process IPCS Usage

The metrics in this category provide information about the process IPCS usage.

## IpcsId

This metric provides the IPCS identifier.

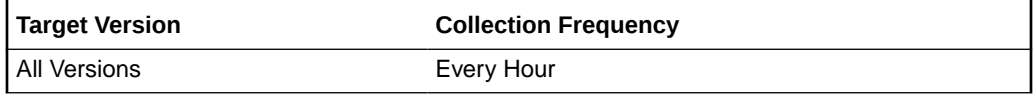

# Type

This metric provides the type of interprocess communication (IPC).

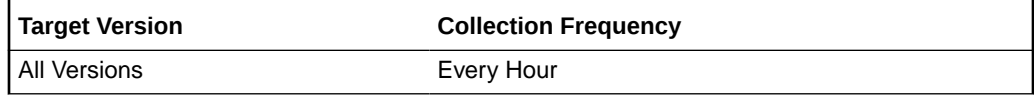

### Pid

This metric provides the process ID.

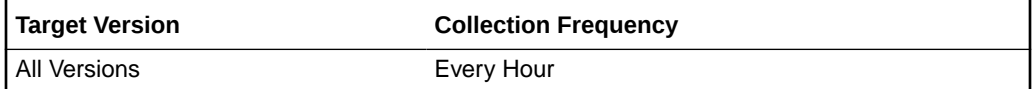

### Process Status

This metric provides the process status.

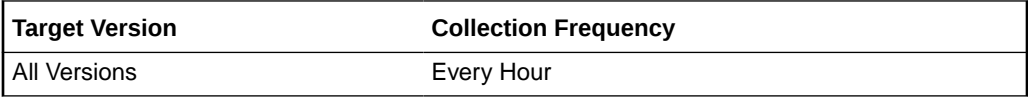

# Top Processes

The Top Processes metric category is a listing of (up to) 20 processes that include 10 processes consuming the largest percentage of memory and 10 processes consuming the most percentage of CPU time. The processes are listed in the order of memory consumption.

# Command and Arguments

This metric represents the command and all its arguments.

#### **Data Source**

For the following hosts:

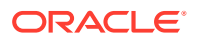

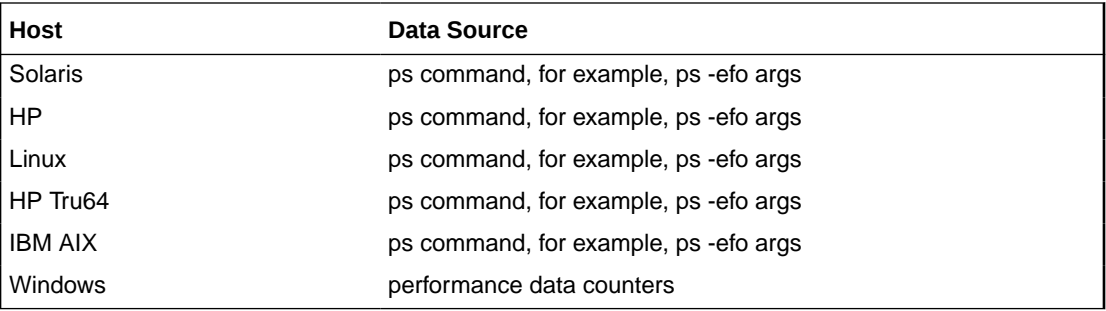

#### **User Action**

None.

## CPU Time for Top Processes

This metric represents the CPU utilization time in seconds.

#### **Data Source**

For the following hosts:

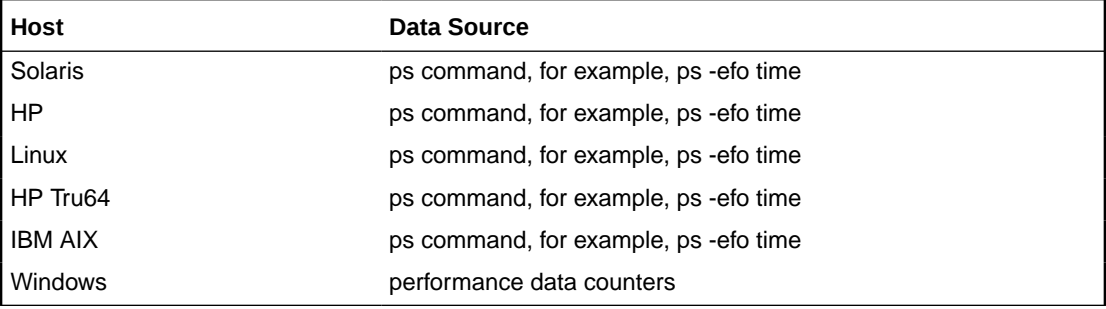

#### **User Action**

None.

# CPU Utilization for Top Processes (%)

This metric represents the percentage of CPU time consumed by the process.

#### **Data Source**

For the following hosts:

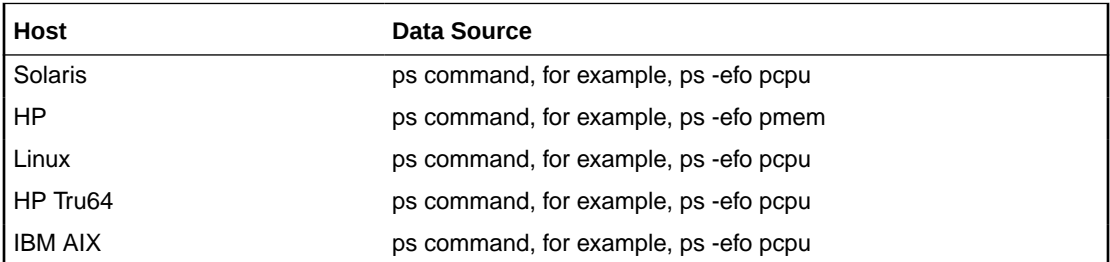

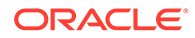

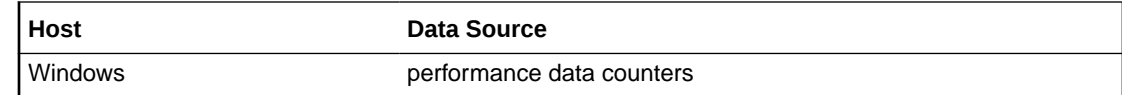

#### **User Action**

None.

# Memory Utilization for Top Processes (%)

This metric represents the percentage of memory consumed by the process.

#### **Data Source**

For the following hosts:

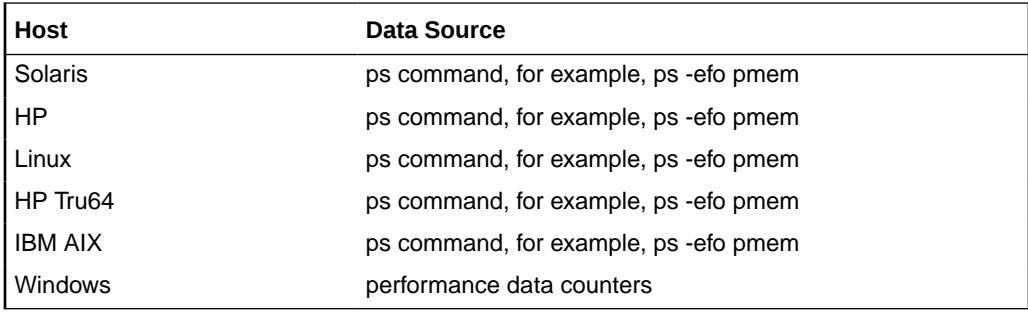

**User Action**

None.

# Physical Memory Utilization (KB)

This metric represents the number of kilobytes of physical memory being used.

#### **Data Source**

For the following hosts:

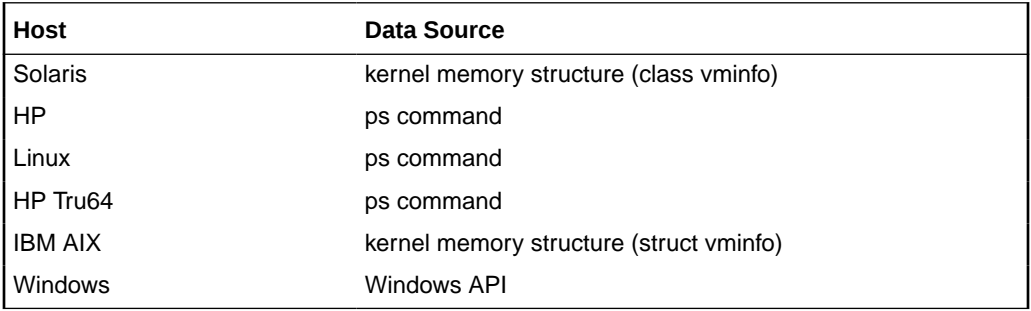

**User Action**

None.

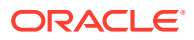

### Process ID

This metric displays the process identifier.

#### **Data Source**

For the following hosts:

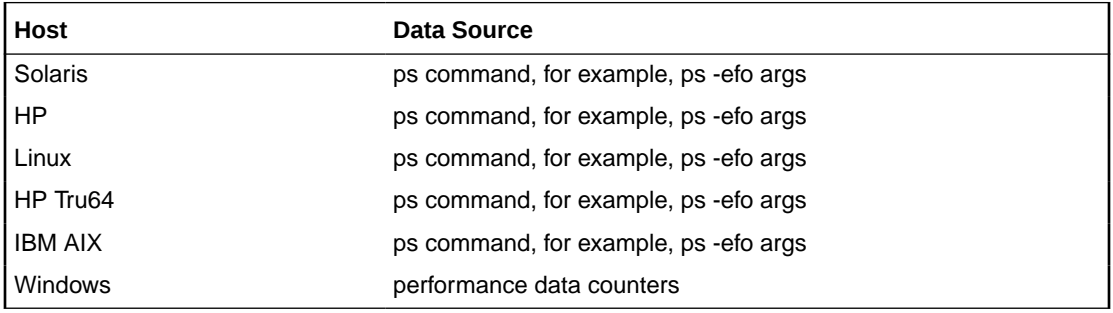

#### **User Action**

None.

## Process User ID

This metric represents the user name that owns the process, that is, the user ID of the process being reported on.

#### **Data Source**

For the following hosts:

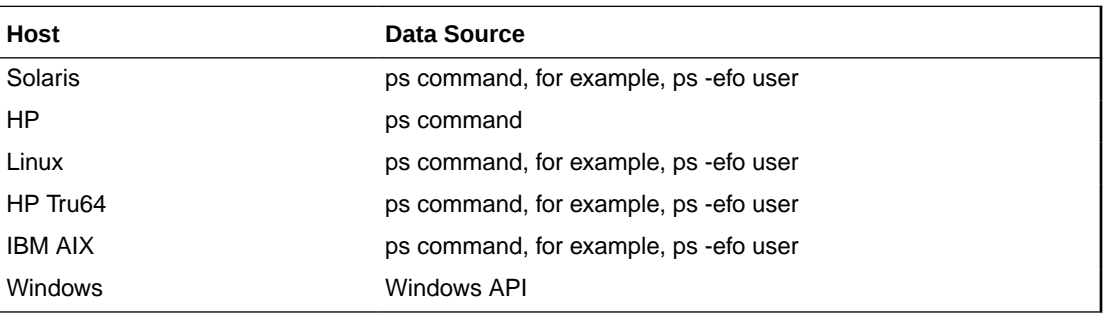

#### **User Action**

None.

# Virtual Memory Utilization (KB)

This metric represents the total size of the process in virtual memory in kilobytes (KB).

#### **Data Source**

For the following hosts:

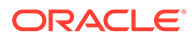

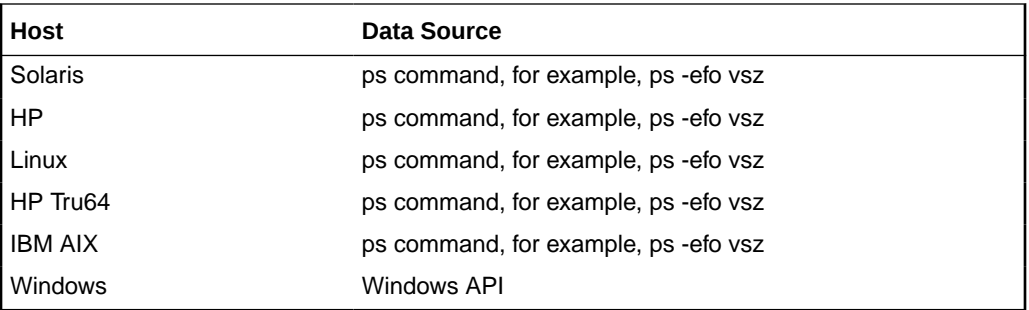

#### **User Action**

None.

# Process, Inode, File Tables Statistics

The Process, Inode, File Tables Stats metric category provides information about the process, inode, and file tables status.

### File Table Overflow Occurrences

This metric represents the number of times the system file table overflowed, that is, the number of times that the OS could not find any available entries in the table in the sampling period chosen to collect the data.

The OS sar command is used to sample cumulative activity counters maintained by the OS. The data is obtained by sampling system counters once in a five-second interval.

#### **Data Source**

The data sources for the metrics in this category include the following:

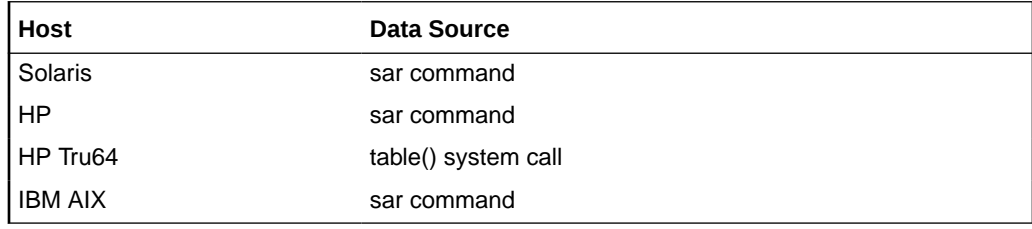

#### **User Action**

None.

## Inode Table Overflow Occurrences

This metric represents the number of times the inode table overflowed, that is, the number of times the OS could not find any available inode table entries.

The OS sar command is used to sample cumulative activity counters maintained by the OS. The data is obtained by sampling system counters once in a five-second interval.

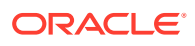

The data sources for the metrics in this category include the following:

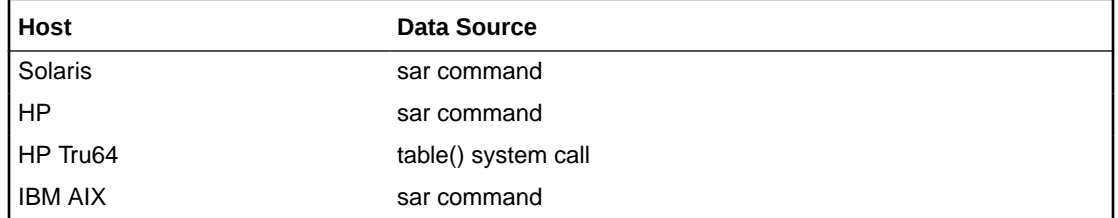

#### **User Action**

None.

### Maximum Size of Inode Table

This metric represents the maximum size of the inode table.

The OS sar command is used to sample cumulative activity counters maintained by the OS. The data is obtained by sampling system counters once in a five-second interval.

#### **Data Source**

The data sources for the metrics in this category include the following:

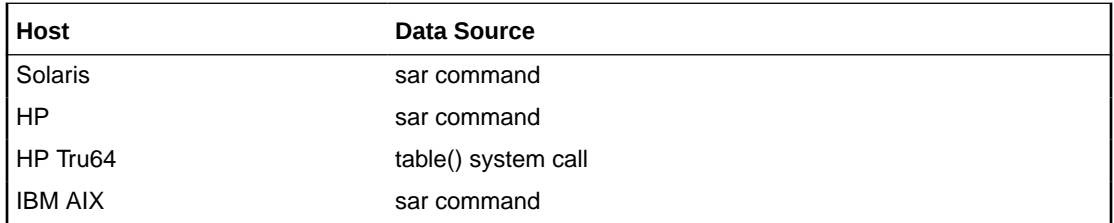

#### **User Action**

None.

### Maximum Size of Process Table

This metric represents the maximum size of the process table.

The OS sar command is used to sample cumulative activity counters maintained by the OS. The data is obtained by sampling system counters once in a five-second interval.

#### **Data Source**

The data sources for the metrics in this category include the following:

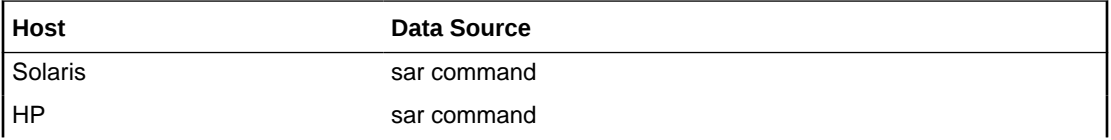

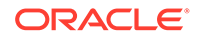

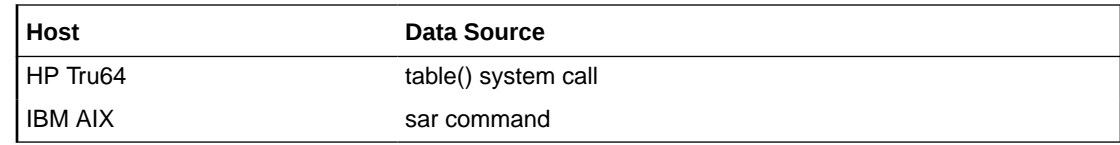

**User Action**

None.

# Maximum Size of System File Table

This metric represents the maximum size of the system file table.

The OS sar command is used to sample cumulative activity counters maintained by the OS. The data is obtained by sampling system counters once in a five-second interval.

#### **Data Source**

The data sources for the metrics in this category include the following:

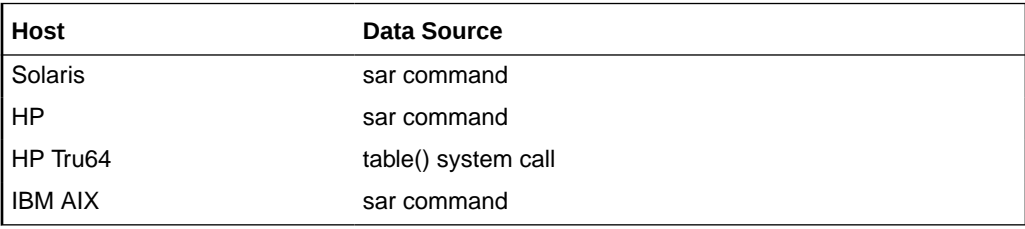

**User Action**

None.

# Number Of Allocated Disk Quota Entries

This metric represents the number of allocated disk quota entries.

**Table 2-57 Metric Summary Table**

| <b>Target</b><br><b>Version</b> | <b>Evaluation</b><br>and<br><b>Collection</b><br>Frequency | <b>Default</b><br>Warning<br><b>Threshol</b><br>d | <b>Default</b><br><b>Critical</b><br><b>Threshold</b> | <b>Alert Text</b>                                                                                                    |
|---------------------------------|------------------------------------------------------------|---------------------------------------------------|-------------------------------------------------------|----------------------------------------------------------------------------------------------------|
| <b>All Versions</b>             | Every 15<br><b>Minutes</b>                                 | <b>Not</b><br>Defined                             | <b>Not</b><br>Defined                                 | Number Of Allocated Disk Quota Entries is % value %.<br>crossed warning (%warning_threshold%) or critical<br>(%critical threshold%) threshold. |

#### **Data Source**

The data sources for the metrics in this category include the following:

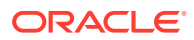

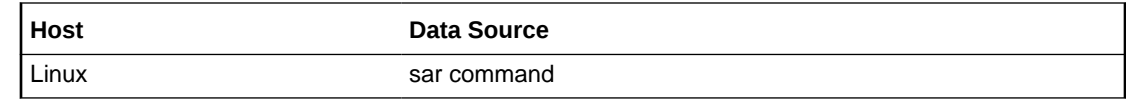

#### **User Action**

None.

# Number of pseudo-terminals used by the system

This metric provides the total number of pseudo-terminals used by the system.

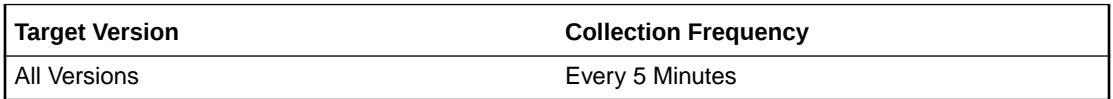

# Number Of Queued RT Signals

This metric provides the number of queued RT signals.

**Table 2-58 Metric Summary Table**

| <b>Target</b><br><b>Version</b> | <b>Evaluation</b><br>and<br><b>Collection</b><br><b>Frequency</b> | <b>Default</b><br>Warning<br><b>Threshol</b><br>∣ d | <b>Default</b><br><b>Critical</b><br><b>Threshold</b> | <b>Alert Text</b>                                                                                                    |
|---------------------------------|-------------------------------------------------------------------|-----------------------------------------------------|-------------------------------------------------------|----------------------------------------------------------------------------------------------------|
| <b>All Versions</b>             | Every 15<br><b>Minutes</b>                                        | Not<br>Defined                                      | <b>Not</b><br>Defined                                 | Number Of Queued RT Signals is % value%, crossed<br>warning (%warning_threshold%) or critical<br>(%critical_threshold%) threshold. |

#### **Data Source**

The data sources for the metrics in this category include the following:

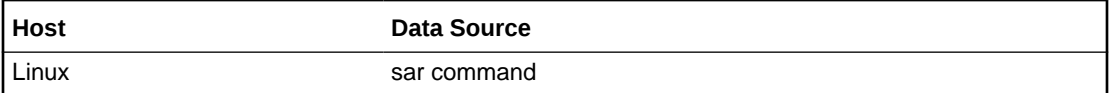

#### **User Action**

None.

# Number Of Super Block Handlers Allocated

This metric provides the number of allocated super block handlers.

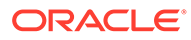

**Table 2-59 Metric Summary Table**

| Tarqet<br>l Version | <b>Evaluation</b><br>and<br><b>Collection</b><br>Frequency | <b>Default</b><br>Warning<br><b>Threshol</b><br>d | <b>Default</b><br><b>Critical</b><br><b>Threshold</b> | <b>Alert Text</b>                                                                                                    |
|---------------------|------------------------------------------------------------|---------------------------------------------------|-------------------------------------------------------|----------------------------------------------------------------------------------------------------|
| l All Versions      | Every 15<br><b>Minutes</b>                                 | <b>Not</b><br>Defined                             | <b>Not</b><br>Defined                                 | Allocated Super Block Handlers % value %%%, has<br>crossed warning (%warning_threshold%) or critical<br>(%critical threshold%) threshold. |

The data sources for the metrics in this category include the following:

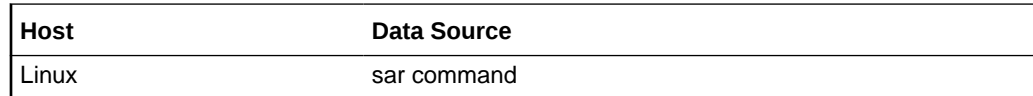

#### **User Action**

None.

### Number Of Used File Handles

This metric represents the current size of the system file table.

#### **Table 2-60 Metric Summary Table**

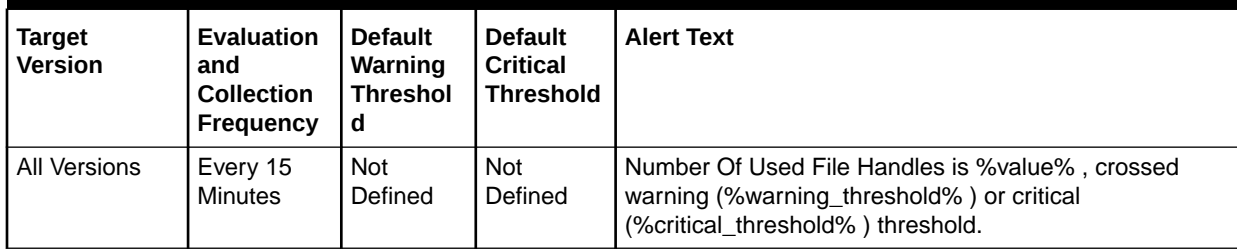

#### **Data Source**

The data sources for the metrics in this category include the following:

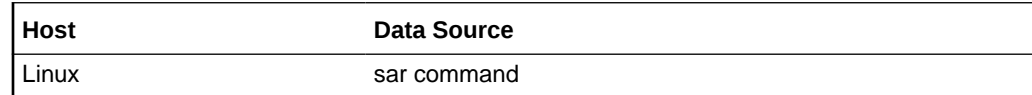

**User Action**

None.

# Percentage Of Allocated Disk Quota Entries

This metric represents the Percentage Of Allocated Disk Quota Entries against the maximum number of cached disk quota entries that can be allocated.

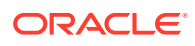

**Table 2-61 Metric Summary Table**

| Target Version | <b>Evaluation</b><br>and<br><b>Collection</b><br>Frequency | <b>Default</b><br>Warning<br><b>Threshol</b><br>Ιd | <b>Default</b><br><b>Critical</b><br><b>Threshol</b><br>a | <b>Alert Text</b>                                                                                                    |
|----------------|------------------------------------------------------------|----------------------------------------------------|-----------------------------------------------------------|----------------------------------------------------------------------------------------------------|
| l All Versions | Every 5<br><b>Minutes</b>                                  | not<br>defined                                     | not<br>defined                                            | Allocated Disk Quota Entries % value%%%, has<br>crossed warning (%warning_threshold%) or critical<br>(%critical threshold%) threshold. |

The data sources for the metrics in this category include the following:

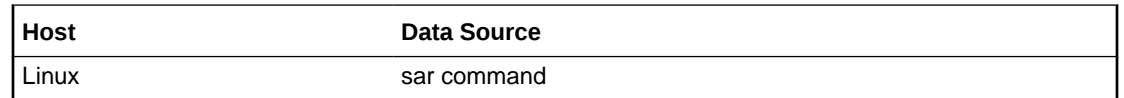

#### **User Action**

None.

## Percentage Of Allocated Super Block Handlers

This metric represents the Percentage Of Allocated Super Block Handlers against the maximum number of super block handlers that Linux can allocate.

**Table 2-62 Metric Summary Table**

| <b>Target Version</b> | <b>Evaluation</b><br>and<br><b>Collection</b><br>Frequency | <b>Default</b><br>Warning<br><b>Threshol</b><br>d | <b>Default</b><br><b>Critical</b><br><b>Threshol</b><br>d | <b>Alert Text</b>                                                                                                    |
|-----------------------|------------------------------------------------------------|---------------------------------------------------|-----------------------------------------------------------|----------------------------------------------------------------------------------------------------|
| All Versions          | Every 5<br>Minutes                                         | not<br>defined                                    | not<br>defined                                            | Allocated Disk Quota Entries % value%%%, has<br>crossed warning (%warning_threshold%) or critical<br>(%critical threshold%) threshold. |

#### **Data Source**

The data sources for the metrics in this category include the following:

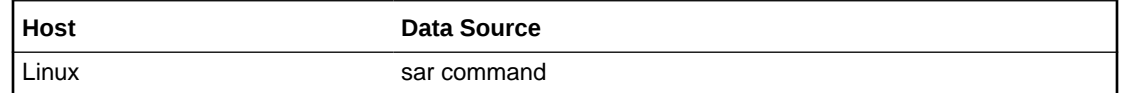

**User Action**

None.

# Percentage Of Queued RT Signals

This metric represents the percentage of queued RT signals.

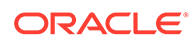

**Table 2-63 Metric Summary Table**

| Target Version | <b>Evaluation</b><br>and<br><b>Collection</b><br>Frequency | <b>Default</b><br>Warning<br><b>Threshol</b><br>d | <b>Default</b><br><b>Critical</b><br><b>Threshol</b><br>a | <b>Alert Text</b>                                                                                                    |
|----------------|------------------------------------------------------------|---------------------------------------------------|-----------------------------------------------------------|----------------------------------------------------------------------------------------------------|
| l All Versions | Every 5<br><b>Minutes</b>                                  | <b>Not</b><br>Defined                             | <b>Not</b><br>Defined                                     | Queued RT Signals % value %%%, has crossed<br>warning (%warning_threshold%) or critical<br>(%critical threshold%) threshold. |

The data sources for the metrics in this category include the following:

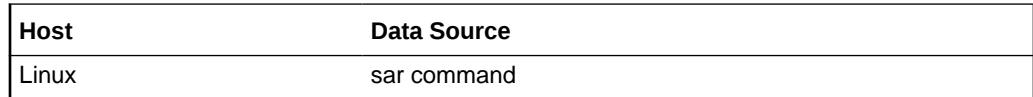

#### **User Action**

None.

# Percentage Of Used File Handles

This metric represents the percentage of used file handles against the maximum number of file handles that the Linux kernel can allocate.

**Table 2-64 Metric Summary Table**

| <b>Target Version</b> | <b>Evaluation</b><br>and<br><b>Collection</b><br>Frequency | <b>Default</b><br>Warning<br><b>Threshol</b><br>d | <b>Default</b><br><b>Critical</b><br><b>Threshol</b><br>d | <b>Alert Text</b>                                                                                                    |
|-----------------------|------------------------------------------------------------|---------------------------------------------------|-----------------------------------------------------------|----------------------------------------------------------------------------------------------------|
| All Versions          | Every 5<br>Minutes                                         | <b>Not</b><br>Defined                             | <b>Not</b><br>Defined                                     | Used File Handles %value%%%, has crossed<br>warning (%warning_threshold%) or critical<br>(%critical threshold%) threshold. |

#### **Data Source**

The data sources for the metrics in this category include the following:

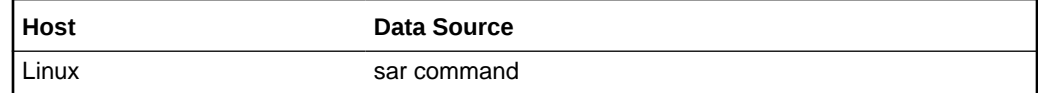

**User Action**

None.

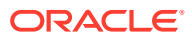

## Process Table Overflow Occurrences

This metric represents the number of times the process table overflowed, that is, the number of times the OS could not find any process table entries in a five-second interval.

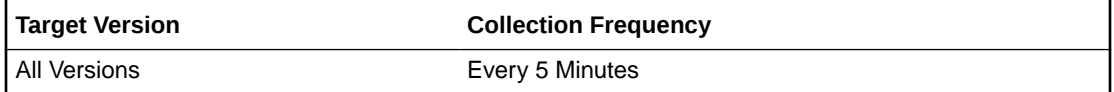

#### **Data Source**

The data sources for the metrics in this category include the following:

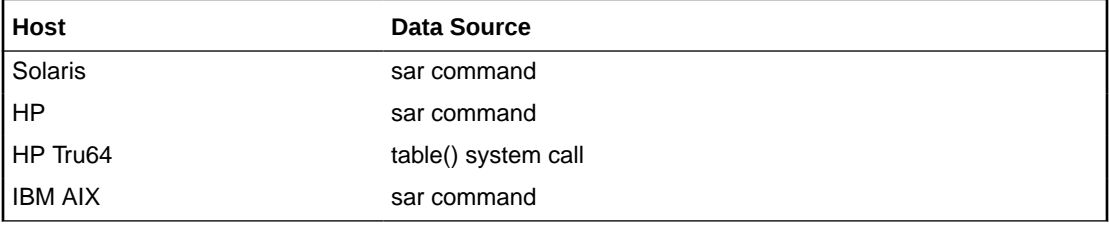

#### **User Action**

None.

### Size of Inode Table

This metric represents the current size of the inode table.

#### **Table 2-65 Metric Summary Table**

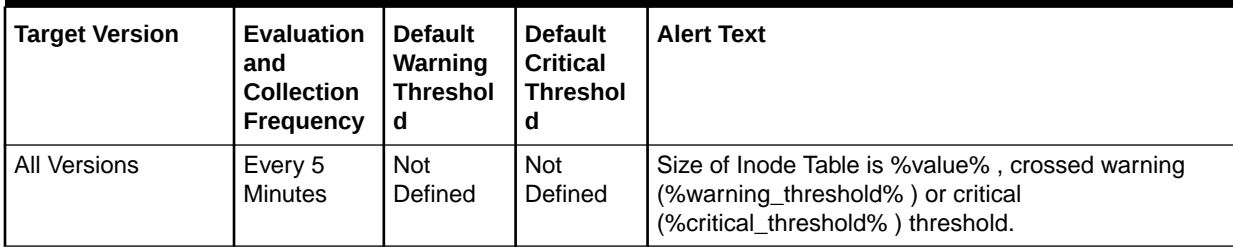

#### **Data Source**

The data sources for the metrics in this category include the following:

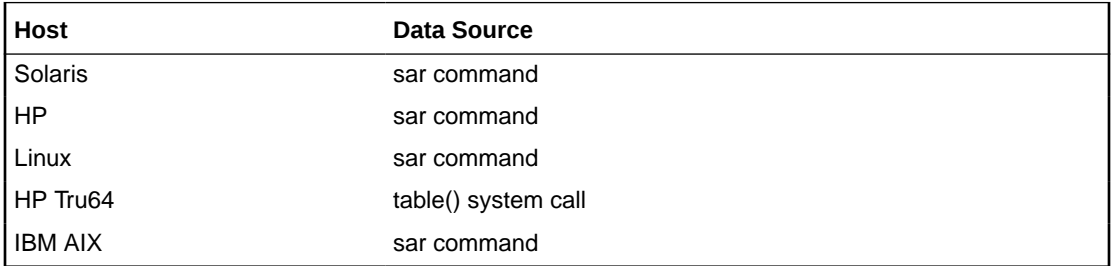

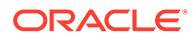

**User Action**

None.

### Size of Process Table

This metric represents the current size of the process table.

#### **Metric Summary**

The following table shows how often the metric's value is collected.

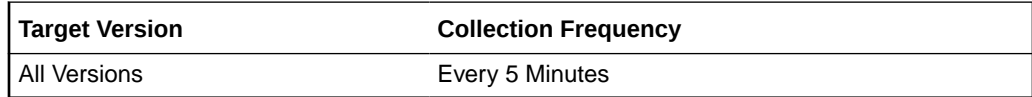

#### **Data Source**

The data sources for the metrics in this category include the following:

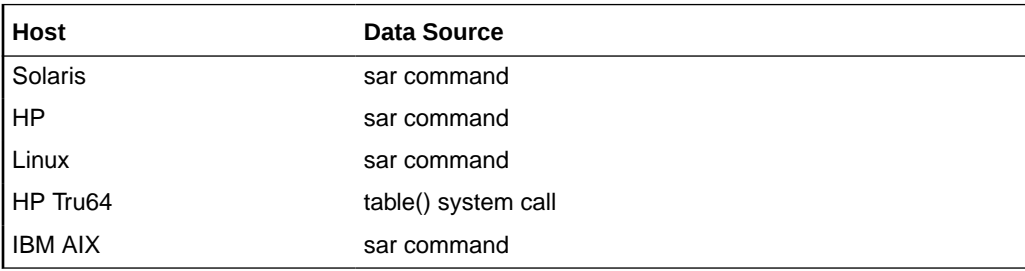

# Size of System File Table

This metric provides the size of the system file table.

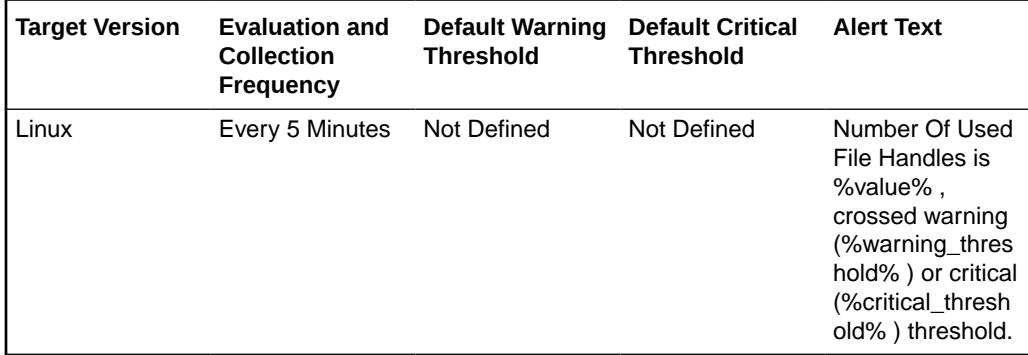

# Unused cache entries in the directory cache

This metric provides the number of unused cache entries in the directory cache.

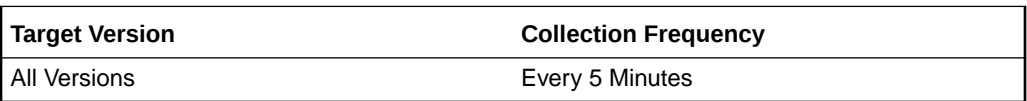

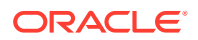

# Processor Group Usage

The metrics in this category provide information about processor group usage.

## Hardware Load Percentage

This metric provides the hardware load as a percentage.

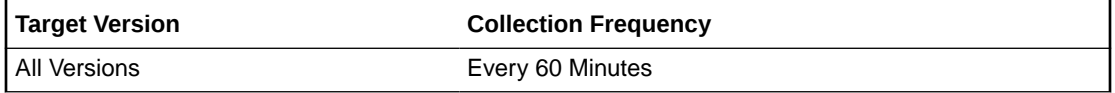

### Idle Time Percentage

This metric provides the percentage of time that no software threads ran on CPUs in the processor group.

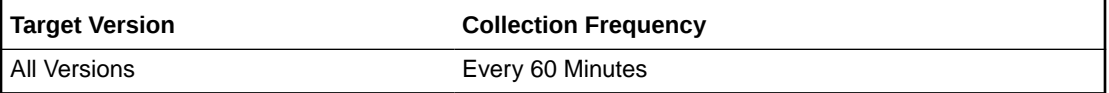

### Processor Group Identifier

This metric displays the ID associated with the processor group.

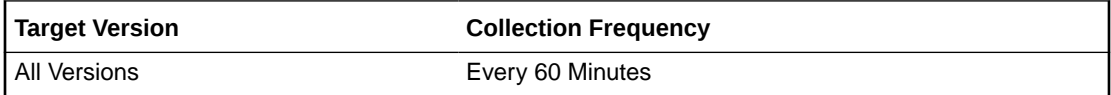

### Software Load Percentage

This metric provides the software load as a percentage.

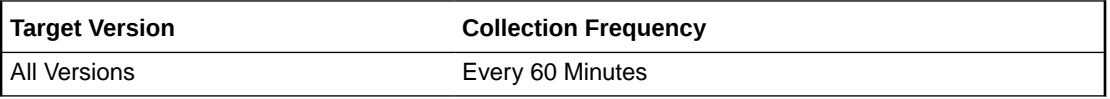

## System Time Percentage

This metric provides the percentage of time that software threads ran in system mode on CPUs in the processor group during interval.

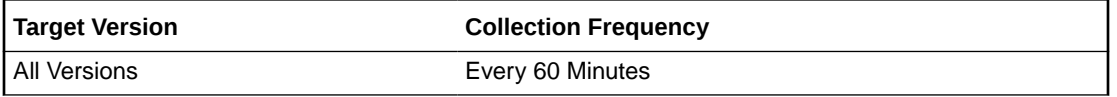

### User Time Percentage

This metric provides the percentage of time that software threads ran in user mode on CPUs in the processor group during interval.

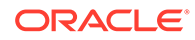

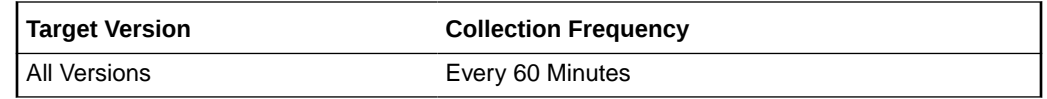

# Processor Set Usage

The metrics in this category provide information about the processor set usage.

### Current Number of Processors

This metric displays the current number of processors.

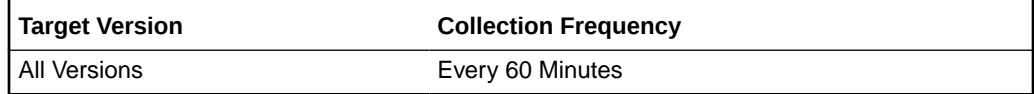

### Processor Set Name

This metric provides name of the processor set.

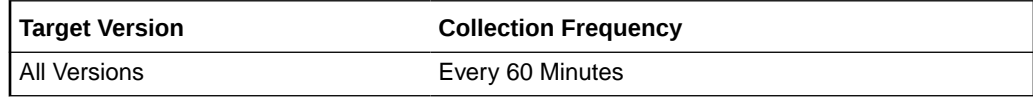

### Idle Time Percentage

This metric provides the percentage of time that the CPU was idle and the system did not have an outstanding disk I/O request.

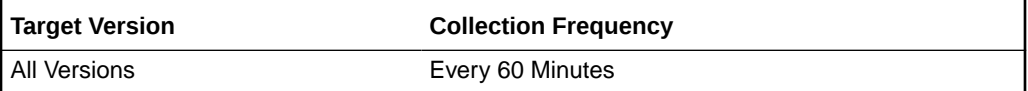

## Process Time Percentage

This metric provides the percentage of process time.

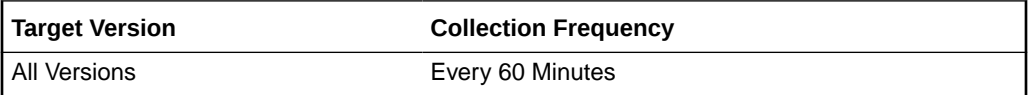

### System Time Percentage

This metric provides the percentage of time the process has spent in system mode.

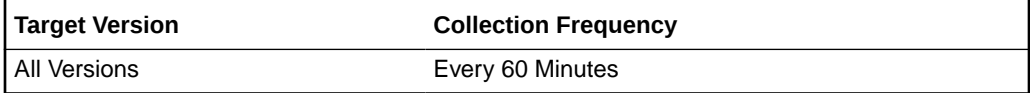

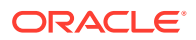

## User Time Percentage

This metric provides the percentage of time the process has spent in user mode.

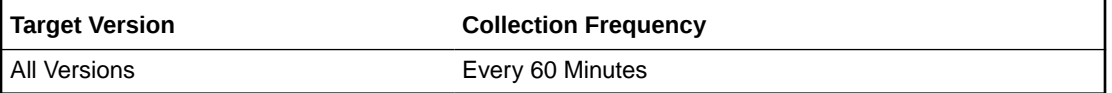

# Processor Set Zone Usage

The metrics in this category provide information about the processor set zone usage.

### Processor Set Name

This metric provides the name of the processor set.

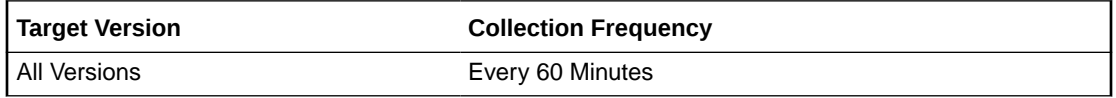

### Zone Name

This metric provides the name of the zone.

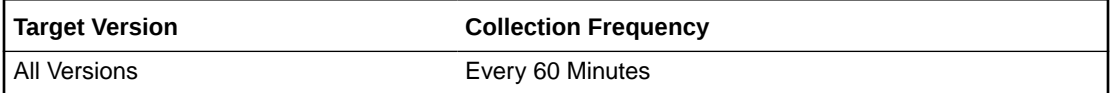

# Cpu Time in Milliseconds

This metric provides the amount of CPU time used by the processor set.

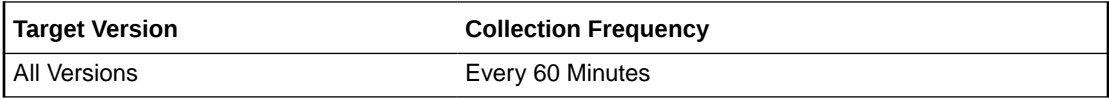

# Cpu Time Percentage

This metric provides the percentage of CPU time used by the processor set.

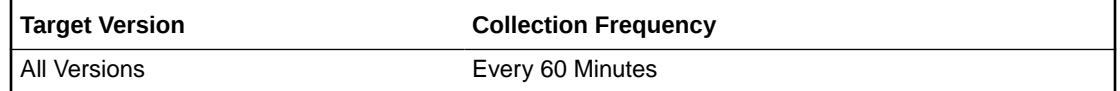

# Processor Set Schedulers

This metric provides the processor set schedulers.

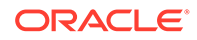

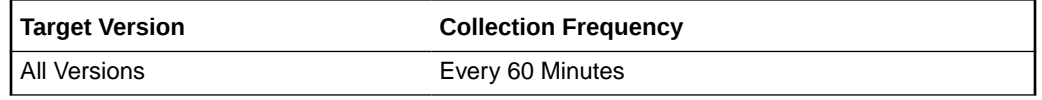

# Number of Shares allocated in Processor Set

This metric provides the number of shares allocated to the processor set.

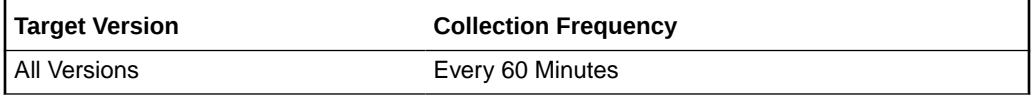

# Shares allocated in Processor Set Percentage

This metric provides the percentage of shares allocated to the processor set.

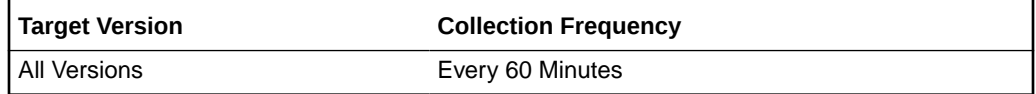

### Percentage used of the shares allocated

This metric provides the percentage of used allocated shares.

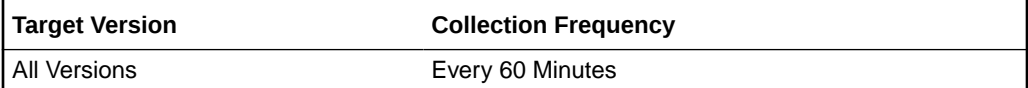

### Cap

This metric provides the restriction or cap.

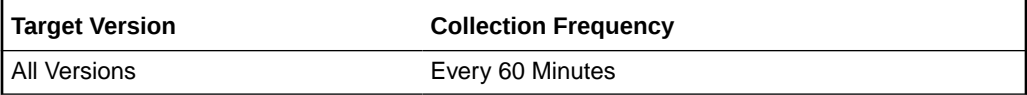

### Cap Percentage

This metric provides the restriction or cap as a percentage.

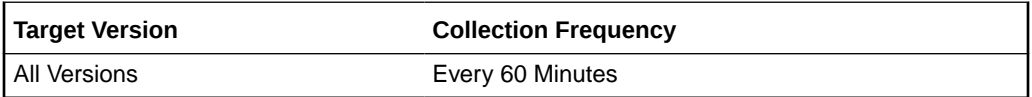

# Program Resource Utilization

The Program Resource Utilization metric category provides flexible resource monitoring functionality. The operator must specify the criteria for the programs to be monitored by specifying key value specific thresholds. Values for the key value

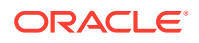

columns {program name, owner} define the unique criteria to be monitored for resource utilization in the system.

By default, no programs will be tracked by this metric. Key Values entered as part of a key value specific threshold setting define the criteria for monitoring and tracking.

### Owner

This metric displays the name of the user running the given process.

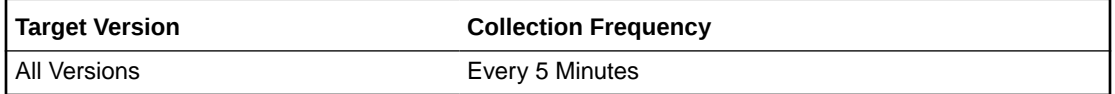

#### **Data Source**

The data sources for the metrics in this category include the following:

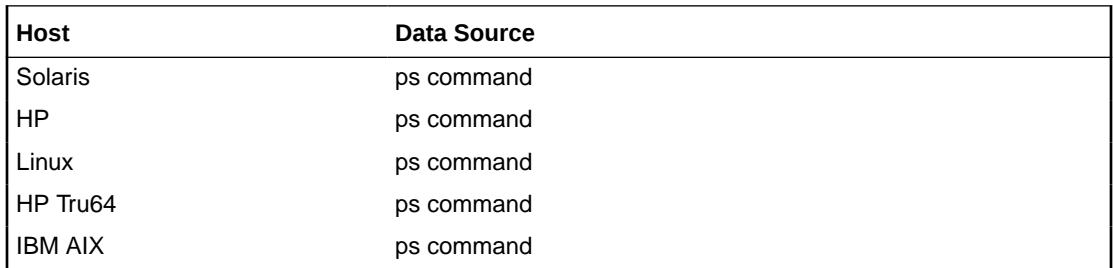

**User Action**

None.

# Program's Max CPU Time Accumulated (Minutes)

This metric represents the maximum CPU time accumulated by the most active process matching the {program name, owner} key value criteria.

#### **Table 2-66 Metric Summary Table**

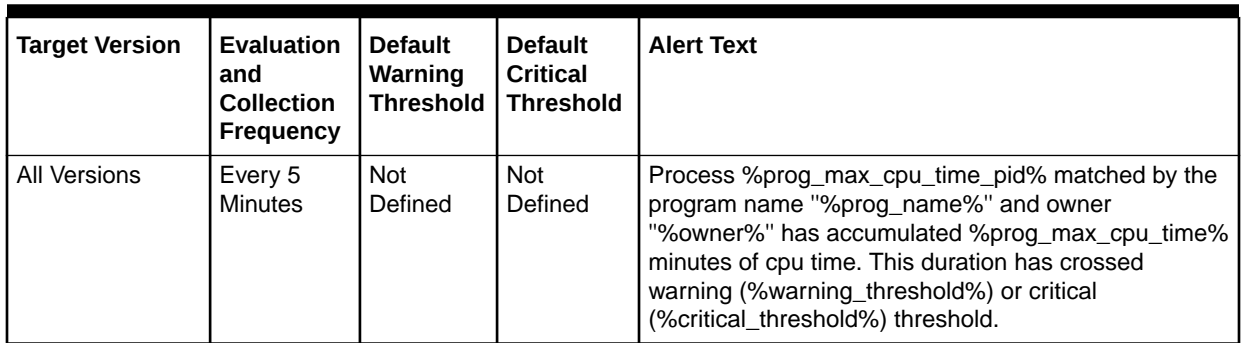

#### **Multiple Thresholds**

For this metric you can set different warning and critical threshold values for each unique combination of "Program Name" and "Owner" objects.

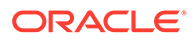

If warning or critical threshold values are currently set for any unique combination of "Program Name" and "Owner" objects, those thresholds can be viewed on the Metric Detail page for this metric.

To specify or change warning or critical threshold values for each unique combination of "Program Name" and "Owner" objects, use the Edit Thresholds page.

#### **Data Source**

The data sources for the metrics in this category include the following:

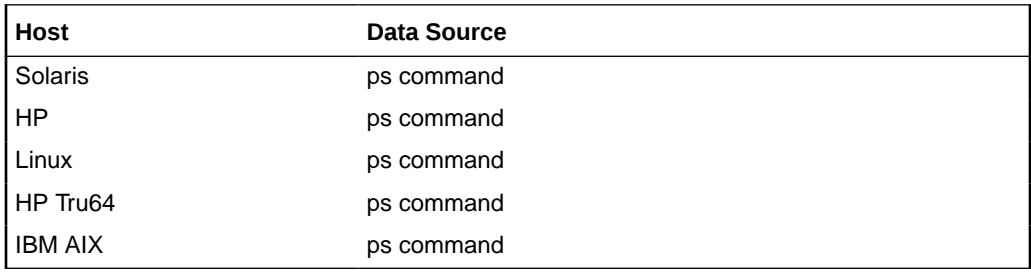

**User Action**

None.

### Program's Max CPU Time Accumulated PID

This metric displays the identifier of the process that has accumulated the most CPU time matching the {program name, owner} key value criteria.

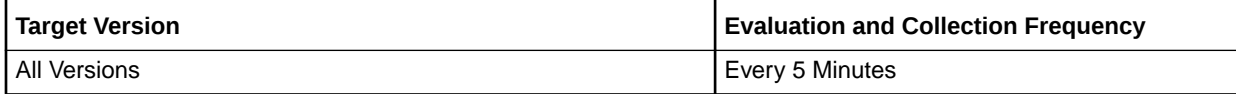

#### **Data Source**

The data sources for the metrics in this category include the following:

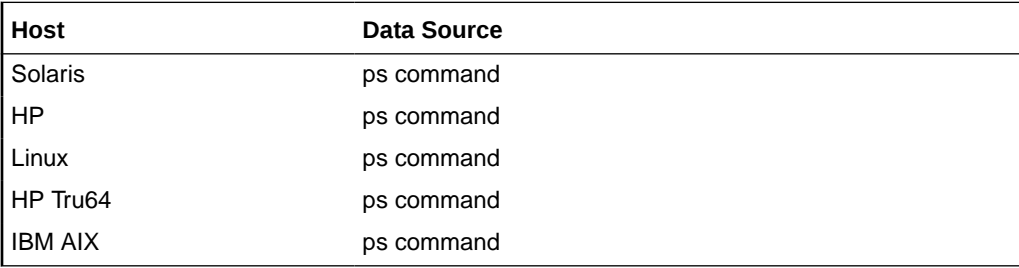

#### **User Action**

None.

# Program's Max CPU Utilization (%)

This metric represents the maximum percentage of CPU utilized by a single process matching the {program name, owner} key value criteria since last scan.

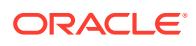

**Table 2-67 Metric Summary Table**

| Target Version | <b>Evaluation</b><br>and<br><b>Collection</b><br><b>Frequency</b> | <b>Default</b><br>Warning<br><b>Threshold</b> | <b>Default</b><br><b>Critical</b><br><b>Threshold</b> | <b>Alert Text</b>                                                                                                    |
|----------------|-------------------------------------------------------------------|-----------------------------------------------|-------------------------------------------------------|----------------------------------------------------------------------------------------------------|
| l All Versions | Every 5<br><b>Minutes</b>                                         |                                               | Not Defined   Not Defined                             | Process %prog_max_cpu_util_pid% running program<br>%prog_name% is utilizing %prog_max_cpu_util%%<br>% cpu. This percentage crossed warning<br>(%warning threshold%) or critical<br>(%critical threshold%) threshold. |

#### **Multiple Thresholds**

For this metric you can set different warning and critical threshold values for each unique combination of "Program Name" and "Owner" objects.

If warning or critical threshold values are currently set for any unique combination of "Program Name" and "Owner" objects, those thresholds can be viewed on the Metric Detail page for this metric.

To specify or change warning or critical threshold values for each unique combination of "Program Name" and "Owner" objects, use the Edit Thresholds page.

#### **Data Source**

The data sources for the metrics in this category include the following:

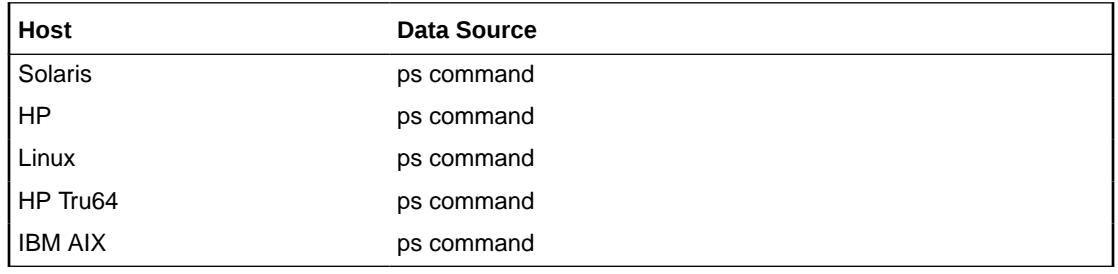

#### **User Action**

None.

## Program's Max Process Count

This metric fetches the current number of processes matching the {program name, owner} key value criteria. It can be used for setting warning or critical thresholds to monitor for maximum number of processes that a given {program name, owner} key value criteria crosses.

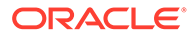

**Table 2-68 Metric Summary Table**

| <b>Target Version</b> | <b>Evaluation</b><br>and<br><b>Collection</b><br>Frequency | <b>Default</b><br>Warning<br><b>Threshold</b> | <b>Default</b><br><b>Critical</b><br><b>Threshold</b> | <b>Alert Text</b>                                                                                                    |
|-----------------------|------------------------------------------------------------|-----------------------------------------------|-------------------------------------------------------|----------------------------------------------------------------------------------------------------|
| All Versions          | Every 5<br><b>Minutes</b>                                  | <b>Not</b><br>Defined                         | <b>Not</b><br>Defined                                 | %prog_max_process_count% processes are<br>matched by the program name "%prog_name%" and<br>owner "%owner%". They have crossed warning<br>(%warning_threshold%) or critical<br>(%critical threshold%) threshold. |

#### **Multiple Thresholds**

For this metric you can set different warning and critical threshold values for each unique combination of "Program Name" and "Owner" objects.

If warning or critical threshold values are currently set for any unique combination of "Program Name" and "Owner" objects, those thresholds can be viewed on the Metric Detail page for this metric.

To specify or change warning or critical threshold values for each unique combination of "Program Name" and "Owner" objects, use the Edit Thresholds page.

#### **Data Source**

The data sources for the metrics in this category include the following:

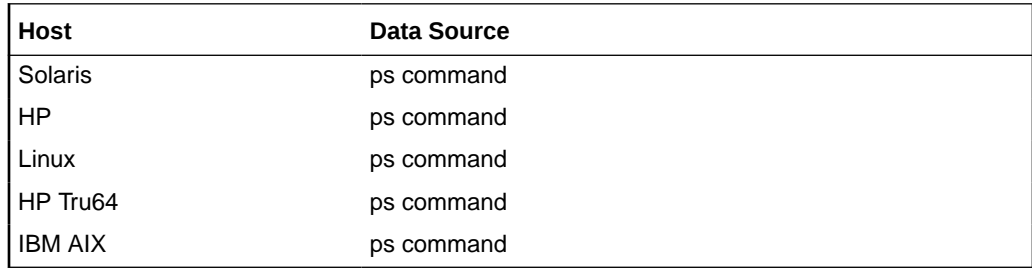

#### **User Action**

None.

# Program's Max Resident Memory (MB)

This metric represents the maximum resident memory occupied by a single process matching the {program name, owner} key value criteria. It can be used for setting warning or critical thresholds to monitor for maximum value a given {program name, owner} key value criteria crosses.

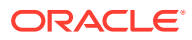

**Table 2-69 Metric Summary Table**

| <b>Target Version</b> | <b>Evaluation</b><br>and<br><b>Collection</b><br>Frequency | <b>Default</b><br>Warning<br><b>Threshol</b><br>Ιd | <b>Default</b><br><b>Critical</b><br><b>Threshold</b> | <b>Alert Text</b>                                                                                                    |
|-----------------------|------------------------------------------------------------|----------------------------------------------------|-------------------------------------------------------|----------------------------------------------------------------------------------------------------|
| All Versions          | Every 5<br><b>Minutes</b>                                  | Not<br>Defined                                     | Not<br>Defined                                        | Process %prog_max_rss_pid% matched by the<br>program name "%prog_name%" and owner<br>"%owner%" is utilizing %prog_max_rss% (MB) of<br>resident memory. It has crossed warning<br>(%warning_threshold%) or critical<br>(%critical_threshold%) threshold. |

#### **Multiple Thresholds**

For this metric you can set different warning and critical threshold values for each unique combination of "Program Name" and "Owner" objects.

If warning or critical threshold values are currently set for any unique combination of "Program Name" and "Owner" objects, those thresholds can be viewed on the Metric Detail page for this metric.

To specify or change warning or critical threshold values for each unique combination of "Program Name" and "Owner" objects, use the Edit Thresholds page.

#### **Data Source**

The data sources for the metrics in this category include the following:

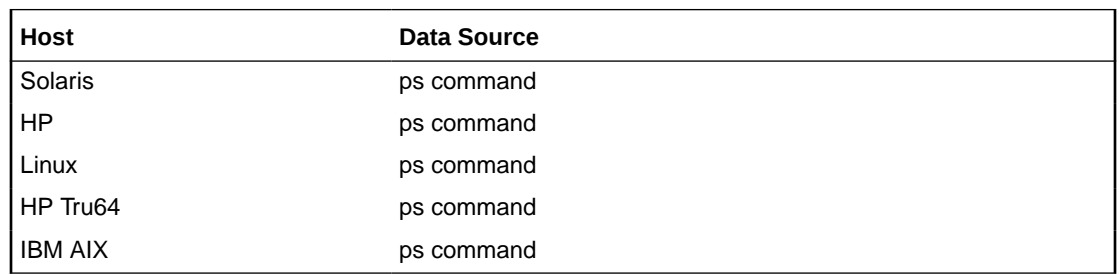

**User Action**

None.

### Program's Max Resident Memory PID

This metric provides the identifier of the process with the maximum resident memory occupied by a single process matching the {program name, owner} key value criteria.

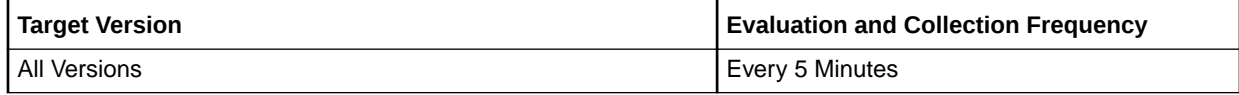

#### **Data Source**

The data sources for the metrics in this category include the following:

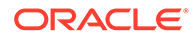
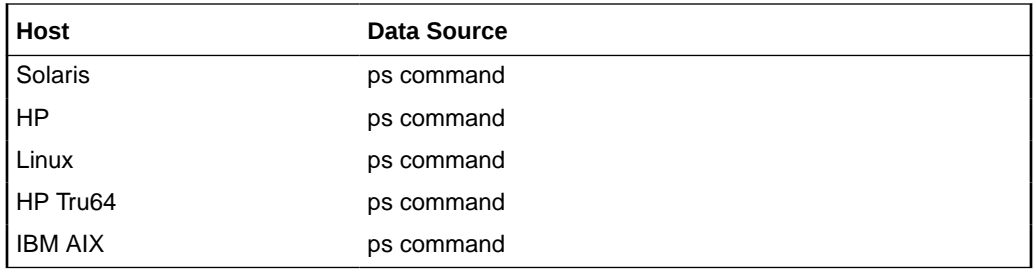

None.

# Program's Min Process Count

Fetches the current number of processes matching the {program name, owner} key value criteria. It can be used for setting warning or critical thresholds to monitor for minimum number of processes that a given {program name, owner} key value criteria should never go under.

The following table shows how often the metric's value is collected and compared against the default thresholds. The 'Consecutive Number of Occurrences Preceding Notification' column indicates the consecutive number of times the comparison against thresholds should hold TRUE before an alert is generated.

**Table 2-70 Metric Summary Table**

| <b>Target Version</b> | <b>Evaluatio</b><br>n and<br>Collection I<br><b>Frequenc</b> | <b>Default</b><br>Warning<br><b>Threshol</b><br>d | <b>Default</b><br><b>Critical</b><br><b>Threshol</b><br>d | <b>Alert Text</b>                                                                                                    |
|-----------------------|--------------------------------------------------------------|---------------------------------------------------|-----------------------------------------------------------|----------------------------------------------------------------------------------------------------|
| All Versions          | Every 5<br><b>Minutes</b>                                    | Not<br>Defined                                    | Not<br>Defined                                            | %prog_min_process_count% processes are matched by<br>the program name "%prog_name%" and owner<br>"%owner%". They have fallen below warning<br>(%warning_threshold%) or critical (%critical_threshold%)<br>threshold. |

### **Multiple Thresholds**

For this metric you can set different warning and critical threshold values for each unique combination of "Program Name" and "Owner" objects.

If warning or critical threshold values are currently set for any unique combination of "Program Name" and "Owner" objects, those thresholds can be viewed on the Metric Detail page for this metric.

To specify or change warning or critical threshold values for each unique combination of "Program Name" and "Owner" objects, use the Edit Thresholds page.

### **Data Source**

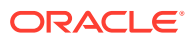

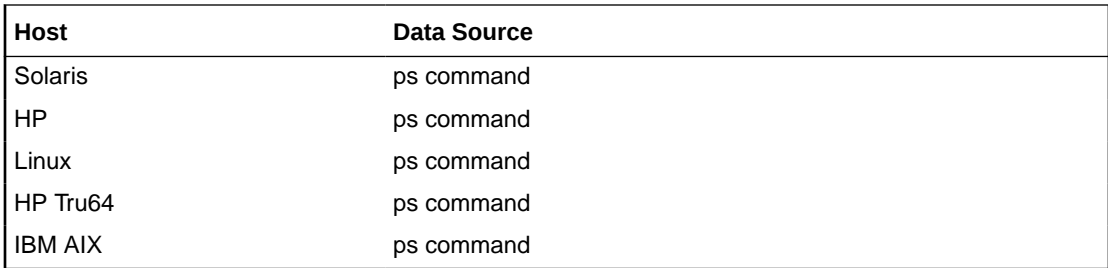

None.

## Program Name

This metric provides the name of the program.

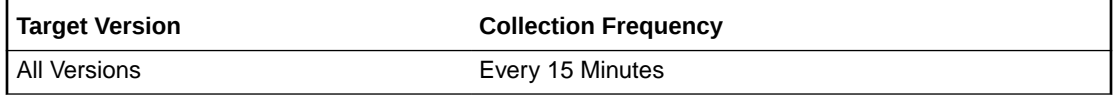

# Program's Total CPU Time Accumulated (Minutes)

This metric represents the total CPU time accumulated by all active process matching the {program name, owner} key value criteria.

**Table 2-71 Metric Summary Table**

| <b>Target Version</b> | <b>Evaluation</b><br>and<br><b>Collection</b><br><b>Frequency</b> | <b>Default</b><br>Warning<br><b>Threshol</b><br>d | <b>Default</b><br><b>Critical</b><br><b>Threshol</b> | <b>Alert Text</b>                                                                                                    |
|-----------------------|-------------------------------------------------------------------|---------------------------------------------------|------------------------------------------------------|----------------------------------------------------------------------------------------------------|
| <b>All Versions</b>   | Every 5<br><b>Minutes</b>                                         | <b>Not</b><br>Defined                             | <b>Not</b><br>Defined                                | %prog_max_process_count% processes matched by<br>the program name "%prog_name%" and owner<br>"%owner%" have accumulated %prog_total_cpu_time%  <br>minutes of cpu time. This duration has crossed warning<br>(%warning threshold%) or critical<br>(%critical_threshold%) threshold. |

### **Multiple Thresholds**

For this metric you can set different warning and critical threshold values for each unique combination of "Program Name" and "Owner" objects.

If warning or critical threshold values are currently set for any unique combination of "Program Name" and "Owner" objects, those thresholds can be viewed on the Metric Detail page for this metric.

To specify or change warning or critical threshold values for each unique combination of "Program Name" and "Owner" objects, use the Edit Thresholds page.

### **Data Source**

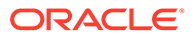

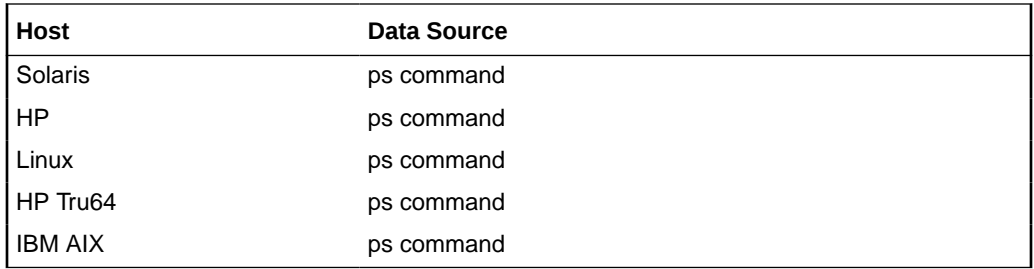

None.

# Program's Total CPU Utilization (%)

This metric represents the percentage of CPU time utilized by all active process matching the {program name, owner} key value criteria since last collection.

**Table 2-72 Metric Summary Table**

| <b>Target Version</b> | <b>Evaluation</b><br>and<br><b>Collection</b><br>Frequency | <b>Default</b><br>Warning<br>Threshol<br>d | <b>Default</b><br><b>Critical</b><br><b>Threshol</b><br>d | <b>Alert Text</b>                                                                                                    |
|-----------------------|------------------------------------------------------------|--------------------------------------------|-----------------------------------------------------------|----------------------------------------------------------------------------------------------------|
| All Versions          | Every 5<br><b>Minutes</b>                                  | <b>Not</b><br>Defined                      | <b>Not</b><br>Defined                                     | %prog_max_process_count% processes matched by the<br>program name "%prog_name%" and owner "%owner%"<br>are utilizing %prog_total_cpu_util%%% of the cpu. It has<br>crossed warning (%warning_threshold%) or critical<br>(%critical threshold%) threshold. |

### **Multiple Thresholds**

For this metric you can set different warning and critical threshold values for each unique combination of "Program Name" and "Owner" objects.

If warning or critical threshold values are currently set for any unique combination of "Program Name" and "Owner" objects, those thresholds can be viewed on the Metric Detail page for this metric.

To specify or change warning or critical threshold values for each unique combination of "Program Name" and "Owner" objects, use the Edit Thresholds page.

### **Data Source**

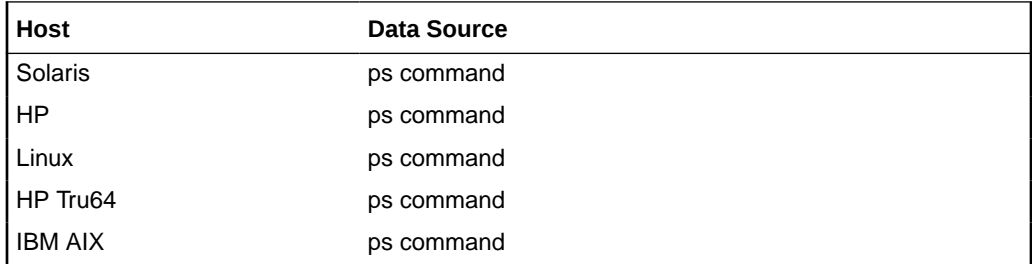

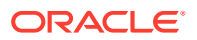

None.

# Response

This metric provides the status of the host, that is, whether it is up or down.

### **Status**

The metric indicates whether the host is reachable. A host could be unreachable due to various reasons. The network is down or the Management Agent on the host is down (which could be because the host itself is shut down).

# Response of Reliable Datagram Sockets protocol layer

This metric category provides the status of the Reliable Datagram Sockets (RDS protocol layer.

### **Status**

This metric indicates whether the host can be contacted using the RDS ping utility.

### **Table 2-73 Metric Summary Table**

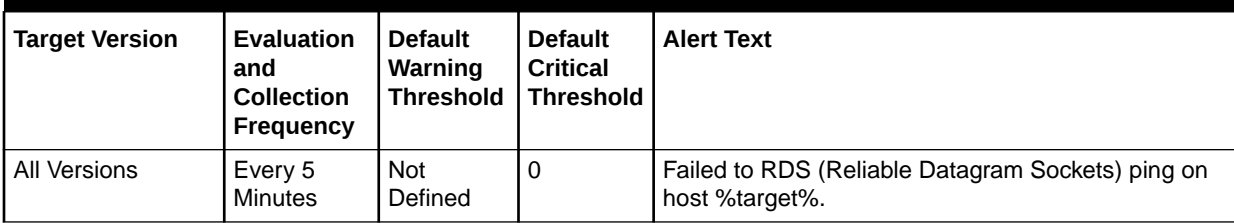

# **Services**

This section provides details on the Windows Services metrics.

# Name of the Service

This metric displays a unique identifier of the service that provides an indication of the functionality that is managed.

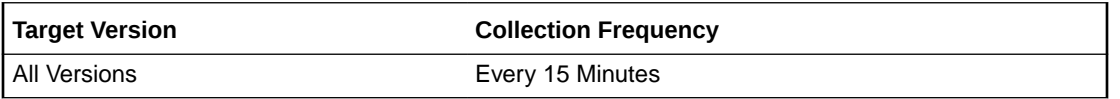

# Fully-qualified path to the service binary file that implements the service

This metric displays a fully qualified path to the service binary file that implements the service. For example, C:\Windows\Oracle\monitor.sys.

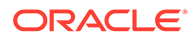

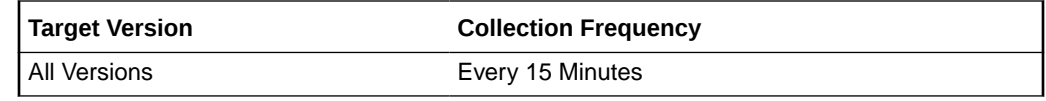

# Description of the service

This metric provides a description of the object

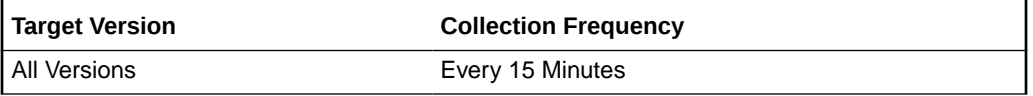

# Display name of the service

This metric provides the display name of the service. This string has a maximum length of 256 characters. The name is case-preserved in the Service Control Manager

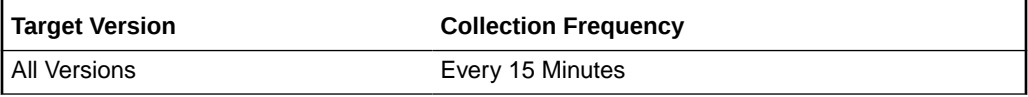

# Process identifier of the service

This metric displays the process identifier of the service.

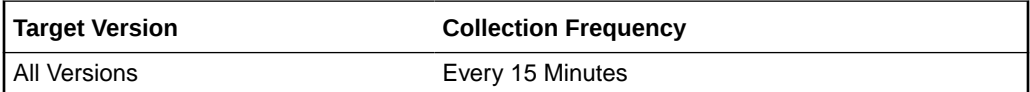

# Start mode

This metric displays the start mode of the Windows base service. Possible values are Boot, System, Auto, Manual, and Disabled.

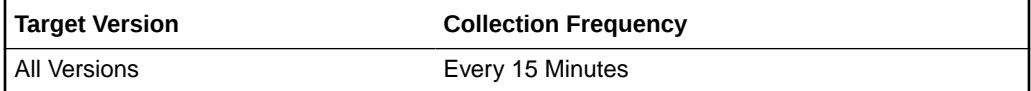

# Account name under which a service runs

This metric provides an account name under which a service runs. Depending on the service type, the account name may be in the form of DomainName\Username

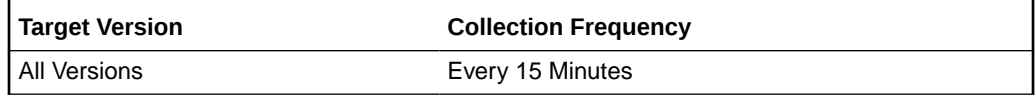

# Is service started

This metric specifies if the service started. Possible values are true and false.

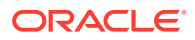

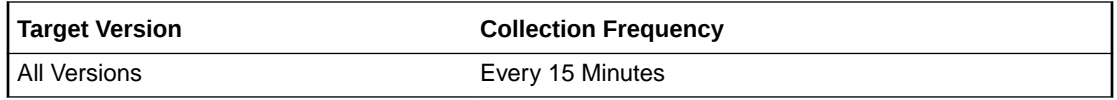

# Current state of the base service

This metric displays the current state of the base service.The following are the possible values:

- Stopped
- Start Pending
- Stop Pending
- Running
- Continue Pending
- Pause Pending
- **Paused**
- Unknown

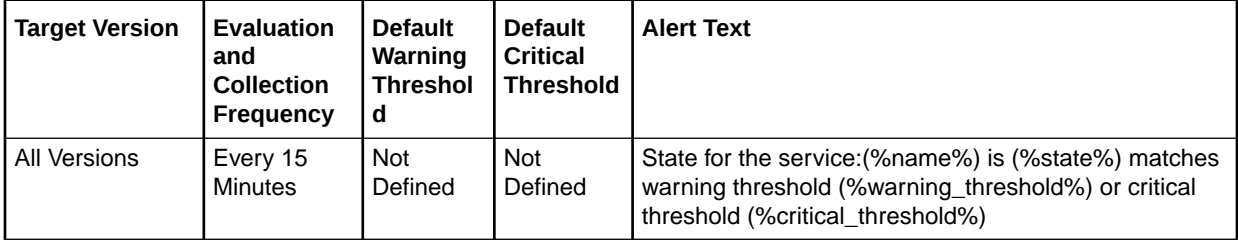

# Current status (operational and nonoperational) of the service

Current status of the object. This includes both operational and non-operations status provided by the service. The following are the possible values:

- OK
- Error
- Degraded
- Unknown
- Pred Fail
- **Starting**
- **Stopping**
- **Service**

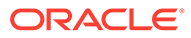

<span id="page-294-0"></span>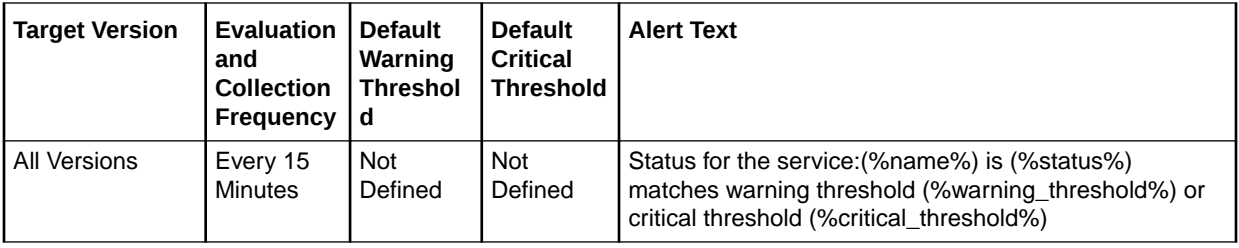

# Solaris Virtualization Technology

This section provides information about the metric categories and metrics relating to Solaris Virtualization technologies.

These metrics support the following Solaris Virtualization technologies:

- Zones
	- Non-global zone
	- Global zone
- Virtual Box

Solaris running as Guest OS

- Oracle VM for x86 domU
- Oracle VM for SPARC (Logical Domains (LDOMs))
	- **Guest**
	- **Control**
	- $1/O$
	- **Services**
	- Root

## Enabling Solaris Virtualization Technology Metrics

Solaris Virtualization metrics use Oracle Certified monitoring templates to enable or disable scheduled collections. By default these metrics are disabled and are not collected.

For more information about monitoring templates, see the *Oracle Enterprise Manager Cloud Control Administrator's Guide*.

To enable the Solaris Virtualization configuration metrics:

**1.** From the Cloud Control console, select **Setup**, then **Security**, and then **Privilege Delegation**. On this page, you can either set the privilege delegation for each host manually or you can create a Privilege Delegation Setting template.

Privilege delegation for each host must have the SUDO setting enabled with the appropriate SUDO command filled in (for example, /usr/local/bin/sudo).

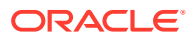

### **Note:**

SUDO setup must pass the LD\_LIBRARY\_PATH environment variable to **root**.

- **2.** Select **Setup**, then **Security**, and then **Monitoring Credentials**. From this page, select the Host target type and click **Manage Monitoring Credentials**.
- **3.** For each entry with the credential "Privileged Host Monitoring Credentials", select the entry and click **Set Credentials**. You will be asked for a credential set to use. Ensure you add "sudo" to Run Privilege and "root" to the Run As entry.
- **4.** Click **Test and Save**.
- **5.** Then from the **Enterprise** menu, select **Monitoring**, and then **Monitoring Templates**.
- **6.** Select **Display Oracle Certified Templates** and from the Target Type list, select **Host**.
- **7.** From the results, select **Oracle Certified Enable Solaris Host Virtualization** metrics, then click **Apply**.
- **8.** Under **Destination Targets**, click **Add** to add the required Host targets, then click **Select**, and then click **OK**.

# Solaris OVM for SPARC Configuration

This metric category provides information about the Solaris OVM for SPARC configuration metrics.

These configuration metrics are not available from the **All Metrics** page of the Cloud Control console.

To view the Solaris OVM for SPARC configuration metrics:

- **1.** From the Cloud Control UI, select your Host target type.
- **2.** Right-click the target type name, and select **Configuration**, then select **Last Collected**. The metrics appear under **Latest Configuration**.

### CPU Count

This metric displays a number that represents available CPU count for this domain.

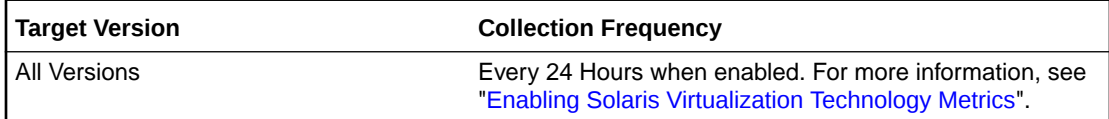

### **Data Source**

The ncpu field retrieved using the command-line interface for the Logical Domains Manager utility  $(\text{ldm}(1M))$ .

### **User Action**

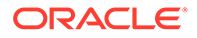

### Domain Type

This metric displays a list of the roles that a logical domain can perform.

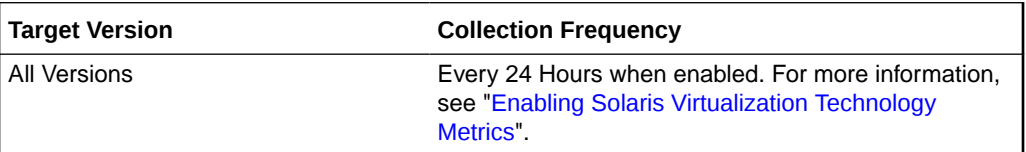

### **Data Source**

DOMAINROLE field retrieved using the virtinfo(1M) utility.

**User Action**

Informational only

### Domain Unique Identifier

This metric displays the domain name from the ldm (1M) utility or DOMANUUID field retrieved using the virtinfo (1M) utility.

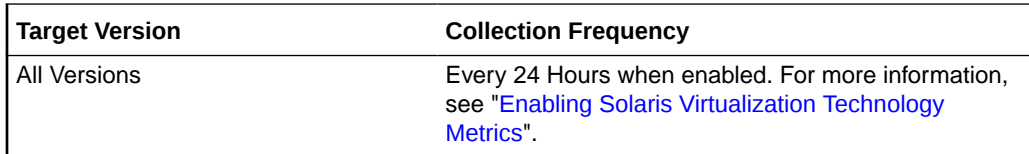

### **Data Source**

Domain Name from the ldm(1M) utility or DOMAINUUID field retrieved using the virtinfo(1M) utility.

### **User Action**

Informational only

# IO Type

This metric displays the comma separated list of all IO types used by the domain.

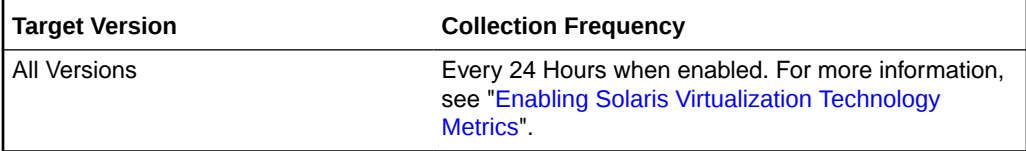

### **Data Source**

Comma separated list of unique IO types retrieved using the  $ldm(1M)$  utility.

### **User Action**

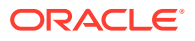

### Jumbo Frames Used

This metric displays 1 or 0. 1 indicates if any of the virtual switch (VSW) or virtual network (VNET) network devices have an maximum transmission unit (MTU) greater than 1500.

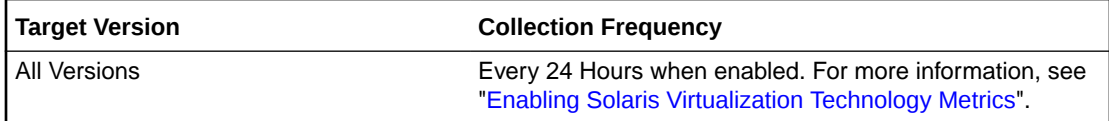

### **Data Source**

Check based on the MTU value retrieved by the  $ldm(1M)$  utility.

**User Action**

Informational only

### Maximum CPU Cores

This metric specifies the maximum number of cores that are permitted to be assigned to a domain.

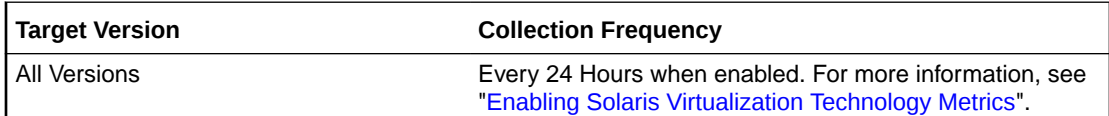

### **Data Source**

max-cores property retrieved using the ldm(1M) utility.

### **User Action**

Informational only

### Migration Mode

This metric displays the type of the migration mode. It can be generic or native.

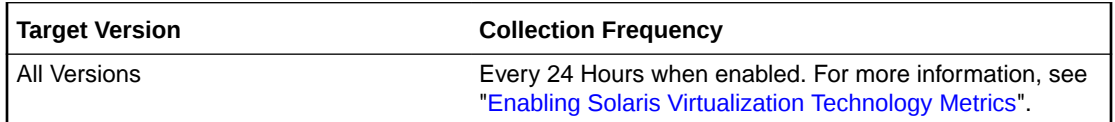

### **Data Source**

Generic or native value from the cpu-arch property retrieved using the  $ldm(1M)$  utility.

### **User Action**

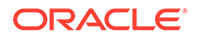

## Serial Number

This metric displays the chassis serial number retrieved by the virtinfo(1M) utility.

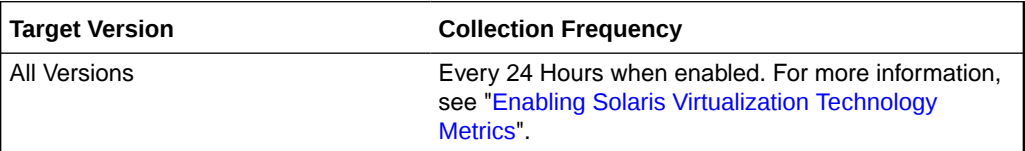

### **Data Source**

DOMAINCHASSIS field retrieved using the virtinfo(1M) utility.

**User Action**

Informational only

### Whole CPU per Allocation

This metric specifies that CPU cores are allocated to a domain rather than to virtual CPUs.

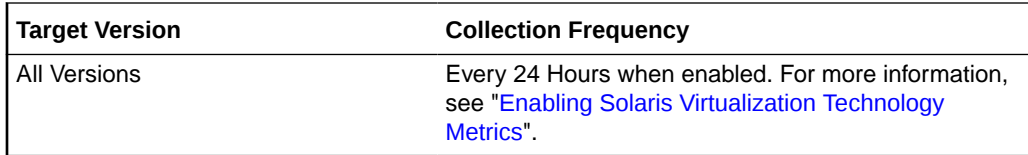

### **Data Source**

whole-core property retrieved using the ldm (1M) utility.

### **User Action**

Informational only

# Solaris Zones Configuration

This metric category provides information about the Solaris Zones Configuration metrics.

These configuration metrics are not available from the **All Metrics** page of the Cloud Control console.

To view the Solaris Zones configuration metrics:

- **1.** From the Cloud Control UI, select your Host target type.
- **2.** Right-click the target type name, and select **Configuration**, then select **Last Collected**.

The metrics appear under **Latest Configuration**.

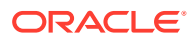

## Assigned CPUs (cpu.sys\_id)

This metric displays the system-assigned processor set ID for the processor set used by the zone.

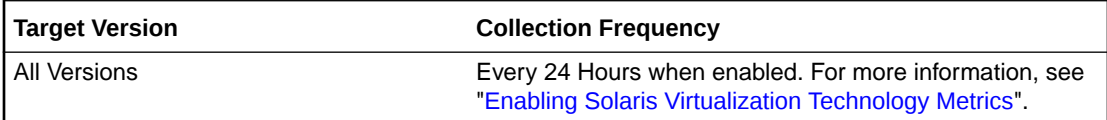

### **Data Source**

cpu.sys\_id property for used pset retrieved by the pooladm(1M) command.

**User Action**

Informational only

### Capped CPU Limit

This metric displays the value to control an absolute limit on the amount of CPU resources that can be consumed by a zone.

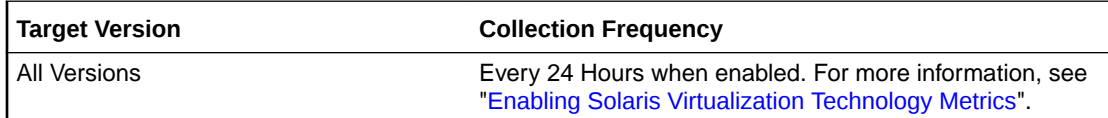

### **Data Source**

capped-cpu/ncpus property retrieved by the zonecfg(1M) utility.

### **User Action**

Informational only

### Current Number of CPUs (pset.size)

This metric displays the current number of CPUs in the processor set used by the zone.

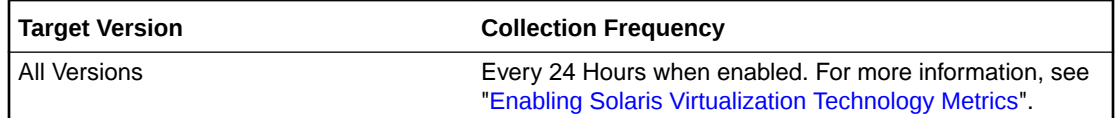

### **Data Source**

pset.size property for used pset retrieved by the pooladm(1M) command.

### **User Action**

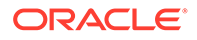

## Host Name

This metric displays the host name of a zone.

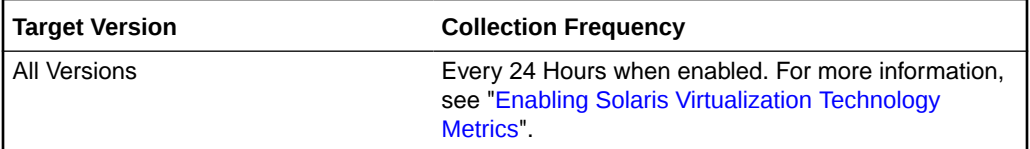

### **Data Source**

hostOSD::getHostName()

### **User Action**

Informational only

### IP Type

This metric displays the IP type used by the zone. There are two IP types available for non-global zones:

- shared-IP
- exclusive-IP

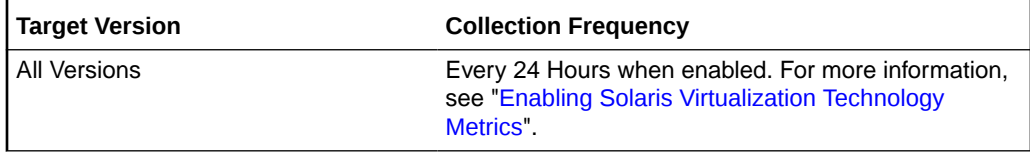

### **Data Source**

zoneadm(1M).

### **User Action**

Informational only

# Locked Memory Limit (MB)

This metric displays the value to control lock memory used by processes in the nonglobal zone.

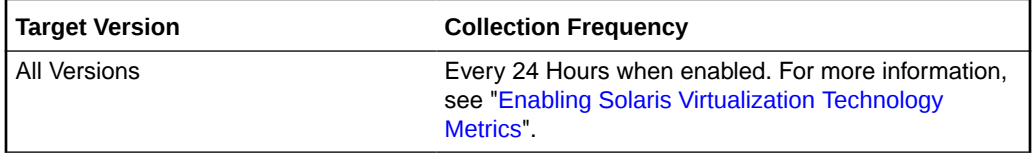

### **Data Source**

The capped-memory/locked property retrieved by the zonecfg(1M) utility.

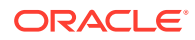

### Informational only

### Maximum Number of Allowed CPUs (pset.max)

This metric displays the limits on the number of processors that can be allocated to a processor set used by a zone.

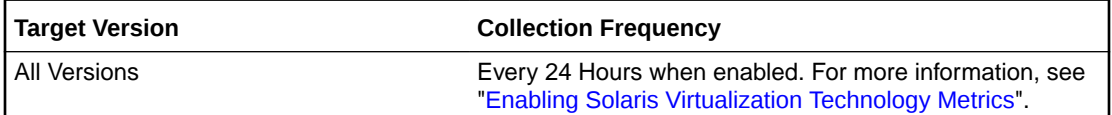

### **Data Source**

pset.max property for used pset retrieved by the pooladm(1M) command.

### **User Action**

Informational only

### Maximum Number of Processes Allowed

This metric displays the value to control maximum number of processes in the non-global zone.

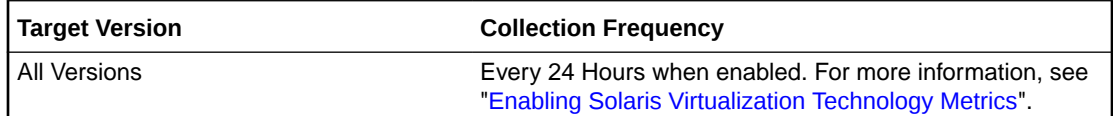

### **Data Source**

max-processes property retrieved by the zonecfg(1M) utility.

### **User Action**

Informational only

### Number of Dedicated CPUs

This metric displays the value specifying the number of the system's processors that should be dedicated to a non-global zone while it is running.

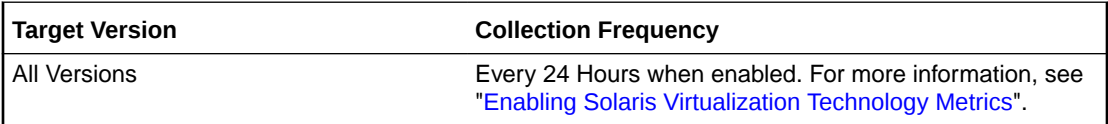

### **Data Source**

dedicated-cpu/ncpus property retrieved by the zonecfg(1M) utility.

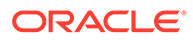

### Informational only

### Physical Memory Limit (MB)

This metric displays the value to regulate physical memory consumption used by processes in the non-global zone.

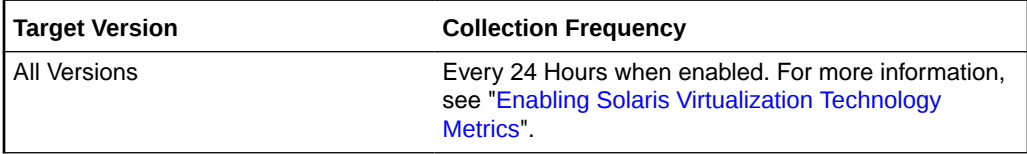

### **Data Source**

capped-memory/physical property retrieved by the zonecfq(1M) utility.

### **User Action**

Informational only

### Processor Set Name

This metric displays the processor set name within the resource pool currently used by a zone.

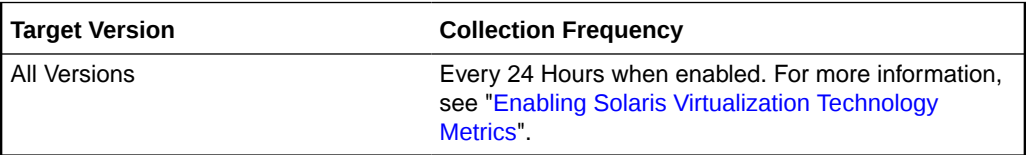

### **Data Source**

pset name for used pool name retrieved by the pooladm(1M) command.

### **User Action**

Informational only

### Resource Pool Name

This metric displays the resource pool name used by a zone.

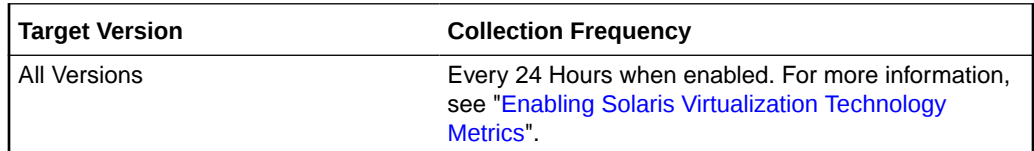

### **Data Source**

pool property retrieved by the zonecfg(1M) utility.

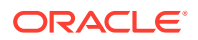

Informational only

### Swap Memory Limit (MB)

This metric displays a value to control swap space used by the non-global zone.

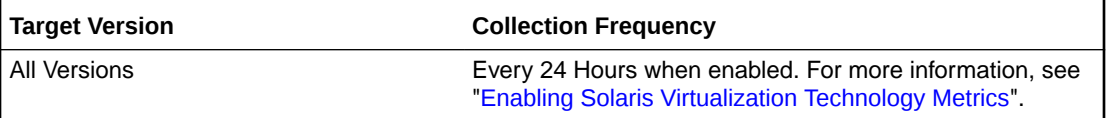

### **Data Source**

capped-memory/swap property retrieved by the zonecfg(1M) utility.

### **User Action**

Informational only

## Zone Brand

This metric displays the brand of the zone.

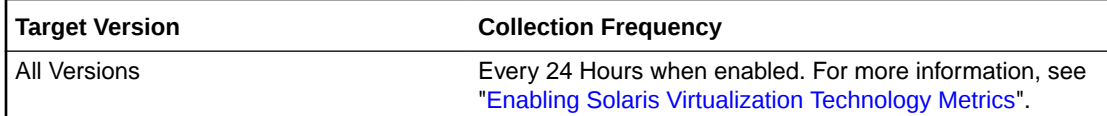

### **Data Source**

zoneadm(1M).

### **User Action**

Informational only

### Zone Name

This metric displays the name of the zone.

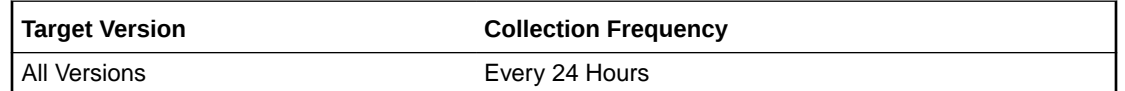

### **Data Source**

zoneadm(1M)

### **User Action**

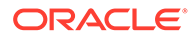

### Zone Privilege Restrictions

This metric lists the privileges for this non-global zone. In the nonglobal zone, processes are restricted to a subset of privileges. Privilege restriction prevents a zone from performing operations that might affect other zones. The set of privileges limits the capabilities of privileged users within the zone.

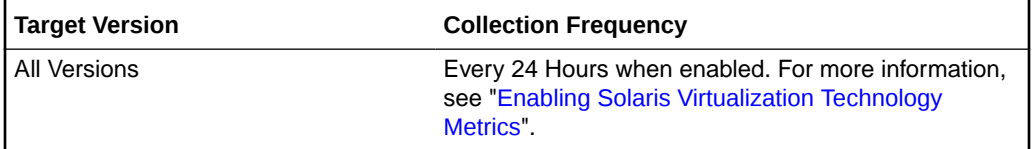

### **Data Source**

limitpriv property retrieved by the zonecfg(1M) utility.

### **User Action**

Informational only

## Zone State

This metric displays the status of the zone, such as running, configured, ready, and installed.

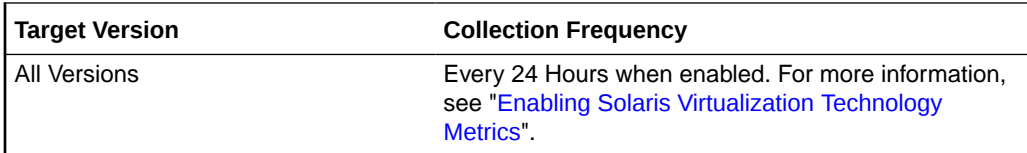

### **Data Source**

zoneadm(1M).

### **User Action**

Informational only

### Zone Unique Identifier

This metric displays the zone universally unique identifier (UUID), zone name, or unique identifier from the smbios(1M) utility.

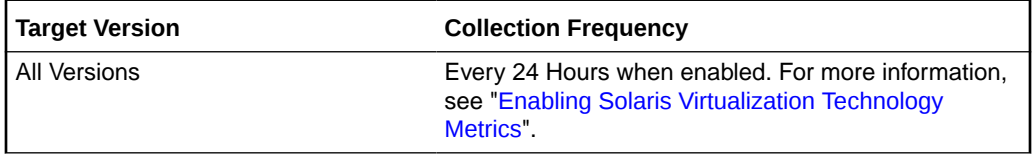

### **Data Source**

Zone UUID, zone name, or UUID from the smbios utility.

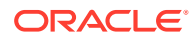

zoneadm(1M) or smbios(1M) UUID

### **User Action**

Informational only

# Solaris Zones SMF Services Configuration

This metric category provides information about the Solaris Zones SMF Services Configuration metrics.

These configuration metrics are not available from the **All Metrics** page of the Cloud Control console.

To view the Solaris Zones SMF Services configuration metrics:

- **1.** From the Cloud Control UI, select your Host target type.
- **2.** Right-click the target type name, and select **Configuration**, then select **Last Collected**. The metrics appear under **Latest Configuration**.

### Zone Name

This metric displays the name of the current zone.

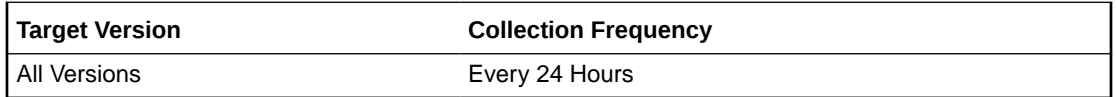

### Zone SMF Service FMRI

This metric displays the Fault Management Resource Identifier (FMRI) column for each Oracle Solaris Service Management Facility (SMF) service in all running zones *except* for services in a disabled state.

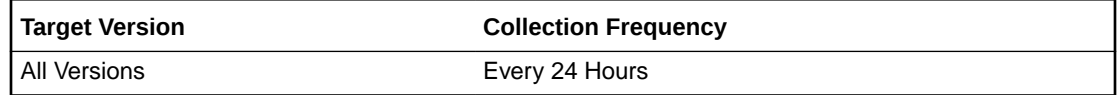

### **Data Source**

The svcs(1) command used with the zlogin(1) command.

### **User Action**

Informational only

### Zone SMF Service State

This metric displays the STATE column for each SMF service in all running zones *except* for services in a disabled state.

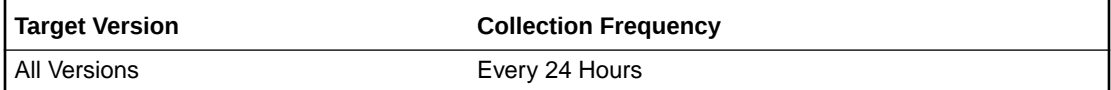

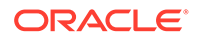

The svcs(1) command used with the zlogin(1) command.

**User Action**

Informational only

### Zone Unique Identifier

This metric displays the zone UUID, zone name, or unique identifier from the smbios(1M) utility.

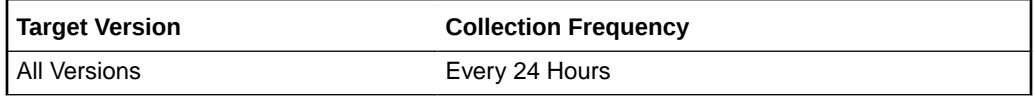

### **Data Source**

zone UUID, zone name or UUID from smbios.

```
zoneadm(1M) or smbios(1M) UUID
```
### **User Action**

Informational only

# Virtualization Technologies

This metric category provides information about the Virtualization Technologies metrics. It collects generic details about virtualization technologies found on the system.

These configuration metrics are not available from the **All Metrics** page of the Cloud Control console.

To view the Virtualization Technologies configuration metrics:

- **1.** From the Cloud Control UI, select your Host target type.
- **2.** Right-click the target type name, and select **Configuration**, then select **Last Collected**.

The metrics appear under **Latest Configuration**.

### Virtualization Technology Details

This metric can display the hardware or software version, revision, or any other information associated with the selected virtualization technology.

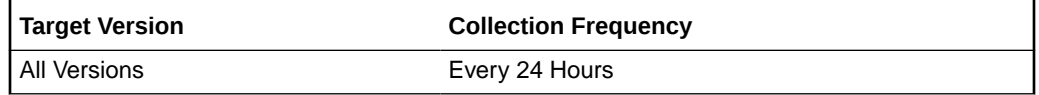

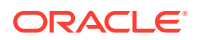

ldm(1M), smbios(1M), zoneadm(1M)

**User Action**

Informational only

### Virtualization Technology Identifier

This metric can display a UUID, or another unique identifier preceded by the Virtualization Technology prefix.

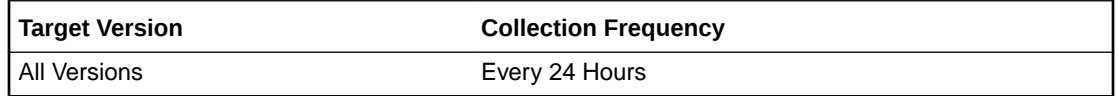

#### **Data Source**

Prefixed with virtualization technology name UUID from the smbios(1M) utility, zone name or UUID, Oracle VM for SPARC domain UUID or domain name.

smbios(1M), zoneadm(1M), virtinfo(1M), ldm(1M)

### **User Action**

Informational only

### Virtualization Technology Name

This metric displays the Virtualization Technology name.

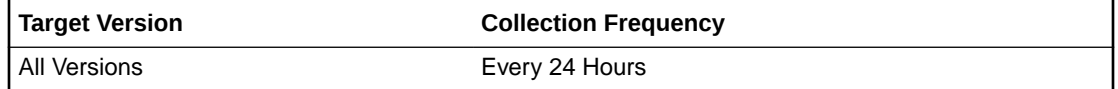

#### **Data Source**

Script static data, zoneadm(1M), ldm(1M)

**User Action**

Informational only

# Storage Area Network

This metric category provides information about the Storage Area Network configuration metrics. Configuration metrics are not available from the **All Metrics** page of the Cloud Control console.

To view the Storage Area Network configuration metrics:

- **1.** From the Cloud Control UI, select your Host target type.
- **2.** Right-click the target type name, and select **Configuration**, then select **Last Collected**.

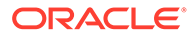

<span id="page-308-0"></span>The metrics appear under **Latest Configuration**.

**Note:**

These metrics are supported for Linux and Solaris hosts only.

By default, these metrics are disabled and will not be collected.

# Enabling Storage Area Network Metrics

Storage Area Network metrics use Oracle Certified monitoring templates to enable or disable scheduled collections. By default these metrics are disabled.

For more information about monitoring templates, see the *Oracle Enterprise Manager Cloud Control Administrator's Guide*.

To enable these configuration metrics:

**1.** From the Cloud Control console, select **Setup**, then **Security**, and then **Privilege Delegation**. On this page you can either set privilege delegation for each host manually or you can create a Privilege Delegation Setting Template.

Privilege delegation for each host must have the SUDO setting enabled with the appropriate SUDO command filled in (for example, /usr/local/bin/sudo).

- **2.** Select **Setup**, then **Security**, and then **Monitoring Credentials**. From this page, select the Host target type and click **Manage Monitoring Credentials**.
- **3.** For each entry with the credential "Privileged Host Monitoring Credentials", select the entry and click **Set Credentials**. You will be asked for a credential set to use. Ensure you add "sudo" to Run Privilege and "root" to the Run As entry.
- **4.** Click **Test and Save**.
- **5.** Then from the **Enterprise** menu, select **Monitoring**, and then **Monitoring Templates**.
- **6.** Select **Display Oracle Certified Templates** and from the Target Type list, select **Host**.
- **7.** From the results, select **Oracle Certified Template for SAN metrics Enable**, then click **Apply**.
- **8.** Under **Destination Targets**, click **Add** to add the required Host targets, then click **Select**, and then click **OK**.

## Fibre Channel Supported

This metric specifies whether the Fibre Channel protocol is supported.

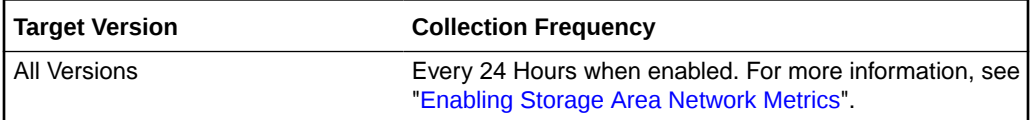

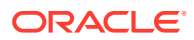

The data sources for the metrics in this category include the following:

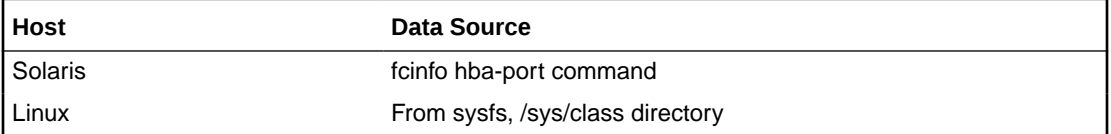

# iSCSI Supported

This metric specifies whether Internet Small Computer System Interface (iSCSI) protocol is supported.

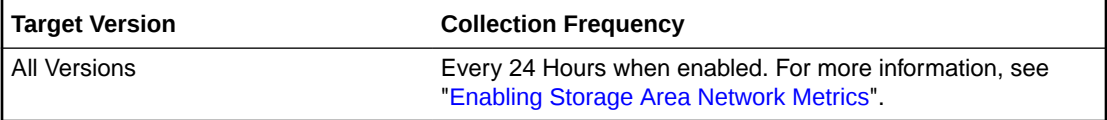

### **Data Source**

The data sources for the metrics in this category include the following:

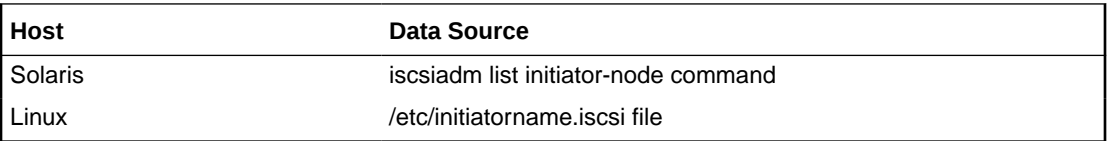

# Multipath Software

This metric displays the name of the multipath software.

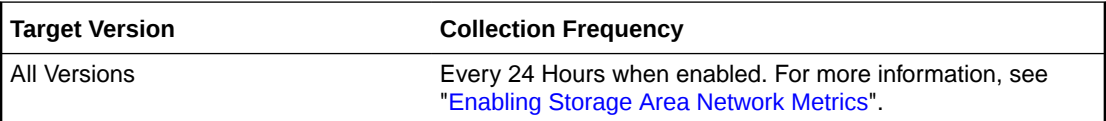

### **Data Source**

The data sources for the metrics in this category include the following:

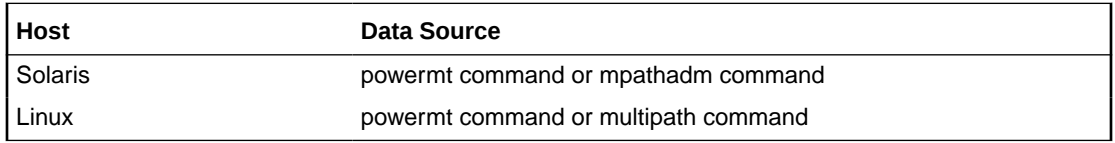

# HBA Ports

This metric subcategory provides information about the Storage Area Network (SAN) devices.

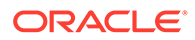

### Port Name (WWPN)

This metric displays the World Wide Port Name (WWPN) assigned to a port in a Fibre Channel fabric.

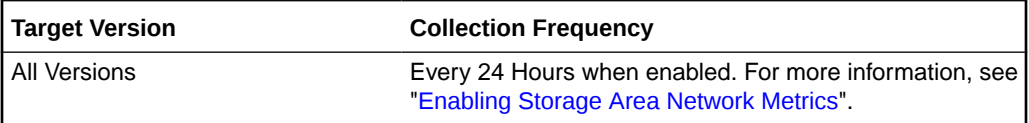

### **Data Source**

The data sources for the metrics in this category include the following:

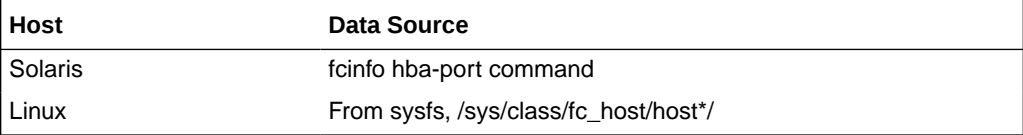

## Fabric Name

This metric displays the name of the SAN fabric. The SAN fabric enables any-serverto-any-storage device connectivity through the use of Fibre Channel switching technology.

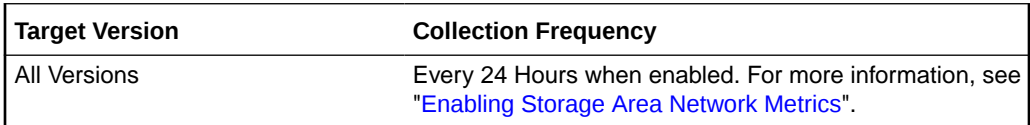

### **Data Source**

The data sources for the metrics in this category include the following:

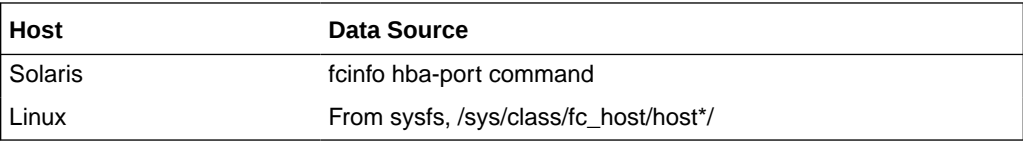

### Maximum Frame Size

This metric displays the maximum frame size for the fibre channel frame.

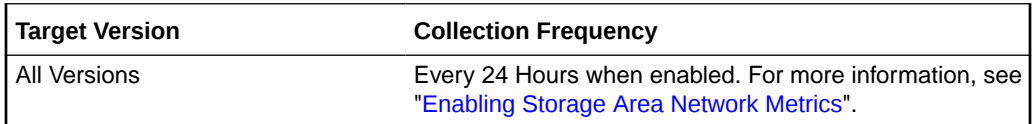

### **Data Source**

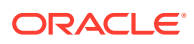

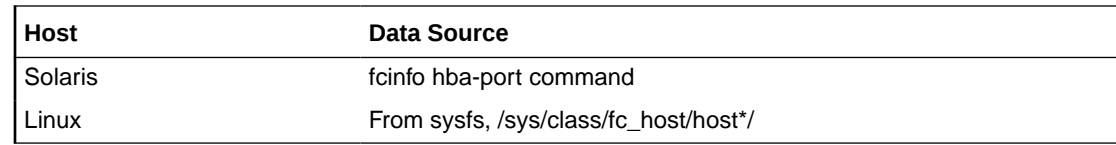

# Model Description

This metric displays the model description of the HBA.

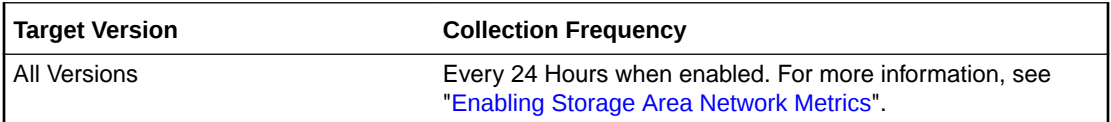

### **Data Source**

The data sources for the metrics in this category include the following:

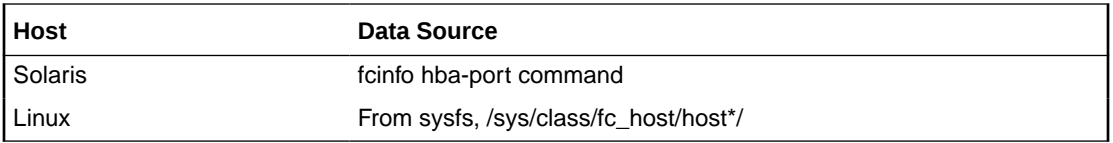

# Node Name (WWNN)

This metric displays the World Wide Node Name (WWNN) assigned to a node in a Fibre Channel fabric.

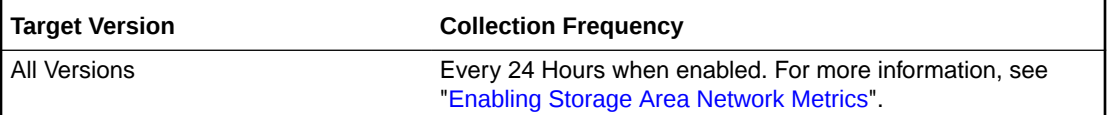

### **Data Source**

The data sources for the metrics in this category include the following:

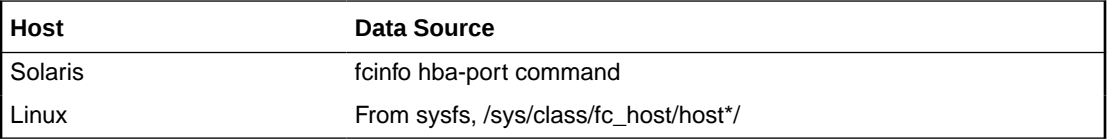

### Port ID

This metric displays the port ID of the HBA.

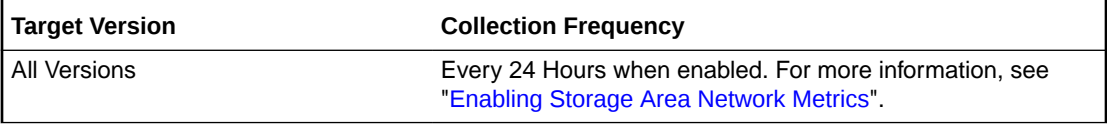

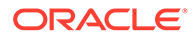

The data sources for the metrics in this category include the following:

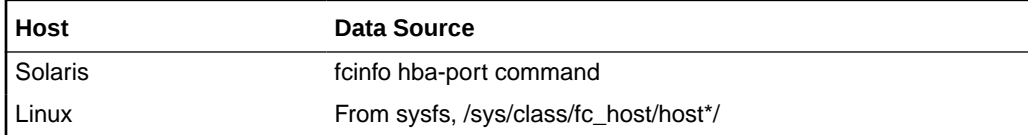

## Port State

This metric indicates the status of the HBA.

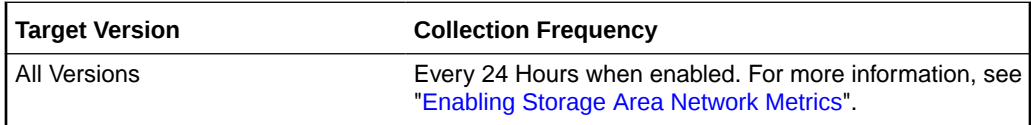

### **Data Source**

The data sources for the metrics in this category include the following:

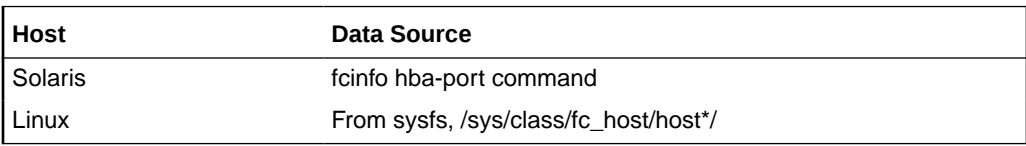

# Port Type

This metric displays the type of Fibre Channel port.

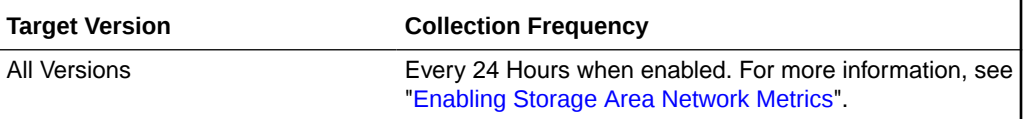

### **Data Source**

The data sources for the metrics in this category include the following:

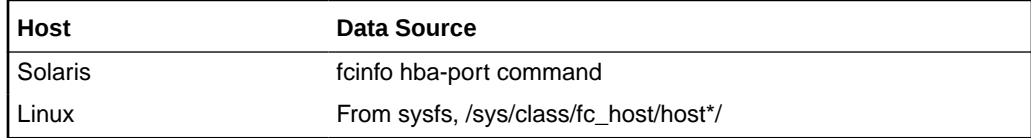

### Speed

This metric displays the speed of the HBA.

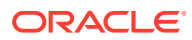

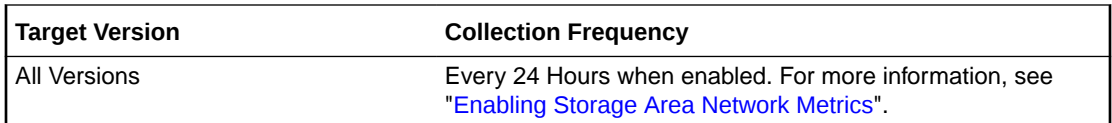

The data sources for the metrics in this category include the following:

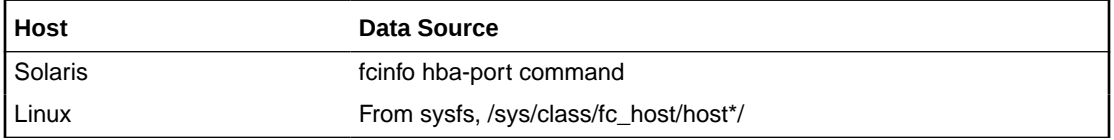

# Supported Classes

This metric displays the classes supported by the HBA.

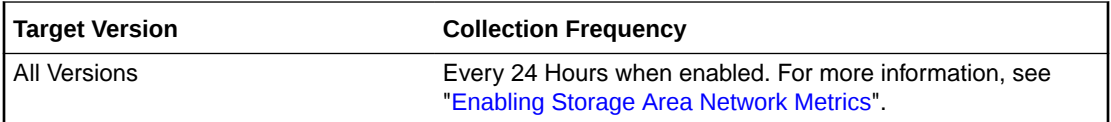

#### **Data Source**

The data sources for the metrics in this category include the following:

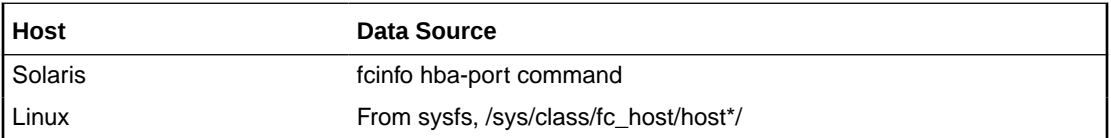

# Supported Speeds

This metric displays the speeds supported by the HBA.

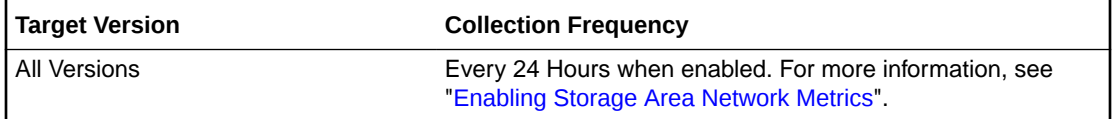

### **Data Source**

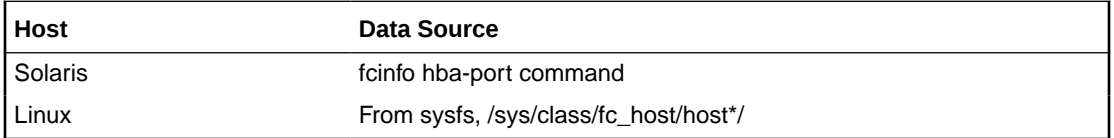

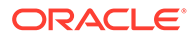

## Target ID Bind Type

This metric displays the bind type of the target ID and specifies the method of binding for each port.

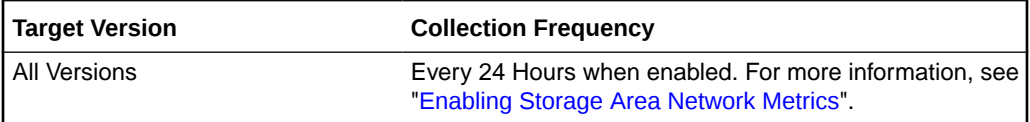

### **Data Source**

The data sources for the metrics in this category include the following:

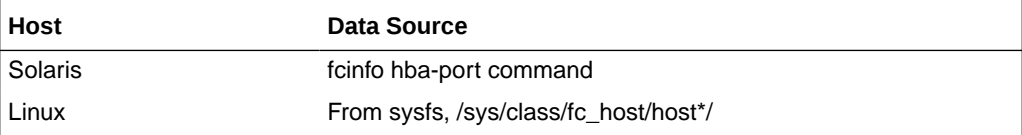

### Vendor

This metric displays the manufacturer or vendor of the HBA.

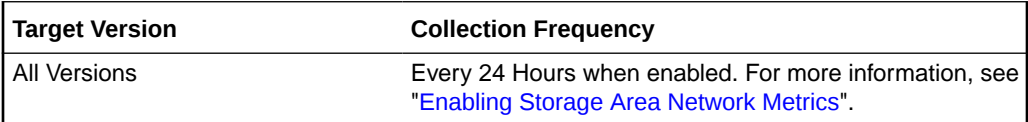

### **Data Source**

The data sources for the metrics in this category include the following:

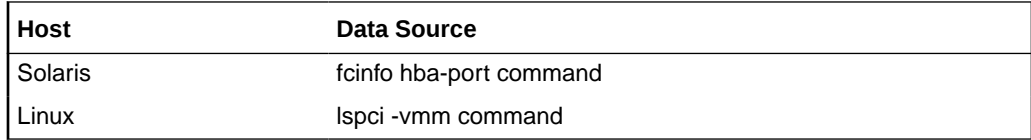

# iSCSI Initiators

This metric subcategory provides information about the Storage Area Network (SAN) devices.

### Property Name

This metric displays the type of property name such as IQN (iSCSI Qualified Name).

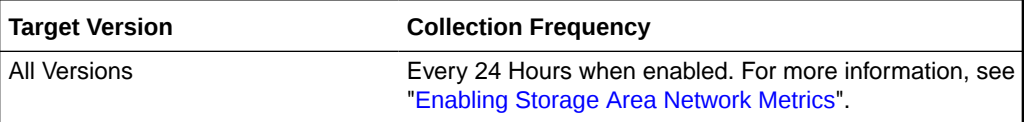

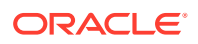

The data sources for the metrics in this category include the following:

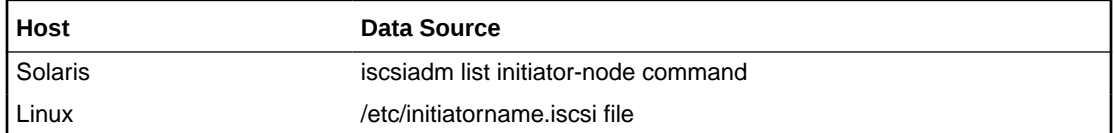

### Property Value

This metric displays the value of the property name.

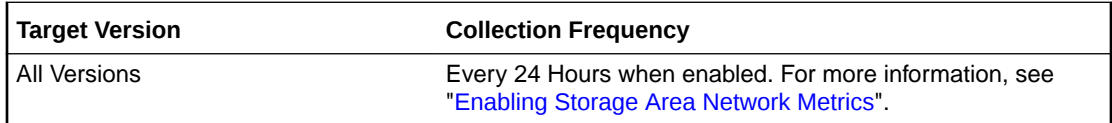

### **Data Source**

The data sources for the metrics in this category include the following:

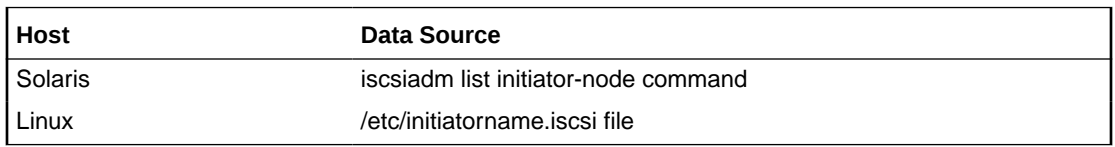

# SAN Devices

This metric category provides information about the Storage Area Network (SAN) devices. These are configuration metrics and cannot be viewed from the **All Metrics** page in the Cloud Control UI.

### **Note:**

These metrics are supported for Linux and Solaris hosts only.

### Disk Path

This metric displays the disk path to the SAN device.

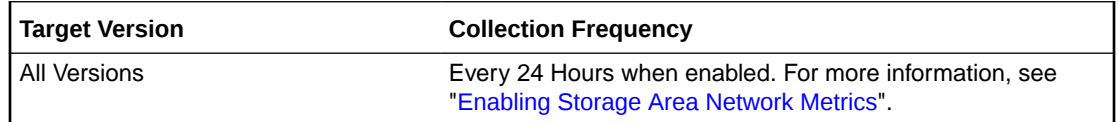

### **Data Source**

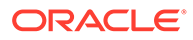

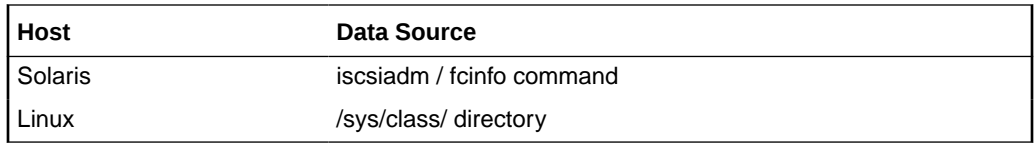

# LUN

This metric displays the Logical Unit Number (LUN). The LUN is a disk presented to a computer system by a storage array.

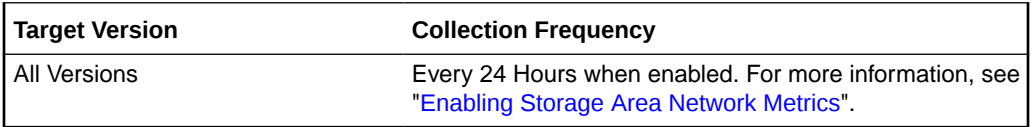

### **Data Source**

The data sources for the metrics in this category include the following:

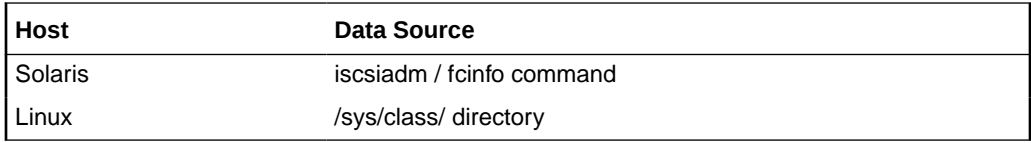

## LUN UUID

This metric displays the unique ID assigned to a LUN.

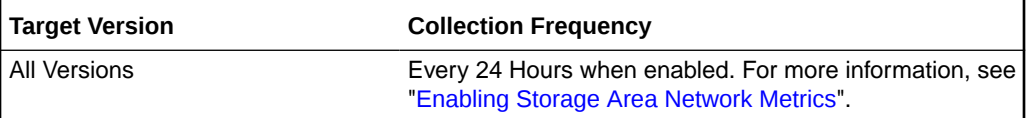

### **Data Source**

The data sources for the metrics in this category include the following:

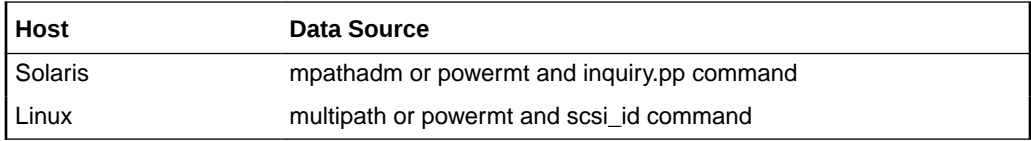

### SAN Protocol

This metric displays the SAN protocol.

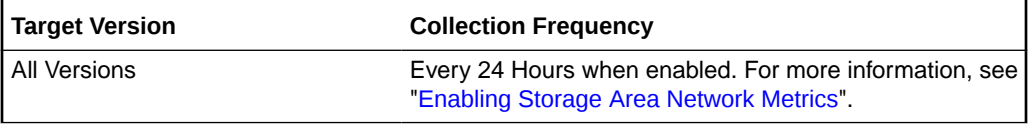

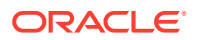

The data sources for the metrics in this category include the following:

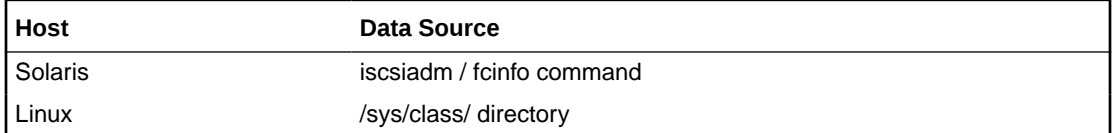

### Psuedo Disk Path

This metric displays the path to the pseudo device used by multipathing to facilitate the sharing and balancing of I/O operations across all of the available I/O paths.

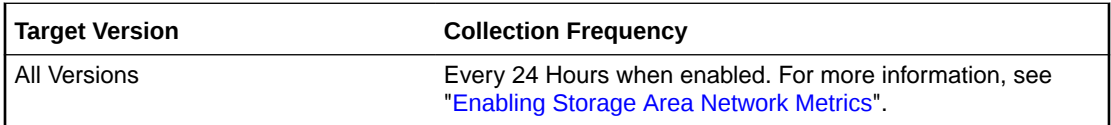

### **Data Source**

The data sources for the metrics in this category include the following:

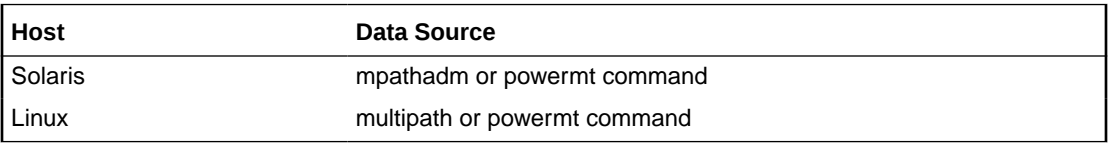

### Storage Server IQN

This metric displays the iSCSI Qualified Name (IQN) of the storage server.

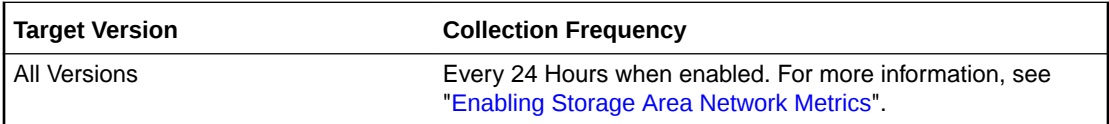

### **Data Source**

The data sources for the metrics in this category include the following:

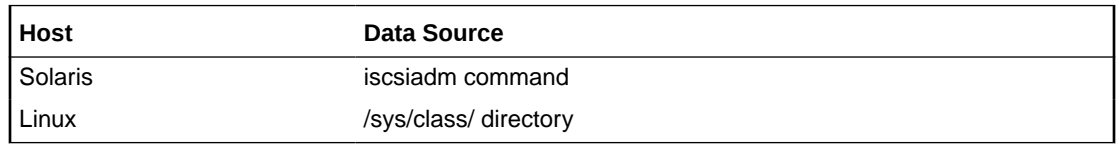

# Storage Server WWNN

This metric displays the World Wide Node Name (WWNN) assigned to the storage server.

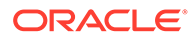

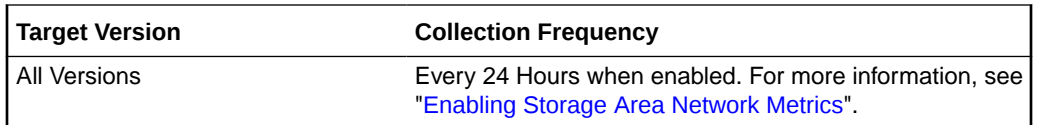

The data sources for the metrics in this category include the following:

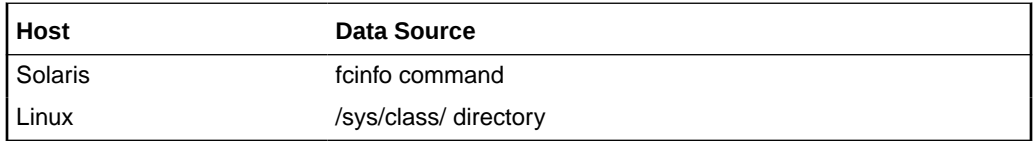

# Storage Server WWPN

This metric displays the World Wide Port Name (WWPN) of the storage server.

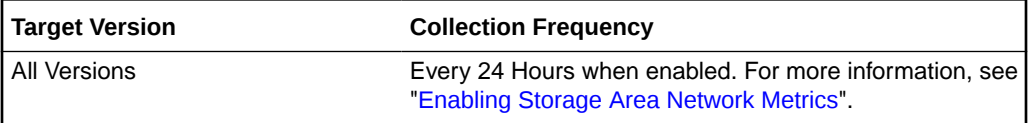

#### **Data Source**

The data sources for the metrics in this category include the following:

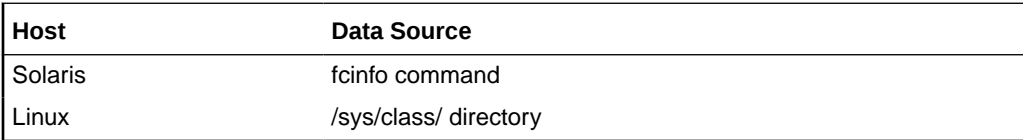

### Vendor

This metric displays the vendor or manufacturer of the SAN device.

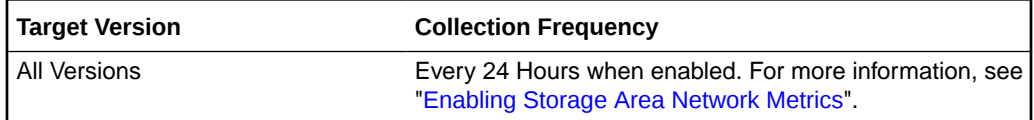

### **Data Source**

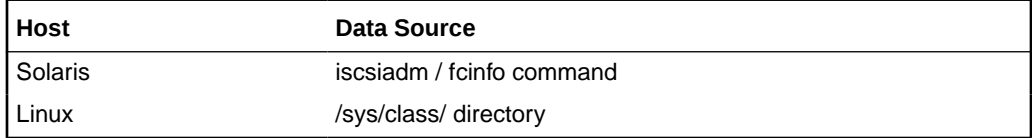

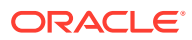

# Storage Summary

The Storage Summary metrics collectively represent the summary of storage data on a host target. These metrics are derived from the various metrics collected and uploaded into the Oracle Management Repository by the Management Agent. They are computed every time the Management Agent populates the Management Repository with storage data. This collection is also triggered automatically whenever the user manually refreshes the host storage data from the Storage Details page.

# ASM Storage Allocated (GB)

This metric represents the total storage allocated to Oracle databases from Automatic Storage Management (ASM) instances on the host.

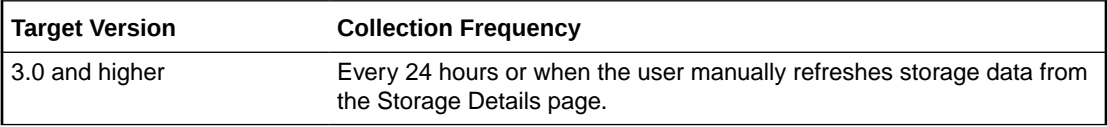

### **User Action**

For more details on how these metrics are computed see the "About Storage Computation Formulas" topic in the Enterprise Manager online help. The online help also provides information about ASM, databases, disks, file systems, volumes, and storage details.

## ASM Storage Metric Collection Errors

This metric represents the number of metric collection errors attributed to the storage related metrics of the Automatic Storage Management (ASM) targets on the host.

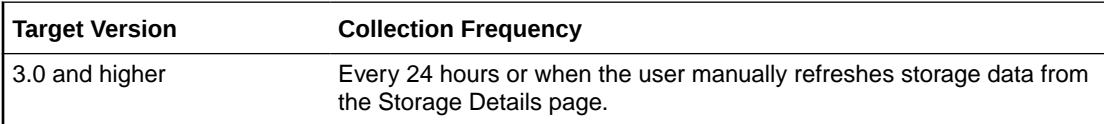

### **Data Source**

These metrics are available on the Linux and Solaris hosts.

### **User Action**

For more details on how these metrics are computed see the "About Storage Computation Formulas" topic in the Enterprise Manager online help. The online help also provides information about ASM, databases, disks, file systems, volumes, and storage details.

# ASM Storage Overhead (GB)

This metric represents the storage overhead of Automatic Storage Management (ASM) targets on the host.

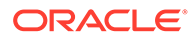

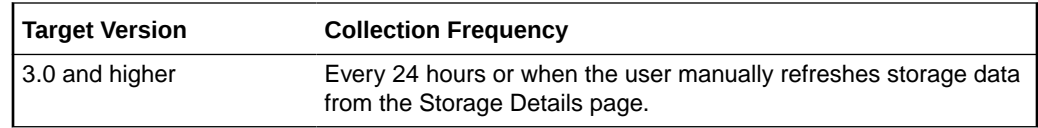

These metrics are available on the Linux and Solaris hosts.

#### **User Action**

For more details on how these metrics are computed see the "About Storage Computation Formulas" topic in the Enterprise Manager online help. The online help also provides information about ASM, databases, disks, file systems, volumes, and storage details.

# ASM Storage Unallocated (GB)

This metric represents the storage available in Automatic Storage Management (ASM) targets on the host for allocating to databases.

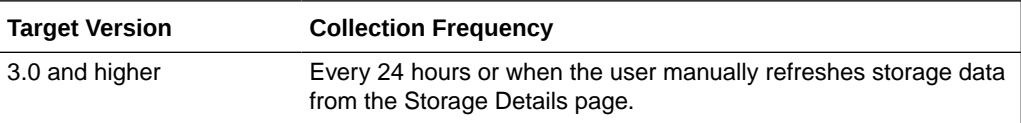

#### **Data Source**

These metrics are available on the Linux and Solaris hosts.

### **User Action**

For more details on how these metrics are computed see the "About Storage Computation Formulas" topic in the Enterprise Manager online help. The online help also provides information about ASM, databases, disks, file systems, volumes, and storage details.

# Databases Storage Free (GB)

This metric represents the total free storage available in the databases on the host.

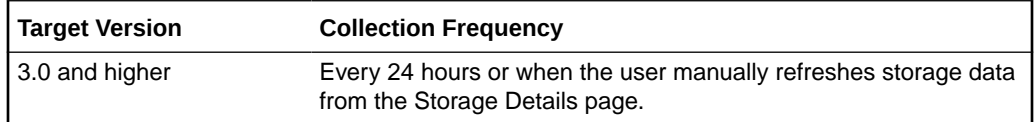

#### **Data Source**

These metrics are available on the Linux and Solaris hosts.

#### **User Action**

For more details on how these metrics are computed see the "About Storage Computation Formulas" topic in the Enterprise Manager online help. The online help

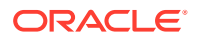

also provides information about ASM, databases, disks, file systems, volumes, and storage details.

# Databases Storage Metric Collection Errors

This metric represents the metric collection errors of storage related metrics of databases on the host.

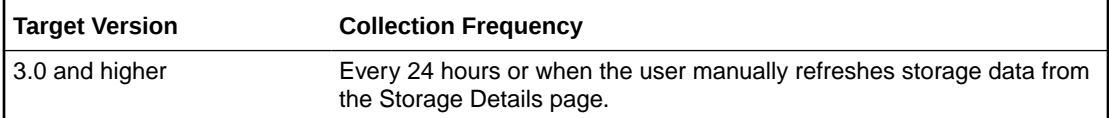

### **Data Source**

These metrics are available on the Linux and Solaris hosts.

### **User Action**

For more details on how these metrics are computed see the "About Storage Computation Formulas" topic in the Enterprise Manager online help. The online help also provides information about ASM, databases, disks, file systems, volumes, and storage details.

# Databases Storage Used (GB)

This metric represents the total free storage available in the databases on the host.

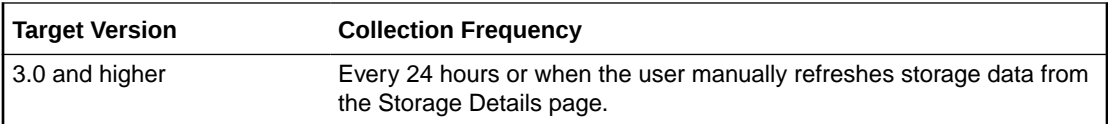

### **Data Source**

These metrics are available on the Linux and Solaris hosts.

### **User Action**

For more details on how these metrics are computed see the "About Storage Computation Formulas" topic in the Enterprise Manager online help. The online help also provides information about ASM, databases, disks, file systems, volumes, and storage details.

## Disk Storage Allocated (GB)

This metric represents the storage allocated from the total disk storage available on the host.

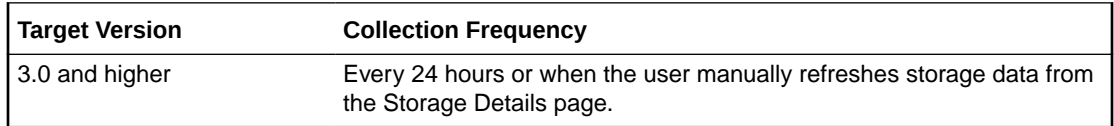

### **Data Source**

These metrics are available on the Linux and Solaris hosts.

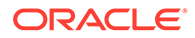

For more details on how these metrics are computed see the "About Storage Computation Formulas" topic in the Enterprise Manager online help. The online help also provides information about ASM, databases, disks, file systems, volumes, and storage details.

# Disk Storage Unallocated (GB)

This metric represents the storage that is available for allocation in disks on the host.

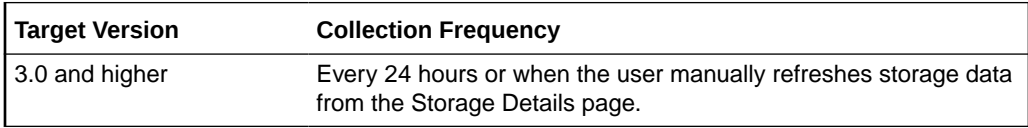

### **Data Source**

These metrics are available on the Linux and Solaris hosts.

### **User Action**

For more details on how these metrics are computed see the "About Storage Computation Formulas" topic in the Enterprise Manager online help. The online help also provides information about ASM, databases, disks, file systems, volumes, and storage details.

## Host Storage Metric Collection Errors

This metric represents the total number of storage related metric collection errors of the host target.

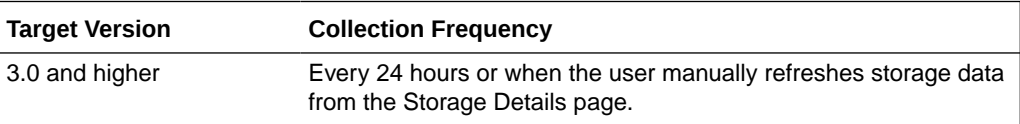

### **Data Source**

These metrics are available on the Linux and Solaris hosts.

### **User Action**

For more details on how these metrics are computed see the "About Storage Computation Formulas" topic in the Enterprise Manager online help. The online help also provides information about ASM, databases, disks, file systems, volumes, and storage details.

### Hosts Summarized

The possible values for this metric are:

• 1 (one) if this host storage was computed successfully (sometimes with partial errors)

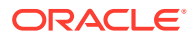

• 0 (zero) if the storage computation did not proceed at all due to some reasons (for example, failure to collect critical storage metric data).

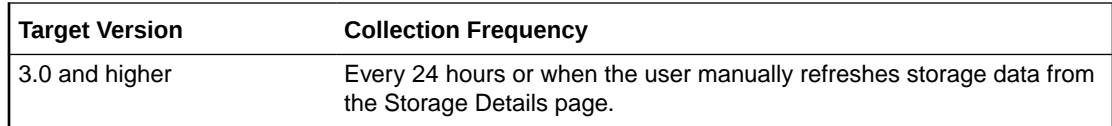

### **Data Source**

These metrics are available on the Linux and Solaris hosts.

### **User Action**

For more details on how these metrics are computed see the "About Storage Computation Formulas" topic in the Enterprise Manager online help. The online help also provides information about ASM, databases, disks, file systems, volumes, and storage details.

# Local File Systems Storage Free (GB)

This metric represents the total free storage in all distinct local file systems on the host.

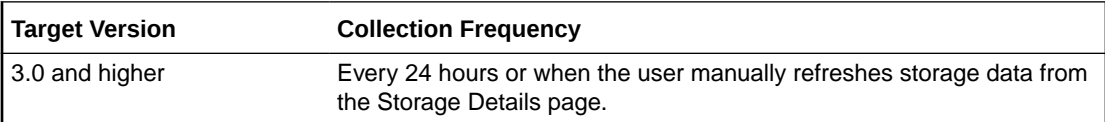

### **Data Source**

These metrics are available on the Linux and Solaris hosts.

### **User Action**

For more details on how these metrics are computed see the "About Storage Computation Formulas" topic in the Enterprise Manager online help. The online help also provides information about ASM, databases, disks, file systems, volumes, and storage details.

# Local File Systems Storage Used (GB)

This metric represents the total used space in all distinct local file systems on the host.

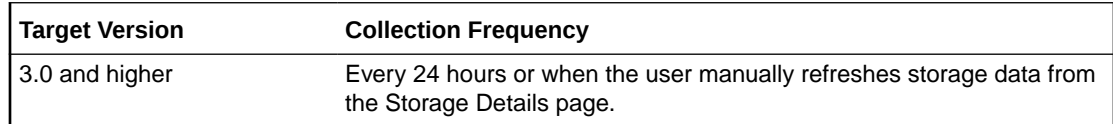

### **Data Source**

These metrics are available on the Linux and Solaris hosts.

### **User Action**

For more details on how these metrics are computed see the "About Storage Computation Formulas" topic in the Enterprise Manager online help. The online help also provides information about ASM, databases, disks, file systems, volumes, and storage details.

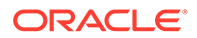
### Number of ASM Instances Summarized

This metric represents the total number of Automatic Storage Management (ASM) instances, the storage data of which was used in computing storage summary of this host.

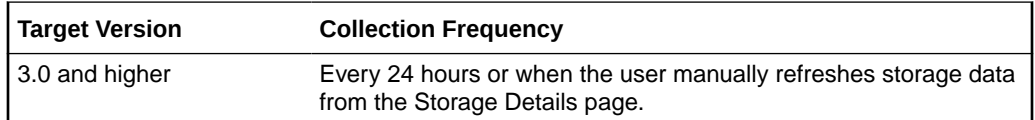

### **Data Source**

These metrics are available on the Linux and Solaris hosts.

### **User Action**

For more details on how these metrics are computed see the "About Storage Computation Formulas" topic in the Enterprise Manager online help. The online help also provides information about ASM, databases, disks, file systems, volumes, and storage details.

### Number of Databases Summarized

This metric represents the total number of databases, the storage data of which was used in computing storage summary of this host.

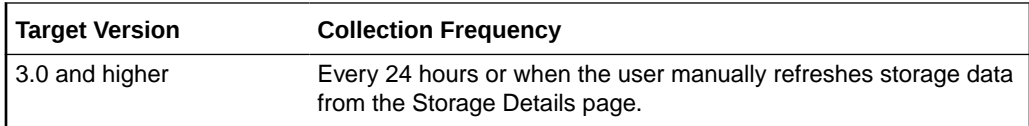

### **Data Source**

These metrics are available on the Linux and Solaris hosts.

### **User Action**

For more details on how these metrics are computed see the "About Storage Computation Formulas" topic in the Enterprise Manager online help. The online help also provides information about ASM, databases, disks, file systems, volumes, and storage details.

### Other Mapping Errors

This metric represents the storage metric mapping issues on the host excluding the unmonitored server mapping errors.

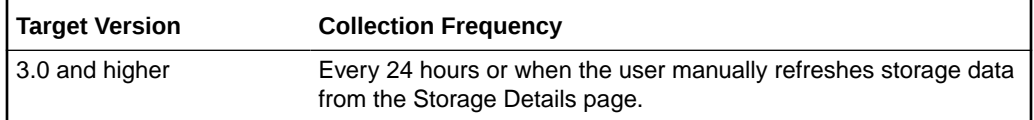

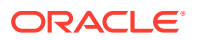

These metrics are available on the Linux and Solaris hosts.

#### **User Action**

For more details on how these metrics are computed see the "About Storage Computation Formulas" topic in the Enterprise Manager online help. The online help also provides information about ASM, databases, disks, file systems, volumes, and storage details.

### Total Number of ASM Instances

This metric represents the total number of Automatic Storage Management (ASM) instances on the host.

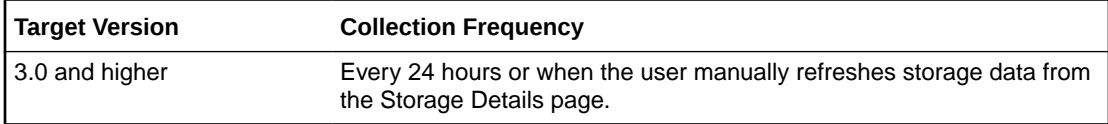

### **Data Source**

These metrics are available on the Linux and Solaris hosts.

#### **User Action**

For more details on how these metrics are computed see the "About Storage Computation Formulas" topic in the Enterprise Manager online help. The online help also provides information about ASM, databases, disks, file systems, volumes, and storage details.

### Total Number of Databases

This metric represents the total number of databases on the host.

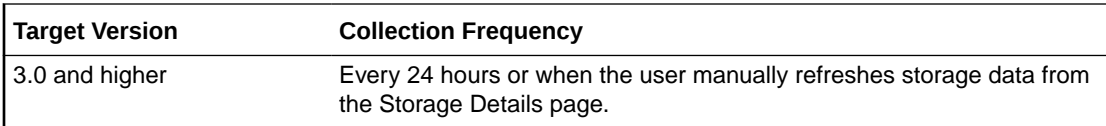

### **Data Source**

These metrics are available on the Linux and Solaris hosts.

### **User Action**

For more details on how these metrics are computed see the "About Storage Computation Formulas" topic in the Enterprise Manager online help. The online help also provides information about ASM, databases, disks, file systems, volumes, and storage details.

## Total Storage Allocated (GB)

This metric represents the total storage allocated from the host-visible storage available on the host.

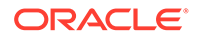

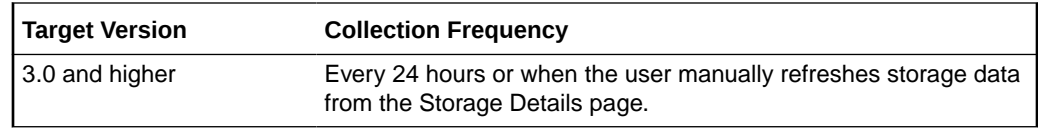

These metrics are available on the Linux and Solaris hosts.

#### **User Action**

For more details on how these metrics are computed see the "About Storage Computation Formulas" topic in the Enterprise Manager online help. The online help also provides information about ASM, databases, disks, file systems, volumes, and storage details.

### Total Storage Free (GB)

This metric represents the free storage available from the total allocated storage on the host.

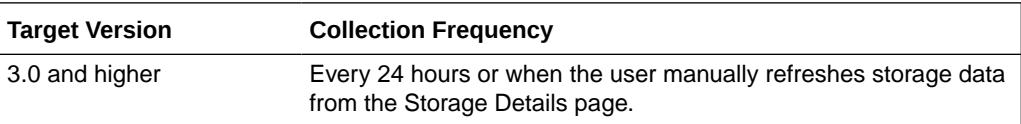

#### **Data Source**

These metrics are available on the Linux and Solaris hosts.

### **User Action**

For more details on how these metrics are computed see the "About Storage Computation Formulas" topic in the Enterprise Manager online help. The online help also provides information about ASM, databases, disks, file systems, volumes, and storage details.

### Total Storage Overhead (GB)

This metric represents the overhead associated with storage on the host.

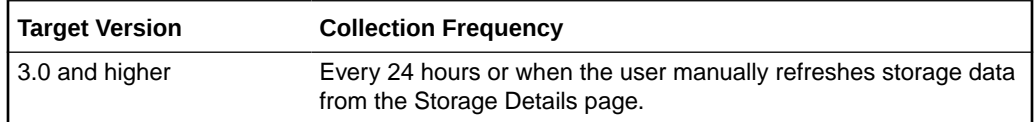

#### **Data Source**

These metrics are available on the Linux and Solaris hosts.

#### **User Action**

For more details on how these metrics are computed see the "About Storage Computation Formulas" topic in the Enterprise Manager online help. The online help

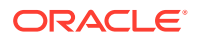

also provides information about ASM, databases, disks, file systems, volumes, and storage details.

## Total Storage Unallocated (GB)

This metric represents the total unallocated storage on the host.

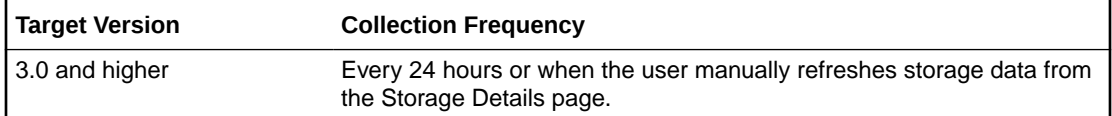

### **Data Source**

These metrics are available on the Linux and Solaris hosts.

### **User Action**

For more details on how these metrics are computed see the "About Storage Computation Formulas" topic in the Enterprise Manager online help. The online help also provides information about ASM, databases, disks, file systems, volumes, and storage details.

## Total Storage Used (GB)

This metric represents the total storage used in the file systems and databases on the host.

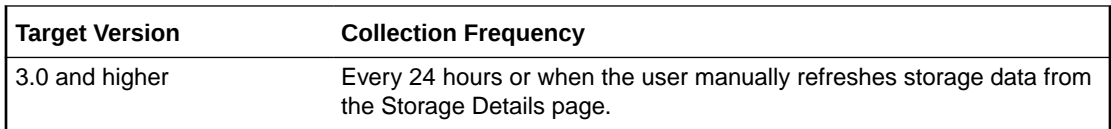

### **Data Source**

These metrics are available on the Linux and Solaris hosts.

### **User Action**

For more details on how these metrics are computed see the "About Storage Computation Formulas" topic in the Enterprise Manager online help. The online help also provides information about ASM, databases, disks, file systems, volumes, and storage details.

### Unmonitored NFS Server Mapping Errors

This metric represents the total number of storage mapping issues that result from unmonitored Network File Systems (NFS) servers.

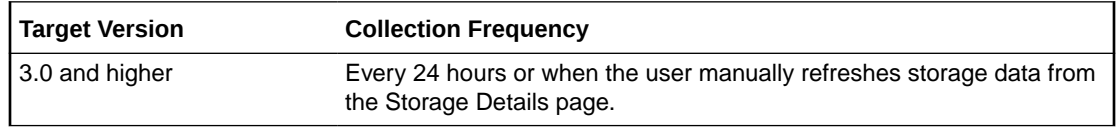

### **Data Source**

These metrics are available on the Linux and Solaris hosts.

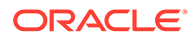

### **User Action**

For more details on how these metrics are computed see the "About Storage Computation Formulas" topic in the Enterprise Manager online help. The online help also provides information about ASM, databases, disks, file systems, volumes, and storage details.

## Volumes Storage Allocated (GB)

This metric represents the total storage allocated from the volumes available on the host.

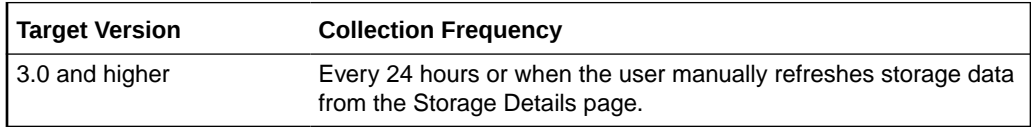

### **Data Source**

These metrics are available on the Linux and Solaris hosts.

### **User Action**

For more details on how these metrics are computed see the "About Storage Computation Formulas" topic in the Enterprise Manager online help. The online help also provides information about ASM, databases, disks, file systems, volumes, and storage details.

## Volumes Storage Overhead (GB)

This metric represents the storage overhead in the volumes on the host.

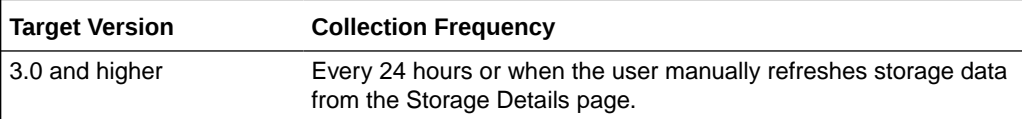

### **Data Source**

These metrics are available on the Linux and Solaris hosts.

### **User Action**

For more details on how these metrics are computed see the "About Storage Computation Formulas" topic in the Enterprise Manager online help. The online help also provides information about ASM, databases, disks, file systems, volumes, and storage details.

### Volumes Storage Unallocated (GB)

This metric represents the storage available for allocation in the volumes on the host.

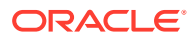

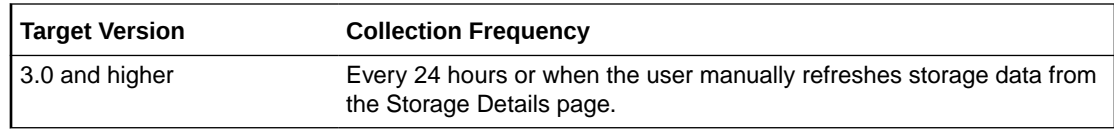

These metrics are available on the Linux and Solaris hosts.

#### **User Action**

For more details on how these metrics are computed see the "About Storage Computation Formulas" topic in the Enterprise Manager online help. The online help also provides information about ASM, databases, disks, file systems, volumes, and storage details.

### Writeable NFS Storage Free (GB)

This metric represents the total free space available in all distinct writeable NFS mounts on the host.

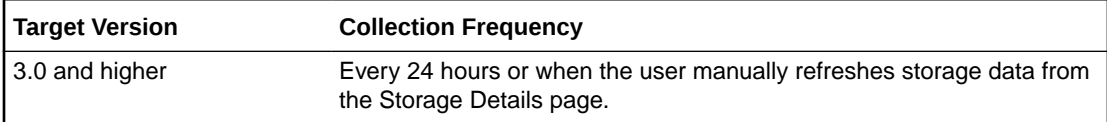

#### **Data Source**

These metrics are available on the Linux and Solaris hosts.

### **User Action**

For more details on how these metrics are computed see the "About Storage Computation Formulas" topic in the Enterprise Manager online help. The online help also provides information about ASM, databases, disks, file systems, volumes, and storage details.

### Writeable NFS Storage Used (GB)

This metric represents the storage used in all writeable NFS mounts on the host.

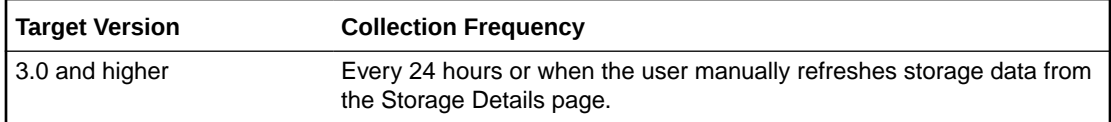

#### **Data Source**

These metrics are available on the Linux and Solaris hosts.

#### **User Action**

For more details on how these metrics are computed see the "About Storage Computation Formulas" topic in the Enterprise Manager online help. The online help also provides information about ASM, databases, disks, file systems, volumes, and storage details.

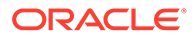

# Storage Support

This metric category is used to decide if the OS being monitored is supported. It's also used to inform the user if the number of Storage entities (Disks / FileSystems / Volumes) being monitored is within the applicable limits so as not to affect the performance of the Management Agent.

## **Supported**

The metric is used to enable or disable the collection, depending on the OS supported or the number of storage entities being monitored.

The operating systems supported are Linux, Solaris, AIX, and HPUX.

The maximum number of storage entities monitored is set to 100 in the configuration file located in EMAgent/sysman/emd/emagent\_storage.config. The Disks/Files/ Volumes to be monitored can be added in the configuration file. If the storage entities are more than 100, the response time of the Management Agent increases.

**Data Source**

Not available

### **User Action**

Edit the configuration file (emagent/sysman/emd/emagent\_storage.config), and add the Disks, Filesystems, and Volumes to be monitored.

# Swap Area Status

The Swap Area Status metric category provides the status of the swap memory on the system.

### Swap File

This metric displays the name of the swap file.

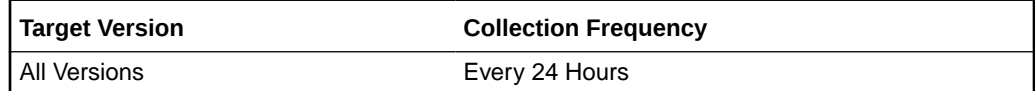

### **Data Source**

The data sources for the metrics in this category include the following:

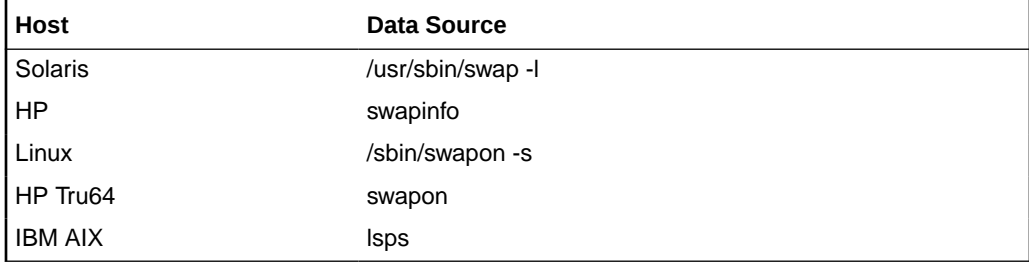

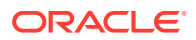

**User Action**

None.

### Swap Free

This metric represents the number of 1K blocks in the swap area that is not allocated.

**Table 2-74 Metric Summary Table**

| <b>Target Version</b> | <b>Evaluation</b><br>and<br><b>Collection</b><br>Frequency | <b>Default</b><br>Warning<br><b>Threshold</b> | <b>Default</b><br><b>Critical</b><br><b>Threshold</b> | <b>Alert Text</b>                                                                                                    |
|-----------------------|------------------------------------------------------------|-----------------------------------------------|-------------------------------------------------------|----------------------------------------------------------------------------------------------------|
| All Versions          | Every 24<br>hours                                          | Not<br>Defined                                |                                                       | Not Defined   Swap Free Size % value% has gone below the<br>warning (%warning_threshold%) or critical<br>(%critical threshold%) threshold. |

### **Multiple Thresholds**

For this metric you can set different warning and critical threshold values for each "Swap File" object.If warning or critical threshold values are currently set for any "Swap File" object, those thresholds can be viewed on the Metric Detail page for this metric.To specify or change warning or critical threshold values for each "Swap File" object, use the Edit Thresholds page. See Editing Thresholds for information on accessing the Edit Thresholds page.

### **Data Source**

The data sources for the metrics in this category include the following:

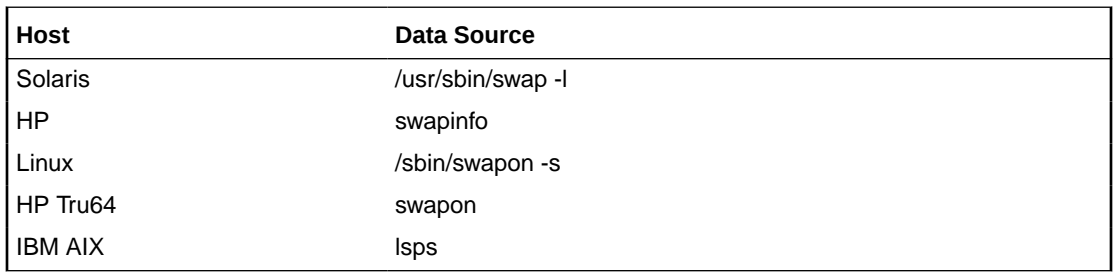

### **User Action**

Check the swap usage using the UNIX top command or the Solaris swap -l command. Additional swap can be added to an existing file system by creating a swap file and then adding the file to the system swap pool. (See documentation for your UNIX OS). If swap is mounted on /tmp, space can be freed by removing any junk files in /tmp. If it is not possible to add file system swap or free up enough space, additional swap will have to be added by adding a raw disk partition to the swap pool. See UNIX documentation for procedures.

### Swap Size

This metric represents the size of the swap file.

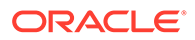

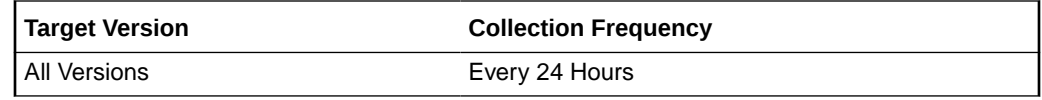

The data sources for the metrics in this category include the following:

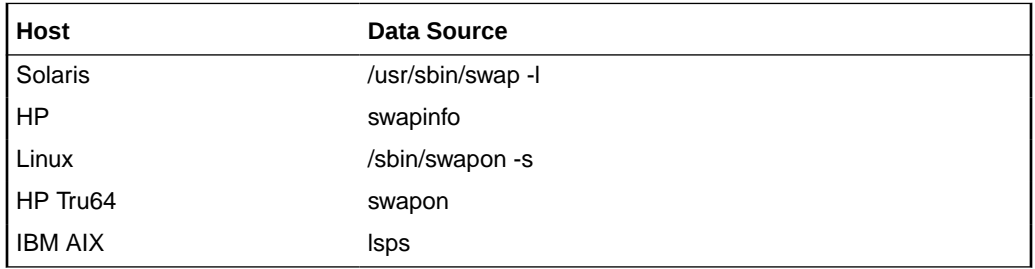

### **User Action**

None.

## Swap Usage

The metrics in this category provide information about swap usage.

## Free Swap Space in MB

This metric provides the amount of free swap space.

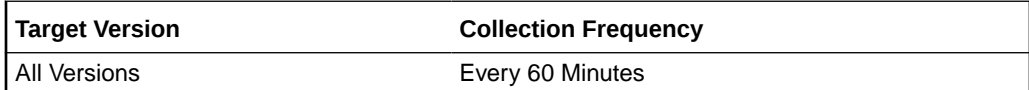

### **Data Source**

The data sources for the metrics in this category include the following:

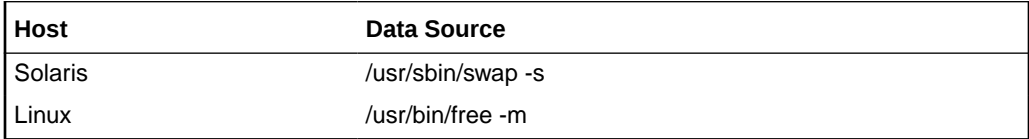

## Free Swap Space Percentage

This metric provides the free swap space as a percentage of the total swap space.

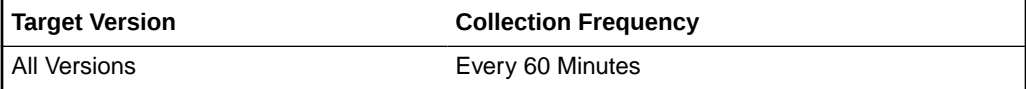

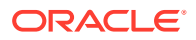

The data sources for the metrics in this category include the following:

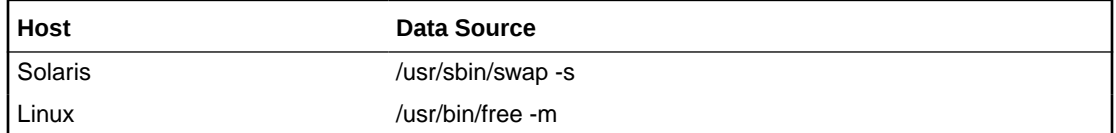

## Total Swap Space in MB

This metric provides the total amount of swap space.

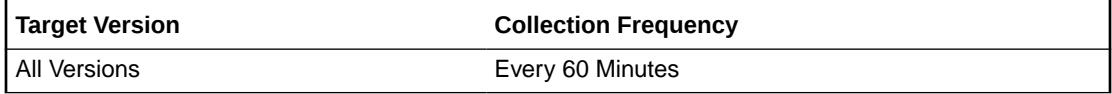

### **Data Source**

The data sources for the metrics in this category include the following:

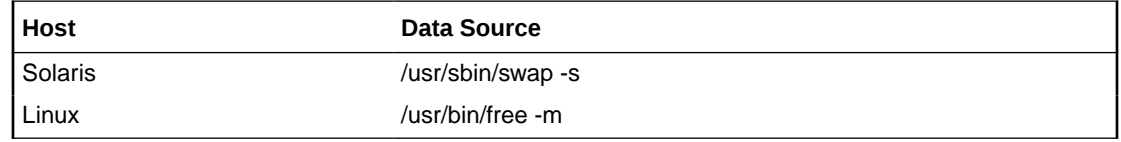

## Used Swap Space in MB

This metric provides the amount of used swap space.

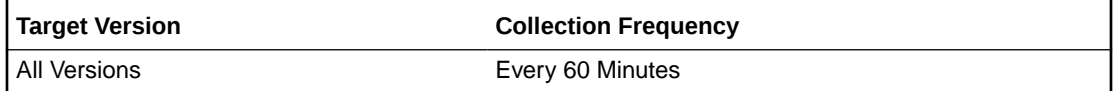

### **Data Source**

The data sources for the metrics in this category include the following:

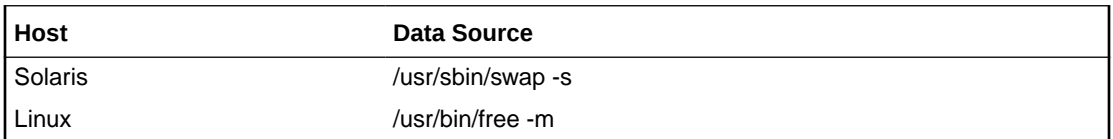

## Used Swap Space Percentage

This metric provides the amount of used swap space as a percentage of the total swap space.

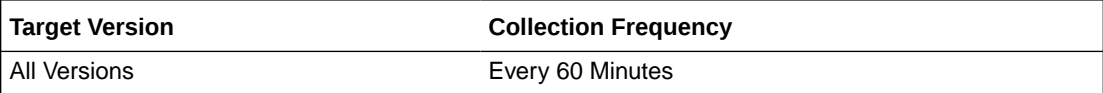

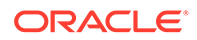

The data sources for the metrics in this category include the following:

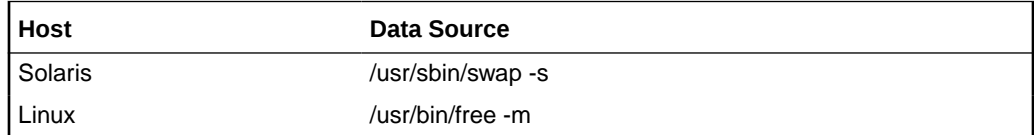

# Switch/Swap Activity

The Switch/Swap Activity metric category displays the metric reports on the system switching and swapping activity.

### Process Context Switches (per second)

This metric displays the number of process context switches per second

**Table 2-75 Metric Summary Table**

| <b>Target Version</b> | Evaluation<br>and<br><b>Collection</b><br>Frequency | <b>Default</b><br>Warning<br><b>Threshol</b><br>d | <b>Default</b><br><b>Critical</b><br><b>Threshol</b><br>a | <b>Alert Text</b>                                                                                                    |
|-----------------------|-----------------------------------------------------|---------------------------------------------------|-----------------------------------------------------------|----------------------------------------------------------------------------------------------------|
| <b>All Versions</b>   | Every 5<br>minutes                                  | <b>Not</b><br>Defined                             | <b>Not</b><br>Defined                                     | Process Context Switches (per second) % value%,<br>has crossed warning (%warning_threshold%) or<br>critical (%critical threshold%) threshold. |

### **Data Source**

The data sources for the metrics in this category include the following:

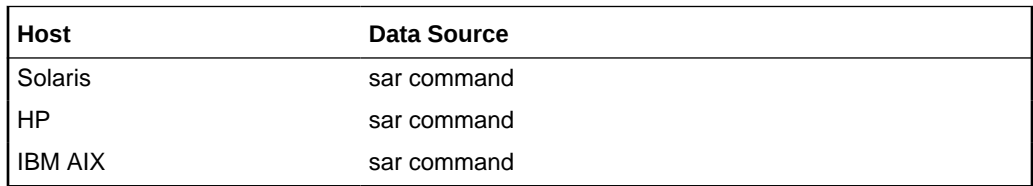

The OS sar command is used to sample cumulative activity counters maintained by the OS. Also, the data is obtained by sampling system counters once in a five-second interval. The results are essentially the number of processes swapped in over this fivesecond period divided by five.

### **User Action**

None.

### Swapins Transfers (per second)

This metric represents the number of 512-byte units transferred for swapins per second.

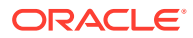

**Table 2-76 Metric Summary Table**

| <b>Target Version</b> | <b>Evaluation</b><br>and<br><b>Collection</b><br><b>Frequency</b> | <b>Default</b><br>Warning<br><b>Threshol</b><br>d | <b>Default</b><br><b>Critical</b><br><b>Threshol</b><br>a | <b>Alert Text</b>                                                                                                    |
|-----------------------|-------------------------------------------------------------------|---------------------------------------------------|-----------------------------------------------------------|----------------------------------------------------------------------------------------------------|
| <b>All Versions</b>   | Every 5<br>minutes                                                | <b>Not</b><br>Defined                             | Not<br>Defined                                            | Swapins Transfers (per second) % value%, has crossed<br>warning (%warning_threshold%) or critical<br>(%critical threshold%) threshold. |

The data sources for the metrics in this category include the following:

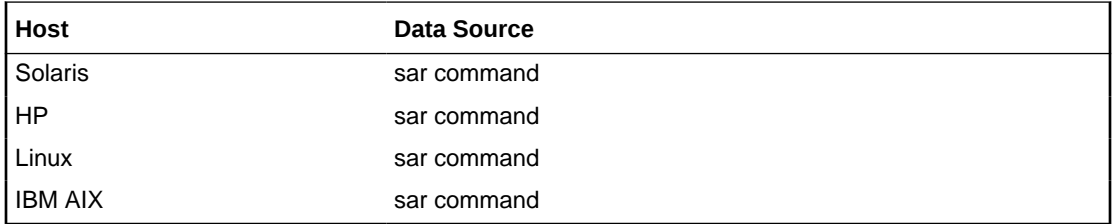

The OS sar command is used to sample cumulative activity counters maintained by the OS. Also, the data is obtained by sampling system counters once in a five-second interval. The results are essentially the number of processes swapped in over this five-second period divided by five.

### **User Action**

None.

## Swapout Transfers (per second)

This metric represents the number of 512-byte units transferred for swapouts per second.

**Table 2-77 Metric Summary Table**

| <b>Target Version</b> | <b>Evaluation</b><br>and<br><b>Collection</b><br>Frequency | <b>Default</b><br>Warning<br><b>Threshold</b> | <b>Default</b><br><b>Critical</b><br><b>Threshold</b> | <b>Alert Text</b>                                                                                                    |
|-----------------------|------------------------------------------------------------|-----------------------------------------------|-------------------------------------------------------|----------------------------------------------------------------------------------------------------|
| <b>All Versions</b>   | Every 5<br>minutes                                         | <b>Not</b><br>Defined                         | <b>Not</b><br>Defined                                 | Swapins Transfers (per second) % value%, has<br>crossed warning (%warning_threshold%) or critical<br>(%critical threshold%) threshold. |

### **Data Source**

The data sources for the metrics in this category include the following:

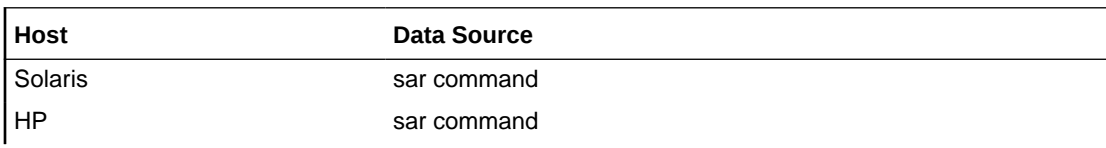

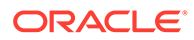

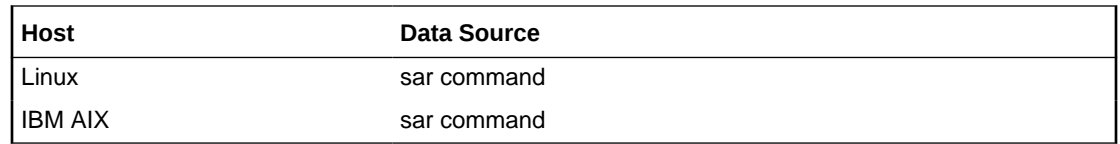

The OS sar command is used to sample cumulative activity counters maintained by the OS. Also, the data is obtained by sampling system counters once in a five-second interval. The results are essentially the number of processes swapped in over this fivesecond period divided by five.

### **User Action**

None.

## System Swapins (per second)

This metric represents the number of process swapins per second.

**Table 2-78 Metric Summary Table**

| <b>Target Version</b> | <b>Evaluation</b><br>and<br><b>Collection</b><br>Frequency | <b>Default</b><br>Warning<br><b>Threshol</b><br>d | <b>Default</b><br><b>Critical</b><br><b>Threshold</b> | <b>Alert Text</b>                                                                                                    |
|-----------------------|------------------------------------------------------------|---------------------------------------------------|-------------------------------------------------------|----------------------------------------------------------------------------------------------------|
| All Versions          | Every 5<br>minutes                                         | <b>Not</b><br>Defined                             | <b>Not</b><br>Defined                                 | System Swapins (per second) % value%, has crossed<br>warning (%warning_threshold%) or critical<br>(%critical threshold%) threshold. |

### **Data Source**

The data sources for the metrics in this category include the following:

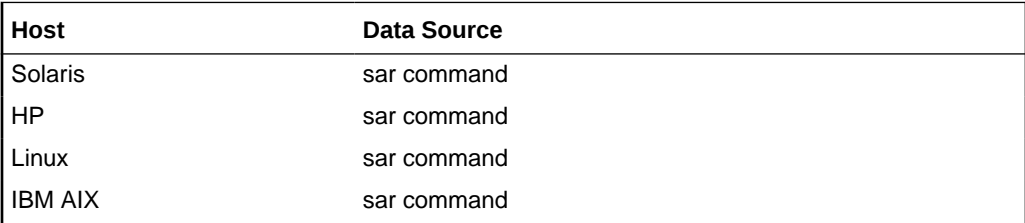

The OS sar command is used to sample cumulative activity counters maintained by the OS. Also, the data is obtained by sampling system counters once in a five-second interval. The results are essentially the number of processes swapped in over this fivesecond period divided by five.

### **User Action**

None.

# System Swapouts (per second)

This metric represents the number of process swapouts per second.

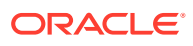

**Table 2-79 Metric Summary Table**

| <b>Target Version</b> | <b>Evaluation   Default</b><br>and<br><b>Collection</b><br>Frequency | Warning<br><b>Threshold Threshold</b> | <b>Default</b><br><b>Critical</b> | <b>Alert Text</b>                                                                                                    |
|-----------------------|----------------------------------------------------------------------|---------------------------------------|-----------------------------------|----------------------------------------------------------------------------------------------------|
| <b>All Versions</b>   | Every 5<br>minutes                                                   | ' Not<br>Defined                      | <b>Not</b><br>Defined             | System Swapouts (per second) % value%, has<br>crossed warning (%warning_threshold%) or critical<br>(%critical threshold%) threshold. |

The data sources for the metrics in this category include the following:

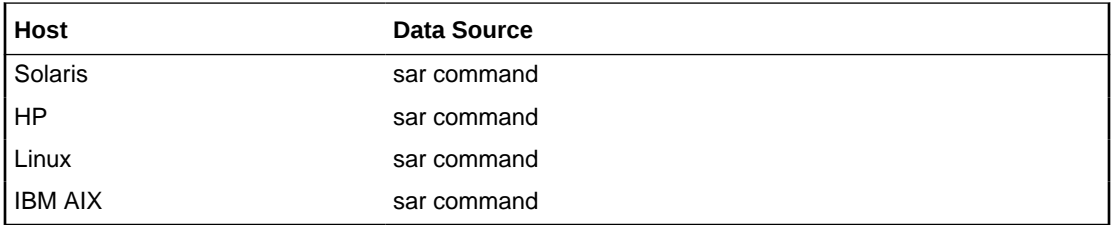

The OS sar command is used to sample cumulative activity counters maintained by the OS. Also, the data is obtained by sampling system counters once in a five-second interval. The results are essentially the number of processes swapped in over this five-second period divided by five.

### **User Action**

None.

## Total System Swaps(per second)

This metric displays the total number of system swaps per second.

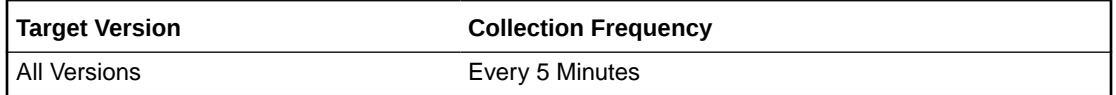

# System Calls

The System Calls metric category provides statistics about the system calls made over a fivesecond interval.

## Characters Transferred by Read System Calls (per second)

This metric represents the number of characters transferred by read system calls (block devices only) per second.

### **Data Source**

The data sources for the metrics in this category include the following:

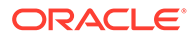

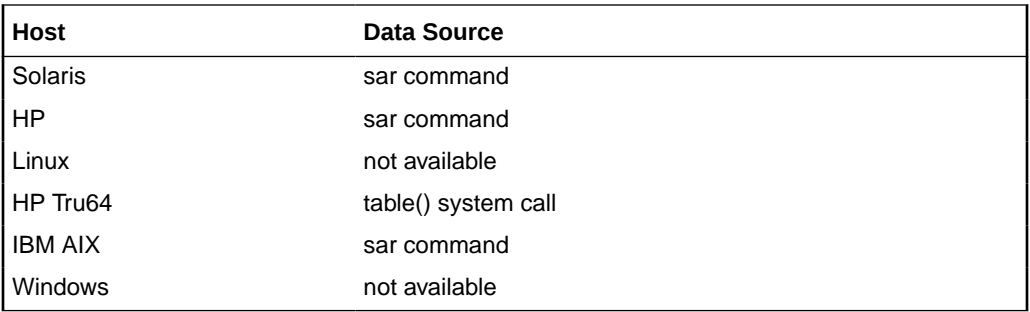

The OS sar command is used to sample cumulative activity counters maintained by the OS. Also, the data is obtained by sampling system counters once in a five-second interval. The results are essentially the number of processes swapped in over this fivesecond period divided by five.

#### **User Action**

None.

### Characters Transferred by Write System Calls (per second)

This metric represents the number of characters transferred by write system calls (block devices only) per second.

### **Data Source**

The data sources for the metrics in this category include the following:

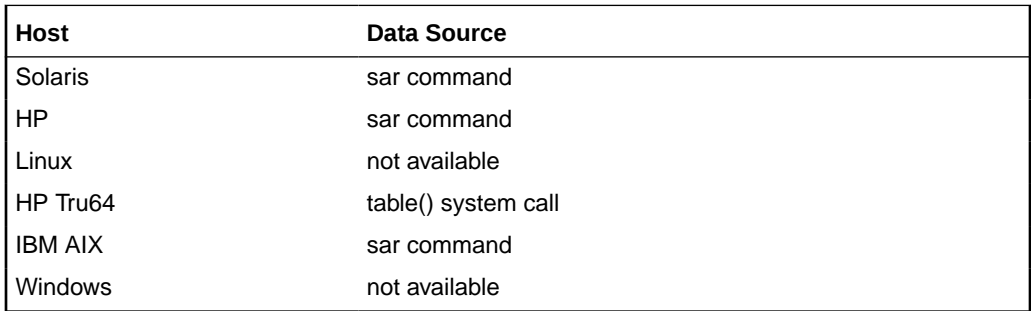

The OS sar command is used to sample cumulative activity counters maintained by the OS. Also, the data is obtained by sampling system counters once in a five-second interval. The results are essentially the number of processes swapped in over this fivesecond period divided by five.

### **User Action**

None.

## exec() System Calls (per second)

This metric represents the number of exec() system calls made per second.

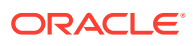

The data sources for the metrics in this category include the following:

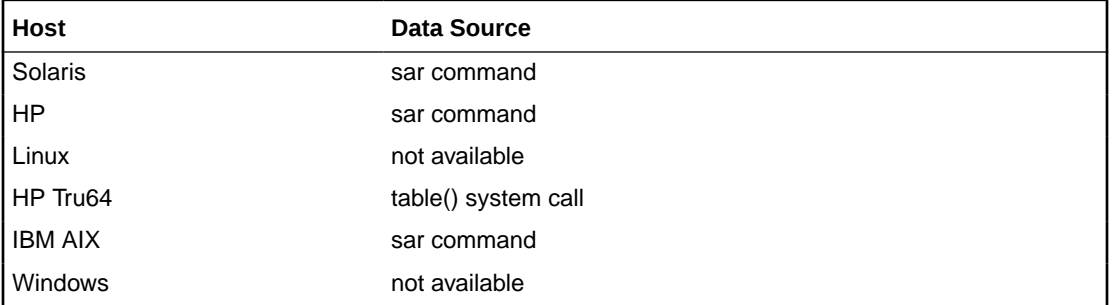

The OS sar command is used to sample cumulative activity counters maintained by the OS. Also, the data is obtained by sampling system counters once in a five-second interval. The results are essentially the number of processes swapped in over this five-second period divided by five.

### **User Action**

None.

## fork() System Calls (per second)

This metric represents the number of fork() system calls made per second.

### **Data Source**

The data sources for the metrics in this category include the following:

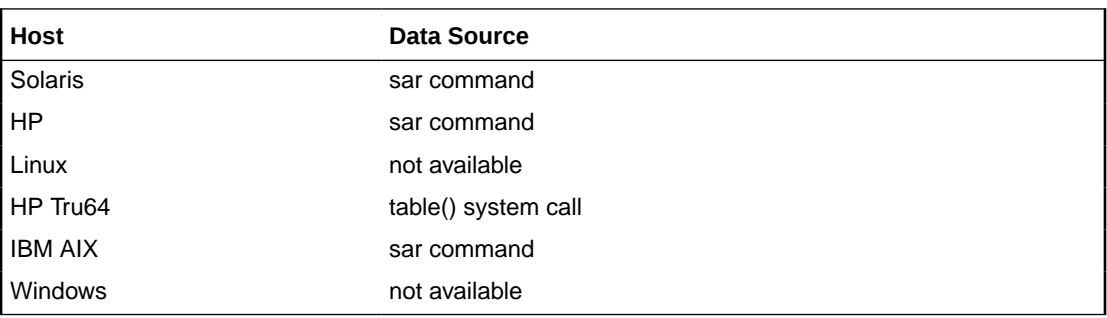

The OS sar command is used to sample cumulative activity counters maintained by the OS. Also, the data is obtained by sampling system counters once in a five-second interval. The results are essentially the number of processes swapped in over this five-second period divided by five.

### **User Action**

None.

# read() System Calls (per second)

This metric represents the number of read() system calls made per second.

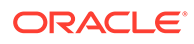

The data sources for the metrics in this category include the following:

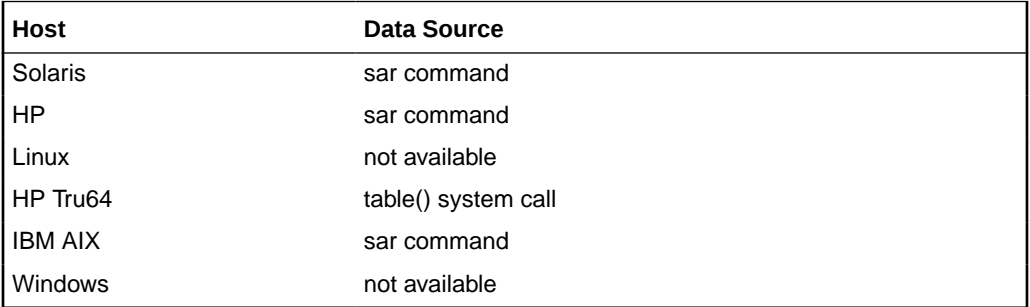

The OS sar command is used to sample cumulative activity counters maintained by the OS. Also, the data is obtained by sampling system counters once in a five-second interval. The results are essentially the number of processes swapped in over this fivesecond period divided by five.

### **User Action**

None.

## System Calls (per second)

This metric represents the number of system calls made per second. This includes system calls of all types.

### **Data Source**

The data sources for the metrics in this category include the following:

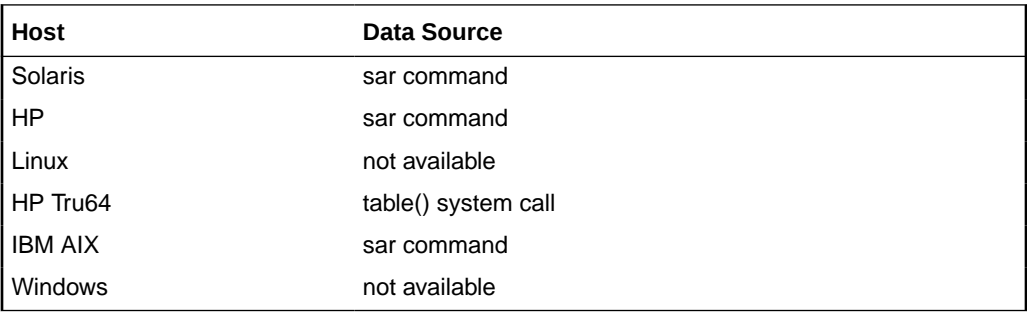

The OS sar command is used to sample cumulative activity counters maintained by the OS. Also, the data is obtained by sampling system counters once in a five-second interval. The results are essentially the number of processes swapped in over this fivesecond period divided by five.

**User Action**

None.

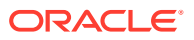

## write() System Calls (per second)

This metric represents the number of write() system calls made per second.

### **Data Source**

The data sources for the metrics in this category include the following:

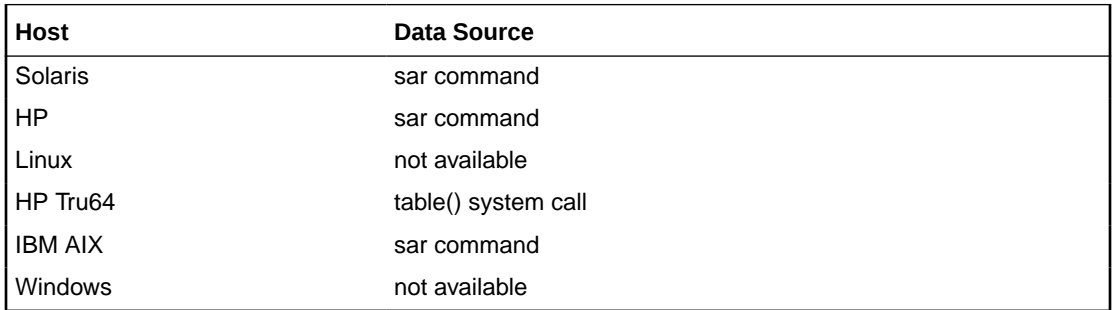

The OS sar command is used to sample cumulative activity counters maintained by the OS. Also, the data is obtained by sampling system counters once in a five-second interval. The results are essentially the number of processes swapped in over this five-second period divided by five.

**User Action**

None.

# System Load

The metrics in this category provide information about system load.

### Total CPU Cores

This metric provides the total number of CPU cores.

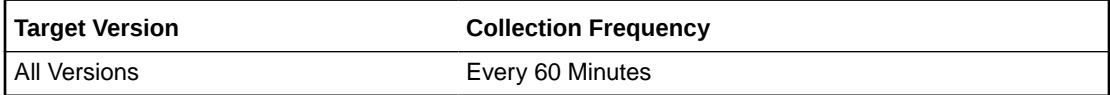

### Total Number of Processes

This metric provides the total number of processes.

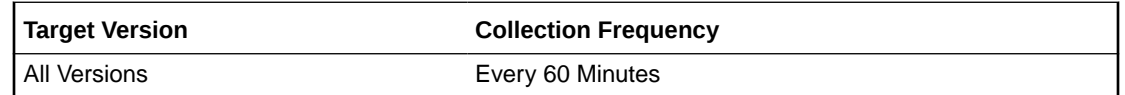

### Total Users

The metric provides the total number of users.

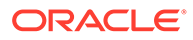

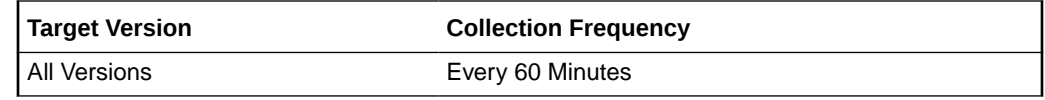

## Run Queue Length (15 minute average)

This metric provides the average number of processes in memory and subject to be run in the last interval. This metric checks the run queue.

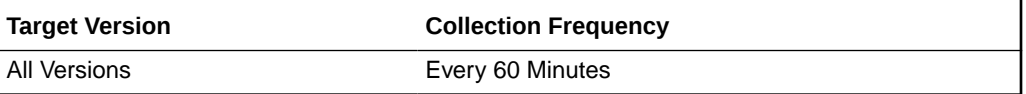

### Run Queue Length (15 minute average, per core)

This metric provides the average number of processes in memory per core and subject to be run in the last interval. This metric checks the run queue.

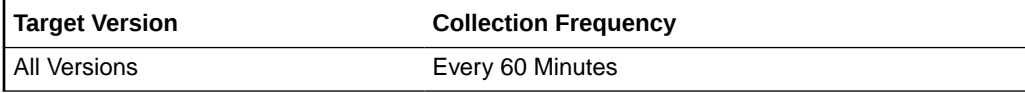

## Run Queue Length (1 minute average)

This metric provides the average number of processes in memory and subject to be run in the last interval. This metric checks the run queue.

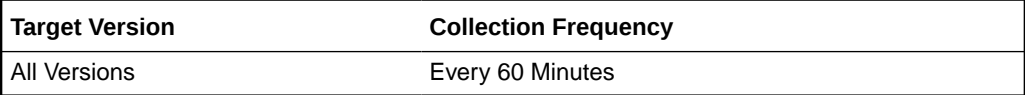

## Run Queue Length (1 minute average, per core)

This metric provides the average number of processes in memory per core and subject to be run in the last interval. This metric checks the run queue.

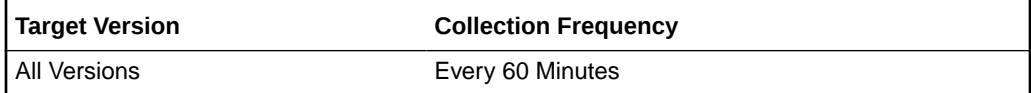

## Run Queue Length (5 minute average)

This metric represents the average number of processes in memory and subject to be run in the last interval. This metric checks the run queue.

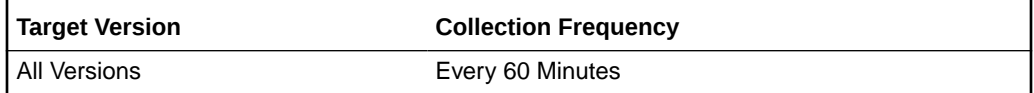

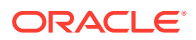

## Run Queue Length (5 minute average, per core)

This metric provides the average number of processes in memory per core and subject to be run in the last interval. This metric checks the run queue.

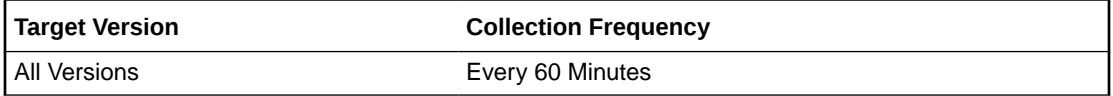

# System Times

The metrics in this category provide information about system times.

### System Last Boot Time

This metric provides the system's last boot time.

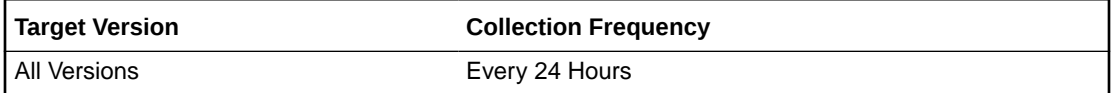

### **Data Source**

The data sources for the metrics in this category include the following:

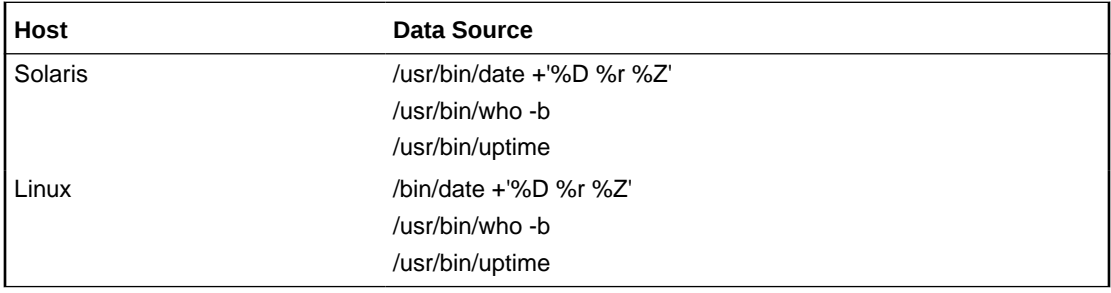

## System Running Time (Minutes)

This metric provides the current system running time (in minutes) since the last time the system was started.

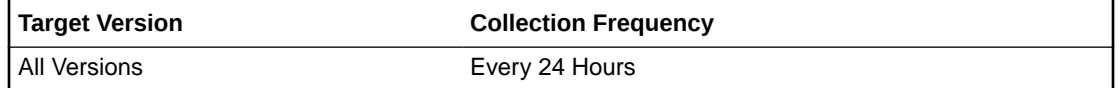

### **Data Source**

The data sources for the metrics in this category include the following:

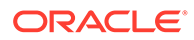

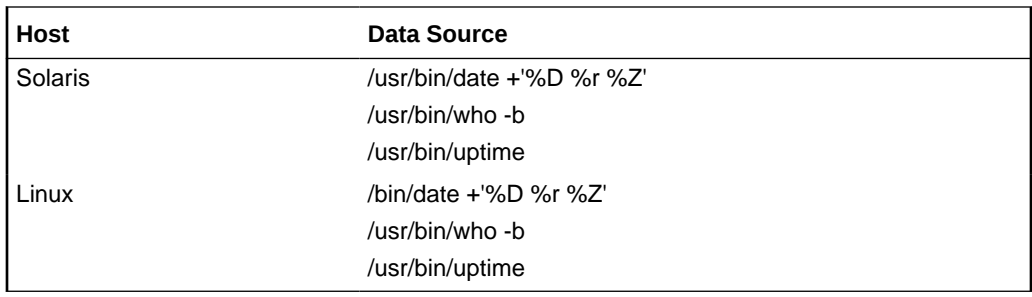

## System Time

This metric provides the current date and time of the system.

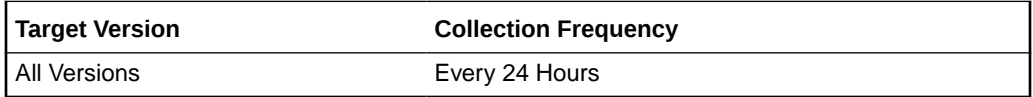

### **Data Source**

The data sources for the metrics in this category include the following:

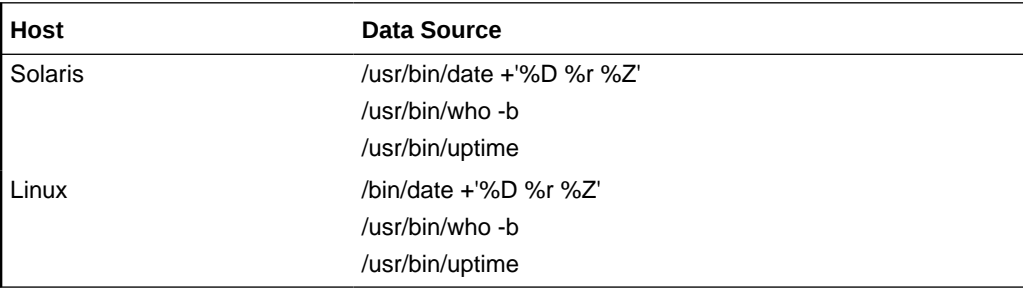

# Total Disk Usage

This metric category provides information about the disk space usage.

## Total Disk Available (%) (across all local filesystems)

This metric displays the total percentage of free disk space across all local file systems.

**Table 2-80 Metric Summary Table**

| <b>Target Version</b> | <b>Evaluation</b><br>and<br><b>Collection</b><br><b>Frequency</b> | <b>Default</b><br>Warning<br><b>Threshold</b> | <b>Default</b><br>Critical<br><b>Threshold</b> | <b>Alert Text</b>                                                                                                    |
|-----------------------|-------------------------------------------------------------------|-----------------------------------------------|------------------------------------------------|----------------------------------------------------------------------------------------------------|
| <b>All Versions</b>   | Every 15<br><b>Minutes</b>                                        | Not Defined   Not                             | Defined                                        | TotalDiskUsage %keyValue% has %value%%%<br>available space, fallen below warning<br>(%warning_threshold%) or critical<br>(%critical threshold%) threshold. |

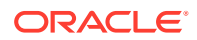

## Total Disk Size (across all local filesystems in MB)

This metric displays the total disk size (in MB) across all local file systems.

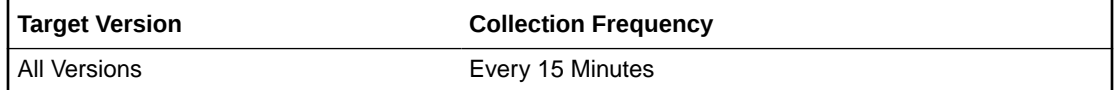

### **Data Source**

For the following hosts:

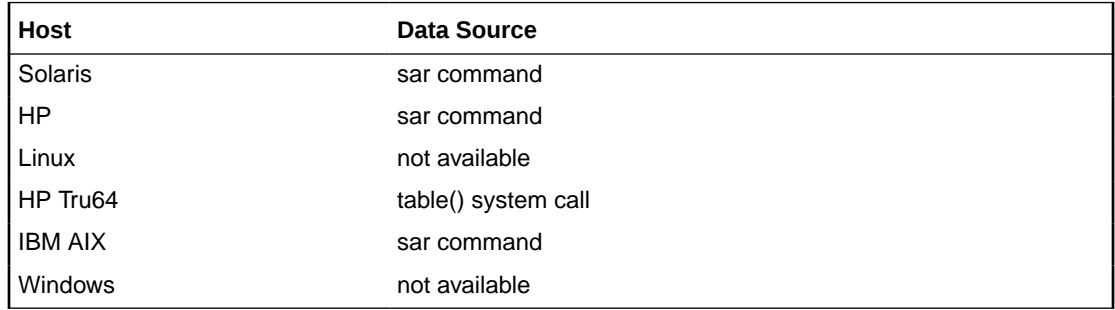

### **User Action**

None.

# Total Disk Space Available (across all local filesystems in MB)

This metric displays the total amount of free disk space (in MB) across all local file systems.

**Table 2-81 Metric Summary Table**

| <b>Target Version</b> | <b>Evaluation</b><br>and<br><b>Collection</b><br><b>Frequency</b> | <b>Default</b><br>Warning<br><b>Threshold</b> | <b>Default</b><br><b>Critical</b><br><b>Threshold</b> | <b>Alert Text</b>                                                                                                    |
|-----------------------|-------------------------------------------------------------------|-----------------------------------------------|-------------------------------------------------------|----------------------------------------------------------------------------------------------------|
| <b>All Versions</b>   | Every 15<br><b>Minutes</b>                                        | Not Defined   Not                             | Defined                                               | TotalDiskUsage %keyValue% has %value%%%<br>available space, fallen below warning<br>(%warning threshold%) or critical<br>(%critical_threshold%) threshold. |

## Total Disk Space Utilized (across all local filesystems in MB)

This metric represents the total amount of disk space used (in MB) across all local file systems.

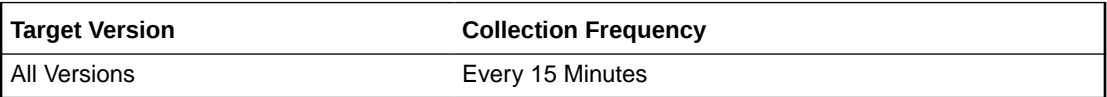

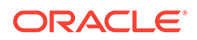

For the following hosts:

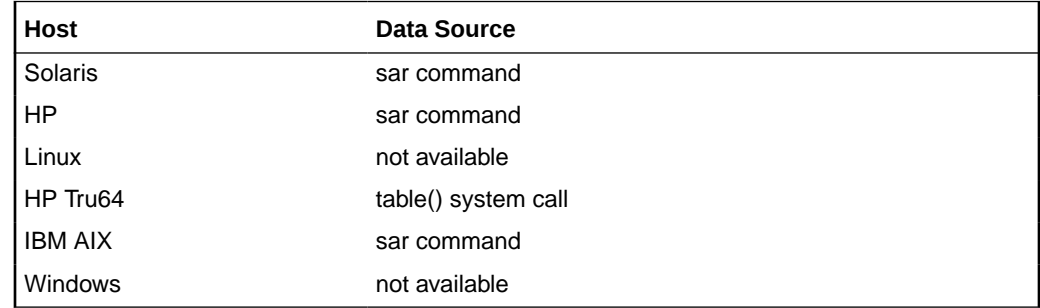

**User Action**

None.

## Total Disk Utilized (%) (across all local filesystems)

This metric displays the total percentage of utilized disk across all local file systems

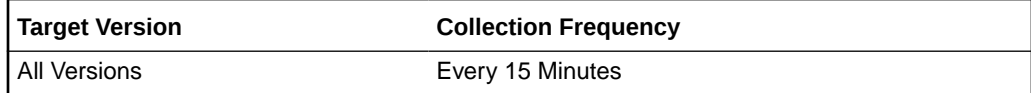

### **Data Source**

For the following hosts:

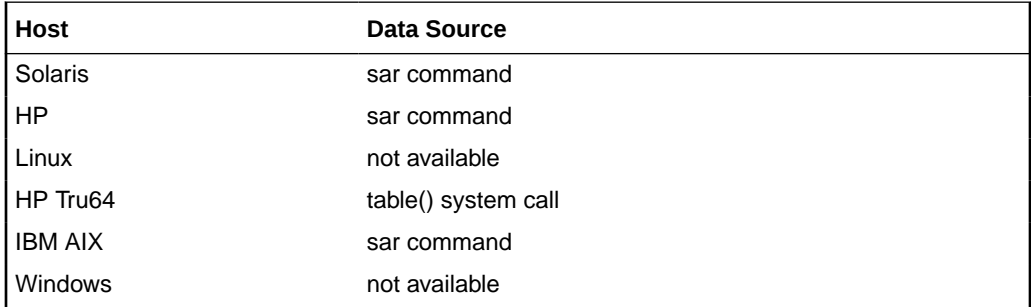

### **User Action**

None.

# **TTY Activity**

This metric reports TTY device activity.

### Incoming Character Interrupts (per second)

This metric represents the number of received incoming character interrupts per second.

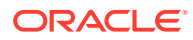

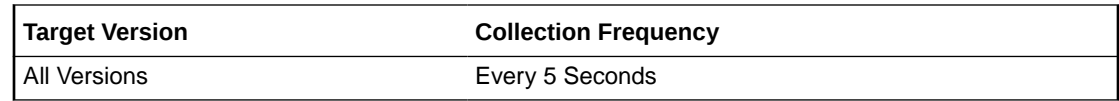

For the following hosts:

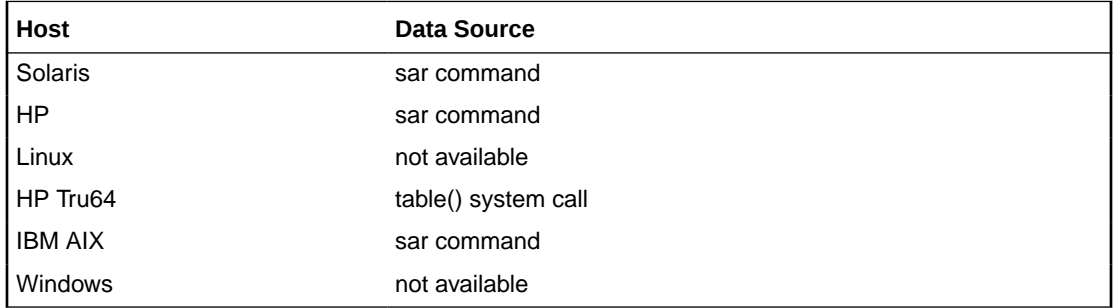

The OS sar command is used to sample cumulative activity counters maintained by the OS. The data is obtained by sampling system counters once in a five-second interval.

#### **User Action**

None.

### Input Characters Processed by canon()

This metric represents the input characters processed by canon() per second.

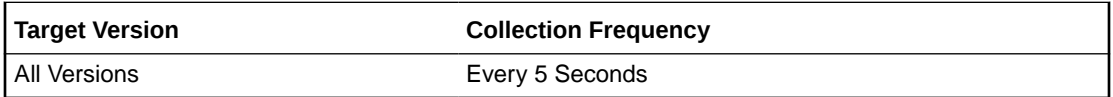

#### **Data Source**

For the following hosts:

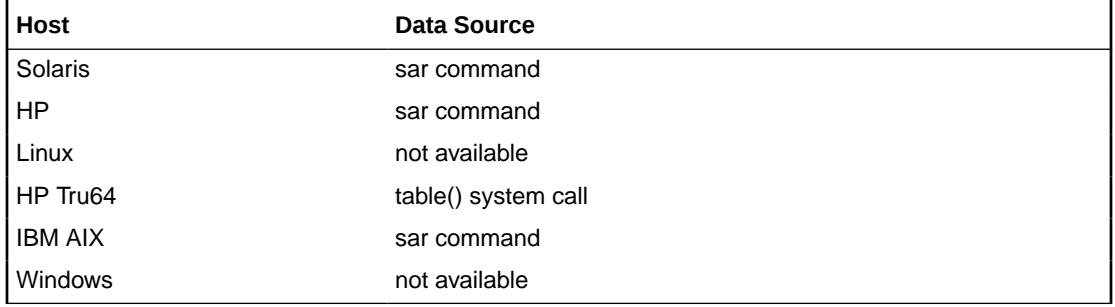

The OS sar command is used to sample cumulative activity counters maintained by the OS. The data is obtained by sampling system counters once in a five-second interval.

#### **User Action**

None.

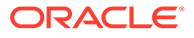

## Modem Interrupt Rate (per second)

This metric represents the modem interrupt rate.

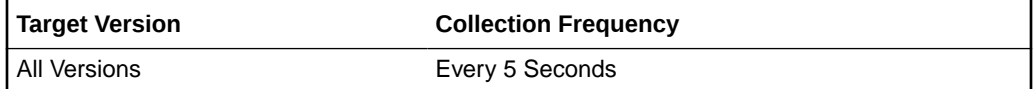

### **Data Source**

For the following hosts:

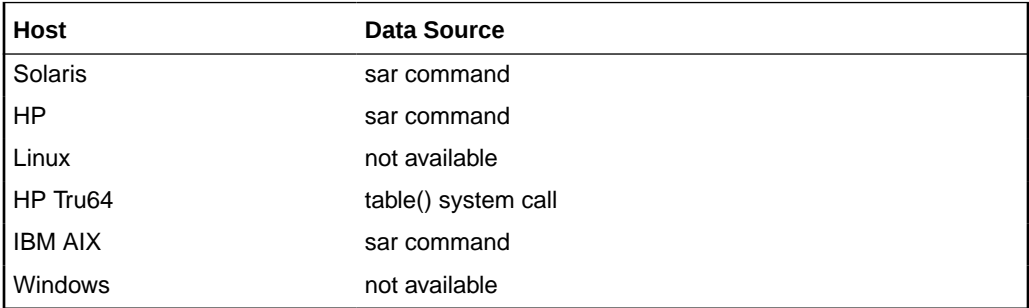

The OS sar command is used to sample cumulative activity counters maintained by the OS. The data is obtained by sampling system counters once in a five-second interval.

### **User Action**

None.

## Outgoing Character Interrupts (per second)

This metric represents the number of transmit outgoing character interrupts per second.

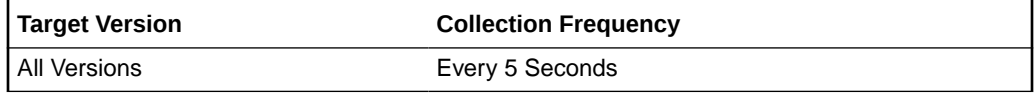

### **Data Source**

For the following hosts:

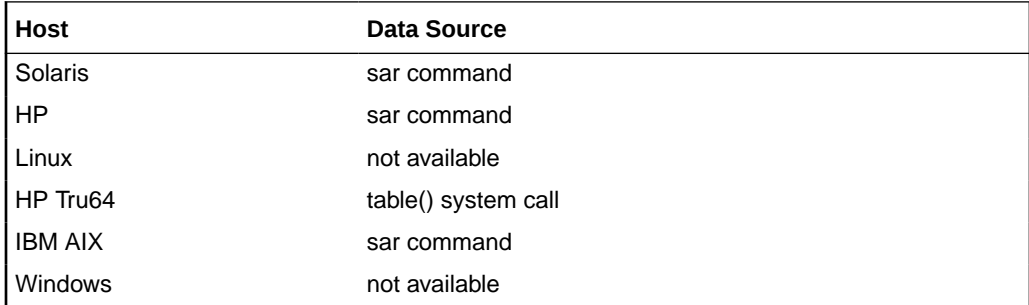

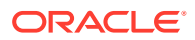

The OS sar command is used to sample cumulative activity counters maintained by the OS. The data is obtained by sampling system counters once in a five-second interval.

**User Action**

None.

## TTY Output Characters (per second)

This metric represents the number of output characters per second.

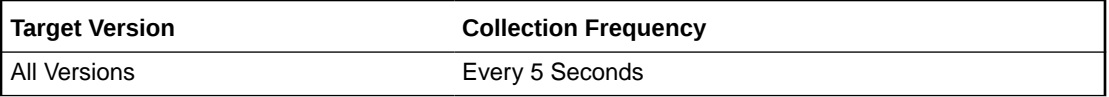

#### **Data Source**

For the following hosts:

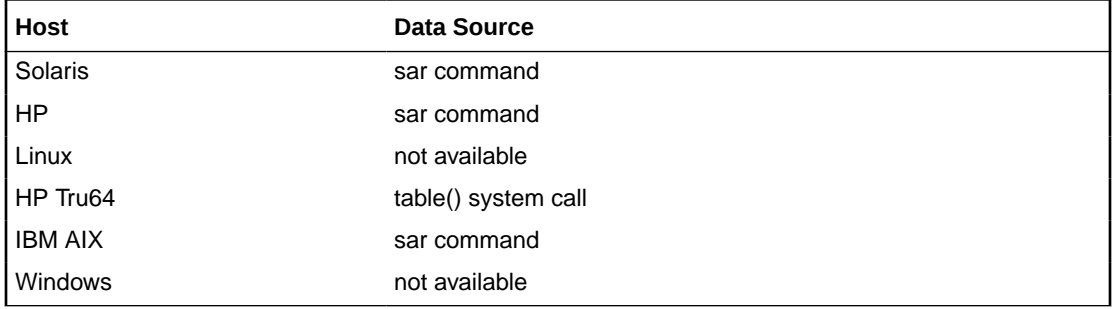

The OS sar command is used to sample cumulative activity counters maintained by the OS. The data is obtained by sampling system counters once in a five-second interval.

#### **User Action**

None.

## TTY Raw Input (chars/s)

This metric represents the raw input characters per second.

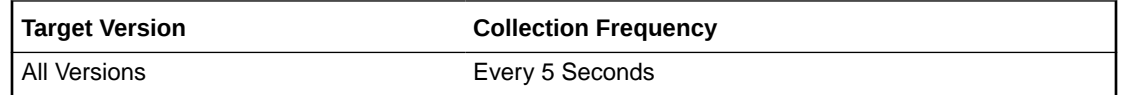

#### **Data Source**

For the following hosts:

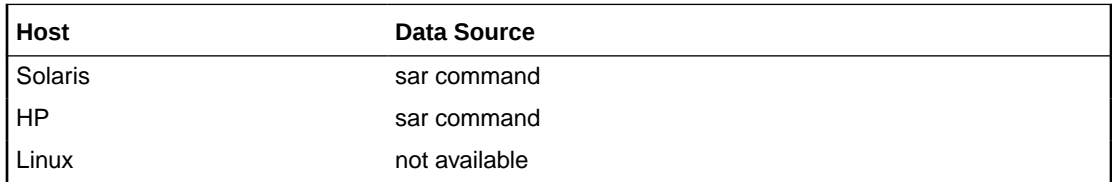

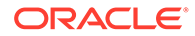

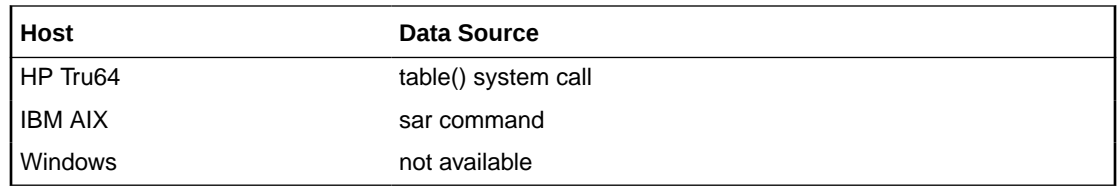

The OS sar command is used to sample cumulative activity counters maintained by the OS. The data is obtained by sampling system counters once in a five-second interval.

#### **User Action**

None.

## Users

The Users metric category provides information about the users currently on the system being monitored.

### Number of Logons

This metric represents the number of times a user with a certain user name is logged on to the host target.

### **Table 2-82 Metric Summary Table**

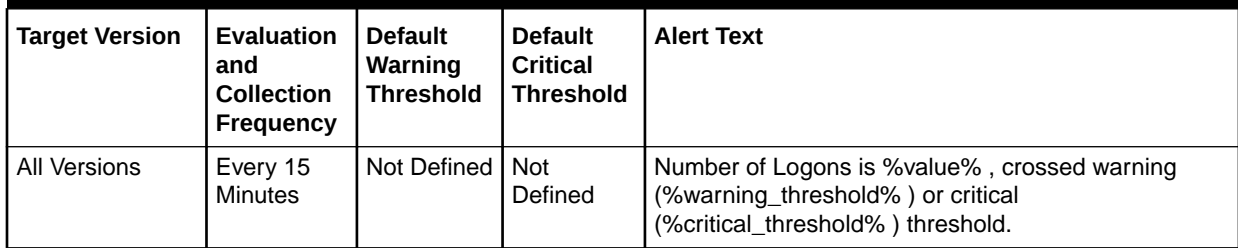

### **Data Source**

For Solaris, HP, Linux, HP Tru64, and IBM AIX, the number of times a user is logged on is obtained from the OS w command.

For Windows, the source of information is Windows API.

### **User Action**

None.

### User Name

This metric displays the user name associated with the login to the host target..

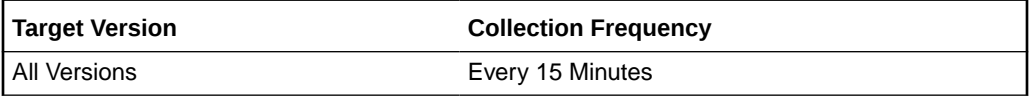

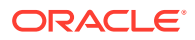

# User Defined Metrics

The UDM metric allows you to execute your own scripts. The data returned by these scripts can be compared against thresholds and generate severity alerts similar to alerts in predefined metrics. UDM is similar to the Oracle 9*i* Management Agent's UDE functionality.

### User Defined Numeric Metric

This metric contains a value if the value type is NUMBER. Otherwise, the value is "", if the value is STRING.

### **Data Source**

User defined script.

**User Action**

None.

### User Defined String Metric

This metric contains a value if the value type is STRING. Otherwise, the value is "", if the value is NUMBER.

### **Data Source**

User defined script.

**User Action**

None.

## Virtualization

This metric category displays information about Virtualization configuration metrics. The value of the collected metrics depends on the platform.

### Oracle Solaris on Sparc and Oracle Solaris on x86

The following properties will be collected for Solaris platforms. The collections vary depending on the type of virtualization technology implemented.

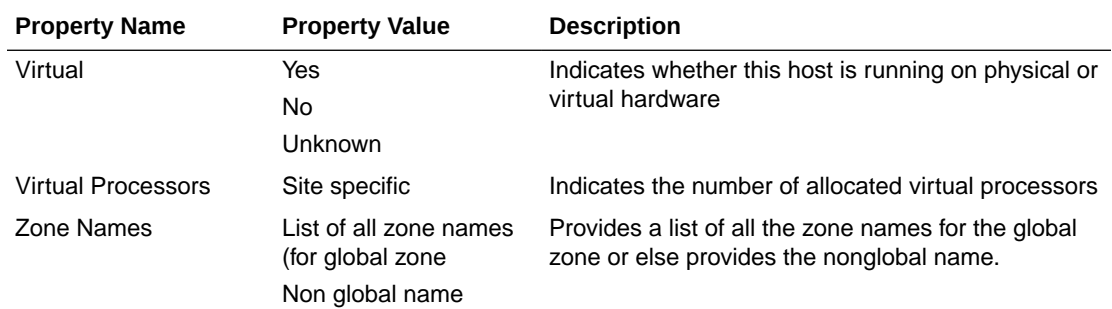

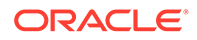

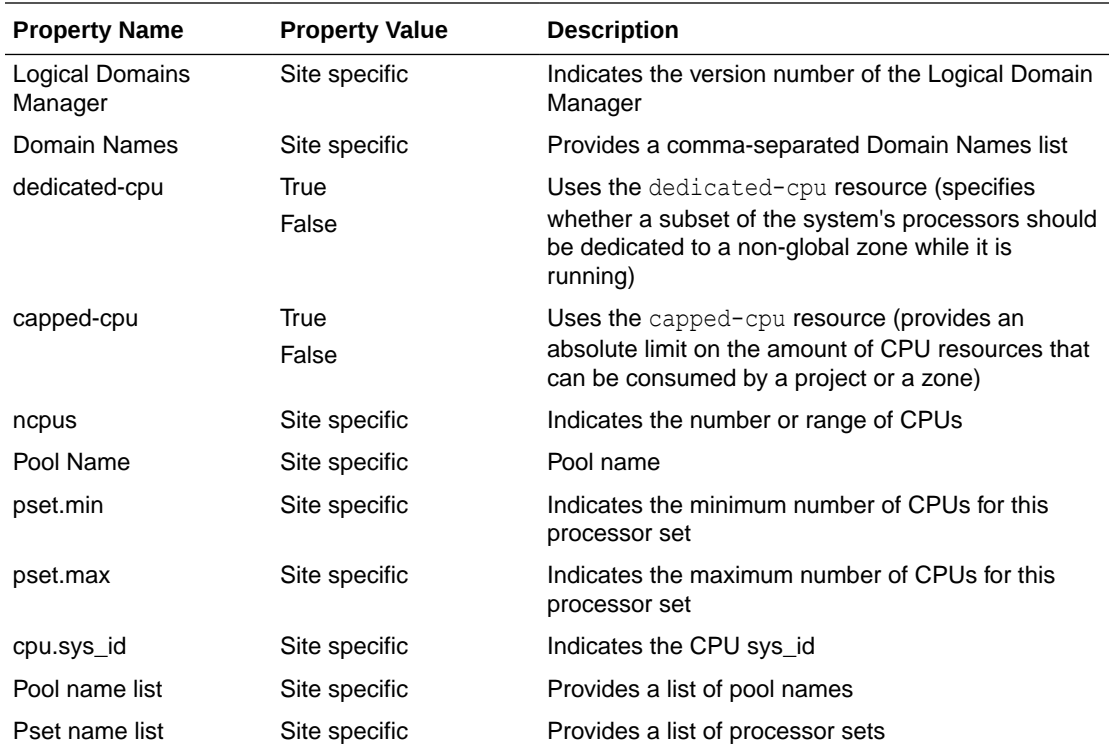

# IBM AIX

The following properties will be collected for IBM AIX:

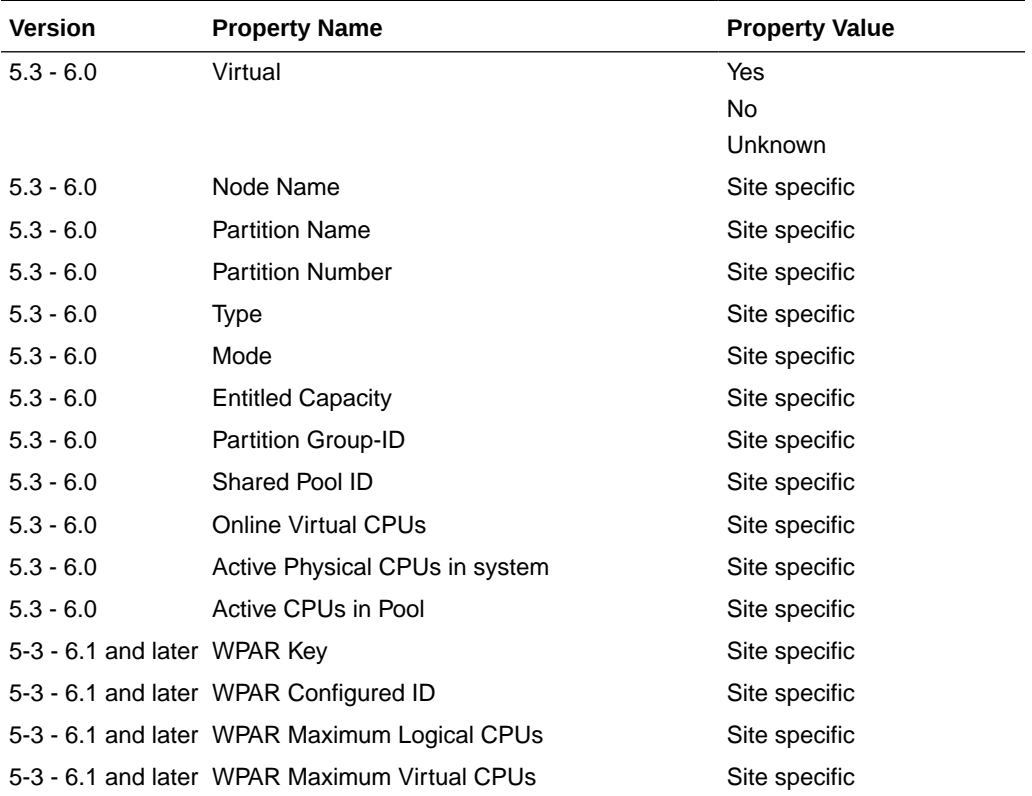

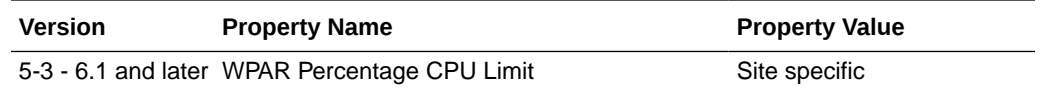

### Microsoft Windows

The following properties will be collected for Microsoft Windows:

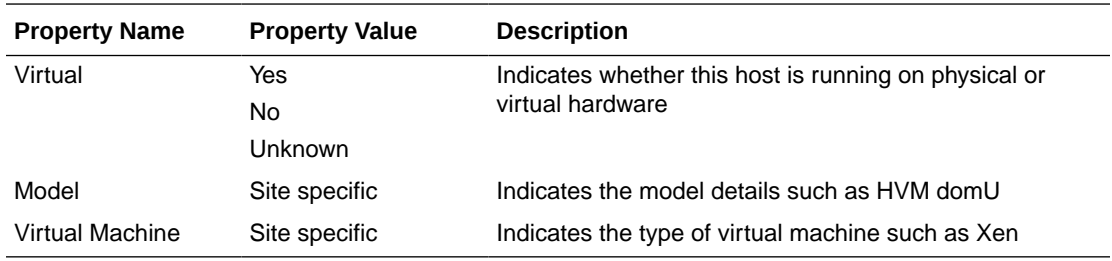

### Linux

The following property will be collected for Linux:

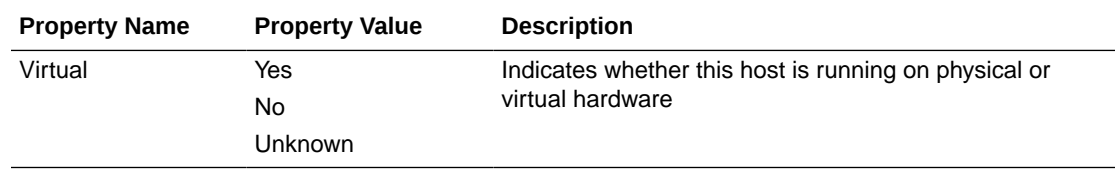

# Windows Events Log

The purpose of this metric is to collect those entries from all available Windows NT event log files whose type is either Error or Warning. A critical or a warning alert is raised only for System and Security Event log file entries.

**Note:** Since log files continue to grow, this metric outputs log events which had been written to the log file after the last collection time, that is, only those records are written out whose timeGenerated (time when the event was generated) is after the last collection time until the last record of the log file. If this metric is collected for the first time, only the events generated on the *current date* are outputted.

This metric is available only on Windows.

## **Category**

This metric displays a list of all categories for the events matching Log Name, Source, and Event ID defined for the monitored object. The actual category of the event can be found in the Windows event log message.

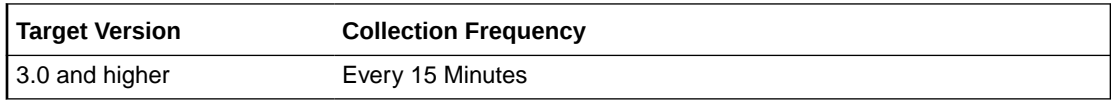

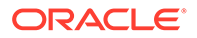

Windows Management Instrumentation (WMI)

**User Action**

None.

## Date-Time

This is the time at which point the metric scanned through the event logs. This metric is available only on Windows.

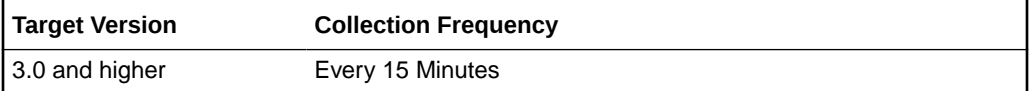

### **Data Source**

Windows Management Instrumentation (WMI)

**User Action**

None.

### Event ID

This is the Perl pattern to match the string defined for the Event ID in the monitored objects. The actual Event ID of the event can be found in the Windows event log message. This metric is available for Windows only.

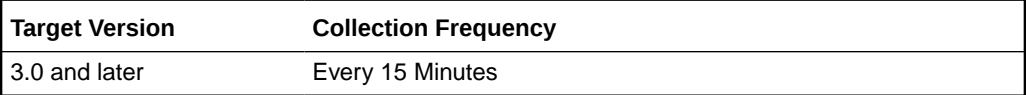

### **Data Source**

Windows Management Instrumentation (WMI)

**User Action**

None.

### Log Name

This metric provides the name for the event log record.

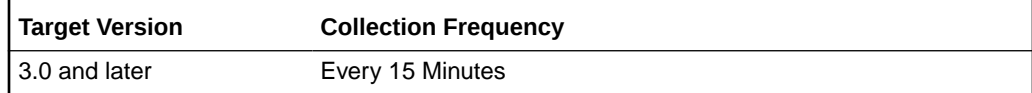

#### **Data Source**

Windows Management Instrumentation (WMI)

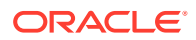

**User Action**

None.

### Record Number

This metric provides the record number for the event log record.

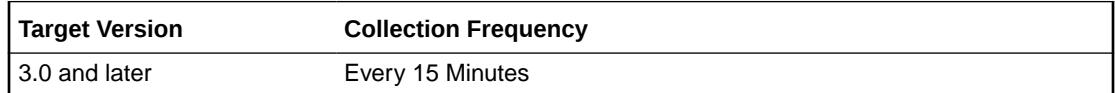

### **Data Source**

Windows Management Instrumentation (WMI)

**User Action**

None.

### Source

This metric provides the name of the software that logs the event.

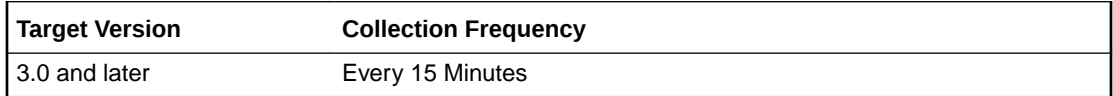

### **Data Source**

Windows Management Instrumentation (WMI)

### **User Action**

None.

### Windows Event Log Message

This metric is a digest of all the events that match the Log Name, Source, and Event ID specified for the monitored object. After the above filtering is done, grouping of these events is done on Log Name, Source, Event ID, Category, and User to get the count of error events and warning events. The column has the details of the events in the following format:

[LogName: Source:Event ID:Category:User : :]

Example: [Application:Symantec AntiVirus:2: : :error=2:] [Application:Symantec AntiVirus:3: : ::warning =1 ]

To get the exact message about the events that satisfied the criteria set on the monitored object, the Event viewer provided by Microsoft Windows must be used.

This metric is available only on Windows.

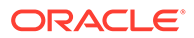

**Table 2-83 Metric Summary Table**

| <b>Target Version</b> | <b>Evaluation</b><br>and<br><b>Collection</b><br>Frequency | <b>Default</b><br>Warning<br><b>Threshold</b> | <b>Default</b><br>Critical<br><b>Threshold</b> | <b>Alert Text</b>                                                                                                    |
|-----------------------|------------------------------------------------------------|-----------------------------------------------|------------------------------------------------|----------------------------------------------------------------------------------------------------|
| 3.0 and later         | Every 15<br>Minutes                                        | Not Defined I                                 | Not<br>Defined                                 | Message is of following<br>format.Logfile:Sourcename:EventCode:CategoryStrin<br>g:User:ErrorCount:WarningCount [%message%] |

Windows Management Instrumentation (WMI)

**User Action**

None.

### Windows Event Severity

This metric displays the seriousness of the event. Possible values are: Warning and Error.

This metric is available for Windows only.

**Table 2-84 Metric Summary Table**

| <b>Target Version</b> | Key                  | <b>Evaluatio</b><br>n and<br>Collectio<br>n<br>Frequenc | <b>Default</b><br>Warning<br><b>Threshol</b><br>a | <b>Default</b><br><b>Critical</b><br><b>Threshol</b><br>d | <b>Alert Text</b>                                                                 |
|-----------------------|----------------------|---------------------------------------------------------|---------------------------------------------------|-----------------------------------------------------------|-----------------------------------------------------------------------------------|
| <b>All Versions</b>   | logfile:<br>"svstem" | Every 15<br>Minutes                                     | warning                                           | error                                                     | X1User[%user%]:Category[%categorystring%]:<br>Description <sup>[%</sup> message%] |

### **Multiple Thresholds**

For this metric you can set different warning and critical threshold values for each unique combination of "Log Name", "Source", and "Event ID" objects.

If warning or critical threshold values are currently set for any unique combination of "Log Name", "Source", and "Event ID" objects, those thresholds can be viewed on the Metric Detail page for this metric.

To specify or change warning or critical threshold values for each unique combination of "Log Name", "Source", and "Event ID" objects, use the Edit Thresholds page.

### **Data Source**

WMI Operating System Classes

**User Action**

None.

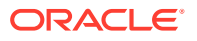

### User

This metric provides the user account.

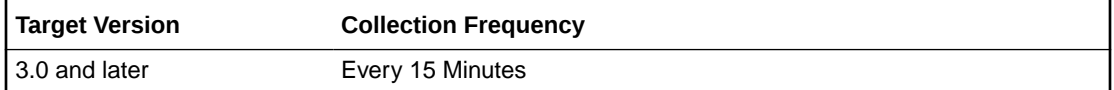

**Data Source**

Windows Management Instrumentation (WMI)

**User Action**

None.

# ZFS ARC Cache Usage

The metrics in this category provide information about ZFS ARC Cache usage.

## ARC Cache Demand Data Misses Per Second (KB)

This metric provides the number of demand data misses per second.

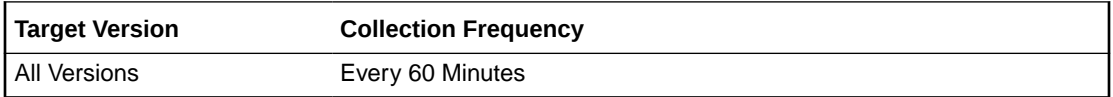

### **Data Source**

The data source for the metrics in this category include the following:

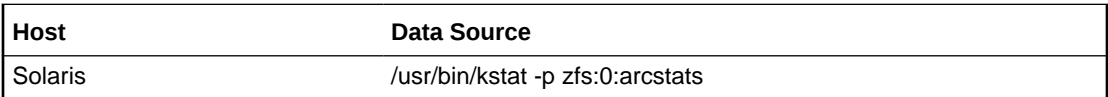

## ARC Cache Demand Data Misses Percentage

This metric provides the percentage of demand data misses.

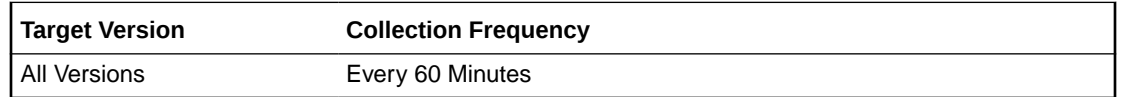

### **Data Source**

The data source for the metrics in this category include the following:

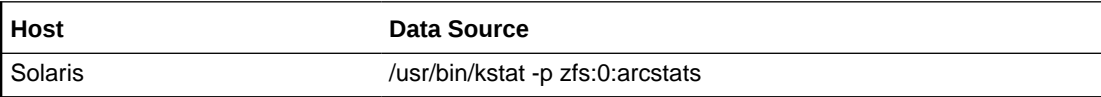

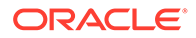

## ARC Cache MetaData (MB)

This metric provides the current size of the ZFS metadata.

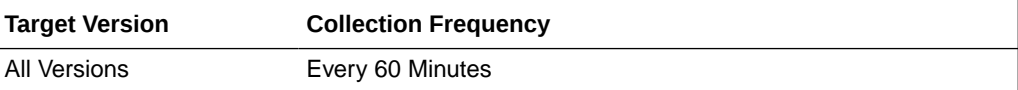

#### **Data Source**

The data source for the metrics in this category include the following:

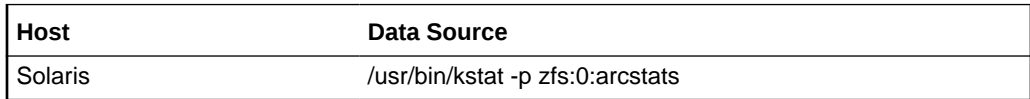

### ARC Cache MetaData Percentage

This metric provides the percentage size of the ZFS metadata.

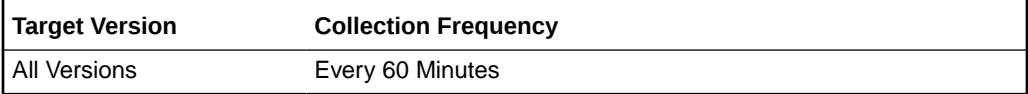

### **Data Source**

The data source for the metrics in this category include the following:

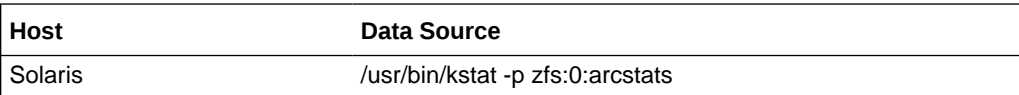

## ARC Cache Read Misses Per Second (KB)

This metric provides the number of read misses per second.

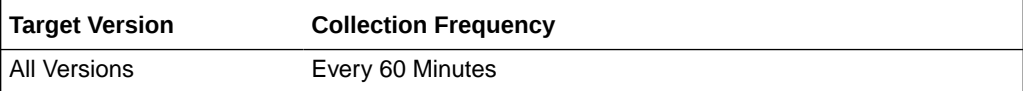

### **Data Source**

The data source for the metrics in this category include the following:

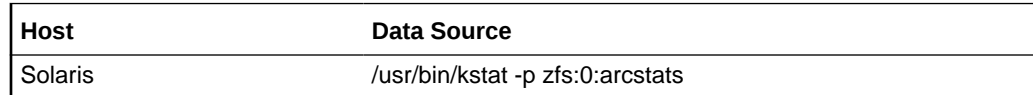

## ARC Cache Read Misses Percentage

This metric provides the percentage of read misses.

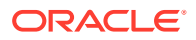

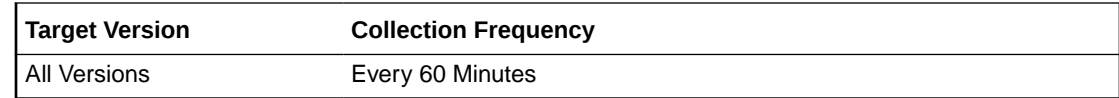

The data source for the metrics in this category include the following:

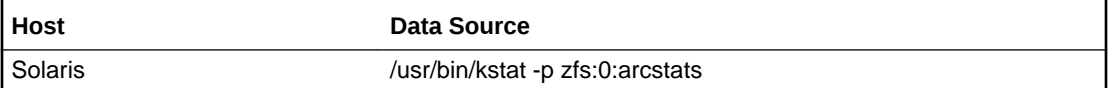

## ARC Cache MetaData Data Misses Per Second (KB)

This metric provides the number of metadata misses per second.

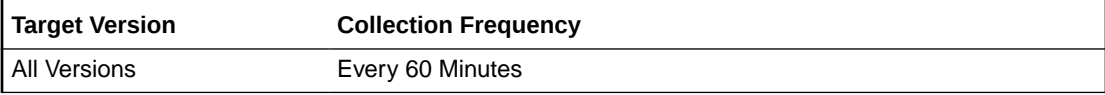

### **Data Source**

The data source for the metrics in this category include the following:

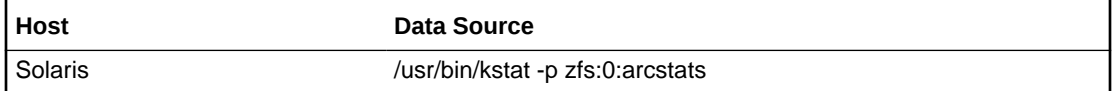

## ARC Cache MetaData Data Misses Percentage

This metric provides the percentage of the metadata misses per second.

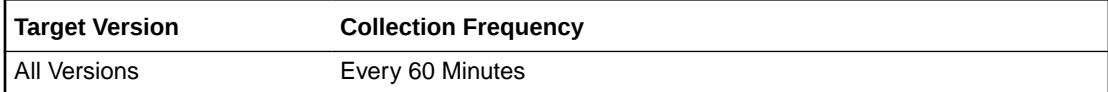

### **Data Source**

The data source for the metrics in this category include the following:

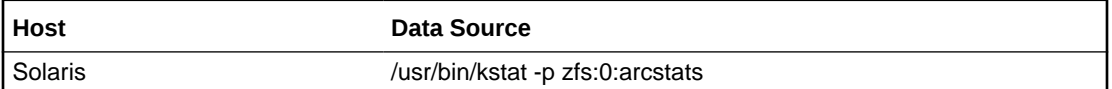

## ARC Cache Prefetch Data Misses Per Second (KB)

This metric provides the number of prefetch data misses per second.

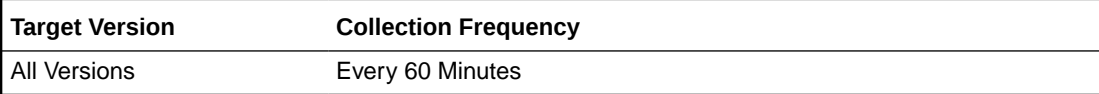

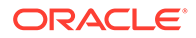
The data source for the metrics in this category include the following:

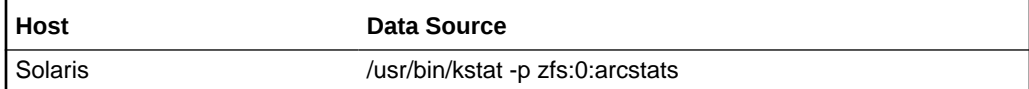

# ARC Cache Prefetch Data Misses Percentage

This metric provides the percentage of prefetch data misses.

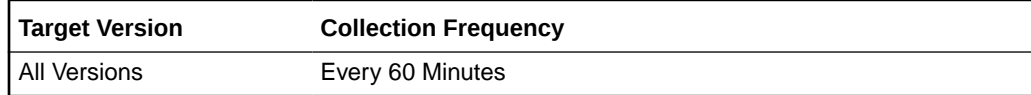

### **Data Source**

The data source for the metrics in this category include the following:

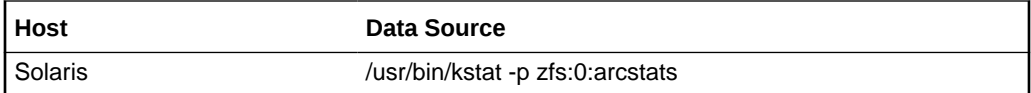

# ARC Cache Read Access Per Second (MB)

This metric provides the number of reads per second.

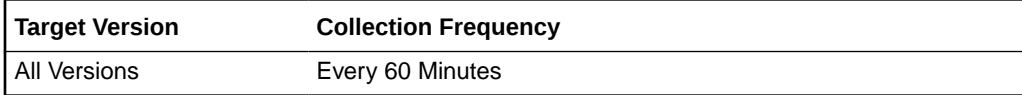

### **Data Source**

The data source for the metrics in this category include the following:

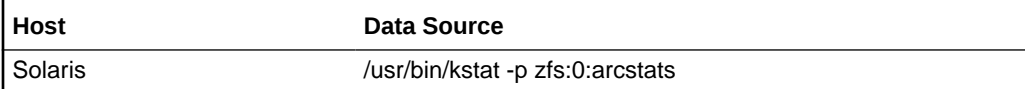

# ARC Cache current size (MB)

This metric provide the current size of the ARC cache.

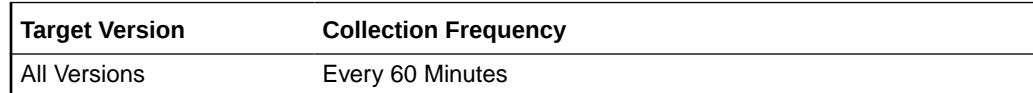

### **Data Source**

The data source for the metrics in this category include the following:

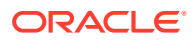

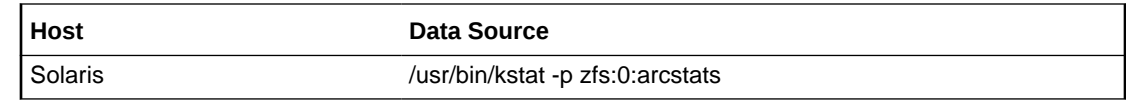

# Zombie Processes

The Zombie Processes metric category monitors the orphaned processes in the different variations of UNIX systems.

# Processes in Zombie State (%)

This metric represents the percentage of all processes running on the system that are currently in zombie state.

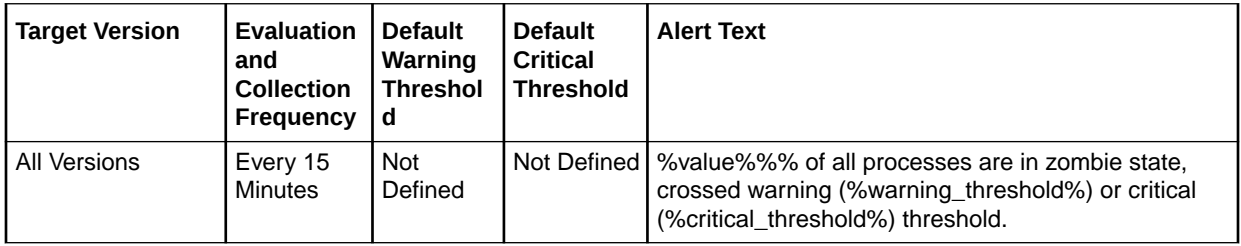

### **Data Source**

The data sources for this metric include the following:

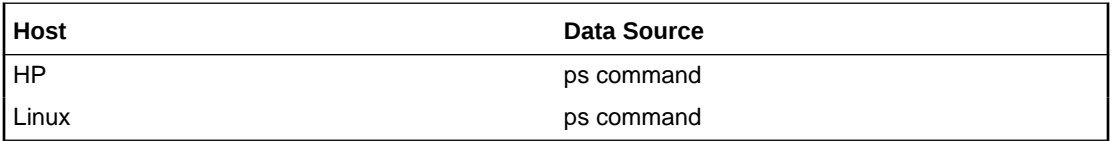

**User Action**

None.

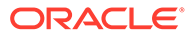

# 3 OMS and Repository

The OMS and Repository, Oracle Management Service, OMS Console, and OMS Platform targets expose metrics that are useful for monitoring the Oracle Enterprise Manager Management Service (OMS) and Management Repository.

# Active Agents

This category of metrics provides information on active agents.

### Number of Active Agents

The number of active agents in the repository. If this number is 0, then Enterprise Manager is not monitoring any external targets. May be a problem if unexpected.

### **Data Source**

The number of agents whose status is up in the mgmt current availability table.

### **User Action**

If no agents are running, determine the reasons they are down, correct if needed and restart. Log files in the agent's \$ORACLE\_HOME/sysman/log directory can provide information about possible causes of agent shutdown.

# Active Loader Status

This category provides information on Loader usage and performance, including throughput and rows processed in last hour.

# Rows Processed in the Last Hour

This is the number of rows processed.

### **Data Source**

The mgmt\_system\_performance\_log table in the Management Repository.

### **User Action**

If this number continues to rise over time, then the user may want to consider adding another Management Service or increasing the number of loader threads for this Management Service. To increase the number of loader threads, add or change the em.loader.threadPoolSize entry in the emoms.properties file. The default number of threads is 2. Values between 2 and 10 are common.

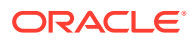

# Total Loader Runtime in the Last Hour (seconds)

This is the amount of time in seconds that the loader thread has been running in the past hour.

### **Data Source**

The mgmt system performance log table in the Management Repository.

### **User Action**

If this number is steadily increasing along with the Loader Throughput (rows per hour) metric, then perform the actions described in the User Action section of the help topic for the Loader Throughput (rows per hour) metric. If this number increases but the loader throughput does not, check for resource constraints, such as high CPU utilization by some process, deadlocks in the Management Repository database, or processor memory problems.

# Active Management Servlets

This category of metrics provides information on Active Management Servlets Category.

### Notifications Processed

The total number of notifications delivered by the Management Service over the previous 10 minutes. The metric is collected every 10 mins and no alerts will be generated.

### **Data Source**

The mgmt\_system\_performance\_log table in the Management Repository.

### **User Action**

If the number of notifications processed is continually increasing over several days, then you may want to consider adding another Management Service.

## Page Hits (per minute)

This indicates average number of EM console accesses in a minute. The metric is collected every 10 mins and alerts will not be generated.

### **Data Source**

This metric is obtained using the following query of the mgmt\_oms\_parameters table in the Management Repository.

```
SELECT value FROM mgmt_oms_parameters 
where name='loaderOldestFile'
```
### **User Action**

None.

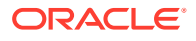

# Agent Status

This category of metrics provides information on the agent status.

## Number of Agent Restarts

The number of times the agent has been restarted in the past 24 hrs.

### **Data Source**

### Derived by:

```
(SELECT t.target_name, COUNT(*) down_count
 FROM mgmt availability a, mgmt targets t
 WHERE a.start collection timestamp = a.end collection timestamp
   AND a.target guid = t.target guid
    AND t.target_type = MGMT_GLOBAL.G_AGENT_TARGET_TYPE
    AND a.start_collection_timestamp > SYSDATE-1
  GROUP BY t.target_name)
```
### **User Action**

If this number is high, check the agent logs to see if a system condition exists causing the system to bounce. If an agent is constantly restarting, the Targets Not Uploading Data metric may also be set for targets on the agents with restart problems. Restart problems may be due to system resource constraints or configuration problems.

# **Configuration**

This category of metrics provides information on configuration.

## Number of Administrators

The number of administrators defined for Enterprise Manager.

### **Data Source**

The mgmt\_created\_users table in the Management Repository.

## Number of Groups

The number of groups defined for Enterprise Manager.

### **Data Source**

The mgmt\_targets table in the Management Repository.

#### **User Action**

If you have a problem viewing the All Targets page, you may want to check the number of roles and groups.

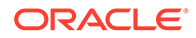

## Number of Roles

The number of roles defined for Enterprise Manager.

### **Data Source**

The mgmt\_roles table in the Management Repository.

### **User Action**

If you have a problem viewing the All Targets page, you may want to check the number of roles and groups.

## Number of Targets

The number of targets defined for Enterprise Manager.

### **Data Source**

The mgmt\_targets table in the Management Repository.

### **User Action**

This metric is informational only

## Repository Tablespace Used

This is the total number of MB that the Management Repository tablespaces are currently using.

### **Data Source**

The dba\_data\_files table in the Management Repository.

### **User Action**

This metric is informational only.

# Target Addition Rate (Last Hour)

The rate at which targets are being created. The target addition rate should be greatest shortly after EM is installed and then should increase briefly whenever a new agent is added. If the rate is increasing abnormally, you should check for abnormal agent or administrator activity and verify that the targets are useful. Check to see that group creation is not being over utilized.

### **Data Source**

The metric is derived from the mgmt\_target table, the current target count - target count at last sampling.

### **User Action**

This metric is informational only.

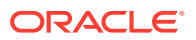

# Total Repository Tablespace

The total MB allocated to the Management Repository tablespaces. This will always be greater than or equal to the space used.

### **Data Source**

The dba free space table in the Management Repository.

### **User Action**

This metric is informational only.

# User Addition Rate (Last Hour)

The rate at which users are being created. The target addition rate should be low. If the rate is increasing abnormally, you should check for abnormal administrator activity.

### **Data Source**

The metric is derived from the mgmt created users table, the current user count - user count at last sampling.

### **User Action**

This metric is informational only.

## Derived Associations Taking More Than 5 Seconds

This metric reviews target associations that take more than 5 seconds to complete. In complex environments targets may have multiple associations to others that may not be easily traced or visible.

### **Data Source**

The metric is derived from the mgmt targets table and target metric collections, the list is displayed by seconds in descending order.

#### **User Action**

This metric is informational only, if you notice derived associations taking longer than 5 seconds contact your Oracle support representative.

# DBMS Job Status

This category of metrics provides information on the DBMS job status.

### DBMS Job Invalid Schedule

This metric flags a DBMS job whose schedule is invalid. A schedule is marked 'Invalid' if it is scheduled for more than one hour in the past, or more than one year in the future. An invalid schedule means that the job is in serious trouble.

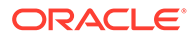

The user\_schedule\_jobs table in the Management Repository.

**User Action**

None.

## DBMS Job Processing Time (% of Last Hour)

The percentage of the past hour the job has been running.

#### **Data Source**

The mgmt\_system\_performance\_log table in the Management Repository.

#### **User Action**

If the value of this metric is greater than 50%, then there may be a problem with the job. Check the System Errors page for errors reported by the job. Check the Alerts log for any alerts related to the job.

### DBMS Job UpDown

The down condition equates to the dbms\_job "broken" state. The Up Arrow means not broken.

#### **Data Source**

The broken column is from the all\_users table in the Management Repository.

#### **User Action**

Determine the reason for the dbms job failure. Once the reason for the failure has been determined and corrected, the job can be restarted through the dbms\_job.run command.

To determine the reason the dbms job failed, take the following steps (replacing myjob with the displayed name of the down job):

- **1.** Copy down the DBMS Job Name that is down from the row in the table. This DBMS Job Name is 'yourDBMSjobname' in the following example.
- **2.** Log onto the database as the repository owner.
- **3.** Issue the following SQL statement:

```
select dbms_jobname 
   from mgmt_performance_names 
  where display name='yourDBMSjobname';
```
**4.** If the dbms\_jobname is 'myjob', then issue the following SQL statement:

```
select job
   from all_jobs
  where what='myjob';
```
**5.** Using the job id returned, look for ORA-12012 messages for this jobid in the alerts log and trace files and try to determine and correct the problem.

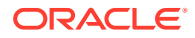

The job can be manually restarted through the following database command:

execute dbms job.run (jobid);

# DBMS Job Throughput Per Second

The number of notifications delivered per second, averaged over the past hour.

### **Data Source**

The mgmt\_system\_performance\_log table in the Management Repository.

### **User Action**

This metric is informational only.

# Event Status

This metric category provides information about the repository metrics that track the health of an event system.

### **Note:**

The event system maintains queues in a database queue table (em\_event\_bus\_table) for processing events and its corresponding database view is ag\$em\_event\_bus\_table.

# Average Event Dequeue Time (Milliseconds)

This metric displays the average time taken to dequeue a message from the event queues.

### **Data Source**

The data for this metric comes from entries in mgmt\_system\_performance\_log where name= 'DequeueTime'

### **User Action**

If the average event dequeue time is consistently higher for more than an hour, then it might indicate that the database queue table (em\_event\_bus\_table) requires maintenance.

# Average Event Processing Time (Seconds)

This metric displays the average time taken to apply the incident rules to an event or an incident or a problem.

### **Data Source**

The data for this metric comes from entries in mgmt\_system\_performance\_log where name= 'ProcessingTime'

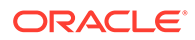

### **User Action**

If the average event processing time is continually increasing for more than an hour, then remove any unnecessary or out-of-date incident rules. Fix any operational issues present in the Management Repository database. You might have to add an additional Management Service to increase the event system capacity.

## Event Queue Query Time (Seconds)

This metric displays the average time taken to query the event bus (aq\$em\_event\_bus\_table).

#### **Data Source**

The data for this metric comes from entries in mgmt\_system\_performance\_log where name= 'QueryTime'.

### **User Action**

If the average event queue query time is consistently higher for more than an hour, then it might indicate that the database queue table (em\_event\_bus\_table) requires maintenance.

## Average Event Queue Wait Time (Seconds)

This metric displays the average time an event or an incident or a problem waits in the event queue before it is picked up for applying incident rules.

#### **Data Source**

The data for this metric comes from entries in mgmt\_system\_performance\_log where name= 'Latency'

#### **User Action**

If the average latency is continually increasing, then remove any unnecessary or outof-date incident rules. Fix any operational issues present in the Management Repository database. You might have to add an additional Management Service to increase the event system capacity.

### Event System UpDown

This metric displays the status of the event system. If there are events waiting to be processed in the event queues and no events were processed for more than 5 minutes, then the event system is DOWN. Otherwise, the event system is UP.

#### **Data Source**

The data for this metric comes from entries in the aq\$em event bus table view and the em\_event\_bus\_queues table.

#### **User Action**

Restart the Management Service. This might resolve the issue.

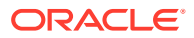

## Queues With Invalid Listener

If any of the event queues is assigned a nonexisting Management Service, then this metric can have a positive count. Otherwise, it is 0.

### **Data Source**

The data for this metric comes from entries in em\_event\_bus\_queues, em\_event\_coordinators and mgmt\_failover\_table.

### **User Action**

If the value stays positive continually for more than half an hour, then restart Oracle Management Service, which might resolve the issue.

### Queues With No Listener

If any event queue is not assigned to a Management Service, this metric has a positive value. Otherwise, it is 0.

### **Data Source**

The data for this metric comes from entries in em\_event\_bus\_queues, em\_event\_coordinators and mgmt\_failover\_table.

### **User Action**

If the value stays positive continually for at least half an hour, then restart Oracle Management Service, which might resolve the issue.

## Total Events Pending

This metric displays the number of events waiting to be processed in event queues.

### **Data Source**

The data for this metric comes from entries in aq\$em\_event\_bus\_table, where consumer\_name does not start with 'ADM' and msg\_state is 'READY'.

### **User Action**

If the value stays high continually for at least half an hour, you might be experiencing an event flood and the issue could be temporary. Fix any operational issues present in the Management Repository database. You might need to add an additional Oracle Management Service to increase the event system capacity.

# Total Events Processed (Last Hour)

This metric is a total number of events currently waiting to be processed in event queues.

### **Data Source**

The data for this metric comes from entries in aq\$em\_event\_bus\_table, where consumer\_name does not start with 'ADM' and msg\_state is 'READY'.

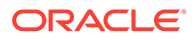

### **User Action**

If the value stays high continually, you might experience an event flood. You might have to add an additional Oracle Management Service to increase the event system capacity.

# Event Performance

This metric category provides information about the repository metrics, which track the performance of the event system for each queue type.

- Queue type 'H' represents high priority queues. High priority queues are used for processing target availability events.
- Queue Type 'M' represents medium priority queues. Medium priority queues are used for processing events such as metric alerts, which have noninformational severities, such as CRITICAL or WARNING.
- Queue type 'L' represents low priority queues. Low priority queues are used for processing INFORMATIONAL events.

## Event Processing Time (% of Last Hour)

This metric measures the percentage of CPU time elapsed while processing the load from the queues of a specific queue type.

### **Data Source**

The data for this metric comes from entries in mgmt\_system\_performance\_log where name= 'ProcessingTime'.

### **User Action**

If the value stays high continually, you might experience an event flood. You might have to add an additional Oracle Management Service to increase the event system capacity.

## Events Processed (Last Hour)

This metric displays the number of events currently waiting to be processed in event system queues of a specific queue type.

### **Data Source**

The data for this metric comes from entries in the mgmt\_system\_performance\_log where name= 'ProcessingTime'.

### **User Action**

If the value stays high continually, you might experience an event flood. You might have to add an additional Oracle Management Service to increase the event system capacity.

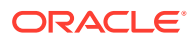

# Pending Event Count

This metric displays the number of events currently waiting to be processed in event system queues of a specific queue type.

### **Data Source**

The data for this metric comes from entries in ag\$em event bus table, where consumer\_name starts with a specific queue type value and msg\_state is 'READY'.

### **User Action**

If the value stays high continually, you might experience an event flood. You might have to add an additional Oracle Management Service to increase the event system capacity.

# Expired Agent initiated (emctl) Blackouts

This metric category provides information about expired blackouts started from the Enterprise Manager command line utility (emct1).

## Blackout Name

This metric displays the name of the blackout

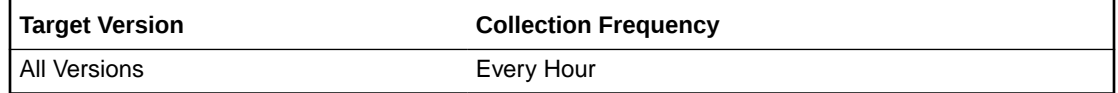

## Agent URL

This metric displays the URL of the Management Agent that is installed on the host.

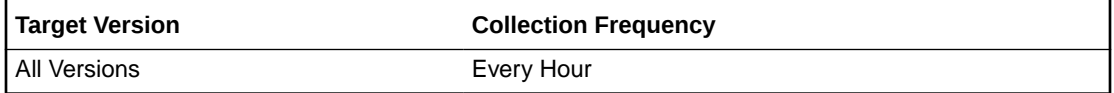

## Number of Targets affected

This metric displays the number of targets affected by the expired blackout.

### **Table 3-1 Metric Summary Table**

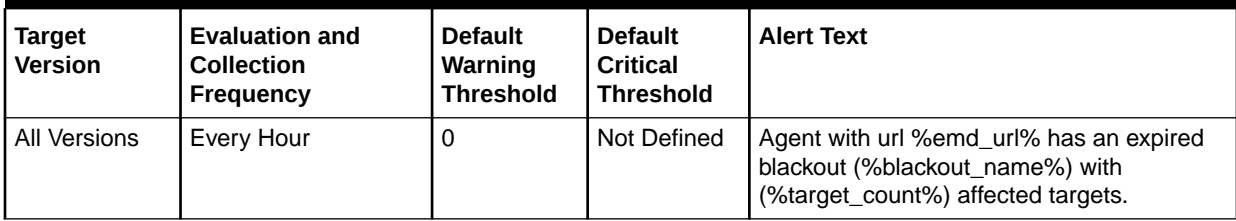

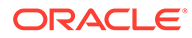

# Incident

This category of metrics provides information on the Incident target

# Alert Log Error Trace File

The alert log error trace file is the name of an associated server trace file generated when the problem generating this incident occurred. If no additional trace file was generated, this field will be blank.

The following table shows how often the metric's value is collected.

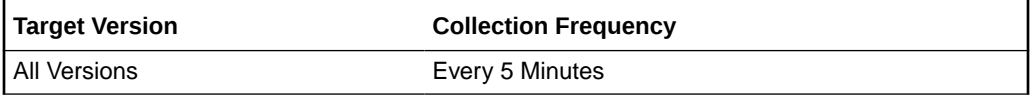

### **Data Source**

The alert log error trace file name is extracted from the database alert log.

### **User Action**

The alert log error trace file name is provided so that the user can look in this file for more information about the problem that occurred.

### Alert Log Name

The fully specified (includes directory path) name of the current XML alert log file.

The following table shows how often the metric's value is collected.

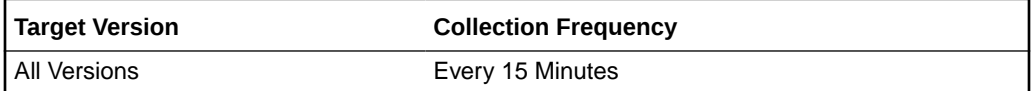

### **Data Source**

This name is retrieved by searching the OMS ADR\_HOME/alert directory for the most recent (current) log file.

### **User Action**

The alert log file name is provided so that the user can look in this file for more information about the problem that occurred.

## Diagnostic Incident

A diagnostic incident is a single occurrence of a problem (critical error) that occurred in the OMS process while using Enterprise Manager.

The following table shows how often the metric's value is collected.

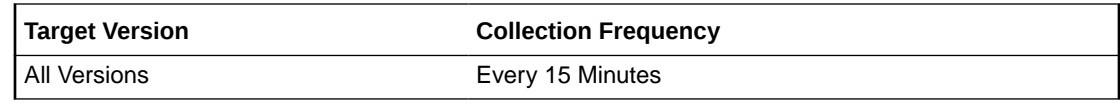

Text describing a diagnostic incident is extracted from the database alert log, which is an XML file stored in the Automatic Diagnostic Repository (ADR) that stores a chronological list of database messages and errors.

### **User Action**

Diagnostic incidents usually indicate software errors and should be reported to Oracle using the Enterprise Manager Support Workbench.

# ECID

The Execution Context ID (ECID) tracks requests as they move through the application server. This information is useful for diagnostic purposes because it can be used to correlate related problems encountered by a single user attempting to accomplish a single task.

The following table shows how often the metric's value is collected.

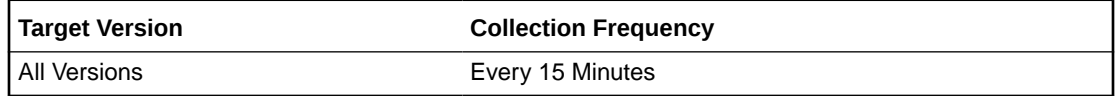

### **Data Source**

The ECID is extracted from the database alert log.

### **User Action**

Diagnostic incidents usually indicate software errors and should be reported to Oracle using the Enterprise Manager Support Workbench. When packaging problems using Support Workbench, the ECID will be used by Support Workbench to correlate and include any additional problems in the package.

### Impact

An optional field (may be empty) assessing the impact of the problem that occurred.

The following table shows how often the metric's value is collected.

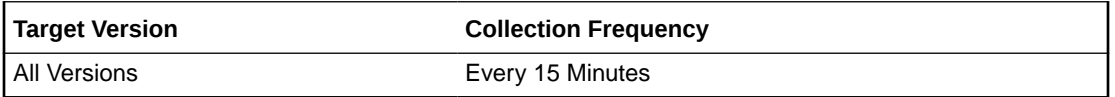

### **Data Source**

The impact is extracted from the database alert log.

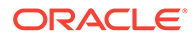

### **User Action**

This field is purely informational. Diagnostic incidents usually indicate software errors and should be reported to Oracle using the Enterprise Manager Support Workbench.

## Incident ID

The Incident ID is a number that uniquely identifies a diagnostic incident (single occurrence of a problem).

The following table shows how often the metric's value is collected.

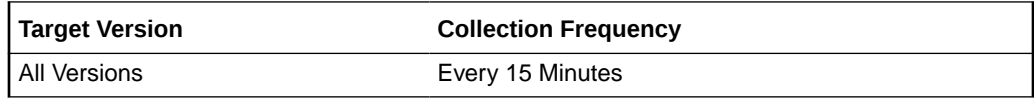

### **Data Source**

The incident ID is extracted from the database alert log.

### **User Action**

Diagnostic incidents usually indicate software errors and should be reported to Oracle using the Enterprise Manager Support Workbench. Problems are one or more occurrences of the same incident. Using Support Workbench, the incident ID can be used to select the correct Problem to package and send to Oracle. Using the command line tool ADRCI, the incident ID can also be used with the show incident command to get details about the incident.

# Job Dispatcher Performance

This category of metrics provides information on the performance of job dispatcher.

# Job Dispatcher Processing Time (% of Last Hour)

The job dispatcher is responsible for scheduling jobs as required. It starts up periodically and checks if jobs need to be run. If job dispatcher is running more than the threshold levels, then it is having problems handling the job load.

### **Data Source**

This is the sum of the amount of time the job has run over the last hour from the mgmt\_system\_performance\_log table in the Management Repository divided by one hour, multiplied by 100 to arrive at the percent.

### **User Action**

This metric is informational only.

## Job Steps Per Second

The number of job steps processed per second by the job dispatcher, averaged over the past hour and sampled every 10 minutes.

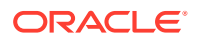

The mgmt\_job\_execution table in the Management Repository.

**User Action**

This metric is informational only.

# Metric Collection Errors Cleared (Per Day)

This metric category provides information about the metric collection errors cleared each day.

## Number Of Errors Cleared

This metric displays number of metric collection errors cleared for the day.

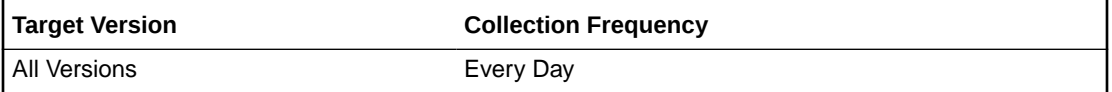

# Metric Collection Errors Reported (Per Day)

This metric category provides information about the metric collection errors reported each day.

# Number Of Errors Reported

This metric displays the number of metric collection errors reported each day.

### **Table 3-2 Metric Summary Table**

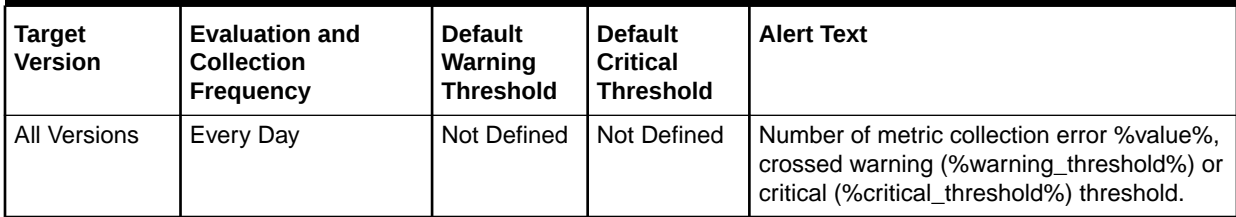

# Notification Delivery Performance

This metric category provides information about repository metrics that report various performance measures for notification methods in use. Supported notification methods include:

- **EMAIL**
- OSCMD
- **PLSQL**
- **SNMP**
- SNMPV3 (release 12*c* (12.1.0.4 and later))

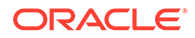

- JAVA
- **TICKET**

# Average Notification Time (seconds)

This metric displays the average time taken in seconds to deliver the notification from the time this issue was published to Enterprise Manager.

### **Data Source**

- The data for this metric comes from the em\_notify\_requests and em\_notify\_deliveries tables (Release 12c (12.1.0.4 and later))
- The data for this metric comes from entries in mgmt\_system\_performance\_log where name=*method\_name*||\_OMS\_SECONDS

### **User Action**

If the average notification time is steadily increasing, verify that the notification methods specified are performing as expected. Remove any unnecessary or out-ofdate incident rules.

## Notification Processing Time (% of Last Hour)

This metric displays the percentage of CPU (elapsed time) that the notification system was active in sending notifications.

### **User Action**

- The data for this metric comes from the em\_notify\_requests and em\_notify\_deliveries tables (Release 12*c* (12.1.0.4 and later)
- The data for this metric comes from entries in mgmt\_system\_performance\_log where name=*method\_name*||DELIVERY\_MILLIS (All releases earlier than 12*c* (12.1.0.4))

### **User Action**

If the notification processing time is steadily increasing, then verify that the notification methods are performing as expected. Remove any unnecessary or out-of-date incident rules.

# Notification Processed (Last Hour)

This metric displays the total number of notifications delivered by the Management Service over the past hour.

### **Data Source**

- The data for this metric comes from the em\_notify\_requests and em\_notify\_deliveries tables (Release 12*c* (12.1.0.4 and later)
- The data for this metric comes from entries in mgmt\_system\_performance\_log where name=*method\_name*||DELIVERY\_MILLIS (All releases earlier than 12*c*  $(12.1.0.4)$

### **User Action**

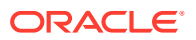

If the number of notifications processed is continually increasing over several days, then you might want to consider adding another Management Service.

## Pending Notification Count

This metric displays the total number of notifications pending delivery.

### **Data Source**

- The data for this metric comes from the em\_notify\_requests and em\_notify\_deliveries tables (Release 12*c* (12.1.0.4 and later)
- The data for this metric comes from aq\$em\_notify\_qtable where consumer\_name like '*method\_name*%' (All releases earlier than 12*c* (12.1.0.4))

### **User Action**

If the number of notifications pending is continually increasing, then fix any operational issues. You might have to add an additional Management Service to increase the notification system capacity.

# Notification Status

This is a Management Agent metric intended to send out-of-band notifications when the notification system is determined to be in a critical state. Note that the notification system uses a database queue table (em\_notify\_qtable) for managing its delivery work load and its corresponding database view is AQ\$EM\_NOTIFY\_QTABLE.

### Notification UpDown

If one of the following conditions exist, then the metric's value is DOWN. Otherwise, it is UP.

- If more than 500 notifications are waiting to be completed for more than 1 hour
- If an advanced notification device has not processed notifications for more than one hour and it has requested for notifications to be retried later

**Table 3-3 Metric Summary Table**

| <b>Target</b><br><b>Version</b> | <b>Evaluation and</b><br><b>Collection</b><br>Frequency | <b>Default</b><br>Warning<br><b>Threshold</b> | <b>Default</b><br><b>Critical</b><br><b>Threshold</b> | <b>Alert Text</b> |
|---------------------------------|---------------------------------------------------------|-----------------------------------------------|-------------------------------------------------------|-------------------|
| All Versions                    | Every 5 Minutes                                         | Not Defined                                   | I DOWN                                                | %Message%         |

### **Data Source**

If more than 500 notifications are waiting to be completed for more than one hour, then data is obtained from aq\$em\_notify\_qtable:

```
SELECT count(1)
FROM aq$em notify qtable
WHERE msq state='READY'
AND consumer name not like 'ADM%'
AND consumer name not like 'RCA1'
AND enq time \leq sysdate - (1/24);
```
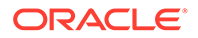

If an advanced notification device has not processed notifications for more than one hour and it has requested for notifications to be retried later, then data is obtained from the em\_notify\_requeue table:

```
SELECT count (1)
         FROM (SELECT device_id, min(insertion_timestamp) as first_ts
            FROM EM_NOTIFY_REQUEUE
            GROUP BY device_id) a
WHERE a.first ts > sysdate - (1/24);
```
### **User Action**

- If the pending notifications count is high, then check if notification methods are performing as expected. Remove any unnecessary or out-of-date incident rules. You might have to add an additional Management Service to increase the notification system capacity.
- If an advanced notification method is requesting for notifications to be retried later, then fix the underlying issue so that it stops requesting retries.

# Overall Status

This metric category provides information about the overall status of the Management Repository.

## Overall Backoff Requests in the Last 10 Mins

This metric displays the number of backoff requests in the last 10 minutes.

### **Table 3-4 Metric Summary Table**

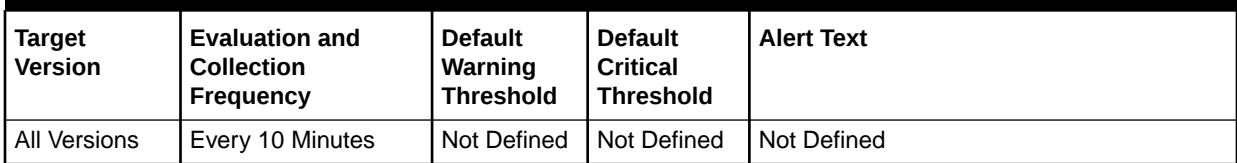

# Overall Upload Backlog (Files)

This metric displays the number of files in the upload backlog.

### **Table 3-5 Metric Summary Table**

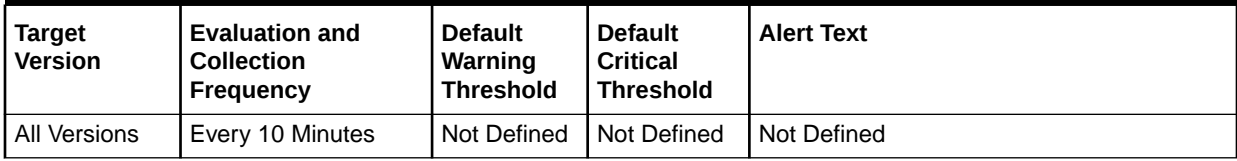

## Overall Rows Processed by Loader in the Last Hour

This metric displays the number of rows processed by the data loader in the last hour.

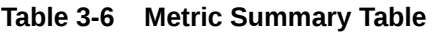

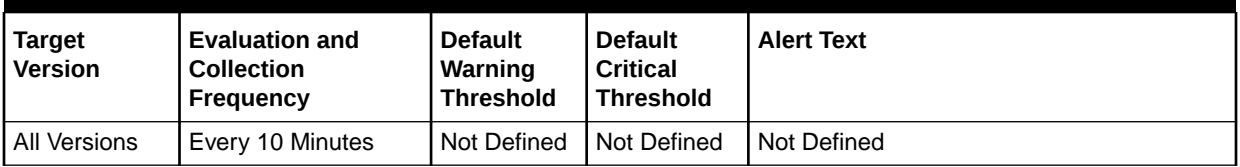

# Overall Upload Backlog (MB)

This metric displays the size (in MB) of the upload backlog.

### **Table 3-7 Metric Summary Table**

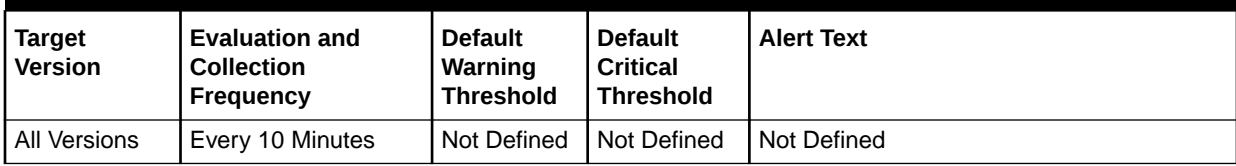

# Unmonitored Targets (%)

This metric displays the percentage of targets that are not monitored.

### **Table 3-8 Metric Summary Table**

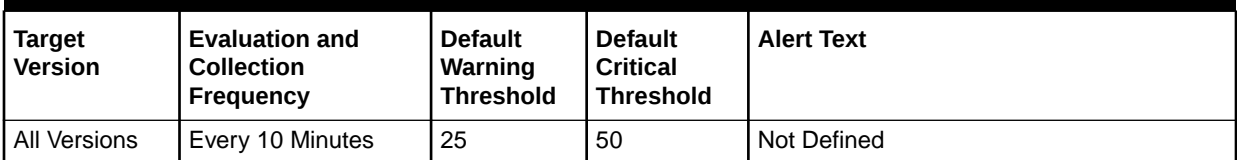

# Overall Upload Rate (MB/sec)

This metric displays the rate of data upload to the Management Repository.

### **Table 3-9 Metric Summary Table**

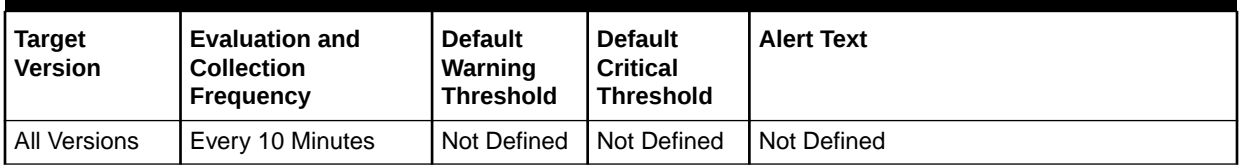

# Pending Monitoring Jobs

This metric category provides information about pending monitoring jobs.

# Pending Template Applies

This metric displays the number of pending templates that will apply to your target.

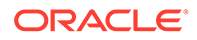

For more information about Monitoring Templates, see *Oracle Enterprise Manager Cloud Control Administrator's Guide*.

**Table 3-10 Metric Summary Table**

| <b>Target</b><br><b>Version</b> | <b>Evaluation and</b><br><b>Collection</b><br>Frequency | <b>Default</b><br>Warning<br><b>Threshold</b> | <b>Default</b><br><b>Critical</b><br><b>Threshold</b> | <b>Alert Text</b>                                                                                                    |
|---------------------------------|---------------------------------------------------------|-----------------------------------------------|-------------------------------------------------------|----------------------------------------------------------------------------------------------------|
| All Versions                    | Every 10 Minutes                                        | Not Defined                                   | Not Defined                                           | Number of pending template apply jobs<br>%value%, crossed warning<br>(%warning_threshold%) or critical<br>(%critical threshold%) threshold |

## Pending Metric Extension Deployments

This metric displays the number of metric extensions pending deployment.

For more information about Metric Extensions, see *Oracle Enterprise Manager Cloud Control Administrator's Guide*

**Table 3-11 Metric Summary Table**

| <b>Target</b><br><b>Version</b> | <b>Evaluation and</b><br><b>Collection</b><br>Frequency | <b>Default</b><br>Warning<br><b>Threshold</b> | <b>Default</b><br><b>Critical</b><br><b>Threshold</b> | <b>Alert Text</b>                                                                                                    |
|---------------------------------|---------------------------------------------------------|-----------------------------------------------|-------------------------------------------------------|----------------------------------------------------------------------------------------------------|
| All Versions                    | Every 10 Minutes                                        | Not Defined                                   | Not Defined                                           | Number of pending metric extension<br>deployment jobs %value%, crossed warning<br>(%warning_threshold%) or critical<br>(%critical_threshold%) threshold |

# Repository Collections Performance

This category of metrics provides information on the performance of repository collections. They are collected by background dbms jobs in the repository database called collection workers. Repository metrics are sub divided into long and short running metrics. These are called task classes (short task class and long task class). Some collection workers (Default 1) process the short task class and some (Default 1) process long task class. Repository collection performance metrics measure the performance data for repository metric collections for each task class. This metric is a repository metric and hence collected by the collection workers.

# Average Collection Duration (seconds)

The total amount of time in seconds the collection workers were running in last 10 minutes. This is an indicator of the load on the repository collection subsystem. This could be due to two reasons, the number of collections have increased or some of the metrics are taking a long time to complete. This needs to be related with collections processed metric to find out if number of collections have increased or metrics are taking a long time.

### **Data Source**

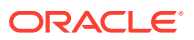

The data for this metrics come from entries in mgmt\_system\_performance log where job\_name=MGMT\_COLLECTION.Collection Subsystem.

## Collections Processed

The total number of collections that were processed in the last 10 minutes.

### **Data Source**

The data for this metrics come from entries in mgmt\_system\_performance log where job\_name=MGMT\_COLLECTION.Collection Subsystem

# Collections Waiting To Run

The total number of collections that were waiting to run at the point this metric was collected. An increasing value would mean the collection workers are falling behind and would need to be increased. The collections waiting to run could be high initially on system startup and should ideally go down towards zero.

### **Data Source**

The data for this metrics come from entries in mgmt\_collection\_tasks table which holds all the list of collections.

### **User Action**

This metric is informational only.

## Number of Collection Workers

The total number of workers that were processing the collections.

### **Data Source**

The data for this metric come from entries in mgmt\_collection\_workers table.

### **User Action**

This metric is informational only.

## Total Throughput Across Collection Workers

The total number of collections per second processed by all the collection workers.

### **Data Source**

The data for this metrics come from entries in mgmt\_system\_performance log where job\_name=MGMT\_COLLECTION.Collection Subsystem.

### **User Action**

This metric is informational only.

# Repository Collection Task Performance

This metric provides information about the performance of repository collection tasks.

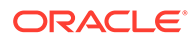

# Run Duration (Seconds)

This metric displays the run duration (in seconds) for the collection task.

**Table 3-12 Metric Summary Table**

| <b>Target</b><br><b>Version</b> | <b>Evaluation and</b><br><b>Collection</b><br>Frequency | <b>Default</b><br>Warning<br><b>Threshold</b> | <b>Default</b><br><b>Critical</b><br><b>Threshold</b> | <b>Alert Text</b>                                                                                                    |
|---------------------------------|---------------------------------------------------------|-----------------------------------------------|-------------------------------------------------------|----------------------------------------------------------------------------------------------------|
| <b>All Versions</b>             | Every 10 Minutes                                        | Not Defined                                   | Not Defined                                           | Run duration for task id/metric<br>% metric_name% of target type<br>%task_target_type% is %value%, crossed<br>warning (%warning_threshold%) or critical<br>(%critical_threshold%) threshold |

# Repository Job Dispatcher

This category of metrics provides information on the Repository Job Dispatcher.

# Job Step Backlog

The number of job steps that were ready to be scheduled but could not be because all the dispatchers were busy.

When this number grows steadily, it means the job scheduler is not able to keep up with the workload.

### **User Action**

This is the sum of job steps whose next scheduled time is in the past - job steps eligible to run but not yet running. If the graph of this number increases steadily over time, the user should take one of the following actions:

• Increase the em.jobs.shortPoolSize, em.jobs.longPoolSize and em.jobs.systemPoolSize properties in the web.xml file. The web.xml file specifies the number of threads allocated to process different types of job steps. The short pool size should be larger than the long pool size.

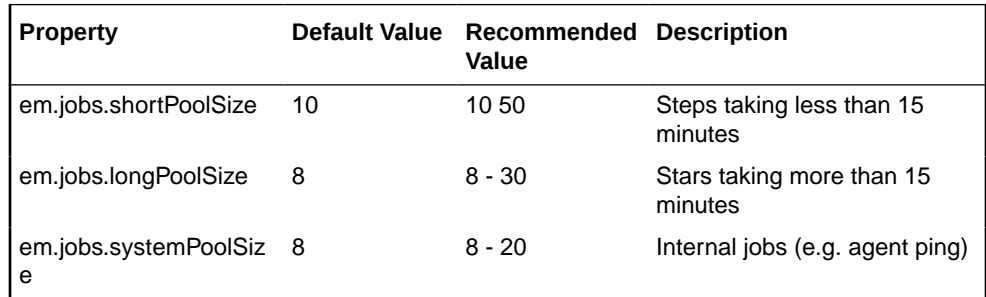

- Add another Management Service on a different host.
- Check the job step contents to see if they can be made more efficient.

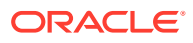

# Repository Operation Status

This metric category provides information about the operational status of the Management Repository. Repository metrics are subdivided into long and short running metrics.

# Repository Job Scheduler Status

This metric displays the status of the Repository Job Scheduler.

**Table 3-13 Metric Summary Table**

| <b>Target</b><br><b>Version</b> | <b>Evaluation and</b><br><b>Collection</b><br>Frequency | <b>Default</b><br>Warning<br><b>Threshold</b> | <b>Default</b><br><b>Critical</b><br><b>Threshold</b> | <b>Alert Text</b>                   |
|---------------------------------|---------------------------------------------------------|-----------------------------------------------|-------------------------------------------------------|-------------------------------------|
| All Versions                    | Every 5 Minutes                                         | Not Defined                                   | <b>DOWN</b>                                           | Repository job scheduler is %value% |

# Long Running Metric Collection Status

This metric displays the status of the long running metric collections.

**Table 3-14 Metric Summary Table**

| <b>Target</b><br><b>Version</b> | <b>Evaluation and</b><br><b>Collection</b><br>Frequency | <b>Default</b><br>Warning<br><b>Threshold</b> | <b>Default</b><br><b>Critical</b><br>Threshold | <b>Alert Text</b>                                   |
|---------------------------------|---------------------------------------------------------|-----------------------------------------------|------------------------------------------------|-----------------------------------------------------|
| <b>All Versions</b>             | Every 5 Minutes                                         | <b>PARTIALLY</b><br>UP                        | <b>DOWN</b>                                    | Long running metric collection status is<br>%value% |

# Short Running Metric Collection Status

This metric displays the status of the short running metric collections.

**Table 3-15 Metric Summary Table**

| <b>Target</b><br>Version | <b>Evaluation and</b><br><b>Collection</b><br>Frequency | <b>Default</b><br>Warning<br><b>Threshold</b> | <b>Default</b><br><b>Critical</b><br><b>Threshold</b> | <b>Alert Text</b>                                    |
|--------------------------|---------------------------------------------------------|-----------------------------------------------|-------------------------------------------------------|------------------------------------------------------|
| All Versions             | Every 5 Minutes                                         | PARTIALLY<br>UP                               | <b>DOWN</b>                                           | Short running metric collection status is<br>%value% |

# Repository Sessions

This category of metrics provides information on the Repository sessions.

## Repository Session Count

A count of the number of sessions between the Management Service and Management Repository database.

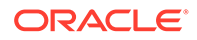

The gv\$session system view.

### **User Action**

This metric is informational only.

# Response

This page indicates whether Enterprise Manager is up or down. It contains historical information for periods in which it was down.

### **Status**

This metric indicates whether Enterprise Manager is up or down. If you have configured the agent monitoring the oracle\_emrep target with a valid email address, you will receive an email notification when Enterprise Manager is down.

The following table shows how often the metric's value is collected and compared against the default thresholds.

**Table 3-16 Metric Summary Table**

| <b>Target</b><br><b>Version</b> | <b>Evaluation</b><br>and<br><b>Collection</b><br>Frequency | <b>Upload</b><br>Frequenc<br>I۷ | Operator | <b>Default</b><br>Warning<br><b>Threshold</b> | <b>Default</b><br><b>Critical</b><br><b>Threshold</b> | <b>Consecutive</b><br>Number of<br><b>Occurrences</b><br>Preceding<br><b>Notification</b> | <b>Alert Text</b> |
|---------------------------------|------------------------------------------------------------|---------------------------------|----------|-----------------------------------------------|-------------------------------------------------------|-------------------------------------------------------------------------------------------|-------------------|
| All                             | Every 5<br>Versions   Minutes                              | <b>Not</b><br>Uploaded          | $=$      | Not Defined                                   | 0                                                     |                                                                                           | %Message%         |

### **Data Source**

sysman/admin/scripts/emrepresp.pl

### **User Action**

This metric checks for the following:

• Is the Management Repository database up and accessible?

If the Management Repository database is down, start it. If 'Invalid Username or Password' error is displayed, verify that the name and password for the oracle\_emrep target is the same as the repository owner's name and password.

• Is at least one Management Service running?

If a Management Service is not running, start one.

Is the Repository Metrics dbms job running?

If the DBMS job is down or has an invalid schedule, it should be restarted by following the instructions in the User Action section of the help topic for the DBMS Job Bad Schedule metric.

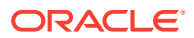

# Service Initialization Errors

This category provides information on any initialization errors encountered by services like loader or events.

## Service Status

This metric is generated if any of the OMS services (such as Loader, Notification, or PingRecorder) failed to get initialized during the OMS startup. At present this metric is used only by Loader service.

This metric has two key columns and one non-key columns:

- The key columns are Management Service and Service Name. The key values uniquely identify the Service instance that has initialization errors.
- The non-key column is Service Status. This column indicates whether the Service is running fine or encountered an error during OMS startup.

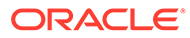

# 4 Oracle Home

The Oracle home directory metrics provide description, collection statistics, data source, multiple thresholds (where applicable), and user action information for each metric.

# Bugs Fixed by a Patch

A patch consists of one or more bug fixes. This metric collects all the bugs fixed within that patch applied on the Oracle home directory.

## Bug Number

This metric displays the bug number in the patch. There can be multiple bugs fixed in a patch.

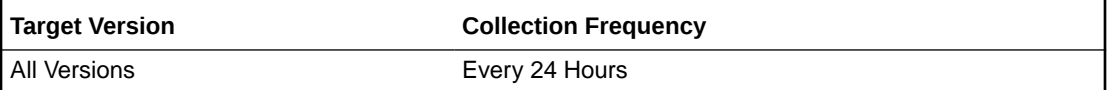

### **Data Source**

The data is picked up from the inventory.

**User Action**

None.

# Bug Description

This metric displays a brief description of the bug in the patch.

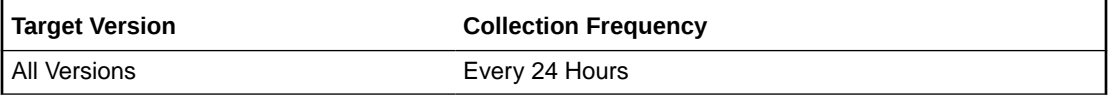

### **Data Source**

The data is picked up from the inventory.

### **User Action**

None.

## Patch ID

This metric displays the patch number which contains one or more bug fixes. The patch id may be the same for more than one patch.

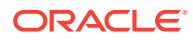

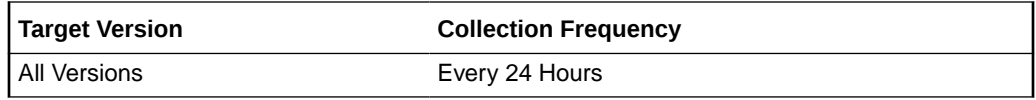

The data is picked up from the inventory.

### **User Action**

None.

### Patch Language

This is the language of the patch. Generally it is "en" (English)

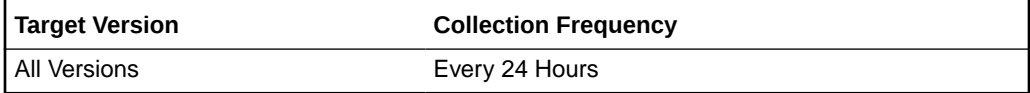

### **Data Source**

The data is picked up from the inventory.

**User Action**

None.

### Patch UPI

This is the Unique Patch Identifier. Some patches might have the same patch ID but a different patch identifier. This will be used to issue patch advisories.

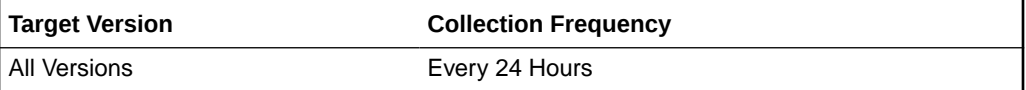

### **Data Source**

The data is picked up from the inventory.

### **User Action**

None.

# Component Dependency

A component within an Oracle home might be dependent on another component. This metric collects the dependency information between the components within an Oracle home directory.

### Component Name

This is the internal name of the component installed in Oracle home.

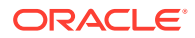

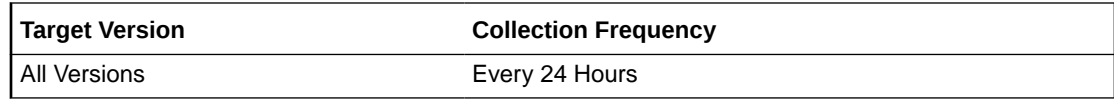

The data is picked up from the inventory.

**User Action**

None.

## Component Version

This is the base version of component installed in Oracle home.

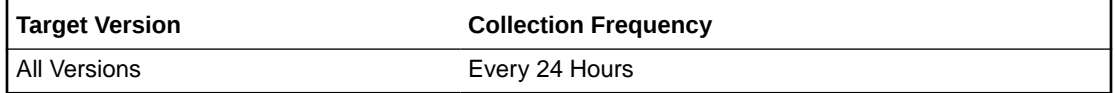

### **Data Source**

The data is picked up from the inventory.

**User Action**

None.

## Dependee Name

This is the internal name of the dependent component installed in the same or different Oracle home.

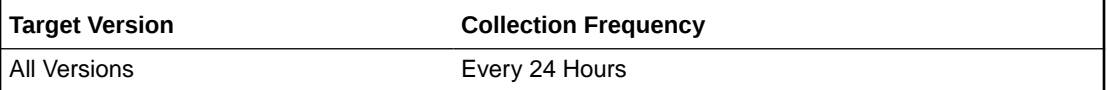

### **Data Source**

The data is picked up from the inventory.

### **User Action**

None.

# Dependee Version

This is the base version of the dependent component installed in same or different Oracle home.

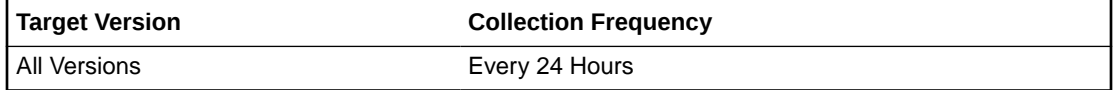

**Data Source**

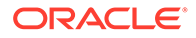

The data is picked up from the inventory.

### **User Action**

None.

## Dependee Home GUID

This is the home globally unique identifier of the Oracle home where the dependent component is installed.

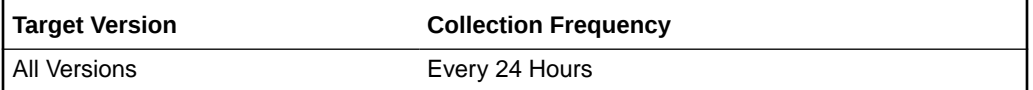

### **Data Source**

The data is picked up from the inventory.

### **User Action**

None.

# Component Install Type

Every installed component has its own install type. This information is created by the product installation and collected by this metric.

### Component Name

This is the internal name of the component installed in Oracle home.

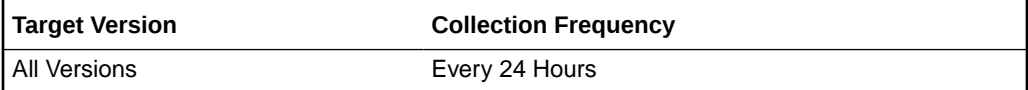

#### **Data Source**

The data is picked up from the inventory.

### **User Action**

None.

## Component Version

This is the base version of component installed in Oracle home.

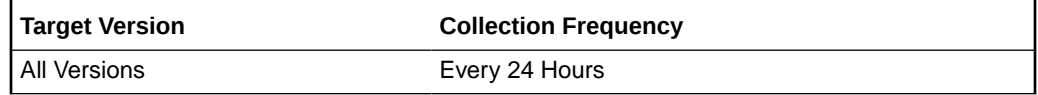

### **Data Source**

The data is picked up from the inventory.

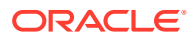

### **User Action**

None.

## Name ID

This is install type Name ID.

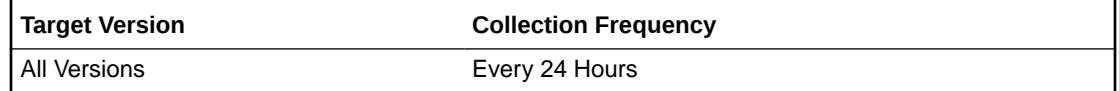

### **Data Source**

The data is picked up from the inventory.

**User Action**

None.

# Description ID

This is the install type Description ID.

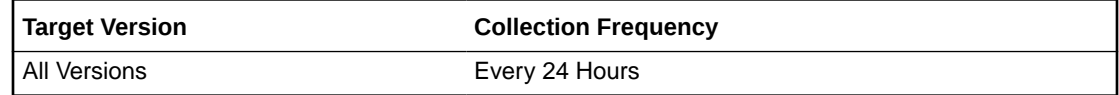

### **Data Source**

The data is picked up from the inventory.

### **User Action**

None.

## Install Type Name

This is the type of install (such as Basic, EE, and so on)

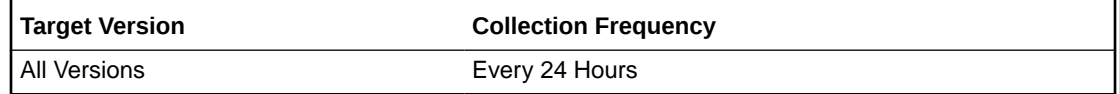

### **Data Source**

The data is picked up from the inventory.

### **User Action**

None.

# CRS Node list

This metric collects the node information on the nodes that participate in the cluster installation.

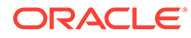

## Node

This metric displays the node host name which constitutes the nodes in the CRS cluster

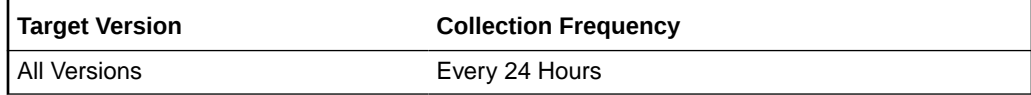

### **Data Source**

The data is picked up from the inventory.

**User Action**

None.

# Files affected by a Patch

Each patch affects one or more components and each component is made up of many files. This metric collects information about various files which are affected by the application of this patch to the Oracle home directory.

## Component Name

This metric displays the internal name of the component installed in the Oracle home directory.

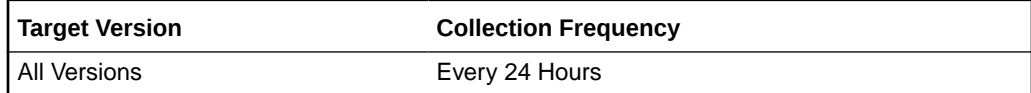

### **Data Source**

The data is picked up from the inventory.

### **User Action**

None.

## Component Version

This metric displays the base version of the component installed in the Oracle home directory.

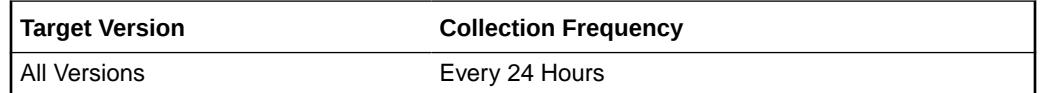

### **Data Source**

The data is picked up from the inventory.

### **User Action**

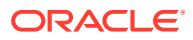

None.

## File Name

This metric displays the name of a file affected by the patch.

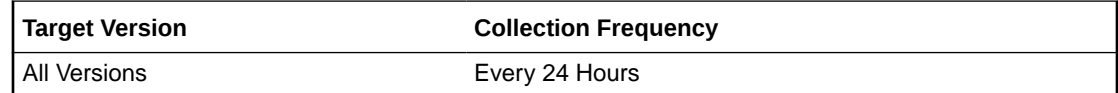

### **Data Source**

The data is picked up from the inventory.

**User Action**

None.

# Patch ID

This metric displays the patch number which contains one or more bug fixes

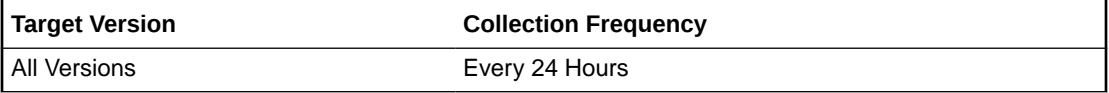

### **Data Source**

The data is picked up from the inventory.

### **User Action**

None.

## Patch Language

This metric displays the language of the patch. Generally it is "en" (English).

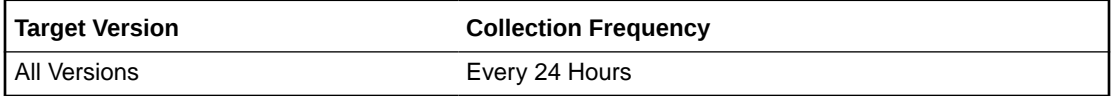

### **Data Source**

The data is picked up from the inventory.

### **User Action**

None.

## Patch UPI

This metric displays the Unique Patch Identifier (UPI). Some patches might have the same patch ID but different patch identifiers. This is used to issue patch advisories.

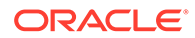

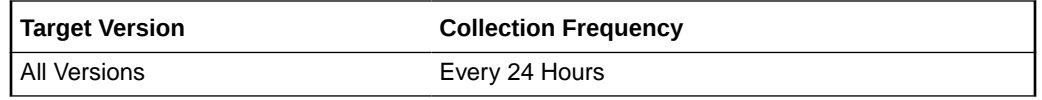

The data is picked up from the inventory.

**User Action**

None.

# Oracle Home Clone Properties

This metric collects all the properties which are later used in cloning and provisioning that Oracle home directory.

## Property Name

This is the name of the property used for cloning

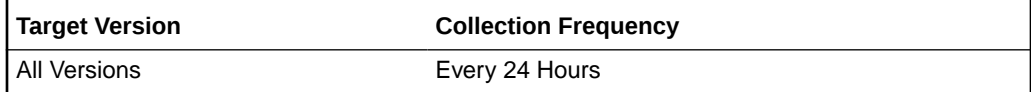

### **Data Source**

The data is picked up from the inventory.

#### **User Action**

None.

## Property Value

This is the clone property value.

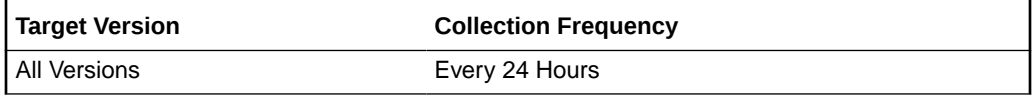

### **Data Source**

The data is picked up from the inventory.

### **User Action**

None.

# Oracle Home Components

An Oracle home installation consists of many components. This metric collects details of all the components installed, including their version and installation date.

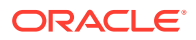

## Component Name

This metric displays the internal name of the component installed in the Oracle home directory.

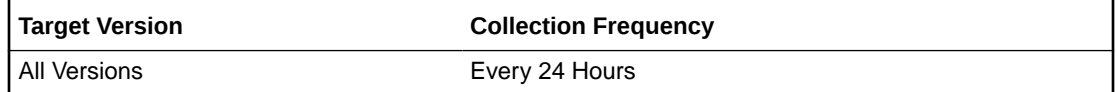

### **Data Source**

The data is picked up from the inventory.

**User Action**

None.

## Component Version

This is the base version of component installed in the Oracle home directory.

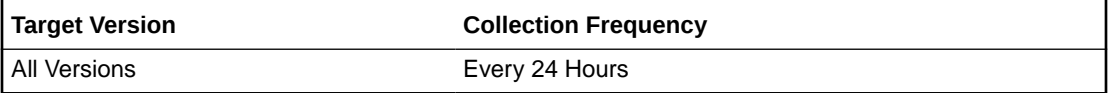

### **Data Source**

The data is picked up from the inventory.

### **User Action**

None.

## Current Version

This metric displays the current updated version of the component. The version of the component can be updated by "Patchset Updates" or "Patchsets"

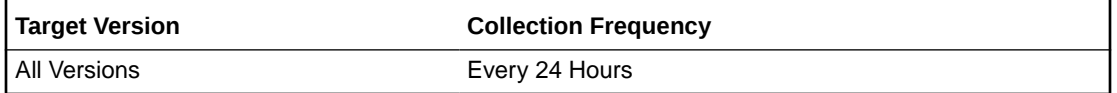

### **Data Source**

The data is picked up from the inventory.

### **User Action**

None.

## **Description**

This metric displays a brief description of the component.

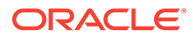
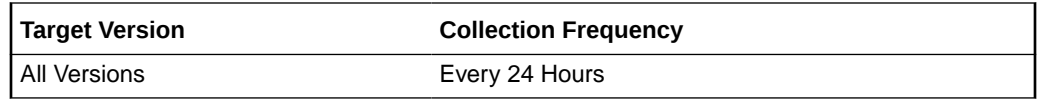

The data is picked up from the inventory.

#### **User Action**

None.

### External Name

This metric displays the external name of the component.

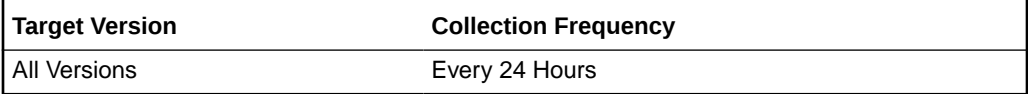

#### **Data Source**

The data is picked up from the inventory.

**User Action**

None.

### Installed Location

This metric displays the location where the component is installed.

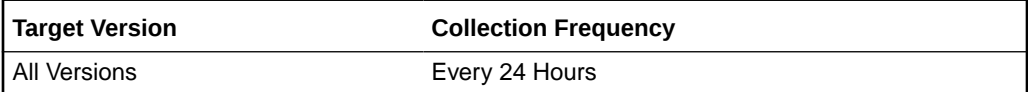

#### **Data Source**

The data is picked up from the inventory.

#### **User Action**

None.

# Installer Version

This metric displays the version of the installer used at the time of installation.

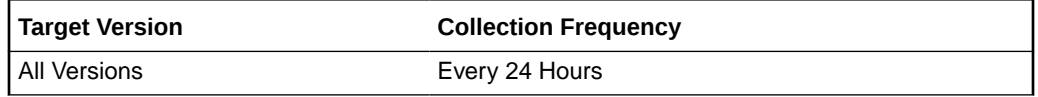

### **Data Source**

The data is picked up from the inventory.

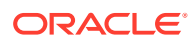

### **User Action**

None.

### Install Time

This metric displays the date and time of the installation.

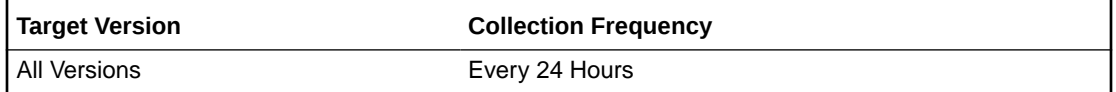

### **Data Source**

The data is picked up from the inventory.

### **User Action**

None.

# Is Top Level

This metric specifies where it is a top level component [0/1]. There is at least one top level component in any Oracle home directory.

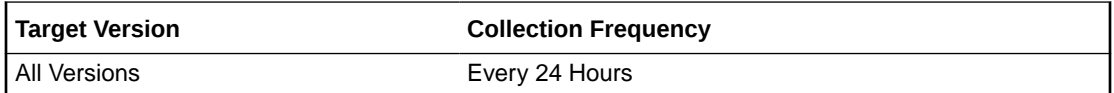

### **Data Source**

The data is picked up from the inventory.

#### **User Action**

None.

### Languages

This metric displays a list of the languages supported by the component installation.

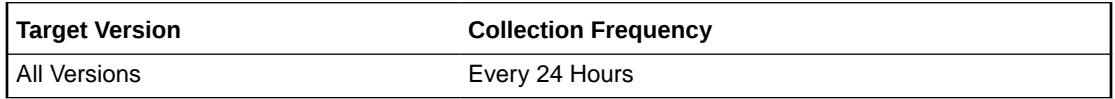

### **Data Source**

The data is picked up from the inventory.

**User Action**

None.

# Minimum Deinstaller Version

The metric displays the minimum OUI installer to be used to remove the component.

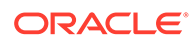

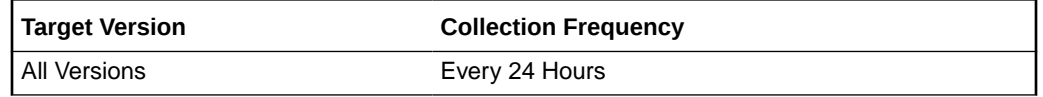

The data is picked up from the inventory.

**User Action**

None.

# Oracle Home Dependency

Earlier versions of the Oracle Universal Installer (OUI) permitted one component within an Oracle home directory to be dependent on another component in another Oracle home directory. This metric collects that dependency information.

### Dependee Home Location

In case of inter dependency between Oracle home directories, this metric displays the location of the other Oracle home directory.

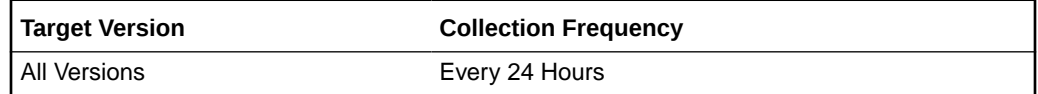

### **Data Source**

The data is picked up from the inventory.

#### **User Action**

None.

# Oracle Home Info

This metric category collects all generic properties for an Oracle home directory such as the ARU ID, size of the Oracle home directory or the OUI\_ID.

### ARU ID

This metric displays the Automated Release Update (ARU) ID of the Oracle home installation. This is used to determine the platform and version of Operating System while issuing patch advisories from ARU.

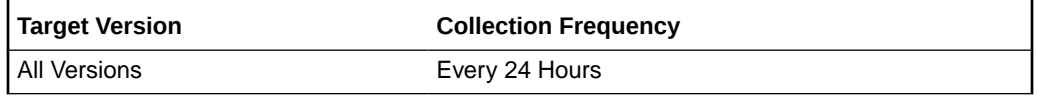

#### **Data Source**

The data is picked up from the inventory.

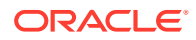

### **User Action**

None.

### Home Location

This metric displays the complete path to where the Oracle home directory is installed.

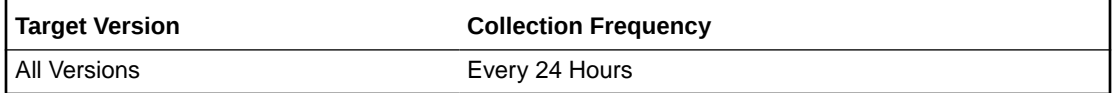

### **Data Source**

The data is picked up from the inventory.

### **User Action**

None.

### Home Base

This metric displays the middleware home directory (in the case of Oracle Fusion Applications products) and the composite home location (in the case of members of composite homes). A composite home directory is the location where the core and plug-in Oracle home directories are installed.

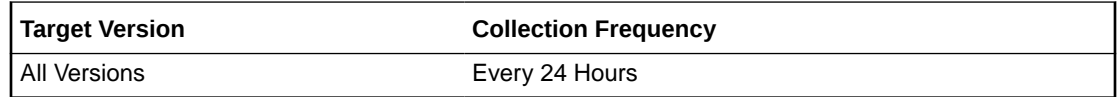

### **Data Source**

The data is picked up from the inventory.

### **User Action**

None.

### Home Size

This metric displays the estimated size of Oracle home as in inventory measured in kilobytes.

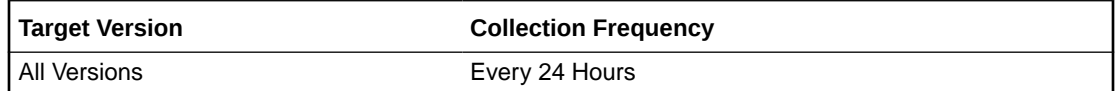

### **Data Source**

The data is picked up from the inventory.

### **User Action**

None.

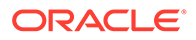

### Home Type

This is the Oracle home type. Its "O" for OUI-installed Oracle home directories and "W" for Oracle WebLogic home directories.

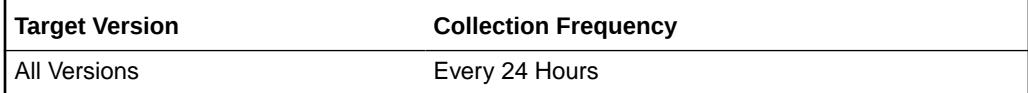

### **Data Source**

The data is picked up from the inventory.

**User Action**

None.

# Inventory

This is the Central inventory location where the Oracle home directory is registered.

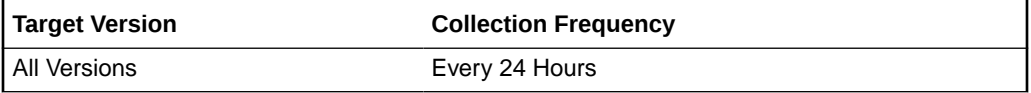

### **Data Source**

The data is picked up from the inventory.

### **User Action**

None.

### Is Clonable

This shows whether this Oracle home directory is clonable. Oracle WebLogic home directories are always clonable. OUI-installed Oracle home directories are clonable only if all the components inside that Oracle home directory are clonable.

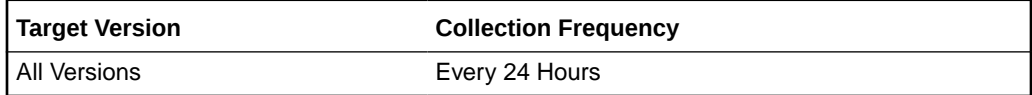

### **Data Source**

The data is picked up from the inventory.

**User Action**

None.

# Is CRS

This metric specifies whether this is a Cluster Ready Services (CRS) installation [0/1].

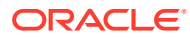

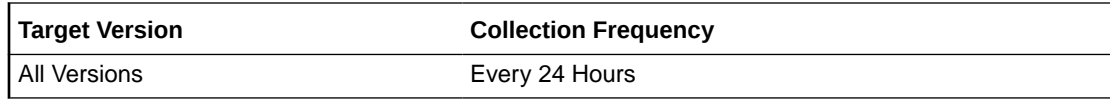

The data is picked up from the inventory.

#### **User Action**

None.

# OH Group

This is the operating system group name of the user who installed the Oracle home directory.

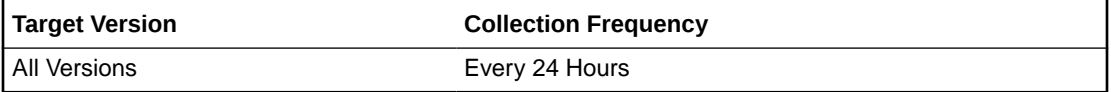

#### **Data Source**

The data is picked up from the inventory.

**User Action**

None.

### OH Group ID

This is the operating system group ID of the user who installed the Oracle home directory.

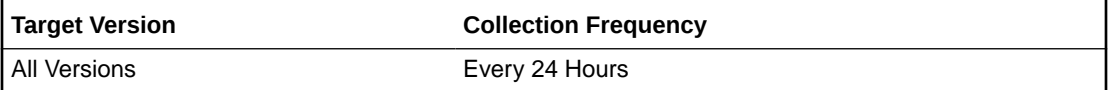

#### **Data Source**

The data is picked up from the inventory.

#### **User Action**

None.

### OH Owner

This is the operating system owner name of the user who installed the Oracle home directory.

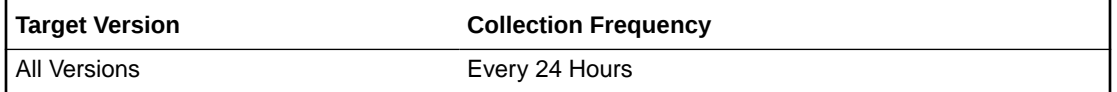

#### **Data Source**

The data is picked up from the inventory.

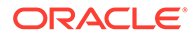

### **User Action**

None.

# OH Owner Groups

All the operating system group names to which the user belongs.

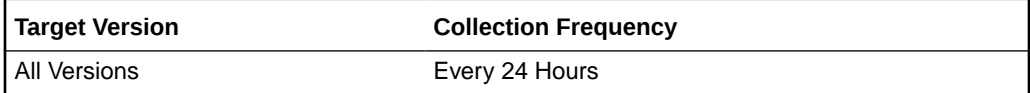

### **Data Source**

The data is picked up from the inventory.

**User Action**

None.

# OH Owner Groups ID

All the operating system group IDs to which the user belongs.

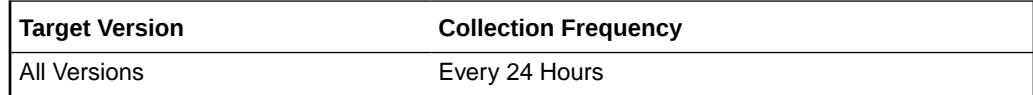

### **Data Source**

The data is picked up from the inventory.

### **User Action**

None.

### OH Owner ID

This is the operating system owner ID of the user who installed the Oracle home directory.

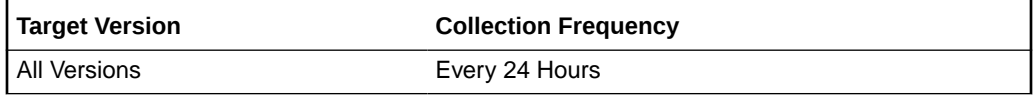

### **Data Source**

The data is picked up from the inventory.

**User Action**

None.

### Oracle Base

This is the Oracle Base where the Oracle home directories are installed.

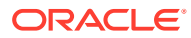

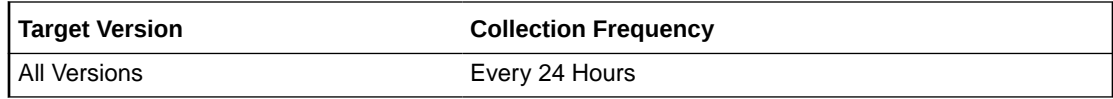

The data is picked up from the inventory.

#### **User Action**

None.

### OUI Home GUID

This is the OUI Oracle Home Globally unique identifier. This is unique across all Oracle product installations.

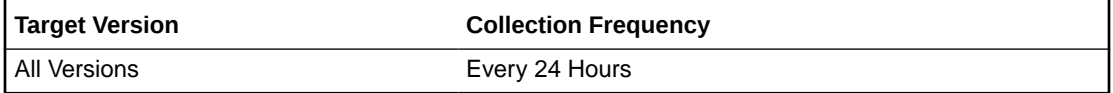

#### **Data Source**

The data is picked up from the inventory.

**User Action**

None.

### OUI Home Name

This is the readable name of the Oracle home directory.

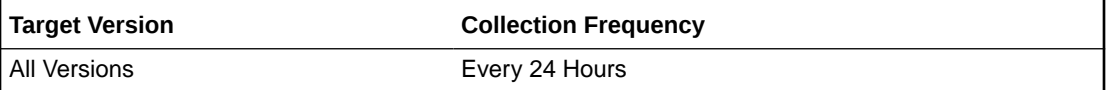

#### **Data Source**

The data is picked up from the inventory.

### **User Action**

None.

### OUI Platform ID

This is the Patform ID of an Oracle home directory. This was used in releases 10.1 or earlier. This has been replaced with ARU\_ID, still useful for older installations.

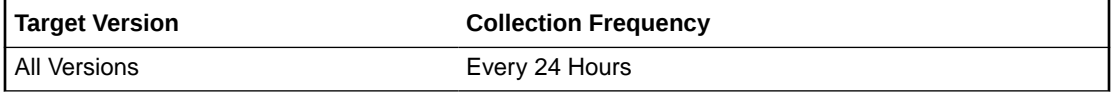

**Data Source**

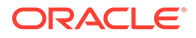

The data is picked up from the inventory.

#### **User Action**

None.

# Oracle Patch

This metric collects all the patches which have been applied to the Oracle home directory.

# **Description**

This is a description of a patch.

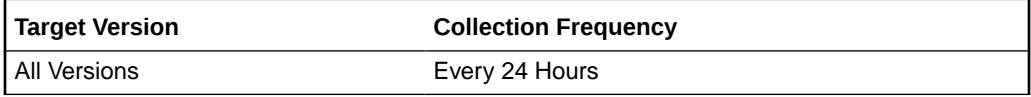

#### **Data Source**

The data is picked up from the inventory.

### **User Action**

None.

### Install Time

This is the installation time when the patch was installed.

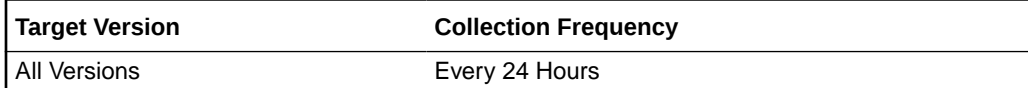

### **Data Source**

The data is picked up from the inventory.

#### **User Action**

None.

### Installer Version

This is the OUI installer used for the installation of the patch.

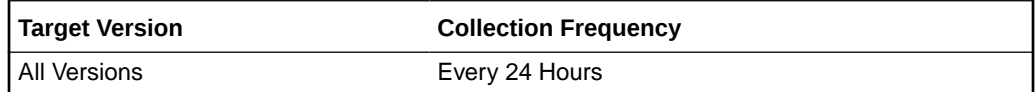

#### **Data Source**

The data is picked up from the inventory.

**User Action**

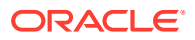

None.

# Is Online

This metric specifies whether the patch is an online or offline patch. An online patch is a patch that can be applied to live running database instance.

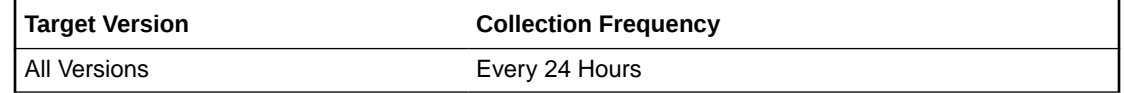

### **Data Source**

The data is picked up from the inventory.

### **User Action**

None.

### Is PSU

This metric specifies if this is a patchset update. Patchset updates are like onoffs, but they can change the minor version of the component

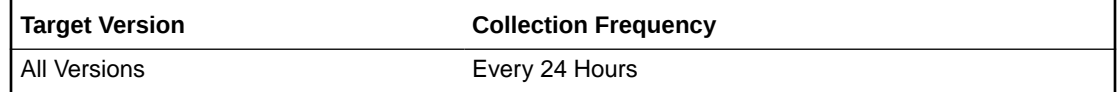

### **Data Source**

The data is picked up from the inventory.

#### **User Action**

None.

### Is Rollbackable

This metric specifies whether the patch can be rolled back [0/1].

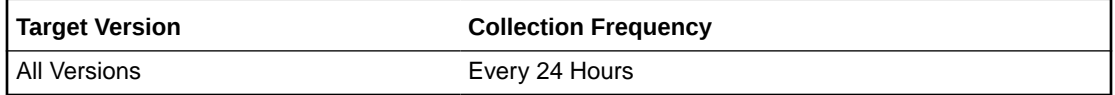

### **Data Source**

The data is picked up from the inventory.

**User Action**

None.

### Patch ID

This is the patch number which contains one or more bug fixes. This ID might be the same for more than one patch.

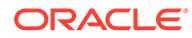

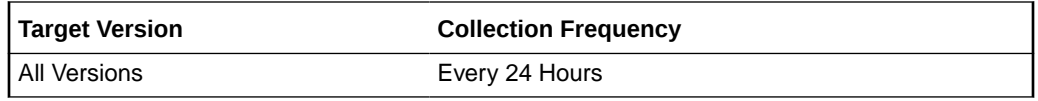

The data is picked up from the inventory.

#### **User Action**

None.

### Patch Language

This metric specifies the language of the patch. Generally, it is "en" (English).

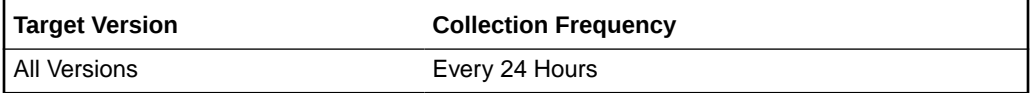

#### **Data Source**

The data is picked up from the inventory.

**User Action**

None.

### Patch UPI

This is the Unique Patch Identifier (UPI). Some patches might have the same patch ID, but different patch identifiers. This will be used to issue patch advisories.

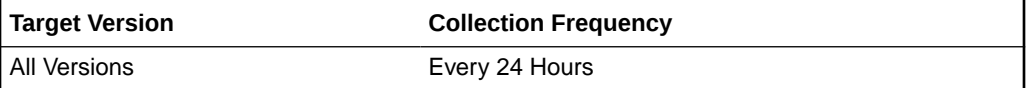

#### **Data Source**

The data is picked up from the inventory.

### **User Action**

None.

### Profile

The profile name is used for Oracle Fusion Application patches only.

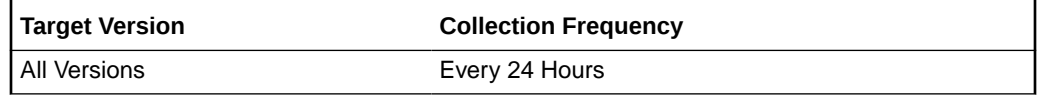

### **Data Source**

The data is picked up from the inventory.

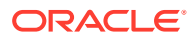

**User Action**

None.

# XML Inventory Location

This is the patch XML inventory location in the Oracle home directory.

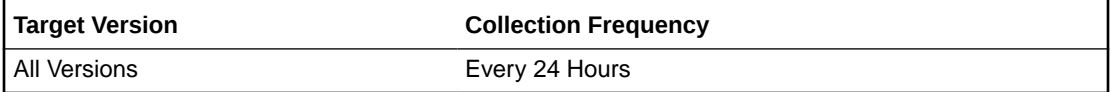

#### **Data Source**

The data is picked up from the inventory.

**User Action**

None.

# Oracle Patchsets

Oracle Patchset consists of many PS\_Patches for each component (also known as Versioned Patch). Patchsets are always cumulative; that is, all the components within the patchset have the incremented version number after the application of that patchset. This metric collects that information.

### **Description**

This is a brief description of the patchset. A patchset contains one of more versioned patches.

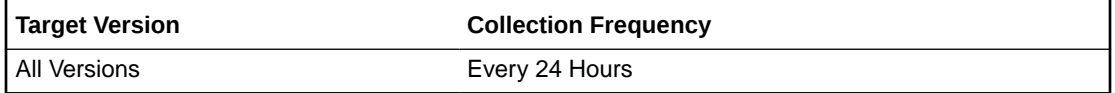

#### **Data Source**

The data is picked up from the inventory.

### **User Action**

None.

### External Name

This is the external name of the patchset.

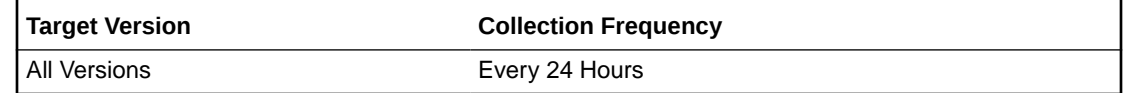

#### **Data Source**

The data is picked up from the inventory.

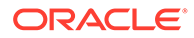

### **User Action**

None.

### Installer Version

This is the OUI installer version used for the installation of the patchset.

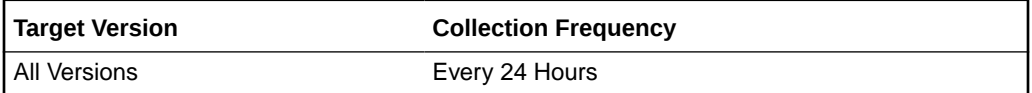

### **Data Source**

The data is picked up from the inventory.

### **User Action**

None.

### Install Time

This is the installation time of the patchset.

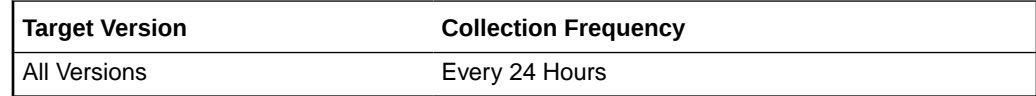

### **Data Source**

The data is picked up from the inventory.

### **User Action**

None.

### Inventory Location

This is the inventory location of the patchset.

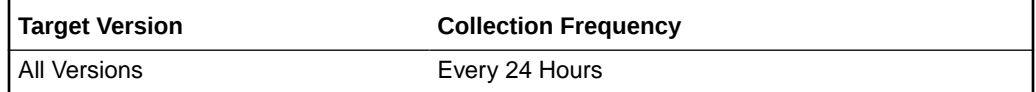

### **Data Source**

The data is picked up from the inventory.

### **User Action**

None.

### Minimum Deinstaller Version

This is the minimum OUI installer version to be used for removing the versioned patch.

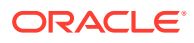

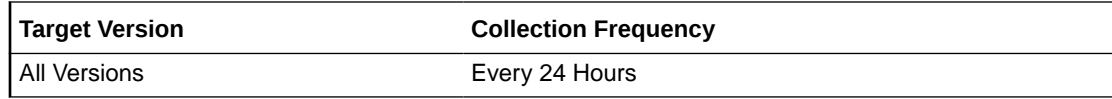

The data is picked up from the inventory.

#### **User Action**

None.

### Patchset Name

This is the internal name of the patchset.

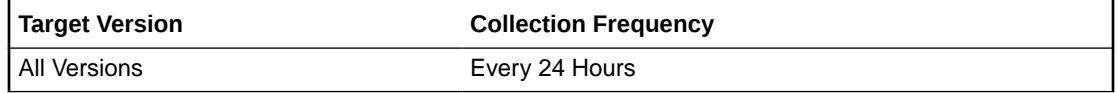

#### **Data Source**

The data is picked up from the inventory.

**User Action**

None.

### Patchset Version

This is the patchset version.

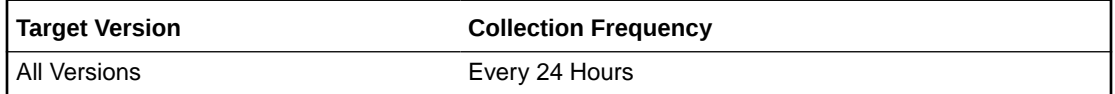

#### **Data Source**

The data is picked up from the inventory.

#### **User Action**

None.

# Oracle Versioned Patch

An Oracle patchset consists of many versioned patches corresponding to various components within that Oracle home directory. This metric collects information of all the components affected by the patchset and their versions.

# Base Component Version

This is the base component version, on which the versioned patch is applied.

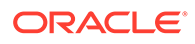

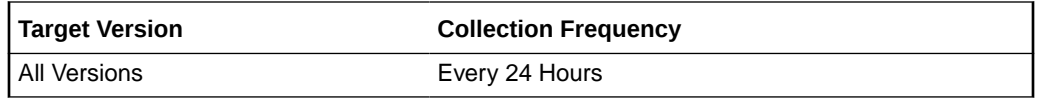

The data is picked up from the inventory.

#### **User Action**

None.

# **Description**

This is a brief description of the versioned patch.

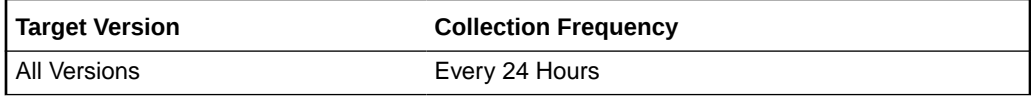

#### **Data Source**

The data is picked up from the inventory.

**User Action**

None.

### External Name

This is the external name of the versioned patch.

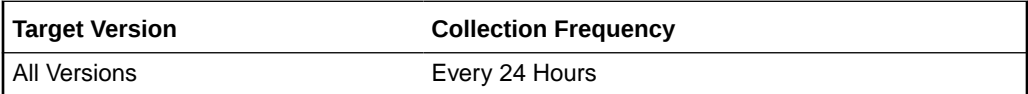

#### **Data Source**

The data is picked up from the inventory.

#### **User Action**

None.

# Installed Location

This is the path showing where the versioned patch is installed.

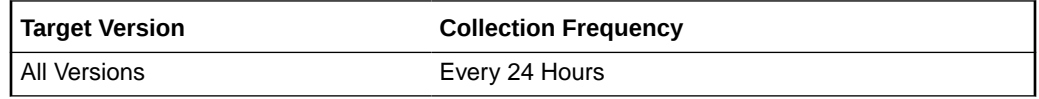

### **Data Source**

The data is picked up from the inventory.

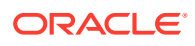

### **User Action**

None.

### Installer Version

This is the OUI installer version used at the time of installation.

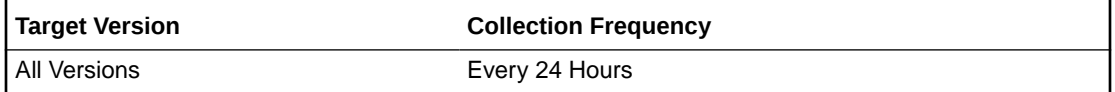

#### **Data Source**

The data is picked up from the inventory.

#### **User Action**

None.

### Install Time

This is the time when the versioned patch was installed.

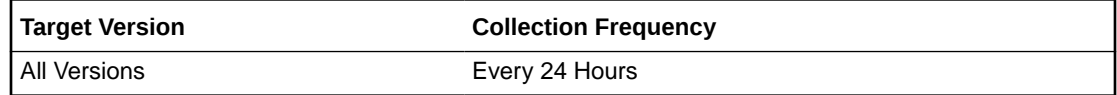

### **Data Source**

The data is picked up from the inventory.

#### **User Action**

None.

### Languages

This metric lists the languages supported by the versioned patch.

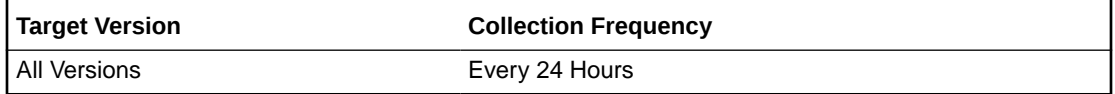

### **Data Source**

The data is picked up from the inventory.

#### **User Action**

None.

### Minimum Deinstaller Version

This is the minimum OUI installer to be used when removing the versioned patch.

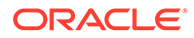

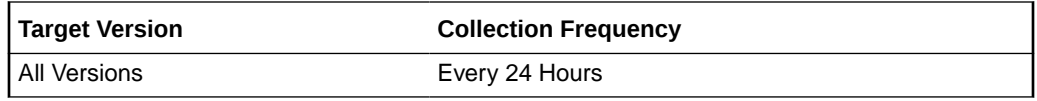

The data is picked up from the inventory.

**User Action**

None.

### Patchset Name

This is the patchset name which contains this versioned patch.

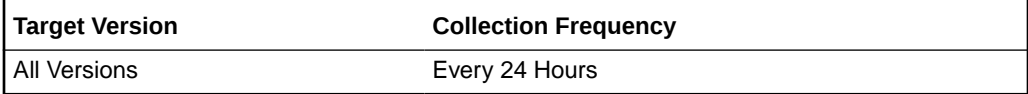

#### **Data Source**

The data is picked up from the inventory.

**User Action**

None.

### Patchset Version

This is the patchset version which contains this versioned patch.

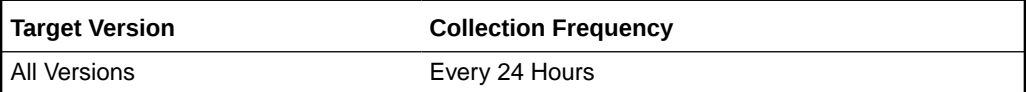

#### **Data Source**

The data is picked up from the inventory.

#### **User Action**

None.

### VPATCH Name

This is the versioned patch name (should be the same as the Component Name, on which the Versioned Patch is applied).

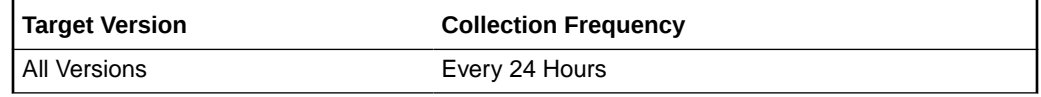

### **Data Source**

The data is picked up from the inventory.

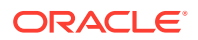

### **User Action**

None.

### VPATCH Version

This is the version of the versioned patch.

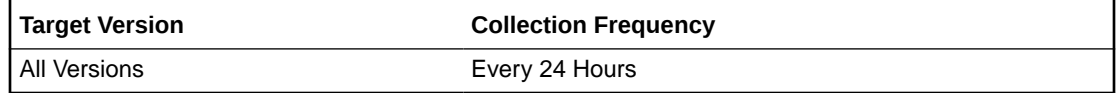

### **Data Source**

The data is picked up from the inventory.

**User Action**

None.

# Patched Component

A patch consists of many bug fixes, each of which will have fixes for various components. This metric collects all the information of various components which are fixed by that patch.

### Component Name

This is the internal name of the component which is being patched by the One Off.

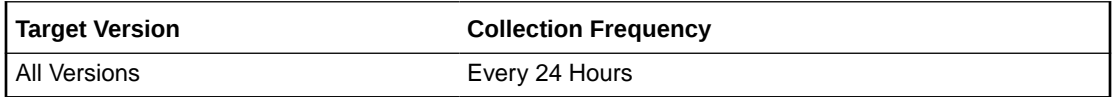

### **Data Source**

The data is picked up from the inventory.

### **User Action**

None.

### Component Version

This is the base version of the component which is being patched.

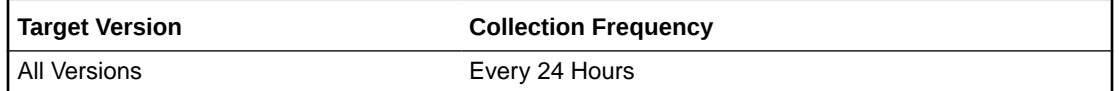

### **Data Source**

The data is picked up from the inventory.

### **User Action**

None.

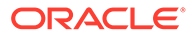

### From Version

This exists only in Patchset Updates and corresponds to the version of the component being patched.

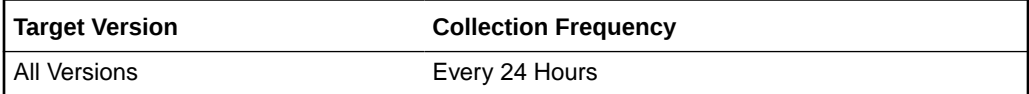

### **Data Source**

The data is picked up from the inventory.

**User Action**

None.

# Patch ID

This metric specifies the patch ID number. The patch ID might be the same for more than one patch.

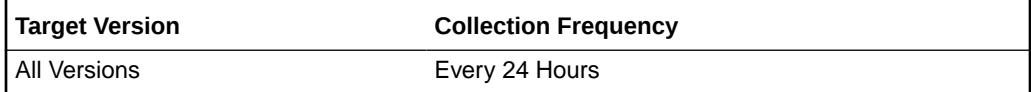

### **Data Source**

The data is picked up from the inventory.

### **User Action**

None.

### Patch Language

This metric specifies the patch language. Generally it iss "en" (English).

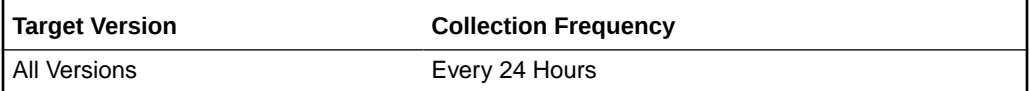

### **Data Source**

The data is picked up from the inventory.

**User Action**

None.

### Patch UPI

This metric specifies the Unique Patch Identifier. Some patches might have the same patch ID but a different patch identifier. This will be used to issue patch advisories.

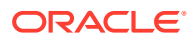

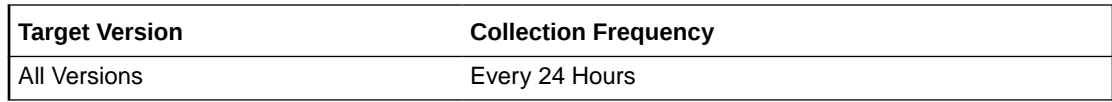

The data is picked up from the inventory.

#### **User Action**

None.

# To Version

This exists only in Patchset Updates (PSU) and corresponds to the new version of the component after the PSU has been applied.

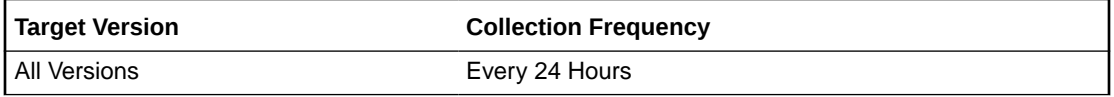

### **Data Source**

The data is picked up from the inventory.

### **User Action**

None.

# Response

This metric collects the availability of the Oracle home directory, whether an Oracle home directory exists, and if it is readable.

### **Status**

The metric indicates whether the Oracle home directory is reachable.

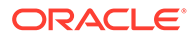

# 5 Services Metrics

This chapter describes the Services Metrics.

# CalDAV Metrics

This metric is a container for a set of metrics you can use to measure the performance of your Calendar Server (CalDAV) service.

# [CalDAV] Calendar Access Verification Time

This metric indicates the time taken (in milliseconds) to verify the calendar access of the CalDAV URL.

# [CalDAV] Event Add Time

This metric indicates the time taken (in milliseconds) to add a calendar event.

# [CalDAV] Task Add Time

This metric indicates the time taken (in milliseconds) to add a calendar task.

# [CalDAV] Connect Time

This metric indicates the time taken (in milliseconds) to connect to the CalDAV server.

# [CalDAV] Content Listing Time

This metric indicates the time taken (in milliseconds) to list the contents of the folder.

### [CalDAV] Event Delete Time

This metric indicates the time taken (in milliseconds) to delete a calendar task.

### [CalDAV] Task Delete Time

This metric indicates the time taken (in milliseconds) to delete a calendar task.

## [CalDAV] Status

This metric indicates whether the transaction made thorough the CalDAV service was successful.

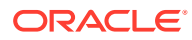

# [CalDAV] Total Time (ms)

This metric indicates the total time to complete the transaction made through the CalDAV service.

# [CalDAV] Events Week View Time (ms)

This metric indicates the time taken to list the calendar events for a week.

# [CalDAV] Tasks Week View Time (ms)

This metric indicates the time taken to list the calendar tasked for a week.

### [CalDAV] Status Message

This metric indicates the description of the status.

# DNS Response Metrics

The following sections list the DNS Response metrics, their descriptions, and user actions.

### **User Action**

If TTL values are low, then you may consider configuring your DNS service to allow caching for longer periods of time.

### [DNS] Number of Retries

This metric indicates the total number of retries before a DNS lookup is successful.

### **User Action**

If TTL values are low, then you may consider configuring your DNS service to allow caching for longer periods of time.

# [DNS] Number of Results

This metric indicates a response to a DNS request may contain multiple answers. This indicates the number of answers (such as the number of IP addresses) in the response from the DNS service.

### **User Action**

If the number of results is not what it should be, then you will need to examine your DNS service's configuration.

# [DNS] Status

This metric indicates whether the query was successful.

### **User Action**

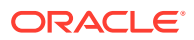

Consult the Results metric for details.

# [DNS] Total Connect Time (ms)

This metric indicates the time taken to connect to the DNS service. This metric is collected for queries using the TCP protocol.

### **User Action**

A slow Total Connect Time suggests that network congestion is a problem.

# [DNS] Total Response Time (ms)

This metric indicates the total time required to receive a response from the DNS service.

#### **User Action**

Unusually slow response times can occur if the DNS server has to perform a lookup before it can respond. If the total response time is consistently slow, then either the network may be slow, or the DNS server may be having trouble generating a response. Try using traceroute to diagnose network issues

### [DNS] TTL (seconds)

This metric indicates a response to a DNS request may contain multiple answers. Each answer in a DNS response has a TTL (Time To Live) that indicates the number seconds that the answer may be cached by a client. The TTL value reported here is the minimum TTL of all the answers in the DNS response.

#### **User Action**

If TTL values are low, then you may consider configuring your DNS service to allow caching for longer periods of time.

### DNS Results

This metric indicates the results of the DNS query. In the event of a status down, the reason for the status down will be displayed here.

# FTP Response Metrics

This metric is container for a set of metrics you can use to measure the performance of your FTP service test.

# [FTP] Connect Time (ms)

This metric indicates the time taken to establish a connection with the FTP service.

### [FTP] Download Rate (KB/second)

This metric indicates the rate at which the data is downloaded from the FTP service.

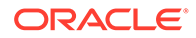

# [FTP] Download Time (ms)

This metric indicates the total time taken to download a file from the service.

# [FTP] Login Time (ms)

This metric indicates the time required to login to the FTP service.

# [FTP] NOOP Time (ms)

This metric indicates the time required to perform a NOOP. A NOOP ("No Operation") is a request that the FTP service respond with an "OK" status. A NOOP is similar to network round-trip time because generating a response to a NOOP requires minimal effort.

# [FTP] Number of Retries

This metric indicates the number of retries required before the test was successful.

# [FTP] Status

This metric indicates that all requests succeeded and that the downloaded file matched the uploaded file.

# [FTP] Status Description

This metric displays details on the reason for any service failure.

# [FTP] Total Time (ms)

This metric indicates the total time required to test the FTP service.

# [FTP] Upload Time (ms)

This metric indicates the time taken to upload a file to the service.

# [FTP] Upload Rate (ms)

This metric indicates the rate at which the data is downloaded from the FTP service.

# HTTP Raw Metrics

The following sections lists the HTTP Raw metrics, their descriptions, and user actions.

### HTTP Raw Time Per Connection

This metric measures the average connect time for all pages in the transaction. This is calculated as: Total Connect Time / Number of Connections Made. The Connect Time

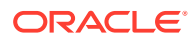

is one of the phases of a transaction that can help you isolate and fix response time problems.

#### **User Action**

The average connect time, when reviewed over a period of time, can indicate whether network congestion or other connectivity issues are the cause of poor web application response time.

### HTTP Raw Broken URL Count

This metric measures the number of errors encountered when displaying content for the pages accessed by the transaction, step or step group. For example, missing GIF images or style sheets will increase the value of the Broken Count metric.

#### **User Action**

Use this metric to measure the quality of the pages being served by your web application. For example, high values for the Broken Count metric can indicate that files have been moved or that relative links in the application are broken.

### HTTP Raw Broken URL Details

This metric is not currently collected by Oracle Enterprise Manager and is for internal use only.

### HTTP Raw Connect Time (ms)

Enterprise Manager breaks down each transaction into individual phases. Performance metrics for each phase of the transaction, step or step group can help you pinpoint the cause of a slow response time alert. Connect Time is the total time spent in the transaction connecting to the server. There may be multiple connections made during a transaction. Time spent connecting for requests that result in redirects count as Redirect Time rather than Connect Time.

#### **User Action**

Significant Connect Time values are usually caused by a slow network or a busy web server. Significant Connect Time values may also indicate that there are too many connections made during the transaction. Consider enabling HTTP persistent connections if the application does not already have them enabled.

### HTTP Raw First Byte Time per Page (ms)

This is the First Byte Time divided by the number of pages in the step, step group, or transaction.

#### **User Action**

A high First Byte Time per Page suggests that there may be high network latency between the agent and the service. Some applications generate an entire page before sending the first byte of that page. For such applications, a high First Byte Time could also indicate that the servers are taking a long time to generate each page.

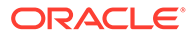

# HTTP Raw HTML Time (ms)

Enterprise Manager breaks down each step, step group, or transaction into individual phases. Performance metrics for each phase can help you pinpoint the cause of a slow response time alert. This metric measures the HTML Time, which is the amount of time it takes to transfer the HTML coding of the page to the browser. This metric does not include the time spent transferring images or other page content.

### **User Action**

Slow HTML time could indicate that the application is taking a long time to finish generating each page. Alternatively, slow HTML time could indicate that network bandwidth between the agent and the service is low.

# HTTP Raw Non-HTML Time (ms)

This is the amount of time it takes to transfer the non-HTML content such as images to the browser.

### **User Action**

Slow Non-HTML time could indicate that the application is taking a long time to generate images. Alternatively, slow HTML time could indicate that network bandwidth between the agent and the service is low. Consider reducing the number of distinct images in the application.

### HTTP Raw Perceived Slowest Page / Page Element Time (ms)

This metric indicates the amount of time that it would take a web browser to play the slowest page in the step, step group, or transaction. This is a good metric for setting thresholds because it is the closest active measurement of what the user-experience is likely to be.

### **User Action**

Use this metric to identify problem pages. After you identify a page or transaction that's slow to response respond to user requests, you can drill down and analyze each phase of the transaction to isolate and repair the problem.

### HTTP Raw Perceived Time per Page / Page Element (ms)

This metric indicates the average amount of time that it would take a web browser to play each page in the step, step group, or transaction. This is a good metric for setting thresholds because it is the closest active measurement of what the user-experience is likely to be. Because it is normalized on a per-page basis, Perceived Time per Page is also a good metric for comparing the relative performance of different transactions.\

### **User Action**

Use this metric to identify problem transactions. After you identify a transaction that's slow to respond to user requests, you can drill down and analyze each phase of the transaction to isolate and repair the problem.

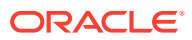

# HTTP Raw Perceived Total Time (ms)

This metric indicates the overall time spent to process the step, step group, or transaction. This includes all the phases of the step / step group / transaction, including Connect Time, Redirect Time, First Byte Time, HTML Time, and Non-HTML Time. This metric calculates total transaction time by assuming all contents of a page are fetched in a serial manner.

#### **User Action**

Use the Total Time Metric to identify problem transactions. After you identify a transaction that's slow to respond to user requests, you can drill down and analyze each phase of the transaction to isolate and repair the problem.

### HTTP Raw Redirect Time (ms)

Enterprise Manager breaks down each transaction into individual phases. Performance metrics for each phase of the transaction can help you pinpoint the cause of a slow response time alert. Some pages automatically redirect the HTTP request to another page. Redirect time represents the total time of all redirects within a transaction. The time taken to redirect the request can affect the overall response time of the page.

### **User Action**

Significant time taken to redirect the HTTP request. If the redirect is causing the performance problems, consider alternative solutions to sending the user to another HTML page.

### HTTP Raw Row Type

This metric indicates whether the metric is collected for step, step group, or transaction.

### HTTP Raw Status

This metric indicates whether the web transaction was successful.

### HTTP Raw Status Description

If the beacon is unable to run the step, step group, or transaction successfully, this metric returns a description of the error.

### HTTP Raw Total Time (ms)

This metric indicates the overall time spent to process the step, step group, or transaction. This includes all the phases of the transaction, including Connect Time, Redirect Time, First Byte Time, HTML Time, and Non-HTML Time. This metric calculates total transaction time by assuming all contents of a page are fetched in a serial manner.

#### **User Action**

Use the Total Time Metric to identify problem transactions. After you identify a transaction that is slow to respond to user requests, you can drill down and analyze each phase of the transaction to isolate and repair the problem.

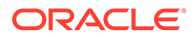

# HTTP Raw Transfer Rate (KB per second)

The transfer rate indicates how quickly data is being transferred from the web server to the client browser. This is computed as: Total Kilobytes Received / Total Transaction Time.

### **User Action**

Slow transfer rate can be caused by network congestion or other connectivity issues.

### HTTP Raw First Byte Time

Enterprise Manager breaks down each transaction, step or step group into individual phases. Performance metrics for each phase can help you pinpoint the cause of a slow response time alert. This metric measures the First Byte Time, which is the total time taken between the last byte of the request sent and the first byte of the response received by the server for all requests made. This includes the network latency and the time for the server to respond.

### **User Action**

As with the Connect Time and Redirect Time, this metric can help you pinpoint whether or not the page content or web application software is causing the slow response time, as opposed to the actual time it takes to transfer one byte of information to the browser. A high First Byte Time suggests that there may be high network latency between the agent and the service. Some applications generate an entire page before sending the first byte of that page. For such applications, a high First Byte Time could also indicate that the servers are taking a long time to generate each page.

# HTTP Raw URL

This metric indicates the URL associated with the step.

### HTTP Raw DNS Time

This metric is not supported for this version of Enterprise Manager.

# HTTP Step Group Metrics

The following sections lists the HTTP Step Group metrics, their descriptions, and user actions.

# [HTTP Step Group] Connect Time (ms)

Enterprise Manager breaks down each step group into individual phases. Performance metrics for each phase of the step group can help you pinpoint the cause of a slow response time alert. Connect Time is the total time spent in the transaction connecting to the server. There may be multiple connections made during a transaction. Time spend connecting for requests that result in redirects count as Redirect Time rather than Connect Time.

#### **User Action**

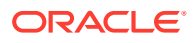

Significant Connect Time values are usually caused by a slow network or a busy web server. Significant Connect Time values may also indicate that there are too many connections made during the transaction. Consider enabling HTTP persistent connections if the application does not already have them enabled.

# [HTTP Step Group] Broken URL Count

This metric measures the number of errors encountered when displaying content for the pages accessed by the step group. For example, missing GIF images or style sheets will increase the value of the Broken Count metric.

### **User Action**

Use this metric to measure the quality of the pages being served by your web application. For example, high values for the Broken Count metric can indicate that files have been moved or that relative links in the application are broken.

# [HTTP Step Group] First Byte Time (ms)

Enterprise Manager breaks down each step group into individual phases. Performance metrics for each phase of the transaction can help you pinpoint the cause of a slow response time alert. This metric measures the First Byte Time, which is the total time taken between the last byte of the request sent and the first byte of the response received by the server for all requests made. This includes the network latency and the time for the server to respond.

### **User Action**

As with the Connect Time and Redirect Time, this metric can help you pinpoint whether or not the page content or web application software is causing the slow response time, as opposed to the actual time it takes to transfer one byte of information to the browser. A high First Byte Time suggests that there may be high network latency between the agent and the service. Some applications generate an entire page before sending the first byte of that page. For such applications, a high First Byte Time could also indicate that the servers are taking a long time to generate each page.

# [HTTP Step Group] Broken URL Details

This metric is not currently collected by Oracle Enterprise Manager and is for internal use only.

# [HTTP Step Group] First Byte Time per Page (ms)

This is the First Byte Time divided by the number of pages in the step group.

### **User Action**

A high First Byte Time per Page suggests that there may be high network latency between the agent and the service. Some applications generate an entire page before sending the first byte of that page. For such applications, a high First Byte Time could also indicate that the servers are taking a long time to generate each page.

# [HTTP Step Group] HTML Time (ms)

Enterprise Manager breaks down each step group into individual phases. Performance metrics for each phase of the transaction can help you pinpoint the cause of a slow response

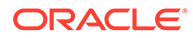

time alert. This metric measures the HTML Time, which is the amount of time it takes to transfer the HTML coding of the page to the browser. This metric does not include the time spent transferring images or other page content.

#### **User Action**

Slow HTML time could indicate that the application is taking a long time to finish generating each page. Alternatively, slow HTML time could indicate that network bandwidth between the agent and the service is low.

# [HTTP Step Group] DNS Time

This metric is not supported for this version of Enterprise Manager.

# [HTTP Step Group] Non-HTML Time (ms)

This is the amount of time it takes to transfer the non-HTML content such as images to the browser.

### **User Action**

Slow Non-HTML time could indicate that the application is taking a long time to generate images. Alternatively, slow HTML time could indicate that network bandwidth between the agent and the service is low. Consider reducing the number of distinct images in the application.

# [HTTP Step Group] Perceived Slowest Page Time (ms)

This metric indicates the amount of time that it would take a web browser to play the slowest page in a step group. This is a good metric for setting thresholds because it is the closest active measurement of what the user-experience is likely to be.

### **User Action**

Use this metric to identify problem pages. After you identify a page or transaction that's slow to response respond to user requests, you can drill down and analyze each phase of the transaction to isolate and repair the problem

# [HTTP Step Group] Perceived Time per Page (ms)

This metric indicates the average amount of time that it would take a web browser to play each page in the step group. This is a good metric for setting thresholds because it is the closest active measurement of what the user-experience is likely to be. Because it is normalized on a per-page basis, Perceived Time per Page is also a good metric for comparing the relative performance of different transactions.

### **User Action**

Use this metric to identify problem transactions. After you identify a transaction that's slow to respond to user requests, you can drill down and analyze each phase of the step group to isolate and repair the problem.

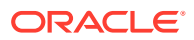

# [HTTP Step Group} Perceived Total Time (ms)

This metric indicates the amount of time that it would take a web browser to play the step group. This is a good metric for setting thresholds because it is the closest active measurement of what the user-experience is likely to be.

#### **User Action**

Use this metric to identify problem transactions. After you identify a step group that's slow to respond to user requests, you can drill down and analyze each phase of the step group to isolate and repair the problem.

# [HTTP Step Group] Redirect Time (ms)

Enterprise Manager breaks down each step group into individual phases. Performance metrics for each phase of the step group can help you pinpoint the cause of a slow response time alert. Some pages automatically redirect the HTTP request to another page. Redirect time represents the total time of all redirects within a step group. The time taken to redirect the request can affect the overall response time of the page.

### **User Action**

Significant time taken to redirect the HTTP request. If the redirect is causing the performance problems, consider alternative solutions to sending the user to another HTML page.

### [HTTP Step Group] Status

This metric indicates whether the web transaction was successful.

# [HTTP Step Group] Status Description

If the beacon is unable to run the step group successfully, this metric returns a description of the error that prevented the step group from running.

# [HTTP Step Group] Time per Connection (ms)

This is the Connect Time divided by the number of connections made while playing a step group.

### **User Action**

Slow Time per Connection has nothing to do with the content of the page itself. It is likely caused by a slow network or a busy web server, which prevents the request from getting to the web server in a timely manner. Transactions that use HTTPS will typically have a much higher Time per Connection than transactions that use HTTP.

# [HTTP Step Group] Transfer Rate (KB per second)

The transfer rate indicates how quickly data is being transferred from the web server to the client browser. This is computed as: Total Kilobytes Received / Total Transaction Time.

#### **User Action**

Slow transfer rate can be caused by network congestion or other connectivity issues.

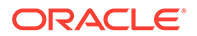

# [HTTP Step Group] Total Time (ms)

This metric indicates the overall time spent in processing the step group. This includes all the phases of the transaction, including Connect Time, Redirect Time, First Byte Time, HTML Time, and Non-HTML Time. This metric calculates total transaction time by assuming all contents of a page are fetched in a serial manner.

### **User Action**

Use the Total Time Metric to identify problem transactions. After you identify a transaction that's slow to respond to user requests, you can drill down and analyze each phase of the transaction to isolate and repair the problem.

# HTTP Transaction Metrics

The following sections lists the HTTP Transaction metrics, their descriptions, and user actions.

### [HTTP Transaction] Connect Time (ms)

Enterprise Manager breaks down each transaction into individual phases. Performance metrics for each phase of the transaction can help you pinpoint the cause of a slow response time alert. Connect Time is the total time spent in the transaction connecting to the server. There may be multiple connections made during a transaction. Time spend connecting for requests that result in redirects count as Redirect Time rather than Connect Time.

### **User Action**

Significant Connect Time values are usually caused by a slow network or a busy web server. Significant Connect Time values may also indicate that there are too many connections made during the transaction. Consider enabling HTTP persistent connections if the application does not already have them enabled.

# [HTTP Transaction] First Byte Time (ms)

Enterprise Manager breaks down each transaction into individual phases. Performance metrics for each phase of the transaction can help you pinpoint the cause of a slow response time alert. This metric measures the First Byte Time, which is the total time taken between the last byte of the request sent and the first byte of the response received by the server for all requests made. This includes the network latency and the time for the server to respond.

#### **User Action**

As with the Connect Time and Redirect Time, this metric can help you pinpoint whether or not the page content or web application software is causing the slow response time, as opposed to the actual time it takes to transfer one byte of information to the browser. A high First Byte Time suggests that there may be high network latency between the agent and the service. Some applications generate an entire page before sending the first byte of that page. For such applications, a high First Byte Time could also indicate that the servers are taking a long time to generate each page.

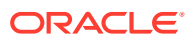

# [HTTP Transaction] First Byte Time per Page (ms)

This is the First Byte Time divided by the number of pages in the transaction.

### **User Action**

A high First Byte Time per Page suggests that there may be high network latency between the agent and the service. Some applications generate an entire page before sending the first byte of that page. For such applications, a high First Byte Time could also indicate that the servers are taking a long time to generate each page.

# [HTTP Transaction] Non-HTML Time (ms)

This metric indicates the amount of time it takes to transfer the non-HTML content such as images to the browser.

#### **User Action**

Slow Non-HTML time could indicate that the application is taking a long time to generate images. Alternatively, slow HTML time could indicate that network bandwidth between the agent and the service is low. Consider reducing the number of distinct images in the application.

## [HTTP Transaction] HTML Time (ms)

Enterprise Manager breaks down each transaction into individual phases. Performance metrics for each phase of the transaction can help you pinpoint the cause of a slow response time alert. This metric measures the HTML Time, which is the amount of time it takes to transfer the HTML coding of the page to the browser. This metric does not include the time spent transferring images or other page content.

#### **User Action**

Slow HTML time could indicate that the application is taking a long time to finish generating each page. Alternatively, slow HTML time could indicate that network bandwidth between the agent and the service is low.

# [HTTP Transaction] Perceived Slowest Page Time (ms)

This metric indicates the amount of time that it would take a web browser to play the slowest page in the transaction. This is a good metric for setting thresholds because it is the closest active measurement of what the user-experience is likely to be.

#### **User Action**

Use this metric to identify problem pages. After you identify a page or transaction that is slow to respond to user requests, you can drill down and analyze each phase of the transaction to isolate and repair the problem.

# [HTTP Transaction] Perceived Time per Page (ms)

The average amount of time that it would take a web browser to play each page in the transaction. This is a good metric for setting thresholds because it is the closest active measurement of what the user-experience is likely to be. Because it is normalized on a per-

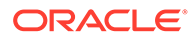

page basis, Perceived Time per Page is also a good metric for comparing the relative performance of different transactions.

#### **User Action**

Use this metric to identify problem transactions. After you identify a transaction that's slow to respond to user requests, you can drill down and analyze each phase of the transaction to isolate and repair the problem.

# [HTTP Transaction] Perceived Total Time

This metric indicates the amount of time that it would take a web browser to play the transaction. This is a good metric for setting thresholds because it is the closest active measurement of what the user-experience is likely to be.

#### **User Action**

Use this metric to identify problem transactions. After you identify a transaction that's slow to respond to user requests, you can drill down and analyze each phase of the transaction to isolate and repair the problem.

### [HTTP Transaction] Redirect Time (ms)

Enterprise Manager breaks down each transaction into individual phases. Performance metrics for each phase of the transaction can help you pinpoint the cause of a slow response time alert. Some pages automatically redirect the HTTP request to another page. Redirect time represents the total time of all redirects within a transaction. The time taken to redirect the request can affect the overall response time of the page.

#### **User Action**

Significant time taken to redirect the HTTP request. If the redirect is causing the performance problems, consider alternative solutions to sending the user to another HTML page.

### [HTTP Transaction] Status

This metric indicates whether the web transaction was successful.

### [HTTP Transaction] Status Description

If the beacon is unable to run the transaction successfully, this metric returns a description of the error that prevented the transaction from running.

### [HTTP Transaction] Time per Connection (ms)

This is the Connect Time divided by the number of connections made while playing a transaction.

#### **User Action**

Slow Time per Connection has nothing to do with the content of the page itself. It is likely caused by a slow network or a busy web server, which prevents the request from

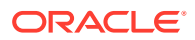

getting to the web server in a timely manner. Transactions that use HTTPS will typically have a much higher Time per Connection than transactions that use HTTP.

# [HTTP Transaction] Total Time (ms)

This metric indicates the overall time spent to process the transaction. This includes all the phases of the transaction, including Connect Time, Redirect Time, First Byte Time, HTML Time, and Non-HTML Time. This metric calculates total transaction time by assuming all contents of a page are fetched in a serial manner.

### **User Action**

Use the Total Time Metric to identify problem transactions. After you identify a r transaction that's slow to respond to user requests, you can drill down and analyze each phase of the transaction to isolate and repair the problem.

### [HTTP Transaction] Transfer Rate (KB per second)

The transfer rate indicates how quickly data is being transferred from the web server to the client browser. This is computed as: Total Kilobytes Received / Total Transaction Time.

### **User Action**

Slow transfer rate can be caused by network congestion or other connectivity issues.

# HTTP User Action Metrics

The following sections lists the HTTP User Action metrics, their descriptions, and user actions.

# [HTTP Step] Connect Time (ms)

Enterprise Manager breaks down each step into individual phases. Performance metrics for each phase of the transaction can help you pinpoint the cause of a slow response time alert. Connect Time is the total time spent in the transaction connecting to the server. There may be multiple connections made during a transaction. Time spend connecting for requests that result in redirects count as Redirect Time rather than Connect Time.

#### **User Action**

Significant Connect Time values are usually caused by a slow network or a busy web server. Significant Connect Time values may also indicate that there are too many connections made during the transaction. Consider enabling HTTP persistent connections if the application does not already have them enabled.

# [HTTP Step] Broken URL Count

This metric measures the number of errors encountered when displaying content for the pages accessed by the step. For example, missing GIF images or style sheets will increase the value of the Broken Count metric.

#### **User Action**

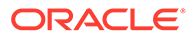

Use this metric to measure the quality of the pages being served by your web application. For example, high values for the Broken Count metric can indicate that files have been moved or that relative links in the application are broken.

# [HTTP Step] Broken URL Content

This metric is not currently collected by Oracle Enterprise Manager and is for internal use only.

### [HTTP Step] DNS Time

This metric is not supported for this version of Enterprise Manager.

# [HTTP Step] First Byte Time (ms)

Enterprise Manager breaks down each step element. Performance metrics for each step element can help you pinpoint the cause of a slow response time alert. This metric measures the First Byte Time, which is the total time taken between the last byte of the request sent and the first byte of the response received by the server for all requests made. This includes the network latency and the time for the server to respond.

### **User Action**

As with the Connect Time and Redirect Time, this metric can help you pinpoint whether or not the page content or web application software is causing the slow response time, as opposed to the actual time it takes to transfer one byte of information to the browser. A high First Byte Time suggests that there may be high network latency between the agent and the service. Some applications generate an entire page before sending the first byte of that page. For such applications, a high First Byte Time could also indicate that the servers are taking a long time to generate each page.

# [HTTP Step] First Byte TIme per Page Element (ms)

This is the First Byte Time divided by the number of step elements.

### **User Action**

A high First Byte Time per Page suggests that there may be high network latency between the agent and the service. Some applications generate an entire page before sending the first byte of that page. For such applications, a high First Byte Time could also indicate that the servers are taking a long time to generate each page.

### [HTTP Step] HTML Time (ms)

Enterprise Manager breaks down each step. Performance metrics for each step element can help you pinpoint the cause of a slow response time alert. This metric measures the HTML Time, which is the amount of time it takes to transfer the HTML coding of the page to the browser. This metric does not include the time spent transferring images or other page content.

#### **User Action**

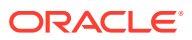
Slow HTML time could indicate that the application is taking a long time to finish generating each page. Alternatively, slow HTML time could indicate that network bandwidth between the agent and the service is low.

### [HTTP Step] Non-HTML Time (ms)

This metric indicates the amount of time it takes to transfer the non-HTML content such as images to the browser.

#### **User Action**

Slow Non-HTML time could indicate that the application is taking a long time to generate images. Alternatively, slow HTML time could indicate that network bandwidth between the agent and the service is low. Consider reducing the number of distinct images in the application.

#### [HTTP Step] Perceived Slowest Page Element Time (ms)

This metric indicates the amount of time that it would take a web browser to play the slowest step element. This is a good metric for setting thresholds because it is the closest active measurement of what the user-experience is likely to be.

#### **User Action**

Use this metric to identify problem pages. After you identify a page or a step that is slow to respond to user requests, you can drill down and analyze each phase of the transaction to isolate and repair the problem.

### [HTTP Step] Perceived Time per Page Element (ms)

This metric indicates the average amount of time that it would take a web browser to play each step element. This is a good metric for setting thresholds because it is the closest active measurement of what the user-experience is likely to be. Because it is normalized on a perpage basis, Perceived Time per Page is also a good metric for comparing the relative performance of different transactions.

#### **User Action**

Use this metric to identify problem transactions. After you identify a transaction that's slow to respond to user requests, you can drill down and analyze each phase of the step group to isolate and repair the problem.

### [HTTP Step] Perceived Total Time (ms)

This metric indicates the amount of time that it would take a web browser to play the step element. This is a good metric for setting thresholds because it is the closest active measurement of what the user-experience is likely to be.

#### **User Action**

Use this metric to identify problem transactions. After you identify a step group that's slow to respond to user requests, you can drill down and analyze each phase of the step to isolate and repair the problem.

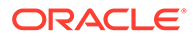

# [HTTP Step] Redirect Time (ms)

Enterprise Manager breaks down each step into individual phases. Performance metrics for each phase of the step can help you pinpoint the cause of a slow response time alert. Some pages automatically redirect the HTTP request to another page. Redirect time represents the total time of all redirects within a step. The time taken to redirect the request can affect the overall response time of the page.

#### **User Action**

Significant time taken to redirect the HTTP request. If the redirect is causing the performance problems, consider alternative solutions to sending the user to another HTML page.

#### [HTTP Step] Status

This metric indicates whether the web transaction was successful.

### [HTTP] Status Description

If the beacon is unable to run the transaction successfully, this metric returns a description of the error that prevented the transaction from running.

# [HTTP Step] Time per Connection (ms)

This metric indicates the Connect Time divided by the number of connections made while playing a step.

#### **User Action**

Slow Time per Connection has nothing to do with the content of the page itself. It is likely caused by a slow network or a busy web server, which prevents the request from getting to the web server in a timely manner. Transactions that use HTTPS will typically have a much higher Time per Connection than transactions that use HTTP.

# [HTTP Step] Total Time (ms)

This metric indicates the overall time spent in processing the step. This includes all the phases of the transaction, including Connect Time, Redirect Time, First Byte Time, HTML Time, and Non-HTML Time. This metric calculates total transaction time by assuming all contents of a page are fetched in a serial manner.

#### **User Action**

Use the Total Time Metric to identify problem transactions. After you identify a transaction that's slow to respond to user requests, you can drill down and analyze each phase of the transaction to isolate and repair the problem.

### [HTTP Step] Transfer Rate (KB per second)

The transfer rate indicates how quickly data is being transferred from the web server to the client browser. This is computed as: Total Kilobytes Received / Total Transaction Time.

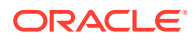

#### **User Action**

Slow transfer rate can be caused by network congestion or other connectivity issues.

# [HTTP Step] URL

This is the URL associated with the step.

# ICMP Echo Response Metrics

The following sections lists the ICMP Echo Response metrics, their descriptions, and user actions.

# [ICMP Ping] Last Host

This metric indicates the last node that was reached successfully while traversing to the final destination.

#### **User Action**

If the last host is not your destination node, there may be an indication that network problems exist between the last host and the destination node. Validate that the host is up and that none of your routers are down.

### [ICMP Ping] Number of Hops

This metric indicates the number of network nodes traversed to reach the host.

#### **User Action**

If this number is higher than you think it should be, examine your network configuration. Your routers may be routing packets improperly.

### [ICMP Ping] Packets Dropped (%)

This metric indicates the percentage of packets that could not reach their destination.

#### **User Action**

Packets are usually dropped due to a congested network. Remove the source of the congestion or upgrade your network bandwidth.

# [ICMP Ping] Response Time (ms)

This metric indicates the average amount of time that the agent waited before receiving a response for each "ping" sent to the host.

#### **User Action**

Slow response time could indicate that there is some network congestion or that a packet takes a long time to reach the host. Investigate your network configuration. When Response Time is high, the Number of Hops is usually also high.

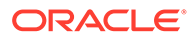

# [ICMP Ping] Status

This metric indicates that the host is reachable from the agent.

# IMAP Response Metrics

This metric is a container for a set of metrics you can use to measure the performance of the IMAP service test.

### [IMAP] Connect Time (ms)

This metric indicates the time it took (in milliseconds) to open an IMAP connection.

### [IMAP] Login Time (ms)

This metric indicates the time it took (in milliseconds) to log into an IMAP Service.

#### [IMAP] Status

This metric indicates the current status of the IMAP service, either Up, Down, Status Pending, or Agent Unreachable.

#### [IMAP] Status Message

This metric indicates the current status of the IMAP service, either Up, Down, Status Pending, or Agent Unreachable.

### [IMAP] Time to Read Email (ms)

This metric indicates the time it took (in milliseconds) to read an e-mail message.

### [IMAP] Time to List Folders (ms)

This metric indicates the time it took (in milliseconds) to list the e-mail folders.

### [IMAP] Timing (ms)

This metric indicates the total time it took (in milliseconds) to open an IMAP connection, log into the IMAP service, list the e-mail folders, and read an e-mail message.

### Email Undelete Time

This metric indicates the total time taken (in milliseconds) to undelete an e-mail.

#### Email Delete Time

This metric indicates the total time taken (in milliseconds) to delete an e-mail.

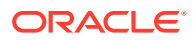

# JDBC Response Metrics

The following lists the JDBC response metrics and their descriptions.

#### [JDBC] Status

This metric indicates whether the query made through JDBC connection went through successfully.

### [JDBC] Total Time (ms)

This metric indicates the total time taken to connect to the database through JDBC and run the query. It is the sum of connect time, prepare time, execute time, fetch time, and close time.

#### [JDBC] Connect Time (ms)

This metric indicates the total time taken to connect to the database.

### [JDBC] Prepare Time (ms)

This metric indicates the time taken to prepare the JDBC statement. This usually includes fetching metadata for the object types in the query.

# [JDBC] Execute Time (ms)

This metric indicates the time taken to execute the JDBC statement.

### [JDBC] Fetch Time (ms)

This metric indicates the time taken to retrieve data from the server.

#### [JDBC] Close Time (ms)

This metric indicates the time taken to close the connection.

#### [JDBC] Number of Rows Fetched

This metric indicates the total number of rows fetched during a query.

### [JDBC] Total Time per Row (ms)

This metric indicates the time taken to perform the entire test divided by the number of rows fetched (Total Time/Number of Rows Fetched).

# [JDBC] Fetch Time per Row (ms)

This metric indicates the time taken to fetch each row (Fetch Time/Number of Rows Fetched).

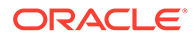

# [JDBC] Status Description

This metric provides a description of the status.

# LDAP Response Metric

This metric is a container for a set of metrics you can use to measure the performance of your LDAP service test.

### [LDAP] Address Search Time (ms)

This metric indicates the time it took (in milliseconds) to perform an e-mail addressing search against an LDAP server.

### [LDAP] Base Search Time (ms)

This metric indicates the time it took (in milliseconds) to perform a base search against an LDAP server.

### [LDAP] Compare Time (ms)

This metric indicates the time it took (in milliseconds) to perform a compare operation against an LDAP server. This operation simulates logging in LDAP activity.

# [LDAP] Connect Time (ms)

This metric indicates the time it took (in milliseconds) to open an LDAP connection.

# [LDAP] Message Search Time (ms)

This metric indicates the time it took (in milliseconds) to perform an e-mail message search against an LDAP server.

### [LDAP] Status

This metric indicates the current status of the LDAP service, either Up, Down, Status Pending, or Agent Unreachable.

#### [LDAP] Status Message

This metric displays a detailed description of the status of the LDAP service when the service status is down.

# NNTP Response Metrics

The following table lists the NNTP Response metrics and their descriptions.

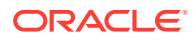

### [NNTP] Connect Time (ms)

This metric indicates the time it took (in milliseconds) to open an NNTP connection.

#### [NNTP] Status

This metric provides the current status of the NNTP service, either Up, Down, Status Pending, or Agent Unreachable.

#### [NNTP] Status Message

This metric provides a detailed description of the status of the NNTP service when the service status is down.

#### [NNTP] Time to post news article (ms)

This metric indicates the time it took (in milliseconds) to post a message to the news group through the NNTP service.

#### [NNTP] Time to retrieve news article (ms)

This metric indicates the time it took (in milliseconds) to retrieve a message from the NNTP service.

### [NNTP] Total Time

This metric indicates the total time it took (in milliseconds) to open an NNTP connection, log in, retrieve a message and post a message to the news group.

# OATS Raw Metrics

This metric is a container for a set of metrics you can use to measure the performance of your Oracle Application Testing Suite (OATS) transaction service test and its associated steps.

### [OpenScript] Status

This metric indicates whether the OATS transaction was successful.

# [OpenScript] Total Time (ms)

This metric indicates the overall time spent to process the OATS transaction. This includes all the phases of the transaction, including Connect Time, Redirect Time, Body Download Time, Forms Total Time, and DNS Lookup Time. The metric calculates total transaction time by assuming all the contents of a page are fetched in a serial manner.

# [OpenScript] Connect Time (ms)

This metric displays the total time spent in the transaction connecting to the server.

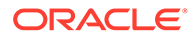

# [OpenScript] First Byte Time (ms)

This metric measures the First Byte Time, which is the total time taken between the last byte of the request sent and the first byte of the response received by the server for all requests made. This includes the network latency and the time for the server to respond.

# [OpenScript] Body Download Time (ms)

This metric measures the time taken to load the contents of the page from the server.

# [OpenScript] Forms Total Time (ms)

This metric measures the total time taken to perform certain Forms operations such as Commit, Query, Runform and others.

# [OpenScript] Forms Server Time (ms)

This metric measures the time taken by the Forms operation on the server.

# [OpenScript] Forms Database Time (ms)

This is the database time required to perform certain Forms operations such as Commit, Query, Runform and others.

# [OpenScript] DNS Lookup Time (ms)

This metric measures the time taken for DNS lookup.

### [OpenScript] Status Description

This metric gives the details on the reason for any service failure.

# OATS Transaction Metrics

This metric is container for a set of metrics you can use to measure the performance of your OATS transaction service test.

# [OpenScript] Status

This metric indicates whether the OATS transaction was successful.

### [OpenScript] Total Time (ms)

This metric indicates the overall time spent to process the OATS transaction. This includes all the phases of the transaction, including Connect Time, Redirect Time, Body Download Time, Forms Total Time, and DNS Lookup Time. The metric calculates the total transaction time by assuming all the contents of a page are fetched in a serial manner.

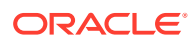

# [OpenScript] Connect Time (ms)

This metric displays the total time spent in the transaction connecting to the server.

# [OpenScript] First Byte Time (ms)

This metric measures the First Byte Time, which is the total time taken between the last byte of the request sent and the first byte of the response received by the server for all requests made. This includes the network latency and the time for the server to respond.

# [OpenScript] Body Download Time (ms)

This metric measures the time taken to load the contents of the page from the server.

### [OpenScript] Forms Total Time (ms)

This metric measures the total time taken to perform certain Forms operations such as Commit, Query, Runform and others.

### [OpenScript] Forms Server Time (ms)

This metric measures the time taken by the Forms operation on the server.

# [OpenScript] Forms Database Time (ms)

This is the database time required to perform certain Forms operations such as Commit, Query, Runform and others.

# [OpenScript] DNS Lookup Time (ms)

This metric measures the time taken for DNS lookup.

#### [OpenScript] Status Description

This metric gives the details on the reason for any service failure.

# OATS Step Metrics

This metric is container for a set of metrics you can use to measure the performance of an associated step of your OATS transaction service test.

### [OpenScript] Status

This metric indicates whether the OATS transaction was successful.

#### [OpenScript] Total Time (ms)

This metric indicates the overall time spent to process the OATS transaction. This includes all the phases of the transaction, including Connect Time, Redirect Time, Body Download Time,

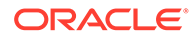

Forms Total Time, and DNS Lookup Time. The metric calculates total transaction time by assuming all the contents of a page are fetched in a serial manner.

# [OpenScript] Connect Time (ms)

This metric is the total time spent in the transaction connecting to the server.

# [OpenScript] First Byte Time (ms)

This metric measures the First Byte Time, which is the total time taken between the last byte of the request sent and the first byte of the response received by the server for all requests made. This includes the network latency and the time for the server to respond.

# [OpenScript] Body Download Time (ms)

This metric measures the time taken to load the contents of the page from the server.

# [OpenScript] Forms Total Time (ms)

This metric measures the total time taken to perform certain Forms operations such as Commit, Query, Runform and others.

# [OpenScript] Forms Server Time (ms)

This metric measures the time taken by the Forms operation on the server.

### [OpenScript] Forms Database Time (ms)

This is the database time required to perform certain Forms operations such as Commit, Query, Runform and others.

### [OpenScript] DNS Lookup Time (ms)

This metric measures the time taken for DNS lookup.

### [OpenScript] Status Description

This metric gives the details on the reason for any service failure.

# OS Response Metrics

This metric is a container for a set of metrics you can use to measure the performance of the custom script.

### [Custom Script] Number of Retries

This metric indicates the total number of retries before the script is successfully executed.

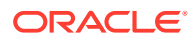

### [Custom Script] Status

This metric indicates the status of the service test. The test is successful of the return code of the script is 0.

# [Custom Script] Total Time (ms)

This metric indicates the total time required to run the script.

#### [Custom Script] Custom Metric 1

A numeric value should be generated for each line of the custom script. This column corresponds to the first line generated by the script.

#### [Custom Script] Custom Metric 2

A numeric value should be generated for each line of the custom script. This column corresponds to the second line generated by the script.

### [Custom Script] Custom Metric 3

A numeric value should be generated for each line of the custom script. This column corresponds to the third line generated by the script.

### [Custom Script] Custom Metric 4

A numeric value should be generated for each line of the custom script. This column corresponds to the fourth line generated by the script.

### [Custom Script] Custom Metric 5

A numeric value should be generated for each line of the custom script. This column corresponds to the fifth line generated by the script.

### [Custom Script] Custom Metric 6

A numeric value should be generated for each line of the custom script. This column corresponds to the sixth line generated by the script.

### [Custom Script] Custom Metric 7

A numeric value should be generated for each line of the custom script. This column corresponds to the seventh line generated by the script.

### [Custom Script] Custom Metric 8

A numeric value should be generated for each line of the custom script. This column corresponds to the eighth line generated by the script.

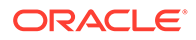

# [Custom Script] Custom Metric 9

A numeric value should be generated for each line of the custom script. This column corresponds to the ninth line generated by the script.

# [Custom Script] Custom Metric 10

A numeric value should be generated for each line of the custom script. This column corresponds to the last line generated by the script.

# POP Response Metrics

This metric is a container for a set of metrics you can use to measure the performance of the POP service test.

### [POP] Connect Time (ms)

This metric indicates the time it took (in milliseconds) to open a POP connection.

# [POP] Login Time (ms)

This metric indicates the time it took (in milliseconds) to log into the POP service.

### [POP] Status

This metric displays the current status of the POP service, either Up, Down, Status Pending, or Agent Unreachable.

### [POP] Status Message

This metric provides a detailed description of the status of the POP service when the service status is down.

# [POP] Time to Read Email (ms)

This metric indicates the time it took (in milliseconds) to read a short e-mail message.

### [POP] Timing (ms)

This metric indicates the total time it took (in milliseconds) to open a POP connection, log in, and read a short e-mail message.

# Port Checker Metrics

The following sections list the Port Checker metrics, their descriptions, and user actions.

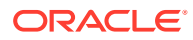

### [Port Checker] Status

This metric indicates whether agent could successfully connect to the Expected Open Ports or it could not connect to the Expected Closed Ports.

# [Port Checker] Unexpectedly Closed Ports

This metric displays a set of ports that were unexpectedly closed.

#### **User Action**

Check that there is no firewall blocking these ports. Check that the server listening on these ports is up.

# [Port Checker] Unexpectedly Open Ports

This metric displays a set of ports that were unexpectedly open.

#### **User Action**

If you have a firewall blocking these ports, check your firewall configuration.

# SMTP Response Metrics

This metric is a container for a set of metrics you can use to measure the performance of the SMTP service test.

### [SMTP] Connect Time (ms)

This metric indicates the time it took (in milliseconds) to open an SMTP connection.

#### [SMTP] Message Delivery Time

This metric is the time it took (in milliseconds) to deliver the email. This includes the time at which the email was initiated by the sender till the time it was delivered to the receiver's email account.

#### [SMTP] Status

This metric displays the current status of the SMTP service, either Up, Down, Status Pending, or Agent Unreachable.

#### [SMTP] Status Message

This metric displays a detailed description of the status of the SMTP service when the service status is down.

# [SMTP] Time To Send Email (ms)

This metric indicates the time it took (in milliseconds) to send a short e-mail message.

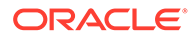

### [SMTP] Total Time (ms)

This metric indicates the total time it took (in milliseconds) to open an SMTP connection and send a short e-mail message.

# SOAP Response Metrics

The following sections list the SOAP Response metrics and their descriptions.

#### SOAP Response Response Time (ms)

This metric indicates the time taken by the beacon to complete the entire operation. This includes the time taken to send the HTTP request and receive the response.

#### SOAP Status

This can be 0 (status down) or 1 (status up). The status is down when there is any error detected by beacon while performing the operation. The Status may be down in following cases:

- Due to any HTTP error
- No HTTP errors but due to a SOAP fault in the response

# Oracle SQL Response

The following sections list the SQL Response metrics, their descriptions, and user actions.

# [SQL] Close Time (ms)

This metric indicates the time taken to close the connection.

#### **User Action**

Close Time might be slow if the network performance is slow. Examine your network configuration.

# [SQL] Connect Time (ms)

This metric indicates the total time taken to connect to the database.

#### **User Action**

Connect Time might be slow if the network is congested, if the database is having trouble authenticating the user, or if the database is having trouble allocating connections. If you have an Enterprise Manager target instance for the database, you should consult the homepage for the database.

# [SQL] Execute Time (ms)

This metric indicates the time taken to execute the SQL statement.

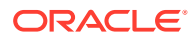

#### **User Action**

Execute Time will be slow if the database performance is slow. If you have an Enterprise Manager target instance for the database, you should consult the homepage for the database.

#### [SQL] Fetch Time (ms)

This metric indicates the time taken to retrieve data from the server.

#### **User Action**

Fetch Time might be slow if the network bandwidth is low or if database performance is slow. If you have an Enterprise Manager target instance for the database, you should consult the homepage for the database.

#### [SQL] Fetch Time per Row (ms)

This metric indicates the time taken to fetch each row (Fetch Time / Number of Rows Fetched). Fetch Time per Row is a good metric to use for setting thresholds and for comparing the performance of different Oracle SQL Timing tests.

#### **User Action**

Use the Fetch Time per Row metric to identify data transfer problems. If the value of this metric is high, then the data-transfer bandwidth between the client and the database is poor. If you have an Enterprise Manager target instance for the database, you should consult the homepage for the database.

### [SQL] Number of Rows Fetched

This metric indicates the total number of rows fetched during a query.

#### **User Action**

If the Number of Rows Fetched is not what you expected, then examine the contents of your database. Unexpected rows in the result could affect Fetch Time and Total Time.

#### [SQL] Prepare Time (ms)

This metric indicates the time taken to prepare the SQL statement. This usually includes fetching metadata for the object types in the query.

#### **User Action**

Prepare Time might be slow if the network performance is slow or if database performance is slow. If you have an Enterprise Manager target instance for the database, you should consult the homepage for the database.

#### [SQL] Status

This metric indicates whether the SQL or PL/SQL statement could be successfully executed.

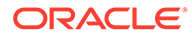

#### [SQL] Status Description

This metric displays a description of the status.

# [SQL] Total Time (ms)

This metric indicates the total time taken to connect to the database and run the query. It is the sum of Connect Time, Prepare Time, Execute Time, Fetch Time and Close Time.

#### **User Action**

Use the Total Time metric to identify database connectivity problems. Examine the other metrics to isolate and repair the problem. If you have an Enterprise Manager target instance for the database, you should consult the homepage for the database.

#### [SQL] Total Time per Row (ms)

This metric indicates the time taken to perform the entire test divided by the number of rows fetched (Total Time / Number of Rows Fetched). Total Time per Row is a good metric to use for setting thresholds and for comparing the performance of different Oracle SQL Timing tests.

#### **User Action**

Use the Total Time per Row metric to identify database connectivity problems. As with the Total Time metric, you should examine the other metrics to isolate and repair the problem. If you have an Enterprise Manager target instance for the database, you should consult the homepage for the database.

# TNS Ping Response

The following sections list the TNS Ping Response metrics, their descriptions, and user actions.

# [TNS] Average Response Time (ms)

This metric for a listener shows response time in milliseconds. It is calculated using the tnsping "<address>"utility. For example:

```
tnsping "( ADDRESS= ( PROTOCOL=TCP ) ( HOST=myhost.us.example.com ) 
( PORT=15045 ) )"
TNS Ping Utility for Linux: Version 11.2.0.2.0 - Production on 09-SEP-2011 
06:43:16
Copyright (c) 1997, 2010, Oracle. All rights reserved.
Attempting to contact ( ADDRESS= ( PROTOCOL=TCP ) 
( HOST=myhost.us.example.com ) ( PORT=15045 ) )
OK (2 msec)
```
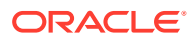

# [TNS] Pings Dropped (%)

This metric indicates the percentage of pings that did not receive a response.

#### **User Action**

Check that the network is not congested and that the database is not under heavy load. If you have an Enterprise Manager target instance for the database, you should consult the homepage for the database

### [TNS] Status

This metric indicates whether the database responds to the pings.

# WebDAV Response Metrics

The following sections lists the WebDAV response metrics and their descriptions.

#### [WebDAV] Status

This metric indicates whether the transaction done through the WebDAV service was successful.

### [WebDAV] Total Time (ms)

This metric indicates the total time taken for the transaction made through the WebDAV service to complete.

### [WebDAV] Connect Time (ms)

This metric displays the total time taken to connect to the WebDAV service.

# [WebDAV] Collection Creation Time (ms)

This metric displays the time taken to create a collection of files.

### [WebDAV] Content Listing Time (ms)

This metric indicates the time taken to list all the contents present in the server.

### [WebDAV] File Creation Time (ms)

This metric indicates the time taken to create a new file through WebDAV protocol.

### [WebDAV] File Read Time (ms)

This metric indicates the time taken to read an existing file through WebDAV protocol.

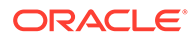

### [WebDAV] File Lock Time (ms)

This metric indicates the time taken to restrict the edit access to a file through WebDAV protocol.

# [WebDAV] File Unlock Time (ms)

This metric indicates the time taken to release the locked edit access to a file through WebDAV protocol.

#### [WebDAV] File Move Time (ms)

This metric indicates the time taken to move a file from one collection to another through WebDAV protocol.

# [WebDAV] Collection Deletion Time (ms)

This metric indicates the time taken to delete an existing collection from the server.

#### [WebDAV] Status Message

This metric indicates the description of the status.

# [Web Transaction] Browser

This metric is a container for a set of metrics you can use to measure the performance of your web transaction.

# [Web Transaction (Browser)] Status

This metric indicates whether the web transaction was successful.

# [Web Transaction (Browser)] Status Description

If the beacon is unable to run the transaction successfully, this metric returns a description of the error that prevented the transaction from running.

# [Web Transaction (Browser)] Total Time (ms)

This metric indicates the amount of time that it would take a web browser to play the transaction. This is a good metric for setting thresholds because it is the closest active measurement of what the user-experience is likely to be.

#### **User Action**

Use this metric to identify problem transactions. After you identify a transaction that's slow to respond to user requests, you can drill down and analyze each phase of the transaction to isolate and repair the problem.

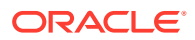

# [Web Transaction (Browser)] Raw

This metric is container for a set of metrics you can use to measure the performance of your web transaction service test and its associated steps and steps groups.

# [Web Transaction (Browser)] Row Type

This metric indicates whether the metric is collected for step, step group or transaction.

### [Web Transaction (Browser)] Status

This metric indicates whether the web transaction was successful.

### [Web Transaction (Browser)] Status Description

If the beacon is unable to run the step, step group, or transaction successfully, this metric returns a description of the error.

# [Web Transaction (Browser)] Total Time (ms)

This metric indicates the overall time spent to process the step, step group, or transaction. This includes all the phases of the step / step group / transaction, including Connect Time, Redirect Time, First Byte Time, HTML Time, and Non-HTML Time. This metric calculates total transaction time by assuming all contents of a page are fetched in a serial manner.

#### **User Action**

Use the Total Time Metric to identify problem transactions. After you identify a transaction that's slow to respond to user requests, you can drill down and analyze each phase of the transaction to isolate and repair the problem.

# Web Transaction (Browser) Step

This metric is a container for a set of metrics you can use to measure the performance each step in the transaction.

# [Web Transaction (Browser) Step] Status

This metric indicates whether the web transaction was successful.

# [Web Transaction (Browser) Step] Status Description

If the beacon is unable to run the transaction successfully, this metric returns a description of the error that prevented the transaction from running.

# [Web Transaction (Browser) Step] Total Time (ms)

This metric indicates the amount of time that it would take a web browser to play the step element. This is a good metric for setting thresholds because it is the closest active measurement of what the user-experience is likely to be.

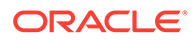

#### **User Action**

Use this metric to identify problem transactions. After you identify a step group that's slow to respond to user requests, you can drill down and analyze each phase of the step to isolate and repair the problem.

# [Web Transaction (Browser)] Step Group

This metric is container for a set of metrics you can use to measure the performance of all the steps in the step group.

#### [Web Transaction (Browser) Step Group] Status

This metric indicates whether the web transaction was successful.

#### [Web Transaction (Browser) Step Group] Status Description

If the beacon is unable to run the step group successfully, this metric returns a description of the error that prevented the step group from running.

### [Web Transaction (Browser) Step Group] Total Time (ms)

This metric indicates the amount of time that it would take a web browser to play the step group. This is a good metric for setting thresholds because it is the closest active measurement of what the user-experience is likely to be.

#### **User Action**

Use this metric to identify problem transactions. After you identify a step group that's slow to respond to user requests, you can drill down and analyze each phase of the step group to isolate and repair the problem.

# XMPP Response Metrics

The following sections list the XMPP response metrics and their descriptions.

#### [XMPP] Status

This metric indicates indicates whether the connection to the XMPP server was successful.

#### [XMPP] Total Time (ms)

This metric indicates the total time taken to establish a connection to the XMPP server and list the contacts. Total time consists of Connect time, login time and contacts listing time.

### [XMPP] Connect Time (ms)

This metric indicates the time taken to connect to the XMPP server.

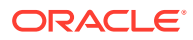

# [XMPP] Login Time (ms)

This metric indicates the time taken to verify the user credentials in the XMPP server.

# [XMPP] Contacts Listing Time (ms)

This metric indicates the time taken to show all the contacts for the logged in user.

# [XMPP] Message Send Time (ms)

This metric indicates the time taken for the message to be sent from the XMPP server.

### [XMPP] Status Message

This metric indicates the description of the status.

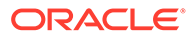

# 6 Web Application Metrics

This chapter describes the Web Application metrics.

# HTTP Content

The following sections lists the HTTP Content metrics, their descriptions, and user actions.

#### Average Connect Time

This metric measures the average connect time for all pages in the transaction. This is calculated as: Total Connect Time / Number of Connections Made. The Connect Time is one of the phases of a transaction that can help you isolate and fix response time problems.

#### **User Action**

The average connect time, when reviewed over a period of time, can indicate whether network congestion or other connectivity issues are the cause of poor Web application response time.

#### Average First Byte Time

This metric measures the average First Byte Time for all pages in the transaction. This metric is computed as: Total First Byte Time / Number of Requests Made (either to fetch HTML or content). The First Byte time is one of the phases of a transaction that can help you isolate and fix response time problems.

#### **User Action**

The average First Byte Time, when reviewed over a period of time, can indicate whether network congestion or other connectivity issues are the cause of poor Web application response time.

#### Average Response Time

A single transaction often accesses multiple Web pages. The Average Page Response metric calculates the average response time of the pages within a single transaction. This metric is calculated as: Total Transaction Time / Number of Pages in the Transaction. For example, if the transaction connects to four different Web pages, this metric will calculate the average response time for the four pages each time the transaction is run.

#### **User Action**

If a particular transaction continuously exceeds the Average Page Response threshold, use the Beacon Data page to test the transaction from other beacons and over a specific time period. Use this data to pinpoint any trends or specific beacons that generate the alerts. Display the Beacon Data page by clicking the value of a metric on the Transaction Performance Page.

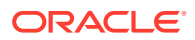

#### Beacon Name

The beacon name if the name of the beacon for which the current metric data is being collected.

#### Broken Content

This metric is not currently collected by Oracle Enterprise Manager and is for internal use only.

#### Broken Count

This metric measures the number of errors encountered when displaying content for the pages accessed by the transaction. For example, missing GIF images or style sheets will increase the value of the Broken Count metric.

#### **User Action**

Use this metric to measure the quality of the pages being served by your Web application. For example, high values for the Broken Count metric can indicate that files have been moved or that relative links in the application are broken.

#### Computed Response Time

This metric represents the estimated response time for a client such as a browser, to fetch all the pages in a transaction. The computed response time is calculated as if the contents of every page (such as images and HTML style sheets) were fetched in parallel using multiple threads.

#### **User Action**

Use the Calculated Response Time to predict the response time that will be experienced by your average end user.

#### Connect Time

Enterprise Manager breaks down each transaction into individual phases. Performance metrics for each phase of the transaction can help you pinpoint the cause of a slow response time alert. Connect Time is the first phase of a transaction and represents the time it takes for a connection to the Web server to be established for all requests.

#### **User Action**

Slow connect time has nothing to do with the content of the page itself. It is likely caused by a slow network or a busy Web server, which prevents the request from getting to the Web server in a timely manner.

#### Content Time

Enterprise Manager breaks down each transaction into individual phases. Performance metrics for each phase of the transaction can help you pinpoint the cause of a slow response time alert. This metric measures the Content Time, which is

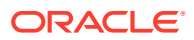

the amount of time taken to transfer page content to the browser. Page content includes images and style sheets, as opposed to the HTML coding for the page.

#### **User Action**

Consider reducing the size of images or other contents of the page

### DNS Time

This metric is not supported for this version of Enterprise Manager

#### First Byte TIme

Enterprise Manager breaks down each transaction into individual phases. Performance metrics for each phase of the transaction can help you pinpoint the cause of a slow response time alert. This metric measures the First Byte Time, which is the total time taken between the last byte of the request sent and the first byte of the response received by the server for all requests made. This includes the network latency and the time for the server to respond.

#### **User Action**

As with the Connect Time and Redirect Time, this metric can help you pinpoint whether or not the page content or Web application software is causing the slow response time, as opposed to the actual time it takes to transfer one byte of information to the browser.

#### HTML Bytes

This metric provides information about the amount of data transferred during the selected transaction. For each transaction, this metric provides the total bytes of HTML code transferred from all the Web pages accessed by the transaction.

#### **User Action**

This metric can help you isolate the cause of any performance problems identified by this transaction. Be sure to consider the number of HTML bytes when you compare the response time of your Web Application transactions.

#### HTML Content

This metric serves as a container for a set of metrics that provide you with information about the content of the Web pages you are monitoring, as well as response time information.

#### HTTP Response

This metric is a container for a set of metrics you can use to measure the performance of your Web Application transactions. It indicates how quickly the pages respond to user requests.

#### HTML Time

Enterprise Manager breaks down each transaction into individual phases. Performance metrics for each phase of the transaction can help you pinpoint the cause of a slow response time alert. This metric measures the HTML Time, which is the amount of time it takes to

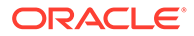

transfer the HTML coding of the page to the browser. This metric does not include the time spent transferring images or other page content, for example.

#### **User Action**

Slow HTML time could indicate problems with your HTML coding. Check the source code for your Web Application page to see if there are ways to streamline or improve the logic of the HTML code.

#### Page Content Bytes

This metric provides information about the amount of data transferred during the selected transaction. For each transaction, this metric provides the number of bytes that represent page content such as images and style sheets.

#### **User Action**

This metric can help you isolate the cause of any performance problems identified by this transaction. Be sure to consider the total number of bytes when you compare the response time of your Web Application transactions. Pages with many images or complex style sheets will return a high value for the Page Content Bytes metric.

#### Page Content Count

This metric is not currently collected by Oracle Enterprise Manager and is for internal use only.

#### Redirect Count

This metric is not currently collected by Oracle Enterprise Manager and is for internal use only.

#### Redirect Time

Enterprise Manager breaks down each transaction into individual phases. Performance metrics for each phase of the transaction can help you pinpoint the cause of a slow response time alert. Some pages automatically redirect the HTTP request to another page. Redirect time represents the total time of all redirects within a transaction. The time taken to redirect the request can affect the overall response time of the page.

#### **User Action**

Significant time taken to redirect the HTTP request removes the possibility that the page content or the Web application software is causing a slow response time alert. If the redirect is causing the performance problems, consider alternative solutions to sending the user to another HTML page.

#### Request Count

This metric is not currently collected by Oracle Enterprise Manager and is for internal use only.

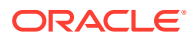

#### Slowest Response Time

A single transaction often accesses multiple Web pages. This metric indicates the maximum response time measured for a particular page within a transaction. The slowest page response time can be monitored for a specific transaction and from a specific beacon over a period of time.

You can set a threshold for this metric so that Enterprise Manager will generate an alert if the slowest page response for a particular transaction exceeds a value you specify when it is run from a specific beacon.

#### **Status**

This metric returns a value of 1 if the selected beacon was successfully able to run the transaction for this Web application target.

#### **User Action**

There are several possible causes to a failed transaction. First, check the availability of the Web application and host for the Web application target.

Second, check the availability of the Oracle Agent for this beacon.

#### Status Description

If the beacon is unable to run the transaction successfully, this metric returns a description of the error that prevented the transaction from running.

#### **User Action**

If you are reviewing the metric results from the All Metrics page, review the Value column of the Status Description table. The error description should offer clues about why the transaction failed.

#### Total Bytes

This metric provides information about the amount of data transferred during the selected transaction. For each transaction, this metric provides the total number of bytes transferred from all the Web pages accessed by the transaction.

#### **User Action**

This metric can help you isolate the cause of any performance problems identified by this transaction. Be sure to consider the total number of bytes when you compare the response time of your Web Application transactions.

#### Total Response TIme

Total transaction time indicates the overall time spent to process the transaction. This includes all the phases of the transaction, including Connect Time, Redirect Time, First Byte Time, HTML Time, and Content Time. This metric calculates total transaction time by assuming all contents of a page are fetched in a serial manner.

#### **User Action**

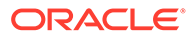

Use the total response time metric to identify problem pages. After you identify a page or transaction that's slow to respond to user requests, you can drill down and analyze each phase of the transaction to isolate and repair the problem.

#### Transaction Name

The transaction name is the name of the transaction for which the current metric data is collected.

#### Transfer Rate

The transfer rate indicates how quickly data is being transferred from the Web server to the client browser. This is computed as: Total Kilobytes Received / Total Transaction Time.

#### **User Action**

Slow transfer rate can be caused by network congestion or other connectivity issues.

#### Web Application

You can use Oracle Enterprise Manager to view performance and availability metrics for your Web applications.

# HTTP Step Group

The following sections lists the HTTP Step Group metrics, their descriptions, and user actions.

### [HTTP Step Group] Broken URL Count

This metric measures the number of errors encountered when displaying content for the pages accessed by the step group. For example, missing GIF images or style sheets will increase the value of the Broken Count metric.

#### **User Action**

Use this metric to measure the quality of the pages being served by your Web application. For example, high values for the Broken Count metric can indicate that files have been moved or that relative links in the application are broken.

# [HTTP Step Group] Broken URL Details

This metric is not currently collected by Oracle Enterprise Manager and is for internal use only.

# [HTTP Step Group] Connect Time (ms)

Enterprise Manager breaks down each step group into individual phases. Performance metrics for each phase of the step group can help you pinpoint the cause of a slow response time alert. Connect Time is the total time spent in the transaction connecting to the server. There may be multiple connections made during a transaction. Time

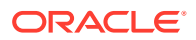

spend connecting for requests that result in redirects count as Redirect Time rather than Connect Time.

#### **User Action**

Significant Connect Time values are usually caused by a slow network or a busy Web server. Significant Connect Time values may also indicate that there are too many connections made during the transaction. Consider enabling HTTP persistent connections if the application does not already have them enabled.

### [HTTP Step Group] DNS Time

This metric is not supported for this version of Enterprise Manager.

### [HTTP Step Group] First Byte Time (ms)

Enterprise Manager breaks down each step group into individual phases. Performance metrics for each phase of the transaction can help you pinpoint the cause of a slow response time alert. This metric measures the First Byte Time, which is the total time taken between the last byte of the request sent and the first byte of the response received by the server for all requests made. This includes the network latency and the time for the server to respond.

#### **User Action**

As with the Connect Time and Redirect Time, this metric can help you pinpoint whether or not the page content or Web application software is causing the slow response time, as opposed to the actual time it takes to transfer one byte of information to the browser. A high First Byte Time suggests that there may be high network latency between the agent and the service. Some applications generate an entire page before sending the first byte of that page. For such applications, a high First Byte Time could also indicate that the servers are taking a long time to generate each page.

#### [HTTP Step Group] First Byte TIme per Page (ms)

This is the First Byte Time divided by the number of pages in the step group.

#### **User Action**

A high First Byte Time per Page suggests that there may be high network latency between the agent and the service. Some applications generate an entire page before sending the first byte of that page. For such applications, a high First Byte Time could also indicate that the servers are taking a long time to generate each page.

### [HTTP Step Group] HTML Time (ms)

Enterprise Manager breaks down each step group into individual phases. Performance metrics for each phase of the transaction can help you pinpoint the cause of a slow response time alert. This metric measures the HTML Time, which is the amount of time it takes to transfer the HTML coding of the page to the browser. This metric does not include the time spent transferring images or other page content.

#### **User Action**

Slow HTML time could indicate that the application is taking a long time to finish generating each page. Alternatively, slow HTML time could indicate that network bandwidth between the agent and the service is low.

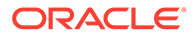

# [HTTP Step Group] Non-HTML Time (ms)

This is the amount of time it takes to transfer the non-HTML content such as images to the browser.

#### **User Action**

Slow Non-HTML time could indicate that the application is taking a long time to generate images. Alternatively, slow HTML time could indicate that network bandwidth between the agent and the service is low. Consider reducing the number of distinct images in the application.

### [HTTP Step Group] Perceived Slowest Page Time (ms)

The amount of time that it would take a Web browser to play the slowest page in a step group. This is a good metric for setting thresholds because it is the closest active measurement of what the user-experience is likely to be.

#### **User Action**

Use this metric to identify problem pages. After you identify a page or transaction that's slow to response respond to user requests, you can drill down and analyze each phase of the transaction to isolate and repair the problem

### [HTTP Step Group] Perceived Time per Page (ms)

The average amount of time that it would take a Web browser to play each page in the step group. This is a good metric for setting thresholds because it is the closest active measurement of what the user-experience is likely to be. Because it is normalized on a per-page basis, Perceived Time per Page is also a good metric for comparing the relative performance of different transactions.

#### **User Action**

Use this metric to identify problem transactions. After you identify a transaction that's slow to respond to user requests, you can drill down and analyze each phase of the step group to isolate and repair the problem.

### [HTTP Step Group] Perceived Total Time (ms)

The amount of time that it would take a Web browser to play the step group. This is a good metric for setting thresholds because it is the closest active measurement of what the user-experience is likely to be.

#### **User Action**

Use this metric to identify problem transactions. After you identify a step group that's slow to respond to user requests, you can drill down and analyze each phase of the step group to isolate and repair the problem.

# [HTTP Step Group] Redirect Time (ms)

Enterprise Manager breaks down each step group into individual phases. Performance metrics for each phase of the step group can help you pinpoint the cause of a slow

response time alert. Some pages automatically redirect the HTTP request to another page. Redirect time represents the total time of all redirects within a step group. The time taken to redirect the request can affect the overall response time of the page.

#### **User Action**

Significant time taken to redirect the HTTP request. If the redirect is causing the performance problems, consider alternative solutions to sending the user to another HTML page.

#### [HTTP Step Group] Status

Indicates whether the Web transaction was successful.

#### [HTTP Step Group] Time per Connection (ms)

This is the Connect Time divided by the number of connections made while playing a step group.

#### **User Action**

Slow Time per Connection has nothing to do with the content of the page itself. It is likely caused by a slow network or a busy Web server, which prevents the request from getting to the Web server in a timely manner. Transactions that use HTTPS will typically have a much higher Time per Connection than transactions that use HTTP.

# [HTTP Step Group] Total Time (ms)

Indicates the overall time spent in processing the step group. This includes all the phases of the transaction, including Connect Time, Redirect Time, First Byte Time, HTML Time, and Non-HTML Time. This metric calculates total transaction time by assuming all contents of a page are fetched in a serial manner.

#### **User Action**

Use the Total Time Metric to identify problem transactions. After you identify a transaction that's slow to respond to user requests, you can drill down and analyze each phase of the transaction to isolate and repair the problem.

#### [HTTP Step Group] Transfer Rate (KB per second)

The transfer rate indicates how quickly data is being transferred from the Web server to the client browser. This is computed as: Total Kilobytes Received / Total Transaction Time.

#### **User Action**

Slow transfer rate can be caused by network congestion or other connectivity issues.

# HTTP Transaction

The following sections lists the HTTP Transaction metrics, their descriptions, and user actions.

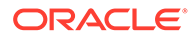

# [HTTP Transaction] Connect Time (ms)

Enterprise Manager breaks down each transaction into individual phases. Performance metrics for each phase of the transaction can help you pinpoint the cause of a slow response time alert. Connect Time is the total time spent in the transaction connecting to the server. There may be multiple connections made during a transaction. Time spend connecting for requests that result in redirects count as Redirect Time rather than Connect Time.

#### **User Action**

Significant Connect Time values are usually caused by a slow network or a busy Web server. Significant Connect Time values may also indicate that there are too many connections made during the transaction. Consider enabling HTTP persistent connections if the application does not already have them enabled.

#### [HTTP Transaction] DNS Time

This metric is not supported for this version of Enterprise Manager.

# [HTTP Transaction] First Byte Time (ms)

Enterprise Manager breaks down each transaction into individual phases. Performance metrics for each phase of the transaction can help you pinpoint the cause of a slow response time alert. This metric measures the First Byte Time, which is the total time taken between the last byte of the request sent and the first byte of the response received by the server for all requests made. This includes the network latency and the time for the server to respond.

#### **User Action**

As with the Connect Time and Redirect Time, this metric can help you pinpoint whether or not the page content or Web application software is causing the slow response time, as opposed to the actual time it takes to transfer one byte of information to the browser. A high First Byte Time suggests that there may be high network latency between the agent and the service. Some applications generate an entire page before sending the first byte of that page. For such applications, a high First Byte Time could also indicate that the servers are taking a long time to generate each page.

### [HTTP Transaction] First Byte Time per Page (ms)

This is the First Byte Time divided by the number of pages in the transaction.

#### **User Action**

A high First Byte Time per Page suggests that there may be high network latency between the agent and the service. Some applications generate an entire page before sending the first byte of that page. For such applications, a high First Byte Time could also indicate that the servers are taking a long time to generate each page.

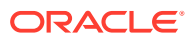

# [HTTP Transaction] HTML Time (ms)

Enterprise Manager breaks down each transaction into individual phases. Performance metrics for each phase of the transaction can help you pinpoint the cause of a slow response time alert. This metric measures the HTML Time, which is the amount of time it takes to transfer the HTML coding of the page to the browser. This metric does not include the time spent transferring images or other page content.

#### **User Action**

Slow HTML time could indicate that the application is taking a long time to finish generating each page. Alternatively, slow HTML time could indicate that network bandwidth between the agent and the service is low.

### [HTTP Transaction] Non-HTML Time (ms)

This is the amount of time it takes to transfer the non-HTML content such as images to the browser.

#### **User Action**

Slow Non-HTML time could indicate that the application is taking a long time to generate images. Alternatively, slow HTML time could indicate that network bandwidth between the agent and the service is low. Consider reducing the number of distinct images in the application.

#### [HTTP Transaction] Perceived Slowest Page Time (ms)

The amount of time that it would take a web browser to play the slowest page in the transaction. This is a good metric for setting thresholds because it is the closest active measurement of what the user-experience is likely to be.

#### **User Action**

Use this metric to identify problem pages. After you identify a page or transaction that's slow to response respond to user requests, you can drill down and analyze each phase of the transaction to isolate and repair the problem.

#### [HTTP Transaction] Perceived Time per Page (ms)

The average amount of time that it would take a Web browser to play each page in the transaction. This is a good metric for setting thresholds because it is the closest active measurement of what the user-experience is likely to be. Because it is normalized on a perpage basis, Perceived Time per Page is also a good metric for comparing the relative performance of different transactions.

#### **User Action**

Use this metric to identify problem transactions. After you identify a transaction that's slow to respond to user requests, you can drill down and analyze each phase of the transaction to isolate and repair the problem.

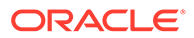

# [HTTP Transaction] Perceived Total Time

The amount of time that it would take a web browser to play the transaction. This is a good metric for setting thresholds because it is the closest active measurement of what the user-experience is likely to be.

#### **User Action**

Use this metric to identify problem transactions. After you identify a transaction that's slow to respond to user requests, you can drill down and analyze each phase of the transaction to isolate and repair the problem.

### [HTTP Transaction] Redirect Time (ms)

Enterprise Manager breaks down each transaction into individual phases. Performance metrics for each phase of the transaction can help you pinpoint the cause of a slow response time alert. Some pages automatically redirect the HTTP request to another page. Redirect time represents the total time of all redirects within a transaction. The time taken to redirect the request can affect the overall response time of the page.

#### **User Action**

Significant time taken to redirect the HTTP request. If the redirect is causing the performance problems, consider alternative solutions to sending the user to another HTML page.

#### [HTTP Transaction] Status

Indicates whether the Web transaction was successful.

### [HTTP Transaction] Status Description

If the beacon is unable to run the transaction successfully, this metric returns a description of the error that prevented the transaction from running.

### [HTTP Transaction] Time per Connection (ms)

This is the Connect Time divided by the number of connections made while playing a transaction.

#### **User Action**

Slow Time per Connection has nothing to do with the content of the page itself. It is likely caused by a slow network or a busy Web server, which prevents the request from getting to the Web server in a timely manner. Transactions that use HTTPS will typically have a much higher Time per Connection than transactions that use HTTP.

### [HTTP Transaction] Total Time (ms)

Indicates the overall time spent to process the transaction. This includes all the phases of the transaction, including Connect Time, Redirect Time, First Byte Time, HTML

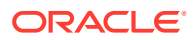

Time, and Non-HTML Time. This metric calculates total transaction time by assuming all contents of a page are fetched in a serial manner.

#### **User Action**

Use the Total Time Metric to identify problem transactions. After you identify a r transaction that's slow to respond to user requests, you can drill down and analyze each phase of the transaction to isolate and repair the problem.

#### [HTTP Transaction] Transfer Rate (KB per second)

The transfer rate indicates how quickly data is being transferred from the Web server to the client browser. This is computed as: Total Kilobytes Received / Total Transaction Time.

#### **User Action**

Slow transfer rate can be caused by network congestion or other connectivity issues.

### HTTP User Action

The following sections lists the HTTP User Action metrics, their descriptions, and user actions.

#### [HTTP Step] Broken URL Content

This metric is not currently collected by Oracle Enterprise Manager and is for internal use only.

#### [HTTP Step] Connect Time (ms)

Enterprise Manager breaks down each step element. Performance metrics for each step element can help you pinpoint the cause of a slow response time alert. Connect Time is the total time spent in the transaction connecting to the server. There may be multiple connections made during a transaction. Time spend connecting for requests that result in redirects count as Redirect Time rather than Connect Time.

#### **User Action**

Significant Connect Time values are usually caused by a slow network or a busy Web server. Significant Connect Time values may also indicate that there are too many connections made during the transaction. Consider enabling HTTP persistent connections if the application does not already have them enabled.

#### [HTTP Step] DNS Time

This metric is not supported for this version of Enterprise Manager.

#### [HTTP Step] First Byte Time (ms)

Enterprise Manager breaks down each step into individual phases. Performance metrics for each phase of the transaction can help you pinpoint the cause of a slow response time alert. This metric measures the First Byte Time, which is the total time taken between the last byte of the request sent and the first byte of the response received by the server for all requests made. This includes the network latency and the time for the server to respond.

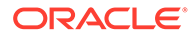

#### **User Action**

As with the Connect Time and Redirect Time, this metric can help you pinpoint whether or not the page content or Web application software is causing the slow response time, as opposed to the actual time it takes to transfer one byte of information to the browser. A high First Byte Time suggests that there may be high network latency between the agent and the service. Some applications generate an entire page before sending the first byte of that page. For such applications, a high First Byte Time could also indicate that the servers are taking a long time to generate each page.

### [HTTP Step] First Byte Time per Page Element (ms)

This is the First Byte Time divided by the number of step elements.

#### **User Action**

A high First Byte Time per Page suggests that there may be high network latency between the agent and the service. Some applications generate an entire page before sending the first byte of that page. For such applications, a high First Byte Time could also indicate that the servers are taking a long time to generate each page.

# [HTTP Step] HTML Time (ms)

Enterprise Manager breaks down each step element. Performance metrics for each step element can help you pinpoint the cause of a slow response time alert. This metric measures the HTML Time, which is the amount of time it takes to transfer the HTML coding of the page to the browser. This metric does not include the time spent transferring images or other page content.

#### **User Action**

Slow HTML time could indicate that the application is taking a long time to finish generating each page. Alternatively, slow HTML time could indicate that network bandwidth between the agent and the service is low.

# [HTTP Step] Non-HTML Time (ms)

This is the amount of time it takes to transfer the non-HTML content such as images to the browser.

#### **User Action**

Slow Non-HTML time could indicate that the application is taking a long time to generate images. Alternatively, slow HTML time could indicate that network bandwidth between the agent and the service is low. Consider reducing the number of distinct images in the application.

### [HTTP Step] Perceived Slowest Page Element Time (ms)

The amount of time that it would take a Web browser to play the slowest step element. This is a good metric for setting thresholds because it is the closest active measurement of what the user-experience is likely to be.

#### **User Action**

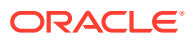

Use this metric to identify problem pages. After you identify a page or transaction that's slow to response respond to user requests, you can drill down and analyze each phase of the transaction to isolate and repair the problem

#### [HTTP Step] Perceived Time per Page Element (ms)

The average amount of time that it would take a Web browser to play each page in a step. This is a good metric for setting thresholds because it is the closest active measurement of what the user-experience is likely to be. Because it is normalized on a per-page basis, Perceived Time per Page is also a good metric for comparing the relative performance of different transactions.

#### **User Action**

Use this metric to identify problem transactions. After you identify a transaction that's slow to respond to user requests, you can drill down and analyze each phase of the step group to isolate and repair the problem.

#### [HTTP Step] Perceived Total Time (ms)

The amount of time that it would take a Web browser to play the step element. This is a good metric for setting thresholds because it is the closest active measurement of what the userexperience is likely to be.

#### **User Action**

Use this metric to identify problem transactions. After you identify a step group that's slow to respond to user requests, you can drill down and analyze each phase of the step to isolate and repair the problem.

#### [HTTP Step] Redirect Time (ms)

Enterprise Manager breaks down each step element. Performance metrics for each step element can help you pinpoint the cause of a slow response time alert. Some pages automatically redirect the HTTP request to another page. Redirect time represents the total time of all redirects within a step. The time taken to redirect the request can affect the overall response time of the page.

#### **User Action**

Significant time taken to redirect the HTTP request. If the redirect is causing the performance problems, consider alternative solutions to sending the user to another HTML page.

### [HTTP Step] Status

Indicates whether the Web transaction was successful.

### [HTTP Step] Status Description

If the beacon is unable to run the transaction successfully, this metric returns a description of the error that prevented the transaction from running.

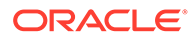
### [HTTP Step] Time per Connection (ms)

This is the Connect Time divided by the number of connections made while playing a step element.

#### **User Action**

Slow Time per Connection has nothing to do with the content of the page itself. It is likely caused by a slow network or a busy Web server, which prevents the request from getting to the Web server in a timely manner. Transactions that use HTTPS will typically have a much higher Time per Connection than transactions that use HTTP.

### [HTTP Step] Total Time (ms)

Indicates the overall time spent in processing the step. This includes all the phases of the transaction, including Connect Time, Redirect Time, First Byte Time, HTML Time, and Non-HTML Time. This metric calculates total transaction time by assuming all contents of a page are fetched in a serial manner.

#### **User Action**

Use the Total Time Metric to identify problem transactions. After you identify a transaction that's slow to respond to user requests, you can drill down and analyze each phase of the transaction to isolate and repair the problem.

### [HTTP Step] Transfer Rate (KB per second)

The transfer rate indicates how quickly data is being transferred from the Web server to the client browser. This is computed as: Total Kilobytes Received / Total Transaction Time.

#### **User Action**

Slow transfer rate can be caused by network congestion or other connectivity issues.

### [HTTP Step] URL

This is the URL associated with the step.

### HTTP Raw

The following sections lists the HTTP Raw metrics, their descriptions, and user actions.

#### HTTP Raw Broken URL Details

This metric is not currently collected by Oracle Enterprise Manager and is for internal use only.

#### HTTP Raw Connect Time (ms)

Enterprise Manager breaks down each transaction into individual phases. Performance metrics for each phase of the transaction, step or step group can help

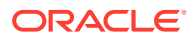

you pinpoint the cause of a slow response time alert. Connect Time is the total time spent in the transaction connecting to the server. There may be multiple connections made during a transaction. Time spent connecting for requests that result in redirects count as Redirect Time rather than Connect Time.

#### **User Action**

Significant Connect Time values are usually caused by a slow network or a busy Web server. Significant Connect Time values may also indicate that there are too many connections made during the transaction. Consider enabling HTTP persistent connections if the application does not already have them enabled.

#### HTTP Raw DNS Time

This metric is not supported for this version of Enterprise Manager.

### HTTP Raw First Byte Time (ms)

This is the First Byte Time divided by the number of pages in the step, step group, or transaction.

#### **User Action**

A high First Byte Time per Page suggests that there may be high network latency between the agent and the service. Some applications generate an entire page before sending the first byte of that page. For such applications, a high First Byte Time could also indicate that the servers are taking a long time to generate each page.

### HTTP Raw HTML Time (ms)

Enterprise Manager breaks down each step, step group, or transaction into individual phases. Performance metrics for each phase can help you pinpoint the cause of a slow response time alert. This metric measures the HTML Time, which is the amount of time it takes to transfer the HTML coding of the page to the browser. This metric does not include the time spent transferring images or other page content.

#### **User Action**

Slow HTML time could indicate that the application is taking a long time to finish generating each page. Alternatively, slow HTML time could indicate that network bandwidth between the agent and the service is low.

### HTTP Raw Non-HTML Time (ms)

This is the amount of time it takes to transfer the non-HTML content such as images to the browser.

#### **User Action**

Slow Non-HTML time could indicate that the application is taking a long time to generate images. Alternatively, slow HTML time could indicate that network bandwidth between the agent and the service is low. Consider reducing the number of distinct images in the application.

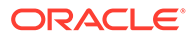

### HTTP Raw Perceived Slowest Page / Page Element Time (ms)

The amount of time that it would take a web browser to play the slowest page in the step, step group, or transaction. This is a good metric for setting thresholds because it is the closest active measurement of what the user-experience is likely to be.

#### **User Action**

Use this metric to identify problem pages. After you identify a page or transaction that's slow to response respond to user requests, you can drill down and analyze each phase of the transaction to isolate and repair the problem.

### HTTP Raw Perceived Time per Page / Page Element (ms)

The average amount of time that it would take a Web browser to play each page in the step, step group, or transaction. This is a good metric for setting thresholds because it is the closest active measurement of what the user-experience is likely to be. Because it is normalized on a per-page basis, Perceived Time per Page is also a good metric for comparing the relative performance of different transactions.

#### **User Action**

Use this metric to identify problem transactions. After you identify a transaction that's slow to respond to user requests, you can drill down and analyze each phase of the transaction to isolate and repair the problem.

#### HTTP Raw Perceived Total Time (ms)

Indicates the overall time spent to process the step, step group, or transaction. This includes all the phases of the step / step group / transaction, including Connect Time, Redirect Time, First Byte Time, HTML Time, and Non-HTML Time. This metric calculates total transaction time by assuming all contents of a page are fetched in a serial manner.

#### **User Action**

Use the Total Time Metric to identify problem transactions. After you identify a transaction that's slow to respond to user requests, you can drill down and analyze each phase of the transaction to isolate and repair the problem.

#### HTTP Raw Redirect Time (ms)

Enterprise Manager breaks down each transaction into individual phases. Performance metrics for each phase of the transaction can help you pinpoint the cause of a slow response time alert. Some pages automatically redirect the HTTP request to another page. Redirect time represents the total time of all redirects within a transaction. The time taken to redirect the request can affect the overall response time of the page.

#### **User Action**

Significant time taken to redirect the HTTP request. If the redirect is causing the performance problems, consider alternative solutions to sending the user to another HTML page.

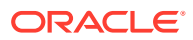

### HTTP Raw Status

Indicates whether the Web transaction was successful.

### HTTP Raw Status Description

If the beacon is unable to run the step, step group, or transaction successfully, this metric returns a description of the error that prevented the transaction from running.

### HTTP Raw Time Per Connection

This metric measures the average connect time for all pages in the transaction. This is calculated as: Total Connect Time / Number of Connections Made. The Connect Time is one of the phases of a transaction that can help you isolate and fix response time problems.

#### **User Action**

The average connect time, when reviewed over a period of time, can indicate whether network congestion or other connectivity issues are the cause of poor Web application response time.

### HTTP Raw Transfer Rate (KB per second)

The transfer rate indicates how quickly data is being transferred from the Web server to the client browser. This is computed as: Total Kilobytes Received / Total Transaction Time.

#### **User Action**

Slow transfer rate can be caused by network congestion or other connectivity issues.

#### HTTP Raw Total Time (ms)

Indicates the overall time spent to process the step, step group, or transaction. This includes all the phases of the transaction, including Connect Time, Redirect Time, First Byte Time, HTML Time, and Non-HTML Time. This metric calculates total transaction time by assuming all contents of a page are fetched in a serial manner.

#### **User Action**

Use the Total Time Metric to identify problem transactions. After you identify a r transaction that's slow to respond to user requests, you can drill down and analyze each phase of the transaction to isolate and repair the problem.

### HTTP Raw URL

This is the URL associated with the step.

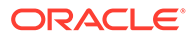

# 7 Oracle VM Server Pool

This release of Enterprise Manager employs a new method for collecting performance metrics. To reduce load and increase scalability, metrics for the Oracle VM Server and Oracle VM Guest targets in an Oracle VM server pool are collected as part of the Oracle VM Server Pool target. However, all data are delivered to the correct targets.

In the following lines, metrics starting with OVMGuest\* are collected by the Oracle VM Server Pool target for the Oracle VM Guest targets. Similarly, all metrics starting with OVMServer\* are collected by the Oracle VM Server Pool target for the member Oracle VM Server targets.

For more information about Oracle VM Server Pools, see *Oracle Enterprise Manager Cloud Administration Guide*.

## Load

This metric category describes the Oracle VM Server Pool Load metrics.

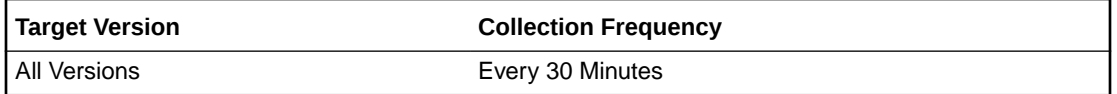

### Average CPU Utilization (%)

This metric displays the average CPU utilization across all the servers in the pool. For performance reasons, this is an approximate value and does not represent an absolutely accurate value.

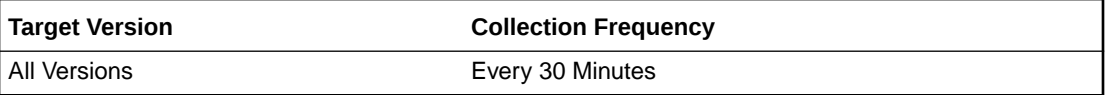

### Total Disk Throughput (kb/s)

This metric displays the average disk throughput across all the servers in the pool. For performance reasons, this is an approximate value and does not represent an absolutely accurate value.

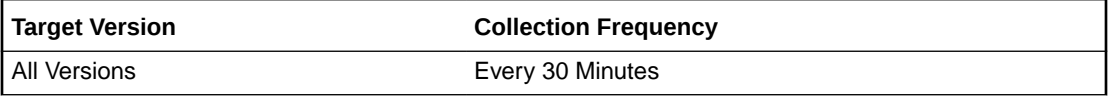

### Total DiskSpace Used (%)

This metric provides the amount of disk space used (%) across all servers in the pool.

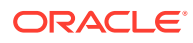

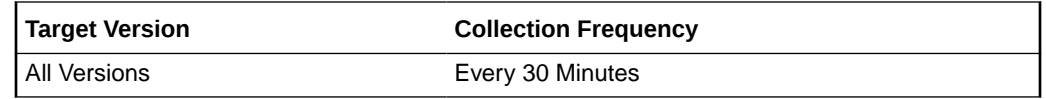

### Total DiskSpace Used (MB)

This metric provides the amount of disk space used (MB) across all servers in the pool.

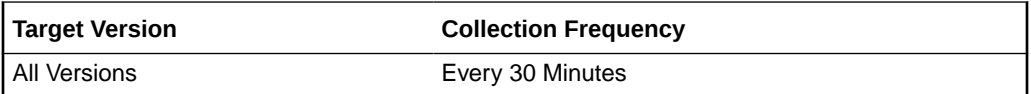

### Total Memory Used (MB)

This metric provides the memory used (MB) across all servers in the pool.

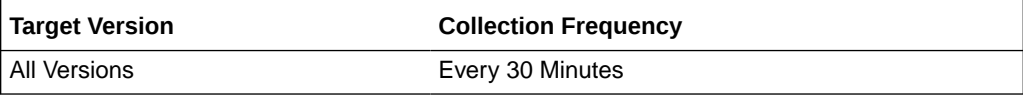

### Total Memory Used (%)

This metric provides the memory used (%) across all servers in the pool.

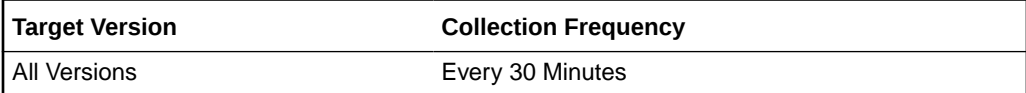

### Total Net Throughput (kb/s)

This metric provides the average net throughput in kb/sec across all servers in the pool.

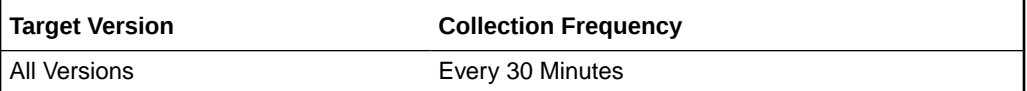

## Oracle VM Guest Disk Activity

This metric category is used to bulk collect all disk-related metrics for all the Oracle VM Guest targets in the Oracle VM Server pool. This metric is not uploaded, but is used for alerts only. You can set separate thresholds for each Oracle VM Guest using the Target ID. Different thresholds can be set for different Oracle VM Guests based on the Target ID. Only the collection schedule remains same for all the guests.

The collection schedule is governed by the schedule of the Oracle VM Guest Disk Activity Scheduled metric. Any alerts generated are generated against the relevant Oracle VM Guest target.

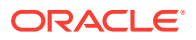

### **Disk**

This metric displays the name of the disk.

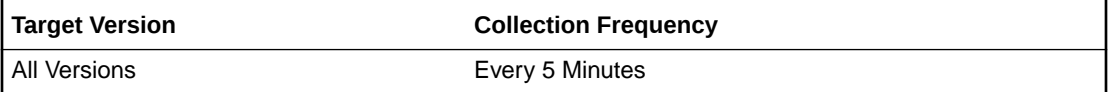

### Read Throughput (KB/S)

This metric displays the read throughput of the disk in kb/s. If unusually high values are observed, then check for crashing applications. If high values are expected, consider using high speed storage for better performance.

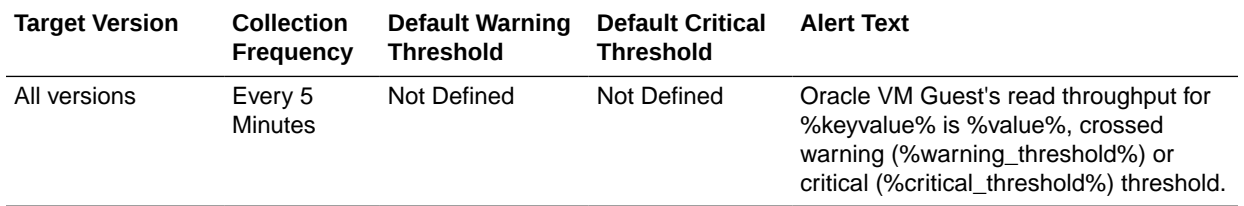

### Target ID

This metric contains the target name and target type used to push the metric data and alerts to the correct targets.

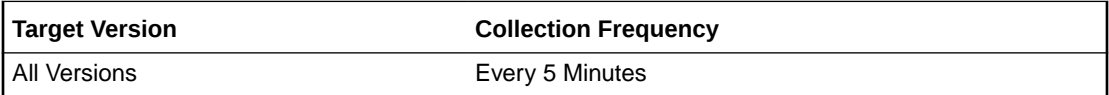

### Total Throughput (KB/S)

This metric displays the total throughput of the disk in kb/s. If unusually high values are observed, then check for crashing applications. If high values are expected, consider using high speed storage for better performance.

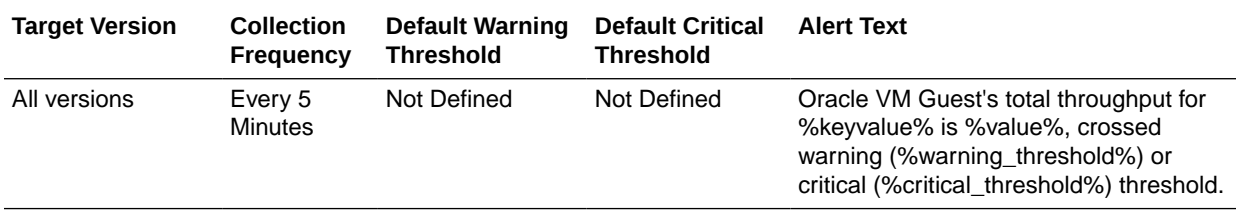

### Write Throughput (KB/S)

This metric displays the write throughput of the disk in kb/s. If unusually high values are observed, then check for crashing applications. If high values are expected, consider using high speed storage for better performance.

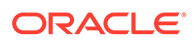

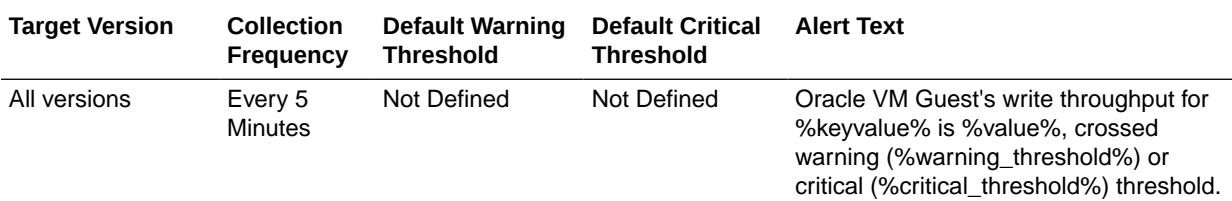

### Oracle VM Guest Disk Activity Scheduled

This metric is used to bulk collect all disk-related metrics for all the Oracle VM Guest targets in the Oracle VM Server pool. Any collection schedule changes should be made to this metric, and such changes affect the collection of this metric for all Oracle VM Guest targets in the pool. This metric is not uploaded, but collects data for the corresponding alert-only and upload-only metrics.

The collection schedule is governed by the schedule of the Oracle VM Guest Disk Activity Scheduled metric. Any alerts generated are generated against the relevant Oracle VM Guest target.

#### Disk

This metric provides the name of the disk.

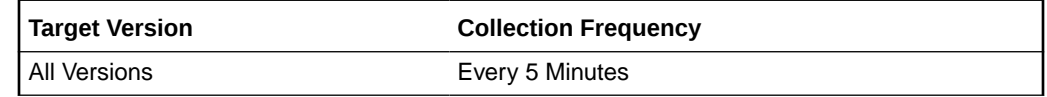

### Read Throughput (KB/S)

This metric displays the read throughput of the disk in kb/s. If unusually high values are observed, then check for crashing applications. If high values are expected, consider using high speed storage for better performance.

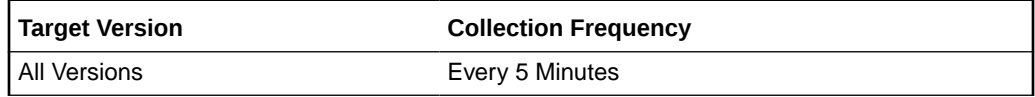

### Target ID

This metric contains the target name and target type used to push the metric data and alerts to the correct targets.

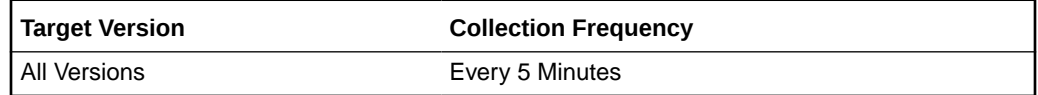

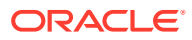

### Total Throughput (KB/S)

This metric displays the total throughput of the disk in kb/s. If unusually high values are observed, then check for crashing applications. If high values are expected, consider using high speed storage for better performance.

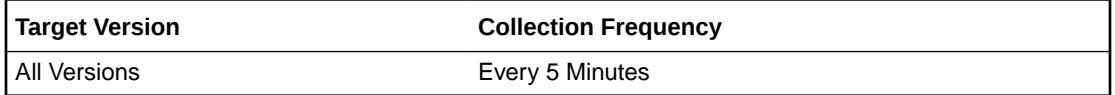

### Write Throughput (KB/S)

This metric displays the write throughput of the disk in kb/s. If unusually high values are observed, then check for crashing applications. If high values are expected, consider using high speed storage for better performance.

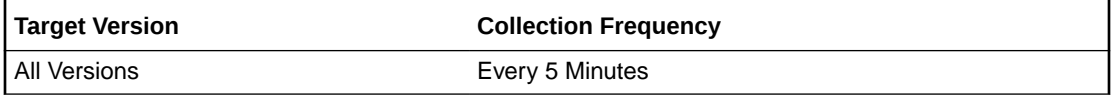

## Oracle VM Guest Disk Activity Summary

This metric is used to "bulk" collect all disk related metrics for all the Oracle VM Guest targets in the Oracle VM Server pool. This is a summary metric which computes values across all the guests in the pool and uploads them. The collection schedule is governed by the schedule of the Oracle VM Guest Disk Activity Scheduled metric.

### Highest Read Throughput (kb/s)

This metric displays the maximum read throughput in kb/sec observed across the disks in the Oracle VM Guest target. You can use it to decide on thresholds of the Oracle VM Guest Disk Activity metric.

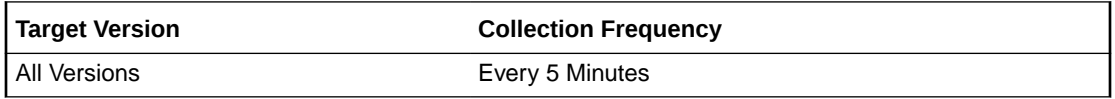

### Highest Total Throughput (kb/s)

This metric displays the maximum total throughput in kb/sec observed across the disks in the Oracle VM Guest target. You can use it to decide on thresholds of the Oracle VM Guest Disk Activity metric.

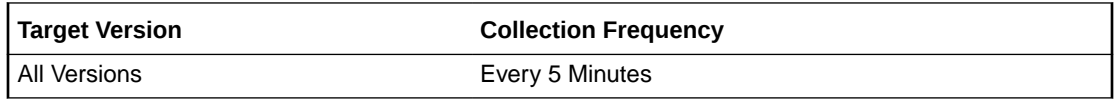

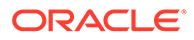

### Highest Write Throughput (kb/s)

This metric displays the maximum write throughput in kb/sec observed across the disks in the Oracle VM Guest target. You can use it to decide on thresholds of the Oracle VM Guest Disk Activity metric.

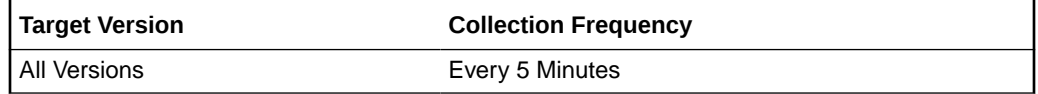

### Target ID

This metric contains the target name and target type used to push the metric data and alerts to the correct targets.

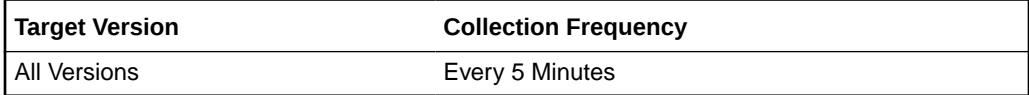

### Total Throughput (kb/s)

This metric displays the total throughput in kb/sec observed across all the disks in the Oracle VM Guest target. Use this metric to render graphs on the target home page.

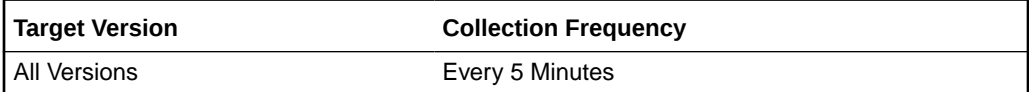

## Oracle VM Guest Filesystems

This metric is used to "bulk" collect all file system-related metrics for all the Oracle VM Guest targets in the Oracle VM Server pool. This metric is not uploaded, but is only used for alerts. Thresholds should be defined against this metric, and the threshold values are applicable to all the Oracle VM Guest targets in the server pool.

The Collection schedule is governed by the schedule of the Oracle VM Guest Filesystems Scheduled metric. Any alerts generated are generated against the relevant Oracle VM Guest target.

### Disk

This metric displays the name of the disk.

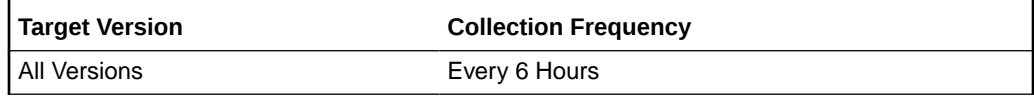

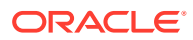

### Free Space (MB)

This metric displays the free space on the disk in MB. You can configure it so that if free space falls below a certain value, then an alert is raised. If an alert is raised, consider freeing up space on the disk, or adding additional storage.

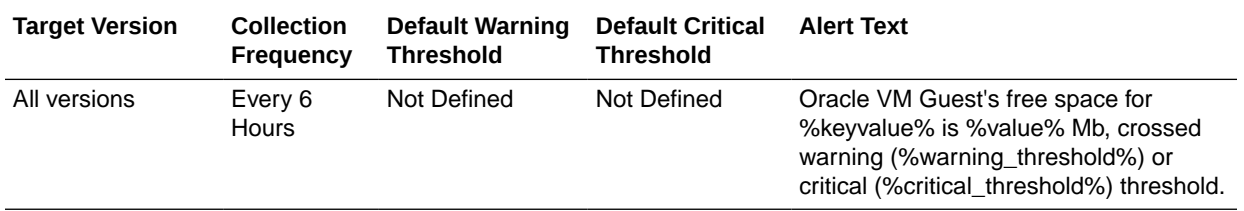

### Used Space (%)

This metric displays the used space on the disk (%). You can configure it so that if the used space goes above a certain value, then an alert is raised. If an alert is raised, consider freeing up space on the disk or adding extra storage.

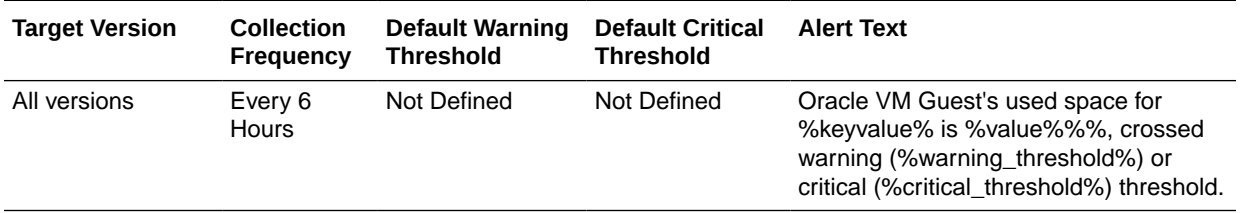

### Target ID

This metric contains the target name and target type used to push the metric data and alerts to the correct targets.

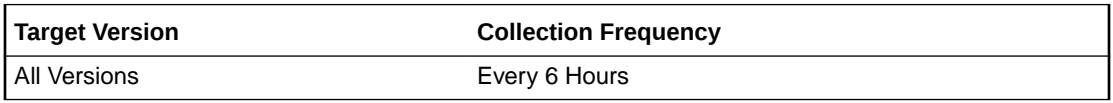

## Oracle VM Guest Filesystems Scheduled

This metric is used to "bulk" collect all file system-related metrics for all the Oracle VM Guest targets in the Oracle VM Server pool. Any collection schedule changes should be made to this metric, and such changes affect the collection of this metric for all Oracle VM Guest targets in the pool. This metric is not uploaded, but collects data for the corresponding alertonly and upload-only metrics.

### Disk

This metric displays the name of the disk.

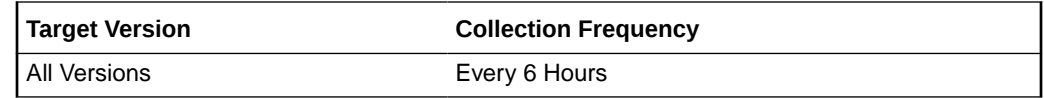

### Free Space (MB)

This metric displays the free space on the disk in MB.

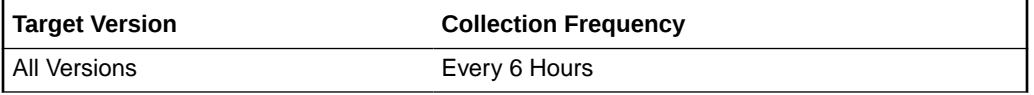

### Used Space (%)

This metric displays the used space on the disk (%).

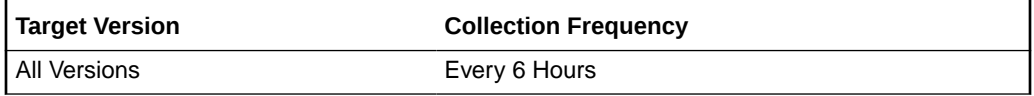

### Target ID

This metric contains the target name and target type used to push the metric data and alerts to the correct targets.

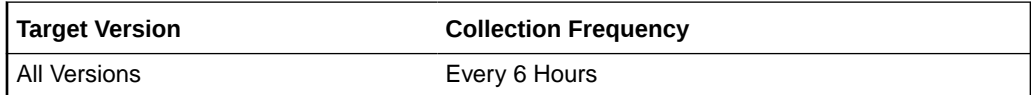

## Oracle VM Guest Load

This metric is used to "bulk" collect all load-related metrics for all the Oracle VM Guest targets in the Oracle VM Server pool. Any collection schedule changes should be made to this metric, and such changes affect the collection of this metric for Oracle VM Guest targets in the pool.

This metric is uploaded and thresholds can be defined against the metric columns. Any alerts generated are generated against the relevant Oracle VM Guest target.

### Relative CPU Utilization (%)

The physical cpu utilization of the Oracle VM Guest target running on the Oracle VM Server target. Thresholds can be defined on this metric, the value depends on the number of Oracle VM Guests running on the Oracle VM Server. If alerts are raised regularly, consider reducing the load on the Oracle VM Server target and allocating more processing power to the Oracle VM Guest target.

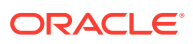

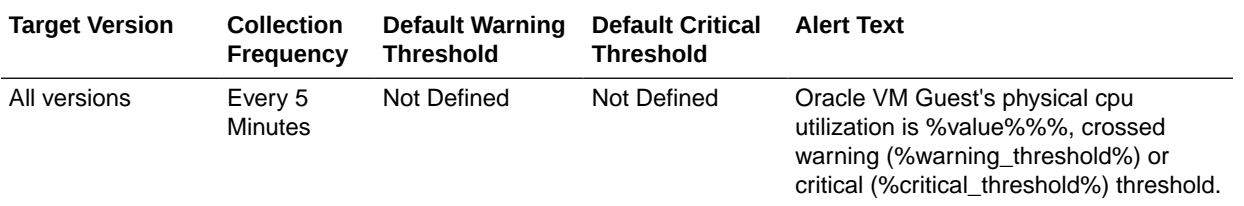

#### **Upsince**

This metric displays the time the Oracle VM Guest target has been running.

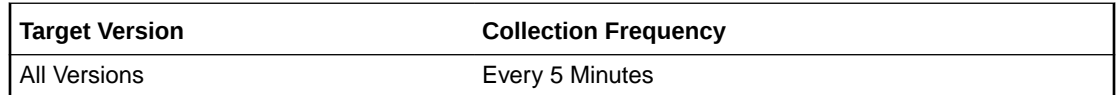

### Target ID

This metric contains the target name and target type, used to push the metric data and alerts to the correct targets.

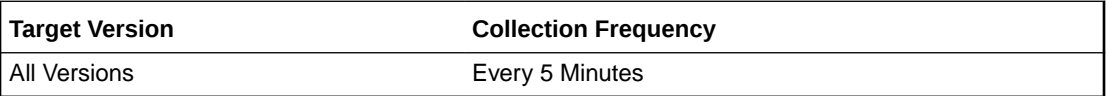

## Oracle VM Guest Network Activity

This metric is used to "bulk" collect all network activity-related metrics for all the Oracle VM Guest targets in the Oracle VM Server pool. This metric is not uploaded, but is only used for alerts. Thresholds should be defined against this metric, and the threshold values are applicable to all the Oracle VM Guest targets in the server pool.

Collection schedule is governed by the schedule of the Oracle VM Guest Network Activity Scheduled metric. Any alerts generated are generated against the relevant Oracle VM Guest target.

### Interface

The metric displays the name of the interface.

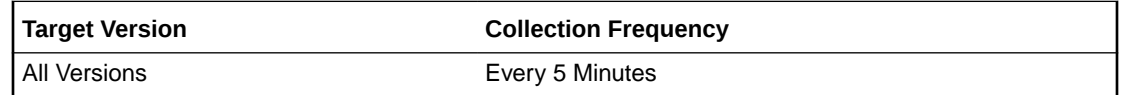

### Read Throughput (KB/S)

This metric displays the read throughput on the interface in kb/s. If high values are expected, then consider using high speed network or adding additional network interfaces via bonding for better performance.

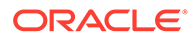

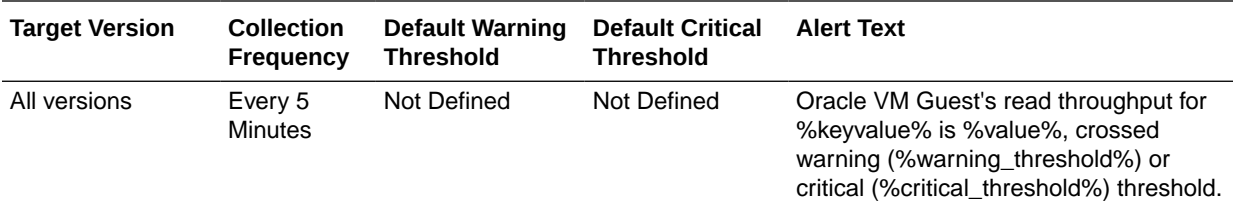

#### Target Separator

This metrics contains the target name and target type used to push the metric data and alerts to the correct targets.

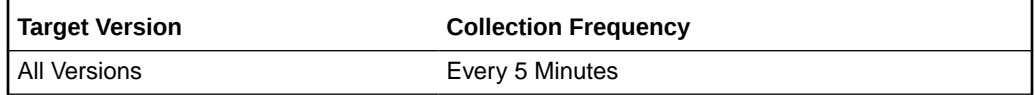

### Total Throughput (KB/S)

This metric displays the total throughput on the interface in kb/s. If high values are expected, then consider using high speed network or adding additional network interfaces via bonding for better performance.

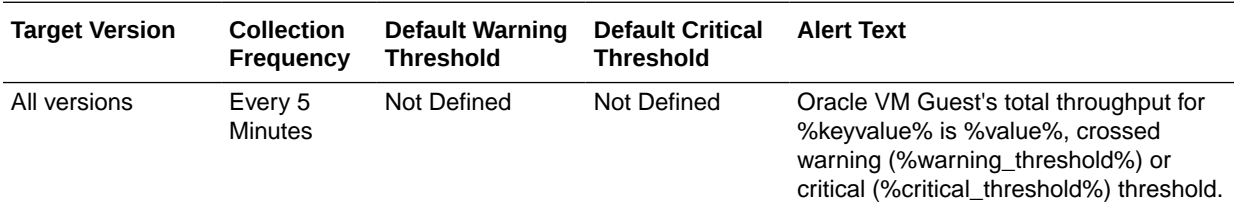

### Write Throughput (KB/S)

This metric displays the write throughput on the interface in kb/s. If high values are expected, then consider using high speed network or adding additional network interfaces via bonding for better performance.

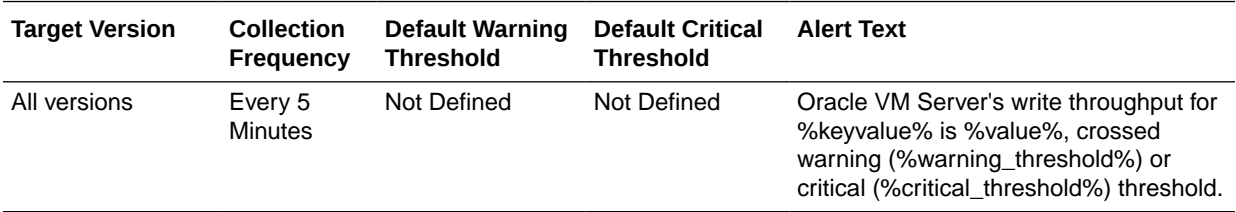

## Oracle VM Guest Network Activity Scheduled

This metric is used to "bulk" collect all network activity-related metrics for all the Oracle VM Guest targets in the Oracle VM Server pool. Any collection schedule changes should be made to this metric, and such changes affect the collection of this metric for all Oracle VM Guest targets in the pool. This metric is not uploaded, but collects data for the corresponding alert-only and upload-only metrics.

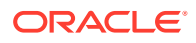

### Interface

This metric displays the name of the interface.

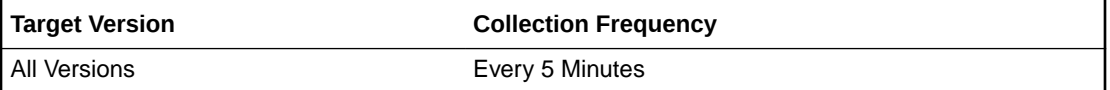

### Read Throughput

The metric displays the read throughput on the interface in kb/s.

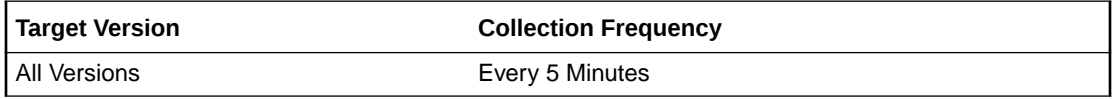

### Target ID

This metric contains the target name and target type used to push the metric data and alerts to the correct targets.

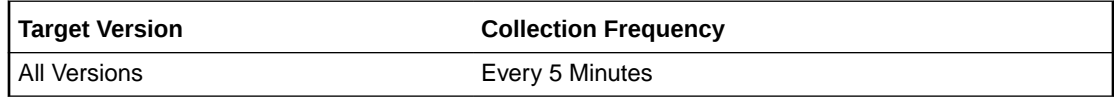

### Total Throughput (KB/S)

This metric displays the total throughput on the interface in kb/s.

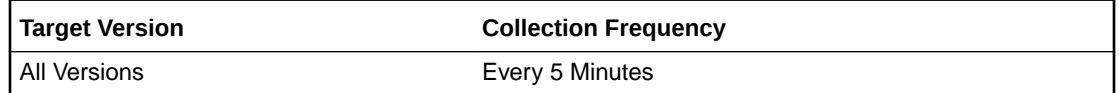

### Write Throughput (KB/S)

This metric displays the write throughput on the interface in kb/s.

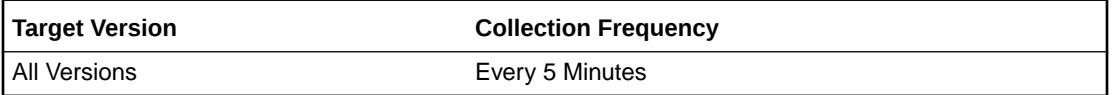

## Oracle VM Server Disk Activity

This metric is used to "bulk" collect all disk activity-related metrics for all the Oracle VM Server targets in the Oracle VM Server pool. This metric is not uploaded, but is only used for alerts. Thresholds should be defined against this metric, and the threshold values are applicable to all the Oracle VM Server targets in the server pool.

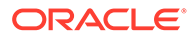

The collection schedule is governed by the schedule of the Oracle VM Server Disk Activity Scheduled metric. Any alerts generated are generated against the relevant Oracle VM Server target.

### **Disk**

This metric displays the name of the disk.

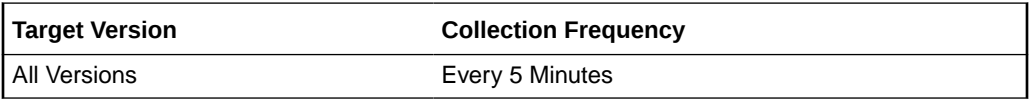

### Read Throughput (kb/s)

This metric displays the read throughput of the disk in kb/s. If unusually high values are observed, then check for crashing applications. If high values are expected, consider using high speed storage for better performance.

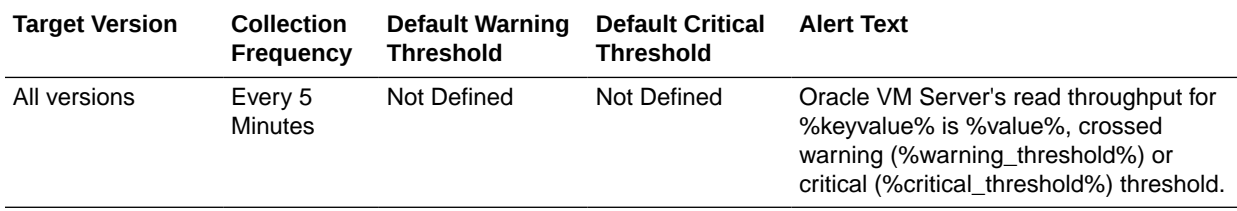

### Target Separator

This metric contains the target name and target type, used to push the metric data and alerts to the correct targets.

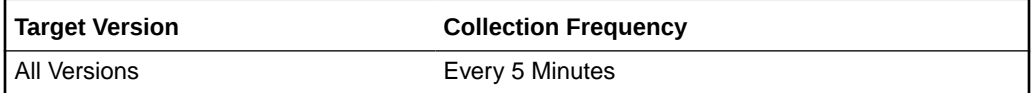

### Total Throughput (kb/s)

This metric displays the total throughput of the disk in kb/s. If unusually high values are observed, then check for crashing applications. If high values are expected, consider using high speed storage for better performance.

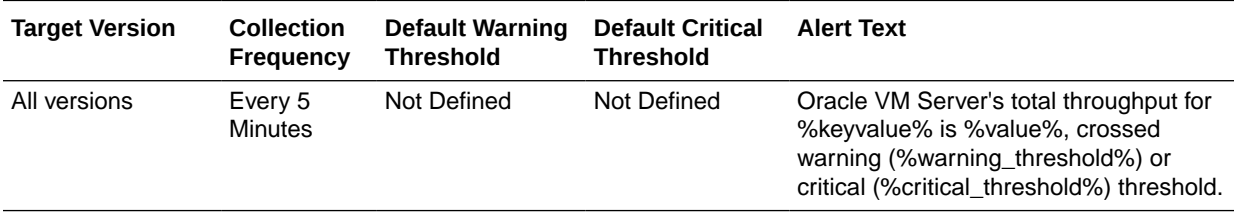

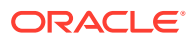

### Write Throughput (kb/s)

This metric displays the write throughput of the disk in kb/s. If unusually high values are observed, then check for crashing applications. If high values are expected, consider using high speed storage for better performance.

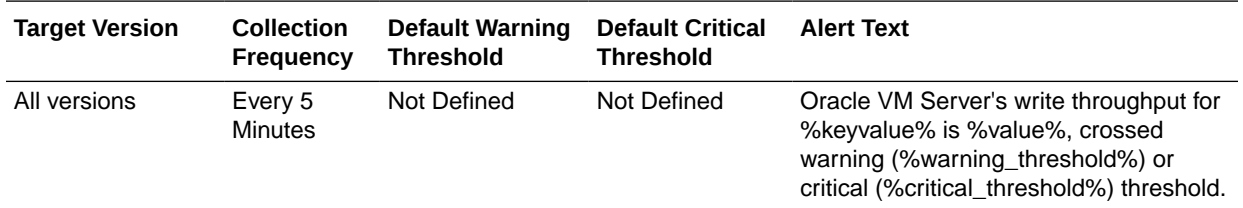

### Oracle VM Server Disk Activity Scheduled

This metric is used to "bulk" collect all disk activity-related metrics for all the Oracle VM Server targets in the Oracle VM Server pool. Any collection schedule changes should be made to this metric, and such changes affect the collection of this metric for all the Oracle VM Server targets in the pool. This metric is not uploaded, but collects data for the corresponding alert-only and upload-only metrics.

### **Disk**

This metric displays the name of the disk.

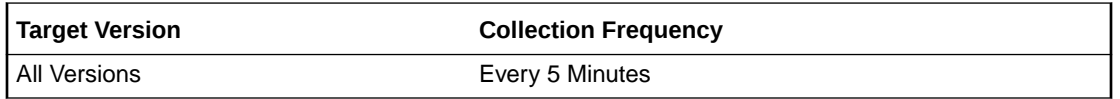

### Read Throughput (kb/s)

This metric displays the read throughput of the disk in kb/s. If unusually high values are observed, then check for crashing applications. If high values are expected, consider using high speed storage for better performance.

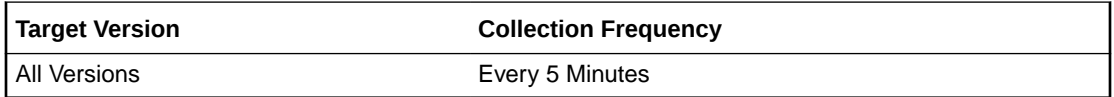

#### Target Separator

This metric contains the target name and target type, used to push the metric data and alerts to the correct targets.

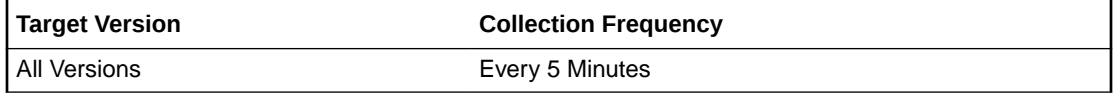

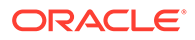

### Total Throughput (kb/s)

This metric displays the total throughput of the disk in kb/s. If unusually high values are observed, then check for crashing applications. If high values are expected, consider using high speed storage for better performance.

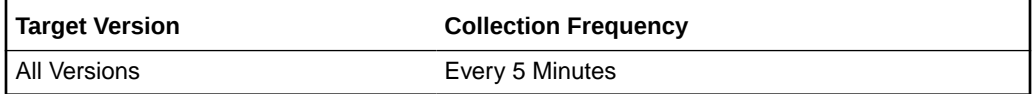

### Write Throughput (kb/s)

This metric displays the write throughput of the disk in kb/s. If unusually high values are observed, then check for crashing applications. If high values are expected, consider using high speed storage for better performance.

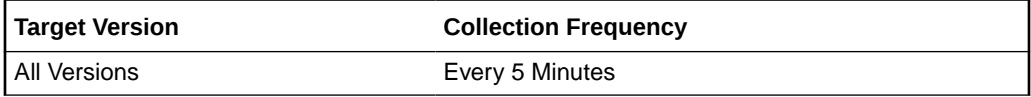

### Oracle VM Server Filesystems

This metric is used to "bulk" collect all file system-related metrics for all the Oracle VM server targets in the Oracle VM Server Pool. This metric is not uploaded, but is only used for alerts. Thresholds should be defined against this metric, and the threshold values are applicable to all the Oracle VM server targets in the server pool.

The collection schedule is governed by the schedule of the Oracle VM Server Filesystems Scheduled metric. Any alerts generated are generated against the relevant Oracle VM server target.

### Free (MB)

This metric displays the free space on the disk in MB. You can configure it so that if free space falls below a certain value, then an alert is raised. If an alert is raised, consider freeing up space on the disk, or adding additional storage.

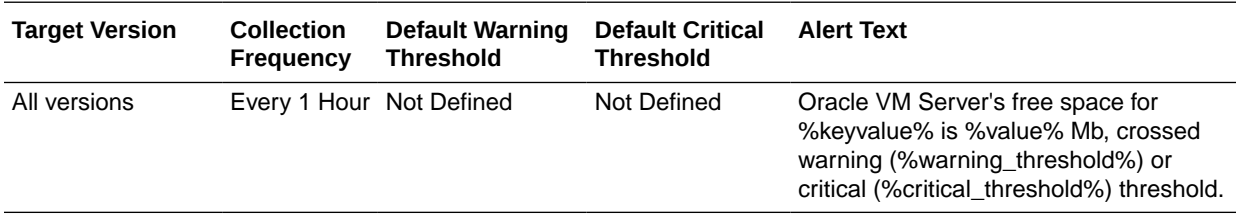

#### **Mountpoint**

This metric displays the file system mountpoint.

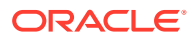

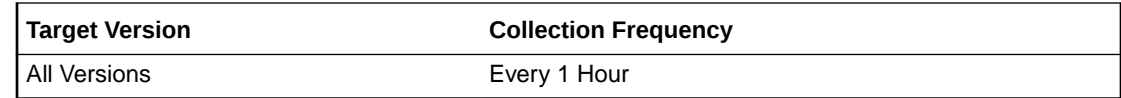

### Target ID

This metric contains the target name and target type, used to push the metric data and alerts to the correct targets.

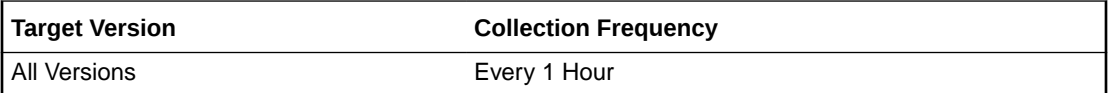

### Used Space (%)

This metric displays the used space on the disk (%). You can configure it so that if the used space goes above a certain value, then an alert is raised. If an alert is raised, consider freeing up space on the disk or adding extra storage.

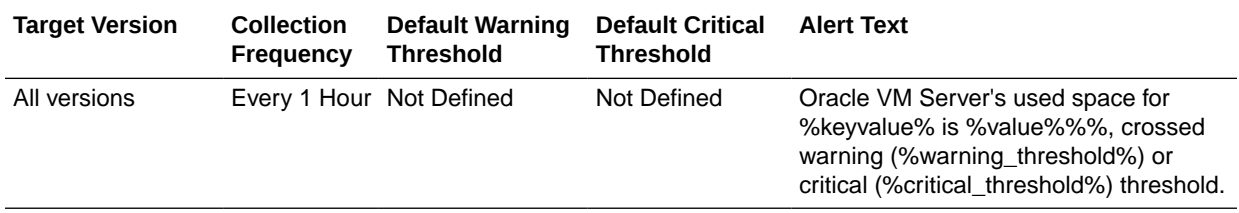

### UUID

This metric displays the UUID of the file system.

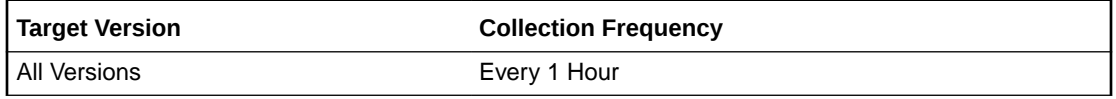

## Oracle VM Server Filesystems Scheduled

This metric is used to "bulk" collect all file system-related metrics for all the Oracle VM Server targets in the Oracle VM Server pool. Any collection schedule changes should be made to this metric, and such changes affect the collection of this metric for all Oracle VM Server targets in the pool. This metric is not uploaded, but collects data for the corresponding alertonly and upload-only metrics.

### Free Space (MB)

This metric displays the free space on the disk in MB.

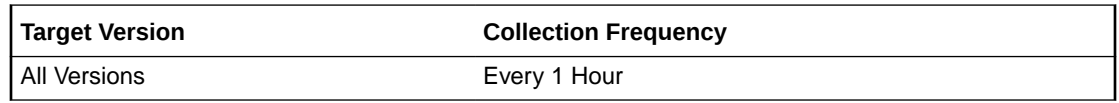

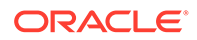

### Mountpoint

This metric displays the file system mountpoint.

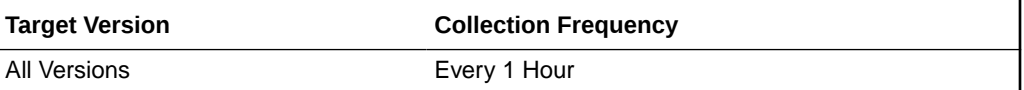

### Target ID

This metric contains the target name and target type, used to push the metric data and alerts to the correct targets.

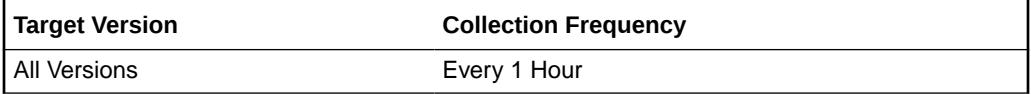

### Used Space (%)

This metric displays the used space on the disk (%).

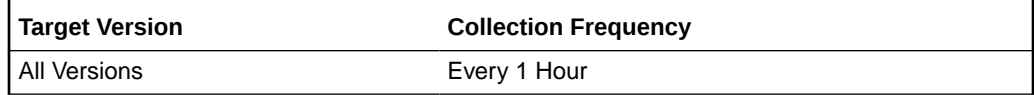

### UUID

This metric displays the UUID of the file system.

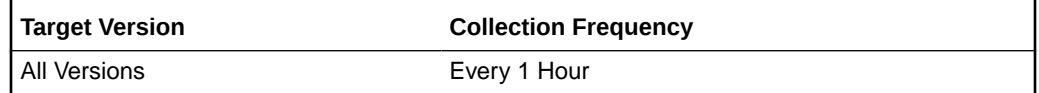

## Oracle VM Server Load

This metric is used to "bulk" collect all load-related metrics for all the Oracle VM Server targets in the Oracle VM Server pool. Any collection schedule changes should be made to this metric, and such changes affect the collection of this metric for all Oracle VM Server targets in the pool.

### CPU Utilization (%)

This metric displays the physical CPU utilization of the Oracle VM Server target.

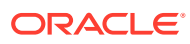

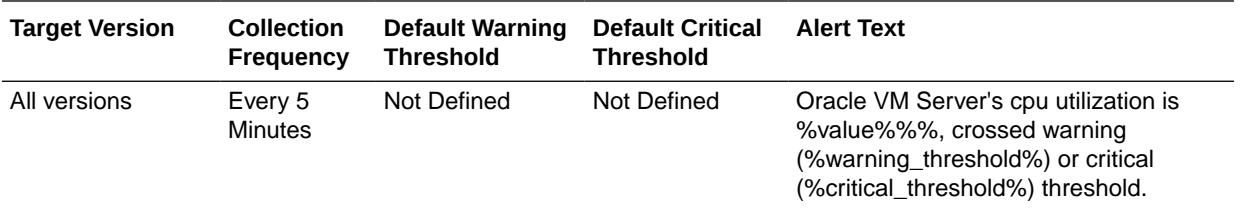

### Number of Oracle VM Guests

This metric displays the number of Oracle VM Guest targets running on the Oracle VM Server.

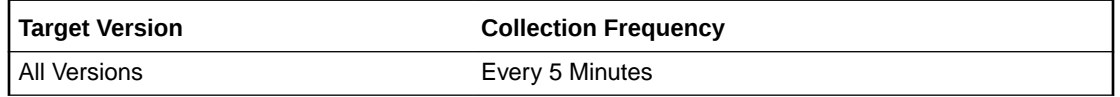

### Memory Utilized (mb)

This metric displays the memory used (MB).

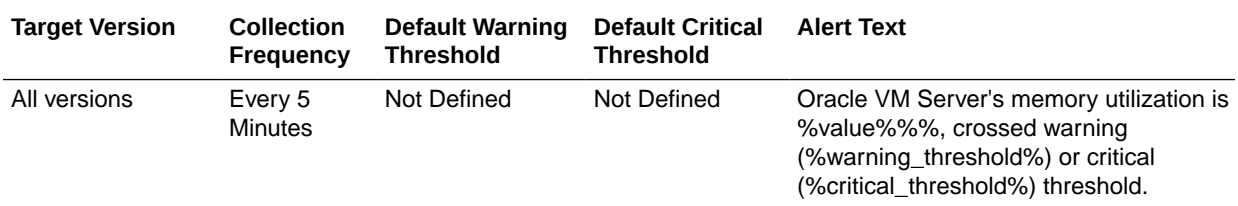

### Physical Memory Utilization (%)

This metric displays the memory used (%). If the value is consistently very high, consider adding additional memory or reducing the load on the Oracle VM Server.

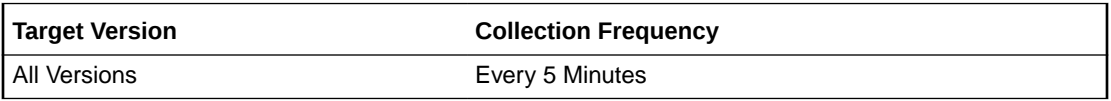

### Swap Free (mb)

This metric displays the swap space free in MB. If this value drops to a very low value, the system may run out of swap space. Reduce the load on the system or add more swap space.

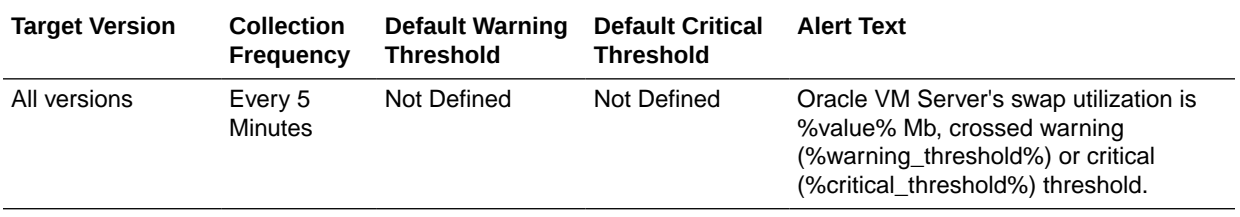

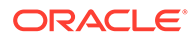

### Target ID

This metric contains the target name and target type, used to push the metric data and alerts to the correct targets.

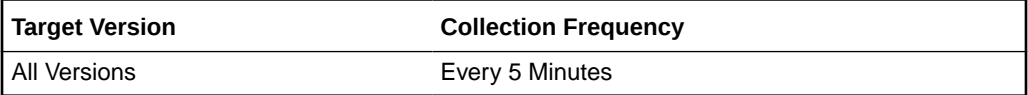

## Oracle VM Server Network Activity

This metric is used to "bulk" collect all network activity-related metrics for all the Oracle VM Server targets in the Oracle VM Server pool. This metric is not uploaded, but is only used for alerts. Thresholds should be defined against this metric, and the threshold values are applicable to all the Oracle VM Server targets in the server pool.

The collection schedule is governed by the schedule of the Oracle VM Server Network Activity Scheduled metric. Any alerts generated are generated against the relevant Oracle VM Server target.

### Interface

This metric displays the name of the interface.

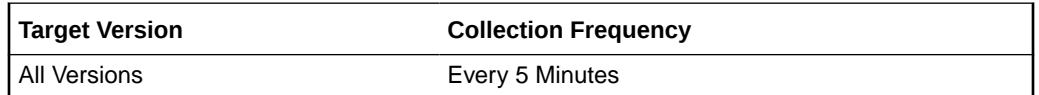

### Read Throughput (kb/s)

This metric displays the read throughput on the interface in kb/s. If high values are expected, then consider using high speed network or adding additional network interfaces via bonding for better performance.

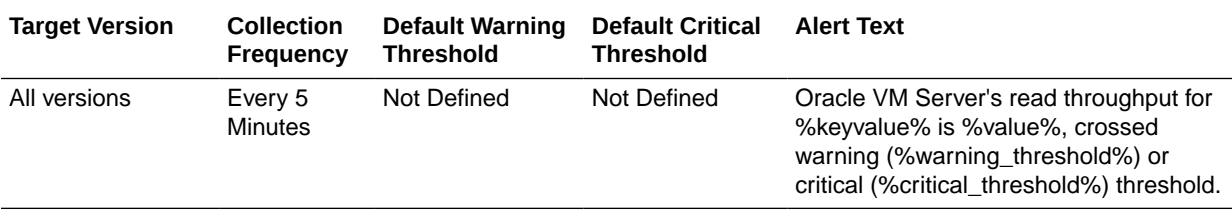

### Target ID

This metric contains the target name and target type, used to push the metric data and alerts to the correct targets.

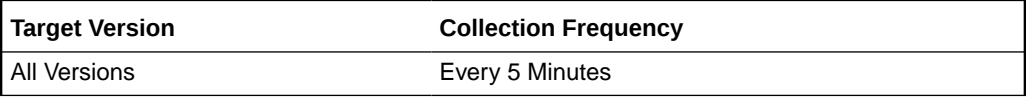

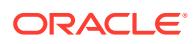

### Total Throughput (kb/s)

This metric displays the total throughput on the interface in kb/s. If high values are expected, then consider using high speed network or adding additional network interfaces via bonding for better performance.

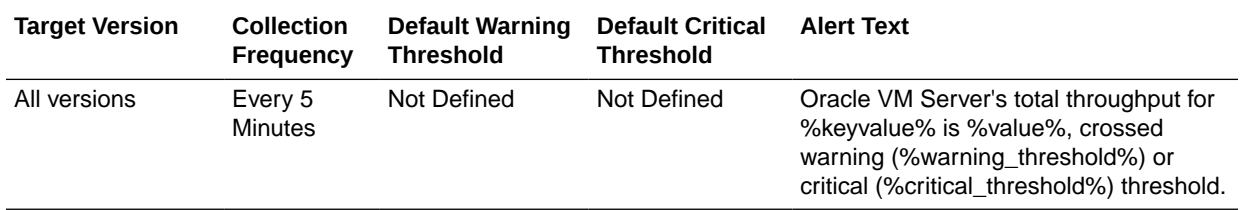

### Write Throughput (kb/s)

This metric displays the write throughput on the interface in kb/s. If high values are expected, then consider using high speed network or adding additional network interfaces via bonding for better performance.

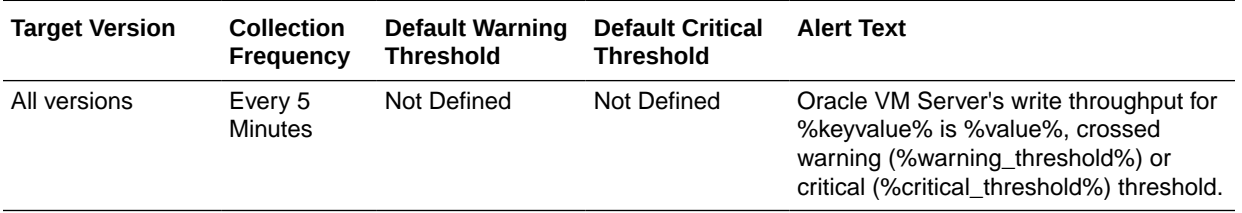

## Oracle VM Server Network Activity Scheduled

This metric is used to "bulk" collect all network activity-related metrics for all the Oracle VM Server targets in the Oracle VM Server Pool. Any collection schedule changes should be made to this metric, and such changes affect the collection of this metric for all Oracle VM Server targets in the pool. This metric is not uploaded, but collects data for the corresponding alert-only and upload-only metrics

#### Interface

The metric displays the name of the interface.

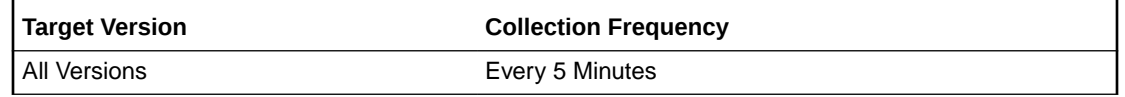

### Read Throughput (kb/s)

This metric displays the read throughput on the interface in kb/s.

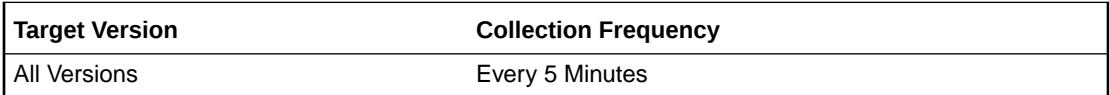

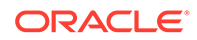

### Target ID

This metric contains the target name and target type, used to push the metric data and alerts to the correct targets.

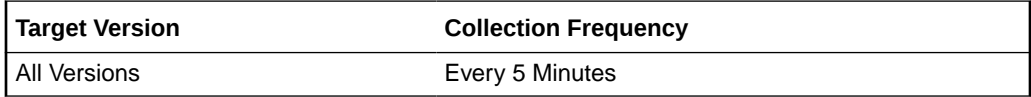

### Total Throughput (kb/s)

This metric displays the total throughput on the interface in kb/s.

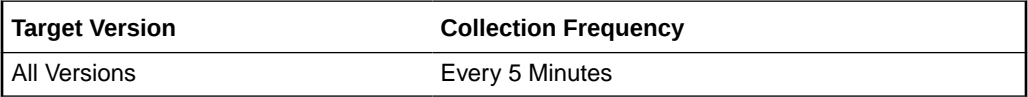

### Write Throughput (kb/s)

This metric displays the write throughput on the interface in kb/s. if high values are expected, consider using high speed network or adding additional network interfaces via bonding for better performance.

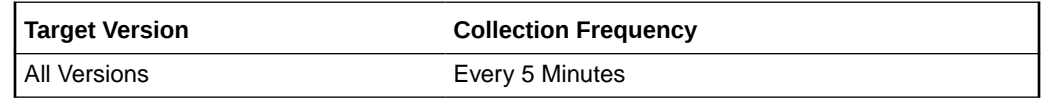

## Oracle VM Server VlanActivity

This metric is used to report the performance of the Virtual LAN (VLAN).

### Read Throughput (kb/s)

This metric displays the read throughput of the VLAN in kb/s.

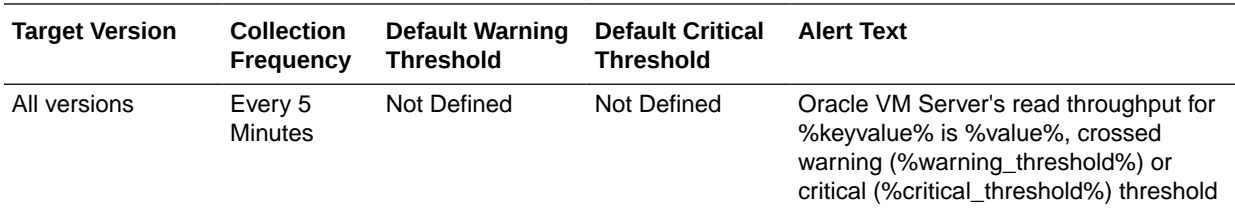

### Target ID

This metric contains the target name and target type, used to push the metric data and alerts to the correct targets.

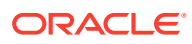

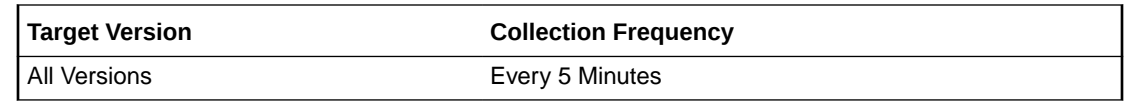

### Total Throughput (kb/s)

This metric displays the total throughput of the VLAN in kb/s.

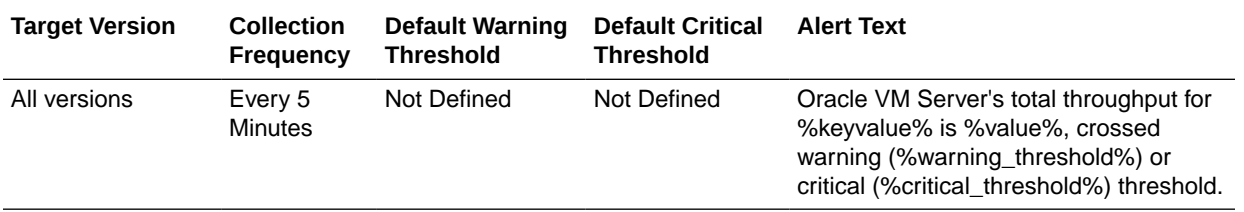

### Vlan

This metric displays the VLAN ID.

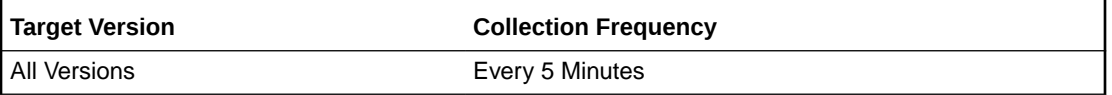

### Write Throughput (kb/s)

This metric displays the write throughput of the VLAN in kb/s.

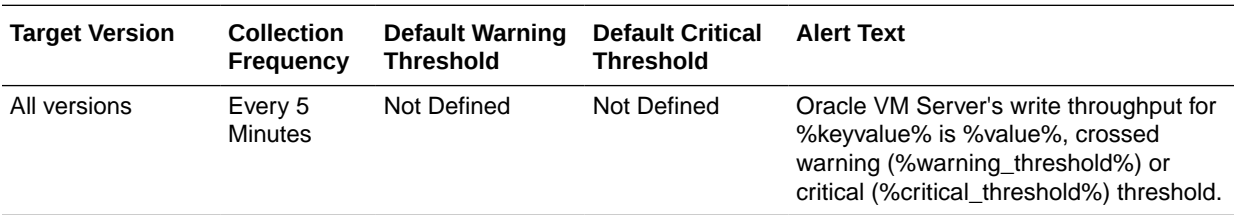

## Oracle VM Server VlanActivity Scheduled

This metric is used to report the performance of the Virtual LAN (VLAN).

### Read Throughput (kb/s)

This metric displays the read throughput of the VLAN in kb/s.

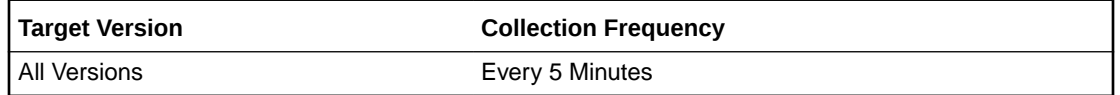

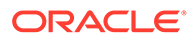

### Target ID

This metric contains the target name and target type, used to push the metric data and alerts to the correct targets.

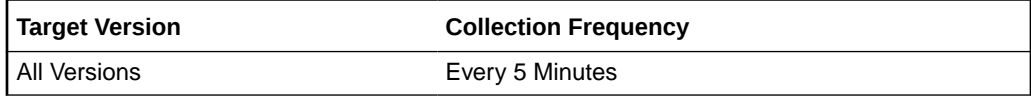

### Total Throughput (kb/s)

This metric displays the total throughput of the VLAN in kb/s.

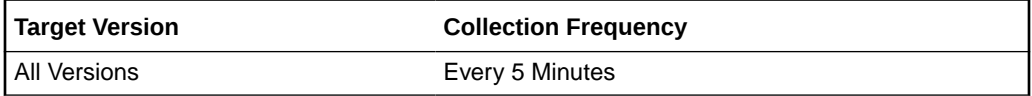

### Write Throughput (kb/s)

This metric displays the write throughput of the VLAN in kb/s.

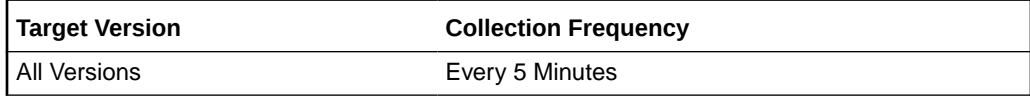

### Oracle VM State

This metric category provides information about the Oracle VM State metric.

#### **State**

This metric collects a state that cannot be represented by the Enterprise Manager status.

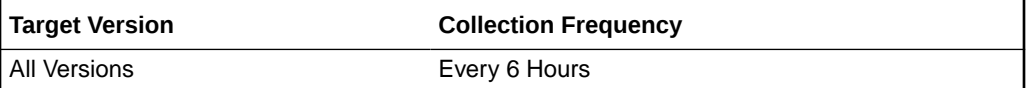

### Response

This metric category provides information about the status of the Oracle VM Server Pool target.

#### **Status**

This metric provides the status of the Oracle VM Server Pool target.

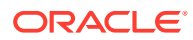

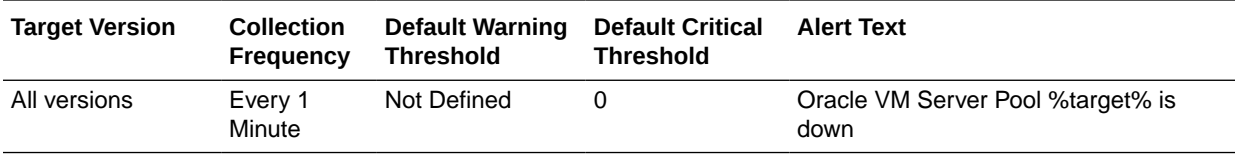

# 8 Oracle VM Guest

This chapter describes the Oracle VM Guest metrics. This release of Enterprise Manager employs a new method for collecting performance metrics. To reduce load and increase scalability, metrics for the Oracle VM Server and Oracle VM Guest targets in an Oracle VM Server Pool are collected as part of the Oracle VM Server Pool target. However, all data are delivered to the correct targets.

For information about managing Oracle VM Guests, see the *Oracle Enterprise Manager Cloud Administration Guide*.

### Oracle VM Guest DiskActivity

This metric is used to bulk collect all disk-related metrics for all the Oracle VM Guest targets in the Oracle VM Server Pool. This metric is not uploaded, but is only used for alerts. Thresholds should be defined against this metric and the threshold values are applicable to all the Oracle VM Guest targets in the server pool.

Collection schedule is governed by the schedule of the Oracle VM Guest DiskActivity Scheduled metric. Any alerts generated are generated against the relevant Oracle VM Guest target.

Disk

This metric displays the name of the disk.

### Read Throughput (KB/S)

This metric displays the read throughput of the disk in kb/s. If unusually high values are observed, then check for crashing applications. If high values are expected, then consider using high speed storage for better performance.

### Total Throughput (KB/S)

This metric displays the total throughput of the disk in kb/s. If unusually high values are observed, then check for crashing applications. If high values are expected, then consider using high speed storage for better performance.

### Write Throughput (KB/S)

This metric displays the write throughput of the disk in kb/s. If unusually high values are observed, then check for crashing applications. If high values are expected, then consider using high speed storage for better performance.

## Oracle VM Guest DiskActivity Scheduled

This metric is used to bulk collect all disk related metrics for all the Oracle VM Guest targets in the Oracle VM Server Pool. Any collection schedule changes should be made to this

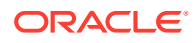

metric, and such changes affect the collection of this metric for all Oracle VM Guest targets in the pool. This metric is not uploaded, but collects data for the corresponding alert-only and upload-only metrics.

Collection schedule is governed by the schedule of the Oracle VM Guest DiskActivity Scheduled metric. Any alerts generated are generated against the relevant Oracle VM Guest target.

#### Disk

This metric displays the name of the disk.

#### Read Throughput

This metric displays the read throughput of the disk in kb/s. If unusually high values are observed, then check for crashing applications. If high values are expected, then consider using high speed storage for better performance.

#### Total Throughput

This metric displays the total throughput of the disk in kb/s. If unusually high values are observed, then check for crashing applications. If high values are expected, then consider using high speed storage for better performance.

#### Write Throughput

This metric displays the write throughput of the disk in kb/s. If unusually high values are observed, then check for crashing applications. If high values are expected, then consider using high speed storage for better performance.

## Oracle VM Guest DiskActivity Summary

This metric is used to "bulk" collect all disk-related metrics for all the Oracle VM Guest targets in the Oracle VM Server Pool. This is a summary metric which computes values across all the guests in the pool and uploads them. The collection schedule is governed by the schedule of the Oracle VM Guest DiskActivity Scheduled metric.

### Highest Read Throughput (kb/s)

This metric displays the maximum read throughput in kb/sec observed across the disks in the Oracle VM Guest target. You can use it to decide on thresholds of the Oracle VM Guest DiskActivity metric.

### Highest Total Throughput (kb/s)

This metric displays the maximum total throughput in kb/sec observed across the disks in the Oracle VM Guest target. You can use it to decide on thresholds of the Oracle VM Guest DiskActivity metric.

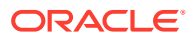

### Highest Write Throughput (kb/s)

This metric displays the maximum write throughput in kb/sec observed across the disks in the Oracle VM Guest target. You can use it to decide on thresholds of the Oracle VM Guest DiskActivity metric.

### Total Throughput (kb/sec)

This metric displays the total throughput in kb/sec observed across all the disks in the Oracle VM Guest target. You can use it to render graphs on the target home page.

### Oracle VM Guest Filesystems

This metric is used to "bulk" collect all file system related metrics for all the Oracle VM Guest targets in the Oracle VM Server Pool. This metric is not uploaded, but is only used for alerts. Thresholds should be defined against this metric, and the threshold values are applicable to all the Oracle VM Guest targets in the server pool.

The Collection schedule is governed by the schedule of the Oracle VM Guest Filesystems Scheduled metric. Any alerts generated are generated against the relevant Oracle VM Guest target.

Disk

This metric displays the name of the disk.

### Free Space (MB)

This metric displays the free space on the disk in MB. You can configure this metric so that if free space falls below a certain value, then an alert is raised. If an alert is raised, consider freeing up space on the disk or adding additional storage.

### Used Space (%)

This metric displays the used space on the disk (%). You can configure this metric so that if the file space utilization goes beyond a certain value, then an alert is raised. If an alert is raised, consider freeing up space on the disk or adding extra storage.

## Oracle VM Guest Filesystems Scheduled

This metric is used to "bulk" collect all file system-related metrics for all the Oracle VM Guest targets in the Oracle VM Server Pool. Any collection schedule changes should be made to this metric, and such changes affect the collection of this metric for all Oracle VM Guest targets in the pool. This metric is not uploaded, but collects data for the corresponding alertonly and upload-only metrics.

Disk

This metric displays the name of the disk.

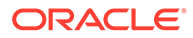

#### Free MB

This metric displays the free space on the disk in MB.

#### Used

This metric displays the used space on the disk (%)

## Oracle VM Guest Filesystems Summary

This metric is used to "bulk" collect all file system-related metrics for all the Oracle VM Guest targets in the Oracle VM Server Pool. This is a summary metric which computes values across all the guests in the pool and uploads them. The collection schedule is governed by the schedule of the Oracle VM Guest Filesystems Scheduled metric.

### Total Used

This metric displays the total space used on all disks for the Oracle VM Guest target. You can use this metric to render graphs on the target homepage.

### Oracle VM Guest Load

This metric is used to "bulk" collect all load-related metrics for all the Oracle VM Guest targets in the Oracle VM Server Pool. Any collection schedule changes should be made to this metric, and such changes affect the collection of this metric for all Oracle VM Guest targets in the pool.

This metric is uploaded and thresholds can be defined against the metric columns. Any alerts generated are generated against the relevant Oracle VM Guest target.

#### **Note:**

The collection schedule for Oracle VM Guest Load metrics *must* be greater than the Oracle VM Manager statistics collection interval.

Oracle recommends setting the Oracle VM Guest Load collection schedule to five times greater than the Oracle VM Manager statistics collection interval.

For example, if Oracle VM Manager statistics collection interval is defined at 100 seconds, then set the Oracle VM Guest Load collection schedule to 500 seconds at a minimum.

For information about the Oracle VM Manager statistics collection interval, see *Oracle VM User's Guide for Release 3.2.1*.

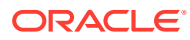

### Relative CPU Utilization (%)

This metric displays the physical cpu utilization of the Oracle VM Guest running on the Oracle VM Server target. Thresholds can be defined on this metric, the value depends on the number of Oracle VM Guests running on Oracle VM Server. If alerts are raised regularly, consider reducing the load on the Oracle VM Server target and allocating more processing power to the Oracle VM Guest target.

#### **Upsince**

This metric displays the length of time that the Oracle VM Guest has been running.

## Oracle VM Guest Network Activity

This metric is used to "bulk" collect all network activity-related metrics for all the Oracle VM Guest targets in the Oracle VM Server Pool. This metric is not uploaded, but is only used for alerts. Thresholds should be defined against this metric, and the threshold values are applicable to all the Oracle VM Guest targets in the server pool.

Collection schedule is governed by the schedule of the Oracle VM Guest Network Activity Scheduled metric. Any alerts generated are generated against the relevant Oracle VM Guest target.

### Interface

This metric displays the name of the interface.

### Read Throughput (KB/S)

This metric displays the read throughput on the interface in kb/s. If high values are expected, then consider using a high speed network or adding additional network interfaces via bonding for better performance.

### Total Throughput (KB/S)

This metric displays the total throughput on the interface in kb/s. If high values are expected, then consider using a high speed network or adding additional network interfaces via bonding for better performance.

### Write Throughput (KB/S)

This metric displays the write throughput on the interface in kb/s. If high values are expected, then consider using a high speed network or adding additional network interfaces via bonding for better performance.

## Oracle VM Guest Network Activity Scheduled

This metric is used to "bulk" collect all network activity related metrics for all the Oracle VM Guest targets in the Oracle VM Server Pool. Any collection schedule changes should be made to this metric, and such changes affect the collection of this metric for all Oracle VM

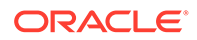

Guest targets in the pool. This metric is not uploaded, but collects data for the corresponding alert-only and upload-only metrics.

#### Interface

This metric displays the name of the interface.

### Read Throughput

This metric displays the read throughput on the interface in kb/s.

### Total Throughput

This metric displays the total throughput on the interface in kb/s.

#### Write Throughput

This metric displays the write throughput on the interface in kb/s.

## Oracle VM Guest Network Activity Summary

This metric is used to "bulk" collect all network activity-related metrics for all the Oracle VM Guest targets in the Oracle VM Server Pool. This is a summary metric which computes values across all the guests in the pool and uploads them. The collection schedule is governed by the schedule of the Oracle VM Guest Network Activity Scheduled metric.

### Highest Read Throughput (kb/s)

This metric displays the maximum read throughput observed across the interfaces in the Oracle VM Guest target. You can use it to decide on thresholds of the Oracle VM Guest Network Activity metric.

### Highest Total Throughput (kb/s)

This metric displays the maximum total throughput observed across the interfaces in the Oracle VM Guest target. You can use this metric to decide on thresholds of the Oracle VM Guest Network Activity metric.

### Highest Write Throughput (kb/s)

This metric displays the maximum write throughput observed across the interfaces in the Oracle VM Guest target. You can use this metric to decide on thresholds of the Oracle VM Guest Network Activity metric.

### Total Throughput (kb/s)

This metric displays the total throughput observed across all the interfaces in the Oracle VM Guest target. You can use this metric to render graphs on the target home page.

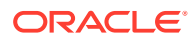

### Oracle VM State

This metric category provides information about the state of the Oracle VM Guest.

#### **State**

This metric displays the state of the Oracle VM Guest, such as running, stopped, stopping, or starting.

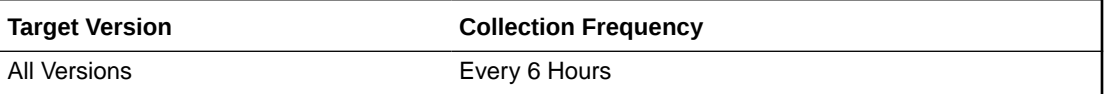

## Response

The following section describes the response metrics

### **Status**

This metric is used to collect the status of the Oracle VM Guest target.

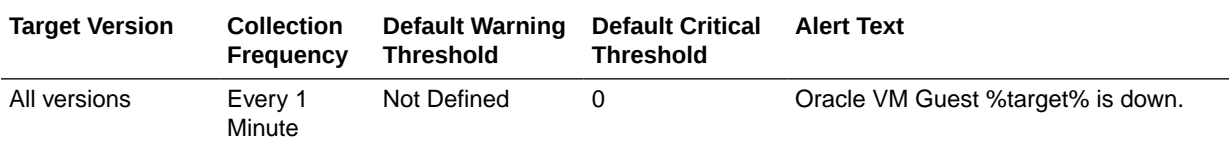

# 9 Oracle VM Server

This chapter describes the Oracle VM Server metrics. This release of Enterprise Manager employs a new method for collecting performance metrics. To reduce load and increase scalability, metrics for the Oracle VM Server and Oracle VM Guest targets in an Oracle VM server pool are collected as part of the Oracle VM Server Pool target. However, all data are delivered to the correct targets.

For information about managing Oracle VM servers, see the *Oracle Enterprise Manager Cloud Administration Guide*.

### Oracle VM Server Disk Activity (kb/s)

This metric is used to "bulk" collect all disk activity-related metrics for all the Oracle VM Server targets in the Oracle VM server pool. This metric is not uploaded, but is used for alerts only. You can set separate thresholds for each Oracle VM Server using the Target ID. Different thresholds can be set for different Oracle VM Servers based on the Target ID. Only the collection schedule remains same for all the servers.

Thresholds should be defined against this metric, and the threshold values are applicable to all the Oracle VM Server targets in the server pool.

The collection schedule is governed by the schedule of the Oracle VM Server Disk Activity Scheduled metric. Any alerts generated are generated against the relevant Oracle VM Server target.

Disk

This metric displays the name of the disk.

### Read Throughput (kb/s)

This metric displays the read throughput of the disk in kb/s. If unusually high values are observed, then check for crashing applications. If high values are expected, consider using high speed storage for better performance.

#### Total Throughput (kb/s)

This metric displays the total throughput of the disk in kb/s. If unusually high values are observed, then check for crashing applications. If high values are expected, consider using high speed storage for better performance.

#### Write Throughput (kb/s)

This metric displays the write throughput of the disk in kb/s. If unusually high values are observed, then check for crashing applications. If high values are expected, consider using high speed storage for better performance.

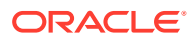

## Oracle VM Server Disk Activity Scheduled

This metric is used to "bulk" collect all disk activity-related metrics for all the Oracle VM Server targets in the Oracle VM server pool. Any collection schedule changes should be made to this metric, and such changes affect the collection of this metric for all Oracle VM Server targets in the pool. This metric is not uploaded, but collects data for the corresponding alert-only and upload-only metrics.

#### Disk

This metric displays the name of the disk.

### Read Throughput

This metric displays the read throughput of the disk in kb/s. If unusually high values are observed, then check for crashing applications. If high values are expected, consider using high speed storage for better performance.

### Total Throughput

This metric displays the total throughput of the disk in kb/s. If unusually high values are observed, then check for crashing applications. If high values are expected, consider using high speed storage for better performance.

### Write Throughput

This metric displays the write throughput of the disk in kb/s. If unusually high values are observed, then check for crashing applications. If high values are expected, consider using high speed storage for better performance.

## Oracle VM Server Disk Activity Summary

This metric is used to "bulk" collect all disk activity-related metrics for all the Oracle VM Server targets in the Oracle VM server pool. This is a summary metric which computes values across all the guests in the pool and uploads them. The collection schedule is governed by the schedule of the Oracle VM Server Disk Activity Scheduled metric.

### Highest Read Throughput (kb/s)

This metric displays the maximum read throughput observed across the disks in the Oracle VM Guest target. You can use this metric to decide on thresholds of the Oracle VM Server Disk Activity metric.

### Highest Total Throughput (kb/s)

This metric displays the maximum total throughput observed across the disks in the Oracle VM Guest target. You can use this metric to decide on thresholds of the Oracle VM Server Disk Activity metric.

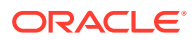
### Highest Write Throughput (kb/s)

This metric displays the maximum write throughput observed across the disks in the Oracle VM Guest target. You can use this metric to decide on thresholds of the Oracle VM Server Disk Activity metric.

### Total Throughput (kb/s)

This metric displays the total throughput observed across all the disks in the Oracle VM Guest target. Use this metric to render graphs on the target home page.

# Oracle VM Server Filesystems

This metric category is used to "bulk" collect all file system-related metrics for all the Oracle VM Server targets in the Oracle VM server pool. This metric is not uploaded, but is used for alerts only. Thresholds should be defined against this metric, and the threshold values are applicable to all the Oracle VM Server targets in the server pool.

The collection schedule is governed by the schedule of the Oracle VM Server Filesystems Scheduled metric. Any alerts generated are generated against the relevant Oracle VM Server target.

### Free Space (MB)

This metric displays the free space on the disk in MB. You can configure this metric so that if free space falls below a certain value, an alert is raised. If an alert is raised, then consider freeing up space on the disk, or adding additional storage.

#### **Mountpoint**

This metric displays the file system mountpoint.

#### Total Space (MB)

This metric displays the total space on the disk in MB.

#### Used Space (%)

This metric displays the used space on the disk (%). You can configure this metric so that if used space goes above a certain value, an alert is raised. If an alert is raised, then consider freeing up space on the disk or adding extra storage.

# Oracle VM Server Filesystems Scheduled

This metric category is used to "bulk" collect all file system-related metrics for all the Oracle VM Server targets in the Oracle VM server pool. Any collection schedule changes should be made to this metric, and such changes affect the collection of this metric for all Oracle VM Server targets in the pool. This metric is not uploaded, but collects data for the corresponding alert-only and upload-only metrics.

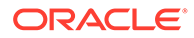

### Free (MB)

This metric displays the free space on the disk in MB.

#### **Mountpoint**

This metric displays the file system mountpoint.

Used

This metric displays the used space on the disk (%).

# Oracle VM Server Filesystems Summary

This metric is used to "bulk" collect all file system-related metrics for all the Oracle VM Server targets in the Oracle VM server pool. This is a summary metric which computes values across all the servers in the pool and uploads them. The collection schedule is governed by the schedule of the Oracle VM Server Filesystems Scheduled metric.

### Total Space Used (%)

This metric displays the total used file system space (%). Use this metric to render graphs on the target home page.

### Total Space Used (MB)

This metric displays the total used file system space in MB.

# Oracle VM Server Load

This metric category is used to "bulk" collect all load-related metrics for all the Oracle VM Server targets in the Oracle VM server pool. Any collection schedule changes should be made to this metric, and such changes affect the collection of this metric for all Oracle VM Server targets in the pool.

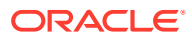

#### **Note:**

The collection schedule for Oracle VM Server Load metrics *must* be greater than the Oracle VM Manager statistics collection interval.

Oracle recommends setting the Oracle VM Server Load collection schedule to five times greater than the Oracle VM Manager statistics collection interval.

For example, if Oracle VM Manager statistics collection interval is defined at 100 seconds, then set the Oracle VM Server Load collection schedule to 500 seconds at a minimum.

For information about the Oracle VM Manager statistics collection interval, see *Oracle VM User's Guide for Release 3.2.1*.

#### CPU Utilization (%)

The metric displays the physical CPU utilization of the Oracle VM Server target.

#### Memory Available (MB)

This metric displays the amount of memory available (MB) to the Oracle VM Server target.

#### Memory Utilized (MB)

This metric displays the memory used (MB).

#### Number of Oracle VM Guests

This metric displays the number of Oracle VM Guest targets running on the Oracle VM Server target.

#### Physical Memory Utilization (%)

This metric displays the memory used (%). If the value is consistently very high, then consider adding additional memory or reducing the load on the Oracle VM Server.

#### Swap Used (MB)

This metric displays the swap space free in MB. If this value drops to a very low value, then the system might run out of swap space. Reduce the load on the system or add more swap space

### Oracle VM Server Network Activity

This metric category is used to "bulk" collect all network activity-related metrics for all the Oracle VM Server targets in the Oracle VM server pool. This metric is not uploaded, but is used for alerts only. Thresholds should be defined against this metric, and the threshold values are applicable to all the Oracle VM Server targets in the server pool.

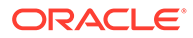

The collection schedule is governed by the schedule of the Oracle VM Server Network Activity Scheduled metric. Any alerts generated are generated against the relevant Oracle VM Server target.

#### Interface

This metric displays the name of the interface.

### Read Throughput (kb/s)

This metric displays the read throughput on the interface in kb/s. If high values are expected, then consider using high speed network or adding additional network interfaces via bonding for better performance.

### Total Throughput (kb/s)

This metric displays the total throughput on the interface in kb/s. If high values are expected, then consider using high speed network or adding additional network interfaces via bonding for better performance.

### Write Throughput (kb/s)

This metric displays the write throughput on the interface in kb/s. If high values are expected, then consider using high speed network or adding additional network interfaces via bonding for better performance.

# Oracle VM Server Network Activity Scheduled

This metric category is used to "bulk" collect all network activity-related metrics for all the Oracle VM Server targets in the Oracle VM server pool. Any collection schedule changes should be made to this metric, and such changes affect the collection of this metric for all Oracle VM Server targets in the pool. This metric is not uploaded, but collects data for the corresponding alert-only and upload-only metrics

#### Interface

The metric displays the name of the interface.

#### Read Throughput

This metric displays the read throughput on the interface in kb/s.

#### Total Throughput

This metric displays the total throughput on the interface in kb/s.

#### Write Throughput

This metric displays the write throughput on the interface in kb/s. If high values are expected, then consider using high speed network or adding additional network interfaces via bonding for better performance.

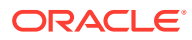

# Oracle VM Server Network Activity Summary

This metric category is used to "bulk" collect all network activity-related metrics for all the Oracle VM Server targets in the Oracle VM server pool. This is a summary metric which computes values across all the guests in the pool and uploads them. The collection schedule is governed by the schedule of the Oracle VM Server Network Activity Scheduled metric.

### Highest Read Throughput (kb/s)

This metric displays the maximum read throughput observed across the interfaces in the Oracle VM Server target. You can use this metric to decide on thresholds of the Oracle VM Server Network Activity metric.

### Highest Total Throughput (kb/s)

This metric displays the maximum total throughput observed across the interfaces in the Oracle VM Server target. You can use this metric to decide on thresholds of the Oracle VM Server Network Activity metric.

### Highest Write Throughput (kb/s)

This metric displays the maximum write throughput observed across the interfaces in the Oracle VM Server target. You can use this metric to decide on thresholds of the Oracle VM Server Network Activity metric.

### Total Throughput (kb/s)

This metric displays the total throughput observed across all the interfaces in the Oracle VM Server target. Use this metric to render graphs on the target home page.

# Oracle VM Server Vlan Activity

This metric category is used to "bulk" collect all Virtual LAN (VLAN) activity-related metrics for all the Oracle VM Server targets in the Oracle VM server pool. This metric is not uploaded, but is used for alerts only. Thresholds should be defined against this metric, and the threshold values are applicable to all the Oracle VM Server targets in the server pool.

### Read Throughput (kb/s)

This metric displays the read throughput of the VLAN in kb/s.

#### Total Throughput (kb/s)

This metric displays the total throughput of the VLAN in kb/s.

### Write Throughput (kb/s)

This metric displays the write throughput of the VLAN in kb/s.

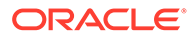

# Oracle VM State

This metric category provides information about the state of the Oracle VM Server.

#### **State**

This metric displays the state of the Oracle VM Server, such as running, stopped, stopping, or starting.

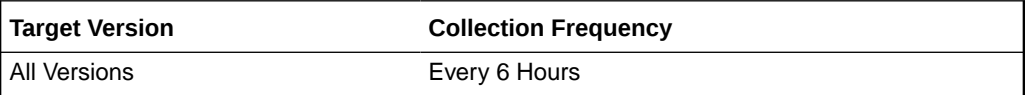

# Response

The response metric category provides information about the status of the Oracle VM Server target.

### **Status**

This metric is used to collect the status of the Oracle VM Server target.

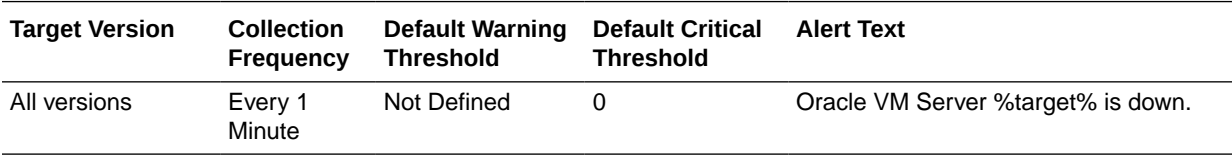

#### OVM State

This metric displays a state when the Oracle VM Server in maintenance mode only. Otherwise, it will not display any value.

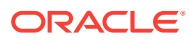

# 10 Oracle VM Zone

This chapter describes the Oracle VM Zone metrics. An Oracle VM Zone is a set of virtual server pools. For information about managing zones, see the *Oracle Enterprise Manager Cloud Administration Guide*.

### Load

This metric category provides information about the Oracle VM Zone load metrics.

### Average CPU Utilization (%)

Average CPU utilization across all the servers in the zone. For performance reasons, this value is an approximate and does not represent an absolutely accurate value.

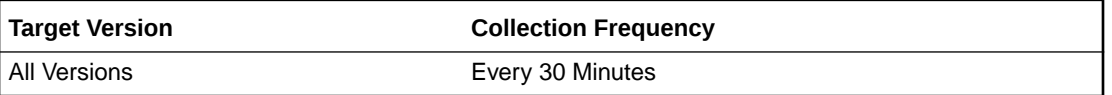

### Total Disk Throughput (kb/s)

This metric reports the average disk throughput across all the servers in the zone. For performance reasons, this value is an approximate value and does not represent an absolutely accurate value.

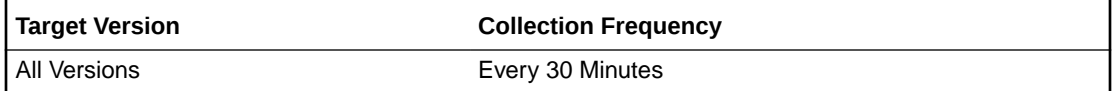

### Total DiskSpace Used (%)

This metric reports the total amount of file system used (%) across all servers in the zone.

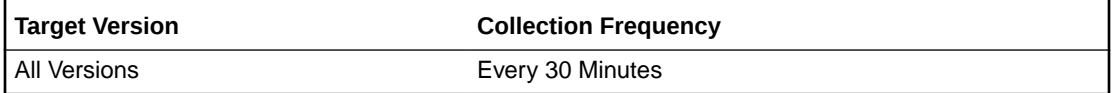

### Total Memory Utilization (%)

This metric reports the total memory used (%) across all servers in the zone.

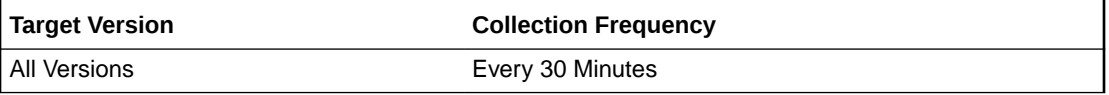

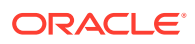

# Total Net Throughput (kb/s)

This metric reports the average net throughput across all servers in the zone.

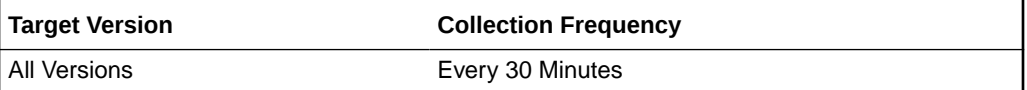

### Response

This metric category provides information about the status of the Oracle VM Zone target.

#### **Status**

This metric provides the status of the Oracle VM Zone target.

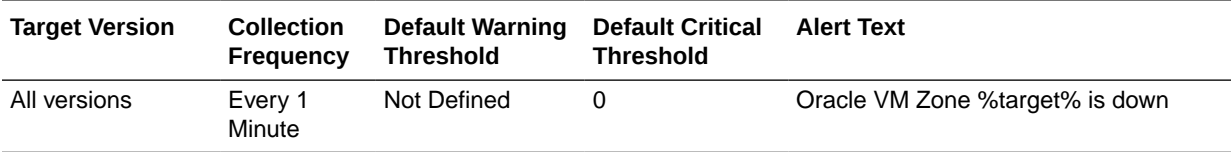

#### OVM State

This metric displays a state that cannot be represented by the Enterprise Manager status.

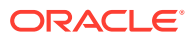

# 11 Oracle VM Instance

This chapter describes the metrics associated with the Oracle VM Instance target. Oracle VM Instances are guest virtual machines managed by the hypervisor domain. For more information about Oracle VM Instances, see the *Oracle Enterprise Manager Cloud Administration Guide*.

# Basic Configuration Details

This metric category provides information about the basic configuration of an Oracle VM Instance target.

These are configuration metrics and cannot be viewed from the **All Metrics** page in the Cloud Control UI.

### Allocated CPU

This metric displays the number of allocated virtual CPUs to the guest virtual machine.

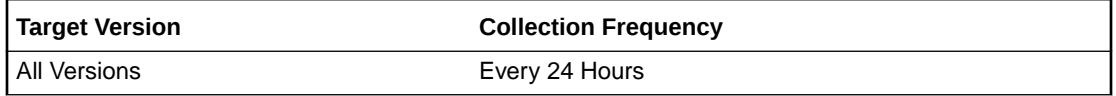

### Allocated Memory (MB)

This metric displays the amount of memory allocated to the guest virtual machine in MB.

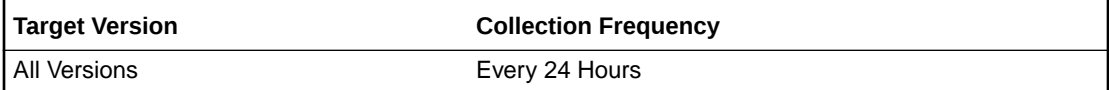

### Allocated Storage (GB)

This metric displays the total amount of allocated storage to the guest virtual machine in GB.

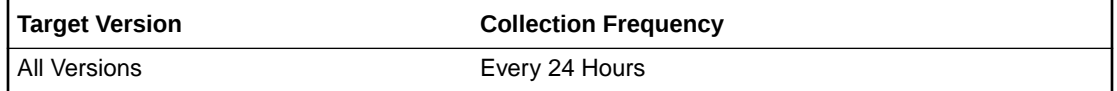

### CPU Priority

This metric displays the CPU priority of the domain.

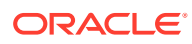

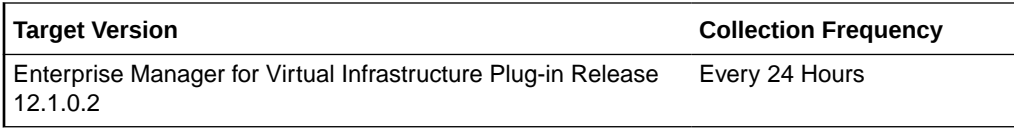

### CPU Utilization Cap

This metric displays the CPU cap (maximum number of CPU cores) of the domain.

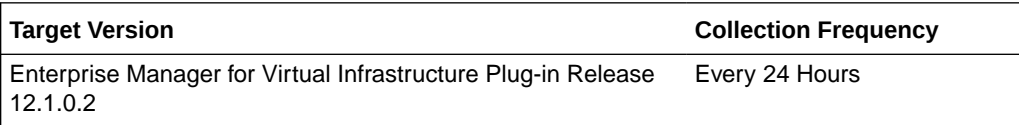

### Domain Type

This metric displays the domain type.

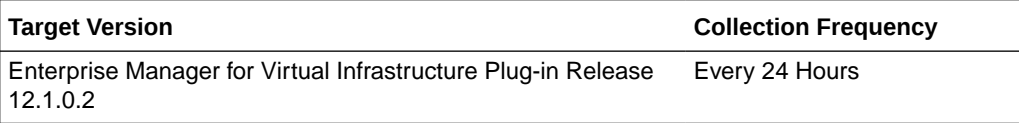

#### Guest UUID

This metric displays the unique identifier (UUID) allocated to the guest virtual machine.

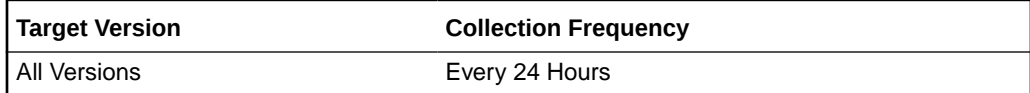

# Disk Activity

This metric category provides information about the Oracle VM Instance's virtual block device statistics.

#### Disk Name

This metric displays the disk name.

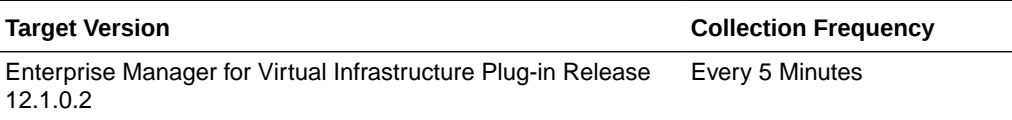

### Read throughput (KB per second)

This metric displays the read throughput since the last metric collection.

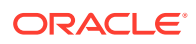

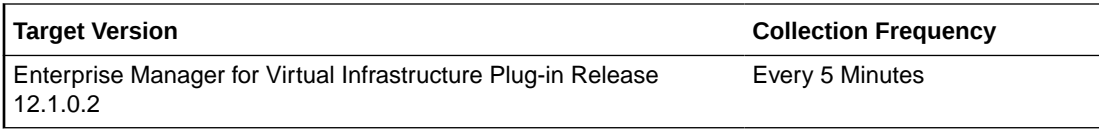

### Write throughput (KB per second)

This metric displays the write throughput since the last metric collection.

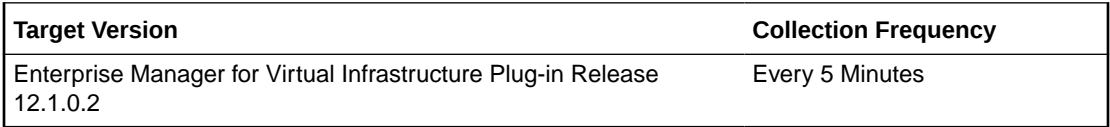

### Total throughput (KB per second)

This metric displays the total throughput since the last metric collection.

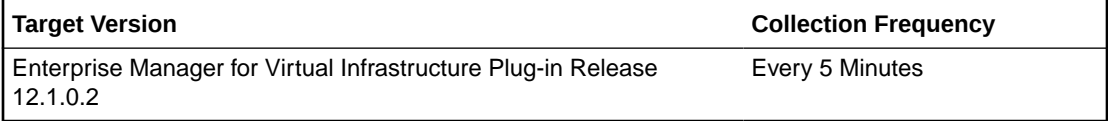

# Disk Activity Summary

This metric category provides a summary of the Oracle VM Instance's virtual block device statistics.

### Highest Read throughput (KB per second)

This metric displays the highest write throughput since the last metric collection among all disks.

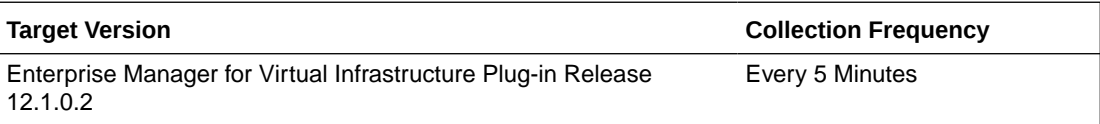

### Highest Write throughput (KB per second)

This metric displays the highest write throughput since the last metric collection among all disks.

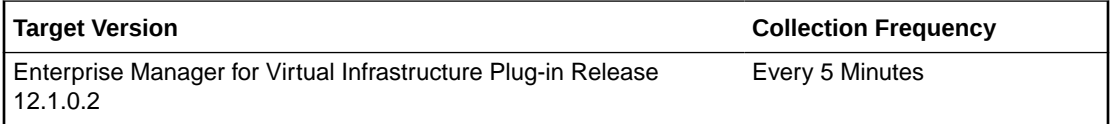

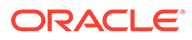

### Highest Total throughput (KB per second)

This metric displays the highest total throughput since the last metric collection among all disks.

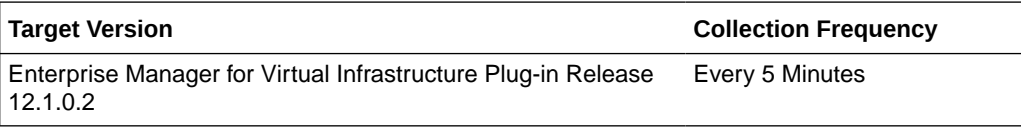

### Number of VBD Read Requests

This metric displays the total number of read requests across all virtual block devices since startup.

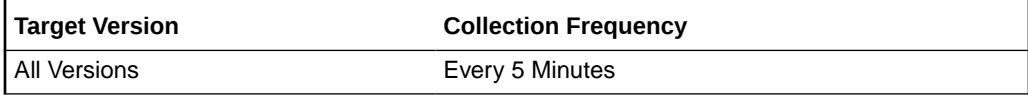

### Number of VBD Read Sectors

This metric displays the total number of read sectors across all virtual block devices since startup.

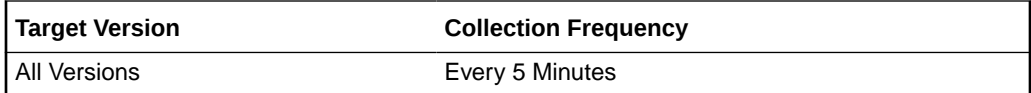

### Number of VBDS

This metric displays the total number of virtual block devices.

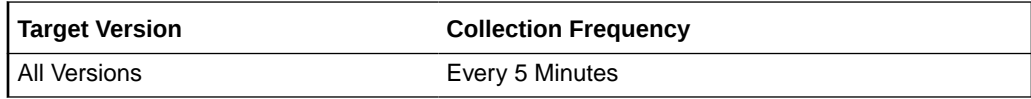

#### Number of VBD Write Requests

This metric displays the total number of written requests across all virtual block devices since startup.

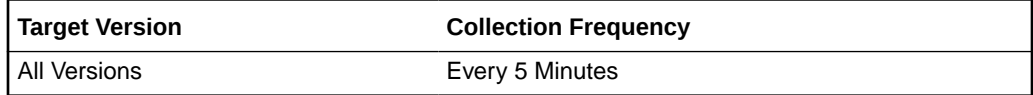

#### Number of VBD Write Requests

This metric displays the total number of written requests across all virtual block devices since startup.

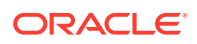

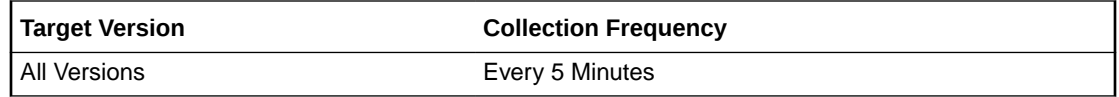

### Number of VBD Write Sectors

This metric displays the total number of written sectors across all virtual block devices since startup.

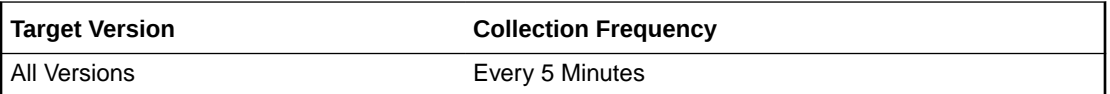

### Reads (KB)

This metric displays the total number of reads in KB since startup.

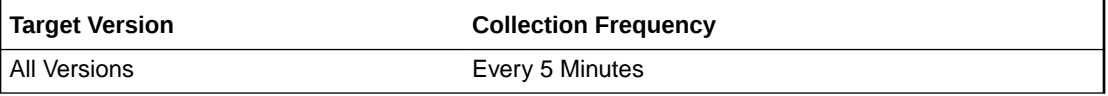

#### Read throughput (KB per second)

This metric displays the read throughput since the last metric collection.

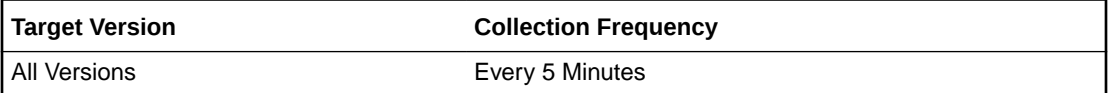

### Total throughput (KB per second)

This metric displays the total throughput since the last metric collection.

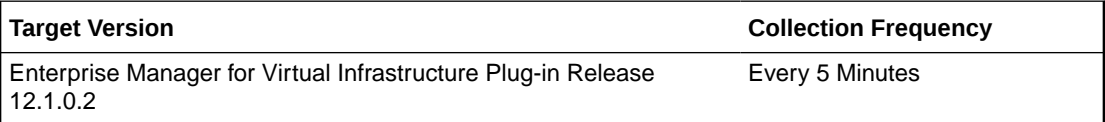

### VBD OO

This metric displays the total number of times the virtual block devices have encountered an out-of-request error.

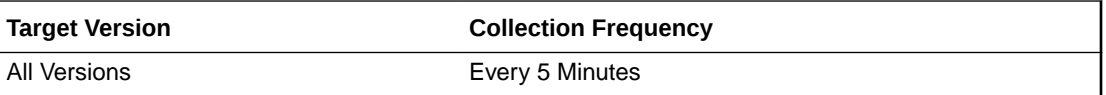

### Writes (KB)

This metric displays the total number of writes in KB since startup.

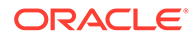

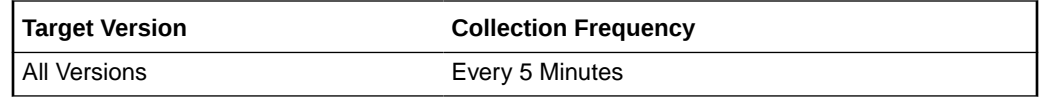

### Write throughput (KB per second)

This metric displays the write throughput since the last metric collection.

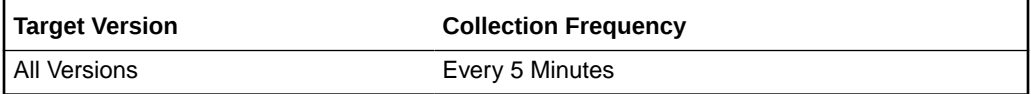

### Load

This metric category provides information about the load metrics of an Oracle VM Instance target.

### CPU utilization of the virtual machine (%)

This metric displays the CPU usage in percentage as see by the Guest OS running in the virtual machine.

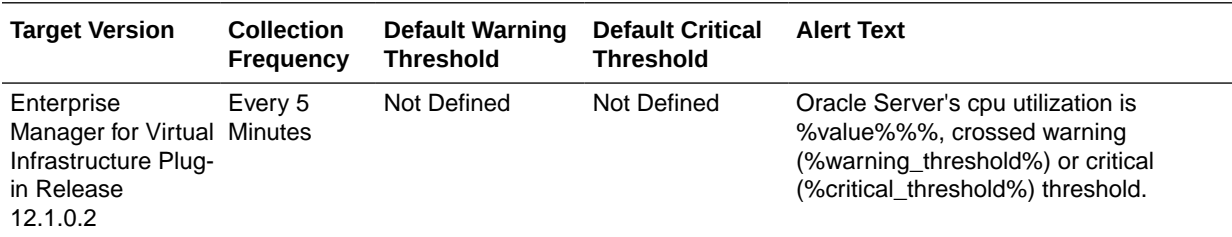

### Relative CPU utilization of the virtual machine (%)

This metric displays the total virtual CPU (VCPU) usage in percentage.

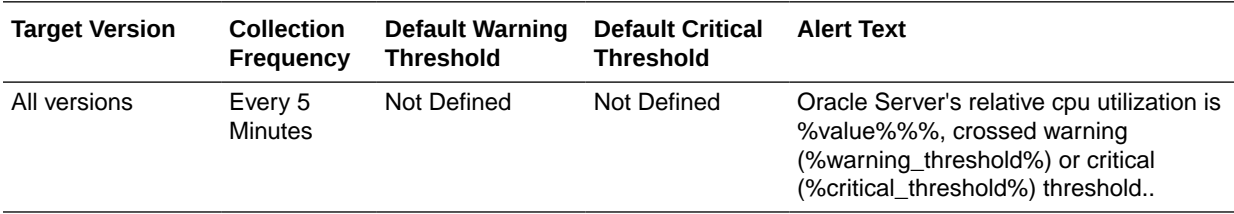

### Cumulative VCPU utilization per VM (second)

This metric displays the total physical CPU usage in seconds.

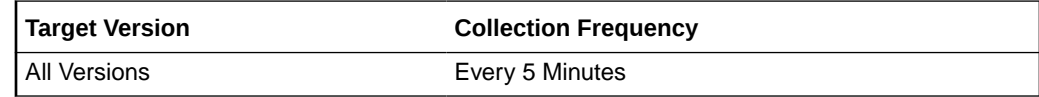

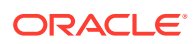

#### **Status**

This metric displays the status of the guest virtual machine as maintained in Xen.

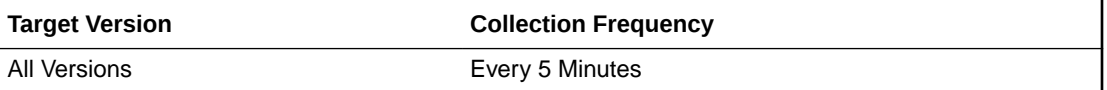

### Up Since

This metric displays the time since the guest virtual machine is up and running.

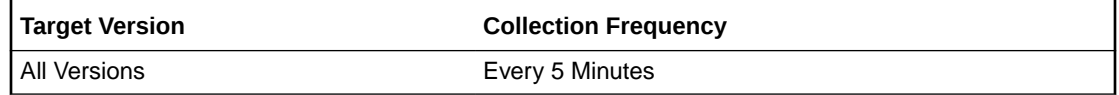

# Network Activity

This metric category provides the statistics of each Oracle VM Instance network interface.

#### Interface name

This metric displays the name of the network interface.

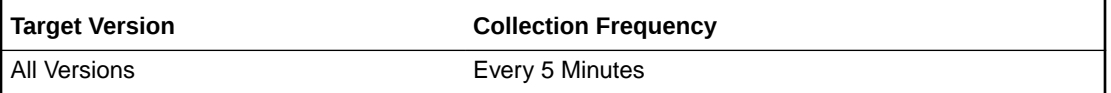

### Read (KB)

This metric displays the total number of read data from the virtual network interface card (VNIC) in KB since startup.

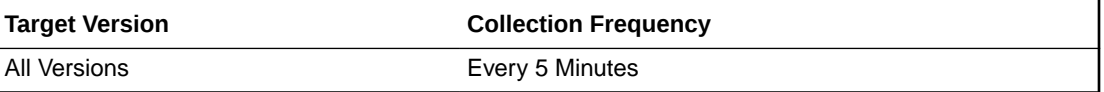

### Write (KB)

This metric displays the total number of data written to the VNIC data in KB since startup.

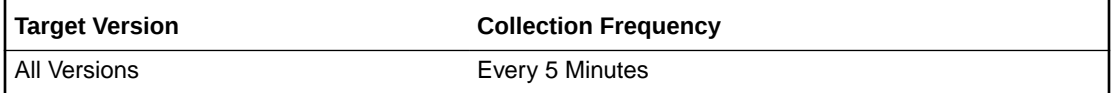

#### Input Packets

This metric displays the total number of read packets from the VNIC since startup.

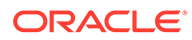

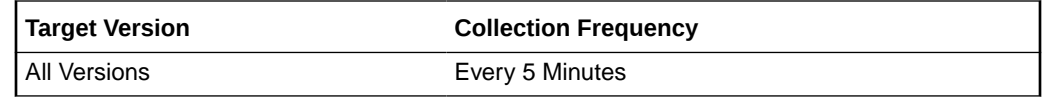

### Output Packets

This metric displays the total number of written packets to the VNIC since startup.

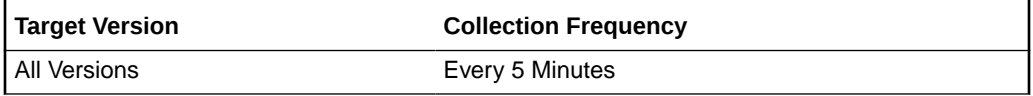

### Read throughput (KB per second)

This metric displays the VNIC read throughput since last metric collection.

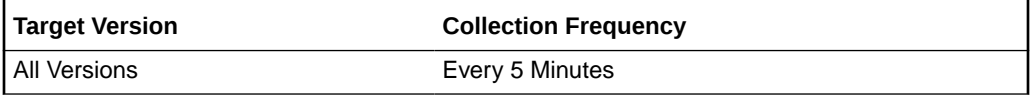

### Total Throughput (KB per second)

This metric displays the VNIC total throughput since last metric collection.

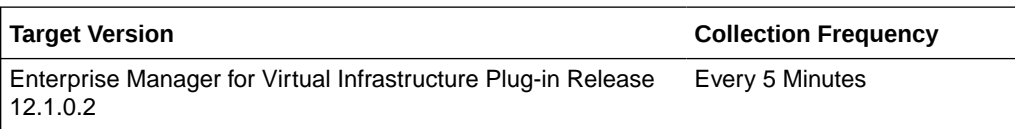

### Write throughput (KB per second)

This metric displays the VNIC write throughput since last metric collection.

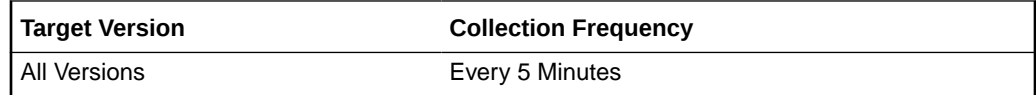

# Network Activity Summary

This metric category provides the summary of the Oracle VM Instance network throughput.

### Highest Read throughput (KB per second)

This metric displays the highest read throughput since the last metric collection among all VNICs.

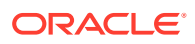

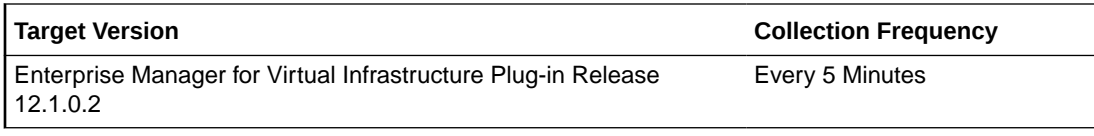

### Highest Write throughput (KB per second)

This metric displays the highest write throughput since the last metric collection among all VNICs.

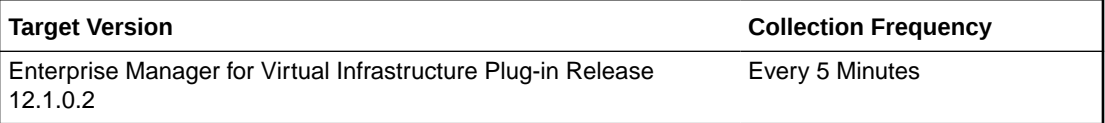

### Highest Total throughput (KB per second)

This metric displays the highest total throughput since the last metric collection among all VNICs.

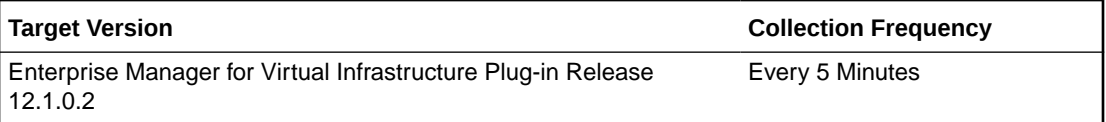

### Read throughput (KB per second)

This metric displays the total network read throughput across all VNICs since the last collection.

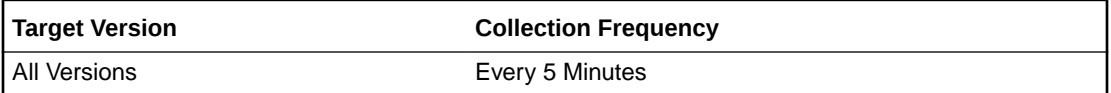

### Write throughput (KB per second)

This metric displays the total network write throughput across all VNICs since the last collection.

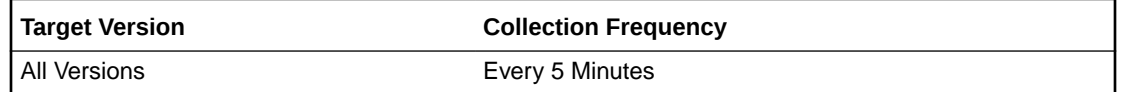

### Total throughput (KB per second)

This metric displays the total network read and write throughput across all VNICs since the last collection.

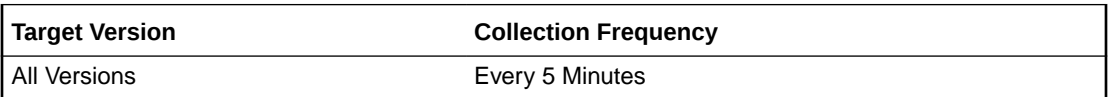

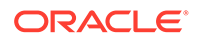

# Network Configuration

This metric category provides information about the network configuration of an Oracle VM Instance target.

These are configuration metrics and cannot be viewed from the **All Metrics** page in the Cloud Control UI.

#### Interface Name

This metric displays the name of the network interface.

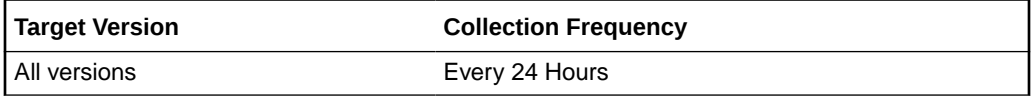

#### MAC Address

This metric displays the Media Access Control (MAC) address of the network interface.

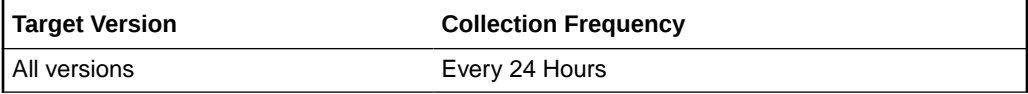

### Bridge

This metric displays the bridge of the network interface.

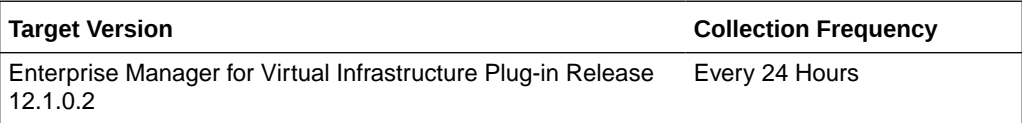

# Response

This metric category provides information about the status of the Oracle VM Instance target.

#### **Status**

This metric provides the status of the Oracle VM Instance target.

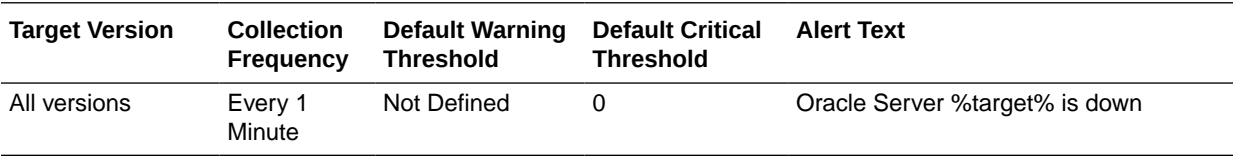

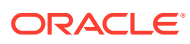

# Software Configuration

This metric category provides information about the software configuration.

These are configuration metrics and cannot be viewed from the **All Metrics** page in the Cloud Control UI.

#### OS Name

This metric displays the OS name of the virtual server.

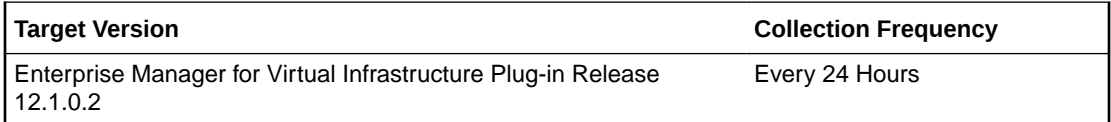

# VCPU Configuration

This metric category provides information about the virtual CPU.

These are configuration metrics and cannot be viewed from the **All Metrics** page in the Cloud Control UI.

#### VCPU ID

This metric displays the ID of the VCPU.

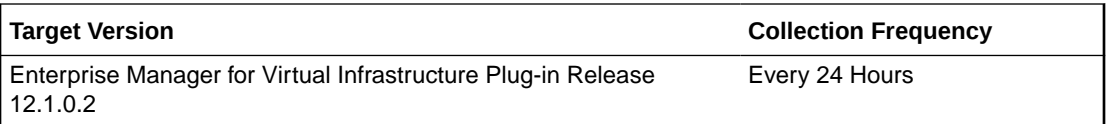

### VCPU Affinity

This metric displays the CPU affinity of this VCPU.

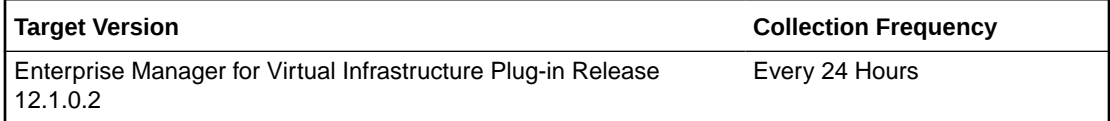

# VCPU Details

This metric category provides information about the virtual CPU.

#### VCPU ID

This metric displays the VCPU ID of the virtual server assigned VCPU list.

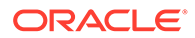

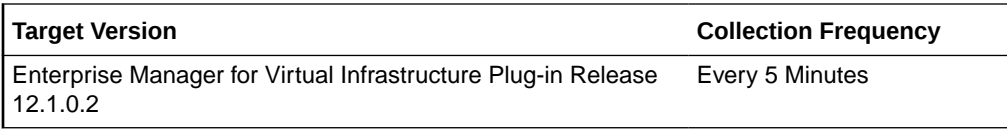

### CPU Thread ID

This metric displays the physical CPU thread ID where the VCPU ID is running on.

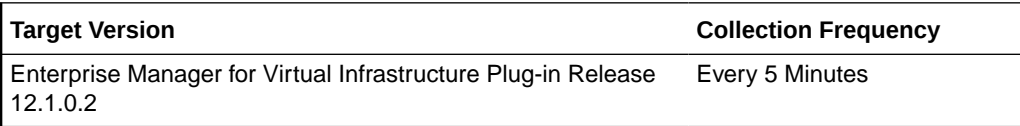

### Cumulative VCPU Time (second)

This metric displays the cumulative VCPU time the VCPU ran for.

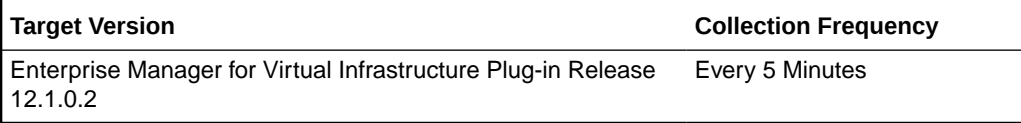

### Relative CPU utilization (%)

This metric displays the relative to physical server CPU utilization of the VCPU (as measured from hypervisor level).

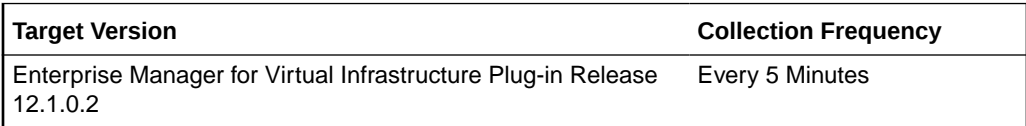

#### **Status**

This metric displays the state of the VCPU.

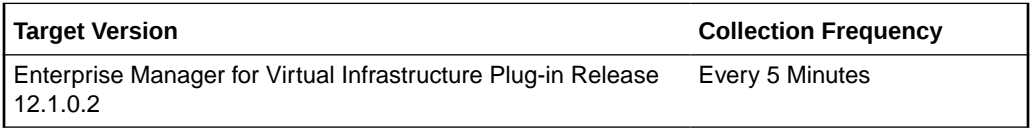

### VCPU utilization (%)

This metric displays the VCPU utilization of the VCPU as seen from the Guest OS.

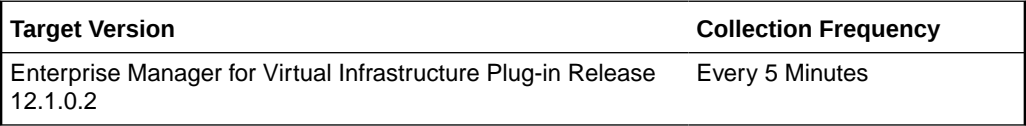

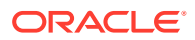

# Virtual Disks

This metric category provides information about the virtual disks.

### Virtual Disk UUID

This metric displays the UUID of the virtual disk.

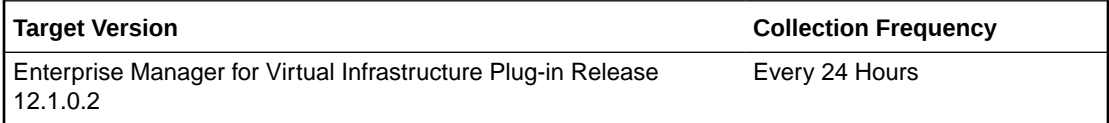

### Virtual Disk Name

This metric displays the name of the virtual disk.

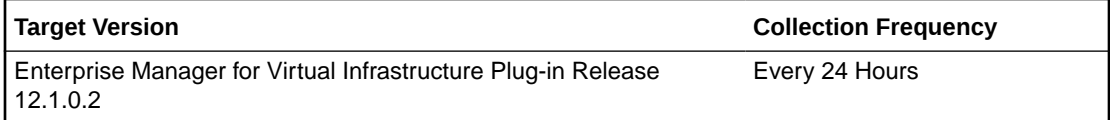

### Size(MB)

This metric displays size in MB of the virtual disk.

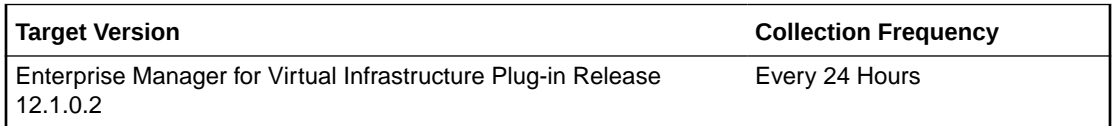

### Type

This metric displays type of the virtual disk.

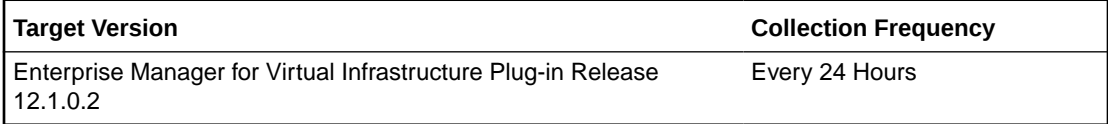

### Mode

This metric displays the read or write mode of the virtual disk.

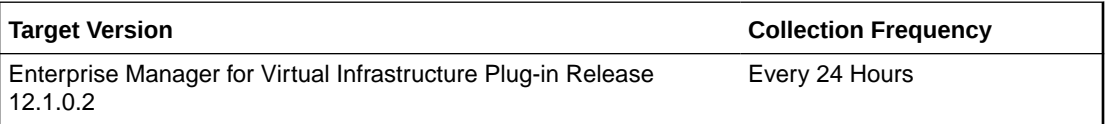

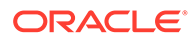

# Path of the virtual disk

This metric displays the path of the virtual disk.

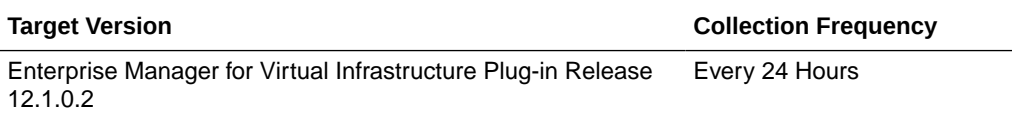

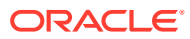

# 12 Oracle Virtual Platform

This chapter describes the metrics associated with the Oracle Virtual Platform target. The Oracle Virtual Platform is the host operating system that represents the hypervisor domain. For more information about Oracle Virtual Platforms, see the *Oracle Enterprise Manager Cloud Administration Guide*.

# Basic Configuration Details

This metric category provides information about the basic configuration of an Oracle Virtual Platform target.

These are configuration metrics and cannot be viewed from the **All Metrics** page in the Cloud Control UI.

#### Platform Version

This metric displays the version of the Xen platform running on the Domain 0 of the hypervisor.

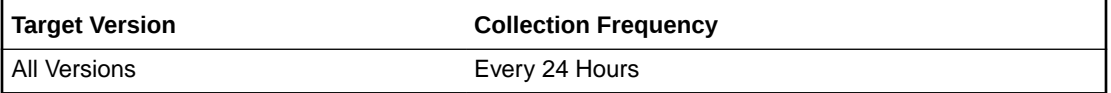

#### Allocated CPU

This metric displays the number of allocated Virtual CPUs to the Domain 0.

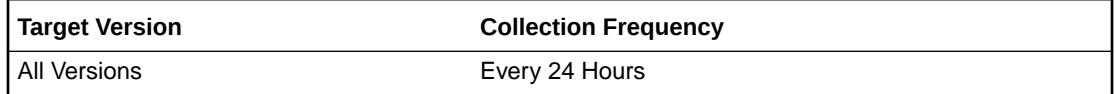

### Allocated Memory (MB)

This metric displays the amount of memory allocated to the Domain 0 in MB.

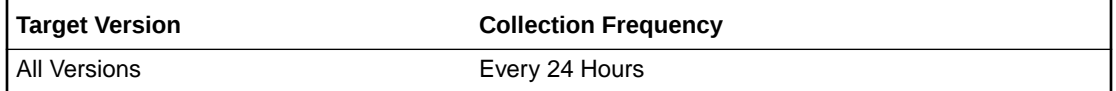

#### Vendor Name

This metric displays the vendor name of the Hypervisor's platform.

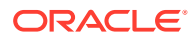

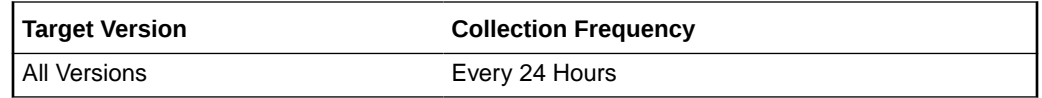

#### Vendor Version

This metric displays the vendor version of the Hypervisor's platform.

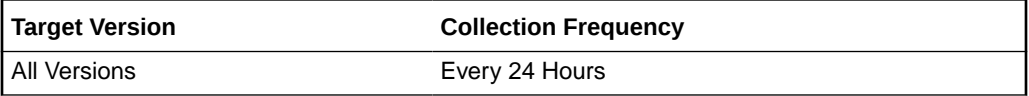

### Operating System

This metric displays the name of the Domain 0's operating system.

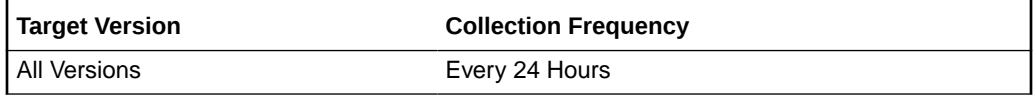

### Operating System type

This metric displays the type of the Domain 0 operating system.

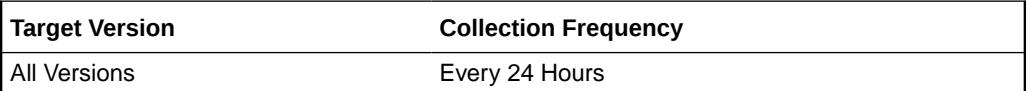

#### Kernel release

This metric displays the version of the kernel installed on the Domain 0's platform.

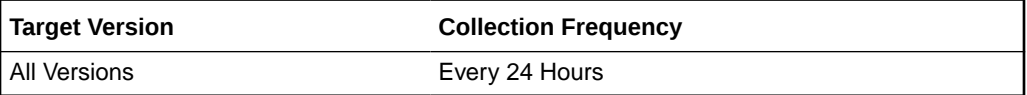

### VT Enabled

This metric indicates if the platform is Virtualization Technology enabled at the hardware level.

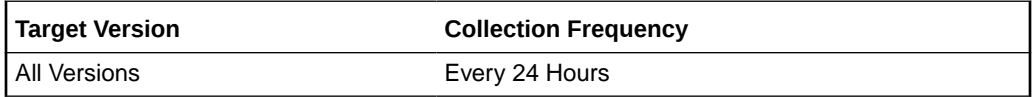

### Xen capabilities

This metric displays a list of the Xen platform capabilities with versions.

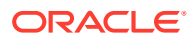

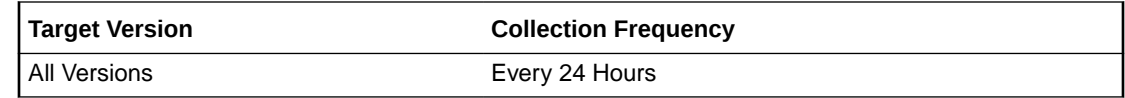

### NTP Server

This metric displays a list of all the Network Time Protocol (NTP) servers separated by a comma.

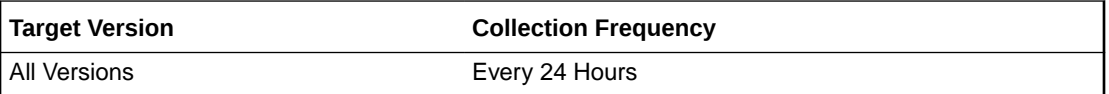

### Total VCPUs allocated to Virtual machines

This metric displays the total number of VCPUs allocated to all the Guest virtual machines hosted by the hypervisor.

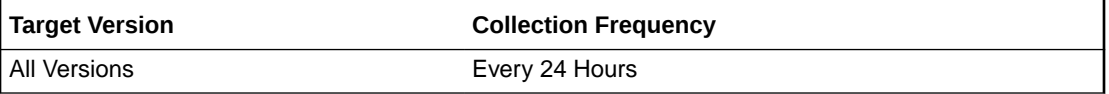

# CPU Interrupts

This metric category provides information about the CPU interrupts.

### CPU Number

This metric provides the user-specified CPU number that the user cares about.

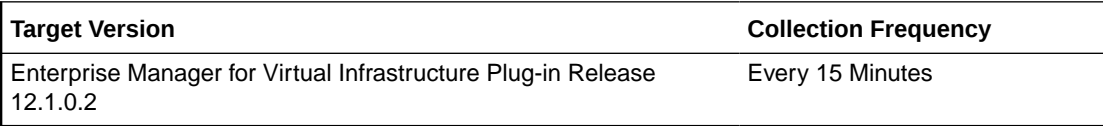

### Device Name

This metric provides user-specified device name that the user cares about.

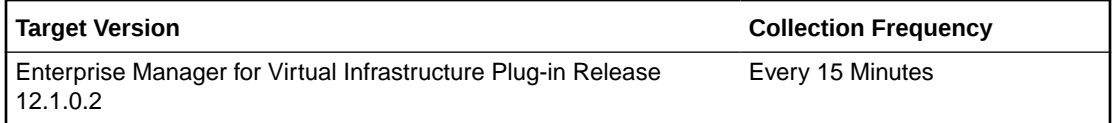

### Interrupt Type

This metric provides a user-specified interrupt that the user cares about.

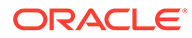

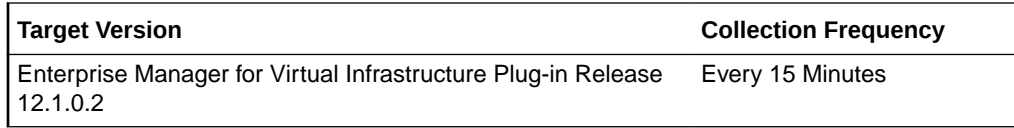

#### Interrupt Count

This metric displays the number of matched interrupts.

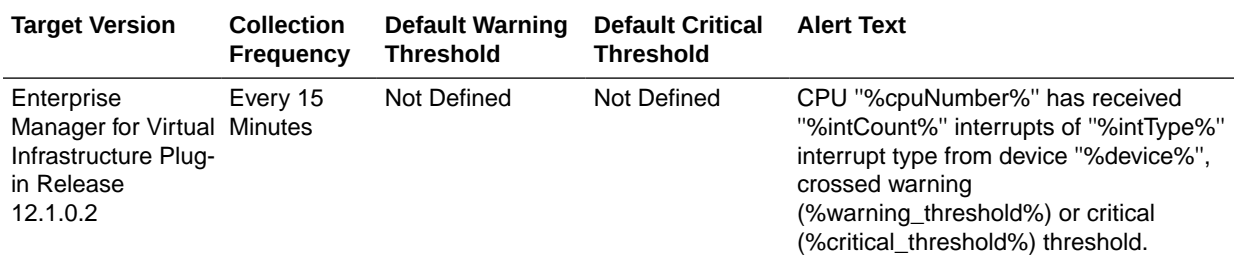

# Disk Activity

This metric category provides the statistics of each local disk of the Oracle Virtual Platform.

#### **Setting Multiple Thresholds**

For this metric category, you can set different warning and critical threshold values for each Disk Name metric.

If warning or critical threshold values are currently set for any Disk Name object, then you can view those thresholds from the **All Metrics** page for this metric.

To specify or change warning or critical threshold values for each Disk Name object, use the **Modify Thresholds** page.

#### Disk Name

This metric displays the name of the disk.

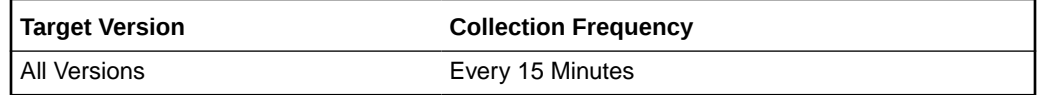

### Read throughput (KB per second)

This metric provides the read throughput of the disk in KB per second since the last collection.

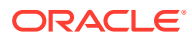

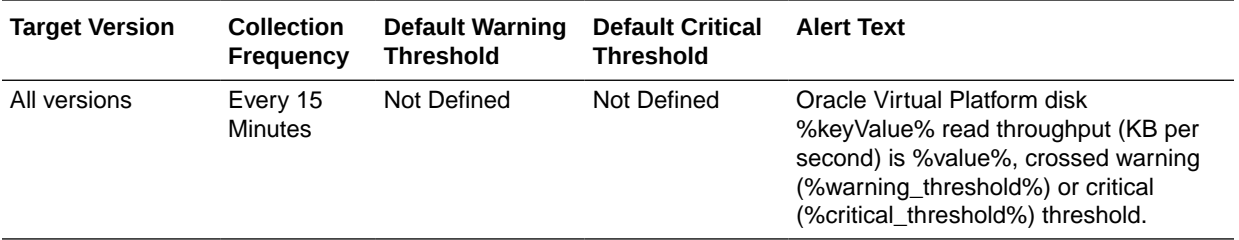

### Total throughput (KB per second)

This metric provides the total read and write throughput of the disk in KB per second since the last collection.

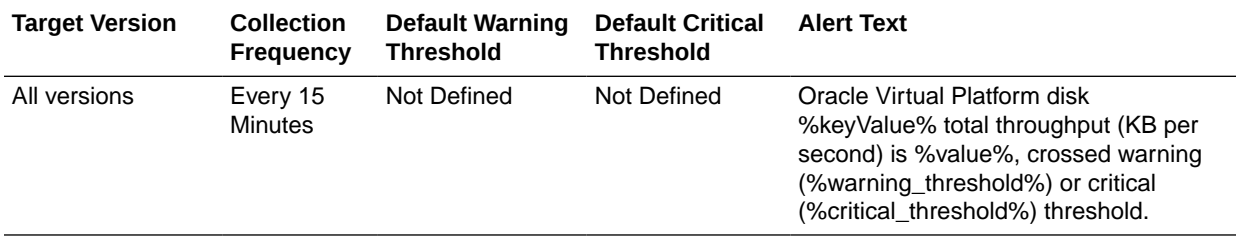

### Write throughput (KB per second)

This metric provides the write throughput of the disk in KB per second since the last collection.

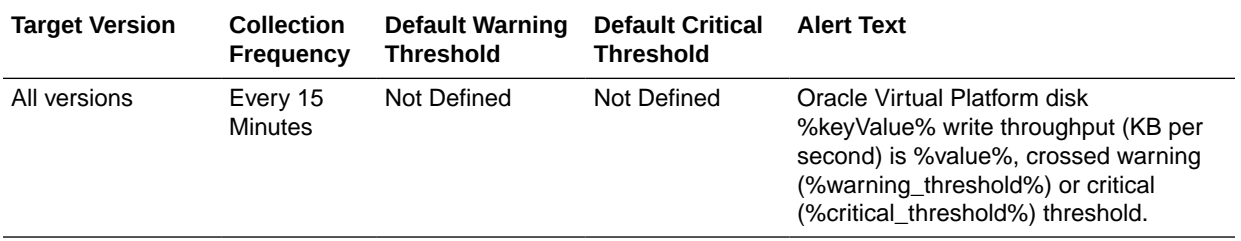

# Disk Activity Summary

This metric category provides the summary of the statistics across all the disks of the Oracle Virtual Platform.

### Read Throughput (KB per second)

This metric provides the read of all the disks of the Oracle Virtual platform since the last collection.

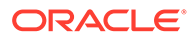

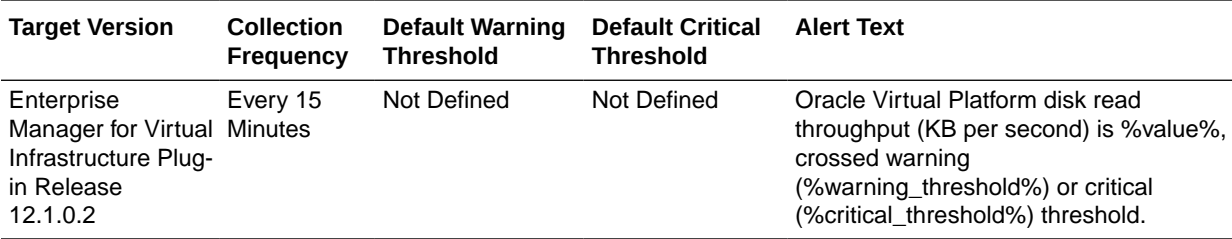

### Write Throughput (KB per second)

This metric provides the write of all the disks of the Oracle Virtual platform since the last collection.

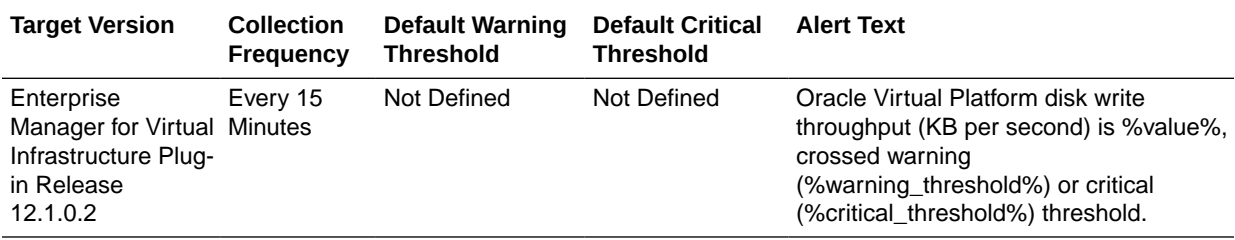

### Highest Total Throughput (KB per second)

This metric provides the highest total throughput among all the disks of the Oracle Virtual platform since the last collection.

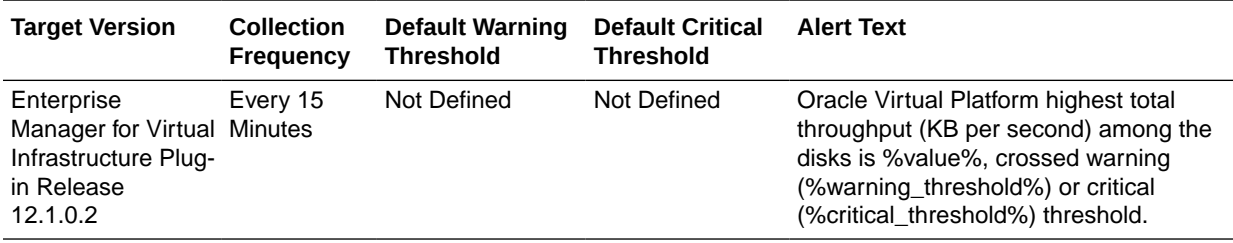

### Highest Read Throughput (KB per second)

This metric provides the highest read among all the disks of the Oracle Virtual platform since the last collection.

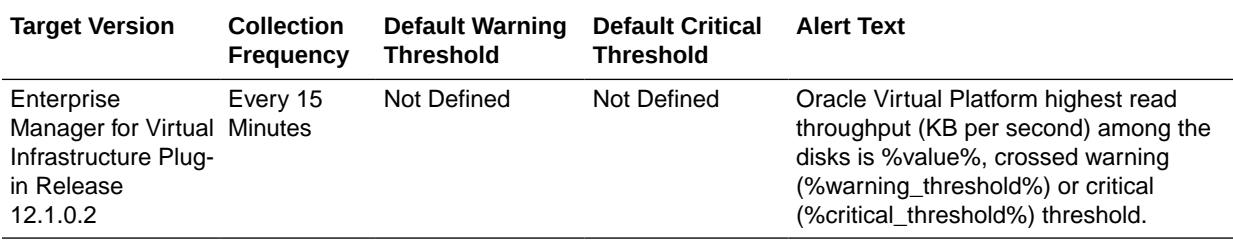

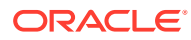

### Highest Write Throughput (KB per second)

This metric provides the highest write among all the disks of the Oracle Virtual platform since the last collection.

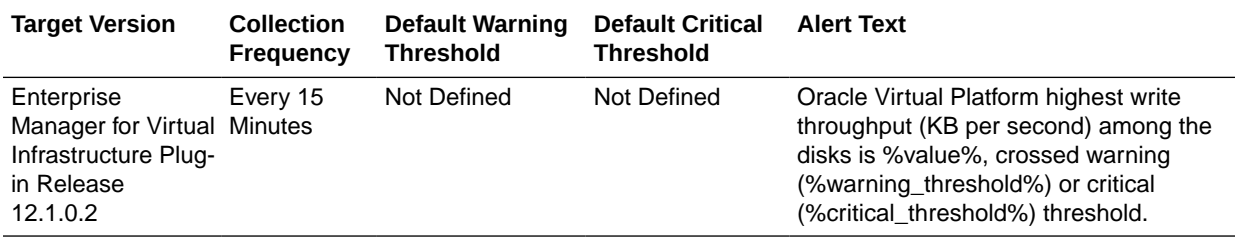

### Total Throughput(KB per second)

This metric provides the total read and write throughput of all the disks of the Oracle Virtual platform since the last collection.

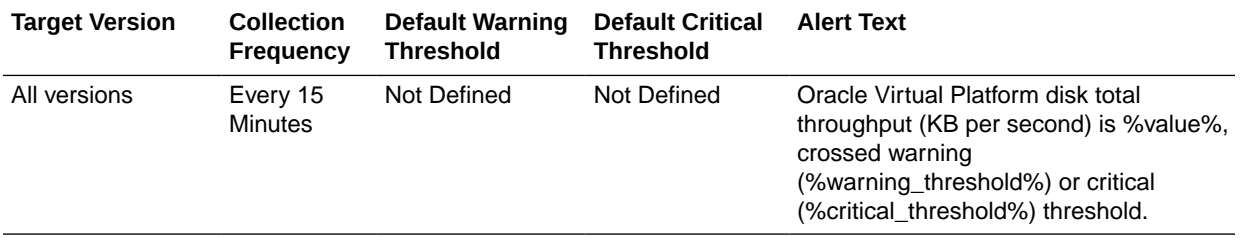

# Dom0 Load

This metric category describes the load metrics of Domain 0 of the Oracle Virtual Platform.

### Active Logical Memory (KB)

This metric provides the active logical memory of Domain 0 in KB.

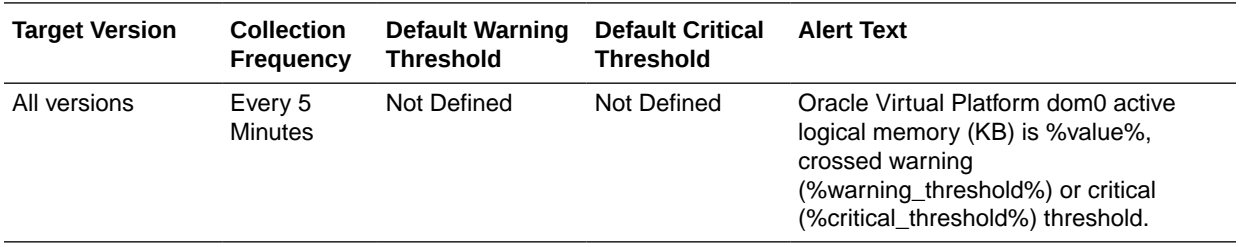

## Active Memory (KB)

This metric displays the total active RAM in KB.

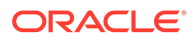

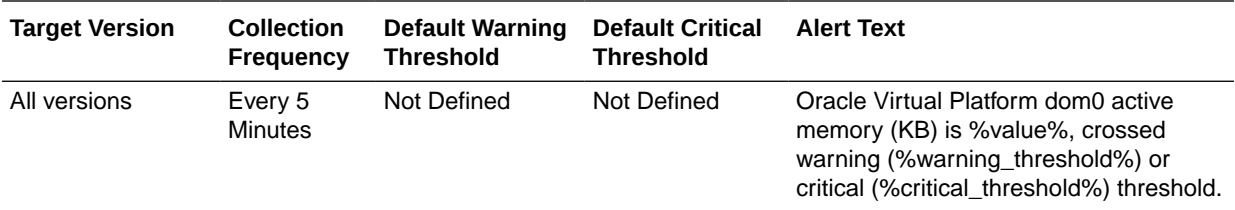

### CPU in I/O Wait (%)

This metric displays the percentage of the CPU in I/O Wait mode.

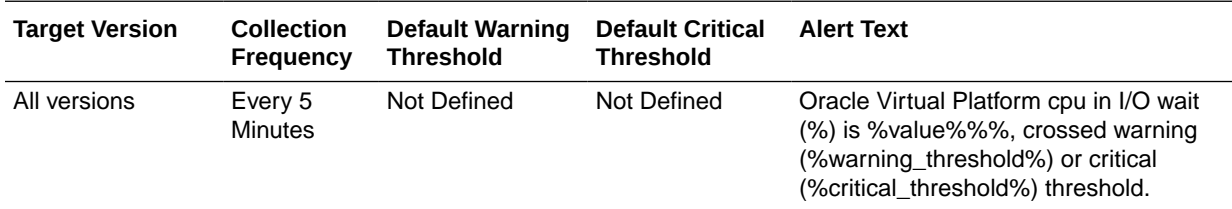

### CPU in System Mode (%)

This metric displays the percentage of the CPU in System/Kernel mode.

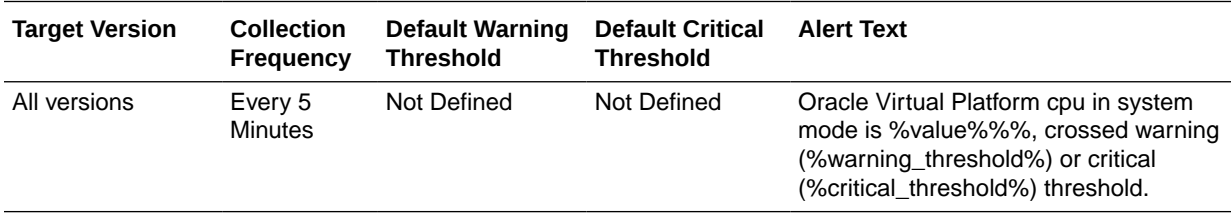

### CPU in User Mode (%)

This metric displays the percentage of the CPU in user mode.

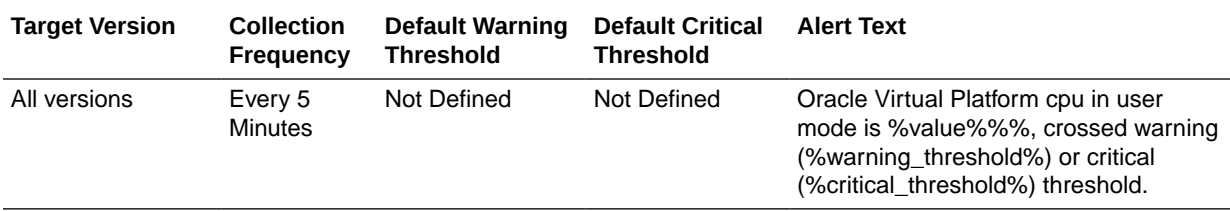

### CPU utilization (%)

This metric displays the CPU utilization of the operating system of the Dom0.

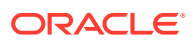

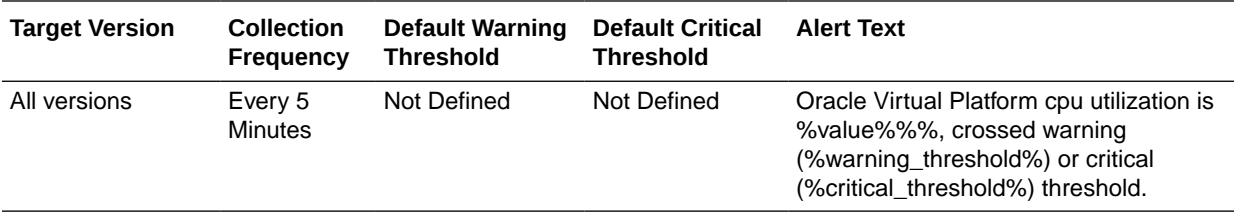

### Free Memory (%)

This metric represents the available memory left after the current active memory is consumed out of total memory.

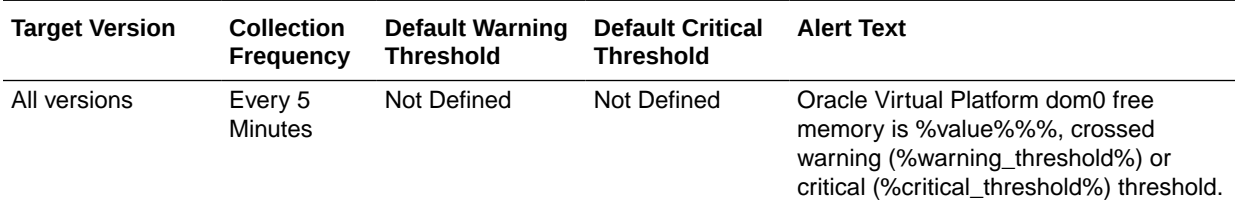

### Logical Free Memory (%)

This metric represents logical free memory in Domain 0 (discounting memory used for file system buffers). Note that this memory can potentially be freed and might not be available immediately.

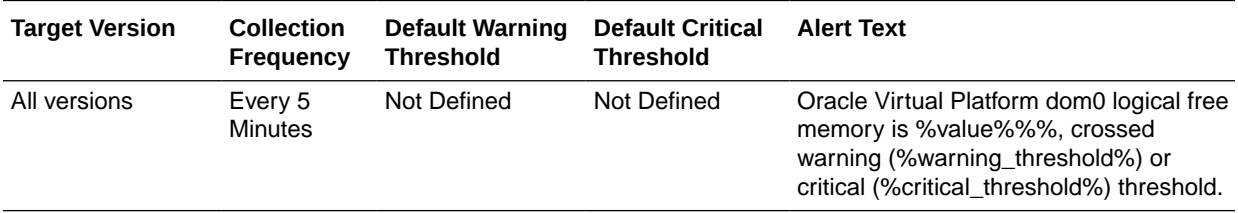

### Memory Page Scan Rate (per second)

This metric displays the total memory page scan rate.

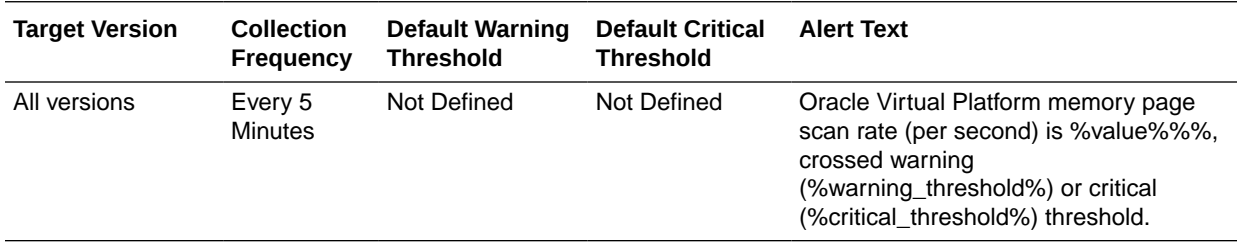

### Memory utilization (%)

This metric displays the memory utilization of Domain 0.

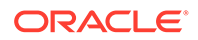

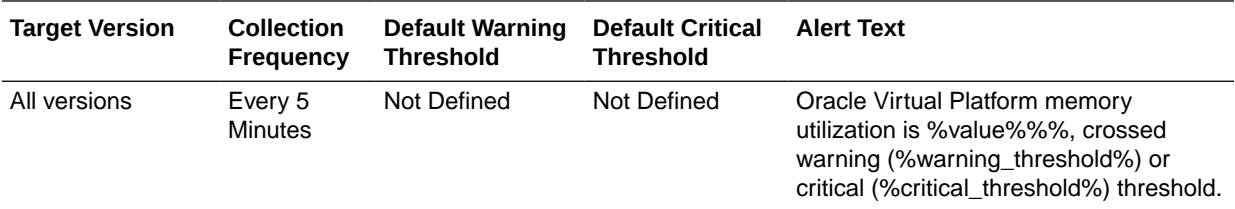

### Relative CPU utilization (%)

This metric displays the relative CPU utilization of Domain 0.

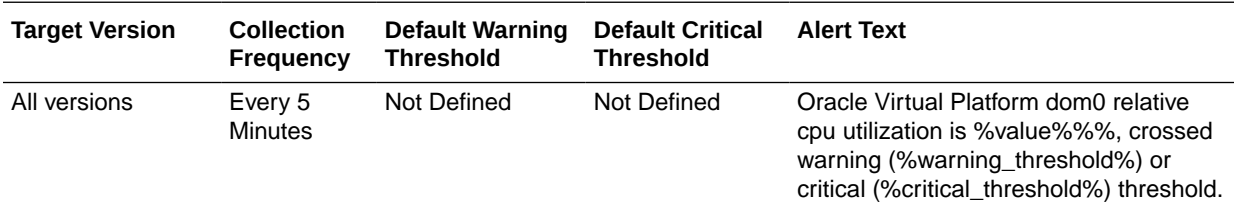

# Run Queue Length (1 minute average,per core)

This metric displays the system load averages per core for the past 1 minute.

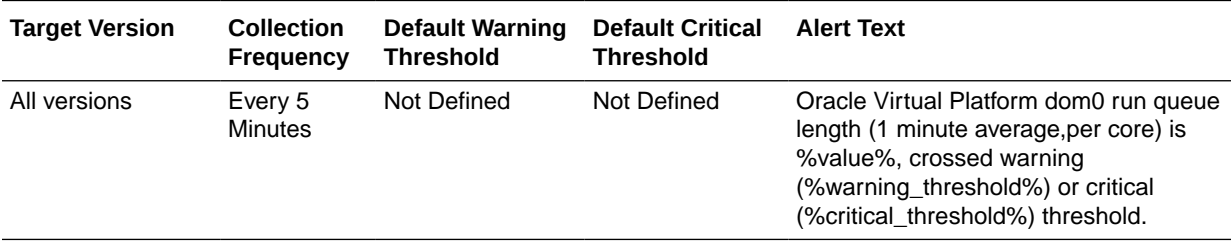

### Run Queue Length (15 minutes average,per core)

This metric displays the system load averages per core for the past 15 minutes.

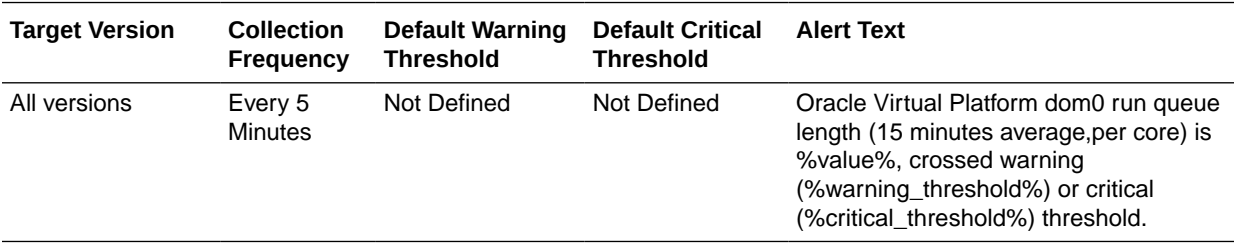

### Run Queue Length (5 minutes average,per core)

This metric displays the system load averages per core for the past 5 minutes.

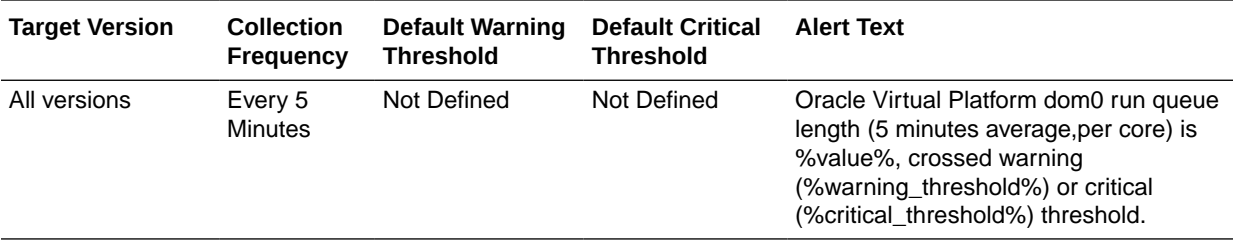

### Swap space used (MB)

This metric displays the total swap space used at the time of collection.

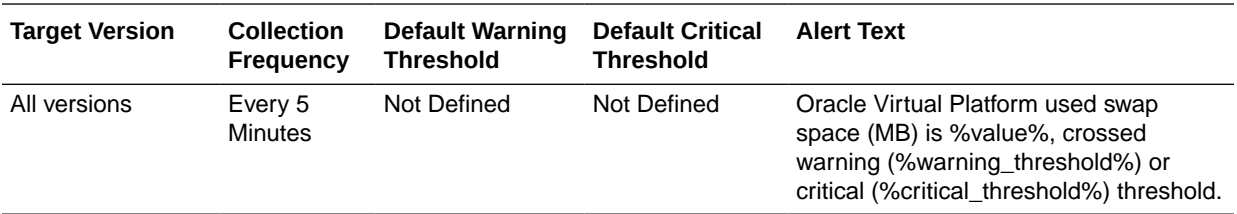

### Swap space utilization(%)

This metric displays the total swap space utilization in percentage at the time of collection.

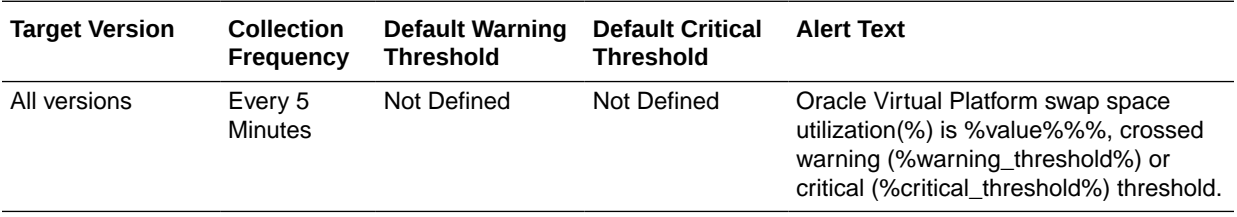

## Total Processes

This metric displays the total number of processes at the time of collection.

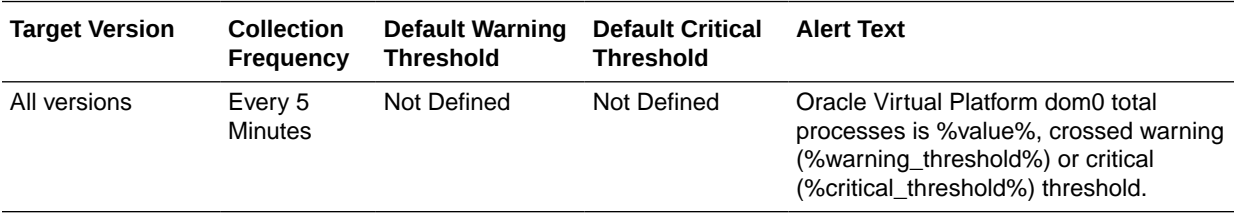

### Total Users

This metric displays the total number of active users at the time of collection.

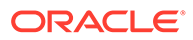

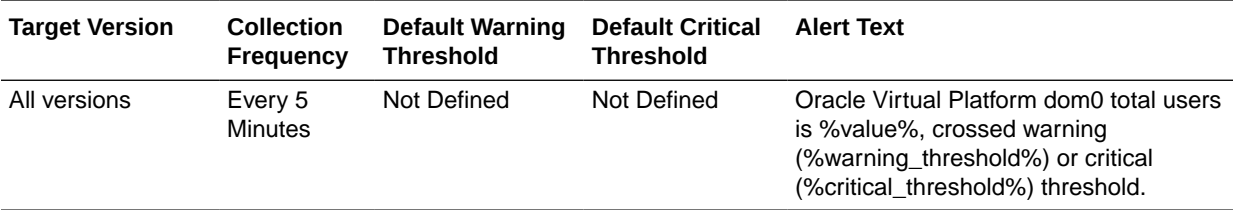

### Up since

This metric displays the duration since Domain 0 is up and running.

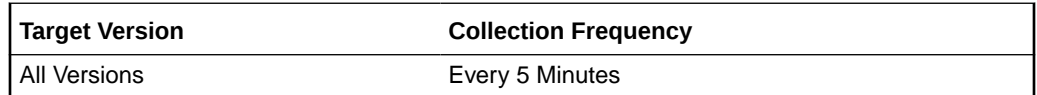

### Used Logical Memory (%)

This metric displays the percentage of the Active Logical memory.

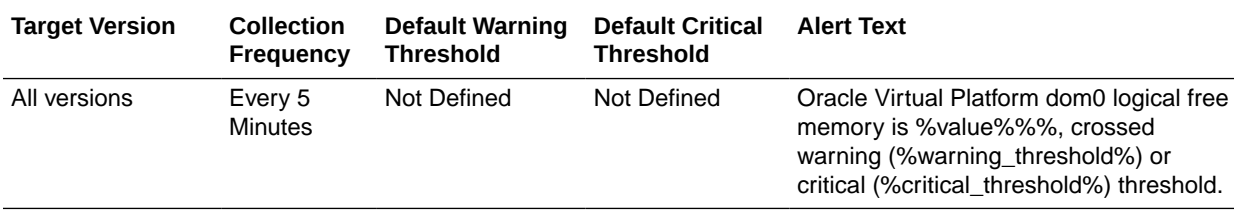

### VCPU Over Subscribed (Yes/No)

This metric indicates if the Domain 0 has oversubscribed VCPUs.

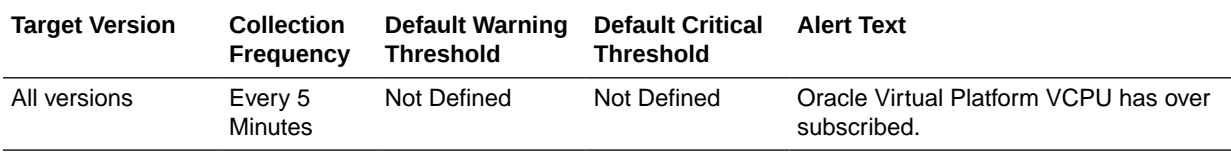

### VCPU Subscription ratio

This metric displays the ratio of Domain 0's VCPU oversubscription.

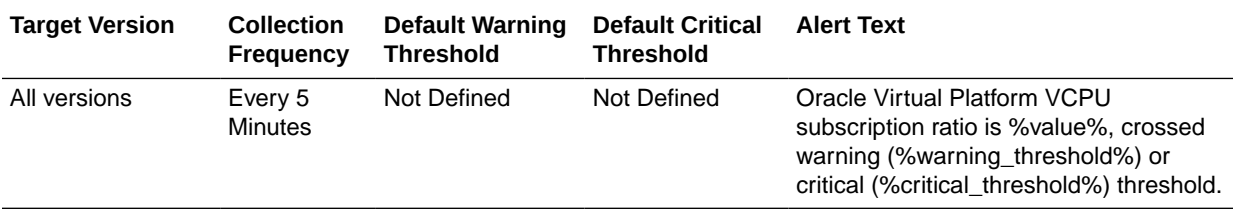

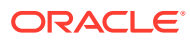

# File System

This metric category provides the statistics of all the file system mount points of the Oracle Virtual Platform.

#### **Multiple Thresholds**

For this metric category, you can set different warning and critical threshold values for each Mount Point object.

If warning or critical threshold values are currently set for any Mount Point object, then you can view those thresholds from the **All Metrics** page for this metric.

To specify or change warning or critical threshold values for each Mount Point object, use the **Modify Thresholds** page.

#### Mount Point

This metric provides the mount point of a file system.

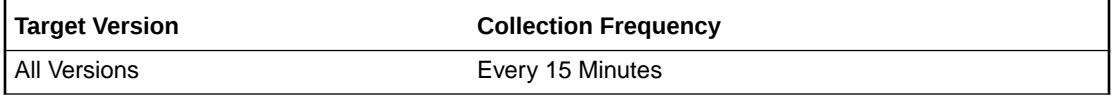

#### Filesystem

This metric displays the file system or device being mounted on the Domain 0 platform.

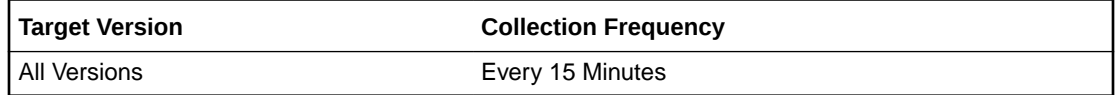

### Filesystem Size(MB)

This metric displays the total size of the file system in MB.

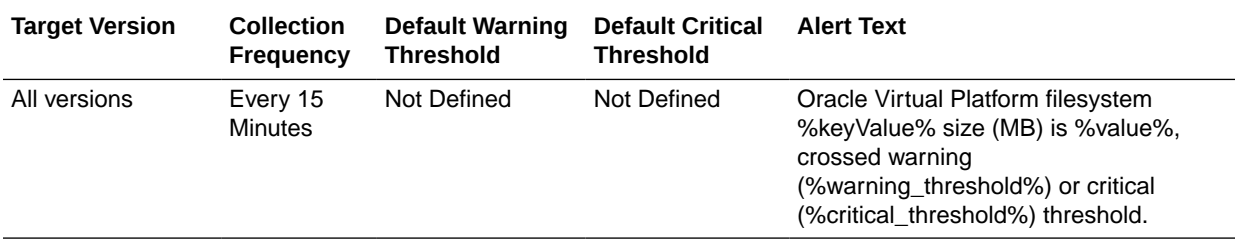

### Filesystem Space Available(%)

This metric displays the percentage of the available space on the file system.

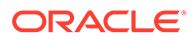

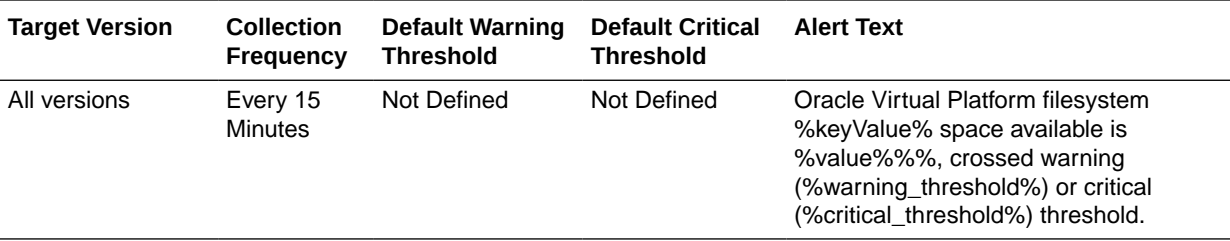

### Filesystem Space Available (MB)

This metric displays the available space on the file system in MB.

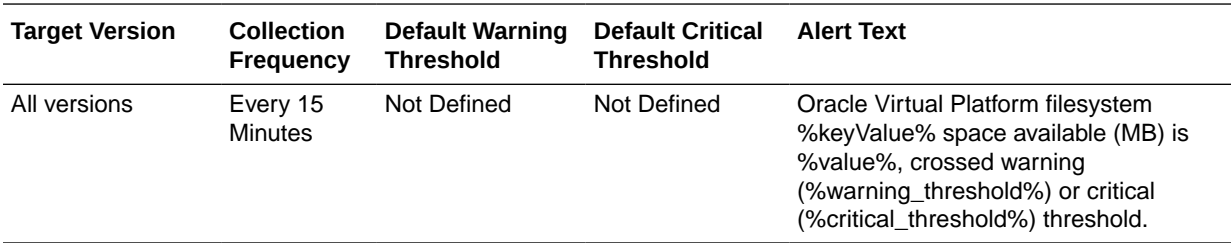

# File System Configuration

This metric category provides configuration information about the file system mount points of the Oracle Virtual Platform.

These are configuration metrics and cannot be viewed from the **All Metrics** page in the Cloud Control UI.

#### Mount Point

This metric displays the mount point of file system.

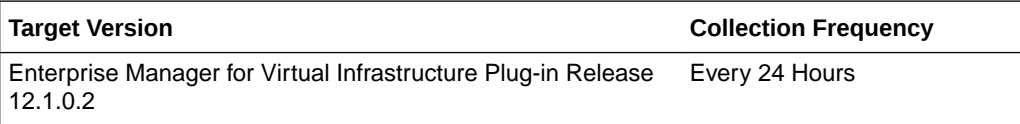

### File System

This metric displays the file system.

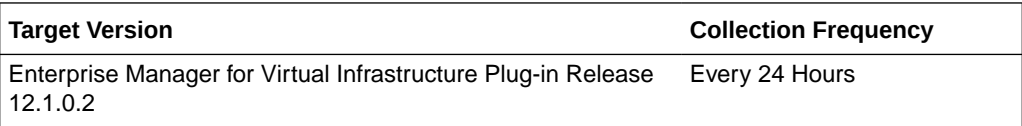

### Type

This metric displays the type of the file system.

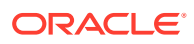
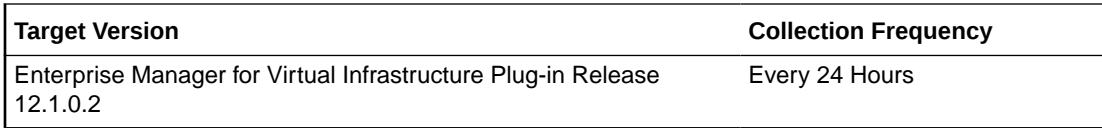

## Mount Options

This metric displays the mount options of the file system.

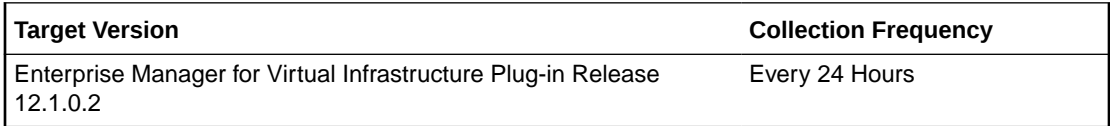

# File System Size(MB)

This metric displays the size of the file system.

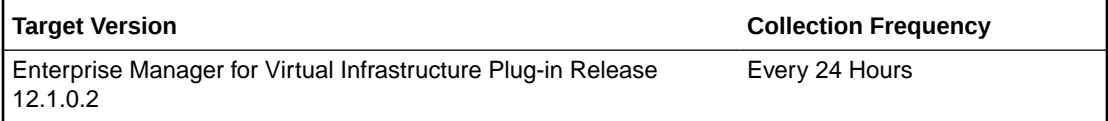

# File System Summary

This metric category provides monitoring information about the file system mount points of the Oracle Virtual Platform.

# Total Space Available (MB)

This metric displays the total available space on the file system in MB.

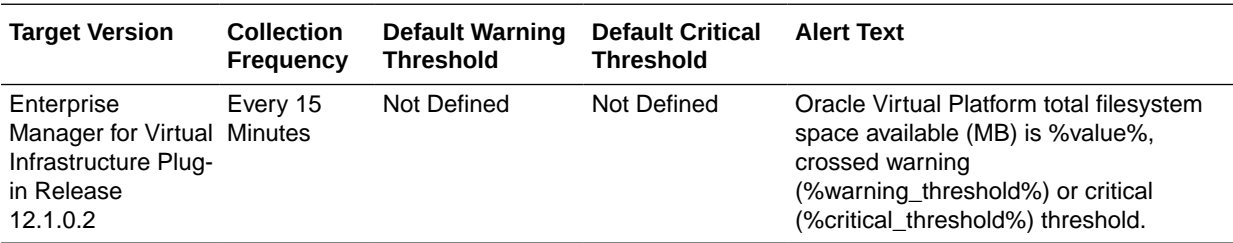

# Total Space Available (%)

This metric displays the percentage of total available space on the file system in MB.

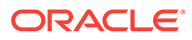

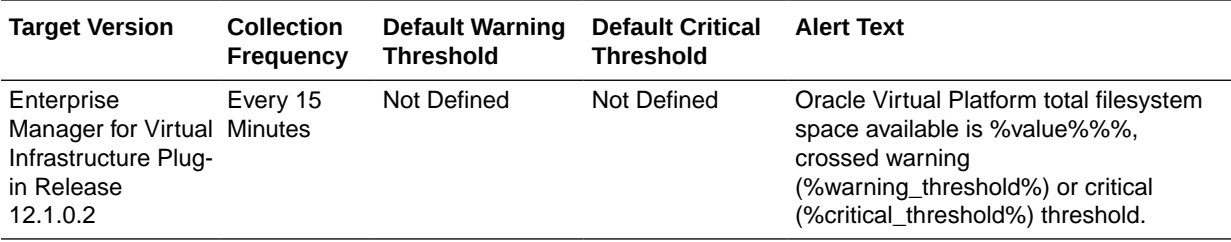

# Total Space Used (MB)

This metric displays the total used space on the file system in MB.

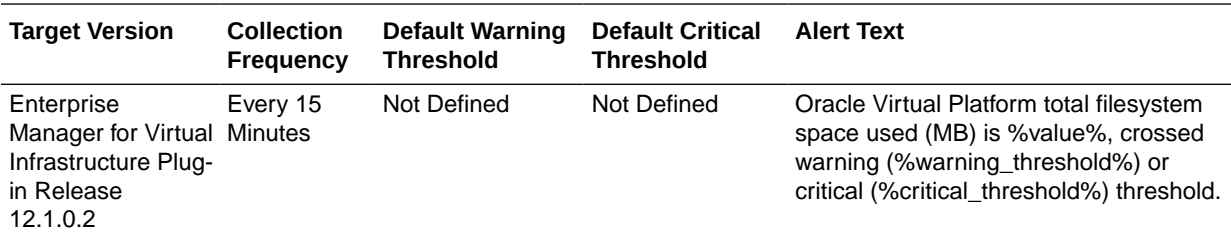

# Total Space Used (%)

This metric displays the percentage of total used space on the file system in MB.

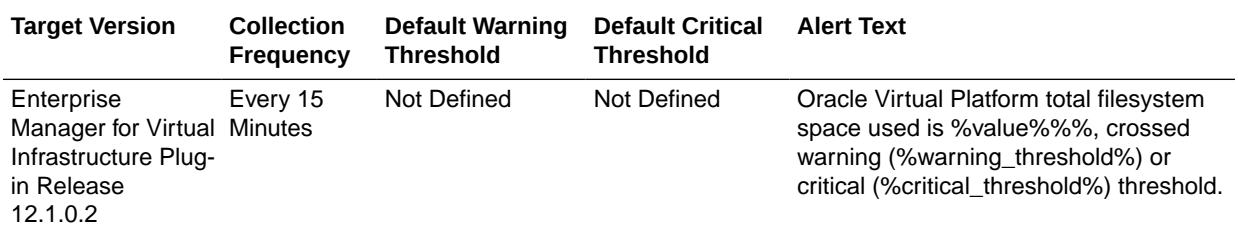

# Log File Monitor

This metric category enables administrators to monitor one or more log files for the occurrence of one or more text patterns in the content. In addition, the operator can specify a text pattern to be ignored for the log file. Periodic scanning is performed against new content added since the last scan. Lines matching the ignore pattern are ignored first, then lines matching specified match patterns result in one record being uploaded to the Management Repository for each pattern. You can set a threshold against the number of lines matching this pattern. File rotation is handled within the given file.

#### Log File Name

This metric provides the name of the log file to monitor.

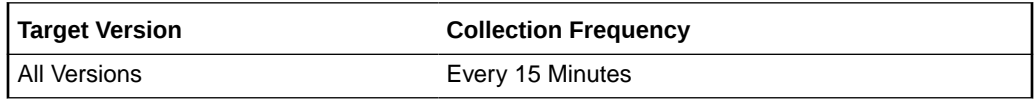

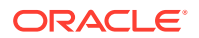

### Match Pattern

This metric displays the text pattern to be matched in the monitored log file.

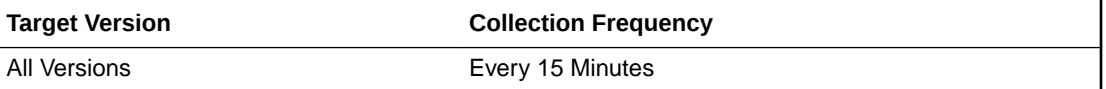

### Ignore Pattern

This metric displays the text pattern to be ignored in the monitored log file.

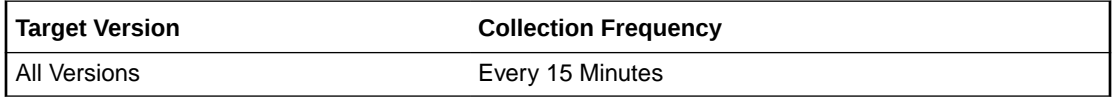

# Log File Pattern Matched Content

This metric displays the text content matched in the log file since the last read of the log file.

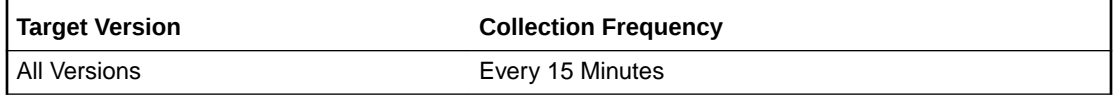

# Log File Pattern Matched Line Count

This metric returns the number of lines matching the pattern specified in this file. Setting warning or critical thresholds against this metric for a specific log file name, match pattern, or ignore pattern, triggers the monitoring of specified criteria against this log file.

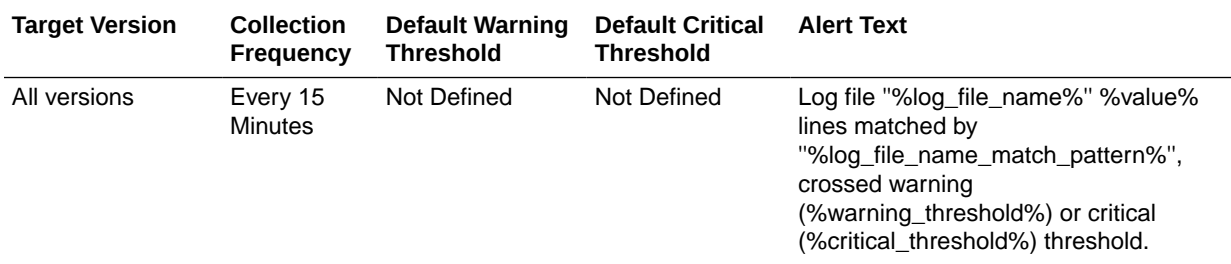

#### **Editing Thresholds**

For this metric you can set different warning and critical threshold values for each unique combination of Log File Name, Match Pattern and Ignore Pattern objects.

If warning or critical threshold values are currently set for any unique combination of Log File Name, Match Pattern and Ignore Pattern objects, then those thresholds can be viewed on **All Metrics** page for this metric.

To specify or change warning or critical threshold values for each unique combination of Log File Name, Match Pattern and Ignore Pattern objects, use the **Modify Thresholds** page.

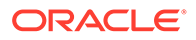

# Network Activity

This metric category provides the statistics of each network interface of the Oracle Virtual Platform target.

#### **Multiple Thresholds**

For this metric category, you can set different warning and critical threshold values for each Interface Name object.

If warning or critical threshold values are currently set for any Interface Name object, you can view those thresholds from the **All Metrics** page for this metric.

To specify or change warning or critical threshold values for each Interface Name object, use the **Modify Thresholds** page.

#### Interface NAME

This metric provides the name of the network interface.

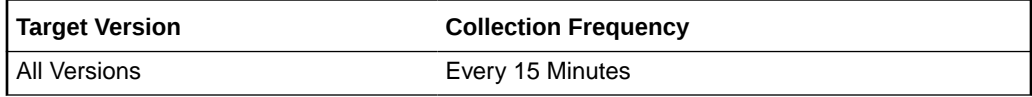

### Combined Utilization (%)

This metric displays the total read and write utilization (in percentage) with respect to the bandwidth of the network interface since the last collection.

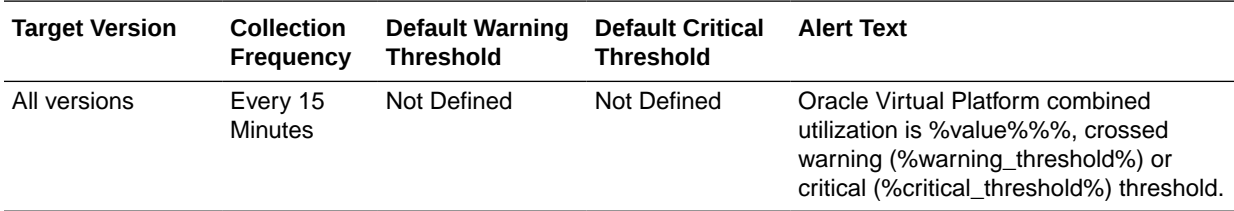

# Network Interface Collisions (%)

This metric provides the total network collisions (in percentage) of the network interface since the last collection.

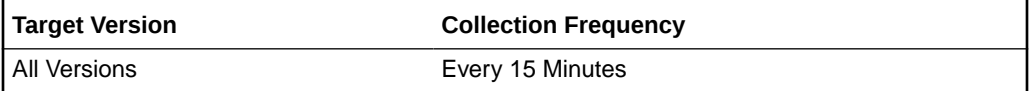

### Network Interface Read (MB per second)

This metric displays the total read rate (in MB/s) of the network interface.

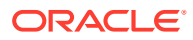

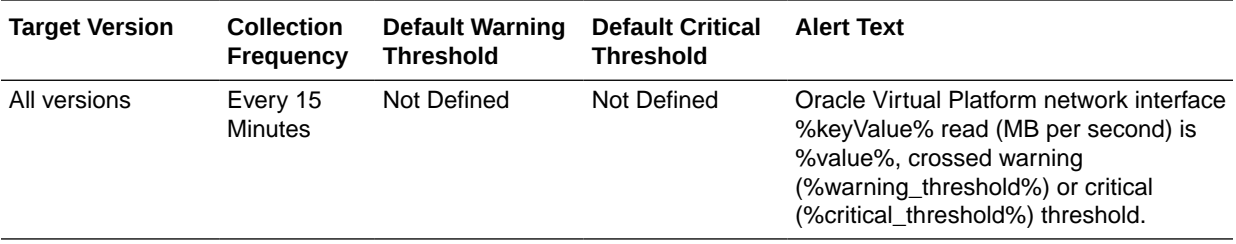

# Network Interface Read Errors (%)

This metric displays the total read errors (in percentage) of the network interface.

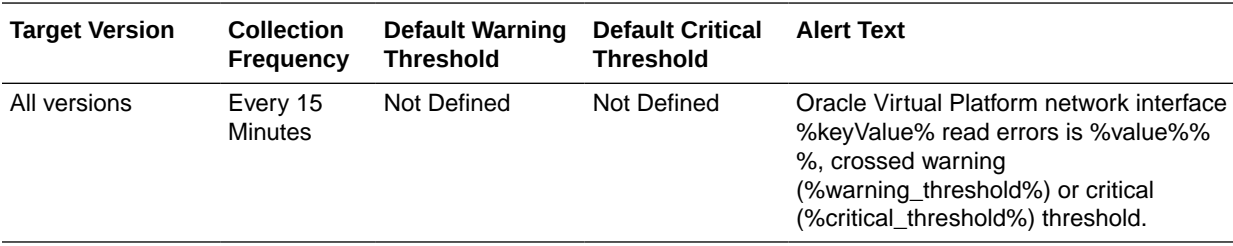

# Network Interface Total Error Rate (%)

This metric displays the total read and write errors (in percentage) of the network interface since the last collection.

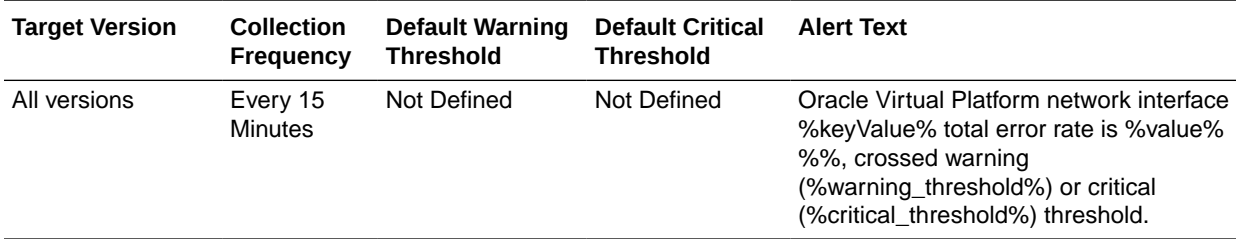

# Network Interface Total I/O Rate (MB per second)

This metric displays the total read and write rate (in MB/s) of the network interface.

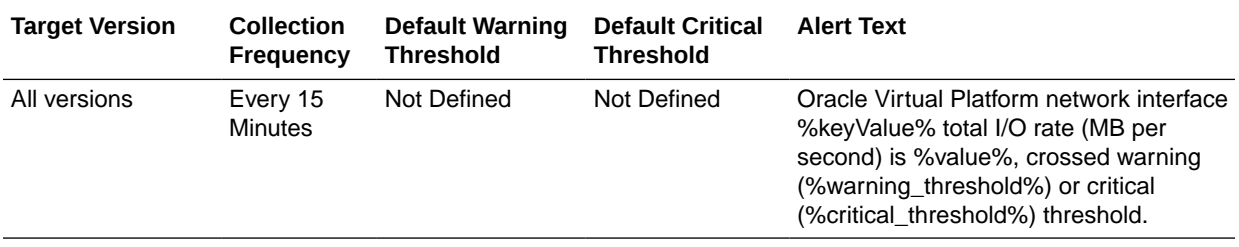

### Network Interface Write (MB per second)

This metric displays the total write rate (in MB/s) of the network interface.

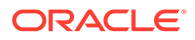

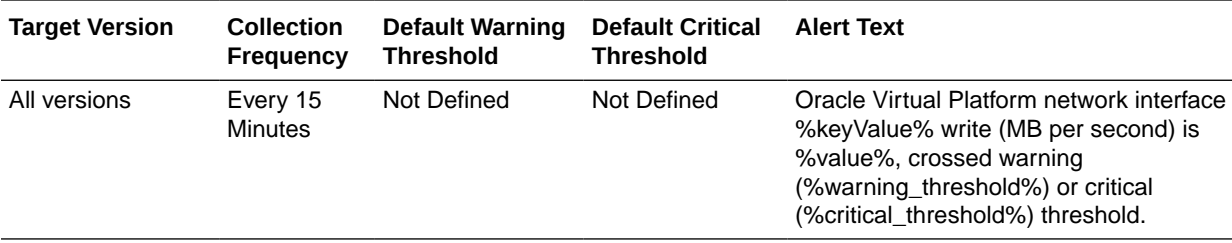

# Network Interface Write Errors (%)

This metric displays the total write errors (in percentage) of the network interface.

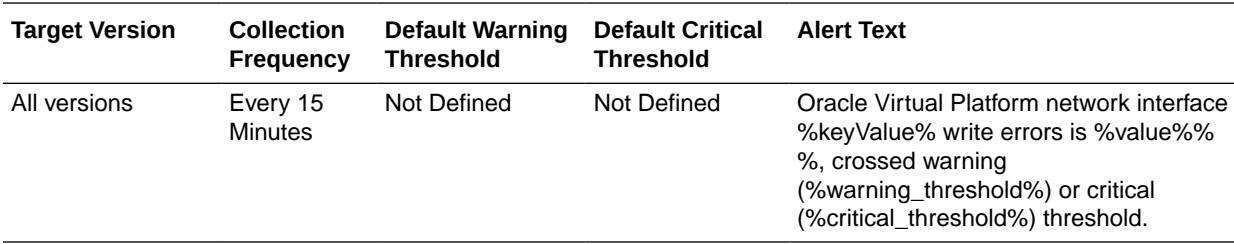

# Read Utilization (%)

This metric displays the total read utilization (in percentage) with respect to the bandwidth of the network interface since the last collection.

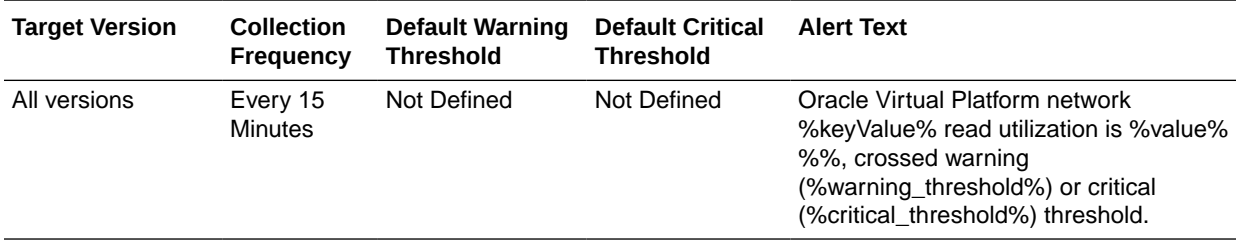

# Write Utilization (%)

This metric displays the total write utilization (in percentage) with respect to the bandwidth of the network interface since the last collection.

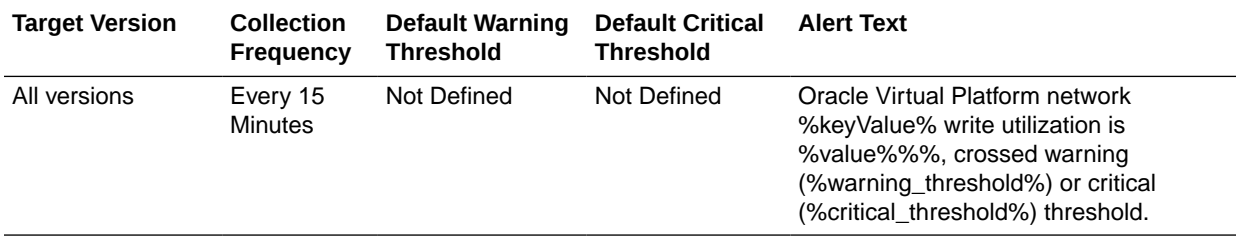

# Network Activity Summary

This metric category provides the summary statistics of each network interface of the Oracle Virtual Platform target.

# Combined Utilization(%)

This metric represents the percentage of network bandwidth being used by reading and writing from and to the network for full-duplex network connections since the last collection.

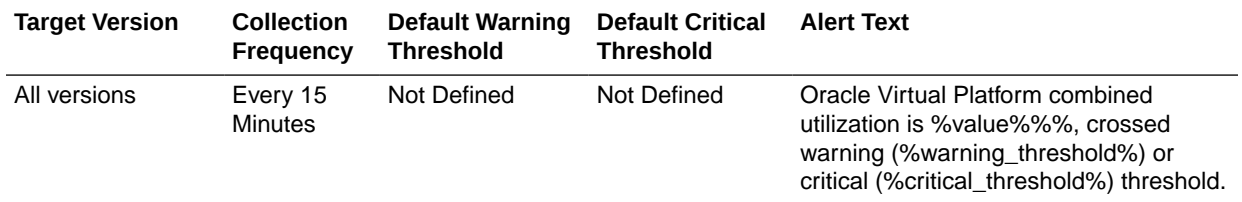

# Highest Read Rate (MB per second)

This metric displays the highest read rate (in MB/s) among all of the interfaces of the Oracle Virtual Platform since the last collection.

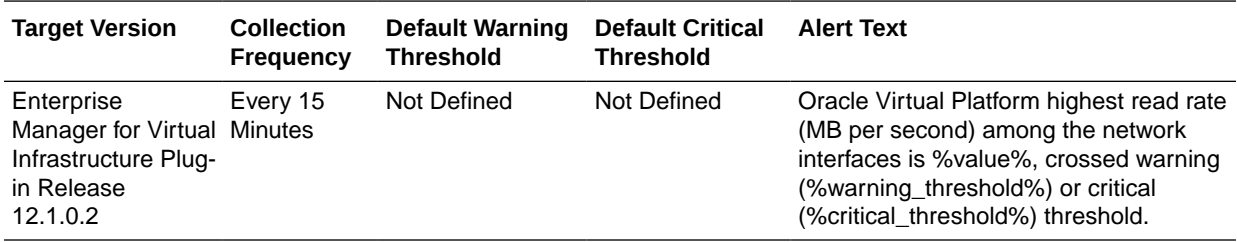

# Highest Total Throughput (MB per second)

This metric displays the highest total read and write rate (in MB/s) among all of the interfaces of the Oracle Virtual Platform since the last collection since the last collection.

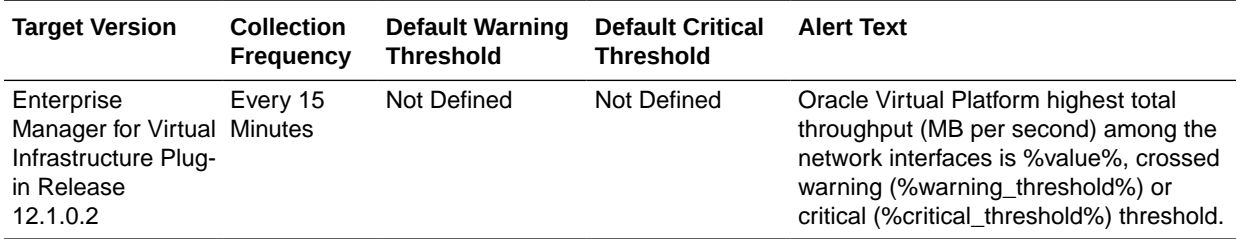

# Highest Write Rate (MB per second)

This metric displays the highest write rate (in MB/s) among all of the interfaces of the Oracle Virtual Platform since the last collection.

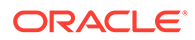

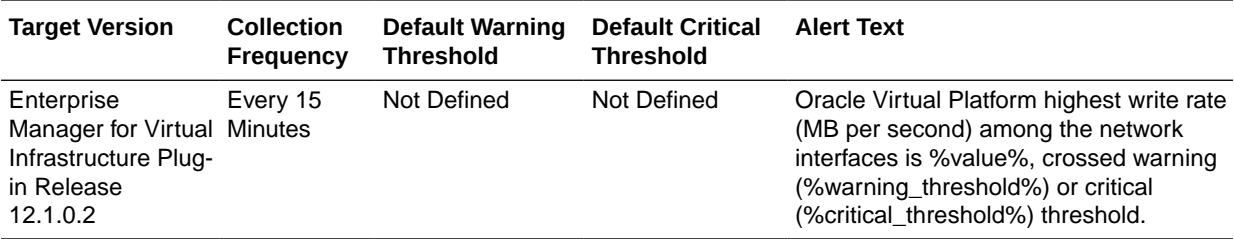

# Read Utilization(%)

This metric displays the amount of network bandwidth being used for reading from the network as a percentage of total read capacity since the last collection.

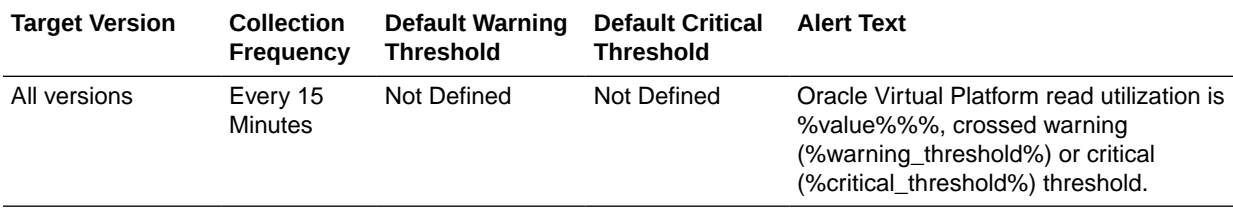

# Write Utilization(%)

This metric displays the amount of network bandwidth being used for writing to the network as a percentage of total read capacity since the last collection.

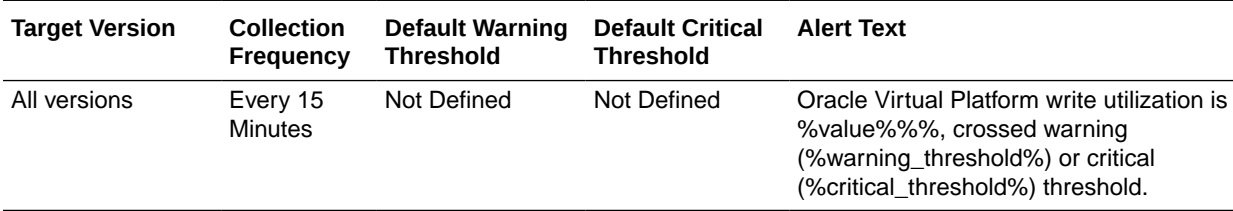

# Total throughput (MB per second)

This metric displays the total throughput on the interface in MB/s since the last collection.

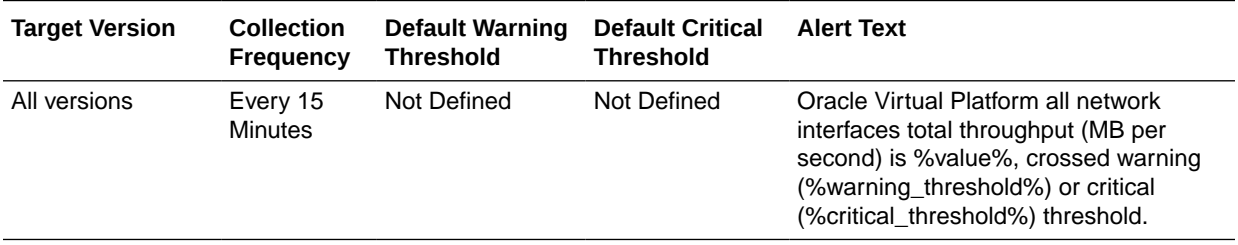

# Read Rate(MB per second)

This metric represents the amount of megabytes per second read from all the network interfaces since the last collection.

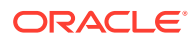

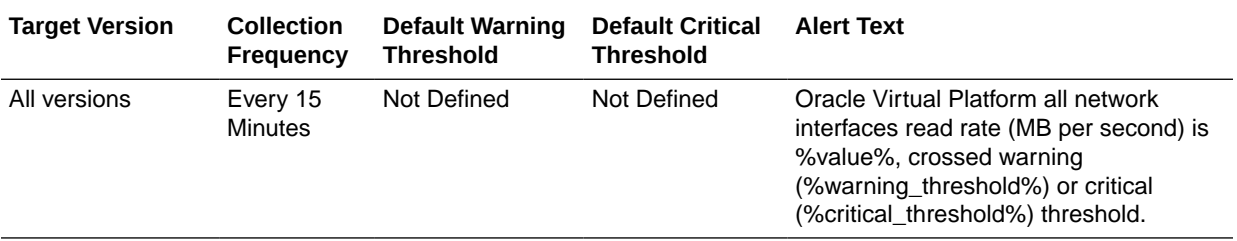

# Write Rate(MB per second)

This metric represents the amount of megabytes per second written to all the interfaces since the last collection.

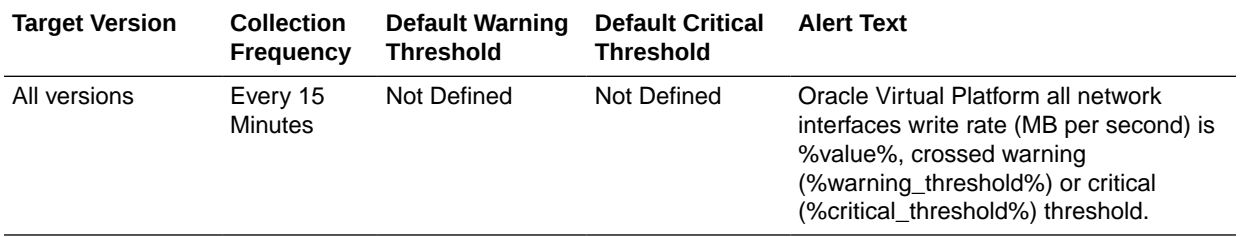

# Network Configuration

This metric category provides information about each network interface of the Oracle Virtual Platform target.

These are configuration metrics and cannot be viewed from the **All Metrics** page in the Cloud Control UI.

#### Interface Name

This metric displays the name of the network interface.

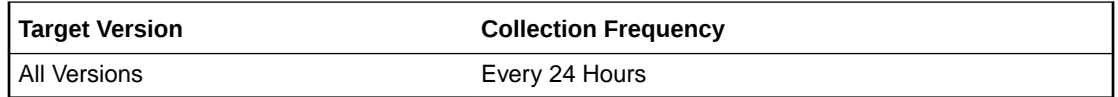

# MAC Address

This metric displays the Media Access Control (MAC) address of the network interface.

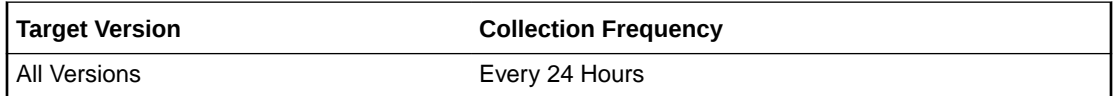

### **MTU**

This metric displays the MTU of the network interface in bytes.

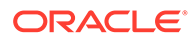

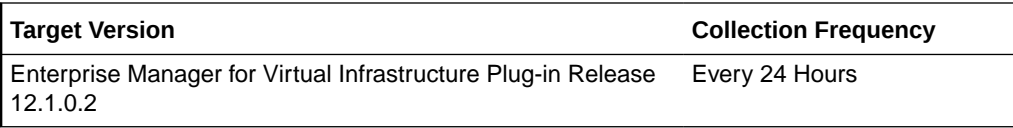

## IP Address

This metric displays the IP address of the network interface.

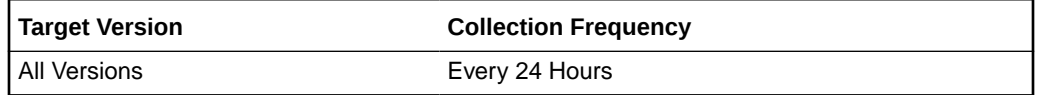

### **Gateway**

This metric displays the address of the network gateway.

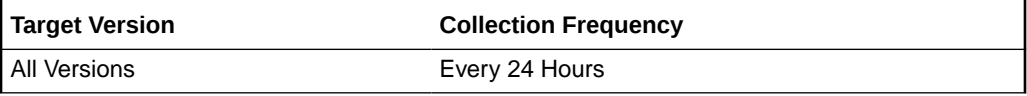

### **Netmask**

This metric displays the netmask address.

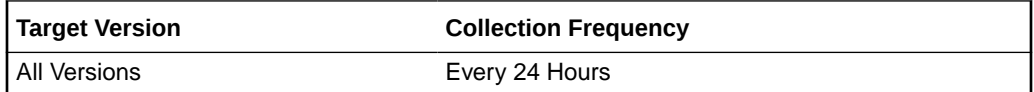

# **Bandwidth**

This metric displays the network bandwidth of the network interface in MB/s.

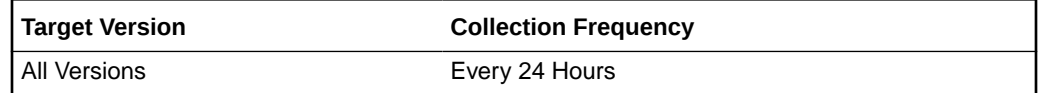

# Operating System Software

This metric category provides information about the operating system software of the Oracle Virtual Platform target.

These are configuration metrics and cannot be viewed from the **All Metrics** page in the Cloud Control UI.

#### Name

This metric displays the name of the software installed on the Virtual Platform.

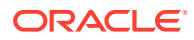

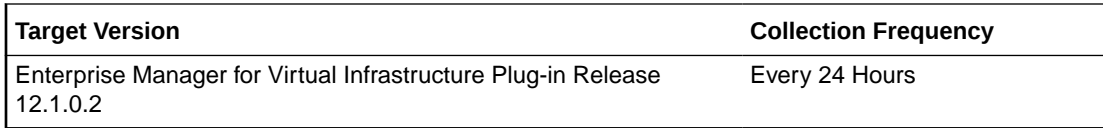

# Vendor Name

This metric displays the software vendor name.

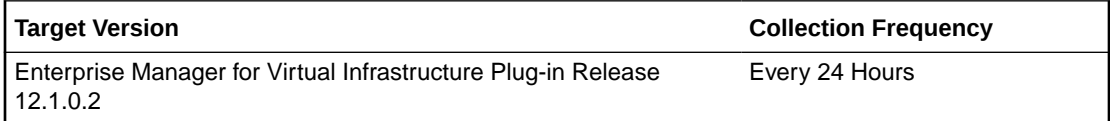

# Version

This metric displays the software version.

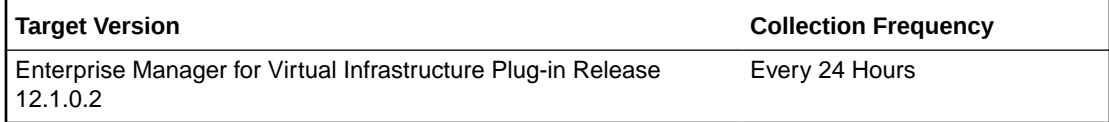

# Installation Date

This metric displays the software installation time.

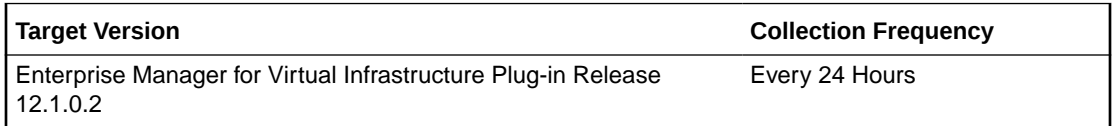

# Installed location

This metric displays the installed location of the software.

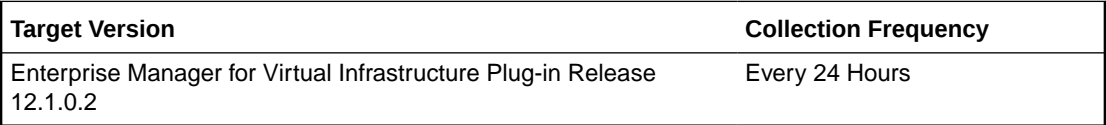

# **Description**

This metric displays a brief description of the software.

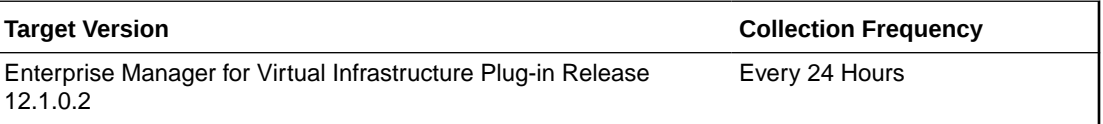

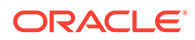

# Oracle Virtual Server

This metric category provides the identification details of all the Guest Virtual machines (Oracle Virtual Server targets) hosted by the hypervisor.

These are configuration metrics and cannot be viewed from the **All Metrics** page in the Cloud Control UI

#### Domain name

This metric displays the domain name of the guest virtual machine hosted on the hypervisor.

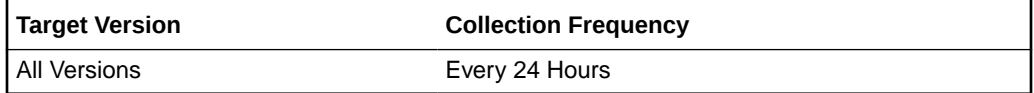

## Domain ID

This metric displays the domain ID of the guest virtual machine hosted on the hypervisor.

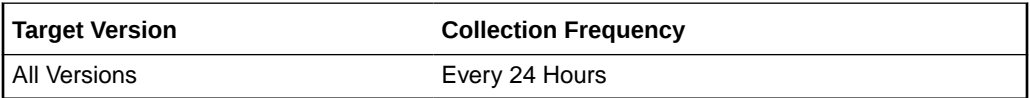

# Domain UUID

This metric displays the unique identifier (UUID) of the guest virtual machine hosted on the hypervisor.

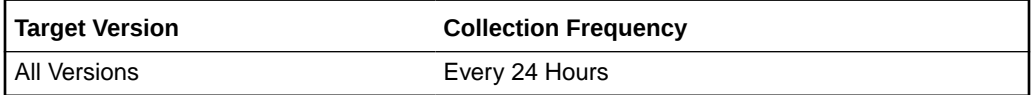

# Paging Activity

This metric category provides the memory paging statistics of the Oracle Virtual Platform target.

# Active Pages

This metric displays the total number of active pages in the memory.

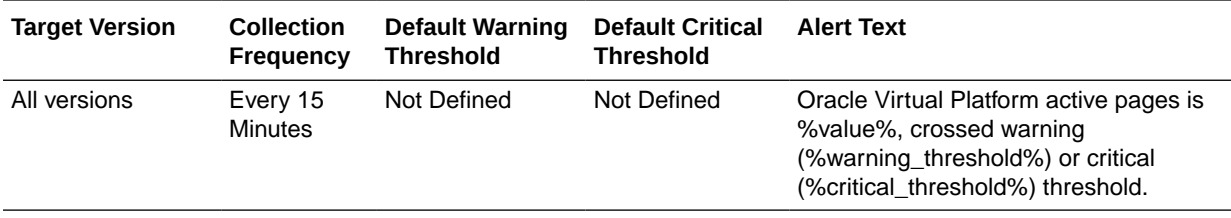

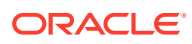

# Pages Paged-in (per second)

This metric represents the number of page read-ins per second (read from disk to resolve fault memory references) by the virtual memory manager since the last collection. Along with Page Outs, this statistic represents the amount of real I/O initiated by the virtual memory manager.

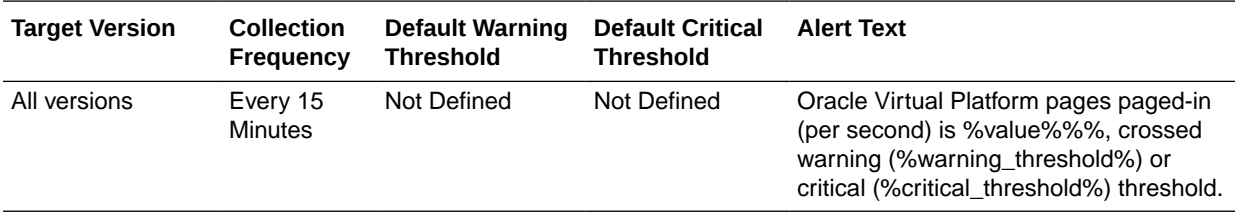

# Pages Paged-out (per second)

This metric represents the number of page write-outs to disk per second since the last collection.

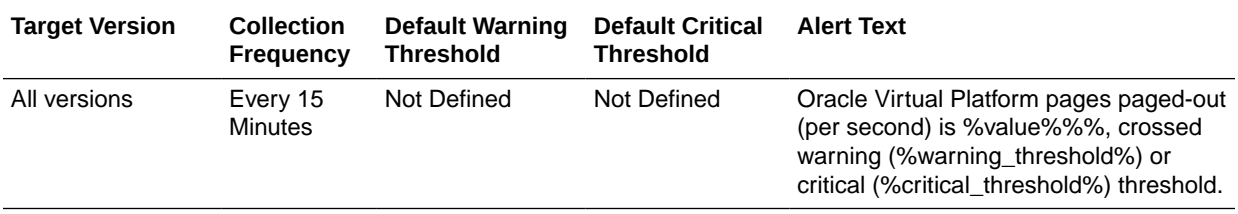

# Pages Scanned by Page Stealing Daemon (per second)

This metric displays the number of pages scanned per second by the Page Stealing daemon since the last collection.

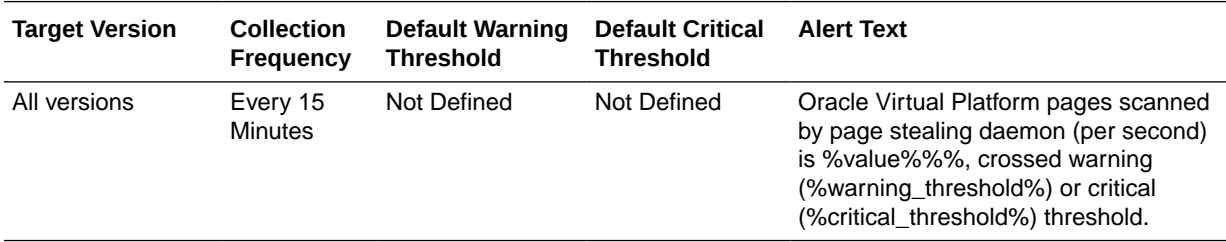

# Program Resource Utilization

This metric category provides flexible resource monitoring functionality. The administrator must specify the criteria for the programs to be monitored by specifying key value specific thresholds. Values for the key value columns, {*program name*, *owner*}, define the unique criteria to be monitored for resource utilization in the system. By default, no programs are tracked by this metric. Key values entered as part of a key value specific threshold setting define the criteria for monitoring and tracking.

#### **Multiple Thresholds**

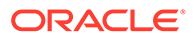

For this metric you can set different warning and critical threshold values for each unique combination of Program Name and Owner objects.

If the warning or critical threshold values are currently set for any unique combination of Program Name and Owner objects, then you can view those thresholds on the **All Metrics** page for this metric.

To specify or change the warning or critical threshold values for each unique combination of Program Name and Owner objects, use the **Modify Thresholds** page.

#### Program Name

This metric provides the name of the program.

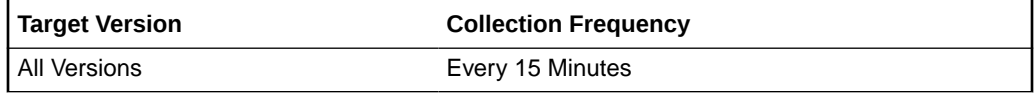

#### Owner

This metric provides the owner of the program process.

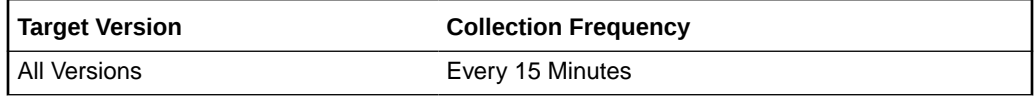

### Program's Max CPU Time Accumulated (Minutes)

This metric represents the maximum CPU time accumulated by the most active process matching the {*program name*, *owner*} key value criteria.

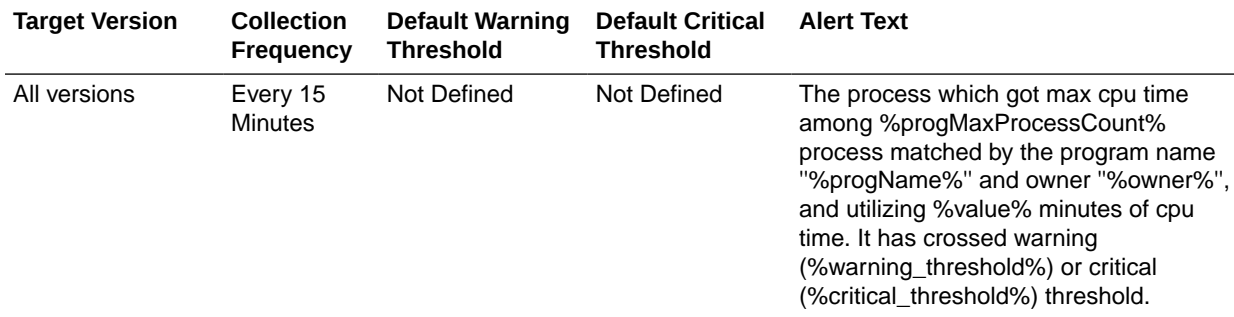

# Program's Max CPU Utilization (%)

This metric represents the maximum percentage of CPU utilized by a single process matching the {*program name*, *owner*} key value criteria since the last scan.

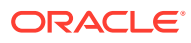

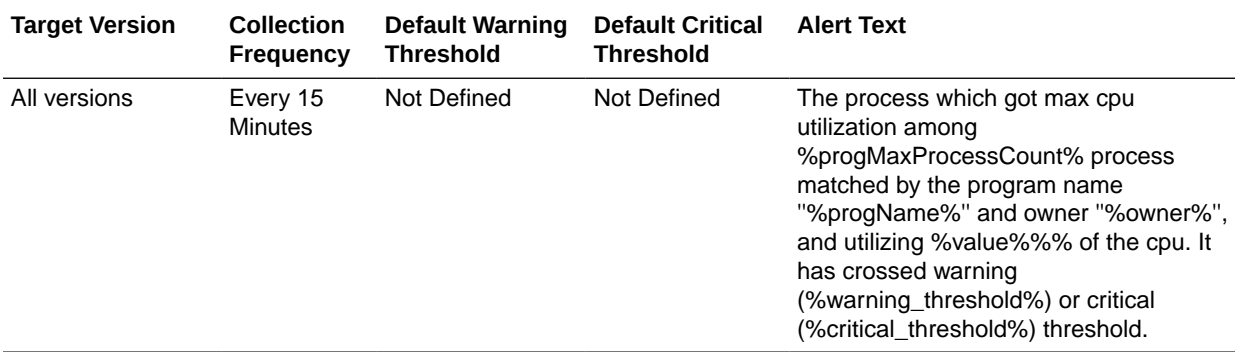

### Program's Max Process Count

This metric fetches the current number of processes matching the {*program name*, *owner*} key value criteria. Use it to set warning or critical thresholds to monitor for a maximum number of processes that a given {*program name*, *owner*} key value criteria crosses.

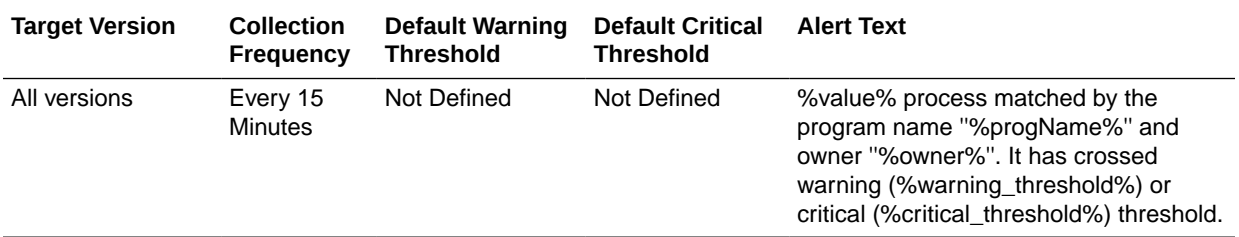

# Program's Max Resident Memory (MB)

This metric represents the maximum resident memory occupied by a single process matching the {*program name*, *owner*} key value criteria. Use it to set warning or critical thresholds to monitor for the maximum value a given {*program name*, *owner*} key value criteria crosses.

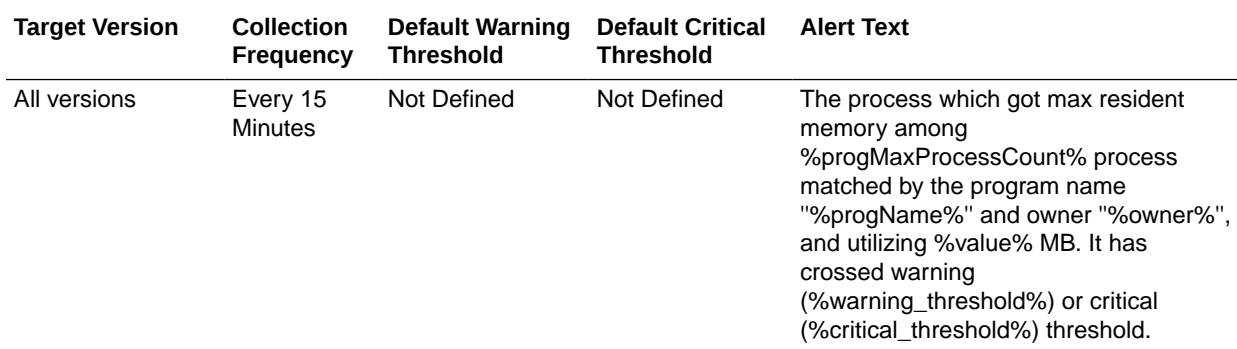

### Program's Min Process Count

This metric fetches the current number of processes matching the {*program name*, *owner*} key value criteria. Use it to set warning or critical thresholds to monitor for the minimum number of processes that a given {*program name*, *owner*} key value criteria should never cross.

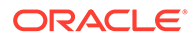

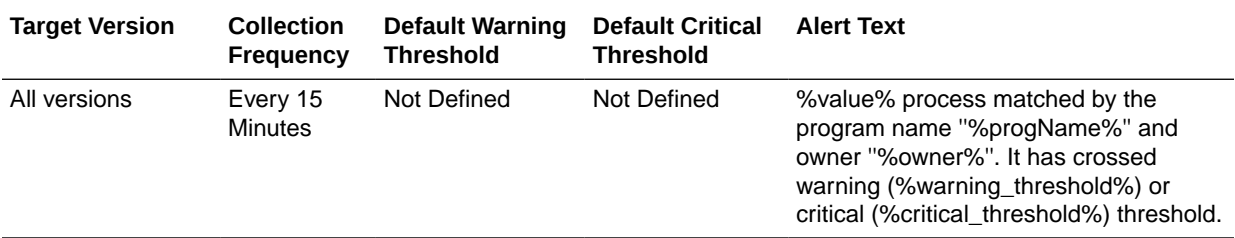

## Program's Total CPU Time Accumulated (Minutes)

This metric displays the total CPU time accumulated by all active process matching the {*program name*, *owner*} key value criteria.

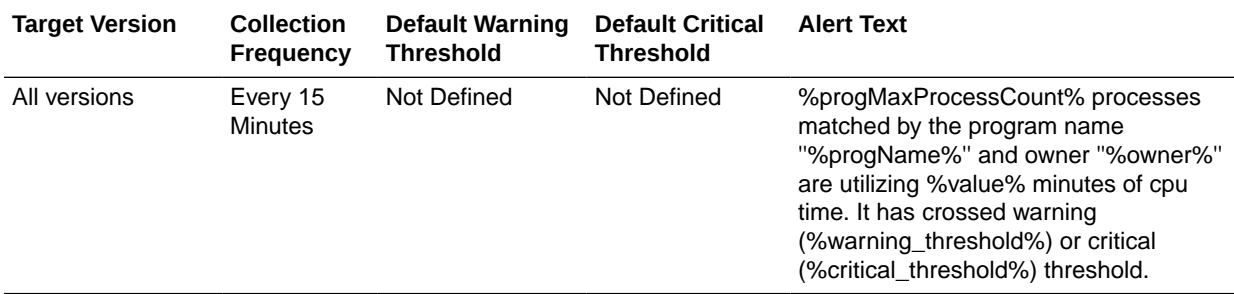

# Program's Total CPU Utilization (%)

This metric represents the percentage of CPU time utilized by all active process matching the {*program name*, *owner*} key value criteria since the last collection.

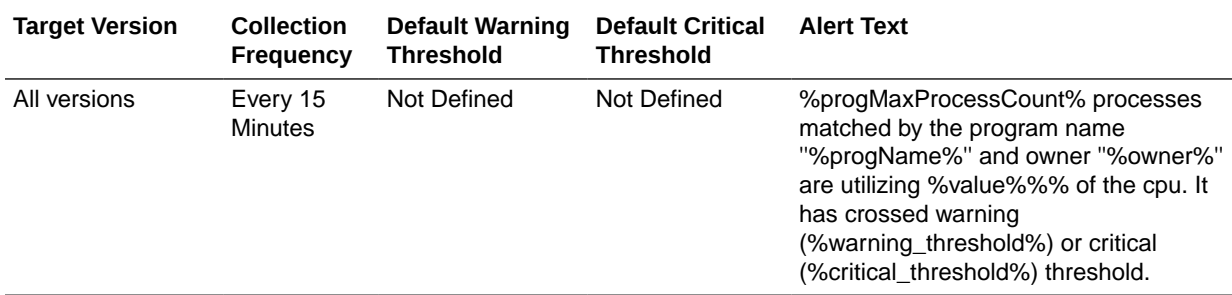

### Process Count / Message

This metric fetches the current number of processes matching the {*program name*, *owner*} key value criteria. Use it to set warning or critical thresholds to monitor for the maximum number of processes that a given {*program name*, *owner*} key value criteria crosses.

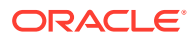

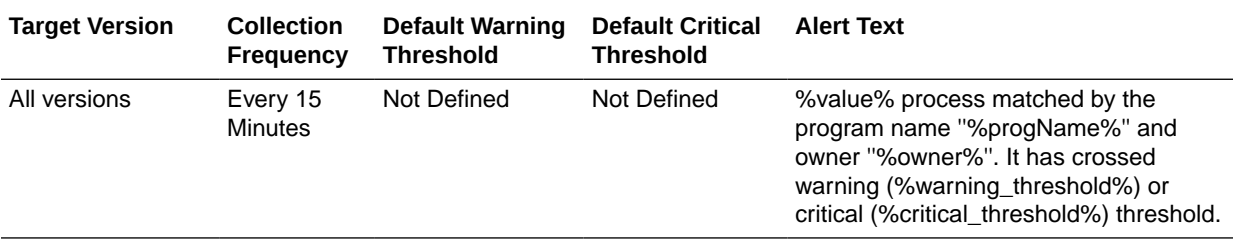

# Response

This metric category provides information about the status of the Oracle Virtual Platform target.

#### **Status**

This metric provides the status of the Oracle Virtual Platform target.

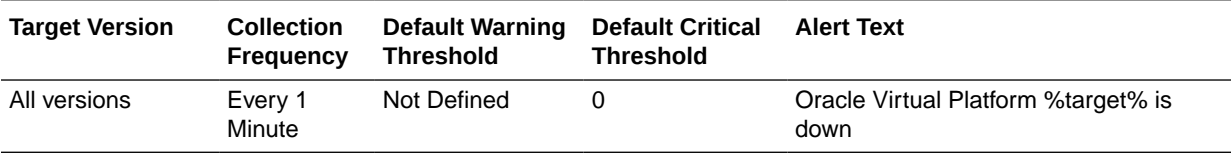

# Server Load

This metric category describes the load metrics of the corresponding Oracle Server target.

# Local Disk space utilization (%)

This metric displays the combined utilization of all the local file systems.

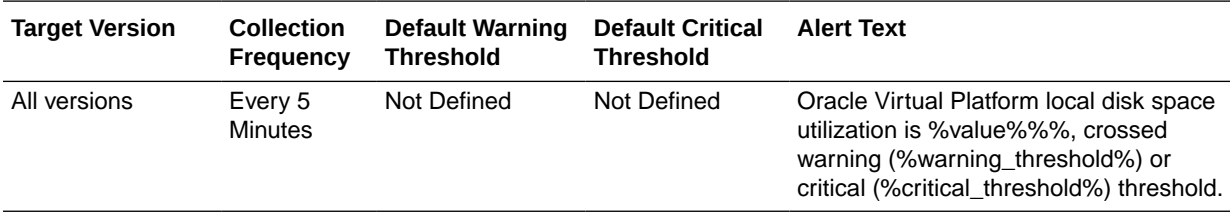

# Number of virtual machines

This metric displays the total number of guest virtual machines hosted by the Oracle Server target.

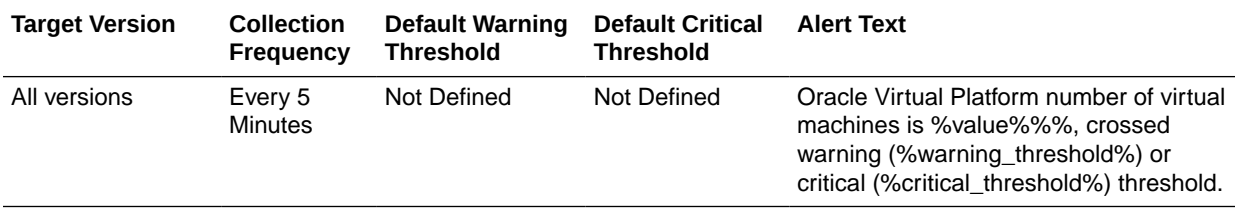

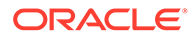

# Physical Server CPU Utilization (%)

This metric displays the total physical CPU utilized by all the guest virtual machines including Domain 0.

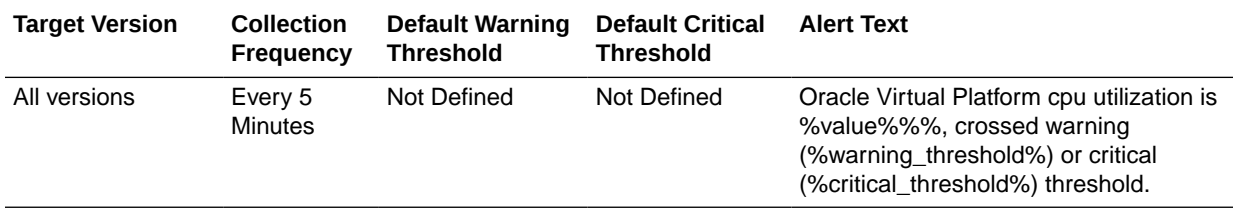

# Physical Server Memory used (MB)

This metric displays the total physical memory utilized in MB, by all the guest virtual machines including Domain 0.

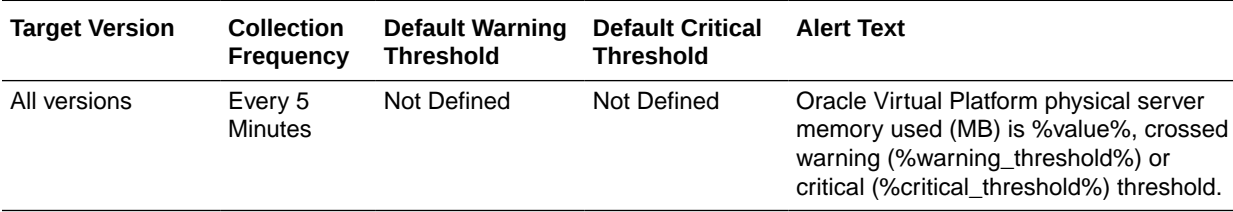

# Physical Server Memory utilization (%)

This metric displays the percentage of the total physical memory being utilized.

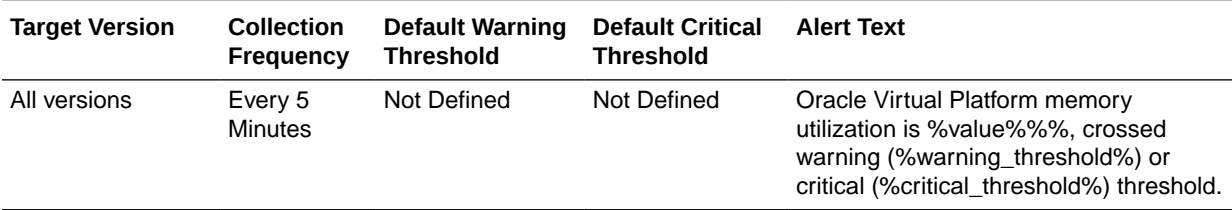

# Physical Server: Allocated Memory (MB)

This metric displays the total allocated physical memory to all the guest virtual machines including Domain 0.

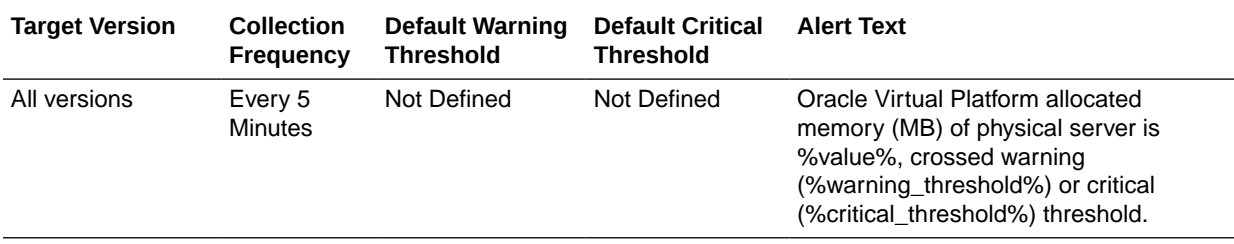

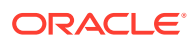

# Physical Server: Memory over allocation (%)

This metric displays the percentage of the total physical memory being utilized.

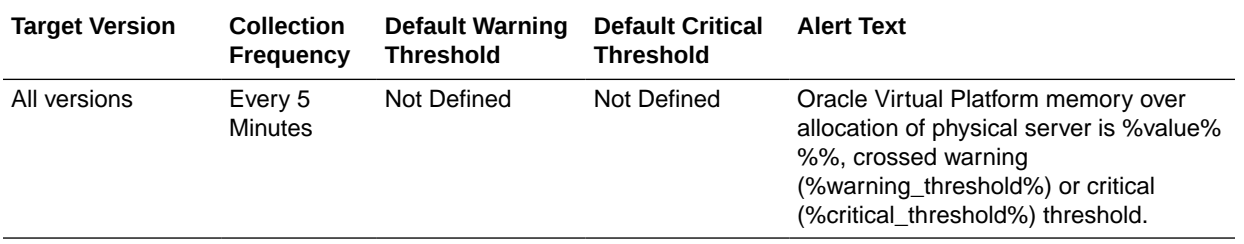

# Total Guest relative CPU utilization (%)

This metric displays the total CPU utilized relative to the physical CPU by all the guest virtual machines excluding Domain 0.

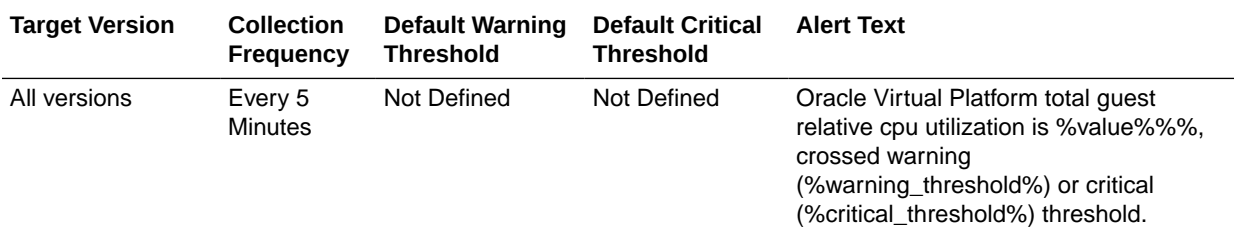

# Swap Area

This metric category provides the status of the swap memory on the Oracle Virtual Platform target.

#### **Multiple Thresholds**

For this metric category, you can set different warning and critical threshold values for each Swap File object.

If warning or critical threshold values are currently set for any Swap File object, then you can view those thresholds from the **All Metrics** page for this metric.

To specify or change warning or critical threshold values for each Swap File object, use the **Modify Thresholds** page.

# Swap File

This metric displays the swap file being monitored.

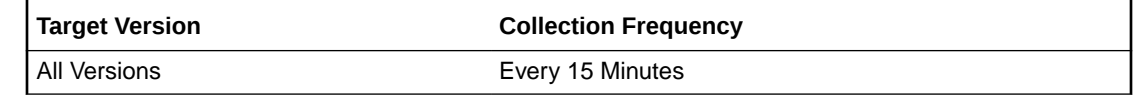

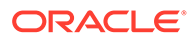

# Swap Free (MB)

This metric represents the number of 1K blocks in the swap area that is not allocated.

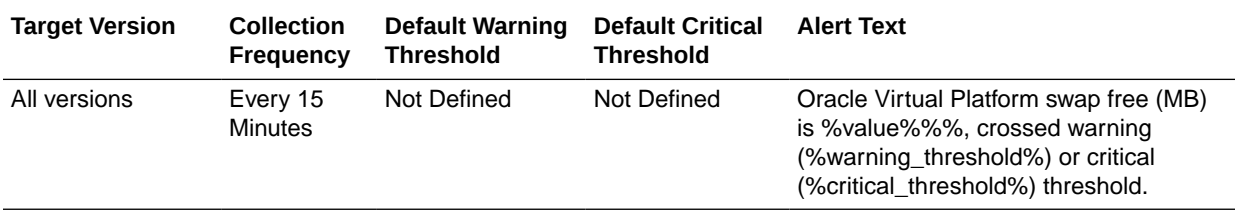

# Swap Size (MB)

This metric represents the size of the swap file.

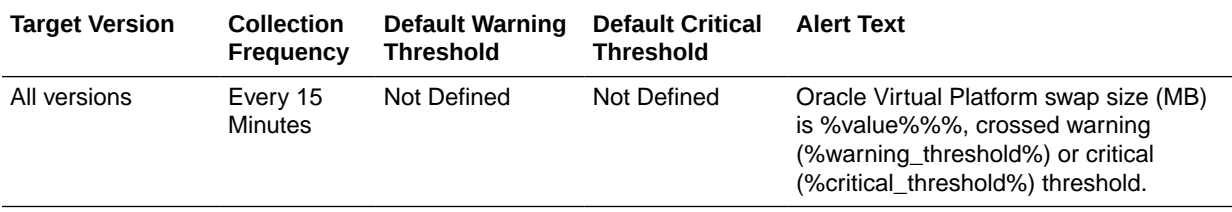

# Swap Utilization (%)

This metric represents the percentage of swapped memory in use for the last interval.

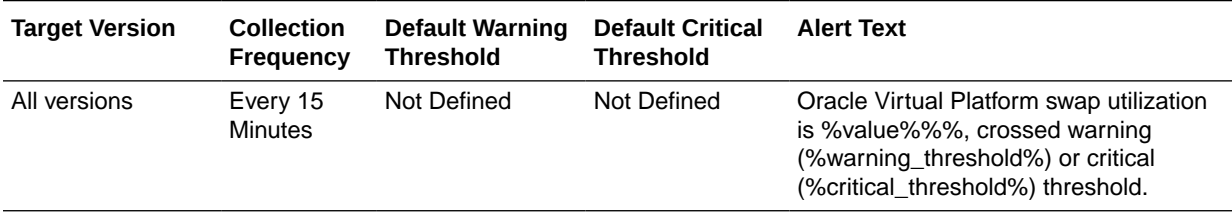

# Zombies

This metric category monitors the orphaned processes running on the Oracle Virtual Platform target.

# zombies (%)

This metric represents the percentage of all processes running on the system that are currently in a zombie state.

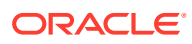

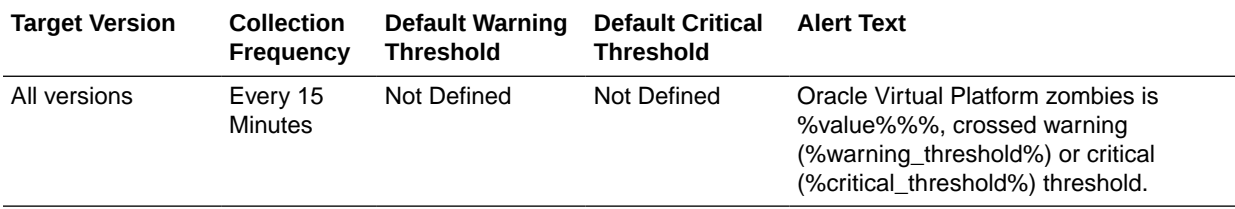

# 13 Oracle Server

*Administration Guide*.

This chapter describes the metrics associated with the Oracle Server target. The Oracle Server is the bare metal box running the hypervisor. For more information about Oracle Server, see the *Oracle Enterprise Manager Cloud*

# CPU Topology

This metric category provides information about the CPU topology of the Oracle Server target.

These are configuration metrics and cannot be viewed from the **All Metrics** page in the Cloud Control UI.

# **Thread**

This metric displays the name of the CPU thread.

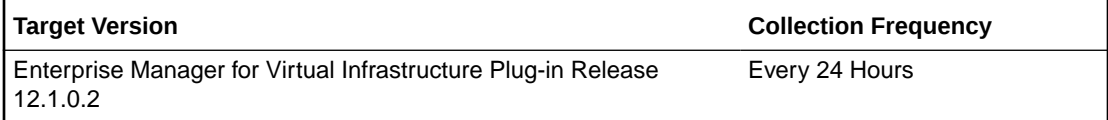

### Core

This metric displays the CPU core corresponding to the CPU thread.

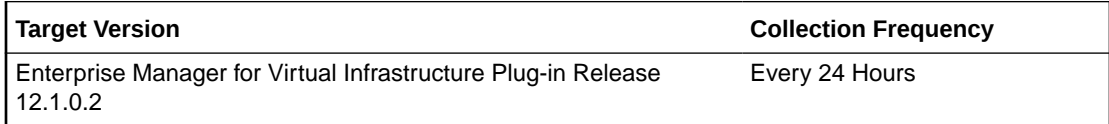

### **Socket**

This metric displays the CPU socket corresponding to CPU thread.

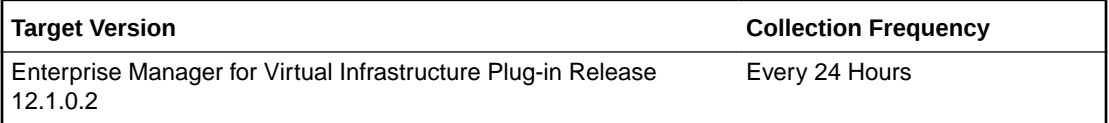

### Node

This metric displays the CPU node corresponding to the CPU thread.

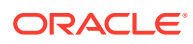

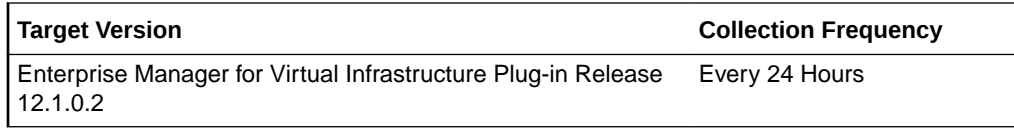

# Hardware Configuration

This metric category provides information about the hardware configuration of the Oracle Server target.

These are configuration metrics and cannot be viewed from the **All Metrics** page in the Cloud Control UI.

# BIOS Release Date

This metric displays BIOS release date.

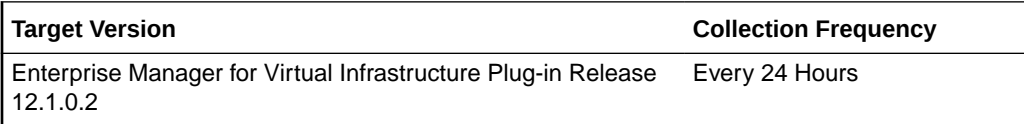

### BIOS Vendor

This metric displays BIOS vendor name.

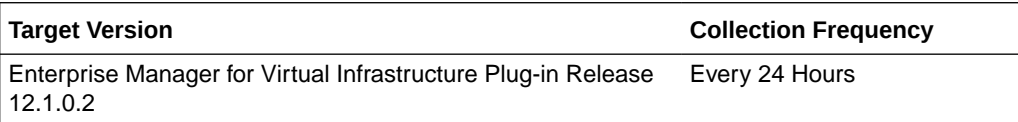

#### BIOS Version

This metric displays BIOS version.

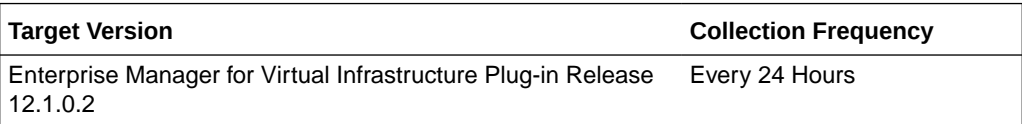

# Machine Architecture

This metric displays the architecture of the installed CPUs, such as x86 64-bit.

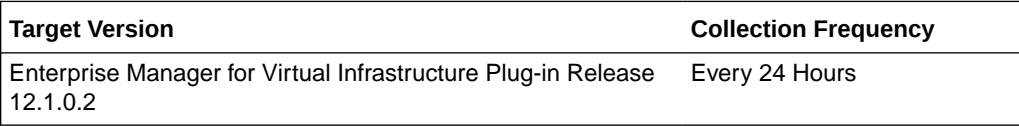

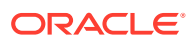

# Clock Frequency (MHz)

This metric displays clock frequency of the installed CPU.

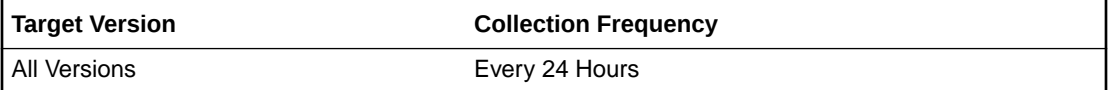

### CPU Count

This metric displays the total number of installed CPUs.

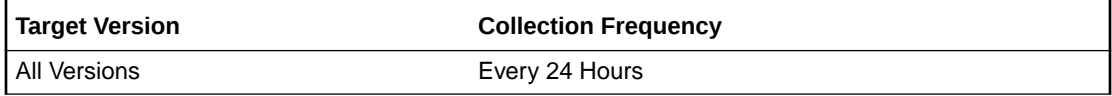

# Number of Sockets

This metric displays the total number of CPU sockets.

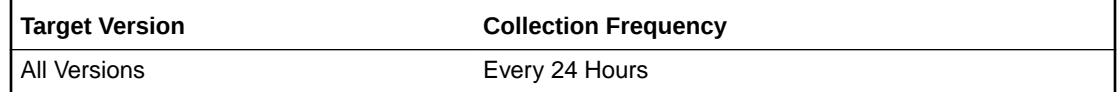

### Serial Number

This metric displays the serial number of this server.

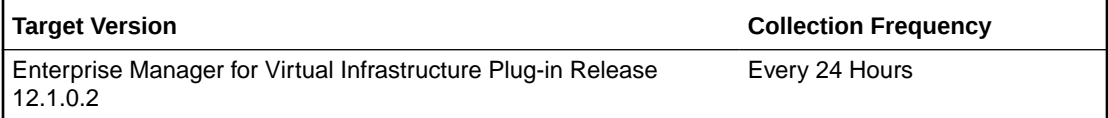

# Total CPU Cores

This metric displays the total number of CPU cores.

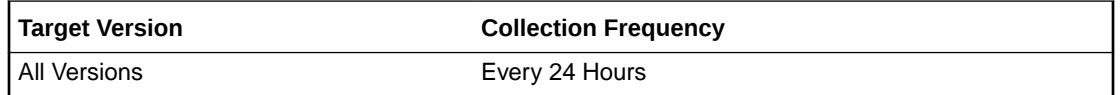

#### CPU Cores Per Socket

This metric displays the CPU cores per socket.

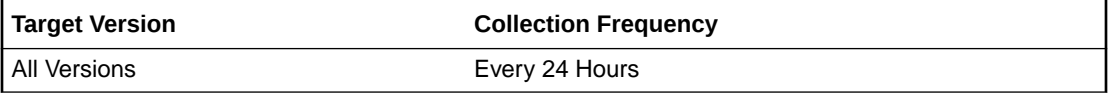

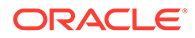

# CPU Threads Per Core

This metric displays the number of CPU threads per core.

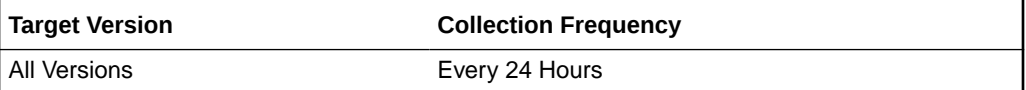

# Enabled CPU Cores

This metric displays the total number of enabled cores across all CPUs.

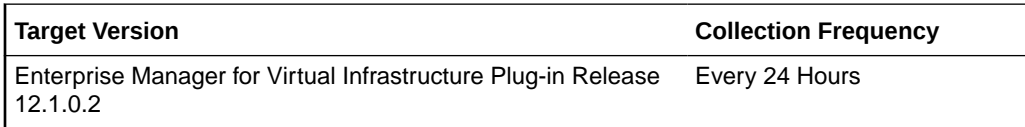

# CPU Vendor Name

This metric displays the vendor name of the CPU, such as GenuineIntel.

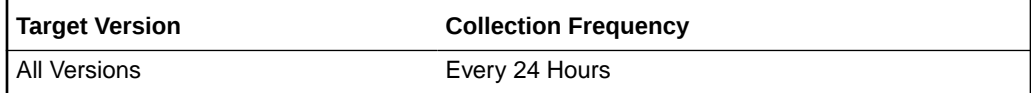

# Allocated Memory (Megabytes)

This metric displays the total installed RAM.

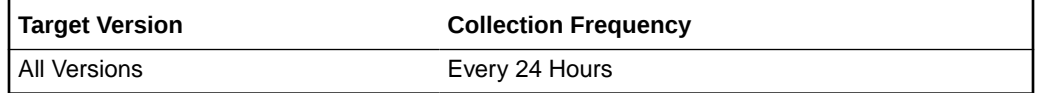

# Local Disk Space (GB)

This metric displays the total disk space.

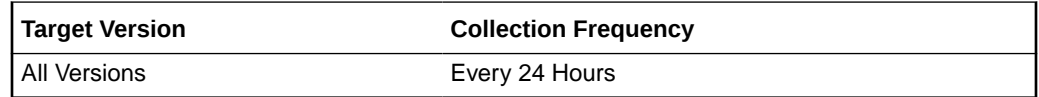

#### Manufacturer

This metric displays the name of the machine manufacturer.

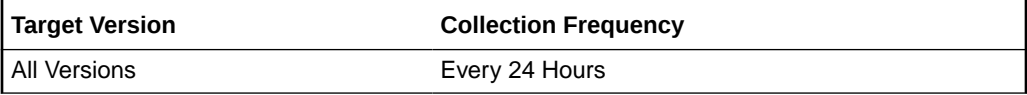

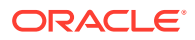

### Product Name

This metric displays the name of the product model, such as PowerEdge 1750.

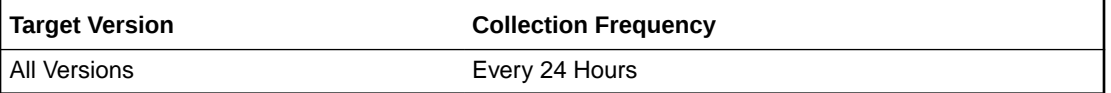

# Network Configuration

This metric category provides information about the configuration of each network interface of the Oracle Server target.

These are configuration metrics and cannot be viewed from the **All Metrics** page in the Cloud Control UI.

### Interface Name

This metric displays the name of the network interface.

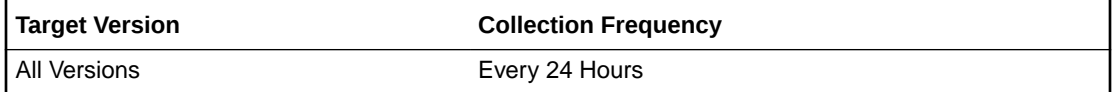

#### MAC Address

This metric displays the Media Access Control (MAC) address of the network interface.

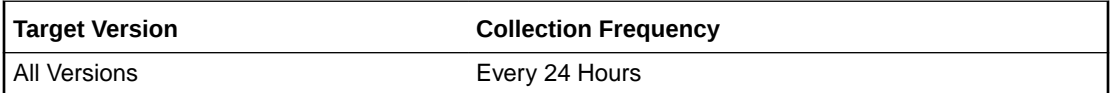

### Bandwidth

This metric displays the bandwidth of the network interface in Mb/s.

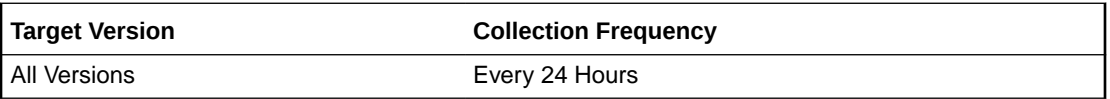

# Processor Details

This metric category provides information about the processor.

These are configuration metrics and cannot be viewed from the **All Metrics** page in the Cloud Control UI.

#### Processor ID

This metric displays Processor ID.

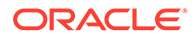

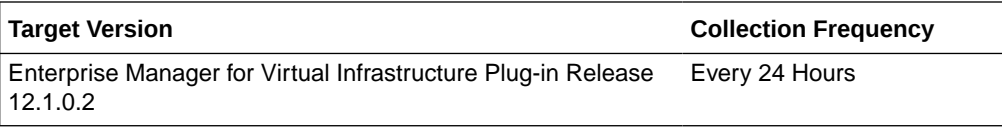

# Family

This metric displays the family of this processor.

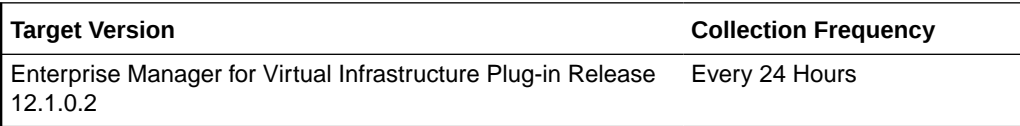

# Model

This metric displays the model of this processor.

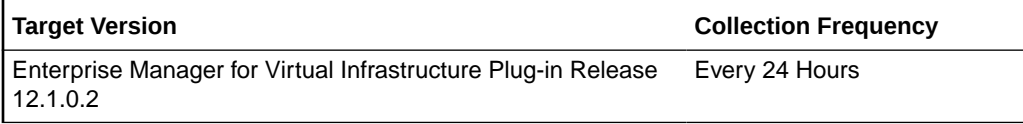

# Manufacturer

This metric displays the manufacture of this processor.

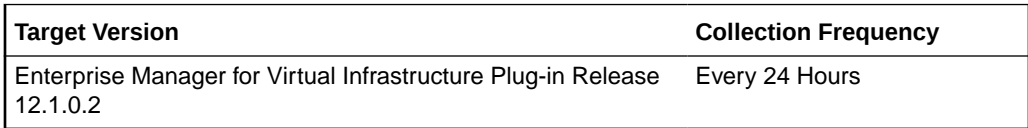

# Speed(MHZ)

This metric displays the current speed of this processor.

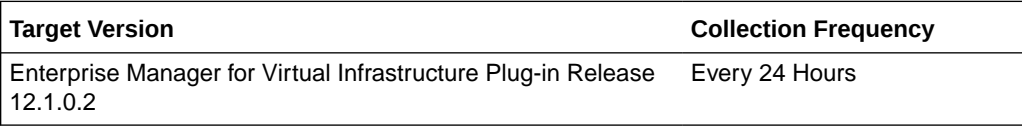

# **Signature**

This metric displays the signature of this processor.

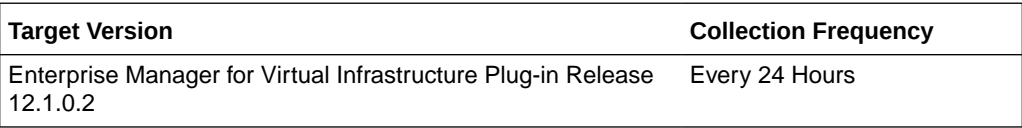

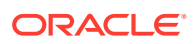

# L1 Cache Size(KB)

This metric displays the level 1 cache size of this processor.

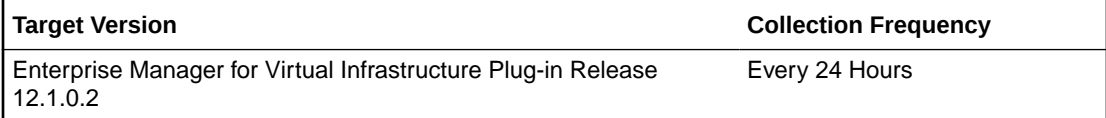

# L2 Cache Size(KB)

This metric displays the level 2 cache size of this processor.

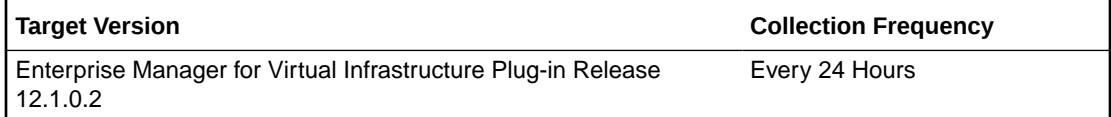

# L3 Cache Size(KB)

This metric displays the level 3 cache size of this processor.

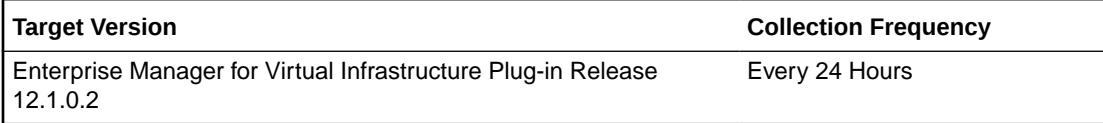

# Flags

This metric displays the flags of this processor.

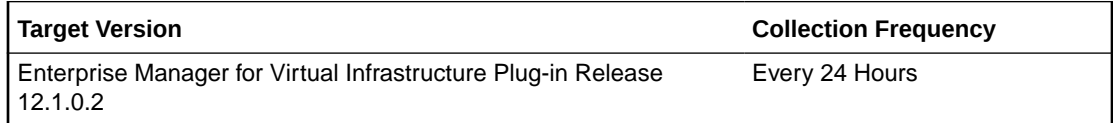

# Response

This metric category provides information about the status of the Oracle Server target.

#### **Status**

This metric provides the status of the Oracle Server target.

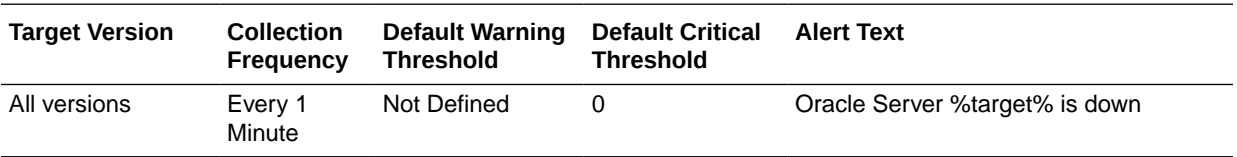